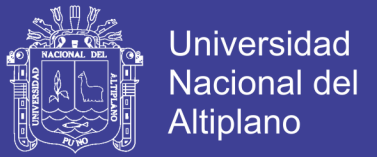

## **UNIVERSIDAD NACIONAL DEL ALTIPLANO**

## **FACULTAD DE INGENIERIA CIVIL Y ARQUITECTURA**

### **ESCUELA PROFESIONAL DE INGENIERIA CIVIL**

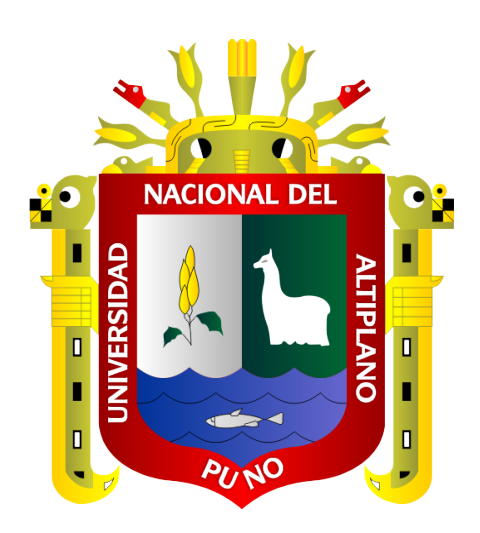

### **"MEJORAMIENTO DE LA EFICIENCIA HIDRAULICA DE LA**

### **RED DE DISTRIBUCION DE AGUA POTABLE EN LA ZONA**

### **RINCONADA – JULIACA POR EL METODO DE LA**

### **SECTORIZACION"**

### **TESIS**

### **PRESENTADA POR:**

### **AYAMAMANI GARCIA, NEARD PAUL**

### **PARA OPTAR EL TÍTULO PROFESIONAL DE:**

### **INGENIERO CIVIL**

**PUNO – PERÚ**

**2018**

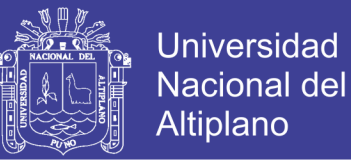

UNIVERSIDAD NACIONAL DEL ALTIPLANO FACULTAD DE INGENERIA CIVIL Y ARQUITECTURA ESCUELA PROFESIONAL DE INGENIERIA CIVIL.

"MEJORAMIENTO DE LA EFICIENCIA HIDRAULICA DE LA RED DE DISTRIBUCION DE AGUA POTABLE EN LA ZONA RINCONADA - JULIACA POR EL METODO DE LA SECTORIZACION"

TESIS PRESENTADA POR:

### **AYAMAMANI GARCIA NEARD PAUL**

PARA OPTAR EL TITULO PROFESIONAL DE:

INGENIERIO CIVIL

APROBADA POR EL JURADO REVISOR CONFORMADO POR:

PRESIDENTE:

ING. ZENÓN MELLADO VARGAS

PRIMER MIEMBRO:

ING. RAUL FERNANDO ECHEGARAY CHAMBI

SEGUNDO MIEMBRO:

ING. VICTOR RAUL BANEGAS LAYME

DIRECTOR/ ASESOR:

ING. GUILDERMO NESTOR FERNANDEZ SILA

TEMA: Sectorización de la red de Agua Potable.

ÁREA: Hidráulica.

LÍNEA DE INVESTIGACIÓN: Hidráulica y medio ambiente.

FECHA DE SUSTENTACION: 10 DE OCTUBRE DEL 2018

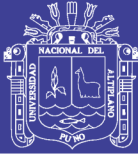

### **DEDICATORIA**

A Dios por brindarme cada día de vida y por haberme permitido llegar a este tan anhelado momento de mi vida.

A mi querida madre Maura García Gutiérrez, por el gran sacrificio y amor incondicional que me brinda, por ser una gran madre luchadora por la que me siento muy orgulloso y hare lo posible para darte muchas alegrías con mis logros.

A mi padre Raúl Ayamamani Yanqui, por el apoyo durante mi vida estudiantil por su comprensión y ayuda en momentos malos y buenos el cual me han enseñado a encarar las adversidades

A mis amigos de la promoción-2014-I de Ingeniería civil por su apoyo incondicional y moral en los momentos difíciles y también en los felices durante mi formación como profesional.

A mis familiares que siempre me acompañan en las buenas y en las malas, gracias por su apoyo.

Gracias por confiar en mí

Paul......

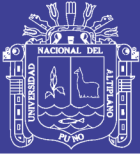

### **AGRADECIMIENTO**

En primer lugar, le doy gracias a Dios por darme cada día de vida y guiarme por el camino correcto y acompañarme por donde vaya.

A la Universidad Nacional del Altiplano, en especial a la Facultad de Ingeniería Civil y Arquitectura, Escuela Profesional de Ingeniería Civil por haber contribuido en mi formación profesional durante mis años de estudio.

Al Ing. Guillermo Néstor Fernández Sila, director y asesor Ing. Darwin Quenta Flores del presente trabajo de investigación, por su apoyo incondicional, valiosa enseñanza y acertada dirección.

A mis jurados de tesis Ing. Zenón Mellado Vargas, Ing. Raúl Fernando Echegaray Chambi y el Ing. Víctor Raúl Banegas Layme.

Al personal de la Gerencia de Operaciones y Mantenimiento de la EPS SEDA JULIACA S.A., por su apoyo y facilitación de los datos necesarios para la realización de la tesis.

Al Ing. Sergio Ito Mamani por el apoyo con la orientación sobre la sectorización de redes de agua potable.

Mis cordiales agradecimientos a cada uno de los docentes de la Escuela Profesional de Ingeniería Civil, por haberme brindado sus conocimientos y experiencias durante los cinco años de estudio.

Agradecimiento sincero a todas las personas, amigos y familiares que de manera directa e indirecta motivaron y contribuyeron en la ejecución y culminación de la presente tesis de investigación.

Que Dios nos bendiga y proteja.

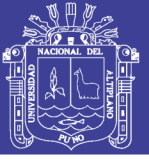

### **INDICE GENERAL**

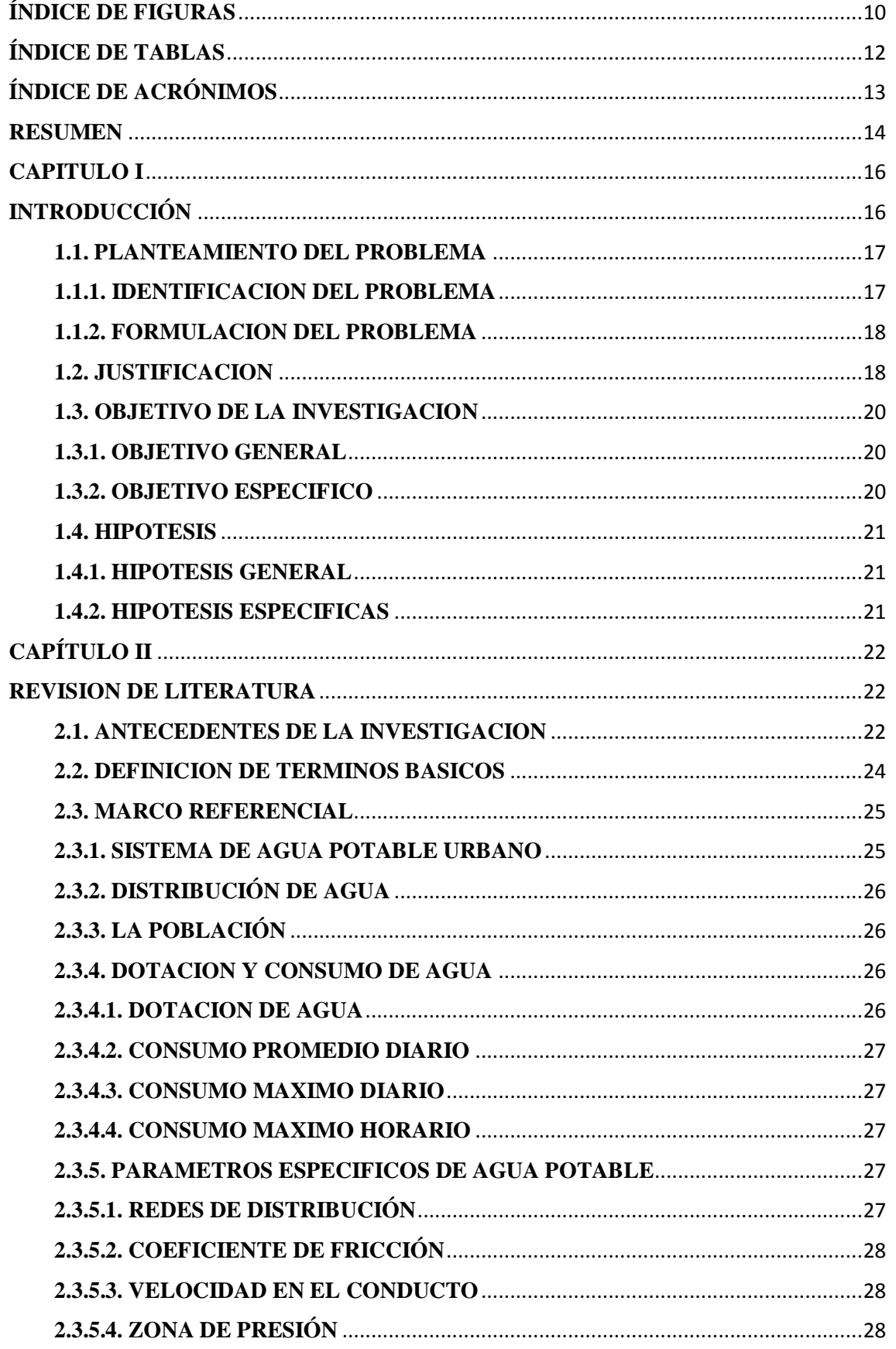

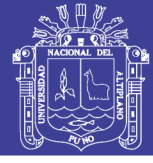

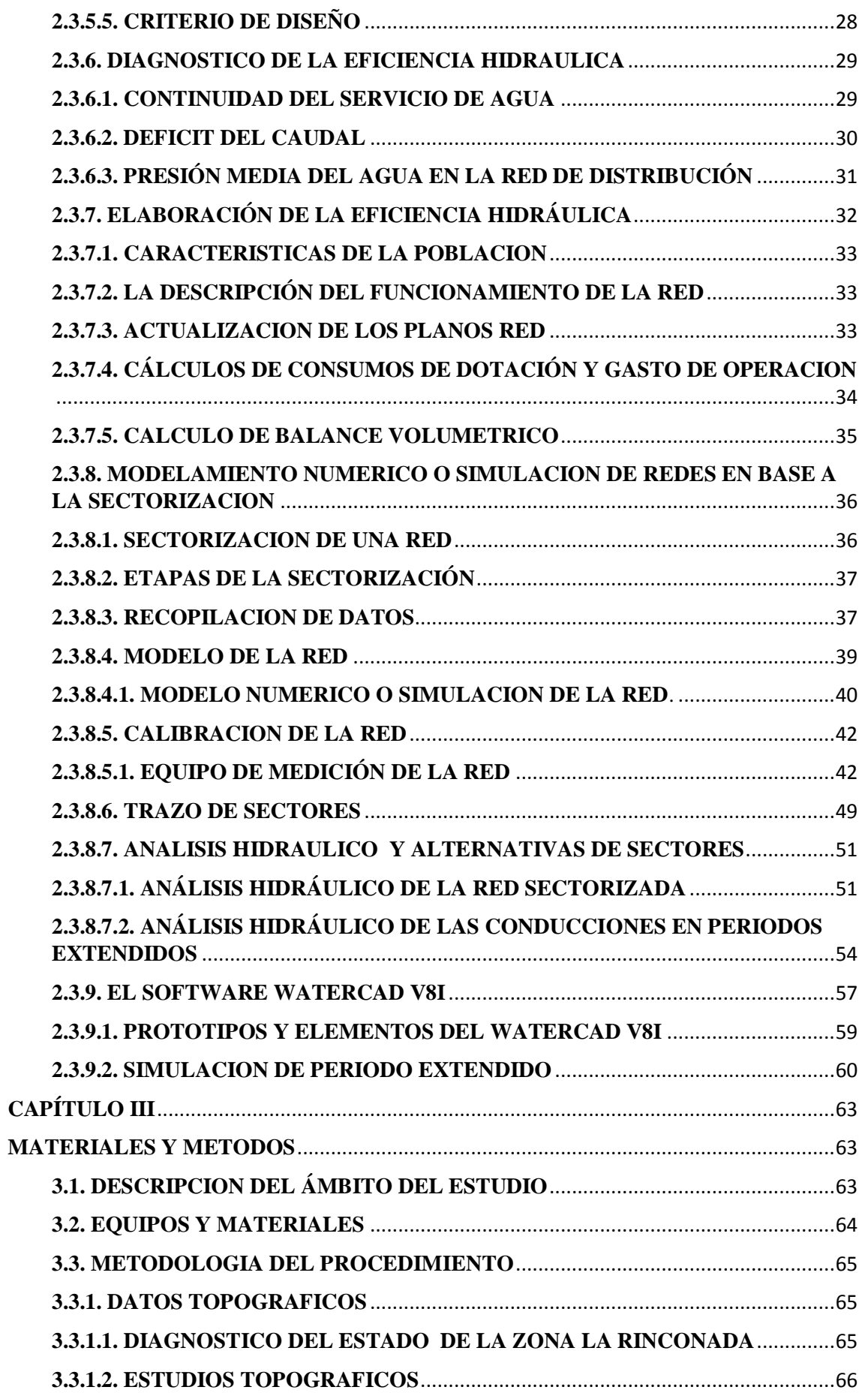

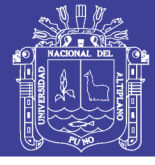

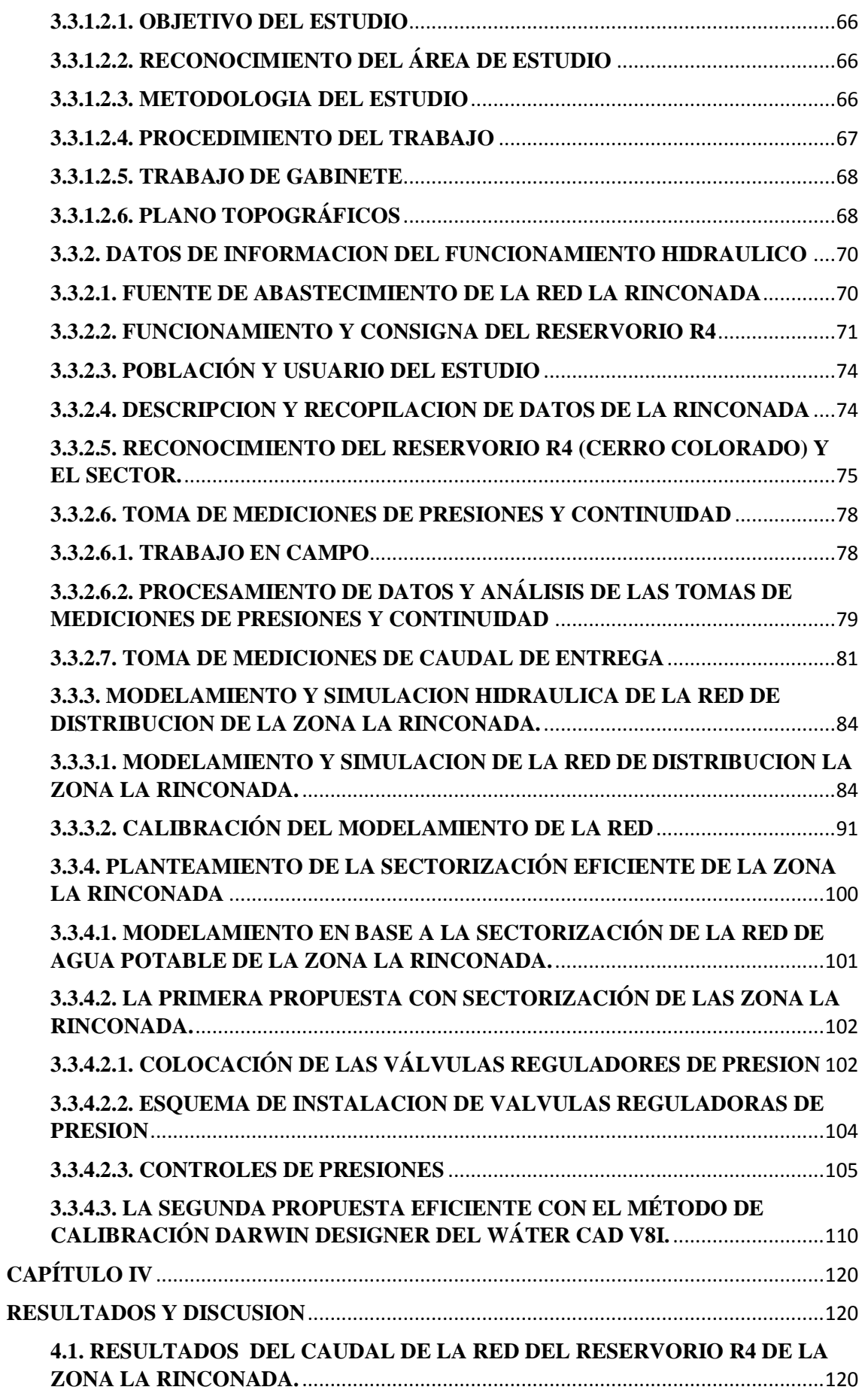

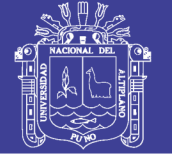

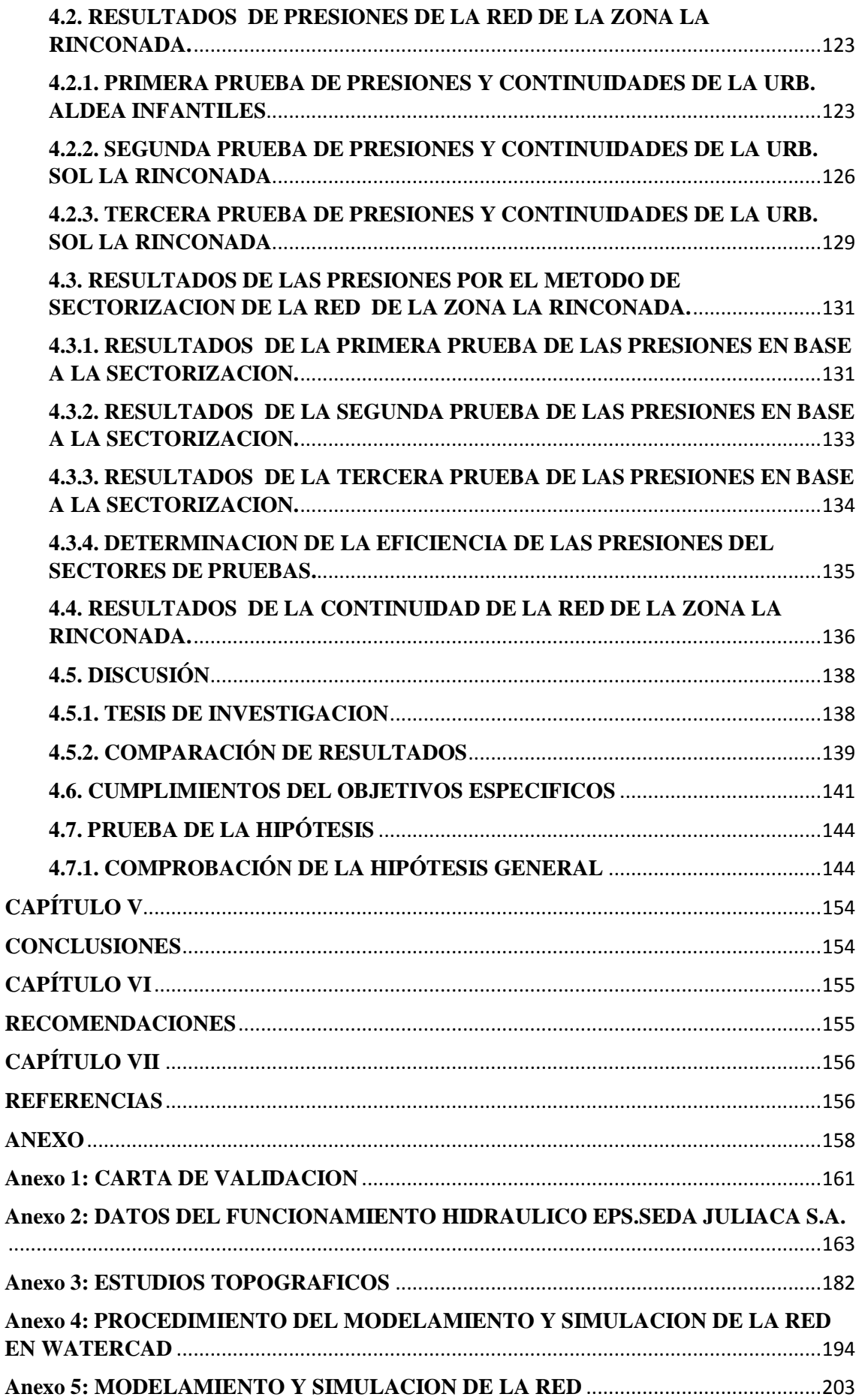

 $\overline{\phantom{a}}$ 

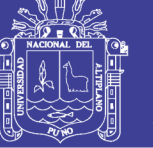

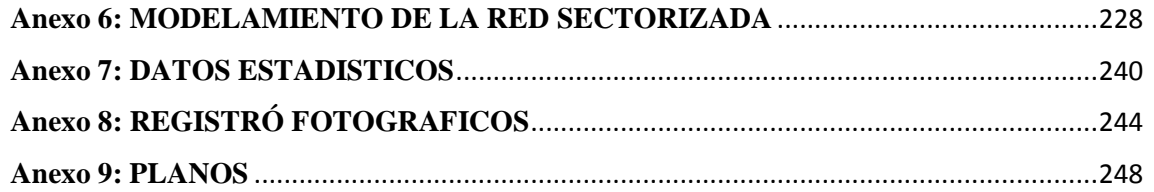

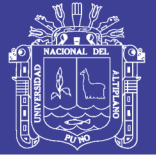

### <span id="page-9-0"></span>**ÍNDICE DE FIGURAS**

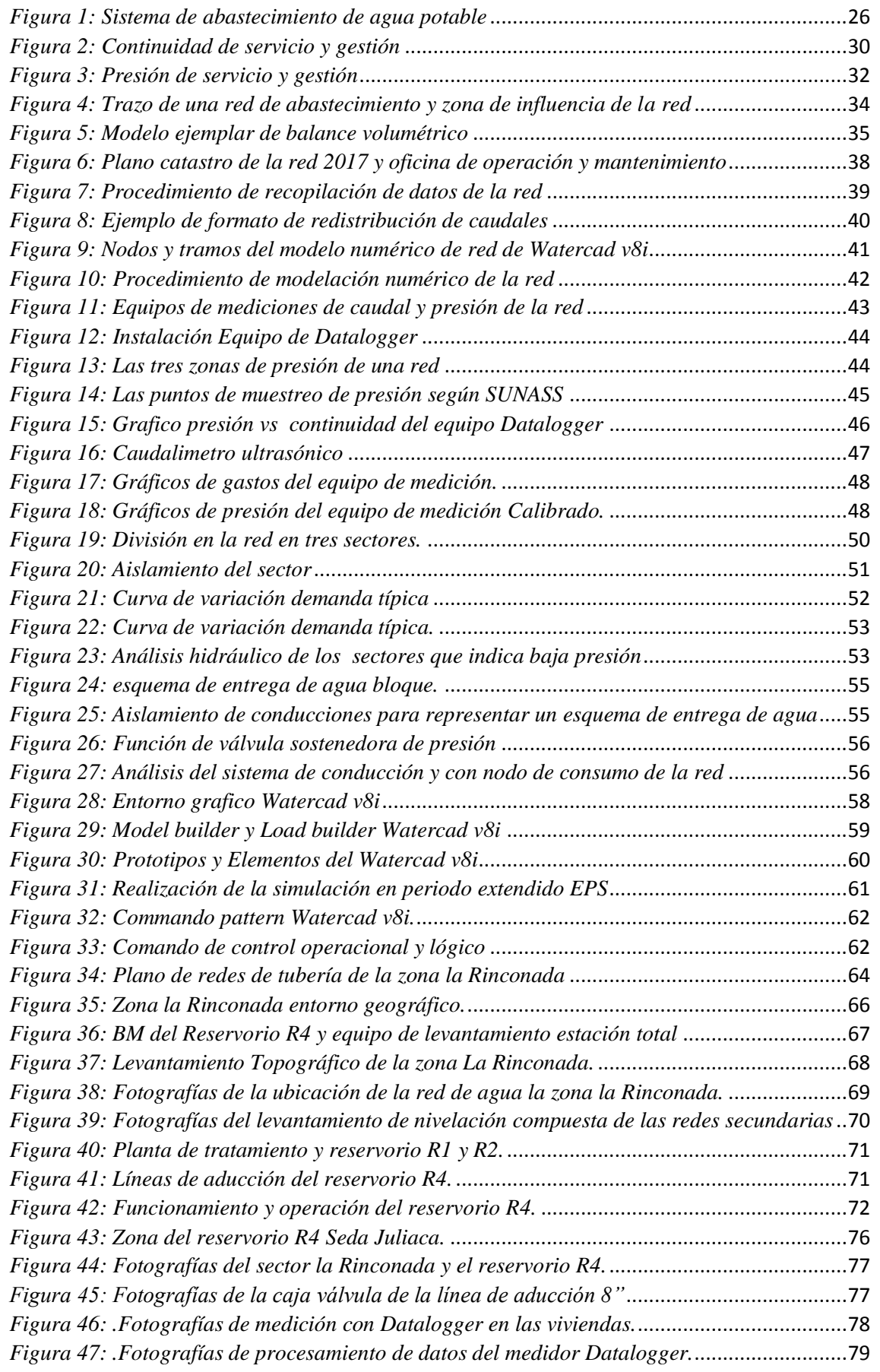

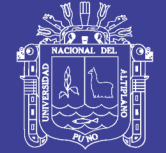

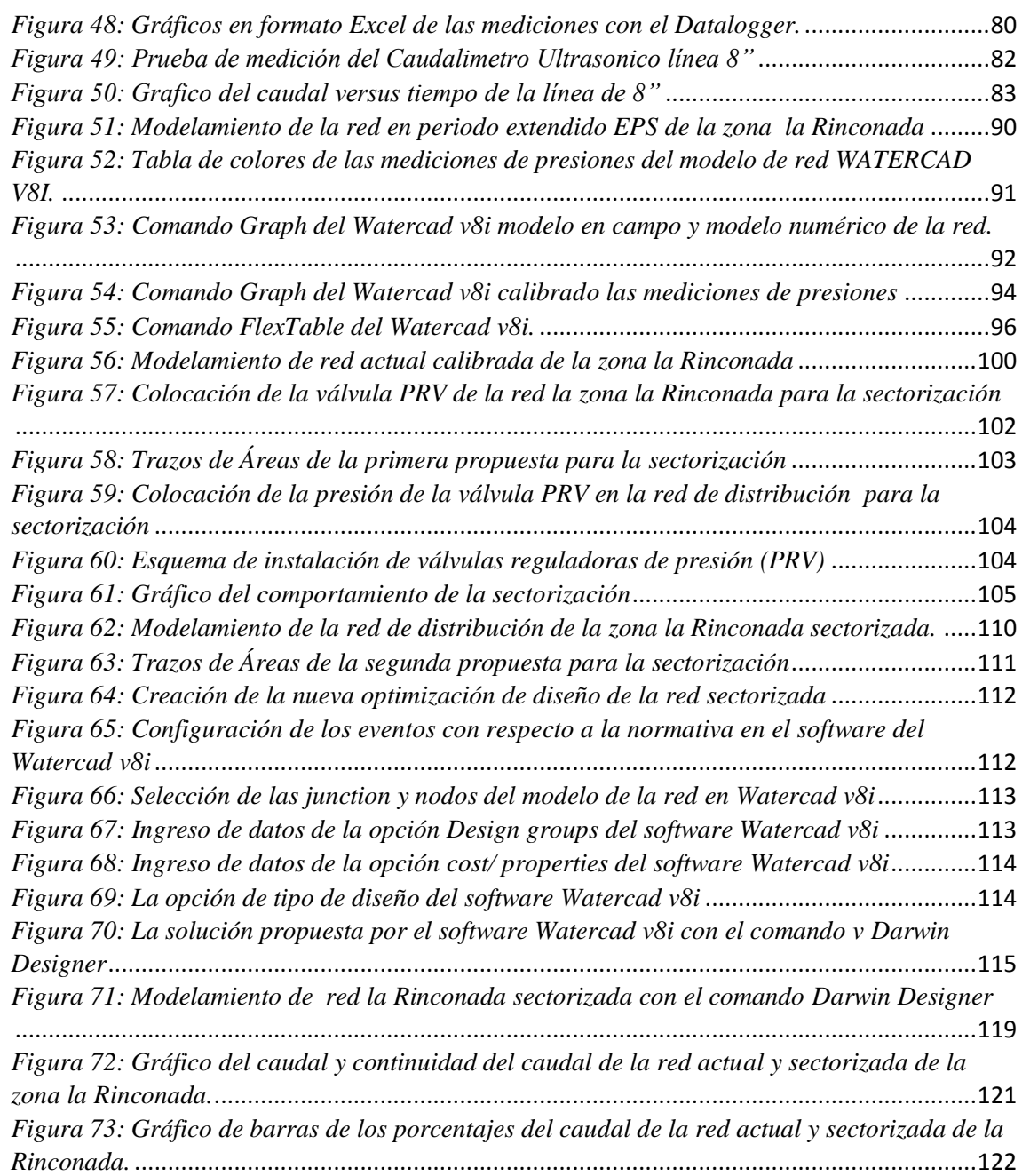

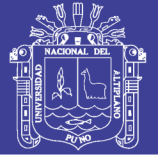

### <span id="page-11-0"></span>**ÍNDICE DE TABLAS**

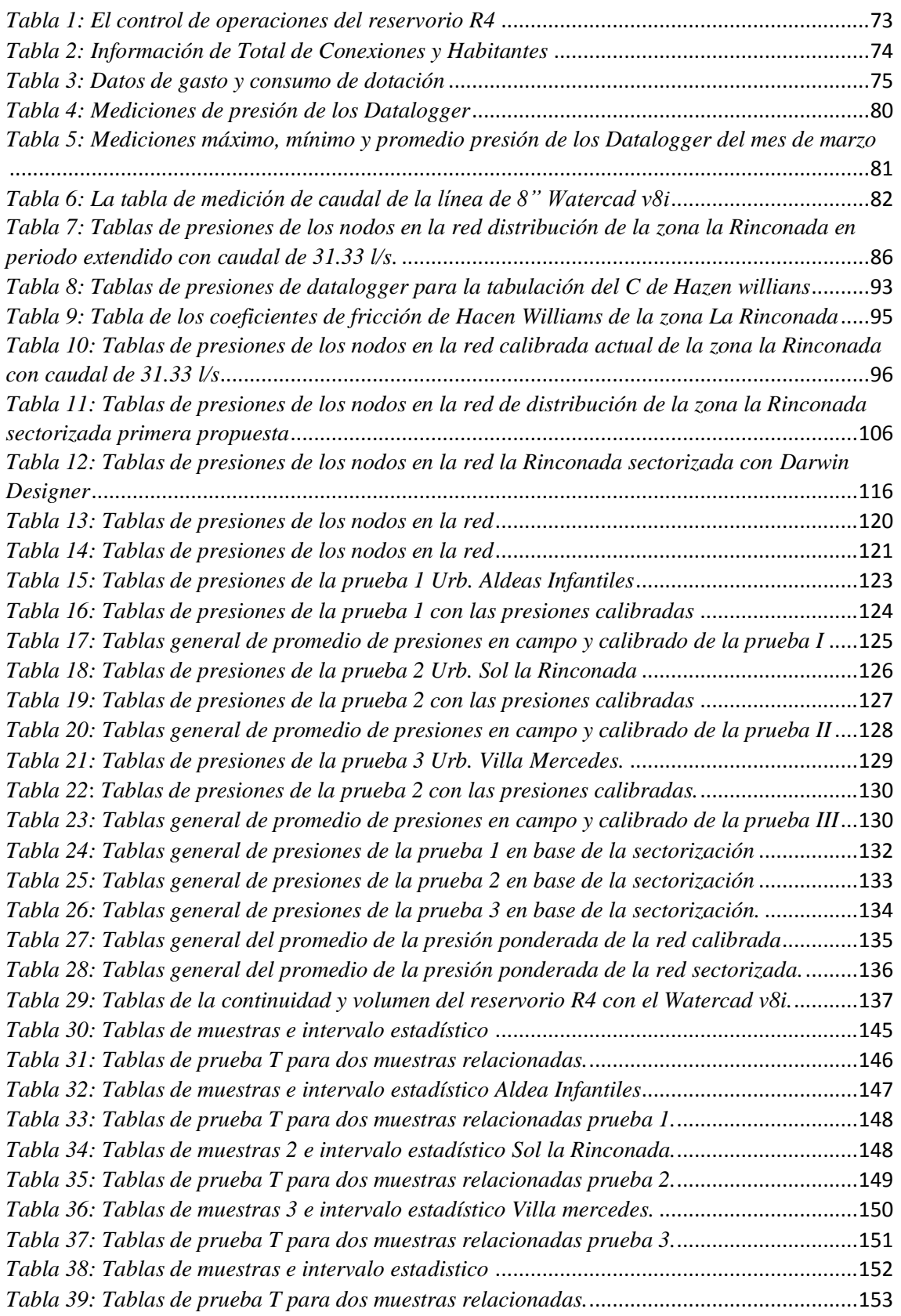

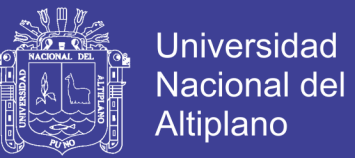

### <span id="page-12-0"></span>**ÍNDICE DE ACRÓNIMOS**

SUNASS = SUPERINTENDENCIA NACIONAL DE SERVICIO DE SANEAMIENTO

RNE = REGLAMENTO NACIONAL DE EDIFICACIONES

CONAGUA = COMISION NACIONAL DEL AGUA

RDAP = RED DE AGUA POTABLE

PMRI = PROGRAMAS DE MEDIDA DE RAPIDO IMPACTO

IMTA = INSTITUTO MEXICANO DE TECNOLOGIA DE AGUA

CEPES = CENTRO PERUANO DE ESTUDIOS SOCIALES

EPS = EMPRESA PRESTADORAS DE SERVICIOS DE SANEMIENTO

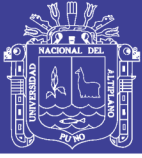

#### **RESUMEN**

<span id="page-13-0"></span>Juliaca es una de las ciudades con mayores problemas en el suministro de agua potable, que solo dispone de mínimas horas de agua debido a los problemas de servicio de operación en los caudales, presiones y continuidades generados en la empresa prestadora de servicio EPS SEDA JULIACA S.A. Donde carece de una eficiencia hidráulica y una sectorización de redes de distribución.

Entonces la presente investigación tiene como objetivo determinar y dar a conocer una posible propuesta eficiente hidráulica de la red, para la zona Rinconada de la ciudad de Juliaca en función al caudal, presión y continuidad para dar a conocer con respecto a la solución y mejoramiento de la distribución de red de dicha zona, en el reservorio R4 Cerro Colorado.

Seguidamente se ha realizado los estudios de topográficos con la finalidad de interpretar los datos topográficos para el modelamiento de la red en función a la información gestora de agua que también se requirió la información del aforado del reservorio R4 cerro colorado de su operación. Después se ha realizado las muestras de pruebas de presiones y continuidad en los puntos primordiales que son la (Urb. Aldeas Infantiles, Sol la Rinconada y Villa Mercedes), y la medición del caudal de la línea de entrega del reservorio R4 con los equipos de medición de (Datalogger y Caudalimetro) de la empresa gestora. Se desarrolló el modelamiento de la simulación de la red calibrada y sectorizada de la zona Rinconada a través del programa WÁTERCAD v8i, donde se determinó los análisis hidráulicos y la automatización de la distribución de la red

Donde los resultados se tiene un porcentaje aproximado de 72 % de eficiencia hidráulica en continuidad como también se obtuvo los resultados del caudal de entrega del 30% aproximadamente y la presión promedio ponderada del 25% aproximadamente, con respecto a lo mencionado en el desarrollo de la presente investigación.

Finalmente se ha determinado que el modelamiento realizado de la red sectorizada de la propuesta 1 es eficiente y optimo con respecto al funcionamiento hidráulico de la situación actual de la EPS SEDA JULIACA S.A. Donde el modelo de la red obtenido en la presente investigación garantiza la eficiencia hidráulica en base a la sectorización.

**Palabras clave:** Eficiencia, Sectorización, Caudal, Presión, Continuidad.

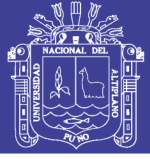

#### **ABSTRACT**

Juliaca is the one of the major problems cities in the drinking water supply, which only disposes of minimum hours of drinking water due to operational service problems in the flows, pressures and continuities generated by the service provider EPS SEDA JULIACA S.A. Where it lacks a hydraulic efficiency and a sectorization of

So this research has as objective to determine and make known a possible efficient hydraulic proposal of the network, for the residential zone the Rinconada of the Juliaca city in function to the flow, pressure and continuity to make known with respect to the solution and improvement of the network distribution of said area, in the reservoir R4 Cerro Colorado.

Next, the topographic studies have been carried out in order to interpret the topographic data for the network modeling according to the water management information, this also required the information of the aforated of the reservoir R4 cerro colorado of its operation. Afterwards, the tests have been made of pressure and continuity in the main points, which are the (Urb. Aldeas Infantiles, Sol la Rinconada and Villa Mercedes), and the flow measurement of the R4 reservoir delivery line with the equipmeont of Measurement of (Datalogger and Flowmeter) of the management company. The modeling of the simulation of the calibrated and sectorized network of the Rinconada area was developed through the WÁTERCAD v8i program, where the hydraulic analysis and the automation of the distribution of the network were determined.

Where the results have approximately 72% of hydraulic efficiency in continuity, as well results were obtained of the delivery flow of approximately 30% and the weighted average pressure of approximately 25%, with respect to what was mentioned in the development of the present investigation.

Finally it has been determined that the modeling carried out of the sectorized network of the proposal 1 is efficient and optimal with respect to the hydraulic operation of the current situation of the EPS SEDA JULIACA S.A. Where the model of the network obtained in the present investigation guarantees hydraulic efficiency based on sectorization.

**Keywords:** Efficiency, Sectorization, Flow, Pressure, Continuity.

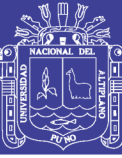

## **CAPITULO I**

### **INTRODUCCIÓN**

<span id="page-15-1"></span><span id="page-15-0"></span> En la actualidad la ciudad de Juliaca sufre una situación crítica problemática de la gestión del agua de la EPS. Seda Juliaca S.A. de satisfacer la creciente demanda de la población careciendo del servicio de agua potable que es un recurso indispensable, para ofrecer una óptima calidad del servicio de agua potable de la que dispone debe realizarse la eficiencia hidráulica eficiente de la red y proponer la sectorización de red, que fue propuesta en diversos países como una posible solución para las gestoras de agua potable, consiste en la subdivisiones de la red de un sector definidos teóricamente, se realizó la metodología en la zona la Rinconada, el contenido de la presente investigación es el resultado de la dedicación y esfuerzo; de las consultas de las tesis de investigación, fuentes bibliográficas tales como textos y artículos para desarrollarse los siguientes capítulos.

 En el Capítulo I se describe el planteamiento del problema, justificación y objetivos de la investigación.

 El Capítulo II contiene el marco teórico que engloba los aspectos fundamentales de la eficiencia hidráulica y la metodología de la sectorización con bases teóricas que sirven para el desarrollo del proyecto.

 En el Capítulo III se determina los métodos y materiales donde se describe el estado actual de la condiciones topográficas e hidráulica, los límites del sector, los puntos de suministro a la red, por otro lado el desarrollo de todo lo referente a la simulación de red modo estático, periodo extendido, calibrado y sectorizada con el programa WÁTERCAD v8i, todo el análisis hidráulico, la obtenciones de caudal, presiones y continuidades, y las propuestas eficientes.

 En el Capítulo IV se hace un análisis de los resultados y discusiones obtenido durante el desarrollo el diseño hidráulico de la red calibrada con la red sectorizada obtenido en la zona de la red actual y la simulación propuesta de la red sectorizada.

 En el Capítulo VI se dan las conclusiones y recomendaciones a las que se llega tras la investigación, las referencias investigadas bibliográficas utilizadas y los anexos

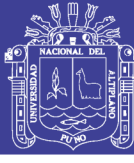

#### <span id="page-16-0"></span>**1.1. PLANTEAMIENTO DEL PROBLEMA**

#### <span id="page-16-1"></span>**1.1.1. IDENTIFICACION DEL PROBLEMA**

 En las últimas décadas se vienen presentando una gran preocupación en el mundo con el cambio climático sobre las aguas naturales, debido a que los gestores están tomando medidas correctivas y eficientes para la gestión de agua potable, donde un mejoramiento al uso adecuado del agua puede desempeñar un papel fundamental en el desarrollo sostenible. El agua es un recurso escaso, debe ser gestionado eficientemente para generar la disminución de las pérdidas de agua en las conexiones del sistema de distribución de agua potable.

 En los países internacionales tiene problema del tema sobre el consumo de agua donde buscaron propuesta o metodología como optimizar el agua para consumo humano. En México se tiene problemas en las redes de distribución con las presiones que está encima de los valores propuesto según a su normativa, donde la IMTA hicieron proyectos para solucionar estos tipos de problemas que se produjeron durante los años 90 y la actualidad.

 En la ciudad de Juliaca se tiene serios problemas en el suministro de agua potable, debido a que el servicio solo disponen del agua entre 2 a 4 horas del día con presiones relativamente bajas o altas según a lo reglamentado obligando a muchos a utilizar tanques de almacenamiento y pozos tubulares generando el consumo de agua excesivo en horas de la mañana (horario crítico) que genera malestar a la población en salud e higiene.

 Otras las causas de la mala gestión del agua se debe a la falta de sectorización de la gestora de la empresa EPS Seda Juliaca S.A. la cual es un medio que permite tener el control absoluto de la distribución necesaria y equilibrada del agua tanto en horarios de demandas máximas y mínimas, regulación de presiones, control de pérdidas y fugas en redes y conexiones domiciliarias, permite el uso de micro medidores generando cobros reales de consumo.

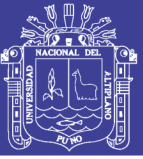

#### <span id="page-17-0"></span>**1.1.2. FORMULACION DEL PROBLEMA**

#### *Problema general*

 *¿Por el método de la Sectorización de la red de distribución de agua potable en la Zona Rinconada - Juliaca es posible mejorar la eficiencia hidráulica?*

#### *Problema Específicos*

- *¿Cómo se obtendrá los datos topográficos para el funcionamiento hidráulico eficiente de redes de distribución, caudal de aducción, presiones y continuidad de la EPS SEDA JULIACA S.A. en la zona Rinconada - Juliaca?*
- *¿Cómo debe plantearse la sectorización para el cierre de circuito y como se podrá determinar el caudal de diseño de aducción si es adecuado para el reservorio (cerro colorado) para la simulación hidráulica en función a la recopilación de datos actuales de la EPS SEDA JULIACA S.A. en la zona Rinconada - Juliaca?*
- *¿En función al nuevo caudal de diseño de aducción se podrá, determinar las nuevas propuestas de presiones y continuidad de la red definido con el método de la sectorización eficiente y la normativa del RNE – SUNASS se podrá incrementar la eficiencia del volumen del reservorio R4 de agua potable para la zona Rinconada - Juliaca?*

#### <span id="page-17-1"></span>**1.2. JUSTIFICACION**

 En los últimos años, se ha experimentado un notable cambio sobre la utilización de los recursos hídricos por parte de las entidades gestoras, debido fundamentalmente a la escasez de agua de calidad y al aumento de los costes energéticos asociados a los procesos de captación, tratamiento y distribución de agua para el consumo humano. También el constante incremento de la demanda y aumento de la población no sorprende que las gestoras de agua hayan optado por invertir fuertes sumas de dinero en modernizar sus infraestructuras, para implantar nuevas técnicas y métodos de gestión, para el control de operación y mantenimiento del sistema de abastecimiento.

 Los nuevos retos que ha planteado la Directiva Marco del Agua en Europa han supuesto un profundo cambio en todos los niveles de gestión del agua, donde la recuperación de los costes se impone como medida para el uso eficiente del agua y la sostenibilidad medioambiental de la actividad.

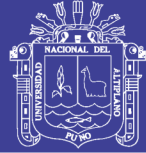

 La solución más extendida hoy en día para mejorar la gestión de la red con el objetivo principal de **aumentar su rendimiento hídrico** es **la** *sectorización* un tema de prioridad, que consiste básicamente en dividir la red en diversos sectores de menor tamaño, cuyas entradas y salidas de agua estén perfectamente controladas. **La sectorización** se ha empleado tradicionalmente para regular las presiones de suministro en zonas específicas de la red, si bien recientemente ha adquirido una nueva dimensión con el objeto de controlar y reducir las fugas de agua.

 El presente proyecto de investigación es muy importante y justificable ya que se plantea una de las posibles soluciones de forma inmediata para el control y monitoreo operacional del agua potable en la red de distribución de agua para la Empresa gestora de agua de Seda Juliaca S.A, rescatando un mejor servicio por parte de la entidad gestora como el mejoramiento de la dotación y el control de presiones reguladas con lo actual en la zona la Rinconada el aporte del tema que se originara será dar un conocimiento real actual de los problemas de la empresa gestora de agua sobre el control de operación donde requerirá los medidas insitu y modelos de simulación de presiones y caudales en la distribución de agua con respeto al reservorio cerro colorado y plantear descriptivamente un mejor ordenamiento del control de presiones y caudales en base a la sectorización de la zona La Rinconada.

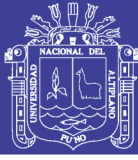

#### <span id="page-19-0"></span>**1.3. OBJETIVO DE LA INVESTIGACION**

#### <span id="page-19-1"></span>**1.3.1. OBJETIVO GENERAL**

 Mejorar la eficiencia hidráulica en función del caudal, presión y continuidad por el método de la sectorización de la red de distribución de agua potable en la zona Rinconada – Juliaca.

#### <span id="page-19-2"></span>**1.3.2. OBJETIVO ESPECIFICO**

- Conocer los datos topográficos para el funcionamiento hidráulico eficiente de redes de distribución, caudal de aducción, presiones y continuidad de la EPS SEDA JULIACA S.A. de la zona Rinconada -Juliaca.
- Plantear la sectorización eficiente para el cierre de circuito para determinar el caudal de diseño de aducción adecuado para el reservorio (cerro colorado) mediante una simulación hidráulica en función a la recopilación de datos actuales de la EPS SEDA JULIACA S.A. en la zona Rinconada -Juliaca.
- Determinar las nuevas propuestas de presiones y continuidad de la red distribución definido con el método de la sectorización eficiente y la normativa del RNE – SUNASS en función al nuevo caudal de diseño propuesto para incrementar la eficiencia del volumen del reservorio R4 de agua potable para la zona Rinconada - Juliaca.

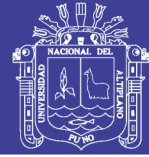

#### <span id="page-20-0"></span>**1.4. HIPOTESIS**

#### <span id="page-20-1"></span>**1.4.1. HIPOTESIS GENERAL**

 Por el método de la sectorización de la red de distribución de agua potable en la zona Rinconada - Juliaca mejora la eficiencia hidráulica en función de caudal, presión y continuidad.

#### <span id="page-20-2"></span>**1.4.2. HIPOTESIS ESPECIFICAS**

 La recopilación de los datos topográficos para el funcionamiento hidráulico eficiente es adecuada para el funcionamiento de las redes de distribución, caudal de aducción, presiones y continuidad de la EPS SEDA JULIACA S.A. en la zona Rinconada - Juliaca.

 El planteamiento de la sectorización es eficiente para el cierre de circuito y para determinar el caudal de diseño de aducción adecuado para el reservorio (cerro colorado) mediante una simulación hidráulica en función a la recopilación de datos actuales de la EPS SEDA JULIACA S.A. de la zona Rinconada - Juliaca.

 Al determinar las nuevas propuestas de presiones y continuidad definido con el método de la sectorización eficiente y la normativa del RNE – SUNASS en función al nuevo caudal de diseño de diseño propuesto se incrementará la eficiencia del volumen del reservorio R4 de agua potable para la zona Rinconada - Juliaca.

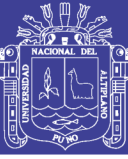

## **CAPÍTULO II**

### **REVISION DE LITERATURA**

#### <span id="page-21-2"></span><span id="page-21-1"></span><span id="page-21-0"></span>**2.1. ANTECEDENTES DE LA INVESTIGACION**

 Toxky, (2012). Menciona que al llevar a cabo la división (sectorización) de la red de distribución de agua potable del sector MHO-31 de la delegación Miguel Hidalgo, con un programa de gran relevancia en la entrega, distribución y control de caudales, hace más eficiente la red, mediante la regulación de la presión en las tuberías, logrando una importante reducción en las fugas, donde se utilizó el programa EPANET para realizar el análisis hidráulico y la automatización de la red de distribución de agua potable, tiene el objetivo de *proponer una división (sectorización) de la red de distribución de agua potable de la delegación Miguel Hidalgo del sector MHO-31 en subsectores que permitan un control de caudales tanto en la entrega como en la distribución, haciendo más eficiente la red, las conclusiones llegadas es que se recuperó un volumen de 14,262.01 metros cúbicos de agua y se redujo las fugas de pérdidas de agua en un 51.5%,* se cumplieron al lograr un mejor control del gasto suministrado y de las presiones en el sector Lomas, además de abatir de manera importante las pérdidas de agua ocasionadas por las constantes fugas, Con la propuesta final de sectorizac*ión, se obtuvo un diseño adecuado y confiable en su funcionamiento hidráulico y un mejor control de las fugas, al detectarlas de manera electrónica en tiempo real.*

 Campbell, (2013). Indica que los problemas de las RDAP pueden resumirse en cuatro aspectos generales, fugas y agua no contabilizada, integridad física de la red, calidad de agua a distribuir, fiabilidad y calidad de la base de datos de los sistemas de distribución de agua, donde la metodología más adecuada que destaca es la sectorización, que es considerada como una opción estratégica que implica la subdivisión de las redes en pequeñas subredes mediante el cierre de válvulas e instalación de caudalímetros, como uno de los grandes beneficios de su implementación, tiene como objetivo *establecer un procedimiento informático para la obtención de un plano de red sectorizada, que divida una red de distribución de agua potable (RDAP) en una red de alta y una red de distribución*, con este paso se efectuó en función del diámetro de las conducciones, estableciendo un rango de diámetro mínimo, donde se estimó el número de sectores que debe tener la red mediante la aplicación de una técnica informática de análisis de clústeres y estableció una

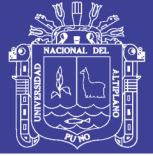

distribución del número de micro sectores calculados, mediante *clústering espectral*, siguiendo la metodología propuesta por Herrera (2011), llegando a la conclusión que con *la disposición de la red sectorizada favorece el tratamiento de algunos problemas de fugas, calidad del agua, reparación, etc. debido a la reducción dimensional implícita en ella; sin embargo, su implantación cambia su comportamiento hidráulico, dado que al implicar el cierre de válvulas (tuberías), se rompe el principio de redundancia hidráulica que tienen las redes malladas, haciéndolas más vulnerables a entrar en escenarios de desabastecimiento ante la falla de uno (o más) de sus elementos,* se demuestra la aplicabilidad de Aprendizaje Automático Computacional (ML, *machine learning*) para abordar la tarea propuesta. Con esta propuesta, se logró obtener la mejor metodología informático para la red sectorizada (100 km de red, división en tres sectores) que mantiene la presión dentro de los rangos establecidos como apropiados (10-55 mca) y que a su vez conduce a una disminución del nivel de fugas.

 Molina, (2009). Menciona que al realizar la documentación y evaluación de los resultados de reducción de pérdidas se podrá utilizar la metodología de la sectorización de limitar la zona de la red de distribución y suministrar las mediciones de caudales a cada una de ellas para obtener un indicador de pérdidas técnicas, tiene el objetivo *presentar la metodología de reducción de pérdidas técnicas aplicada en el sistema de distribución de AA.PP del suburbio oeste dela ciudad de Guayaquil*, revisando la metodología de reducción de pérdidas técnicas planteada y aplicada, presentar los resultado del periodo de un año. Llegando a la conclusión *la metodología aplicada fue constituida por un conjunto de estrategias que influyeron en las causas y efectos, lográndose por lo tanto resultados importantes a corto plazo; reduciendo el nivel de pérdidas al menor costo posible*, el diseño de los límites de la sectorización hidráulica hizo evidente la falta de información catastral de la red de distribución, y la evidente la falta de información catastral de la red de distribución.

 Con una revisión de estadística de la información de obtenida durante la búsqueda de fugas de red de distribución de AA.PP de la zona de estudio muestra que el mayor porcentaje de fugas (65%) fueron localizadas en collarines; correspondientes el porcentaje restante a fugas en acometidas (17%), tuberías y accesorios (10%), y medidores (8%).

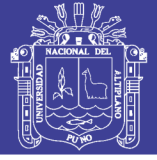

#### <span id="page-23-0"></span>**2.2. DEFINICION DE TERMINOS BASICOS**

 La **eficiencia hidráulica**, se define como la relación entre la capacidad de captación, conducción y distribución del agua con la que cuenta un sistema hidráulico de abastecimiento urbano, y la capacidad real con la que funciona dicho sistema.

 La **sectorización**, que consiste básicamente en dividir la red en diversos sectores hidráulicos de menor tamaño, cuyas entradas y salidas de agua estén perfectamente controladas. Ello facilita la realización periódica de balances hídricos en cada uno de los sectores, y por ende, la evaluación del volumen de pérdidas de agua, para un determinado período de tiempo.

 La **presión**, es una [magnitud física](https://es.wikipedia.org/wiki/Magnitud_f%C3%ADsica) que mide la proyección de la fuerza en dirección [perpendicular](https://es.wikipedia.org/wiki/Perpendicular) por [unidad de superficie,](https://es.wikipedia.org/wiki/Unidad_de_superficie) y sirve para caracterizar cómo se aplica una determinada fuerza resultante sobre una línea. Según a la medida internacional se mide en Pa, N/m<sup>2</sup> equivalente también a mca (Metro Columna de Agua), etc.

 El **caudal**, corresponde a una cantidad de agua que pasa por un lugar (canal, tubería, etc.) en una cierta cantidad de tiempo, ósea , corresponde a un volumen de agua (litros, metros cúbicos, etc.), por unidad de tiempo (segundos, minutos, horas, etc.).

 La **Continuidad,** es el promedio ponderado del número de horas de servicio de agua potable que la Empresa Prestadora brinda al usuario. Este indicador varía entre 0 y 24 horas. Propósito Este indicador permite identificar aquellas Empresas Prestadoras que prestan el servicio de agua potable de forma discontinua y, luego de un análisis, determinar las causas de este problema según la SUNASS (Superintendencia Nacional de Servicio de Saneamiento).

 El **Agua potable,** es un agua tratada según estándares de calidad. El agua que se bebe es una combinación de aguas superficiales y aguas subterráneas. El agua superficial incluye a los ríos, lagos y presas.

 La **red de distribución de agua** potable es el conjunto de instalaciones que la empresa de abastecimiento tiene para transportar desde el punto o puntos de captación y tratamiento hasta hacer llegar el suministro al cliente en unas condiciones que satisfagan sus necesidades. Este grado de satisfacción tiene número de componentes, unos

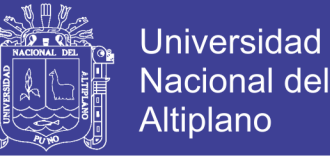

medibles y otros no, y entre los que podemos destacar la calidad, el caudal, la presión, la continuidad del suministro y el precio.

 Los **Planos** son los documentos más utilizados del proyecto, y por ello han de ser completos, suficientes y concisos. Deben incluir la información necesaria para ejecutar la obra objeto del proyecto en la forma más concreta posible y sin dar información inútil o innecesaria.

 Los **Medidores de agua** es un artefacto que permite contabilizar la cantidad de agua que pasa a través de él y es utilizado en las instalaciones residenciales e industriales de los acueductos para realizar los cobros pertinentes a los usuarios.

La **SUNASS** aprobado por Decreto Supremo Nº 017-2001-PCM, por el estado peruano dispone que la SUNASS debe desarrollar, entre otras, la función de evaluar la gestión de las Empresas Prestadoras de Servicios de Saneamiento (EPS)

 El **RNE** (Reglamento Nacional de Edificaciones) considerando que de acuerdo de la ley N°30186, ley de organizaciones y funciones del ministerio de vivienda, construcción, saneamiento y urbanismo cual dicha normas de alcance nacional y supervisa su cumplimiento y junto al decreto supremo N°015-2004-VIVIENDA aprueba el RNE (Reglamento Nacional de Edificaciones) con 69 normas técnicas.

 La **CONAGUA** la Comisión Nacional del Agua que tiene como fin contribuir al fortalecimiento de los organismos operadores mediante el incremento de la eficiencia operativa, la recaudación y el desarrollo que puedan aprovechar las experiencias y contribuir a la modernización del sector hidráulico.

#### <span id="page-24-0"></span>**2.3. MARCO REFERENCIAL**

#### <span id="page-24-1"></span>**2.3.1. SISTEMA DE AGUA POTABLE URBANO**

 Los sistemas de abastecimiento de agua potable están conformados por una o varias captaciones, planta de tratamiento, tuberías de conducción y/o impulsión, reservorios y red de distribución de agua. En la Figura 1 mostramos esquemáticamente los componentes principales de un sistema de abastecimiento de agua potable. Según el objetivo del servicio de agua potable es suministrar una cantidad de agua apropiada y de buena calidad, con presión suficiente y en forma continua.

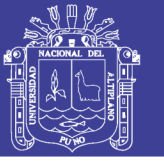

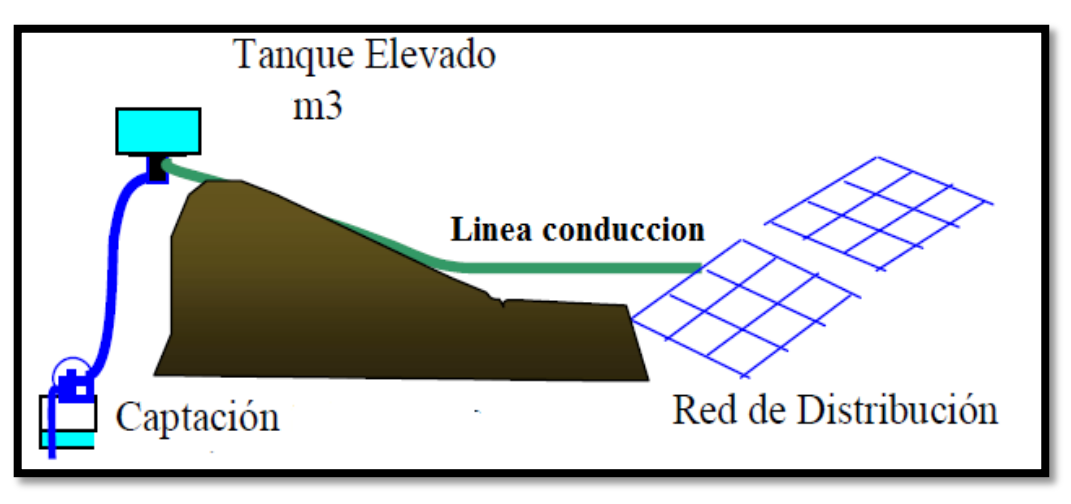

*Figura 1: Sistema de abastecimiento de agua potable Fuente: OLIVARI -& CASTRO, 2008.*

#### <span id="page-25-4"></span><span id="page-25-0"></span>**2.3.2. DISTRIBUCIÓN DE AGUA**

 Una red de distribución es el conjunto de tuberías, accesorios y estructuras que conducen el agua desde tanques de almacenamiento hasta la toma domiciliaria o el hidrantes públicos. Su finalidad es proporcionar agua a los usuarios para consumo doméstico, público, comercial, industrial y para condiciones extraordinarias como el extinguir incendios.

 Según Franco, (2006) menciona que "La red debe proporcionar este servicio todo el tiempo, en cantidad suficiente, con la calidad requerida y a una presión adecuada. Se divide en 2 tipos de redes de distribución de agua potable en primarias y secundarias".

#### <span id="page-25-1"></span>**2.3.3. LA POBLACIÓN**

 Según el RNE, (2017) menciona que se deberá determinar la población y la densidad poblacional la determinación de la población final para el periodo de diseño se realizara a partir de proyecciones utilizando tasa de crecimiento, para dichos estudios de diseño poblacional.

#### <span id="page-25-2"></span>**2.3.4. DOTACION Y CONSUMO DE AGUA**

#### <span id="page-25-3"></span>**2.3.4.1. DOTACION DE AGUA**

 Para una habilitación urbana en asentamientos humanos mayores de 2000 habitantes, la Norma OS.100 del Reglamento Nacional de Edificaciones (RNE) recomienda fijar la dotación en base a un estudio de consumos técnicamente justificado, sustentado en informaciones estadísticas comprobadas. En caso de no contar con los estudios de

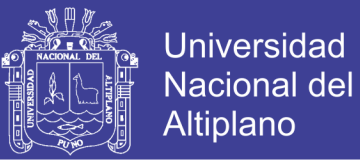

consumo, se considerará por lo menos una dotación de 180 l/hab./día en clima frío y de 200 l/hab./día en clima templado y cálido.

#### <span id="page-26-0"></span>**2.3.4.2. CONSUMO PROMEDIO DIARIO**

 El consumo promedio diario anual CEPES Portal Rural, (2012) se define como el resultado de una estimación del consumo per cápita para la población futura del período de diseño expresada en litros por segundo (l/s) y se determina mediante la siguiente fórmula.

$$
Q_m = \frac{pf \times dotacin\ (d)}{86400 \ s/dia}
$$

Qm= Gastos Medio Requerido Actual (l/s)

 $Pf =$  población final (Hab)

Dotación= medición (L/Hab/Dia)

#### <span id="page-26-1"></span>**2.3.4.3. CONSUMO MAXIMO DIARIO**

 Según Arocha, (1980) menciona que el consumo máximo diario se define como el día de máximo consumo de una serie de registros observados durante los 365 días del año. CEPES Portal Rural, (2012) menciona que para el consumo máximo diario (Qmd) se considerará entre el 120% y 150% del consumo promedio anual (Qm), recomendándose el valor promedio de 130%.

#### <span id="page-26-2"></span>**2.3.4.4. CONSUMO MAXIMO HORARIO**

 Según CEPES Portal Rural, (2012) menciona que mientras que el consumo máximo horario se define como la hora de máximo consumo del día de máximo consumo. Para el consumo máximo horario (Qmh) se considerará entre el 180% y 250% del consumo promedio anual (Qm), recomendándose el valor máximo de 250%.

#### <span id="page-26-3"></span>**2.3.5. PARAMETROS ESPECIFICOS DE AGUA POTABLE**

#### <span id="page-26-4"></span>**2.3.5.1. REDES DE DISTRIBUCIÓN**

 En líneas de aducción y redes de distribución los parámetros a utilizar en los cálculos son los siguientes:

- Tipo de tubería a usar.
- Velocidad recomendada de conducción.

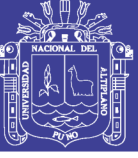

- Protección contra acumulación de aire en los puntos altos.
- Sistema de evacuación de sedimentos en los puntos bajos.

#### <span id="page-27-0"></span>**2.3.5.2. COEFICIENTE DE FRICCIÓN**

 Los coeficientes de fricción ("C") considerados en el cálculo Hidráulico de las tuberías para agua potable, según el RNE, (2017) menciona que se aplica la fórmula de Hazen-Williams se tomara como valor  $(C = 150)$  para PVC Y Asbesto De Cemento valor  $(C = 140)$ .

#### <span id="page-27-1"></span>**2.3.5.3. VELOCIDAD EN EL CONDUCTO**

 La elección del diámetro de la tubería se encuentra relacionada en forma directa a la velocidad que se produzca en el conducto. Según la Norma OS.010 del RNE, (2017) mencionada que la velocidad máxima admisible será de 3 m/s y solo en casos justificados se aceptara una velocidad máxima de 5 m/s.

#### <span id="page-27-2"></span>**2.3.5.4. ZONA DE PRESIÓN**

 Las zonas de presión se definirán en función a la topografía, las presiones mínimas y el área de influencia del reservorio. La topografía delimita las zonas de abastecimiento, teniendo presente las presiones máximas y mínimas en la red de distribución, de 50 a 10 metros de columna de agua (m.c.a.) respectivamente, de acuerdo al Reglamento Nacional de Edificaciones – Norma OS.050. La presión mínima de 10.00 metros de columna de agua (m.c.a.) en las redes de distribución se aplicará en casos en que la zona cuenta con edificaciones de hasta 2 pisos.

#### <span id="page-27-3"></span>**2.3.5.5. CRITERIO DE DISEÑO**

 Las redes de distribución o conducción se proyectarán, siempre que sea posible, conformando un circuito cerrado (malla). El dimensionamiento de la red se realizará en base a cálculos hidráulicos que aseguren el caudal y la presión adecuada en cualquier punto de la red. De acuerdo a la Norma OS.050 el cálculo hidráulico del sistema de distribución se realizará mediante el método de Hardy Cross o cualquier otro método equivalente, mientras que el cálculo hidráulico de las tuberías se realizará mediante la fórmula de Hazen - Williams.

 $V = 0.355 C D^{0.62} S^{0.54}$  o TAMBIEN  $Q = 0.2785 C D^{2.63} S^{0.54}$ 

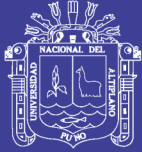

Universidad Nacional del **Altiplano** 

#### Dónde:

 $V=$  Velocidad media  $(m/s)$ 

 $Q =$  Caudal  $(1/s)$ 

D= Diámetro (m)

S= Pendiente de carga de la línea de alturas piezometricas

(Perdida de carga por unidad de longitud del conducto [m/m])

C= Coeficiente de la rugosidad relativa de Hazen Williams

#### <span id="page-28-0"></span>**2.3.6. DIAGNOSTICO DE LA EFICIENCIA HIDRAULICA**

 Según CONAGUA, (2012) menciona que es la relación entre la capacidad de captación, conducción y distribución del agua con lo que requiere un sistema hidráulico de abastecimiento urbano, y la capacidad real con la que funciona dicho sistema. No existe un indicador específico para determinar el valor de la eficiencia hidráulica; sin embargo, existe la manera más práctica de valorarla a través de algunos parámetros sobre la disponibilidad espacial y temporal del agua a los usuarios. Algunos de estos parámetros son los siguientes.

- Consumo unitario de los usuarios (l/hab/día)
- Dotación (l/hab/día)
- Continuidad del servicio de agua (horas/día)
- Déficit entre el caudal de agua disponible en la red
- el caudal de agua requerido por los usuarios  $(+0, 0, 0)$
- Presión media del agua en la red de distribución (kg/cm2).

#### <span id="page-28-1"></span>**2.3.6.1. CONTINUIDAD DEL SERVICIO DE AGUA**

 El valor representativo de continuidad del servicio de agua en una red de distribución de agua potable según CONAGUA, (2012) menciona que se determina mediante un promedio ponderado de las horas que se proporciona en las diversas zonas de servicio de la localidad

$$
hr_{servicio} = \frac{\sum_{i=1}^{n} \%_{z,i} hr_{servicio,i}}{24}
$$

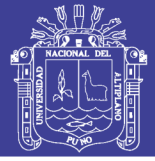

Dónde:

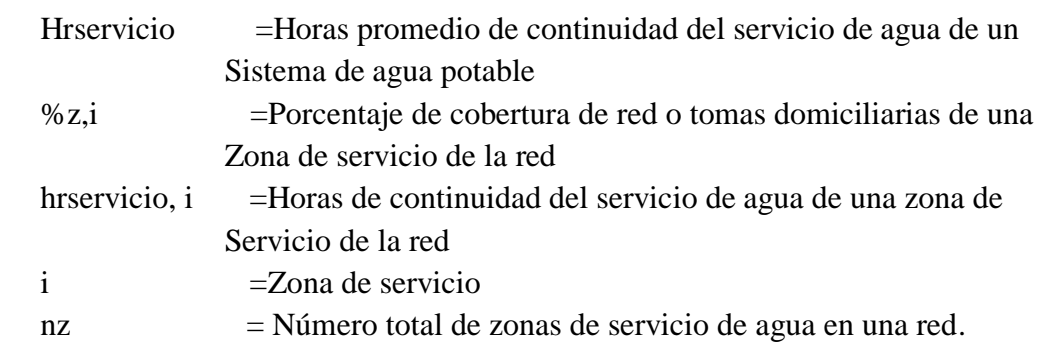

 Según lo mencionado en la normativa SUNASS, (2010). La gestión sobre la continuidad por las empresas de saneamiento cuenta con unas metas de gestiones sobre la continuidad del servicio que está demostrado mediante la siguiente formular que se muestra en la Figura 2, donde se clasifica en 3 zonas altas, medias y bajas según a la zona de localidad.

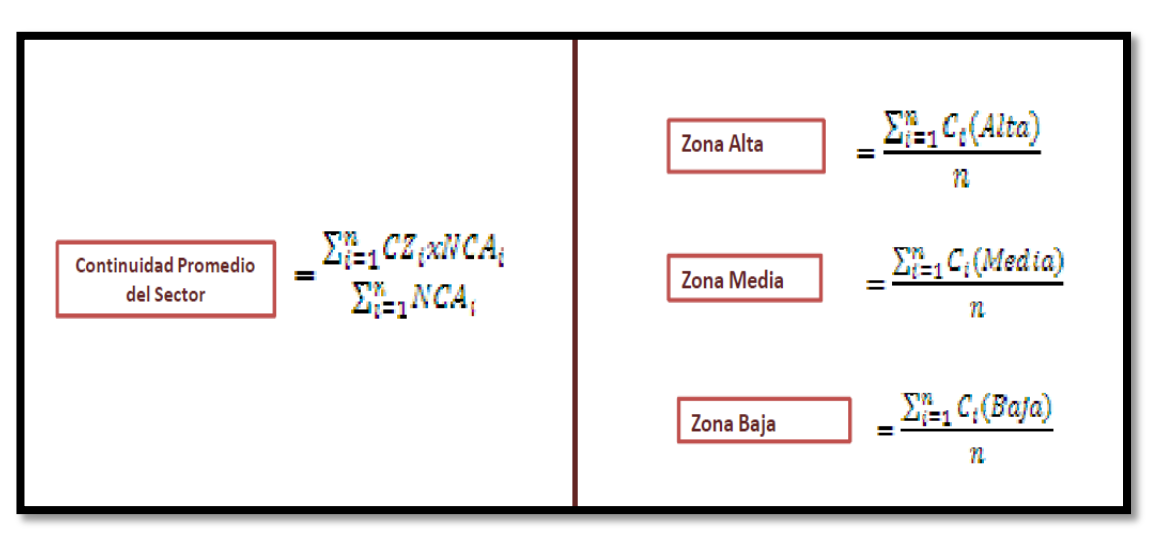

*Figura 2: Continuidad de servicio y gestión. Fuente: SUNASS, 2010. Metas de Gestión.*

<span id="page-29-1"></span>Donde podemos detallar que CZi, es el número de horas promedio en la zona de abastecimiento "i" durante el mes y NCAi, es el número de conexiones activas de agua potable en la zona de abastecimiento "i" al final del mes y donde N, es el número de sectores de abastecimiento.

#### <span id="page-29-0"></span>**2.3.6.2. DEFICIT DEL CAUDAL**

 Según CONAGUA, (2012) menciona que por diversas razones, tales como la ubicación de las captaciones del sistema de abastecimiento, la capacidad hidráulica de la infraestructura de conducción, distribución y regularización, la topografía de la localidad, el crecimiento de la mancha urbana, etc., la disponibilidad del agua potable

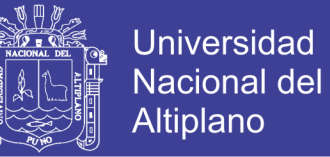

ofertada por el sistema hidráulico es diferente al agua requerida por los usuarios. Este problema trae como consecuencia una ineficiencia hidráulica en la distribución en la red, lo cual se traduce en problemas de escasez, disminución de presiones y discontinuidad en el servicio de agua a los usuarios.

 Donde se muestra según CONAGUA, (2012) menciona que la ecuación para determinar el porcentaje de eficiencia y deficiencia del caudal es la siguiente

$$
\text{Def} \quad = \sum_{i=1}^{n} \mathcal{V}_{0_{Z,i}} \times (Q_{s,i} - Q_{req,i}/Q_{ts})
$$

Dónde:

 Def = Déficit promedio en el caudal de agua disponible en la red y el caudal de agua requerido por los usuarios (%)

 $Qs,i =$ Caudal de agua suministrado a la red de una zona de servicio, i  $(1/s)$ 

 $Qreq, i = Caudal requiredo por los usuarios en una zona de servicio, i (l/s)$ 

 $Q$ ts = Caudal total suministrado a toda la red de distribución  $(l/s)$ 

 $\%$ z, $i$  = Porcentaje que representa una zona de servicio i, de la suma total de las zonas de servicio

nzs = Numero de zonas de servicio.

#### <span id="page-30-0"></span>**2.3.6.3. PRESIÓN MEDIA DEL AGUA EN LA RED DE DISTRIBUCIÓN**

 La presión media de la red se obtiene con los registros de las mediciones de campo especificadas en la sección Según CONAGUA, (2012) menciona que los datos de campo se promedian aplicando la ecuación 3.5.

$$
p_{\rm med} = \frac{\displaystyle\sum_{j=1}^{m_p} p_i}{m}
$$

Dónde:

Pmed = presión media del agua en la red de distribución (kg/cm2)

Pj = Presión en el jesimo punto de medición en campo (kg/cm2)

mp = Número de puntos de medición de presión

m = Número de registros de presión realizados.

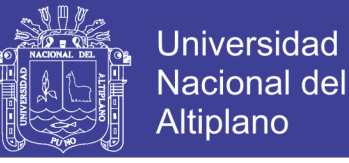

 En la normativa de la SUNASS, (2010). Esta misma forma se aplicara para las 3 zonas de altas, medias y bajas sus presiones ponderadas en la zonas determinadas según lo dice las metas de gestiones como se muestra en la Figura 3.

$$
Precision de la zona Alta = \frac{\sum_{i=1}^{n} P_{i(alta)}}{n}
$$
\n
$$
Presión de la zona Media = \frac{\sum_{i=1}^{n} P_{i(media)}}{n}
$$
\n
$$
Presión de la zona Baja = \frac{\sum_{i=1}^{n} P_{i(baja)}}{n}
$$
\n
$$
Presión Promedio del Sector = \frac{\sum_{i=1}^{n} (PZ_iXNCA_i)}{\sum_{i=1}^{n} NCA_i}
$$

*Figura 3: Presión de servicio y gestión. Fuente: SUNASS, 2010. Metas de Gestión.*

<span id="page-31-1"></span> Donde podemos detallar PZi es la presión promedio en la zona de abastecimiento "j" en el mes y NCAj, es el número de conexiones activas de agua potable en la zona de abastecimiento "j" n zonas (alta, media, baja) de abastecimiento, considerados para el cálculo de la Presión del sector.

#### <span id="page-31-0"></span>**2.3.7. ELABORACIÓN DE LA EFICIENCIA HIDRÁULICA**

 Según la CONAGUA, (2012) menciona que la elaboración del diagnóstico de eficiencia hidráulica de un sistema de distribución de agua potable se conforma por cinco actividades:

- La identificación de las características de la población.
- La descripción del funcionamiento actual del sistema de agua potable.
- La actualización de los planos de la red.
- El cálculo de consumos, dotación y gastos de operación.
- El cálculo del balance volumétrico de la red actual.

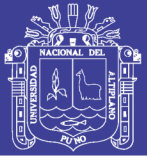

#### <span id="page-32-0"></span>**2.3.7.1. CARACTERISTICAS DE LA POBLACION**

 Es importante estimar el número de habitantes que presta de servicio de agua por el sistema de abastecimiento de agua potable y la cobertura de la red de distribución. Según CONAGUA, (2012) menciona que el número de habitantes servidos se calcula multiplicando el índice de hacinamiento de la localidad, por el número de tomas domesticas conectadas a la red de distribución de agua. La cobertura del servicio se obtiene dividiendo el número de habitantes servidos, entre el número de habitantes totales de la localidad.

#### <span id="page-32-1"></span>**2.3.7.2. LA DESCRIPCIÓN DEL FUNCIONAMIENTO DE LA RED**

 Teniendo la información recopilada y analizada en el organismo operador, se puede proceder a documentar la forma en que funciona el sistema de agua potable de la empresa de saneamiento.

 Según CONAGUA, (2012), para describir la operación de un sistema de agua potable se recomienda obtener la siguiente información:

- Origen de las extracciones de agua, fuentes y captaciones, ubicación y gastos de producción.
- Trayectoria, longitud, diámetro y tipo de material de las conducciones, estructuras accesorias, capacidad hidráulica.
- Ubicación de tanques de regulación y rebombeos, capacidad, dimensiones y tipo de material con el que están construidos.
- Configuración de la red de distribución con diámetros de tuberías, longitudes, tipo de material, válvulas y ubicación de elementos que la conforman.
- Proceso de operación actual del sistema de agua potable, zonas de servicio e influencia, movimientos de válvulas.
- Situación del sistema de macromedición.
- Condiciones del programa de control de fugas, estadísticas, equipos y métodos.
- Características del sistema de micromedicion.

#### <span id="page-32-2"></span>**2.3.7.3. ACTUALIZACION DE LOS PLANOS RED**

 Se define como el catastro de la red que tiene por objeto tener información gráfica del estado físico que guarda la red de abastecimiento y de la operación hidráulica, con información actualizada, confiable y organizada de manera adecuada.

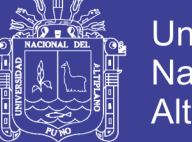

Universidad **Nacional del** Altiplano

 Según CONGAUA, (2012) menciona que se conforma por una serie de planos y fichas técnicas, que sirven para ubicar los elementos de la red, así como para referir el estado y características físicas como son: la topología de la red, el tipo de material, el diámetro de tuberías, simbologías, ubicación de obras de captación, válvulas, tanques, rebombeos, potabilizadoras, etc.

 Es preferible que el plano se encuentre digitalizado con algún software de dibujo, tal como AutoCad y debe estar georeferenciado y escalado. Es importante que la red de abastecimiento tenga simbologías y un *layer* para cada elemento hidráulico que permita su identificación dentro del plano. En la Figura 4.

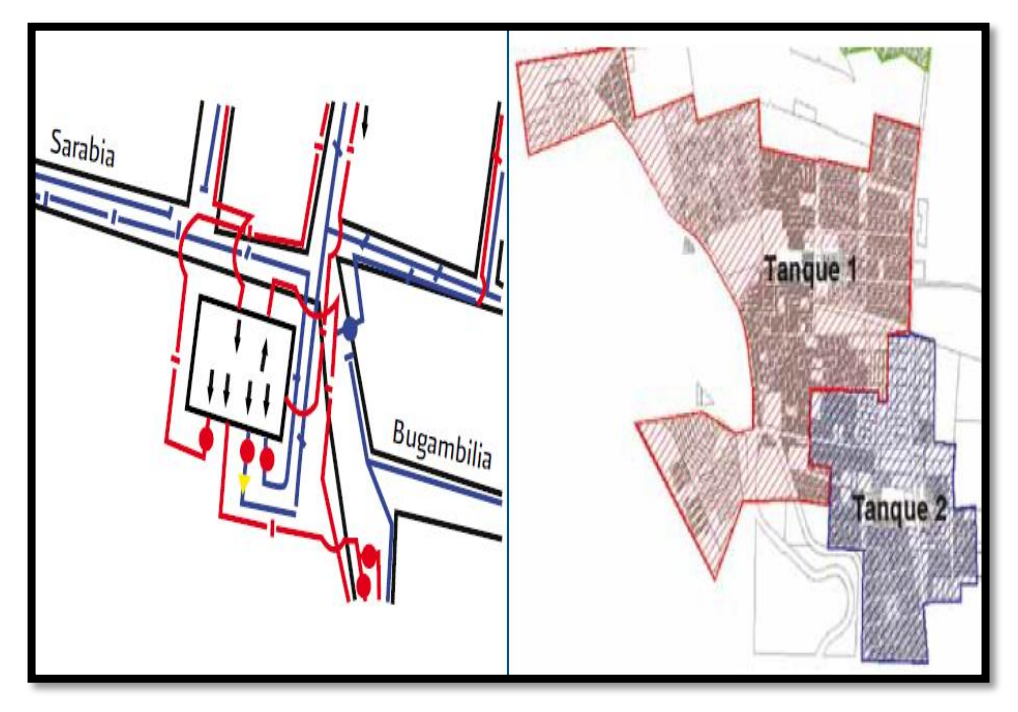

*Figura 4: Trazo de una red de abastecimiento y zona de influencia de la red. Fuente: CONAGUA, 2012. Manual de Eficiencia hidráulica.* 

# <span id="page-33-1"></span><span id="page-33-0"></span>**2.3.7.4. CÁLCULOS DE CONSUMOS DE DOTACIÓN Y GASTO DE**

#### **OPERACION**

 En un diagnóstico de eficiencia hidráulica de un sistema de agua potable, es necesario calcular los consumos, dotación y gastos de operación y diseño, con la finalidad de conocer la disponibilidad hidráulica de las obras de captación y los requerimientos de los usuarios del sistema de abastecimiento de agua potable.

 Para estimar el déficit o el superávit en la producción del agua para el sistema de abastecimiento, donde se mencionó en CEPES Portal Rural, (2012). La ecuación para el diseño de Qm el caudal medio requerido. Este dato es muy importante en al momento

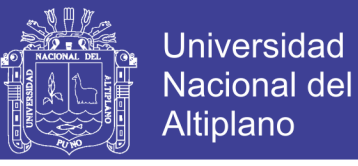

de elaborar el proyecto de eficiencia hidráulica, puesto que de ello se derivaran las estrategias para mejorar el sistema de distribución de agua potable.

#### <span id="page-34-0"></span>**2.3.7.5. CALCULO DE BALANCE VOLUMETRICO**

 El balance volumétrico es una herramienta que presenta las características de demanda, suministro y tipo de distribución de un sistema de agua potable en un esquema numérico sencillo y que facilita su visualización.

El balance volumétrico se desarrolla en cuatro pasos:

- Se delimitan zonas de servicio en la red.
- Se define el gasto disponible en cada zona y su tipo de funcionamiento.
- Se calcula el número de usuarios domésticos dentro de cada zona.
- Se determina el desequilibrio correspondiente.

 El balance volumétrico se presentara de manera similar como se muestra en la Figura 5, en la cual se resumen los análisis de disponibilidad de agua y distribución espacial de usuarios, se calcula el gasto requerido de acuerdo a su tipo de distribución y se evalúa el desequilibrio de cada zona de servicio.

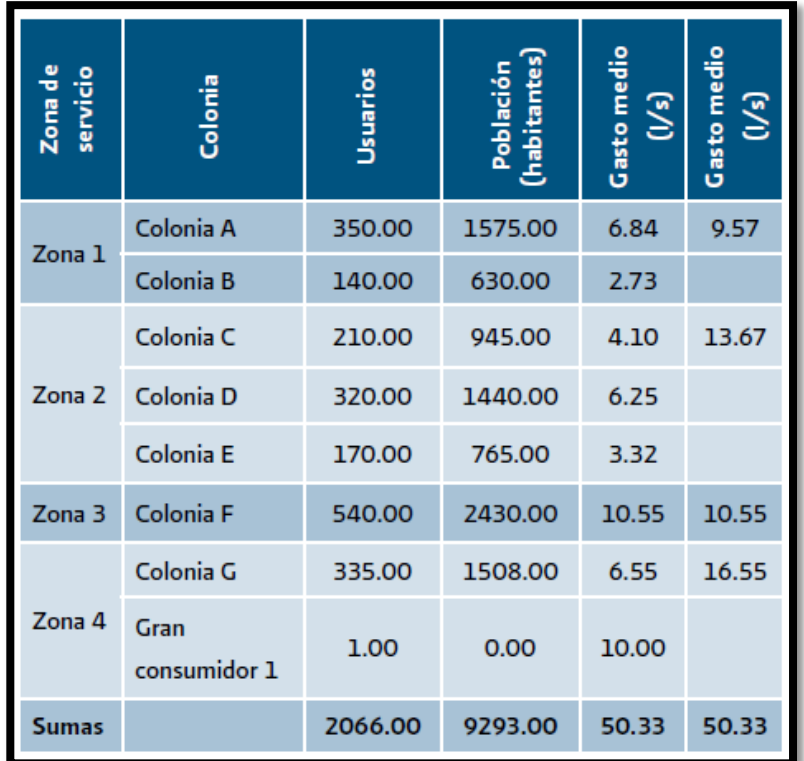

<span id="page-34-1"></span>*Figura 5: Modelo ejemplar de balance volumétrico Fuente: CONAGUA, 2012. Manual de Eficiencia hidráulica.*

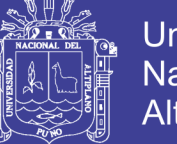

#### <span id="page-35-0"></span>**2.3.8. MODELAMIENTO NUMERICO O SIMULACION DE REDES EN BASE**

#### **A LA SECTORIZACION**

#### <span id="page-35-1"></span>**2.3.8.1. SECTORIZACION DE UNA RED**

 Según Campbell, (2013) menciona que el concepto de sectorización de Redes de Agua Potable que se maneja en la actualidad se da a conocer en la década de 1980 en Inglaterra por parte la Asociación de Autoridades de Agua. Desde entonces, hasta la actualidad, Según Toxky, (2012) menciona que el término sectorización es conocido como la formación de zonas de suministro autónomas, dentro de una red de distribución, es la división de la red en muchas pequeñas redes que entre agua aun bloque o zona pequeña, con el fin de facilitar su operación. De este modo, será mucho más sencillo controlar los caudales de entrada en cada sector, las presiones internas de la tubería, la demanda y el consumo, así como las pérdidas de agua, tanto en fugas.

 Según Molina, (2009) menciona "requiere la ejecución de acciones operativas orientadas a la verificaciones en campo de las condiciones necesarias para definir la sectorización hidráulica".

 Aún más, puede conducirse el agua por la red primaria, sin exceso de conexiones con la secundaria, desde la fuente de alimentación hasta los puntos más lejanos. Walski *et al.* (2001) propone el establecimiento de sistemas con medición para apoyar la implementación de la sectorización de redes de agua potable*.* 

 Así, el diseño de cada sector obedece más a la topografía de la ciudad, a la ubicación y capacidad hidráulica de la captación, rebombeos, tanques, conducciones y tuberías a los valores de demanda de agua de los usuarios. Según Molina, (2009). La verificación en campo de la topología de la red permite identificarla existencia de accesorios y empates entre las diferencia tuberías, diámetros y materiales a conocer el alineamiento real y la localización en detalles de la red distribución.

 Según Molina, (2009). Esta actividad se cumple en dos etapas: una primera etapa de oficina, para la recopilación, análisis de información existente y planeamiento. Luego una segunda etapa en terreno, de materialización de la sectorización planteada.
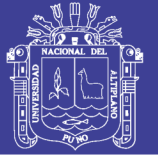

### **2.3.8.2. ETAPAS DE LA SECTORIZACIÓN**

 Según Toxky, (2012) menciona que el proceso de esta acción es largo y absorbe una importante cantidad de recursos humanos y económicos, por lo que debe partir de una planeación bien definida del servicio de agua potable a una localidad Etapas que deben seguirse durante la sectorización:

- Catastro del sistema de distribución de agua potable.
- Anteproyecto del sistema, definiendo puntos de alimentación y posibles interconexiones controladas para protección de eventualidades.
- Diseño e implementación de un sector piloto, incluyendo las válvulas de seccionamiento necesarias, los mecanismos para el control de las presiones, la medición de gastos de alimentación, así como la variación diaria de la demanda.
- Calibración de un modelo de simulación hidráulica con base a las mediciones del punto anterior.
- Ajustar el proyecto piloto a partir de la modelación, controlando las presiones, midiendo los gastos, y evaluando la relación entre presión y fugas:
- Ampliación de la experiencia piloto a dos o tres sectores más.

 Con los resultados obtenidos, puede evaluarse el proyecto integral de sectorización, con una muy buena aproximación sobre los costos y los beneficios.

#### **2.3.8.3. RECOPILACION DE DATOS**

 Según Ochoa & Bourguett, (2001) menciona que para plantear un proyecto de sectorización de una red de distribución debes primero formarte un modelo conceptual de la red y evaluar su funcionamiento hidráulico actual puedes integrarlo a partir del catastro de la red que se muestra en la Figura 6, donde se recopilar datos como cotas topográficas, diámetros, ubicación de válvulas, etc. Con esta información podrás formar un esquema o un modelo conceptual de distribución de la red de la zona la Rinconada.

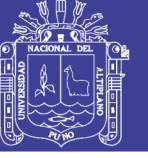

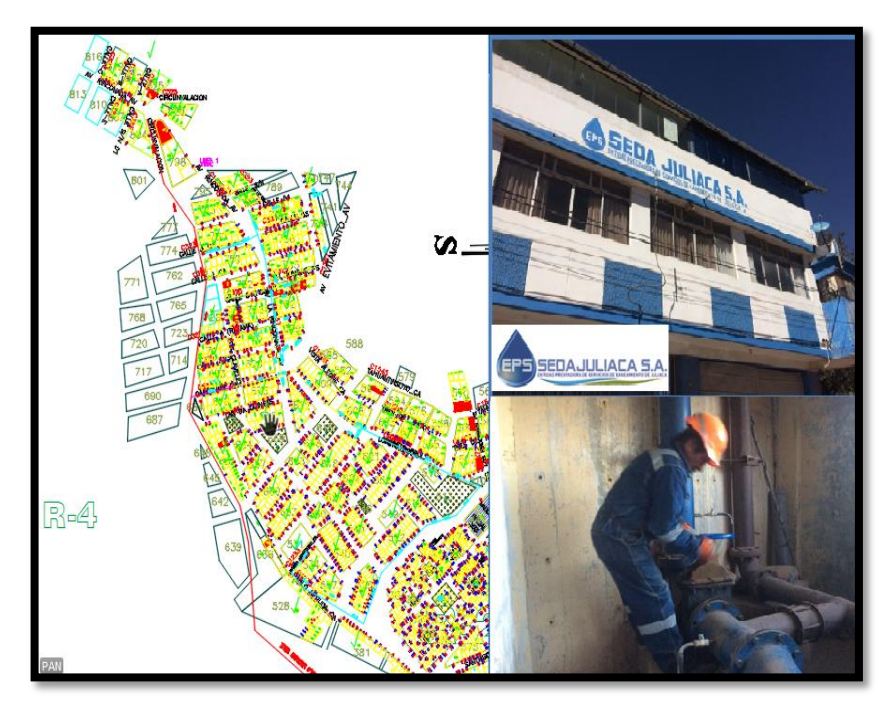

*Figura 6: Plano catastro de la red 2017 y oficina de operación y mantenimiento. Fuente: EPS Seda Juliaca S.A.C. PMRI II JULIACA.*

 Segundo aspecto importante que tiene que ver con el aspecto operativo como se opera el sistema como está trabajando cuantitativamente.

 Para esto según Ochoa & Bourguett, (2001). Debo tener información de gastos en los diferentes tramos de la red principal, las presiones en ciertas zonas y la formar de operar las válvulas como se muestra en la Figura 6.

 La recopilación es una tarea fundamental del proyecto de sectorización, por tanto se debe asignarse un cuidado especial para obtener información confiable. De las cuales deben ser las siguientes los datos de generales se puede obtener los planos a escalas y actualizados.

 Los datos hidráulicos serán la recopilación de datos correspondientes a la "operación normal" en base a la red donde son la fuente de suministro donde se determinar el gasto y presión en salida dela bomba y la red de suministro es la determinación de las demandas de gasto en cada nodo de la red donde se puede mostrar un resume de lo mencionado el procedimiento que debe seguir esta primera parte en el Figura 7.

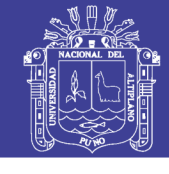

**Universidad Nacional del** Altiplano

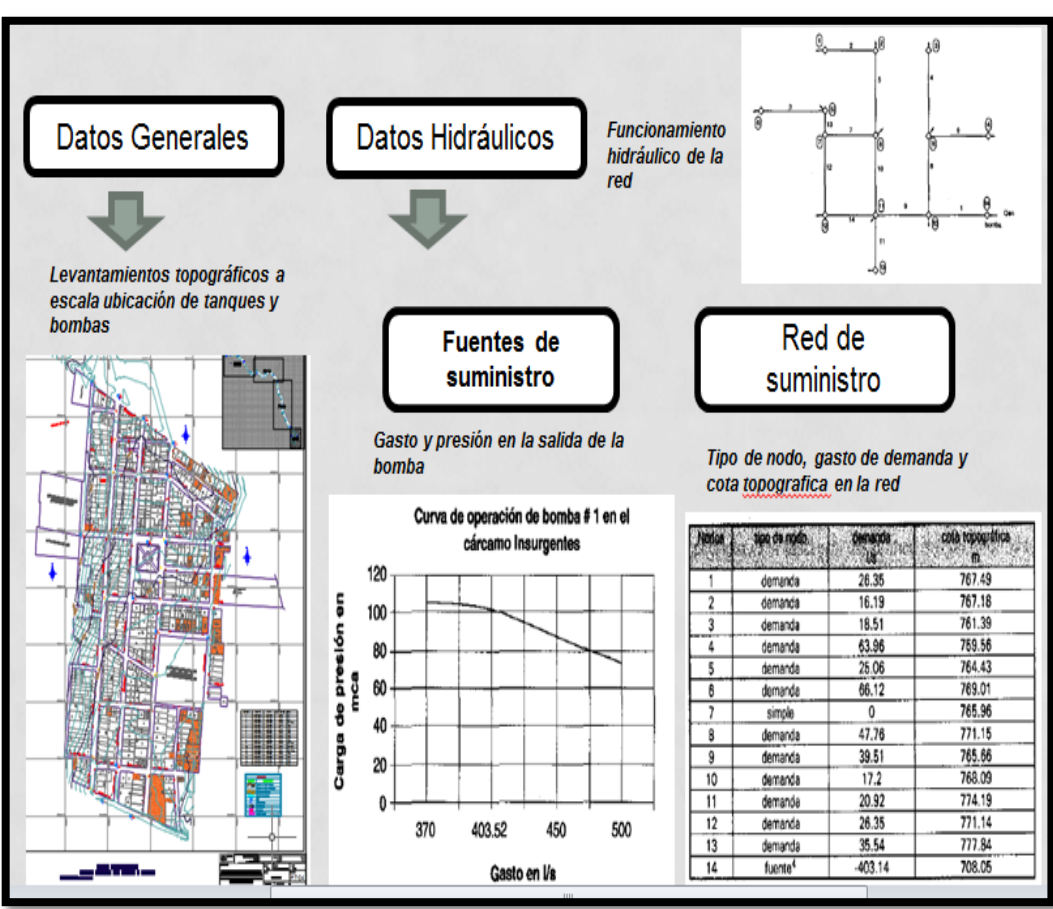

*Figura 7: Procedimiento de recopilación de datos de la red. Fuente: Elaboración propia.* 

### **2.3.8.4. MODELO DE LA RED**

 En esta definición se desarrolla en forma esquemática la red distribución y para análisis hidráulico lo mencionado según Ochoa & Bourguett, (2001). Se debe indicar lo siguientes datos.

- De los nodos; números; gastos de entrada y salida, en l/s, cota topográfica y en los nodos de alimentación.
- De los tramos; numero, longitud en m, diámetro pulgada o milímetro, rugosidad de tramo.
- Característica fuentes de alimentación, curvas dela bomba
- Debes ubicar las válvulas que pueda afectar el funcionamiento de la red.

Este plano servirá posteriormente, para incluir los resultados de las simulaciones en

la fase de verificación del modelo y después para utilizar para la calibración.

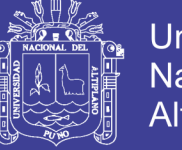

### Universidad Nacional del **Altiplano**

#### **2.3.8.4.1.MODELO NUMERICO O SIMULACION DE LA RED**.

 Un modelo numérico o simulación de una red de abastecimiento según CONAGUA, (2012) menciona que es una representación del funcionamiento hidráulico del sistema de distribución de agua potable de una ciudad real, verificable con mediciones de parámetros físicos.

 Para que obtengas un conocimiento preciso de funcionamiento hidráulico, Según CONAGUA, (2012) menciona que las consideraciones para la propuesta de sectores que la capacidad de la red de distribución para cubrir la demanda, tanto de caudal como de presión en cada sector propuesto, debe ser evaluada con un modelo de simulación, del plano modelo, se debe estructura el modelo numérico para ello es conveniente utilizar un programa de simulación, relativamente sencillo.

 Después se procede a cargar los datos al programa de computadora que efectúe la simulación hidráulica de funcionamiento. Según Ochoa & Bourguett, (2001) se debe tener:

- Una red formada con nodo y tramos de tubería
- Los nodos requiere de coordenadas respecto al sistema coordenadas x, cota topográfica, tipo de nodo (demanda, unión, etc.).
- Los tramos requiere de un cierto número identificación, los nodos que un, el tipo de tramo (diámetro y rugosidad).

…..Los tramos pueden solo representar tuberías, o también tramos con válvulas y equipos de bombeo. En la Figura 8, se muestra un ejemplo de un modelo hidráulico de un sistema de agua potable.

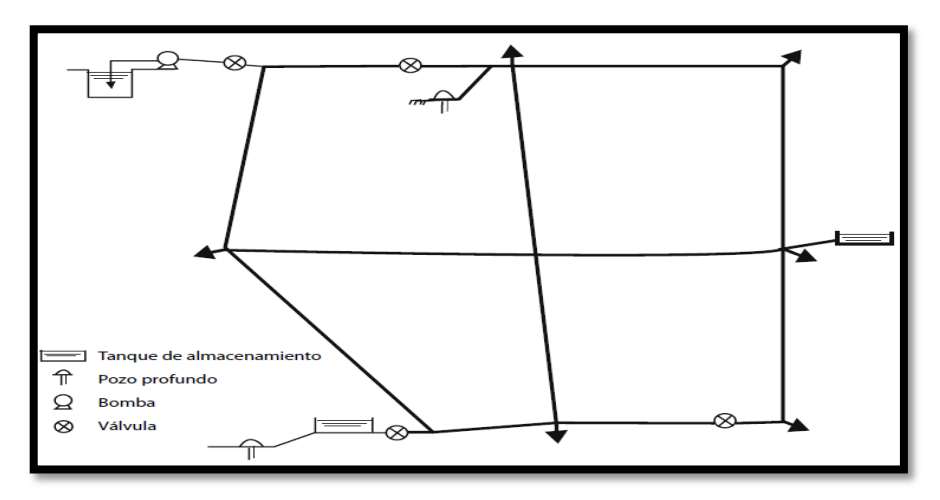

*Figura 8: Ejemplo de formato de redistribución de caudales. Fuente: CONAGUA, 2012.*

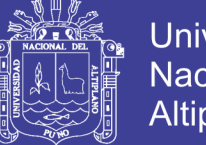

Universidad Nacional del Altiplano

 Las fases de la modelación de sistemas hidráulicos a presión se muestra en la Figura 9, donde se observa que la modelación se basa en los principios básicos de la hidráulica: continuidad y cantidad de movimiento.

Todo lo que se requiere para el modelo numérico se muestra en la Figura 8 para mejor explicación.

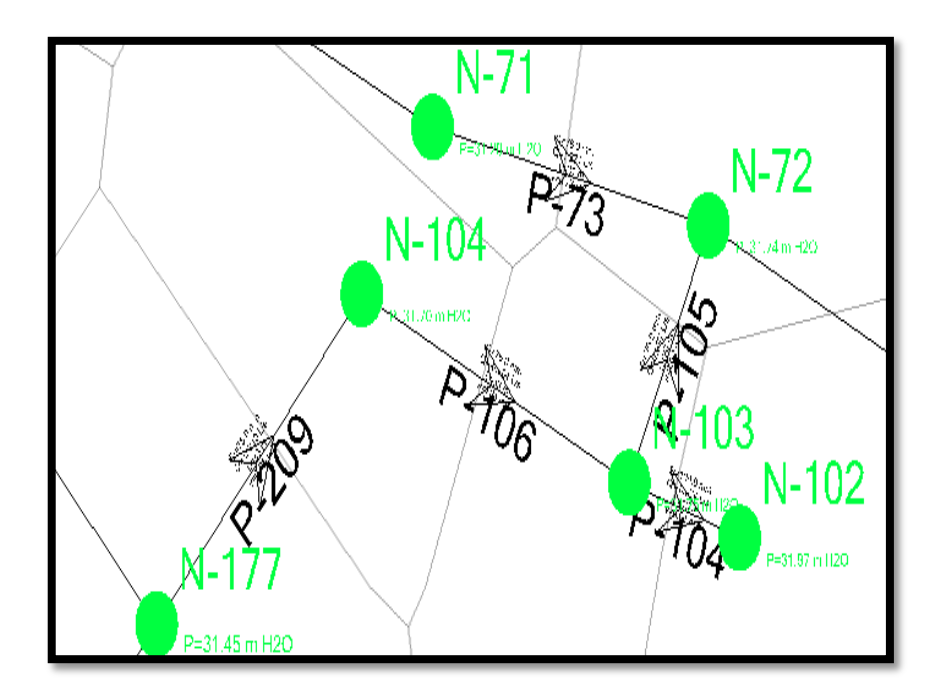

*Figura 9: Nodos y tramos del modelo numérico de red de Watercad v8i. Fuente: Elaboración propia.*

 Según Ochoa & Bourguett, (2001). En el armado del modelo existe un punto importante que tiene que ver con la estimación dela rugosidad de la tubería. Debes incluir un valor coeficiente de rugosidad elegido en base a la edad de la tubería y en su particularidad en sus condiciones reales de operaciones.

 La verificación del modelo una vez armado el modelo y cargado al programa de computo se empezará a ejecutar para que arroje resultado de gasto y presión seguramente muy de frente a la operación real del sistema como se muestra en la Figura 10. Por lo tanto procede una fase de verificación de los datos introducidos que el programa tendrá su propia verificación para verificar si está conforme todo los datos para después que el programa correrá y arrojara resultado de gasto y presión dela red.

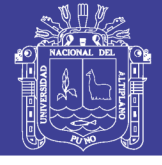

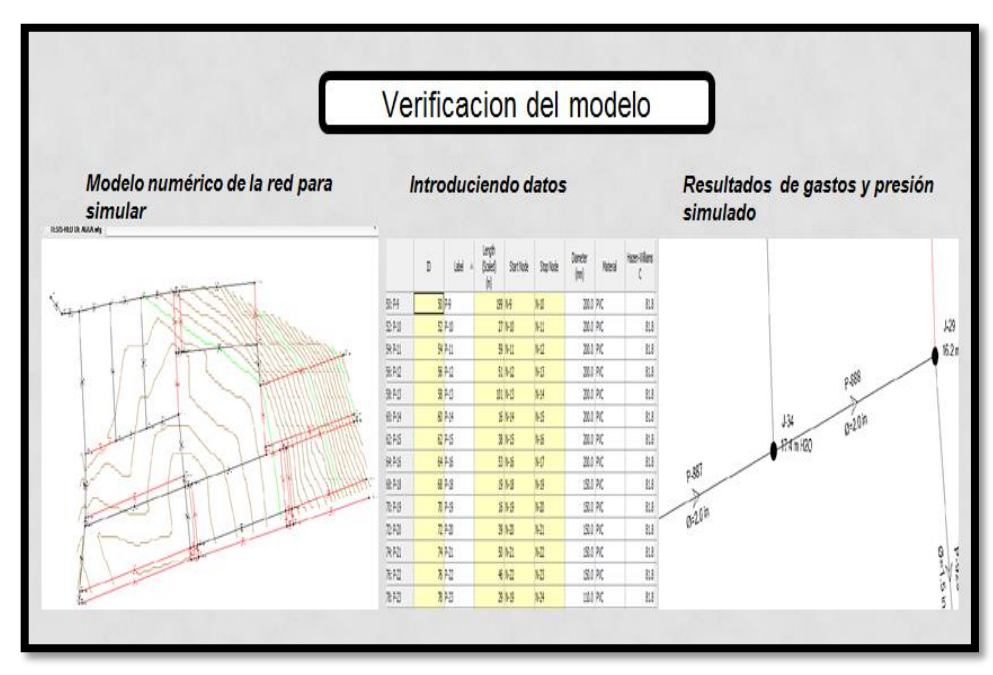

*Figura 10: Procedimiento de modelación numérico de la red. Fuente: Elaboración propia.* 

 Así, la modelación hidráulica de redes de agua potable se realiza en flujo permanente o en periodos extendidos. Cuando se trata de modelación en periodos extendidos, se debe incluir una curva de variación horaria de la demanda en cada nodo con el fin de obtener las correspondientes variaciones de presiones y velocidades en la red.

#### **2.3.8.5. CALIBRACION DE LA RED**

 Ahora debes iniciar un proceso de retroalimentación del modelo numérico, para efectuar se debe realizar mediciones de campo de gastos y presión e la fuentes de suministro a la red y en distintos puntos de la red. Según Ochoa & Bourguett, (2001). Con la información que se obtenga modificaras los datos del modelo numérico hasta que los resultados de están sea similares a los que se mida en campo estos procedimientos son la siguientes.

#### **2.3.8.5.1.EQUIPO DE MEDICIÓN DE LA RED**

 El equipos de medición se debe ubicar en la zona a evaluar el comportamiento de la red estimar el números de mínimos puntos con respecto a la normativa de la SUNASS. En las fuentes de abastecimiento es común disponer de equipos de medición de gasto y presión del tipo annubar o ultrasónico. El equipo más recomendable de medición y en cuanto para las mediciones de presiones, el equipo más recomendable es un registrador de presión continua como se muestra en la Figura 11.

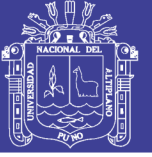

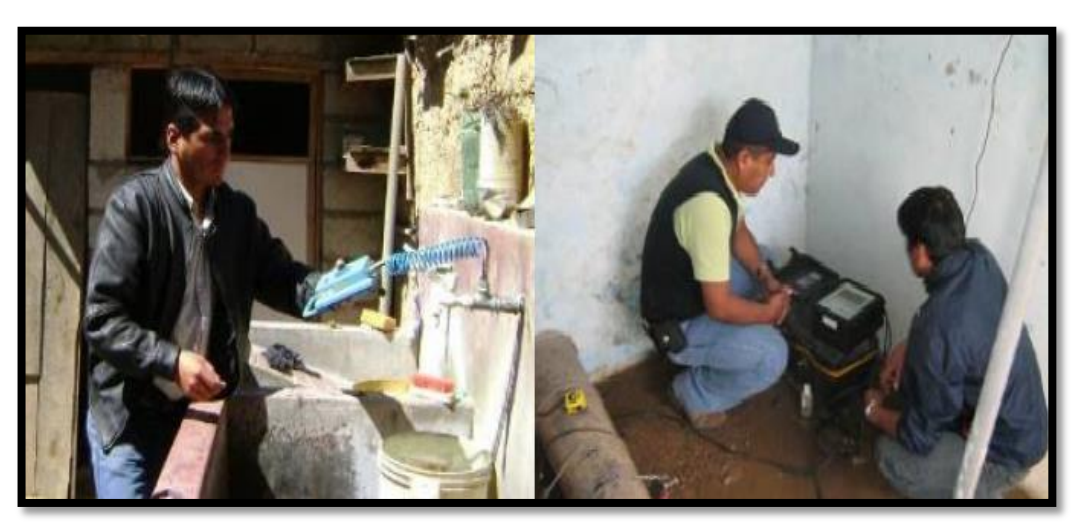

*Figura 11: Equipos de mediciones de caudal y presión de la red. Fuente: EPS Sierra Central SRL, 2009.* 

#### **a) DATALOGGER**

 Los equipos de mediciones de Datalogger son herramienta primordiales para una medición de red como lo menciona la EPS sierra central y lo que menciona la normativa de la SUNASS. Según Rodríguez, (2009). Donde las empresas beneficiarias del PMRI cuentan con equipos transductores de presión con Datalogger, estos equipos permiten:

Según Rodríguez, (2009). Los equipos pueden dejarse por varios días, inclusive hasta meses según la capacidad de almacenamiento de los mismos. Los equipos tienen una capacidad de almacenamiento equivalente a datos tomados cada 2 minutos por 24 horas por 30 días como mínimo. Los equipos pueden ser instalados en conexiones domiciliarias, en cámaras de medición instalados/construidos sobre las redes o en grifos contra incendio (con accesorio adicional). La programación y descarga de los datos es a través de una Computadora Personal. El análisis de información se realiza con propio software o con MS Excel.

 Según la SUNASS, (2010). Las ventajas que tiene el equipo electrónico de Datalogger.

 Precisión: Muy preciso (con decimales), Se tiene que justar a cero al iniciar la toma de presión, Digital (numérico), Registra la unidad de presión que se requiere (psi, mts, bar, etc.)

Área de Trabajo: Según el rango de la escala

 Aplicaciones: Registros de presiones en la red de distribución desde '0' mca. Hasta que la escala lo permita. Registra y almacena los datos en el intervalo establecido.

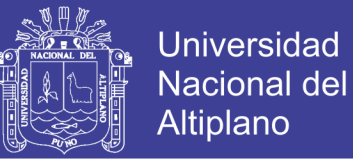

 Los equipos requieren medidas de seguridad ante probables actos vandálicos debido a que se deja un día completo como se muestra en la Figura 12.

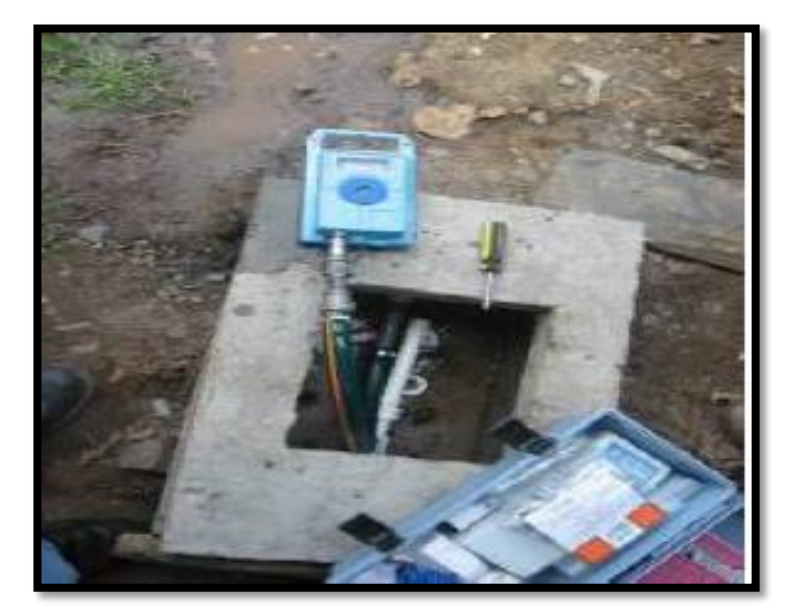

*Figura 12: Instalación Equipo de Datalogger. Fuente: SUNASS 2010.*

 Según la normativa de la SUNASS, (2010). El número de puntos de muestreo para el cálculo de la presión, el cual deberá ser establecido para cada sector de abastecimiento, de agua potable, una tercera parte de estos deben estar en la Zona Alta, una tercera parte en la Zona Media y una tercera parte en la zona baja. , de acuerdo a la siguiente Figura 13.

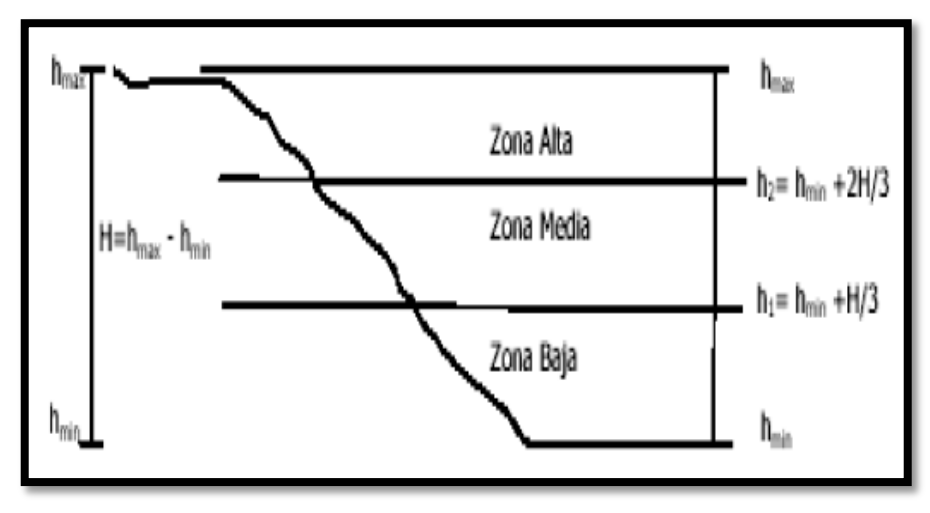

*Figura 13: Las tres zonas de presión de una red. Fuente: SUNASS 2010.*

 El número de puntos de muestreo, establecido para cada sector de abastecimiento, es como mínimo de 3 puntos de muestreo por cada 1000 conexiones activas de agua

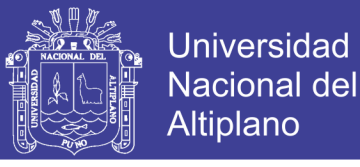

potable, en la Zona Alta, en la Zona Media y en la Zona Baja. Estos puntos de muestreo deben estar separados entre sí por una distancia a mayor o igual a 500 m. según lo expuesto por la normativa de la SUNASS como se muestra en la Figura 14.

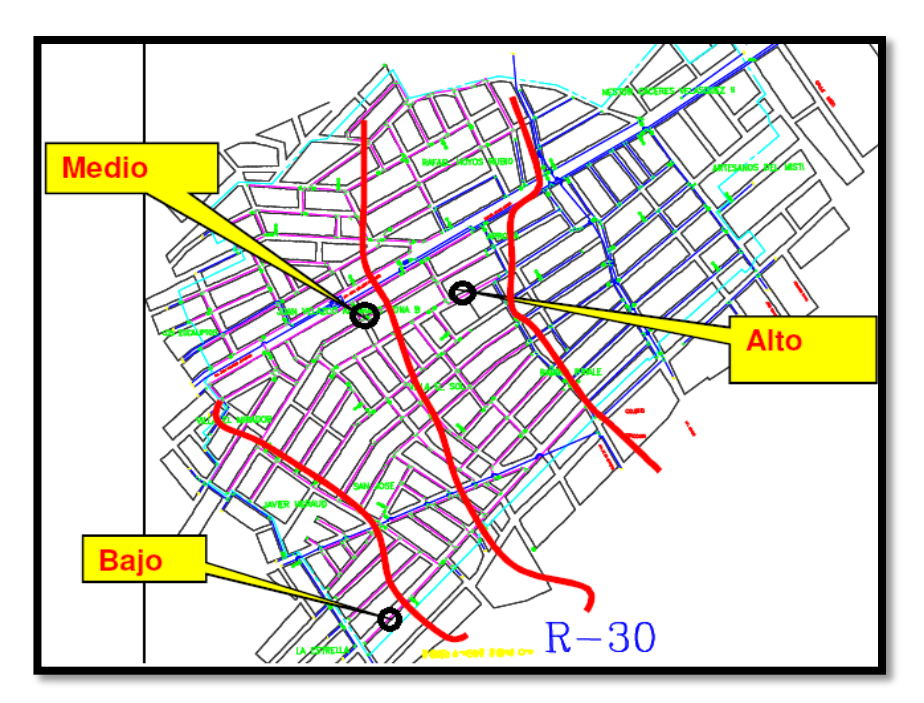

*Figura 14: Las puntos de muestreo de presión según SUNASS. Fuente: SUNASS 2010.*

 Los equipos Datalogger miden tanto la presión manométrica como la atmosférica Cuando se toma presiones se hace referencia a un punto en particular, en este caso al nivel de vereda sobre la caja de medidor.

 Otro punto importante es el control de los registros descargados a la PC. El objetivo de los registros es su uso actual y futuro para propósitos de análisis y evaluación bajo diversos escenarios que vaya sucediéndose.

 En consecuencia, los registros deben estar agrupados y ordenados cronológicamente, el cual se hará siguiendo las siguientes pautas: De los registros podrán obtenerse las siguientes variables o indicador

- Presión promedio
- Presión máxima
- Presión mínima (para servicios de 24 horas).
- Demanda promedio
- Demanda máxima horaria
- Continuidad

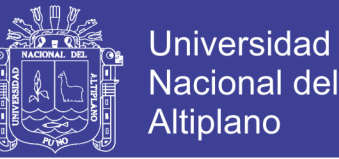

 Como se muestra en la Figura 15. Se obtendrán curvas de demanda versus presión. Es importante vincular ambos parámetros para detectar comportamientos inusuales del sistema. Si de dicha inferencia se obtienen diferencias sustanciales puede pensarse de cambios producidos en el sistema (consumos y pérdidas de agua).

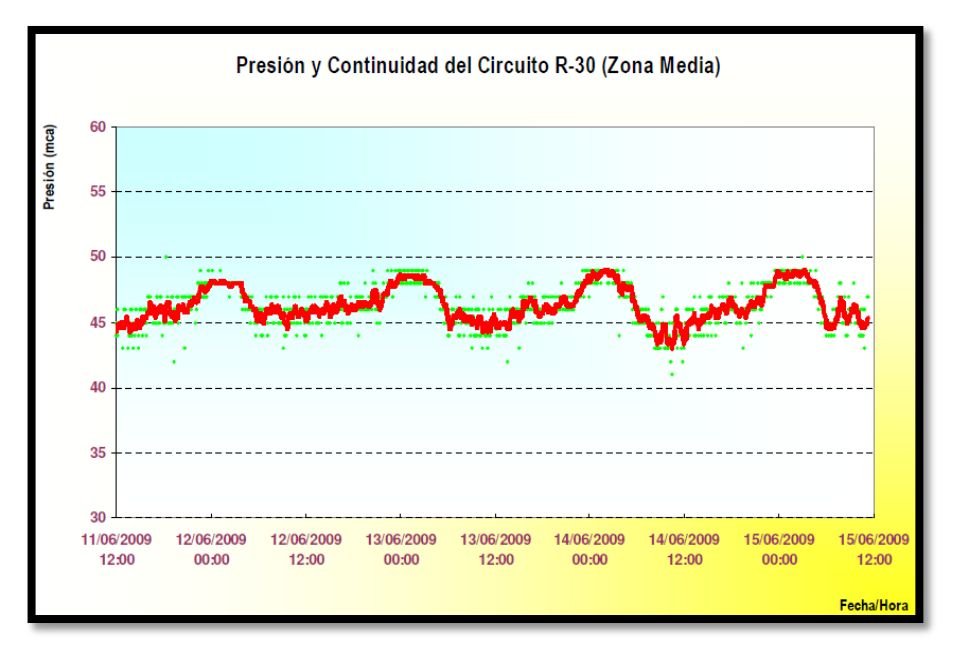

*Figura 15: Grafico presión vs continuidad del equipo Datalogger. Fuente: SUNASS, 2010.*

#### **b) CAUDALIMETRO ULTRASONICO**

 El equipo es uno del más importante según la normativa de la SUNASS y el manual de CONAGUA. Durante las mediciones debe tomarse en cuenta los factores externos como el gasto, El caudal l/s es el volumen en metros cúbicos de agua que atraviesa por unidad de tiempo horas una sección determinada en área. Qué tiene incorporados sensores de movimiento con 2 fotovoltaicos para las mediciones en la tubería. Según la SUNASS, (2010) menciona que la medición del caudal/volumen se realizará en los puntos de ingreso y salida de cada sector de abastecimiento/sub sector y zonas de maniobra como se muestra en la Figura 16.

 Si los sectores son abastecidos por un solo reservorio, entonces las mediciones se realizarán a la salida de éste.

- En todos los puntos la medición debe comprender tanto al caudal instantáneo como al volumen acumulado.
- Las mediciones deben realizarse en tramos de tubería rectas y llenas respetando las distancias mínimas establecidas por los fabricantes.

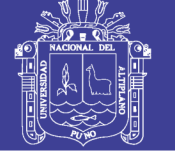

- En las mismas cámaras o puntos de medición de caudal también debe existir salidas para medición de presión. (no aplicable en sentido inverso). Debe ser práctica habitual medir presión y caudal en simultáneo.
- Los puntos de medición de caudal deben llevar las cotas topográficas obtenidas a partir de BM oficiales.

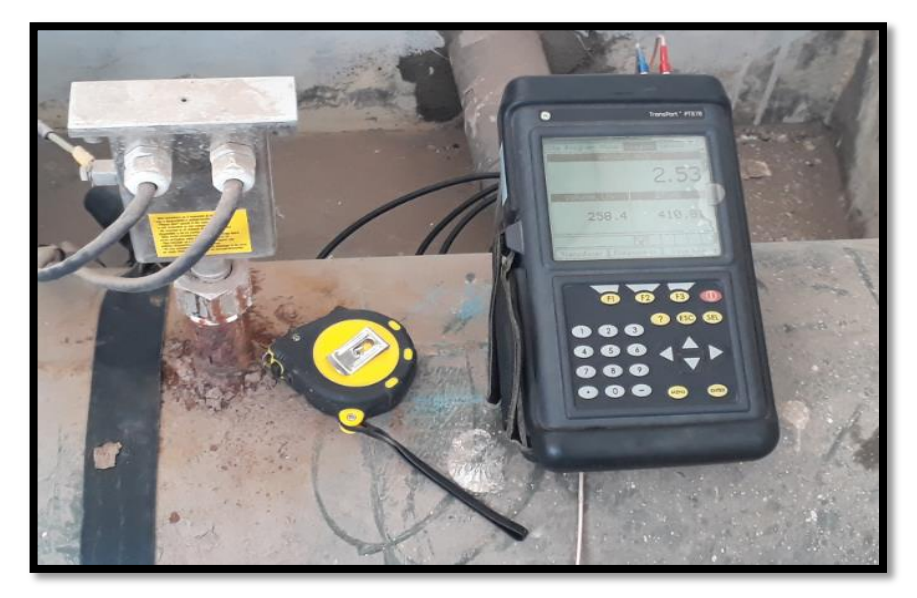

*Figura 16: Caudalimetro ultrasónico. Fuente: Fotografía propia.*

 Excepcionalmente, sólo cuando se tenga sistemas estables con rutinas de operación de redes de riguroso cumplimiento, Las mediciones podrán realizarse por periodos de 24 horas como mínimo Las mediciones instantáneas en los ingresos y salidas a los sectores de abastecimiento se realizarán al menos una vez al mes.

 Después de realizar la medición de los equipos. Según Ochoa & Bourguett, (2001). La información obtenida de medición en campo debe ser procesada para poderse usar; sobre todo si se dispone de pocos equipos de medición. El objetivo de esta fase es elegir las condiciones de funcionamiento hidráulico que debe simular el modelo numérico, introduce los datos elegidos del campo al modelo numérico, después ejecuta el programa, el resultado que obtengas debes compararlos conforme al criterio que se expone. Donde obtendrá gráficos de gastos en función caudal y tiempo como se muestra en la Figura 17. El comportamiento de cada uno de las mediciones en campo simulado al modelo numérico.

 Para el desarrollo de las presiones se hará el mismo procedimiento que se realiza para la medición del gasto con una diferencia que según dice Ochoa & Bourguett,

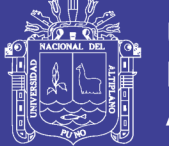

(2001). Debe seguir un procedimiento similar al de los gastos, para lograr la consistencia de ambas fase y poder suponer registro similares, en todas las estaciones de presión donde ". El criterio que debes usar para considerar calibrado un modelo consiste que las diferencias entre los datos de presión del modelo numérico y medida en campo sean menores a +/- 20.0 por ciento", donde se verificara que el modelo numérico dela red este calibrado correctamente. Donde se muestra en la Figura 18.

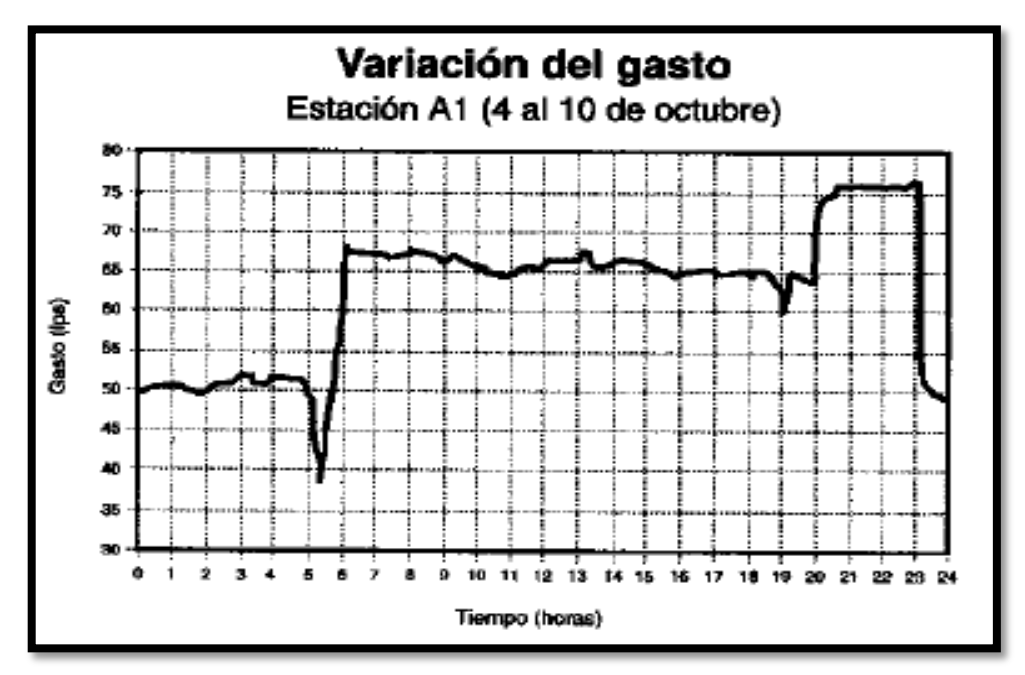

*Figura 17: Gráficos de gastos del equipo de medición. Fuente: OCHOA & BOURGUETT, 2001.* 

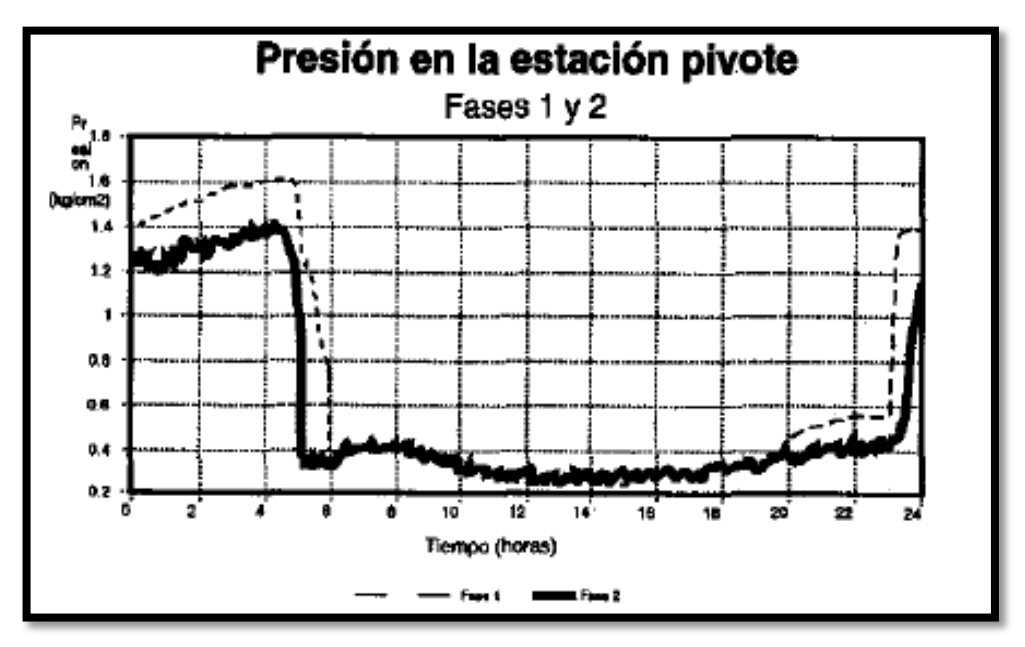

*Figura 18: Gráficos de presión del equipo de medición Calibrado. Fuente: OCHOA & BOURGUETT, 2001.* 

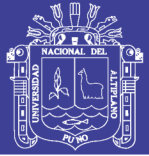

#### **2.3.8.6. TRAZO DE SECTORES**

 Según (Molina,2009) menciona que debe elegirse de tal manera conformen áreas regulares de forma regular, siempre que la topología de la red y la configuración urbanística lo permita, con trazos rectos que no divida manzanas para facilitar la identificación de los usuarios.

 Según Campbell, (2013) dice que el diseño de sectores en una RDAP puede llegar a ser una tarea relativamente sencilla en caso de redes de pequeña extensión, siendo posible el empleo de mapas básicos de las RDAP para generar una definición de los mismos que mantenga los parámetros hidráulicos dentro de rangos aceptables.

 En este tema se determinar el plano de la red los sectores en que estima conveniente subdividir la red para facilitar la operación de la red de distribución. Ochoa & Bourguett, (2001). No existen reglas, precisa para el trazo, solo recomendaciones generales que debe considerar e identificar para esta tarea.

 Zonas de presiones existentes (en el modelo calibrado será fácil identificar estas zonas), Zonas de diferentes niveles consumo, cotas topográficos, avenidas importantes, zonas con tuberías viejas, cada sector debe estar alimentado por una sola línea. Los sectores no deben tener alimentación a otros sectores, es decir no debe existir salidas de gasto a otros sectores.

Después se desarrollara el trazo preliminar donde se efectuara estos siguiente pasos:

- Efectuar un análisis global de suministro contra consumo.
- Definir las áreas de influencia de cada fuente suministro
- Incluye cortes de líneas que se debe realizar para aislar los sectores
- Incluye las válvulas necesaria para aislar los sectores
- Establecer varios trazos con el fin de contar con al menos tres probables esquemas.

 Es una forma de división basta con colocar una válvula y una estación hidrométrica en cada una de ellas. Como se muestra en la Figura 19, se indica los cortes de red, se observa que la mayoría de ellos, solo dispones de una entrada de agua y cero salida.

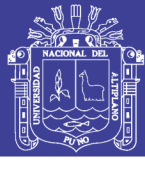

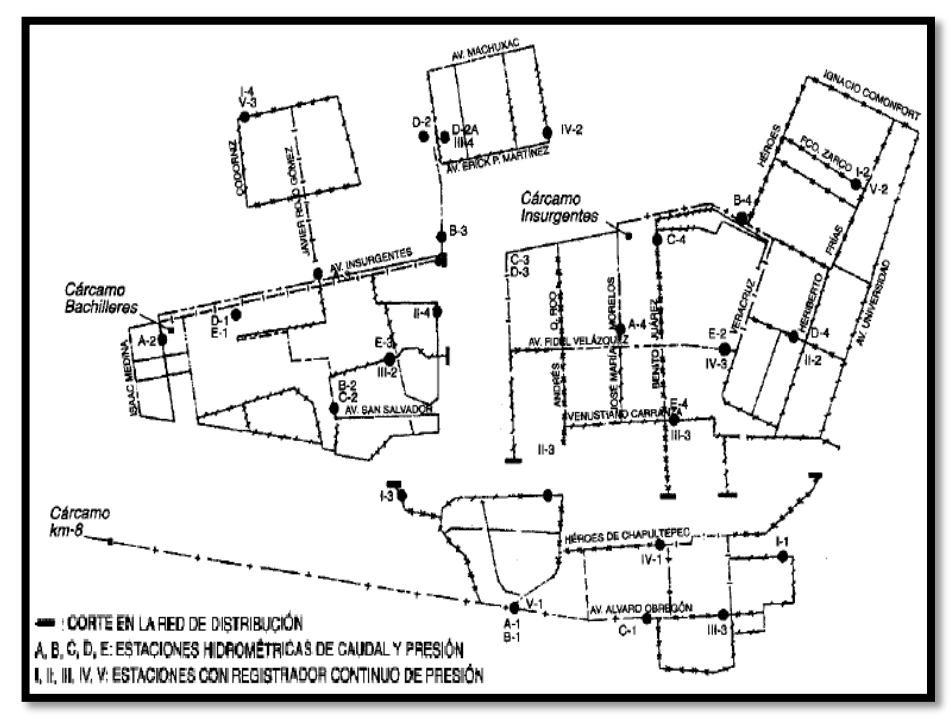

*Figura 19: División en la red en tres sectores. Fuente: OCHOA & BOURGUETT, 2001.* 

 Según CONAGUA, (2012) menciona que los cambios que se realicen en el modelo para representar el esquema de sectorización deben de ser identificados, etiquetados y cuantificados ya que se utilizaran para generar un catálogo de conceptos y volumetría para realizar las obras físicas de sectorización.

#### **a) Delimitación y aislamiento de sectores.**

 Se deben identificar los cambios necesarios para que cada sector funcione de acuerdo a la redistribución de caudales propuesta del presente Manual CONAGUA. Utilizando las herramientas del software de modelación, se deben de identificar los límites de cada sector para definir los puntos en que se realizaran los cortes como se muestra en la Figura 20. Para verificar el aislamiento del sector, se cerraran o apagaran las fuentes de suministro de agua al mismo y se ejecutara el cálculo del modelo. El resultado es que los nodos del sector en prueba no reciban gasto.

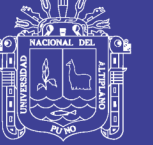

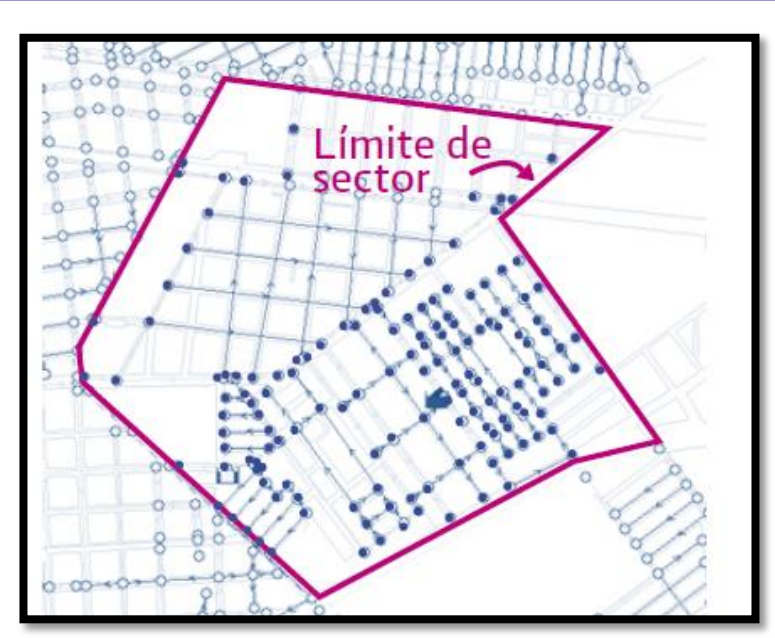

*Figura 20: Aislamiento del sector. Fuente: CONAGUA, 2012.*

#### **2.3.8.7. ANALISIS HIDRAULICO Y ALTERNATIVAS DE SECTORES**

 Según Campbell, (2013) menciona que el primer paso para ejecutar la sectorización de una RDAP es contar con un buen conocimiento de la estructura y dinámica de funcionamiento de la misma. Este aspecto es fundamental para, además de optimizar el diseño de los sectores. Cada esquema de sectorización debe ser analizado hidráulicamente para determinar su factibilidad técnica, por ello deberá instrumentar la información al respecto para poder efectuar las simulaciones y posteriormente definir su funcionamiento hidráulico.

### **2.3.8.7.1.ANÁLISIS HIDRÁULICO DE LA RED SECTORIZADA**

 Una vez creado y calibrado el modelo de simulación de la red de agua potable, se utilizara como base para el análisis hidráulico de la las condiciones propuestas de sectorización.

 Primero se debe realizar las condiciones generales a definir son el periodo del análisis y la demanda base por nodo.

#### **a) Periodo del Análisis.**

 La red sectorizada se puede revisar en flujo permanente o en periodos extendidos de por lo menos 24 horas.

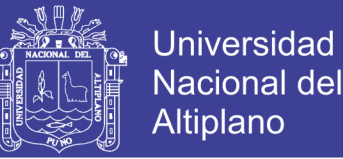

 Cuando se analice por flujo permanente se deberán de modelar dos escenarios: el primero considerando que los usuarios consumen el gasto medio. Con estos análisis se obtendrán resultados del comportamiento de la red en condiciones normales para evaluar zonas de alta presión, y en condiciones de demanda máxima para identificar zonas de baja presión.

 Análisis en periodo extendido, Para este análisis se deberá definir una curva de variación de la demanda en cada nodo de consumo y las dimensiones de los tanques de regulación donde se muestra en la Figura 21 una curva de variación típica.

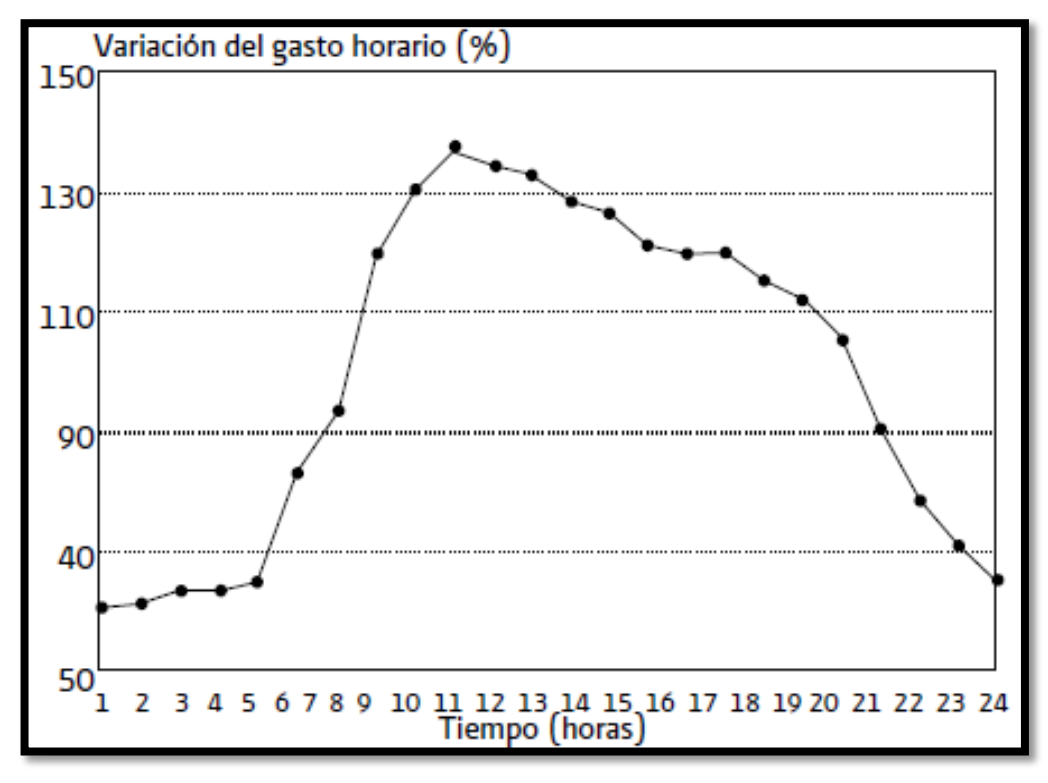

*Figura 21: Curva de variación demanda típica. Fuente: CONAGUA, 2012.* 

#### **b) Demanda base por nodo.**

 La demanda base de los nodos de consumo deberá representar las condiciones de la red sectorizada como se muestra en la Figura 22 como son los puntos de demanda base. La asignación de demanda a los nodos puede hacerse por los métodos tradicionales de área tributaria o longitud de tubería.

No olvide citar esta tesis

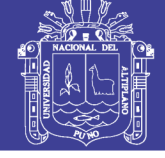

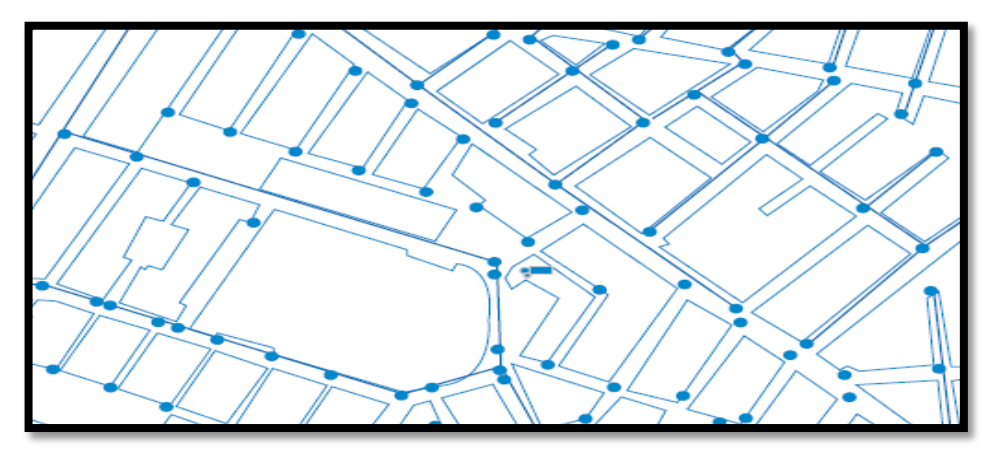

*Figura 22: Curva de variación demanda típica. Fuente: CONAGUA, 2012.* 

 En sectores donde la distribución de nodos es relativamente homogénea como se muestra en la Figura 22 y considerando que la distribución de usuarios también lo es, la asignación de demanda puede realizarse por sector de acuerdo a la formula.

#### $Demanda \times nodo =$ Dotacion diseño  $\times$  poblacion sector  $n$  $86400 \times No.$  de nodos sector n

 Se determinara el funcionamiento del esquema de la sectorización con el programa de computo, según Ochoa & Bourguett, (2001). Se determinara los datos de gastos y presión en cada nodo en los diversos modelos vaciando los resultados en un plano de la red sectorizada, marcar la zona donde no se cumplen las condiciones de diseño y las zonas de funcionamiento adecuado como se muestra en la Figura 23, donde se muestra con zonas de bajo presión y tener una evaluación del esquema conveniente e eficiente.

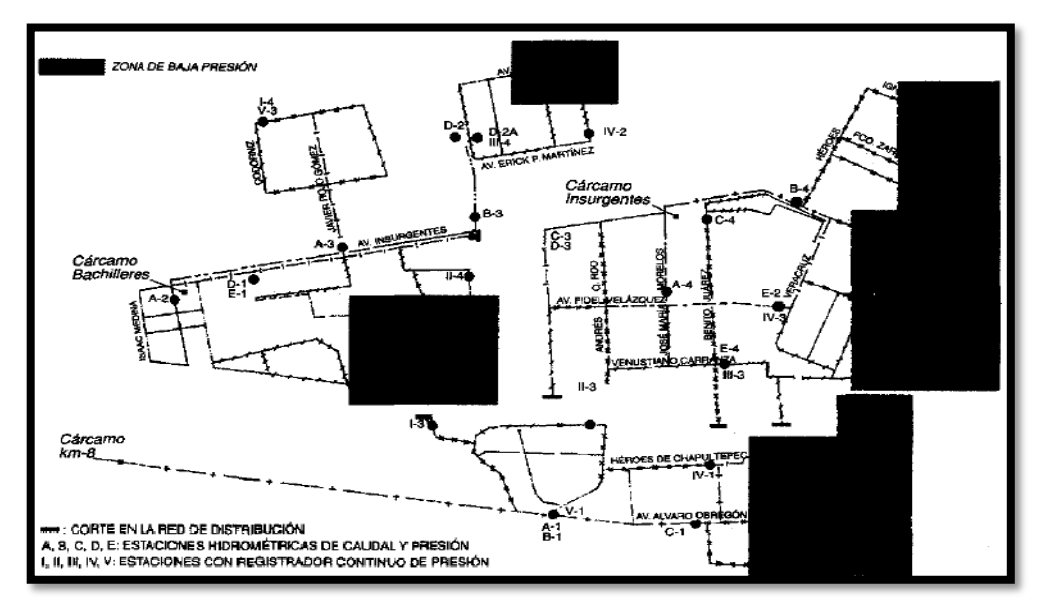

*Figura 23: Análisis hidráulico de los sectores que indica baja presión. Fuente: OCHOA & BOURGUETT, 2001.* 

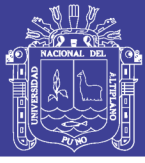

Segundo se realiza la optimización del funcionamiento hidráulico de la red

 La red de distribución debe de ser capaz de entregar el gasto de- mandado en cada nodo con presiones mayores a 1.0 kg/ cm2 y menores a 5.0 kg/cm2, tanto en las condiciones de máxima demanda, como en las condiciones de operación media y mínima. A continuación se dan algunas recomendaciones para controlar presiones mínimas y máximas. Según Campbell, (2013) menciona que el valor de presión en el sector se debe mantener en el rango establecido en las normativas locales. Si el problema es un exceso de presión, se puede considerar realizar una gestión de la presión dentro de los sectores, lo que se hace mediante la implementación y seguimiento.

#### **a) Control de presiones bajas**

 Sistemas por gravedad con cotas menores al tanque de regulación.- Cuando existen zonas con presiones menores a 1 kg/cm2 en este tipo de sistema, Según CONAGUA, (2012) menciona que para mejorar las presiones, se apoyara el suministro a la zona con baja presión mediante la instalación de tuberías nuevas, cambio de diámetro en tuberías con velocidades altas, o conexiones de cruceros desconectados. Todos ellos buscando generar la menor cantidad de obra posible. Este tipo de mejoras aplican para este, y todos los tipos de sistemas que se presentan a continuación. Se utilizara rebombeos en línea tipo booster para zonas lejanas a este.

#### **b) Control de presiones altas**

 En sectores con diferenciales de cotas mayores a 50 metros será necesario el control de presiones en zonas que excedan el máximo recomendado. Según CONAGUA, (2007) menciona que para el control de altas presiones se recomienda el uso de válvulas reductoras de presión automáticas, las cuales se ubicaran en un punto óptimo donde tengan mayor área de influencia y genere la menor obra posible. El funcionamiento de estas válvulas deberá de ser propuesto y validado con el modelo de simulación.

### **2.3.8.7.2.ANÁLISIS HIDRÁULICO DE LAS CONDUCCIONES EN PERIODOS**

#### **EXTENDIDOS**

 Cuando existe un sistema de conducción desde un equipo de bombeo hasta un tanque, el cual entrega en algún punto específico a la red, se puede realizar un análisis en periodo extendido.

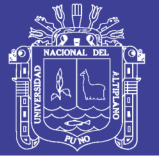

#### **a) Definición y representación del esquema de entrega de agua en bloque**

 Se debe diseñar un esquema de entrega de agua en bloque que asegure que cada fuente de abastecimiento funcione de acuerdo a la redistribución de caudales propuesta. El esquema deberá representar las fuentes de abastecimiento, líneas de conducción, tanques y puntos de entrega a cada sector Figura 24. El esquema deberá de utilizar al máximo la infraestructura existente.

 A partir del modelo de simulación creado, se identificaran los cambios necesarios para representar el esquema de entrega de agua en bloque. Los cambios incluyen cortes de derivaciones en ruta, modificación de cruceros y la instalación de líneas de conducción nuevas. Cada cambio deberá ser etiquetado para la posterior generación de volumen de obra como se muestra en la Figura 25.

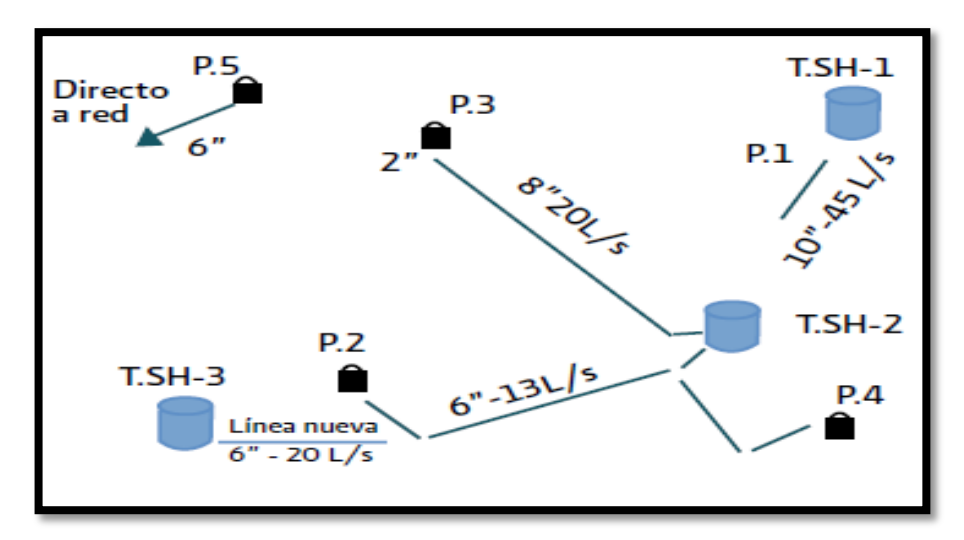

*Figura 24: Esquema de entrega de agua bloque. Fuente: CONAGUA, 2012.* 

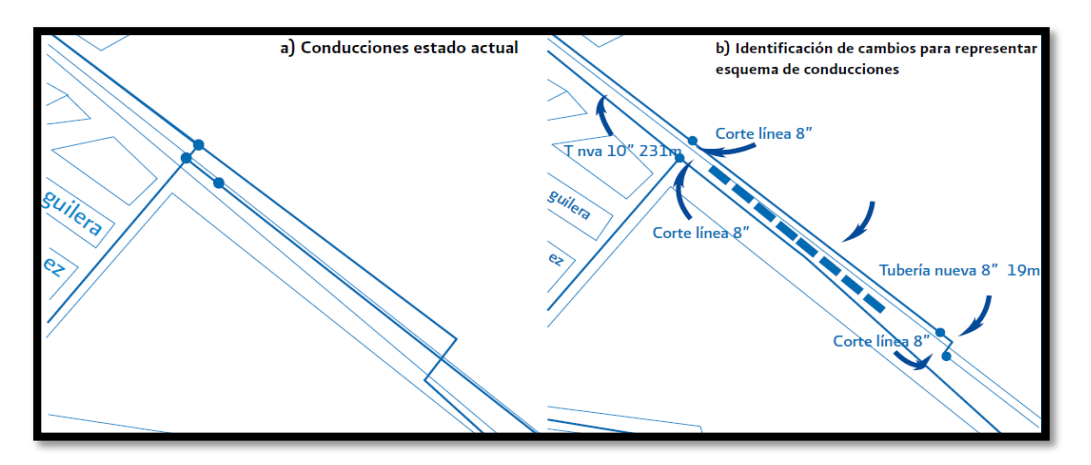

*Figura 25: Aislamiento de conducciones para representar un esquema de entrega de agua Fuente: CONAGUA, 2012.* 

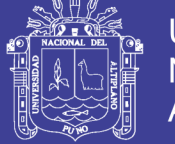

#### **b) Válvulas sostenedoras de presión**

 Para el correcto funcionamiento de la conducción es necesaria la instalación de una válvula sostenedora de presión, según (Molina, 2009) menciona que la instalación de una válvula reguladora de presión en un sistema de distribución de agua potable reduce la presión de entrada a un valor predeterminado aguas abajo, independiente de las variaciones de flujo o de presión de entrada.

 La cual será calibrada para mantener la presión aguas arriba para permitir que el sistema siga teniendo la capacidad de entregar hasta el tanque en la Figura 26.

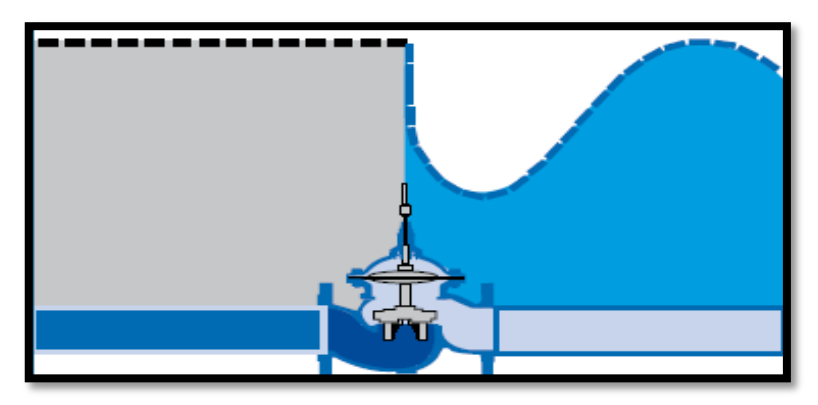

*Figura 26: Función de válvula sostenedora de presión. Fuente: CONAGUA, 2012.*

 Este tipo de sistemas puede analizarse junto con la red de distribución, para tomar en cuenta las características de demanda de la zona a la que se inyecta de manera directa. Donde el sistema puede analizarse también de manera aislada, colocando un nodo de consumo aguas debajo de la válvula sostenedora de presión, el cual represente el gasto demandado por toda la zona, así como la variación de la demanda horaria en la Figura 27.

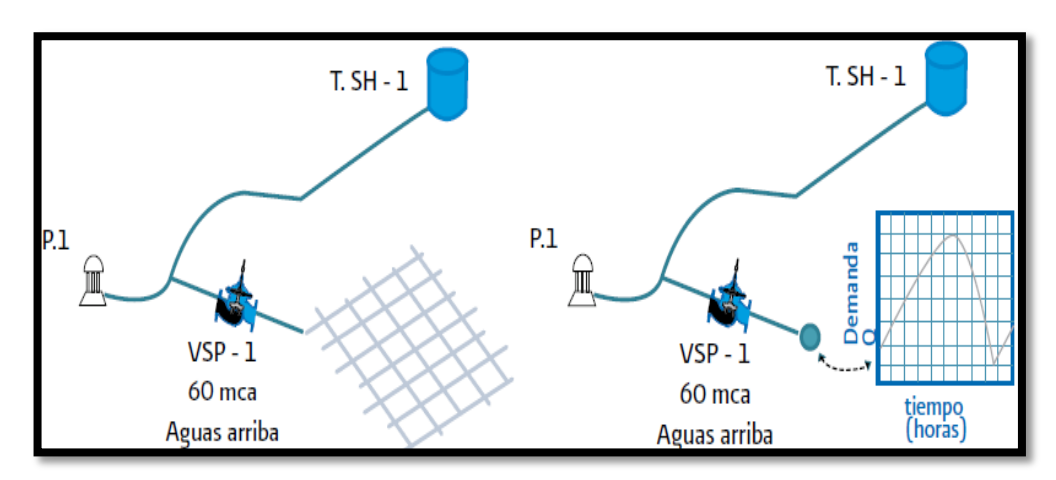

*Figura 27: Análisis del sistema de conducción y con nodo de consumo de la red. Fuente: CONAGUA, 2012.*

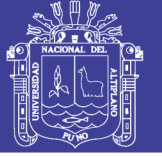

 Según CONAGUA, (2012), El análisis en periodos extendidos de los sistemas de conducciones ofrece algunas ventajas, como las que se presentan a continuación.

 Cuando se analiza el sistema de conducción entregando a un tanque de regulación, el cual descarga a una red de distribución bien delimitada, el análisis en periodo extendido en los modelos de simulación permite evaluar el comportamiento del nivel de agua en el tanque de regulación.

 De esta manera se puede establecer el nivel óptimo inicial del tanque para que en condiciones de operación normales, no llegue a vaciarse o a desbordarse. El análisis en periodo extendido en algunos programas de cómputo de simulación hidráulica permite establecer leyes de control para operar válvulas o equipos de bombeo de manera que se representen distintas condiciones de operación durante el día, como puede ser el paro de equipos de bombeo, o la apertura y cierre de válvulas para entregar a distintos tanques a lo largo del día.

 Una vez finalizado el análisis del funcionamiento hidráulico se procederá a las alternativas para la determinación de la eficiencia técnica, donde se recomienda evaluar a través del número de nodos con adecuado funcionamiento.

#### **2.3.9. EL SOFTWARE WATERCAD V8I**

 El *software* WATERCAD es propiedad y uno de los más populares de la empresa de *software Bentley Systems, Incorporated*. Pantigoso, (2015). La facilidad de uso es la fórmula de WATERCAD v8i es una asequible solución modelizado hidráulico que crece con las necesidades de su modelo hidráulico le proporciona potentes funcionalidades de hidráulica organiza un limitado número de diseños, demandas de agua, operaciones y escenarios de topologías de redes y trabaja con archivos CAD y ARCGIS, como se muestra el entorno gráfico en la Figura 28.

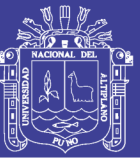

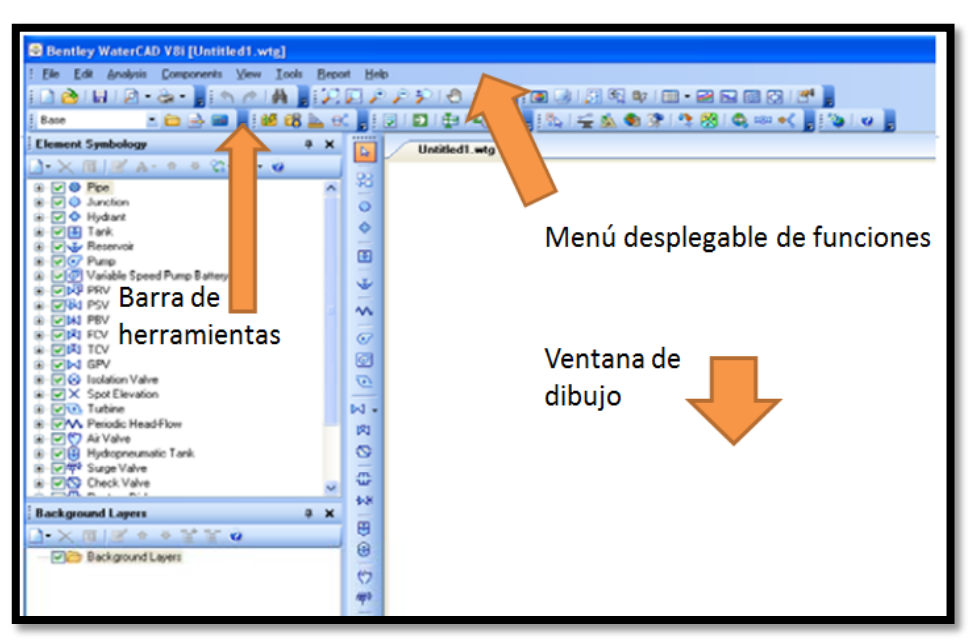

*Figura 28: Entorno grafico Watercad v8i. Fuente: Elaboración propia.*

 Según Doroteo, (2014) para la solución de las redes de distribución, se pueden agrupar en dos grandes grupos.

 Con Metodologías basadas en técnicas iterativas de Gauss – Seidel y Jacobi en las cuales la resolución del problema se efectúa en cada iteración (una resolución secuencial de cada una de las ecuaciones) como por ejemplo el Método de Cross y sus derivados.

 Según (FELIX, 2014) menciona que este *software* permite el análisis y la modelación hidráulica de sistemas o redes a presión. El algoritmo de cálculo en el cual se basa el software es el método de gradiente hidráulico (conocido como el método de la red simultánea) el cual permite el análisis hidráulico de redes. WATERCAD ofrece todas las herramientas de análisis hidráulico en régimen permanente de redes a presión: El análisis en periodo estático (*Steady State*), periodo extendido (EPS), análisis de flujo contra incendio (*Fire Flow Analysis*) y análisis de calidad (*Water Quality*). Aproximaciones numéricas, para la solución de las redes de distribución.

 Cuenta con herramientas de integración con fuentes externas de datos como el *ModelBuilder* (construcción de modelos) que son utilizados en archivos CAD, EXCEL, SHP, DBASE, ACCESS y otros este comando sirve para realizar las herramientas de opciones juntos con los archivos mencionado al manejo de diseño ya sea como pipe (tubería), junction (nodo), tank (tanque), reservoir (captación), pump (bomba) y válvulas (VRP) como se muestra en la figura 31. El *LoadBuilder* (carga de demanda

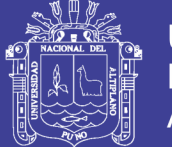

basada en operaciones de análisis espacial). Asimismo el *software* ofrece diversas opciones para visualización de resultados como reportes tabulares, perfiles, gráficos de variación temporal, anotaciones y codificación por color, etc. Además de contar con una interfaz gráfica independiente (*Windows Stand Alone*), puede trabajarse de manera integrada con entornos CAD como lo son *Autocad. Según Vidal, (2009). "Para visualizar los datos del archivo shp, puede utilizar la plataforma GIS, o trabajar desde arcgis con soporte para watercad v8i",* se tiene dos tipos de procedimiento de asignación de demanda una por puntos y la otra por áreas el de punto se asignara un valor de demanda y por áreas se trabajara con el método thiessin polygon como se muestra en la Figura 29.

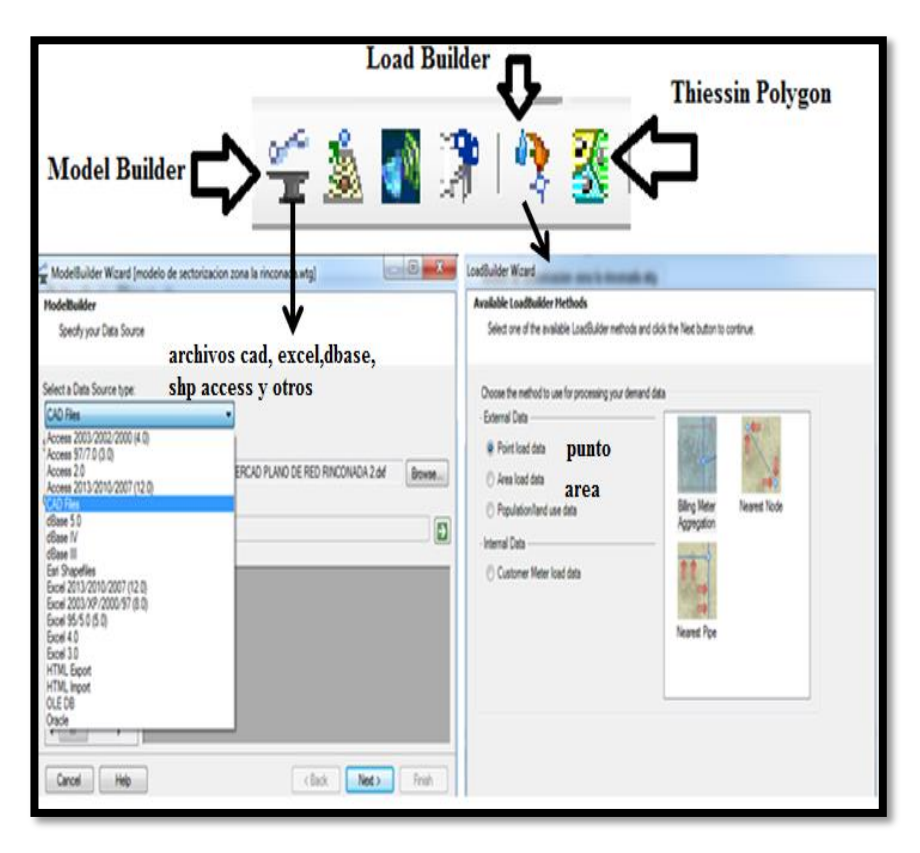

*Figura 29: Model builder y Load builder Watercad v8i. Fuente: Elaboración propia.*

#### **2.3.9.1. PROTOTIPOS Y ELEMENTOS DEL WATERCAD V8I**

 Los prototipos y elementos del software WATERCAD V8I son los más conocido en las definiciones mencionadas según relacionadas con las normativas estándar, con los modelos y símbolos que representa de las cuales se tiene las tuberías, uniones, tanques, reservorios, bombas, válvulas son uno de los comandos más utilizados en el software que son de aplicación para el programa que se muestra en la Figura 30.

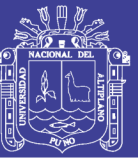

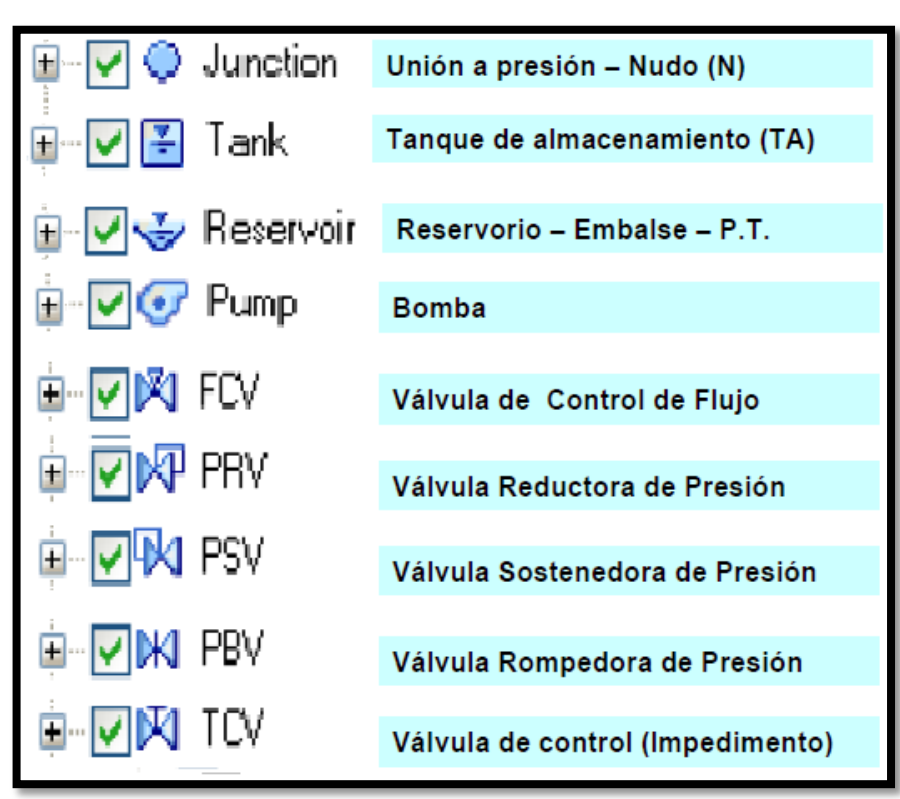

*Figura 30: Prototipos y Elementos del Watercad v8i. Fuente: Elaboración propia.*

#### **2.3.9.2. SIMULACION DE PERIODO EXTENDIDO**

 Una simulación en periodo extendido en un sistema de abastecimiento de agua significa que se va modelar y observar cómo se comportar la red a través del tiempo con un espacio determinado. Con una simulación EPS se puede observar las variaciones a través del tiempo la demanda, niveles de tanque, estado de bomba y .presiones.

 Para realizar una simulación en periodo extendido en WATERCAD v8i se necesita ciertos datos primero para el simulación en el estado estático como son topología del sistema, datos de nodos (elevaciones), datos de tuberías (material, diámetro, longitud), datos de bomba, válvula y tanque. Todos los datos que se ingresa al WATERCAD v8i se procederá realizar primero al desarrollo de la simulación en estado estático para después pasar a la simulación EPS de Periodo Extendido solo ingresando los datos de variación horaria como se muestra la explicación del funcionamiento de la EPS en la Figura 31.

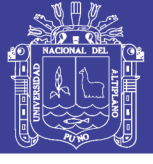

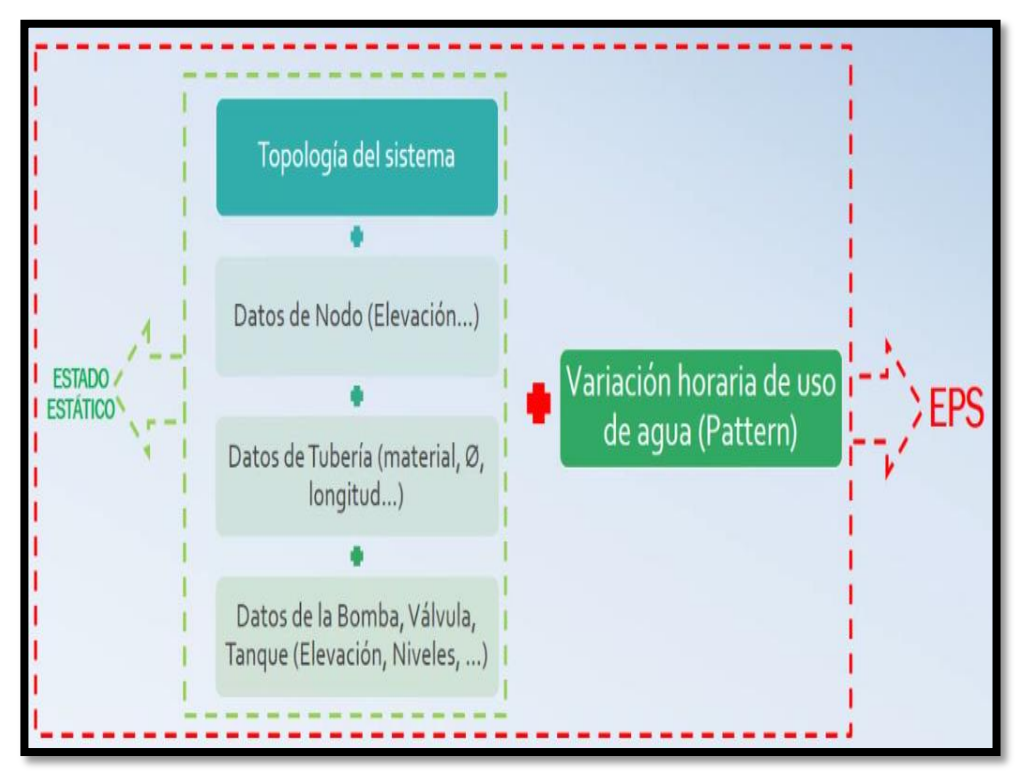

*Figura 31: Realización de la simulación en periodo extendido EPS. Fuente: Elaboración propia.*

 Según Pantigoso, (2015) menciona que el WATERCAD v8i puede modelar el comportamiento de un sistema de distribución de agua en el tiempo, utilizando una simulación de periodo extendido, una EPS puede realizarse por cualquier periodo de tiempo que se especifique. Las condiciones del sistema se calculan sobre la duración determinada en un incremento de tiempo especificado, los patrones de demanda en un sistema de distribución varia con el tiempo, son multiplicadores que varían con el tiempo y se aplica a una demanda base determinado.

 Según Pantigoso, (2015) menciona que el patrón de las demandas resultantes tendrá multiplicadores que se mantiene constante hasta el siguiente patrón de incremento de tiempo que se llegue. Debe tener en cuenta que el multiplicador por última vez cada 24 horas debe ser el mismo que el punto de partida del multiplicador, estos valores son iguales, porque la curva de demanda representa un ciclo completo como se muestra en la Figura 32. Se desarrollara según al manual proporcionado y correspondiente para realizar el proceso de simulación de red con respecto al WATERCAD v8i. Del libro de la ICG según (Vidal, pág. 68, 2011) con el taller 5 con relación a la simulación del periodo extendido – costo energía.

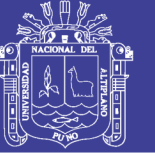

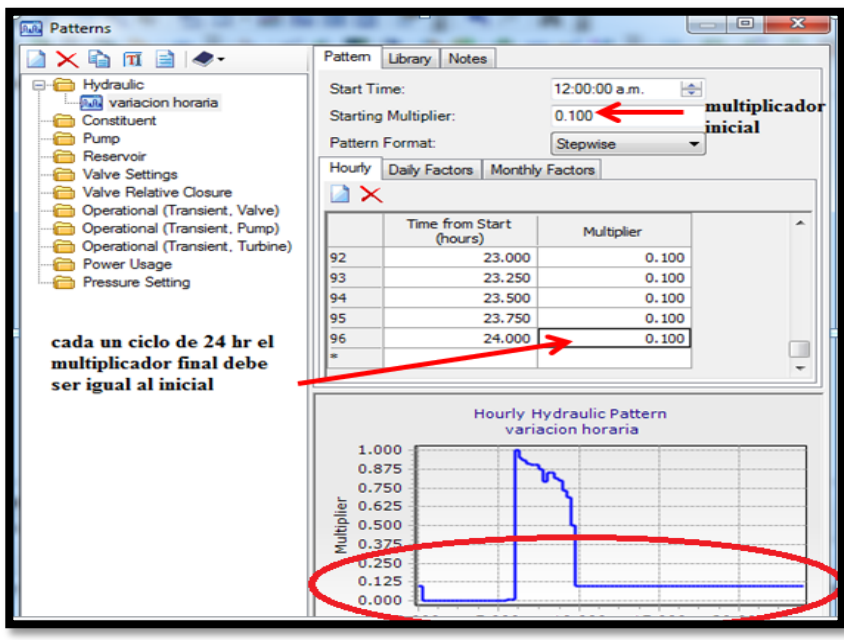

*Figura 32: Commando pattern Watercad v8i. Fuente: Elaboración propia.*

 Los controles son herramientas que se utiliza para el mecanismo por el cual se organiza las condiciones de operación de elementos de (válvulas y bombas), de acuerdo a ciertos restricciones el WATERCAD v8i se maneja los controles operacionales que se utiliza en los elementos y prototipos del WATERCAD v8i ya sean sistema cerrados abiertos y los controles lógicos que son IF(es una condición), THEN (realiza una acción), ELSE (realiza una acción falso). Como se muestra en la Figura 33.

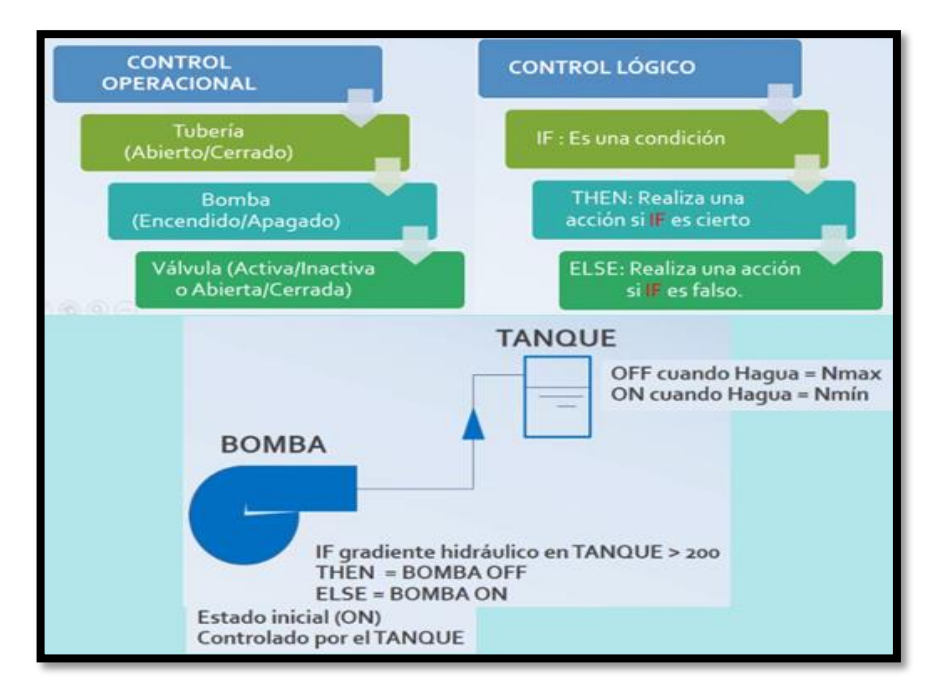

*Figura 33: Comando de control operacional y lógico. Fuente: Elaboración propia.*

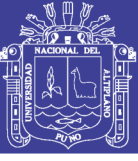

# **CAPÍTULO III**

### **MATERIALES Y METODOS**

### **3.1. DESCRIPCION DEL ÁMBITO DEL ESTUDIO**

 La ciudad de Juliaca según la EPS Seda Juliaca tiene 5 sectores que son definidos como sector I, II, III, IV y zona piloto del abastecimiento de la ciudad de Juliaca.

 La zona que se está trabajando y estudiando es el sector II-A de la zona cercana que le pertenece a la zona la Rinconada

El ámbito geográfico del desarrollo de la investigación se realizara.

**Región :** Puno **Provincia:** San Román **Distrito:** Juliaca **Sector:** La Rinconada (Zona Cercana II-A)

 En dicha zona de estudios se realizara las características topográficas para determinar la magnitud del ámbito de estudio se tiene una área de aproximación 0.6025 Km2 que se encuentra franjeado todo dicho estudio.

 El plano de referencia que se va a utilizar para la investigación es el Plano de la Zona de la Rinconada con una población promedio que está conformada 3080 habitantes con un promedio total de 875 conexiones domiciliarias totales mostrado en la Figura 34, que tiene redes primarias y secundarias según al plano visto y proporcionado por la empresa EPS seda Juliaca.

Donde se hará la dicha investigación haciendo un estudio a la zona donde se utilizara como estudios topográficos y ubicación de redes de agua, teniendo urbanización y calles con nombres y redes que se encuentra de las cuales se mencionara en el desarrollo de dicha investigaciones.

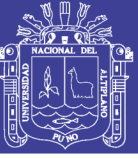

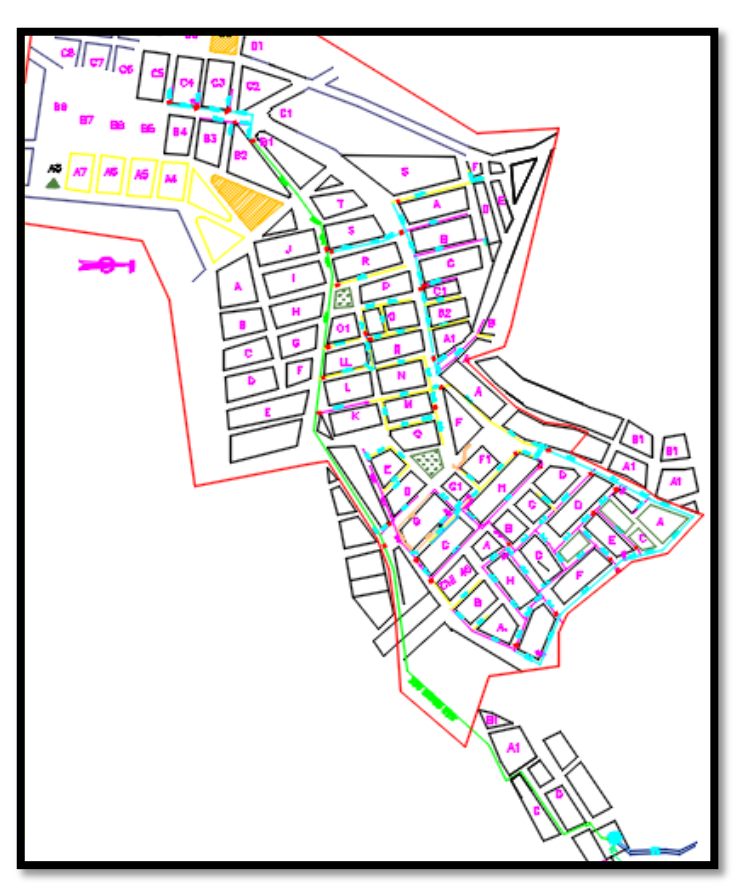

*Figura 34: Plano de redes de tubería de la zona la Rinconada. Fuente: Elaborado por Seda Juliaca.*

 El método de la sectorización de la red de agua potable de la zona la Rinconada – Juliaca se ha considerado como una alternativa de una solución para los sectores que atraviesa las redes de la ciudad de Juliaca debido al problema de agua que se viene generando.

 El tema de investigación antes mencionado ha sido elaborado considerando las condiciones y datos actuales del año 2017. Para poder desarrollar la sectorización de la zona la Rinconada como se muestra el plano de la zona la Rinconada que se muestra en el plano MR-01 que se muestra en los Anexo 9.

#### **3.2. EQUIPOS Y MATERIALES**

 Los equipos y materiales utilizados para la obtención de información de campo y procesamiento de datos para el presente trabajo de investigación son los siguientes:

Los equipos de campo utilizados en este trabajo han sido los siguientes:

- Una estación total TOPCON, modelo GTS 236W, SERIE 285491
- Dos prismas

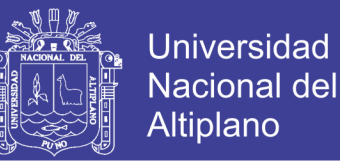

- Un nivel automático TOPCON, modelo AT- B, serie WH0753
- Dos miras
- Dos cámaras digitales
- Una cinta métrica de 30 metros
- Una cinta métrica de 5 metros
- Datalogger
- Caudalimetro ultrasónico
- Niple estándar
- Accesorios (codo T de PVC)
- Cinta de jebe
- Fotovalticos
- Sensor de nivel.
- 01 Laptop HP pavilion-Core i5.
- 01 Impresora Epson TX-315 (sistema de tinta continuo).
- 01 GPS Garmin Etrex-30.

Los materiales en gabinetes utilizados en este trabajo han sido los siguientes:

- $\bullet$  01 Libreta de campo.
- 05 Lapiceros de tinta seca.
- 04 Millares de papel bond A-4.
- 04 Pomos pequeños de tinta Epson (negro, cian, magenta y amarillo).

#### **3.3. METODOLOGIA DEL PROCEDIMIENTO**

#### **3.3.1. DATOS TOPOGRAFICOS**

#### **3.3.1.1. DIAGNOSTICO DEL ESTADO DE LA ZONA LA RINCONADA**

 La zona la Rinconada se encuentra ubicado en el sector II-A la zona cercana con redes de distribución de agua con conexiones de tipo de material de PVC y asbesto de concreto de (90, 100, 150 y 200 mm) de diámetro con una línea de aducción de 8 pulgadas como se muestra en la figura 40, conformada por la urbanización (la Rinconada III etapa, Villa Mercedes, San Apolinar, los Queñuales I y II etapa, Sol de la Rinconada, California.), como se muestra en la Figura 35 del mapa Google Maps sobre la localización de dicho estudio.

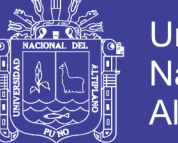

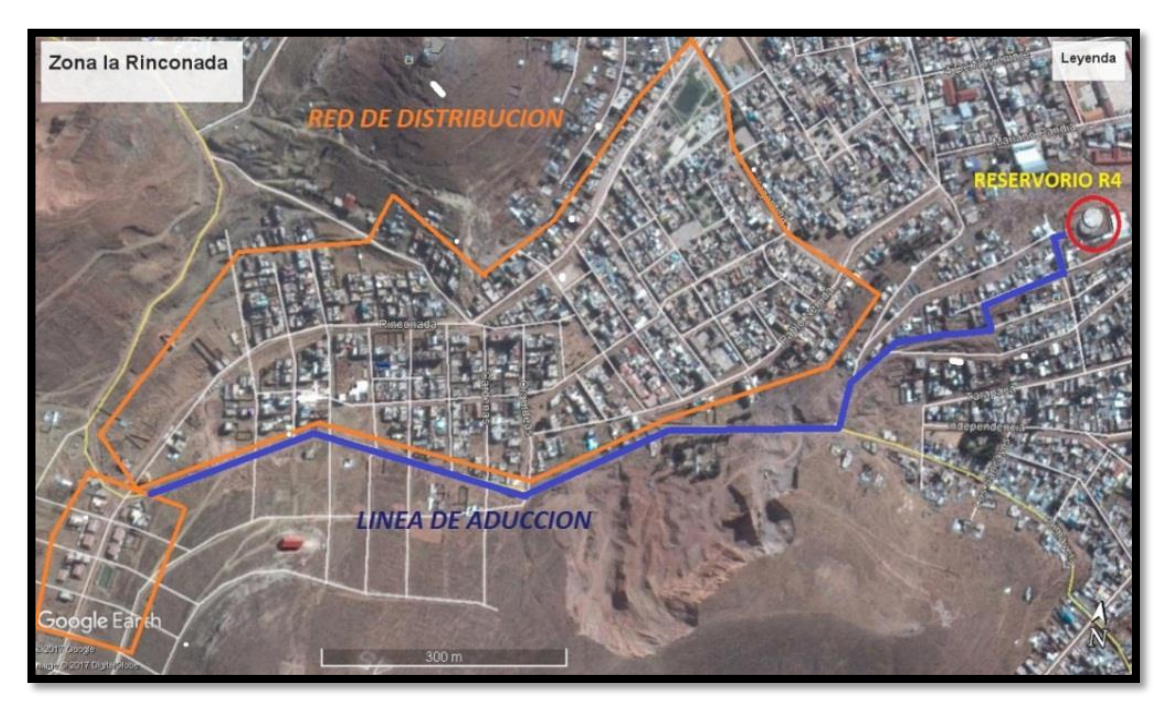

*Figura 35: Zona la rinconada entorno geográfico. Fuente: Google Earth – Juliaca.*

### **3.3.1.2. ESTUDIOS TOPOGRAFICOS**

### **3.3.1.2.1.OBJETIVO DEL ESTUDIO**

 El objetivo principal del trabajo consiste en la obtención de las coordenadas de los diferentes puntos que conforma las redes topográficas, que servirán de base y soporte principal para realización posterior del levantamiento topográfico y replanteo del área de la zona de estudio.

### **3.3.1.2.2.RECONOCIMIENTO DEL ÁREA DE ESTUDIO**

 Se ha realizado una inspección visual de todo el terreno de un recorrido realizado a pie, que sirvió para planificar el trabajo, esto ha permitido ubicar estratégicamente los lugares para la colocación de los BMs y desarrollar el levantamiento topográfico para la zona la Rinconada.

#### **3.3.1.2.3.METODOLOGIA DEL ESTUDIO**

 Los trabajos específicos que se desarrolló en la zona la Rinconada han sido: levantamientos de poligonales abiertas con punto BM fijo geo referenciado por el reservorio R4 que se muestra en la Figura 36, que trataron básicamente la conformación de un conjunto de líneas consecutivas (poligonal abierto y cerrado) constituido por vértices (estaciones topográficas). Luego se realizó la nivelación con el objetivo de

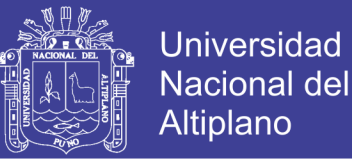

obtener las elevaciones de las estaciones topográficas de los polígonos abiertos y cerrados.

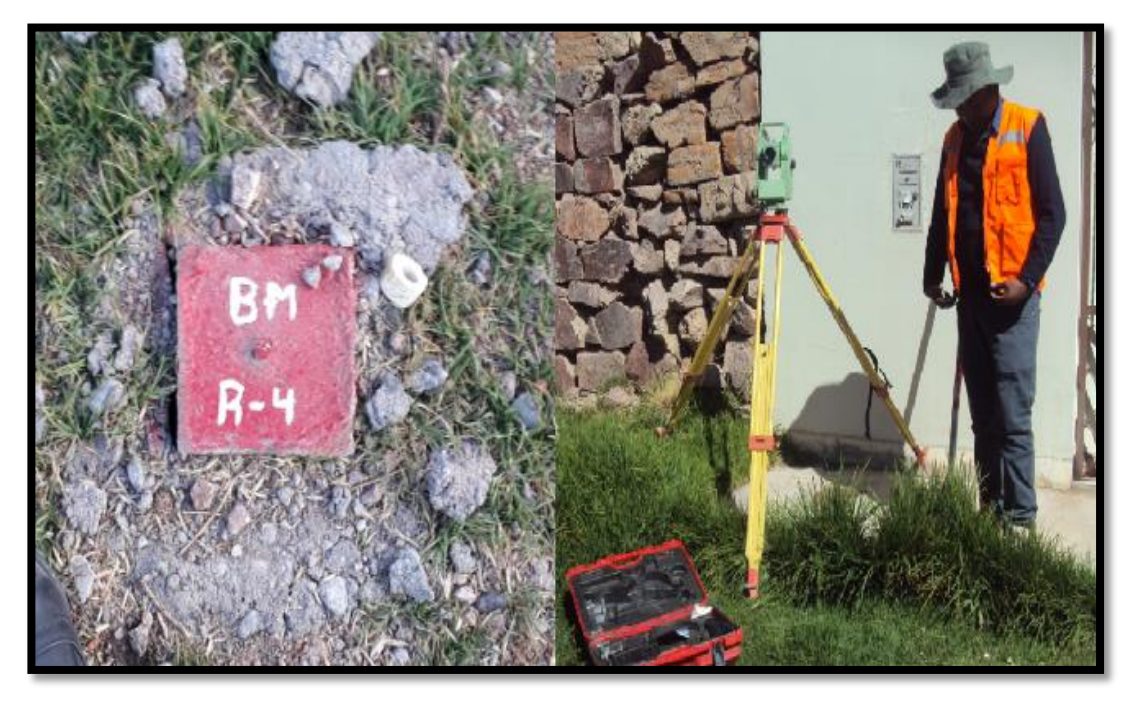

*Figura 36: BM del Reservorio R4 y equipo de levantamiento estación total. Fuente: Elaboración propia.*

### **3.3.1.2.4.PROCEDIMIENTO DEL TRABAJO**

 Para la colocación y determinación de coordenadas de los puntos seguido las siguientes etapas.

- El BM R4 coordenada conocido por la empresa
- Poligonal abierta, que consistió en obtener lecturas de ángulos y distancias entre estaciones topográficas para las líneas de aducción y redes primarias.
- Polígono cerrado para el levantamiento de las redes secundarias.
- Levantamiento topográfico de los puntos de los límites de propiedad (esquinas), calzadas, bermas, postes, etc.
- Nivelación geométrica de las cotas por el método de la nivelación compuesta con respecto a los BMs conocido realizado por la estación total para el desarrollo de las redes secundarias.

 Los BM hasta el BM5 después se dejó puntos BM'1 hasta BM'25 para complementar con la nivelación compuesta y simple.

La descripción y procedimiento del trabajo se mostrara en el anexo 3 los estudios topográficos, y en el Anexo 09 (VER PLANO PT-01).

No olvide citar esta tesis

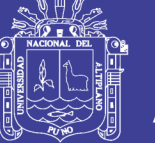

### **3.3.1.2.5.TRABAJO DE GABINETE**

 Todo el procedimiento de compensación y cálculo de coordenadas planas UTM, se detallara en el anexo 09, (VER PLANO PT-01), donde se encuentra el cálculo de cotas terreno de los puntos de control de las 17 poligonales cerradas para realización de las redes secundarias y primarias, donde 9 poligonales abiertos se realizó para la línea de aducción donde se tuvo un total de 818 puntos de control que se mostrara en el anexo 3.1 los datos de coordenadas y cotas topográficas y el anexo 3.2 para la determinación de la compensación de polígonos cerrado que empieza del BM'1 hasta BM'17 con un resume de tablas de datos.

### **3.3.1.2.6.PLANO TOPOGRÁFICOS**

 Después del desarrollo del trabajo en gabinete se procedió realizar con los planos de la empresa para diseñar el plano de levantamiento de la zona la Rinconada teniendo curvas de nivel cada 1m según de acuerdo a la norma OS-060 del RNE con la ayuda del personal de la empresa que proporciono la información de la zona de estudio donde se pudo realizar el plano de levantamiento topográficos de las curvas de nivel según lo realizado para la zona la rinconada como se muestra en la Figura 37. Se tomó los tramos primordiales como vendría ser la red primaria de agua potable y de tramos de cierre para levantamiento (VER PLANO PT-01) en el Anexo 9.

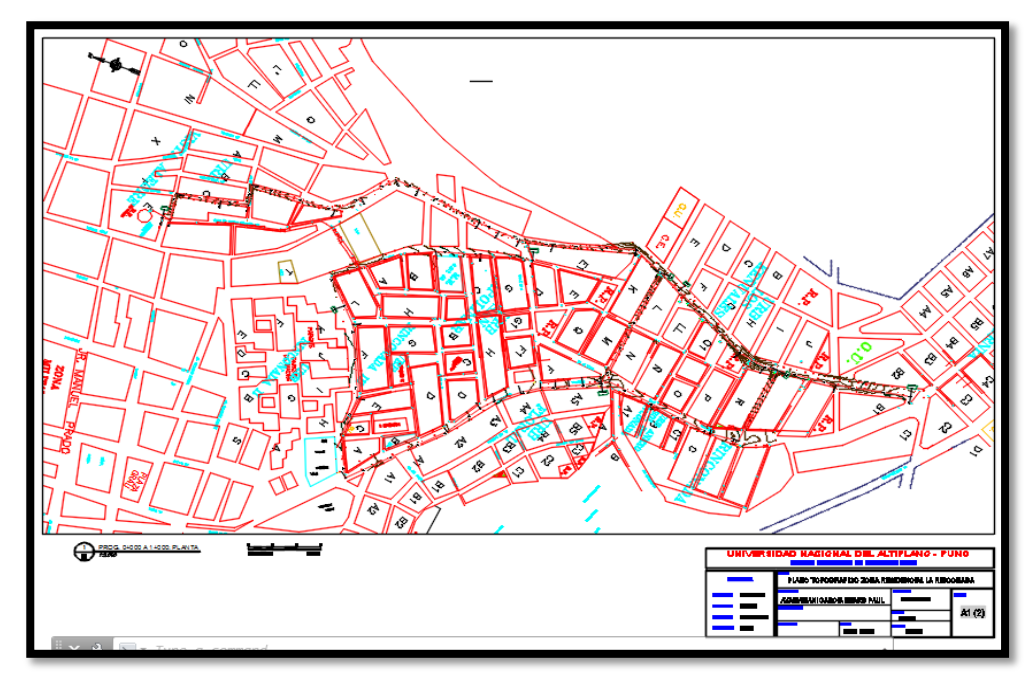

*Figura 37: Levantamiento Topográfico de la zona La Rinconada. Fuente: Elaboración propia.*

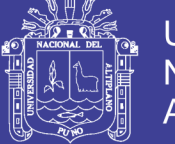

Universidad Nacional del Altiplano

 Para la determinación de las redes secundaria se realizó una nivelación compuesta con el nivel de ingeniero teniendo puntos BM's fijos en la zona pudiendo realizar los levantamientos de las redes secundarias de las diferentes calles que existe las redes en la zona la Rinconada.

 Los puntos de cota de terrenos de las redes secundarias fueron determinados según lo visto en campo con la información del personal técnico, como se muestra en la Figura 38, donde se tiene una distancia de 2.8m aproximadamente de separación del límite de propiedad de las viviendas la ubicación de la red de agua potable con esta base de información se pudo realizar el levantamiento de las redes secundarias y los puntos para el muestreo de cotas de terrenos.

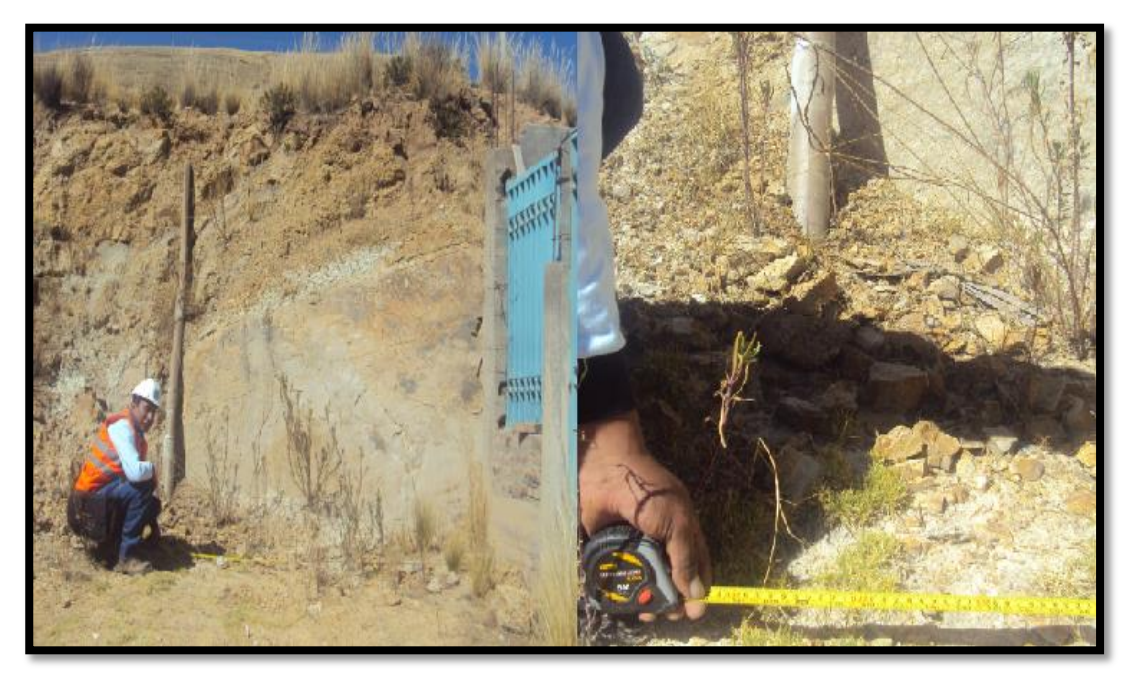

*Figura 38: Fotografías de la ubicación de la red de agua la zona la rinconada. Fuente: Elaboración propia.*

 Una vez ubicado los puntos de muestreo se procedió a la realización de la ubicación de los puntos de cota de terreno para las redes secundarias en las diferentes calles de la zona que se muestra en la Figura 39, para hacer más real y coherente el modelamiento de la red, para desarrollar el siguiente proceso que es el diseño y la simulación de las redes de agua potable así realizando las medidas aproximadas correspondiente en función a las normativas RNE y la SUNASS para las red de distribución de la zona la Rinconada.

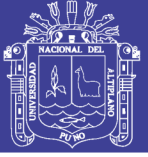

Universidad Nacional del Altiplano

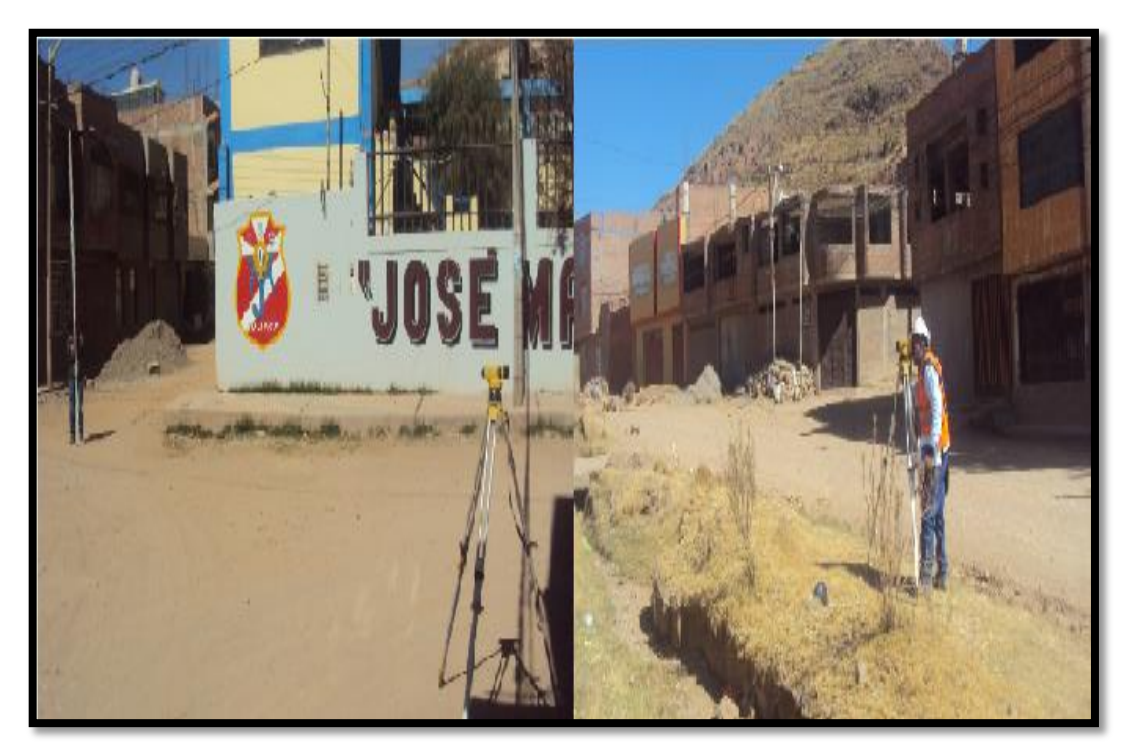

*Figura 39: Fotografías del levantamiento de nivelación compuesta de las redes secundarias. Fuente: Elaboración propia.*

 Donde finalmente se obtuvo el plano topográfico y los puntos de cota de terreno (msnm). De la red primaria y secundaria de la zona la Rinconada que se mostrara en los anexos 3.1, (VER PLANO PT01).

 Donde se puede observar en plano topográfico la zona la Rinconada que tiene un desnivel desde la cota terreno del reservorio hasta el punto más bajo de 49 m de altura aproximadamente.

#### **3.3.2. DATOS DE INFORMACION DEL FUNCIONAMIENTO HIDRAULICO**

 Para tener los datos del funcionamiento hidráulico se requiero la información de la EPS Seda Juliaca S.A. del área de operaciones y mantenimiento de dicha empresa y el personal técnico. Donde se tuvieron los siguientes datos:

#### **3.3.2.1. FUENTE DE ABASTECIMIENTO DE LA RED LA RINCONADA**

 Dicha fuente de abastecimiento de captación de agua para la zona la Rinconada es del rio Coata y es tratado en la zona de la planta de tratamiento y posteriormente es transportado mediante una línea de red de impulsión al reservorio de Santa Cruz R1 y R2 como se muestra en la Figura 40.

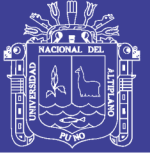

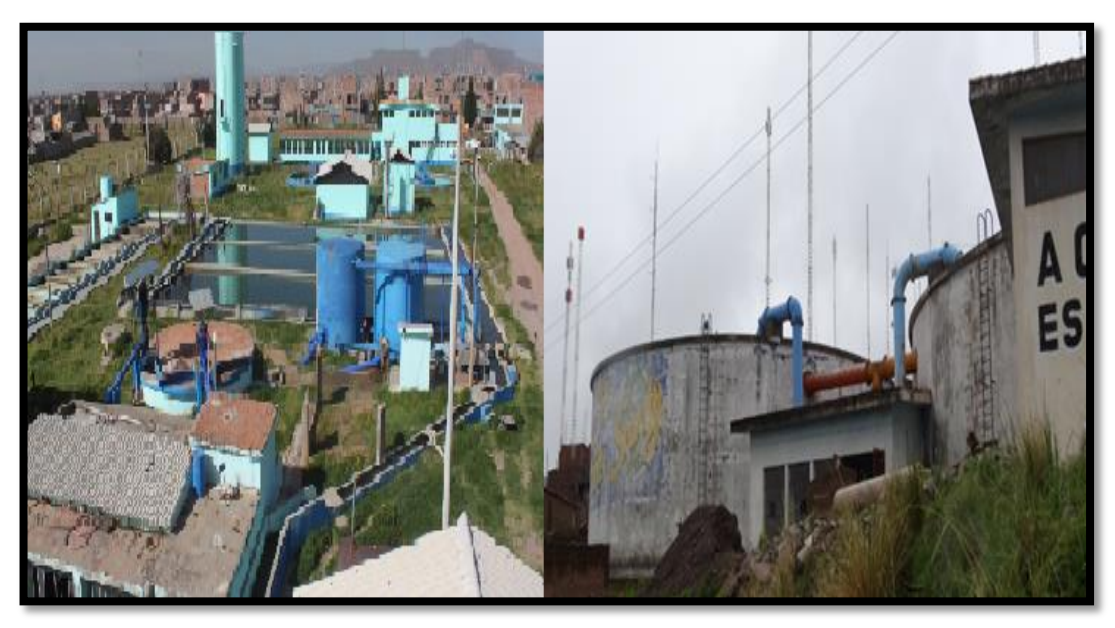

*Figura 40: Planta de tratamiento y reservorio R1 y R2.* **Fuente:** Elaboración por la EPS Seda Juliaca.

#### **3.3.2.2. FUNCIONAMIENTO Y CONSIGNA DEL RESERVORIO R4**

 La zona la Rinconada se abastece del reservorio R4 que tiene una línea de impulsión y de rebose, la de impulsión viene del reservorio R1 y R2 que almacena al reservorio R4, es distribuido a las 3 líneas de distribución de agua de las cuales una de las líneas de aducción de 8" (200mm) de PVC es distribuido a nuestra zona de estudio como se muestra en la Figura 41.

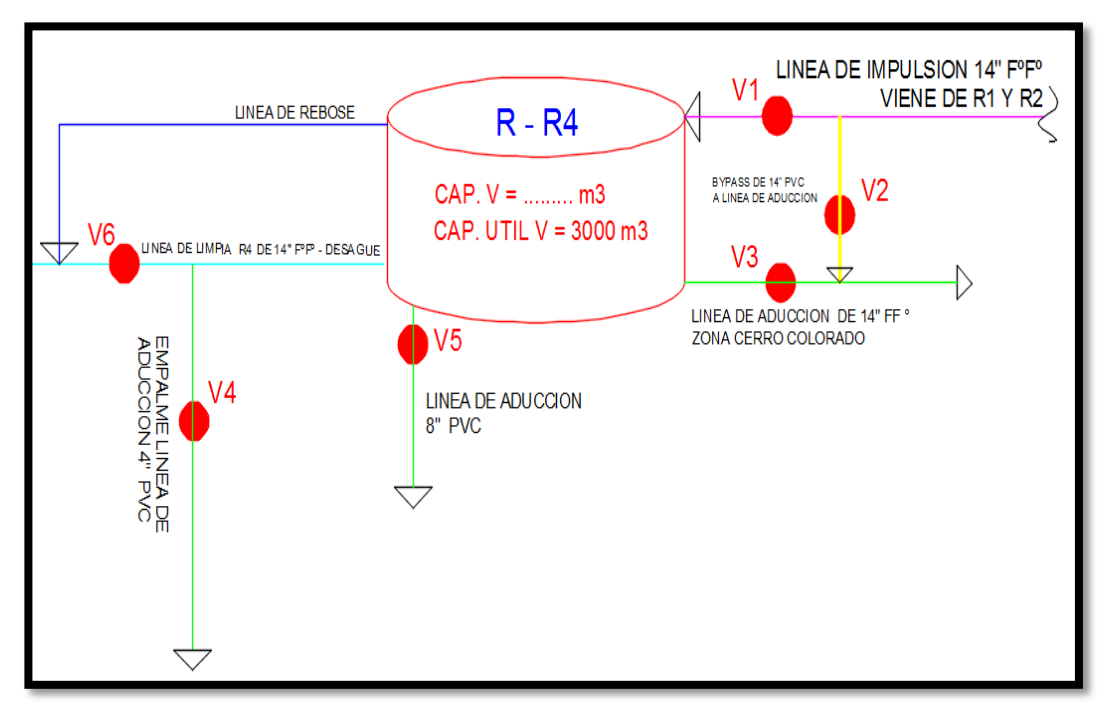

*Figura 41: Líneas de aducción del reservorio R4.* **Fuente:** Elaboración por la EPS Seda Juliaca.

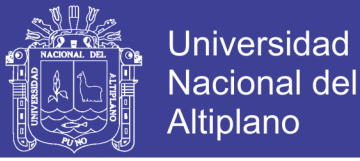

 La capacidad de dicho reservorio es de 3000 m3. El reservorio R4 cuenta con una valvula de compuerta para la zona la Rinconada en la linea aduccion de 8", donde esta abierta al 50% de su funcionamiento según datos de la consigna de resevorio R4.

 Se tiene un horario establecido por parte de la empresa Seda Juliaca S.A. se tiene uno de lo meses de registro de llenado del reservorio R4 que es de 8 horas y media hasta la la altura de 5.9m de nivel del reservorio, con un tiempo de distribucion y vaceado de 3 horas y 15 minutos que inicia apartir de las 6am como se muestra una grafica represantativa del control de operaciones de reservorio R4 como esta representado en la Figura 42.

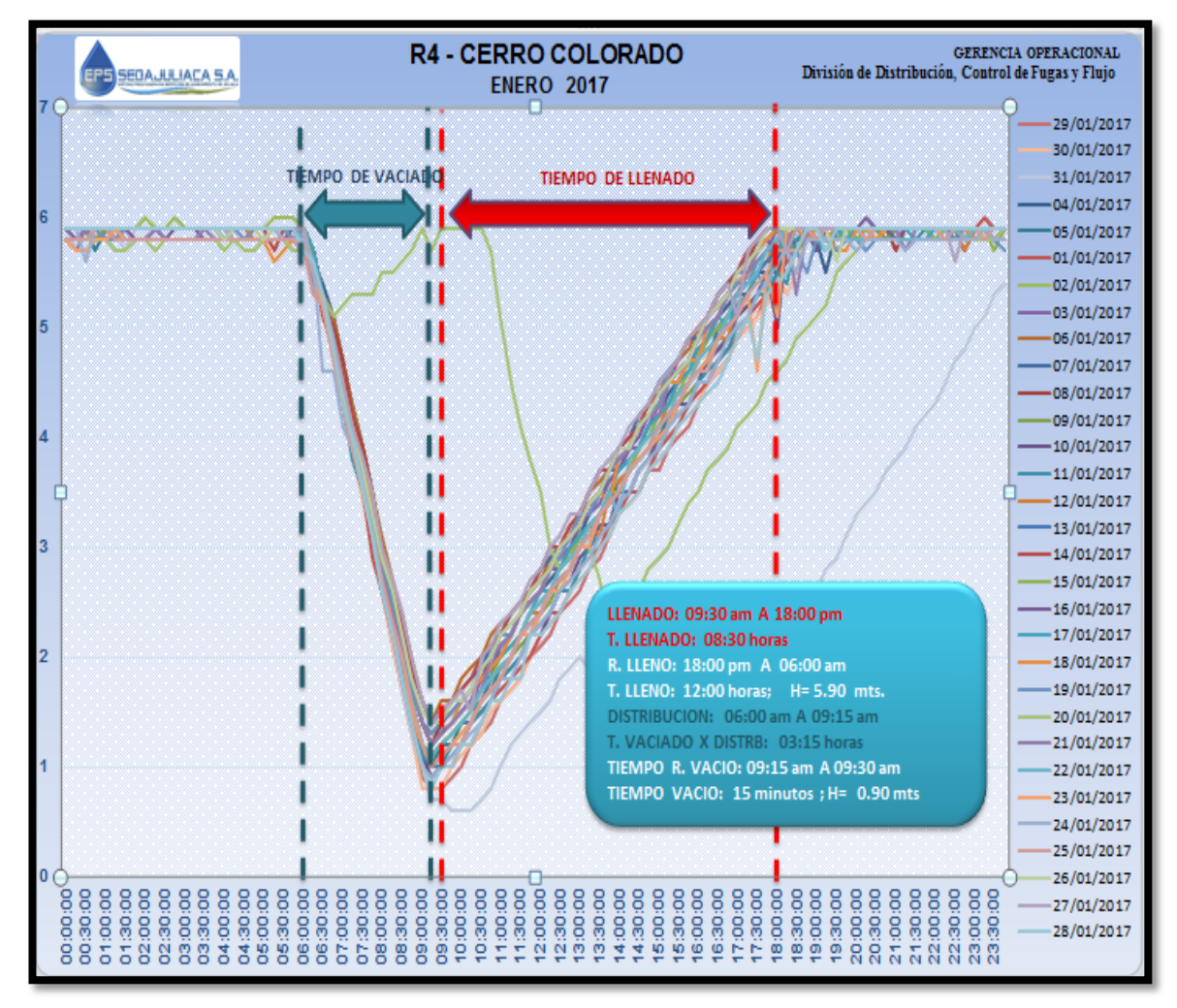

*Figura 42: Funcionamiento y operación del reservorio R4.* **Fuente:** Elaboración por la EPS Seda Juliaca.

 Donde se obtuvo todas las mediciones por meses durante el año 2017 con respecto a los tiempo de llenado y distribución o vaciado que se puede mostrar en el Anexo 2.1, donde se dará un resume de los resultados del año 2017 que es importante para el desarrollo y el modelamiento de la red que se mostrara en la siguiente Tabla 1.
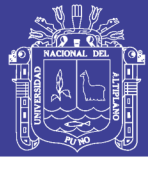

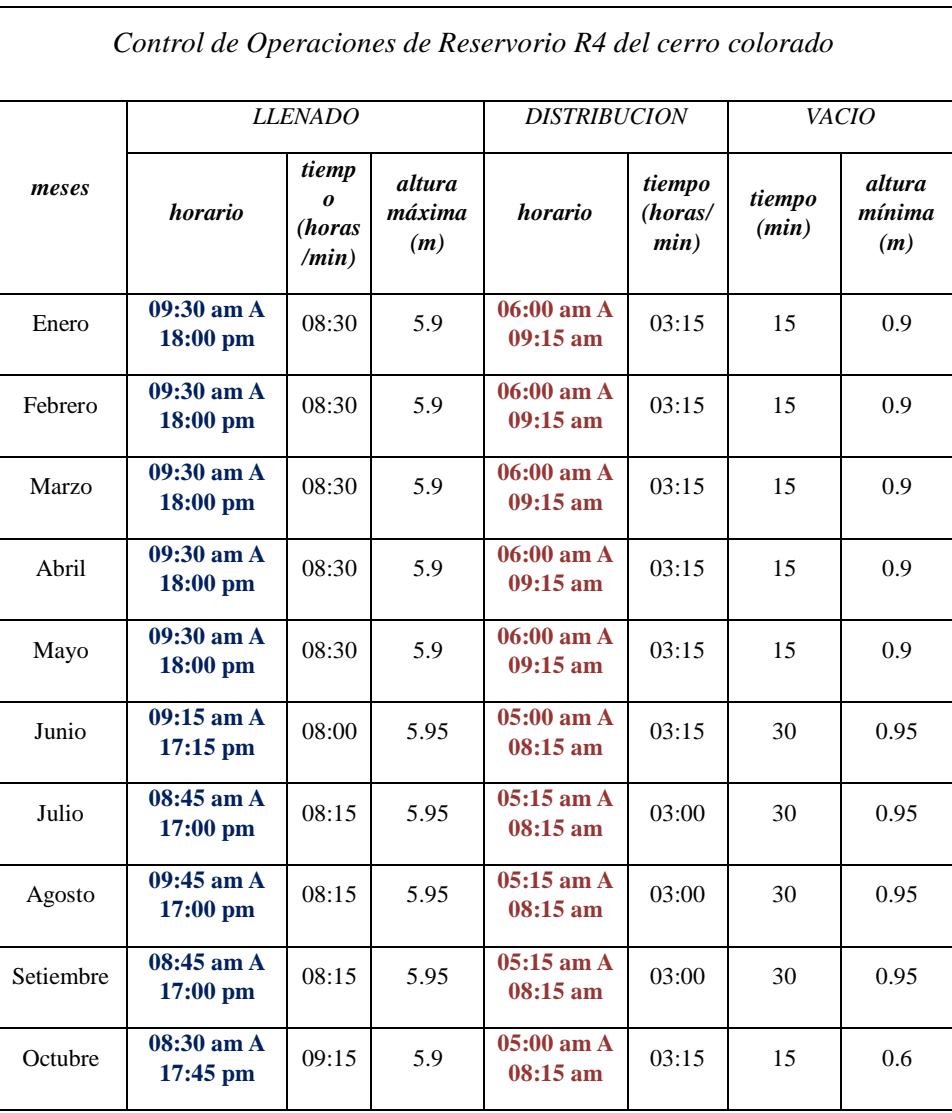

*Tabla 1: El control de operaciones del reservorio R4*

**Fuente:** Elaboración por la EPS Seda Juliaca.

 Como se puede apreciar la Tabla 1 tiene un resume de los meses de enero hasta mayo tiene un tiempo llenado de 8 horas con 30 minutos se observar que es con mayor meses de tiempo dicha información proporcionada por la empresa y el tiempo de distribuciones para la zona la rinconada es de 3 horas con 15 minutos, los meses de julio hasta setiembre tiene un tiempo de distribución de 3 horas según es debido a la operación de mantenimiento con respecto a la planta de tratamiento.

 Bueno con la recomendación dada por parte del personal técnico se tomó las mayores horas de tiempo de distribución de los meses del año 2017 que es de 3 horas con 15 minutos para poder modelar la simulación de la red de agua potable de la zona la Rinconada.

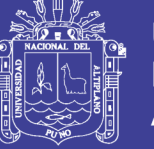

### **3.3.2.3. POBLACIÓN Y USUARIO DEL ESTUDIO**

 De acuerdo a la información que brinda la Empresa EPS Seda Juliaca S.A., la población afectada para el año 2016 en la zona La Rinconada (sector II-A cercano) se tiene una cantidad de 875 de conexiones totales de usuarios del año 2016 y que se tiene una densidad poblacional de 3.52 según datos proporcionado de la EPS Seda Juliaca S.A. dando obtener una población de 3080 habitantes que dichos datos se puede observar en el Anexo 2.3 de la información recopilada por la Empresa EPS Seda Juliaca S.A.

 Los usuarios son las personas registradas por parte de la empresa EPS SEDA JULIACA S.A. que tiene los servicios de agua potable. Dado que el presente tema de investigación será desarrollado en la ciudad de Juliaca, es necesario recopilar la información adecuada y precisa para estimar la población afectada, teniendo la información adquirida por la empresa se muestra a continuación en la Tabla 2 dichos datos se puede observar con más detalle en el Anexo 2.3.

| <b>SECTOR</b>                             | ÁREA/<br><b>RESERVORIOS</b> | <b>SUB SECTOR</b> | <b>ZONA</b>    | $N^{\circ}$ DE<br><b>CONEXIONES</b><br><b>TOTALES</b> | $N^{\circ}$<br>habitantes |
|-------------------------------------------|-----------------------------|-------------------|----------------|-------------------------------------------------------|---------------------------|
| (Cerro Colorado-R4)<br>=<br><b>SECTOR</b> | R <sub>4</sub><br>(3000 M3) | $II-A$            | <b>CERCANO</b> | 875                                                   | 3080                      |
|                                           |                             |                   | <b>MEDIO</b>   | 1290                                                  | 4541                      |
|                                           |                             |                   | <b>ALEJADO</b> | 1164                                                  | 4097                      |
|                                           |                             | $II-B$            | <b>CERCANO</b> | 3176                                                  | 11180                     |
|                                           |                             |                   | <b>MEDIO</b>   | 1421                                                  | 5002                      |
|                                           |                             |                   | <b>ALEJADO</b> | 1078                                                  | 3795                      |
|                                           | <b>SUB TOTAL R4</b>         |                   |                | 9004                                                  | 31695                     |

*Tabla 2: Información de Total de Conexiones y Habitantes*

*Fuente: Elaborado por la EPS Seda Juliaca.*

### **3.3.2.4. DESCRIPCION Y RECOPILACION DE DATOS DE LA RINCONADA**

 La Zona de la Rinconada se encuentra ubicada según la empresa Seda Juliaca en el sector II-A zona cercana que se mencionó anterioridad y detallada en los Anexo 2, Donde los archivos proporcionado por la empresa EPS. Según a lo desarrollado y realizado del catastro de Juliaca del año 2016 y muestra los resultados obtenidos de la información, para determinar la población y utilizando una dotación de 180 l/hab/dia,

No olvide citar esta tesis

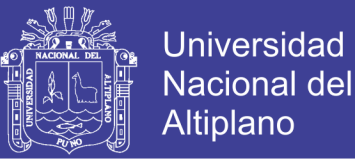

según a la Norma OS.100 del Reglamento Nacional de Edificaciones (RNE), para lugares de clima frio con estos datos básicos importantes se procede a realizar el diseño de caudal o gasto de diseño como se mostrara en la siguiente Tabla 3, proporcionado los archivos por la empresa seda Juliaca que se muestra también en el Anexo 2.3.

| Densidad /vivienda=                                           | 3.52         |
|---------------------------------------------------------------|--------------|
| Demanda diaria $(l/\hbar/dia)$ =                              | 180          |
| $Factor de p\'erdidas =$                                      | 0.25         |
| <i>Factor Max. Dem. Hor.</i> $=$                              | 2.50         |
| <i>Factor Mín Dem. Hor.</i> $=$                               | 0.50         |
| <b>ZONA</b>                                                   | La Rinconada |
| N° DE CONEXIONES TOTALES                                      | 875          |
| $N°$ habitantes<br><i>conexiones</i><br>totales $*3.52$       | 3080         |
| <b>Qpromedio Qm (l/s)</b><br>Qm=(N°habitantes*dotacion)/86400 | 6.4          |
| $Qm+$ perdidas $(l/s)$<br>$Om*1.25$                           | 8            |
| Q max demanda horaria Qmh=<br>$2.5 * Om(l/s)$                 | 20.1         |
| Q min horario $Qmh=0.5^*Qm(l/s)$                              | 4            |

*Tabla 3: Datos de gasto y consumo de dotación*

*Fuente: Elaboración de la EPS Seda Juliaca.*

 Con respecto a lo mencionado al capítulo 2 la definición y las ecuaciones se aplicó respecto a lo RNE OS.100 y CEPES Portal Rural que se desarrolló así la Tabla 2, se obtuvo la dotación y gastos de diseño en la zona la Rinconada obteniendo así los caudales promedios y los caudales de las demandas horarias.

### **3.3.2.5. RECONOCIMIENTO DEL RESERVORIO R4 (CERRO COLORADO) Y**

### **EL SECTOR.**

 Para ello, entre los años noventa se construyó en forma tradicional sin contar con un código de registro SNIP de inversión el reservorio ya que la empresa Seda Juliaca no cuenta con información más detallada del reservorio con bajo escases de planos e información y que todo estaba en físico en planos a mano alzada, debido a que recién estaba en proceso dicho sistema de inversión de obras de saneamiento y la ejecución,

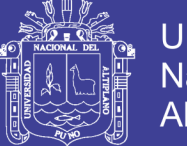

**Universidad Nacional del** Altiplano

entonces podemos describir que el reservorio R4 cuenta con una capacidad de almacenamiento de 3000 metros cúbicos situada en el cerro colorado ubicado a los 3882.26 msnm con una altura de 7m de longitud de capacidad y un diámetro de 23.4m.aproximadamente el reservorio que se muestra en la Figura 43. Donde cuenta con dos válvulas de compuertas de entrega de agua hacia la línea de 14 ", y la otra a la línea de 8" respectivamente.

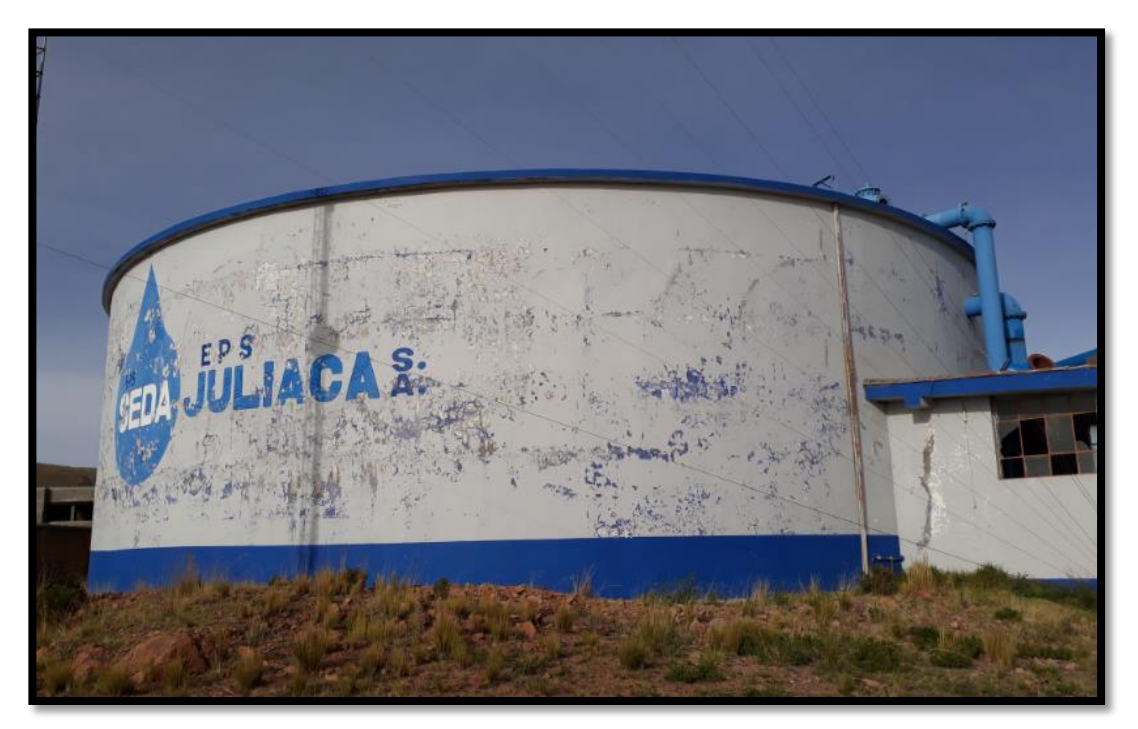

*Figura 43: Zona del reservorio R4 Seda Juliaca. Fuente: Elaboración de la EPS Seda Juliaca.*

 Se realizó los recorridos dentro de la zona del reservorio R4 y los límites del sector la Rinconada (sector II-A cercano) , donde se verifico su funcionamiento y operación como también la ubicación de las tuberías según tipo y diámetro con respecto al plano de la red de distribuciones de agua potable con la ayuda del personal técnico de la área de operaciones y mantenimiento de la empresa Seda Juliaca S:A: como se muestra en la Figura 44, para darnos información real de la situación en la que se encontró el sector II-A de la zona la Rinconada y que se realizó el desarrollo del tema de investigación para dar una solución, donde el cual nos proporcionó los datos de consignas del reservorio R4 de la EPS Seda Juliaca S.A. que se encuentra en el Anexo 2.2.

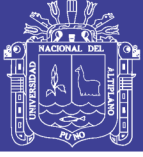

**Universidad Nacional del** Altiplano

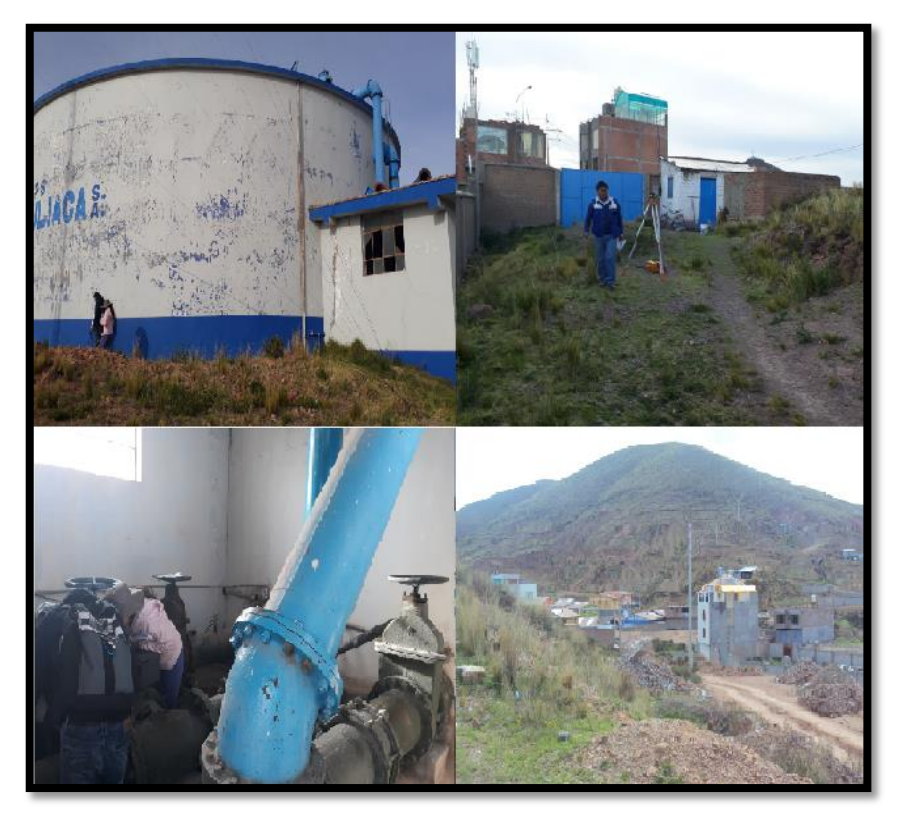

*Figura 44: Fotografías del sector la Rinconada y el reservorio R4.* **Fuente:** Fotografía propia.

 Teniendo la información de la situación de la EPS seda Juliaca S.A. y el reconocimiento de la zona de estudio de la zona la Rinconada se programaron y llevaron a cabo los levantamientos con respecto al BM del R4 mencionado en el estudio topográfico de la caja de válvula de la línea aducción 8" de su estado actual como se muestra en la Figura 45.

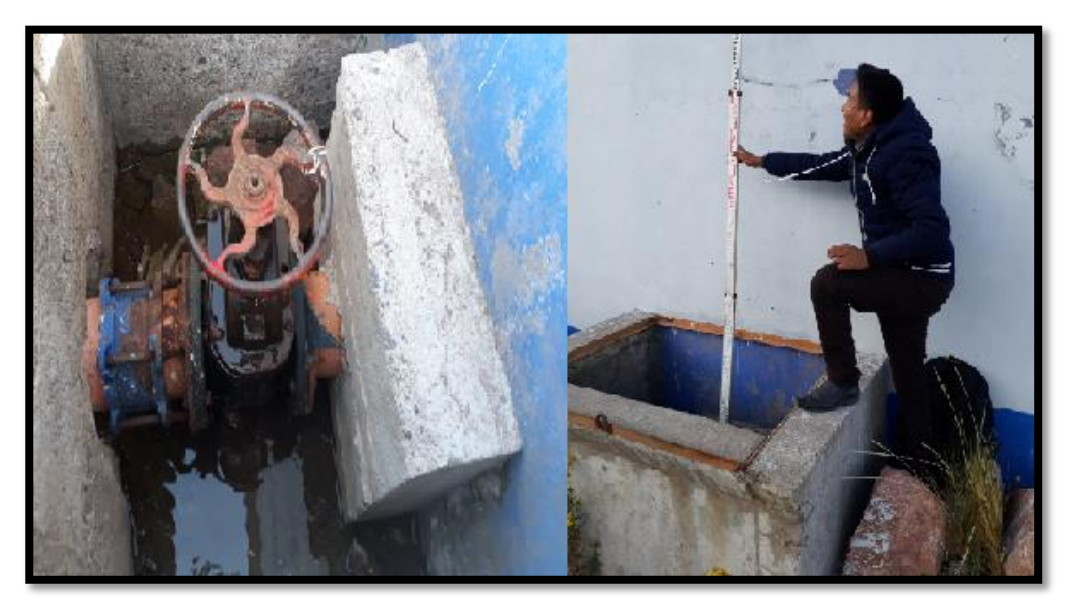

*Figura 45: Fotografías de la caja válvula de la línea de aducción 8". Fuente:* Fotografía propia.

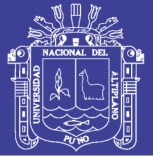

### **3.3.2.6. TOMA DE MEDICIONES DE PRESIONES Y CONTINUIDAD**

### **3.3.2.6.1.TRABAJO EN CAMPO**

 La toma de presiones se realizó en diferentes puntos del sector para tener un escenario de las zonas que se clasificara como altas, medias y bajas según la normativa de la SUNASS y así dar una solución a dichos escenarios.

 Las tomas de presiones que se tomaron en la zona la Rinconada fueron en las tomas domiciliarias como se aprecia en la Figura 49, de las cuales se hizo con el personal técnico los trabajos de instalación de la toma de presiones en las zonas vulnerables a condiciones de la alta, media y baja presión de la red de distribución de agua potable donde se muestra un Datalogger instalado en la toma domiciliaria para tener un monitoreo de las presiones y continuidades en algunos puntos de la zona primordiales para el desarrollo de la sectorización.

 Donde se muestra en la Figura 46, el procedimiento de la medición del Datalogger en la vivienda con la utilización de accesorios por parte del personal técnico para realizar la instalación correspondiente y correcta para la medición de presiones y continuidad en los puntos de agua.

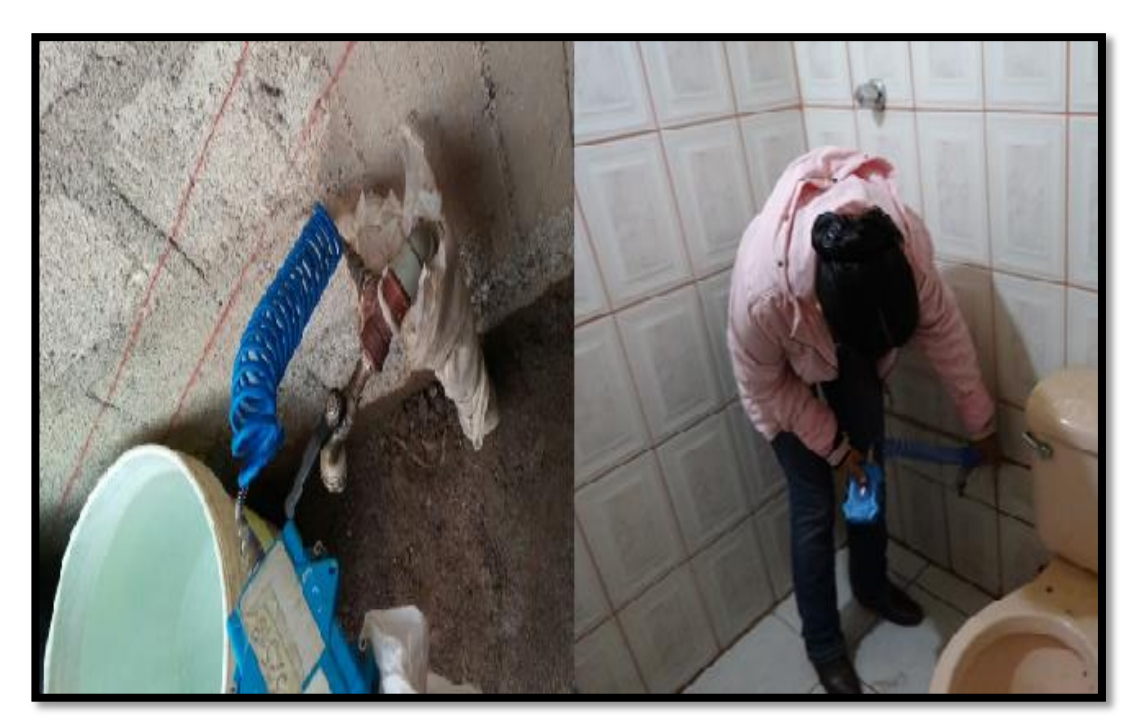

*Figura 46: .Fotografías de medición con Datalogger en las viviendas. Fuente:* Fotografía propia.

No olvide citar esta tesis

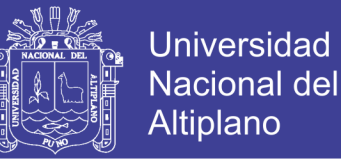

### **3.3.2.6.2.PROCESAMIENTO DE DATOS Y ANÁLISIS DE LAS TOMAS DE**

### **MEDICIONES DE PRESIONES Y CONTINUIDAD**

 Después de haber realizado las mediciones de los Datalogger de la zona la Rinconada de los puntos de agua, se realizó el procesamiento de datos y análisis de la toma de pruebas de presiones y continuidad. Donde esta información corresponde a la toma de muestras domiciliarias de las tres zonas altas, medias y bajas para determinar el comportamiento.

 Donde las mediciones de presiones fueron procesadas en una computadora con conexiones de cable portable USB donde se procesó dicha información con un software como se muestra en la Figura 47. Dichas procedimiento esta resumido según la normativa SUNASS y el capítulo 2.3.15 se menciona.

 Una vez realizados el proceso de datos se pasara en formato Excel dichos datos como se aprecia en la Figura 48. Donde se puede ver la gráfica correspondiente a la urb. California en la zona aldeas infantiles en el cual se muestra el comportamiento de la presión representado por colores cada línea de color representa por día durante las 24 horas el comportamiento de la presión con continuidad, en este se tendrá una presión máxima y mínima y promedio expresadas en (mca) que se muestra en el Anexo 2.4 que se determinó para poder plantear así la presión que se encuentra en la zona alta, media, y baja en la zona.

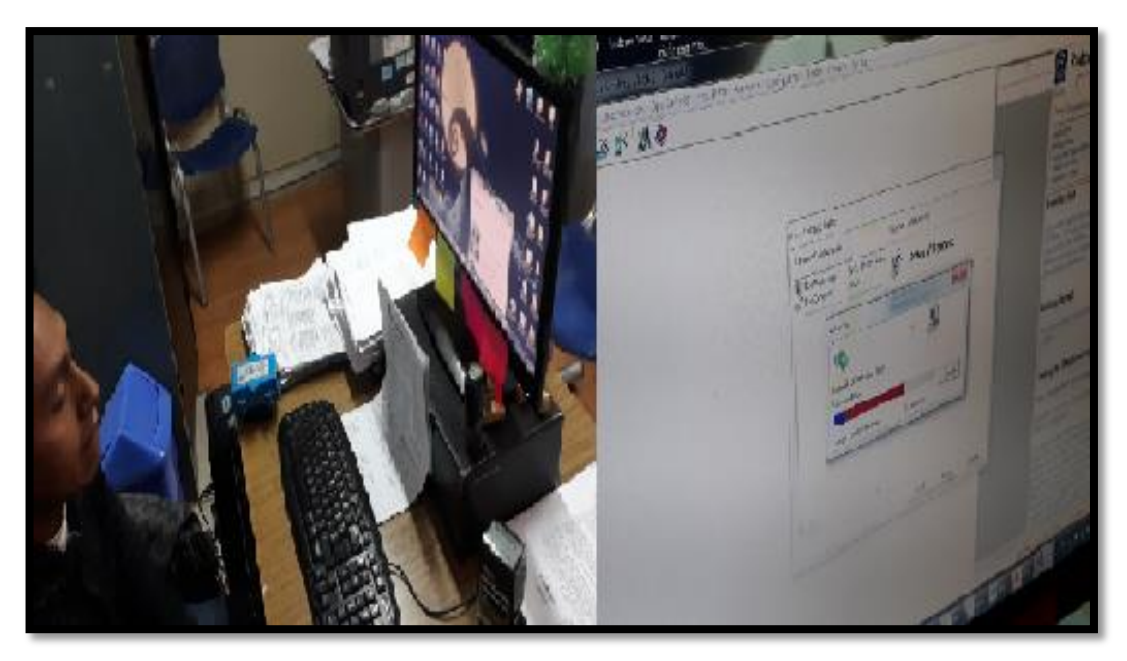

*Figura 47: .Fotografías de procesamiento de datos del medidor Datalogger.* **Fuente:** *Elaboración de la EPS Seda Juliaca.*

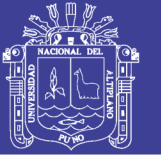

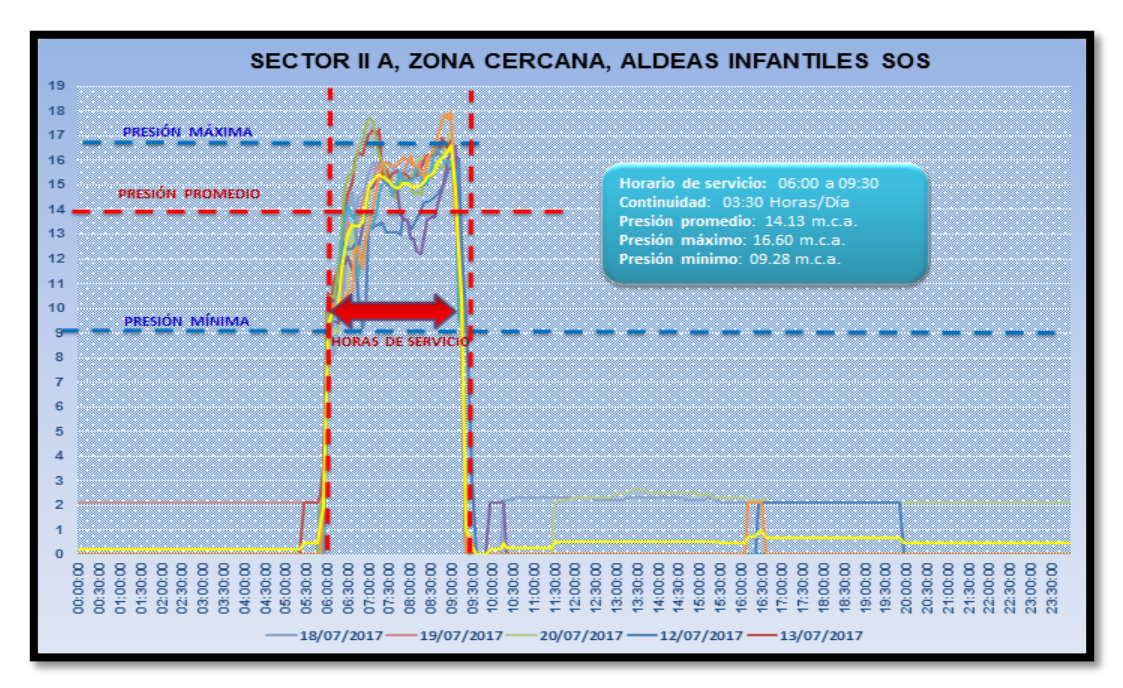

*Figura 48: Gráficos en formato Excel de las mediciones con el Datalogger.* **Fuente:** *Elaboración de la EPS Seda Juliaca.*

 Teniendo todas las muestras de tomas de presiones y continuidad donde se puede apreciar en el Anexo 2.4 obtenidas por meses del año 2017 como se muestra en la Tabla 4 del mes de Marzo de las medición promedio del mes correspondientes de los registro de las muestras y datos proporcionado por la EPS seda Juliaca. Esto servirá para la calibración del modelamiento de red de agua potable de la zona la Rinconada.

| MEDICION DE PRESIÓN Y CONTINUIDAD PROMEDIO<br><b>ENERO (DATALOGGER)</b> |            |            |            |          |
|-------------------------------------------------------------------------|------------|------------|------------|----------|
| <b>HORA</b>                                                             | 19/04/2017 | 20/04/2017 | 21/04/2017 | Promedio |
| 06:00:00                                                                | 12.1       | 13.5       | 13.4       | 13.00    |
| 06:05:00                                                                | 12.2       | 12.7       | 13.2       | 12.70    |
| 06:10:00                                                                | 11.8       | 11.3       | 13.1       | 12.07    |
| 06:15:00                                                                | 11.6       | 12.6       | 13.9       | 12.70    |
| 06:20:00                                                                | 11.1       | 13.2       | 12.2       | 12.17    |
| 06:25:00                                                                | 12.2       | 13.8       | 12.9       | 12.97    |
| 06:30:00                                                                | 12.8       | 12.1       | 13.4       | 12.77    |
| 06:35:00                                                                | 13.6       | 13.3       | 12.6       | 13.17    |
| 06:40:00                                                                | 14.3       | 13.9       | 13.4       | 13.87    |
| 06:45:00                                                                | 15         | 14.1       | 14.1       | 14.40    |
| 06:50:00                                                                | 15.2       | 14.9       | 14.5       | 14.87    |
| 06:55:00                                                                | 14.8       | 15.4       | 14.7       | 14.97    |
| 07:00:00                                                                | 15.4       | 15.5       | 15         | 15.30    |
| 07:05:00                                                                | 15.5       | 15.6       | 15.2       | 15.43    |
| 07:10:00                                                                | 15.4       | 15.4       | 15.6       | 15.47    |
| 07:15:00                                                                | 15.5       | 15.6       | 15.9       | 15.67    |
| 07:20:00                                                                | 15.3       | 15.8       | 16         | 15.70    |
| 07:25:00                                                                | 15.3       | 15.8       | 15.9       | 15.67    |
| 07:30:00                                                                | 15.1       | 15.4       | 15.9       | 15.47    |
| 07:35:00                                                                | 15         | 15.3       | 16.1       | 15.47    |
| 07:40:00                                                                | 14.3       | 15.1       | 16.2       | 15.20    |

*Tabla 4: Mediciones de presión de los Datalogger*

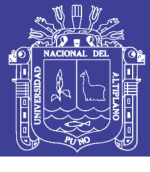

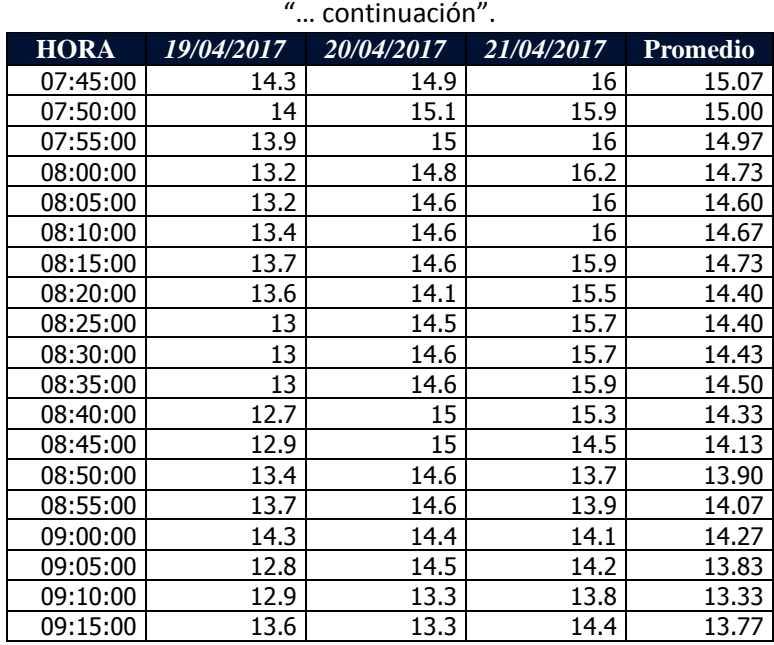

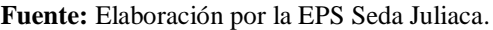

 De la Tabla 5, se determinó las presiones máximo, mínimo y promedio del mes de marzo como se muestra en la Tabla 1 con una continuidad de 3 horas con 15 minutos, donde se puede observar en el Anexo 2.4 y 2.1 con más detalles de los mese registrados del año 2017.

| Promedio de Presiones con<br>Continuidad (marzo) |             |  |
|--------------------------------------------------|-------------|--|
| mca                                              | Presión     |  |
| 12.07                                            | MIN         |  |
| 15.70                                            | <b>MAX</b>  |  |
| 13.74                                            | <b>PROM</b> |  |

*Tabla 5: Mediciones máximo, mínimo y promedio presión de los Datalogger del mes de marzo*

**Fuente:** *Elaboración de la EPS Seda Juliaca.*

### **3.3.2.7. TOMA DE MEDICIONES DE CAUDAL DE ENTREGA**

 Durante este proceso de medición se realizó la excavación para ubicar la tubería de PVC de 8" de dicha línea hacer el desarrollo de la medición con la prueba y muestra de la línea de aducción de 8" del reservorio R4 del sector de la zona La Rinconada con la ayuda del personal técnico de la empresa EPS seda Juliaca se obtuvo un caudal 31.33 l/s que vendría ser el caudal máximo horario (Qm) según la medición en el campo, como se muestra en la Figura 49 y se encuentra en el Anexo 2.5, se realizó la medición correspondiente.

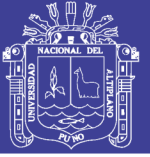

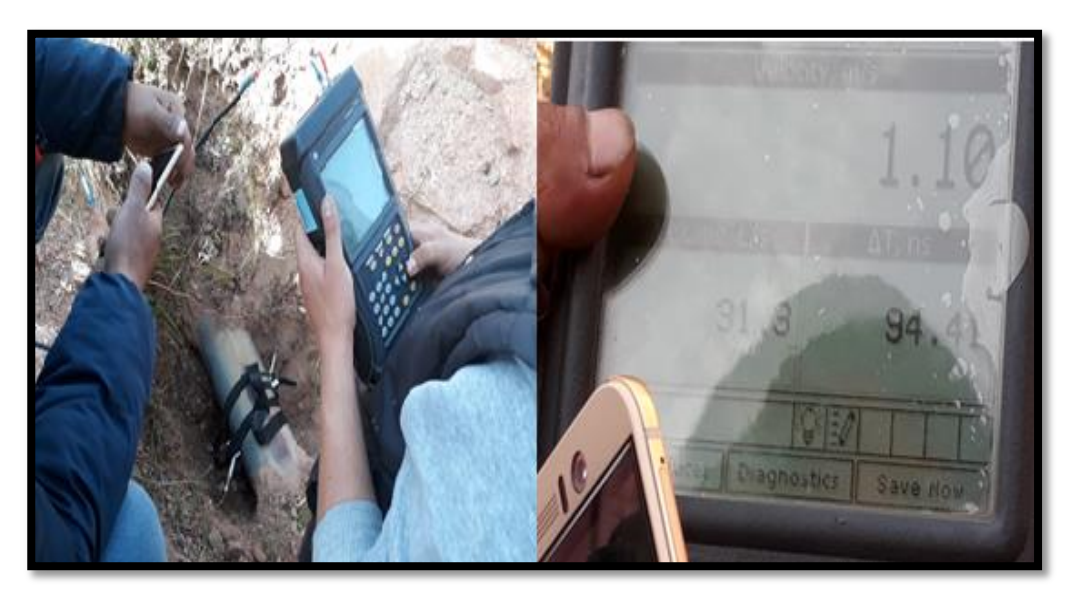

*Figura 49: Prueba de medición del Caudalimetro Ultrasónico línea 8".* **Fuente:** Fotografía propia.

 Por parte de la empresa seda Juliaca se obtuvo los datos correspondientes que se muestra en la Tabla 6.

| <b>Time</b> | caudal (L/s) | <b>Velocity (m/s)</b> |
|-------------|--------------|-----------------------|
| 06:00:00    | 31.33        | 1.1063                |
| 06:05:00    | 30.20        | 1.0599                |
| 06:10:00    | 29.83        | 1.0468                |
| 06:15:00    | 29.76        | 1.0443                |
| 06:20:00    | 29.56        | 1.0372                |
| 06:25:00    | 29.34        | 1.0294                |
| 06:30:00    | 29.14        | 1.0223                |
| 06:35:00    | 28.75        | 1.0085                |
| 06:40:00    | 28.58        | 1.0024                |
| 06:45:00    | 28.51        | 1.0000                |
| 06:50:00    | 28.36        | 0.9946                |
| 06:55:00    | 28.33        | 0.9936                |
| 07:00:00    | 28.20        | 0.9890                |
| 07:05:00    | 28.22        | 0.9897                |
| 07:10:00    | 28.24        | 0.9868                |
| 07:15:00    | 28.20        | 0.9890                |
| 07:20:00    | 27.89        | 0.9780                |
| 07:25:00    | 27.63        | 0.9687                |
| 07:30:00    | 27.26        | 0.9556                |
| 07:35:00    | 26.54        | 0.9301                |
| 07:40:00    | 25.83        | 0.9049                |
| 07:45:00    | 24.75        | 0.8666                |
| 07:50:00    | 25.61        | 0.8971                |

*Tabla 6: La tabla de medición de caudal de la línea de 8" Watercad v8i*

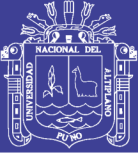

| " continuación". |              |                       |  |
|------------------|--------------|-----------------------|--|
| <b>Time</b>      | caudal (L/s) | <b>Velocity (m/s)</b> |  |
| 07:55:00         | 26.27        | 0.9205                |  |
| 08:00:00         | 26.63        | 0.9333                |  |
| 08:05:00         | 26.40        | 0.9251                |  |
| 08:10:00         | 26.45        | 0.9269                |  |
| 08:15:00         | 26.63        | 0.9333                |  |
| 08:20:00         | 26.31        | 0.9219                |  |
| 08:25:00         | 25.87        | 0.9063                |  |
| 08:30:00         | 25.38        | 0.8889                |  |
| 08:35:00         | 25.25        | 0.8843                |  |
| 08:40:00         | 24.78        | 0.8676                |  |
| 08:45:00         | 25.06        | 0.8776                |  |
| 08:50:00         | 23.59        | 0.8254                |  |
| 08:55:00         | 23.18        | 0.8109                |  |
| 09:00:00         | 22.87        | 0.7999                |  |
| 09:05:00         | 22.42        | 0.7839                |  |
| 09:10:00         | 21.96        | 0.7676                |  |
| 09:15:00         | 21.62        | 0.7555                |  |

**Fuente:** Elaboración Propia.

 Con un comportamiento de grafico del caudal máximo horario según la Tabla 6 que se mencionó con un caudal de 31.33 l/s máximo y mínimo con 21.62 l/s con un promedio 26.77 l/s de la cual se puede mostrar en los Anexo 2.5 como se muestra en la Figura 50, según proporcionado por las mediciones de equipos de caudalimetro por la gerencia de mantenimiento y operacional de la EPS Seda Juliaca S.A.

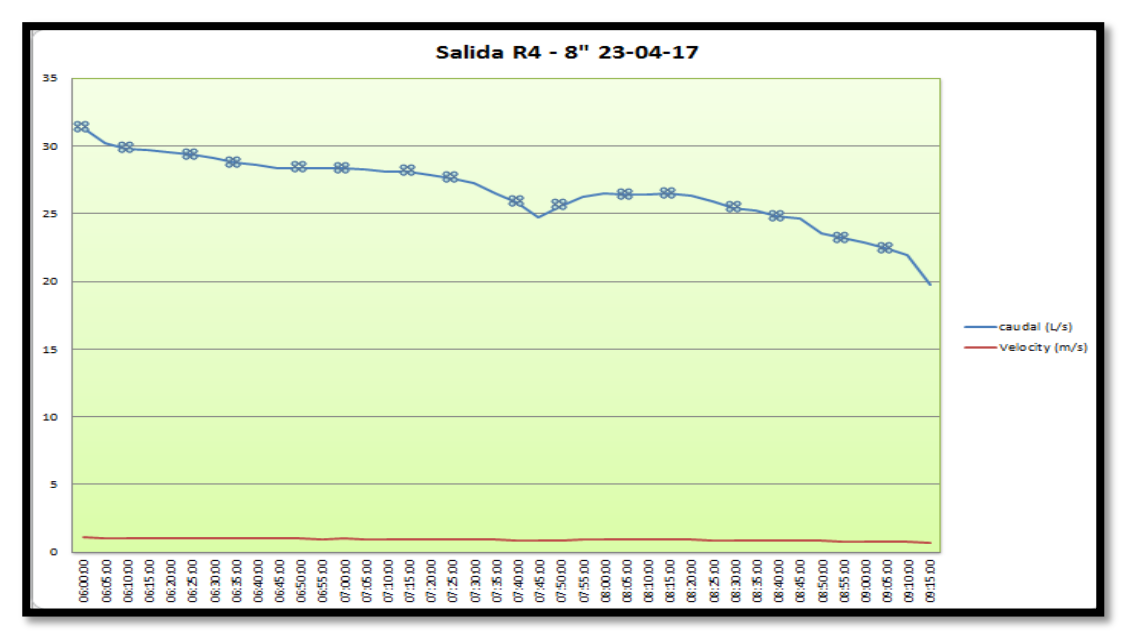

*Figura 50: Grafico del caudal versus tiempo de la línea de 8".* **Fuente:** EPS Seda Juliaca S.A.

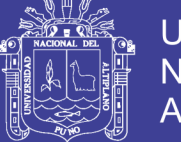

 Por consiguiente la toma de mediciones de caudal con el caudalimetro tiene el mismo procedimiento del desarrollo de la muestra de presiones y continuidades procesando datos y análisis mediante la pc.

## **3.3.3. MODELAMIENTO Y SIMULACION HIDRAULICA DE LA RED DE DISTRIBUCION DE LA ZONA LA RINCONADA.**

### **3.3.3.1. MODELAMIENTO Y SIMULACION DE LA RED DE DISTRIBUCION**

### **LA ZONA LA RINCONADA.**

 Una vez obtenido los datos topográficos realizados y los datos del funcionamiento hidráulico eficiente de la red, donde se requiere para la simulación de la red los datos de gasto y consumo de dotación que se mostró y se realizó en la Tabla 3 y Tabla 6, (en el capítulo 3.3.2.4, pág. 79 y 3.3.2.7, pág. 87), por la empresa gestora. Donde se procedió hacer la simulación de la red junto a los planos proporcionado de redes de agua potable de la zona la Rinconada que se encuentra en los Anexos 9 (VER PLANO MR-01), de los puntos de cotas de terreno del levantamiento topográfico, así obteniendo los datos primordiales para el modelamiento de la red de la zona la Rinconada junto con el programa WÁTER CAD v8i se realizó para determinar los siguiente:

- Las cotas de tuberías en todos los puntos de enlace que se expresa metros sobre el nivel del mar (msnm).
- Los tipos de diámetro y material de las tubería que existe según a las indicaciones del plano de la EPS Seda Juliaca.
- Determinación del reservorio R4 la cota, el diámetro y la altura que fue también proporcionado por la empresa seda Juliaca.
- El área de influencia en metro cuadrado (m2), para determinar los puntos de demanda en la red de distribución por el método de áreas tributarias
- Determinación del caudal de diseño que dicho datos es proporcionado por la EPS Seda Juliaca.

 Donde el WATERCAD v8i mencionado en el capítulo 2.3.10 que se mencionó con anterioridad la definición, se aplicó los comandos de los prototipos de Junction, Pipe y Tank como se explicara el desarrollo y procedimiento en los Anexo 4.1 (modelamiento de red en Estático).

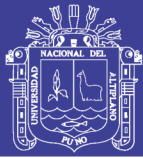

 Para determinar las cotas de tuberías (Junction) se introdujo las cotas del terreno de ubicación de las tubería donde se determinó y se aproximó con las cotas de terreno del levantamiento topográfico para la determinación de dichos punto se propuso según al REGLAMENTO NACIONAL DE EDIFICACION OS.050 en vías vehiculares, las tuberías principales de agua potable deben proyectarse con un recubrimiento mínimo de 1 m de la base del terreno de las calles y de la pista 0.9 aproximado la red primaria y secundaria y se consultó al personal técnico que trabajo en la empresa con experiencia de años que es aproximadamente de 1 metro cabe mencionar puede haber un margen de error con respecto a la ubicación de la tubería pero los tipos de simulación es aceptable ya que varios modelos de redes realizado en diferentes investigaciones realizaron con la cota de terreno supuesto en archivo Cad que se puede importar puntos al WATERCAD v8i y que puede introducir las cotas de tuberías aproximadas. La metodología realizada se basó prácticamente a las normas técnicas y la experiencias de antigüedad por parte del personal gestora de la empresa donde se propone que la altura de profundidad será con respecto a la norma del reglamento para hacerlo real la simulación donde se trató para hacer más real y coherente, el desarrollo de la simulación y la ayuda del personal técnico

 Con los siguientes indicaciones mencionada en los Anexo 4.1 que se debieron cumplir se desarrolló la introducción de los datos de la red con el programa WÁTERCAD v8i de la red de distribución de agua de la zona la Rinconada con un caudal de diseño 31.33 l/s que sale del reservorio R4 cerro colorado con las condiciones que se mostraron en la Tabla 6 para la red.

 Para realizar el modelamiento se realizó la simulación EPS de periodo extendido donde se obtuvo los datos reales de campo con las condiciones actuales del caudal de diseño en dicha línea mediante eso se realizó con prueba ultrasónico para la determinación del caudal

 Se desarrolló la simulación EPS de periodo extendido del WATERCAD v8i como lo menciona en los Anexo 9 (VER PLANO MR-01). El procedimiento y desarrollo de la simulación de la red con el programa WÁTERCAD v8i se realizó en función del caudal de diseño de 31.33 l/s que sale del reservorio R4 cerro colorado con las condiciones que se mostraron en lo mencionado para la red.

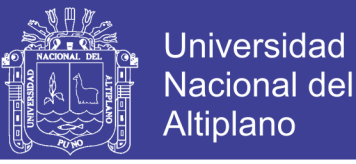

 Donde se muestra el estado real del modelamiento periodo extendido de la red de la zona la Rinconada con las presiones correspondientes que se mostrara en la Tabla 7, donde dichos procedimiento y simulación de datos se detallara en los Anexo 4.2 (modelamiento de red en periodo extendido).

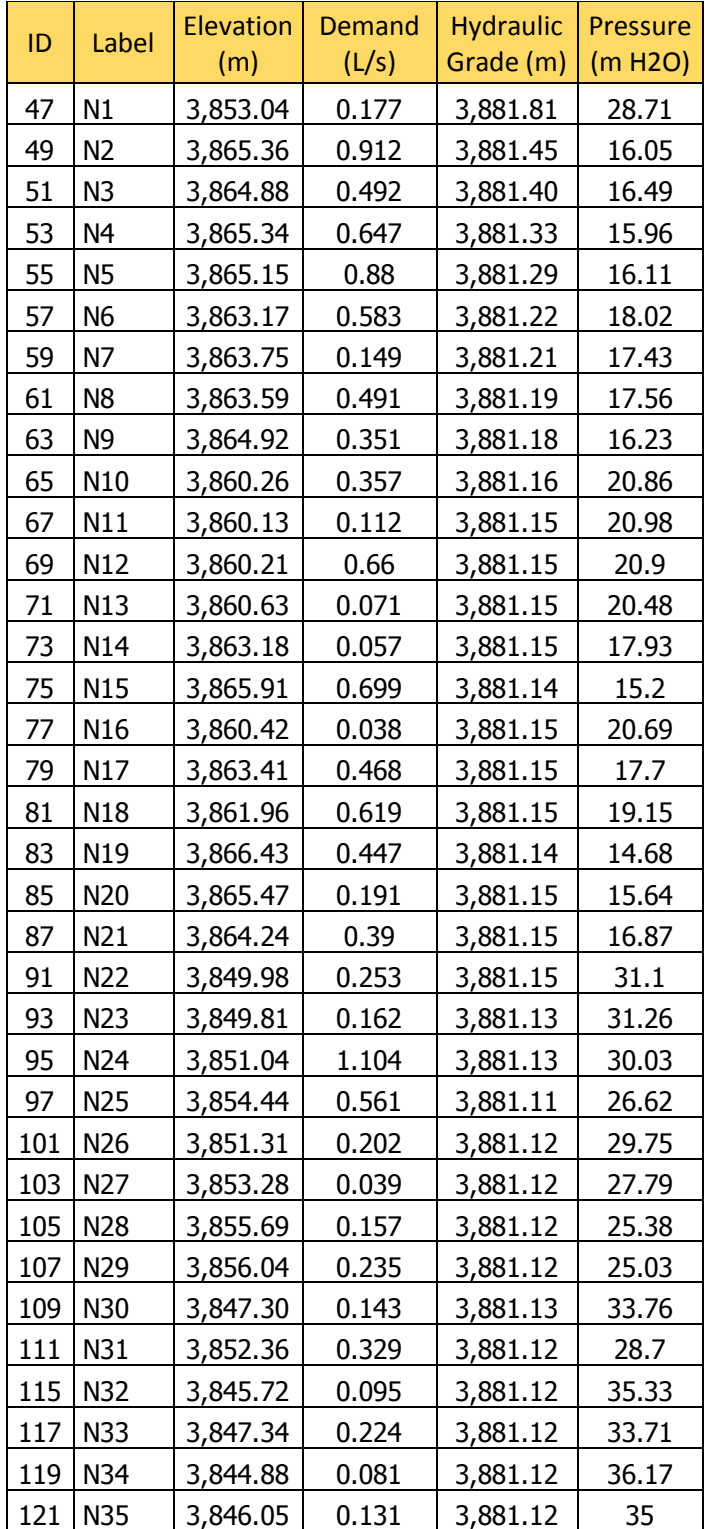

*Tabla 7: Tablas de presiones de los nodos en la red distribución de la zona la Rinconada en periodo extendido con caudal de 31.33 l/s.*

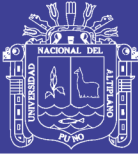

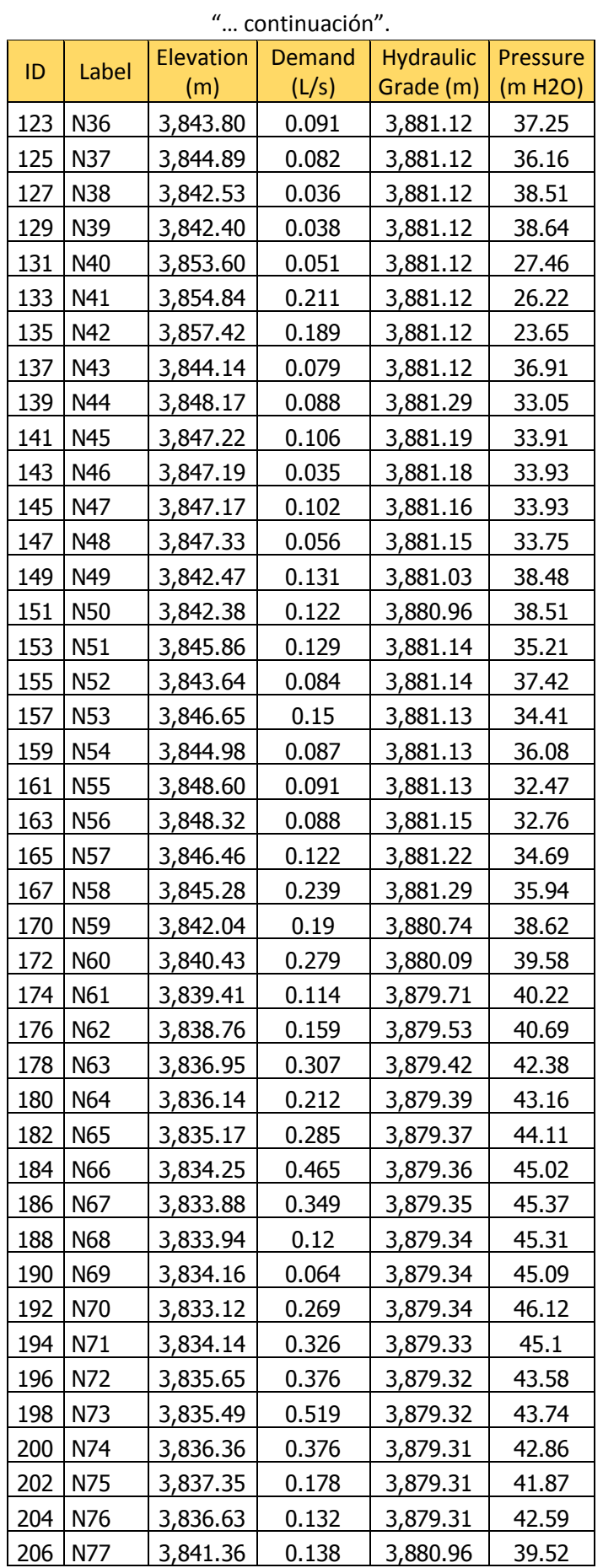

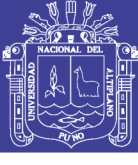

Universidad Nacional del Altiplano

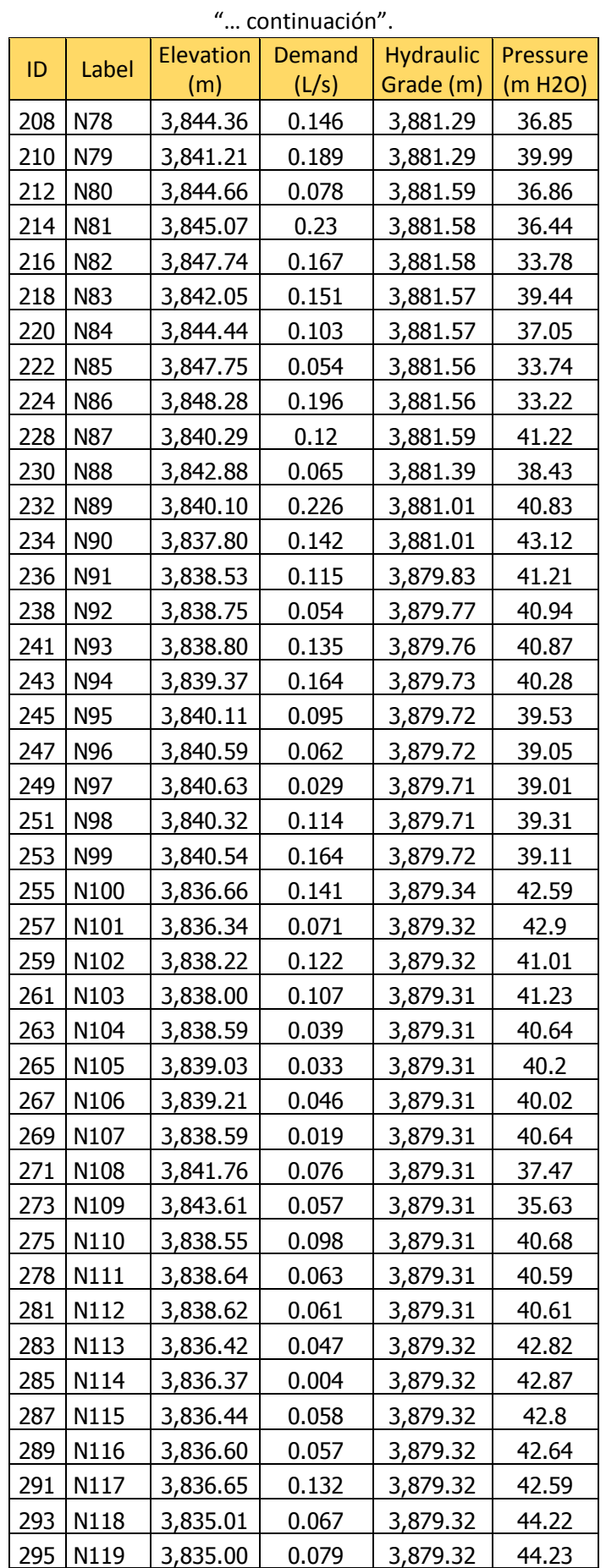

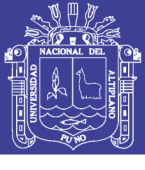

**Universidad Nacional del** Altiplano

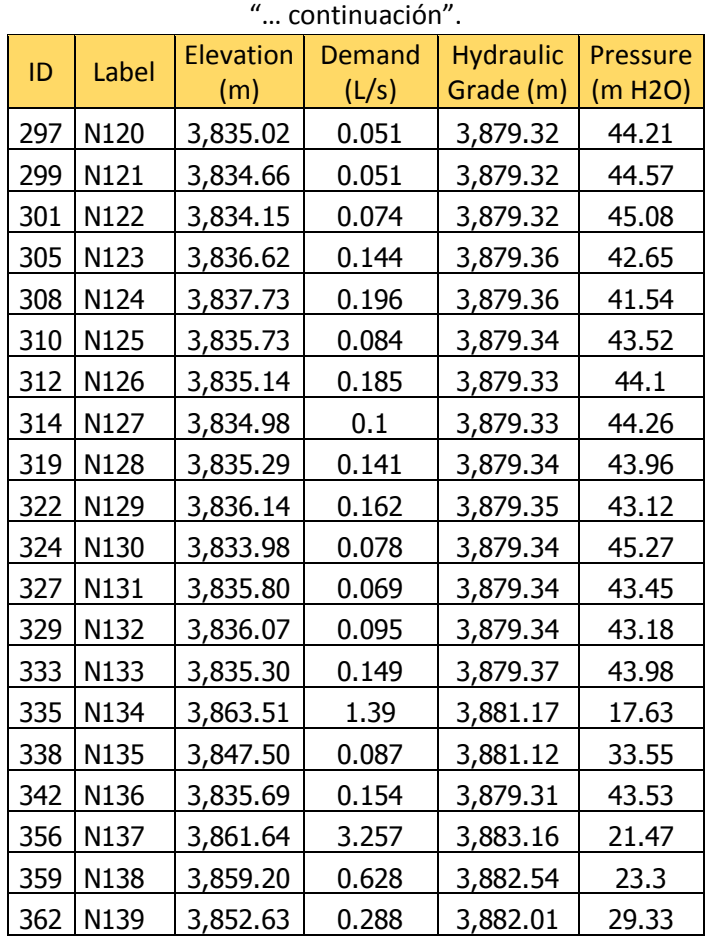

**Fuente:** Watercad v8i.

 Donde se realizó el modelo de la red de periodo extendido para el desarrollo del modelamiento de la red actual de la red de la zona la Rinconada dicho gráficos se muestra en la Figura 51 y los planos del modelo de red se detallaran Anexo 9, (VER PLANO MR-01).

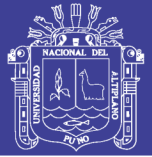

**Universidad Nacional del** Altiplano

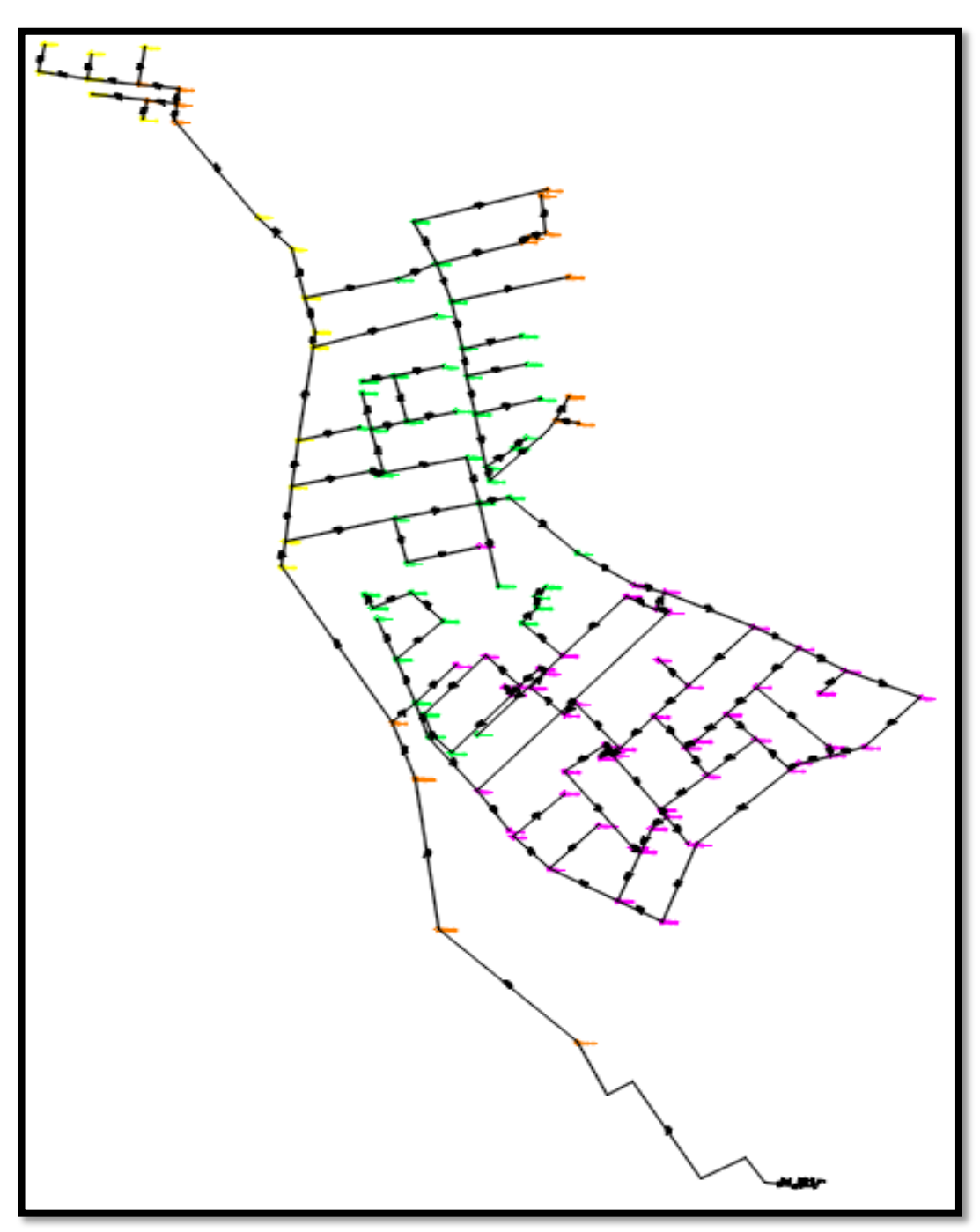

*Figura 51: Modelamiento de la red en periodo extendido EPS de la zona la Rinconada.* **Fuente:** Watercad v8i.

 Con la cual esta representadas con colores que será clasificadas según al rango de presión que existe en dicho punto representándolo en la siguiente Figura 52, con un rango de 10 mca por cada color representado por los colores (rojo para menores de 10 mca, amarillo menores de 20 mca, naranja menores de 30 mca, verde menores de 40 mca, lila menores de 50 mca), con un máximo de presión de 50 mca como lo establece la OS.050 del reglamento nacional de edificaciones.

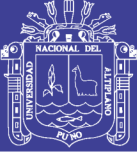

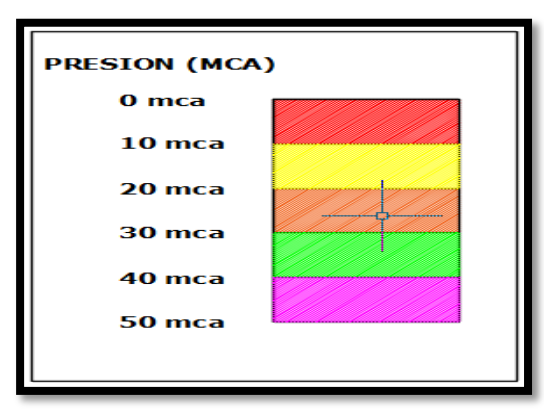

*Figura 52: Tabla de colores de las mediciones de presiones del modelo de red WATERCAD v8i.* **Fuente:** Watercad v8i.

 Donde se puede observar que tiene un total 139 nodos y por cada nodo las presiones donde se determinó que el mínimo es de 14.68 mca y el máximo es 46.12 mca con un promedio de 35.08 mca las presiones durante el modelamiento estático del Watercad v8i como se muestra en la Tabla 8 que se muestra que la sumatoria de todas las demandas es de 31.33 l/s.

 Una vez desarrollado el modelamiento de la red con el software de WATERCAD v8i la información incorporado por la empresa EPS.SEDA JULIACA S.A. de las redes actuales en la zona la Rinconada cumple con lo reglamentado de la OS.050 de saneamiento de presión mínima de 10 mca y máxima 50mca, se encuentra en el rango establecido según el programa WATERCAD v8i con respecto al campo y simulación del modelamiento es eficiente donde se muestra en los Anexo 5.2 y 9, (VER PLANO MR-01). El modelamiento de la red actual, que será la base de modelamiento para la calibración de la red para determinar los puntos de muestra en el área indicada de las medidas de presiones, continuidad y caudal en la zona y para el desarrollar del siguiente capítulo de la sectorización.

### **3.3.3.2. CALIBRACIÓN DEL MODELAMIENTO DE LA RED**

 El modelamiento de la red tiene datos numéricos con respecto al dato campo obtenido no siempre coincide debido a los ciertos factores que ocurre para una simulación de un red existente de distribución. Donde se puede apreciar como es el comportamiento de las mediciones de pruebas de presiones y continuidad en campo y con respecto al modelo numérico del software que se muestra en la Figura 53. Donde existe una gran diferencia de separación unos de los factores de este comportamiento es la edad de tubería como se muestra en los Anexos 5.1.

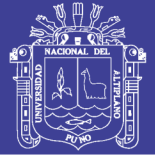

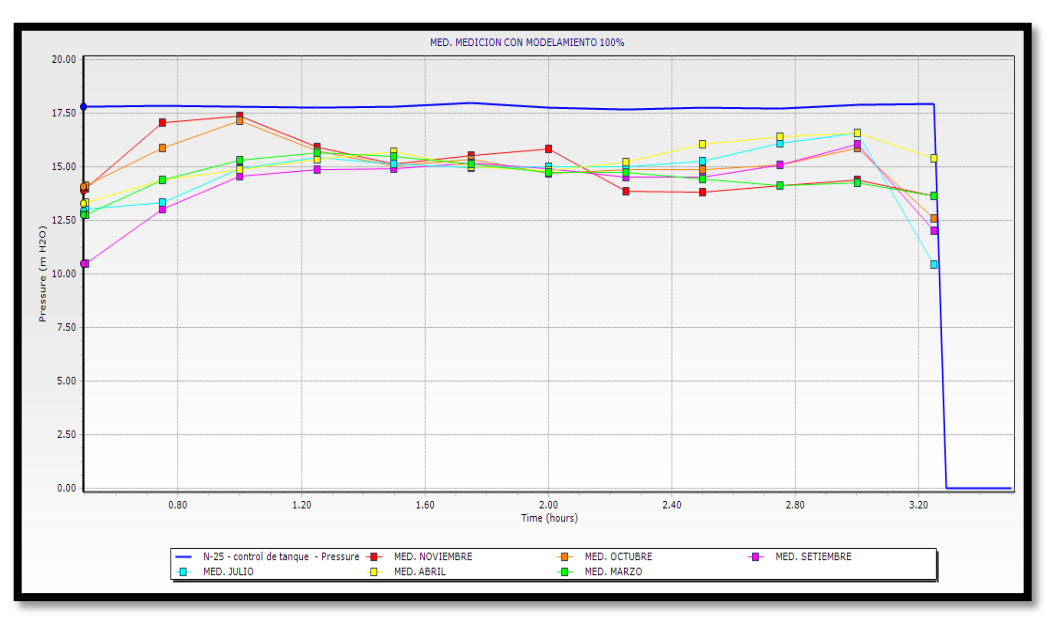

*Figura 53: Comando Graph del Watercad v8i modelo en campo y modelo numérico de la red.* **Fuente:** Watercad v8i.

 Entonces para el desarrollo de la calibración de la red de agua potable se basó en la metodología de diseño de redes con distritos hidrométricos integrado según (OCHOA & BOURGUETI, 2001) que menciona que en una calibración de una red debe realizar mediciones en campo de gasto y presión en distinto puntos de la red. Con la información que obtengas modificaras los datos de modelo numérico hasta que los resultado de están sea similares a los que se midan en campo, con lo referido se realizó las pruebas con Datalogger como se mencionó en el capítulo 3.3.2.6, y pruebas de caudalimetro 3.3.2.7.

 Para realizar dicha calibración se realizó del modelamiento y simulación de la red de distribución del periodo extendido que se desarrolló con el software de WÁTERCAD v8i en el capítulo 3.3.3.1. Sabiendo que la red existente tiene un periodo de edad de tubería de 15 y 10 años en PVC y 20 años en Asbesto de cemento con la cual se tuvo que realizar la calibración variando el coeficiente de fricción de Hazen Williams para aproximar dicho grafico de presión versus tiempo de lo que se ha medido en campo con respecto al modelamiento y simulación de la red donde se determinó 3 tipos de coeficiente de Hazen Williams (C1, C2 y C3) de calibración por las 3 muestras realizadas en dichos puntos de las áreas más crítica según recomendada por el personal técnico de la EPS SEDA JULIACA S.A. Se realizó la calibración con respecto a los coeficientes de Hacen Williams tabulando los datos correspondientes para obtener el mínimo margen de error correspondiente al 20% calibrado como lo menciona

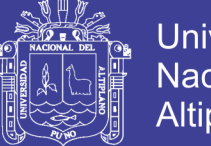

Universidad Nacional del Altiplano

(OCHOA & BOURGUETI, 2001). *"el criterio que debes usar para considerar calibrado el modelo considera que las diferencias entre los datos de presión de modelo numérico y medida en campo sean menores al +/- 20 por ciento"* que vendría ser según qué muestra de las Aldeas Infantiles en la Tabla 8.

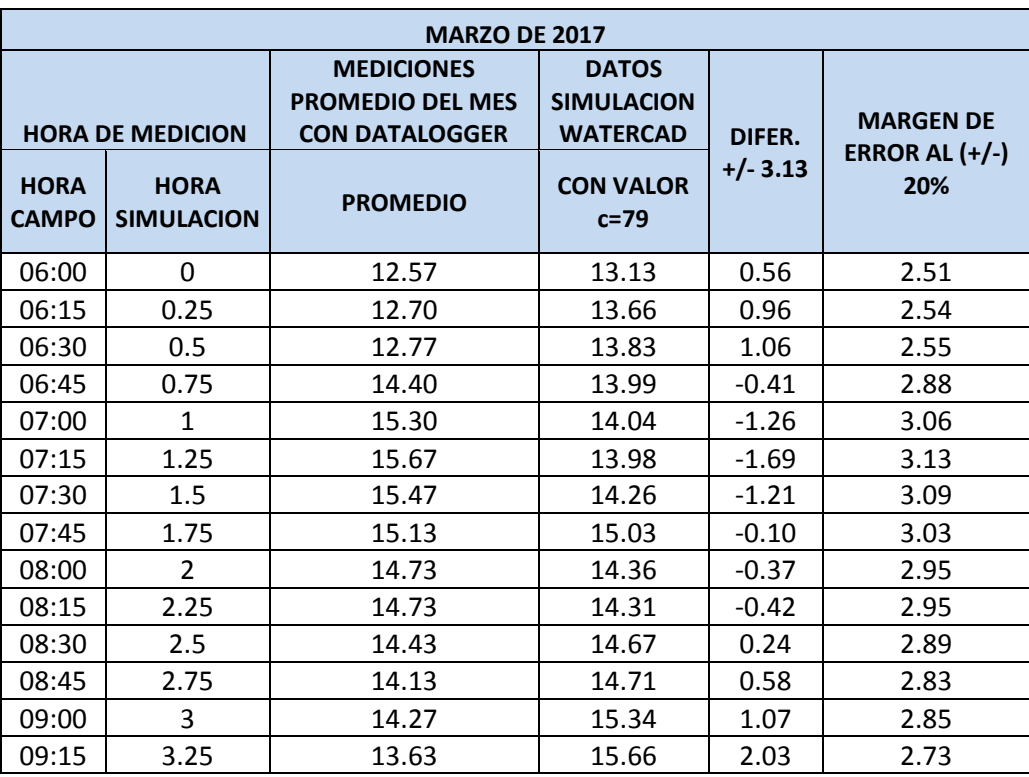

*Tabla 8: Tablas de presiones de Datalogger para la tabulación del C de Hazen Williams*

**Fuente:** Elaboración Propia.

 Donde se observa los datos de campo promedio y datos de simulación y la obtención el margen de error porcentaje del +/- 20 % con respecto al porcentaje del dato de campo promedio donde se encuentra en el rango la mayoría del margen de error con respeto al campo y simulado de la celda de diferencia +/-. Donde la cual se optó por tomar el máximo margen de error para la calibración que es 3.13 y un coeficiente de C1=79 que se obtuvo de la tabulación como se muestra en los Anexos 5.2, 5.3 y 5.4.

 La primera muestra del tipo de material de PVC edad de 10 años de la zona la Rinconada se introdujo en el modelamiento de red que se desarrolló con el WATERCAD v8i de la cual se introdujo en el comando de GRAPH que muestra el comportamiento de la presión versus continuidad expresada en gráficos con una continuidad de 3 horas con 15 minutos proporciona en los datos del funcionamiento hidráulico proporcionada por la EPS SEDA JULIACA S.A. Que los datos fue

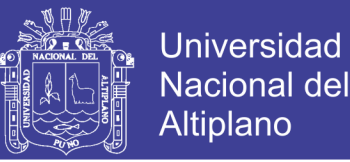

introducida en el software WATERCAD v8i como se muestra en la Figura 54. Habiendo también gráficos de las 3 muestras (Aldeas Infantiles, Urb. Sol la Rinconada y Urb. Villa Mercedes) que se hicieron el mismo procedimiento mencionado con anterioridad de la calibración en la zona La Rinconada que se detallara en el Anexo 5.3, 5.4 y 5.5, de los meses del año 2017. Que tuvieron un margen de error la mayoría de las pruebas menor al 20% se considera factible la calibración.

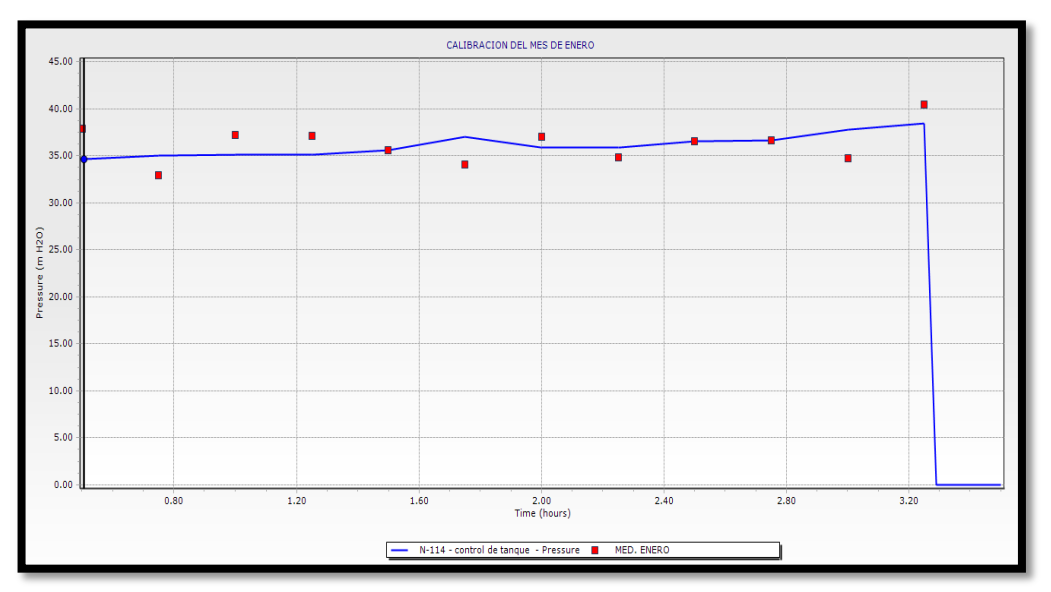

*Figura 54: Comando Graph del Watercad v8i calibrado las mediciones de presiones.* **Fuente:** Watercad v8i.

 Una vez desarrollado dicha calibración de una de las muestra se prosiguió al mismo procedimiento para las demás pruebas de los meses siempre cumpliendo con el margen de error de calibración para las presiones determinar los coeficientes de fricción en función a cada prueba del mes donde se obtuvo.

- La primera muestra, (pruebas del mes de Marzo, Abril, Julio, Setiembre, Octubre y Noviembre).
- La segunda muestra, (pruebas del mes de Enero, Febrero, Mayo y Junio).
- La tercera muestra, (pruebas del mes de Enero, Febrero, Marzo, Mayo Y Junio).

 Se puede observar en el anexo 5.3, 5.4 y 5.5. Donde se determinó que el promedio de los coeficiente de la zona La Rinconada del coeficiente 1 (C1) de las aldeas infantiles de los meses que se menciona es de 81.83, el coeficiente 2 (C2) de la Urb. Sol la Rinconada de los meses que se menciona es de 83.25, el coeficiente 3 (C3) de la Urb. Villa Mercedes de los meses que se menciona es de 78.00 como se muestra en la Tabla 9.

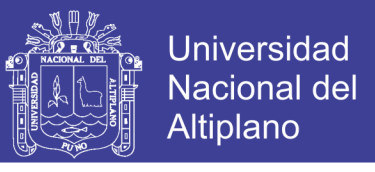

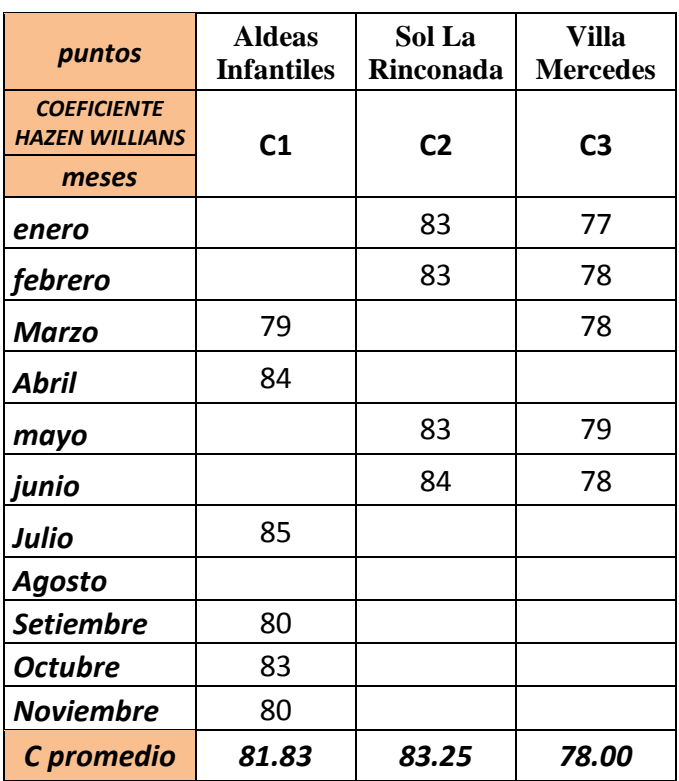

*Tabla 9: Tablas de los coeficientes de fricción de Hacen Williams de la zona La Rinconada*

### **Fuente:** Elaboración propia.

 Una vez obtenido los datos para la calibración de la red se procedió a ingresar dichos datos al software del WATERCAD V8I del modelamiento de red en periodo extendido EPS que se desarrolló con anterioridad. Con el comando Flex Table y la opción del prototipo pipe se puso los coeficientes C1, C2 y C3 en la celda de (Hazen-Williams C) para después simularlo en el modelo de la red de periodo extendido EPS calibrado como se muestra en la Figura 55.

 Terminando y concluyendo lo que se realizó la simulación del modelo de red en periodo extendido EPS y calibrado se pudo concluir el desarrollo de la simulación de la red actual de la zona LA RINCONADA con respecto a los datos proporcionado y mediciones por la EPS Seda Juliaca S.A. Que se mostrara con más detalles en el anexo 9 (VER PLANO MRC-02) donde se tuvieron los modelos de simulación que son estáticos, periodo extendido, periodo extendido con calibración en formato Wátercad v8i.

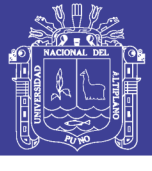

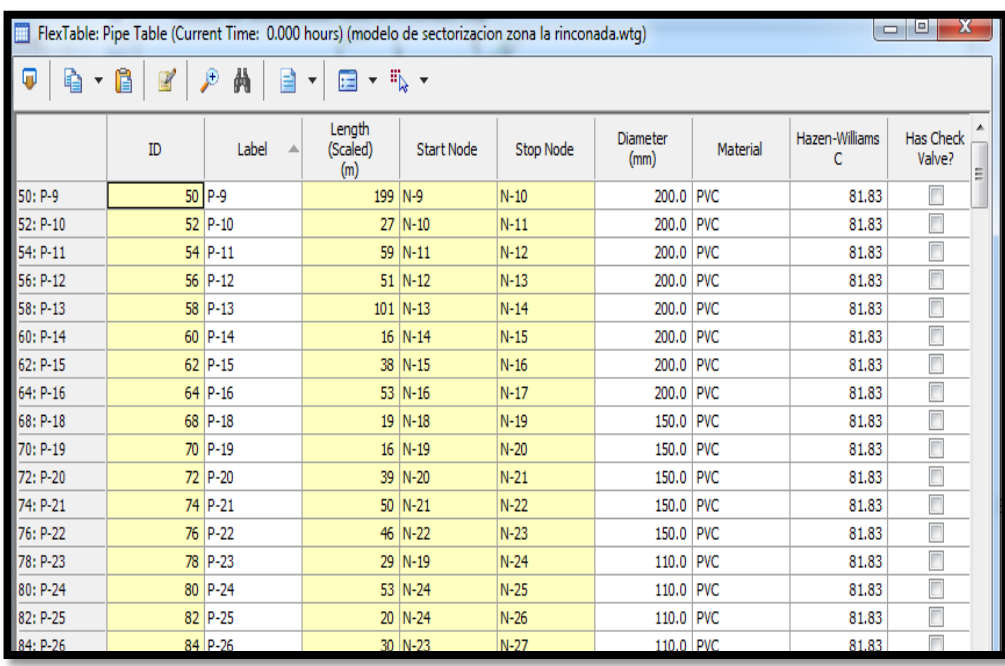

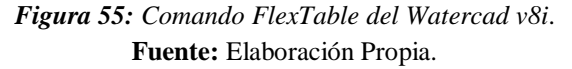

 Como se introdujo el coeficiente promedio de fricción de Hazen Williams entonces tenemos se tiene la red calibrada donde se procede al procedimiento del comando VALÍDATE y COMPUTE del comando del software WATERCAD v8i que se tiene las presiones siguiente que se muestra las Tabla 10.

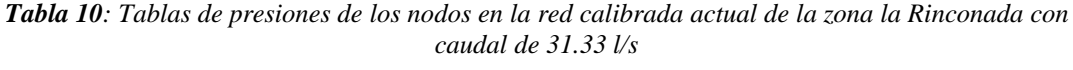

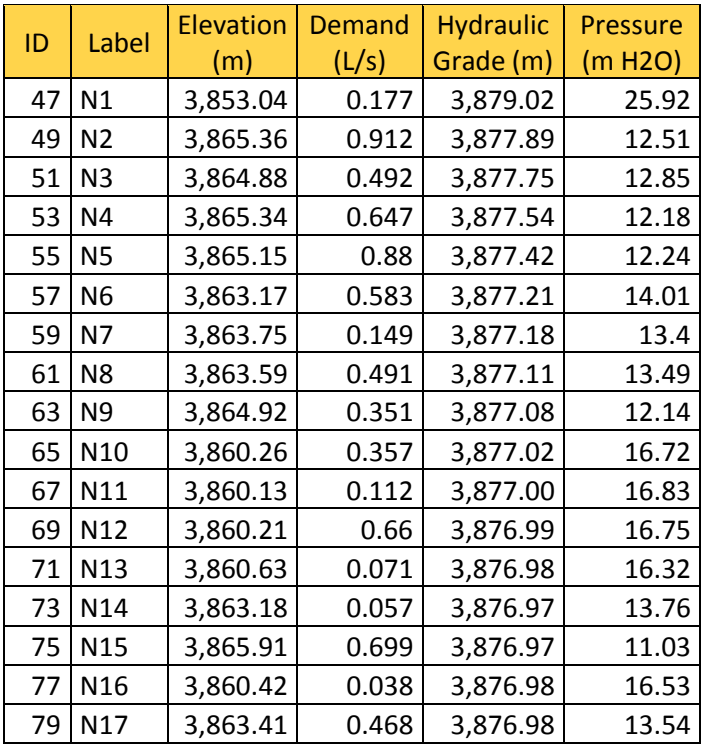

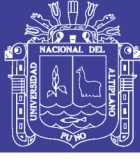

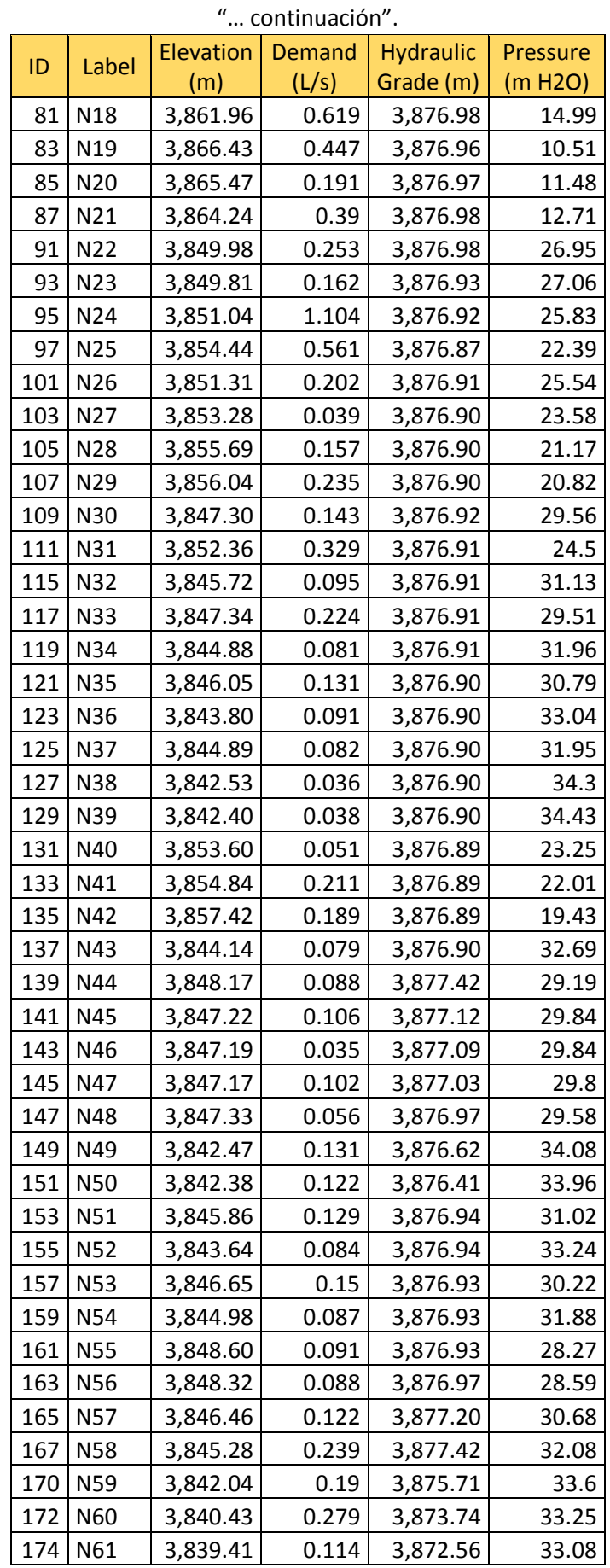

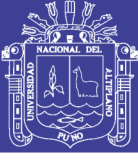

Universidad Nacional del Altiplano

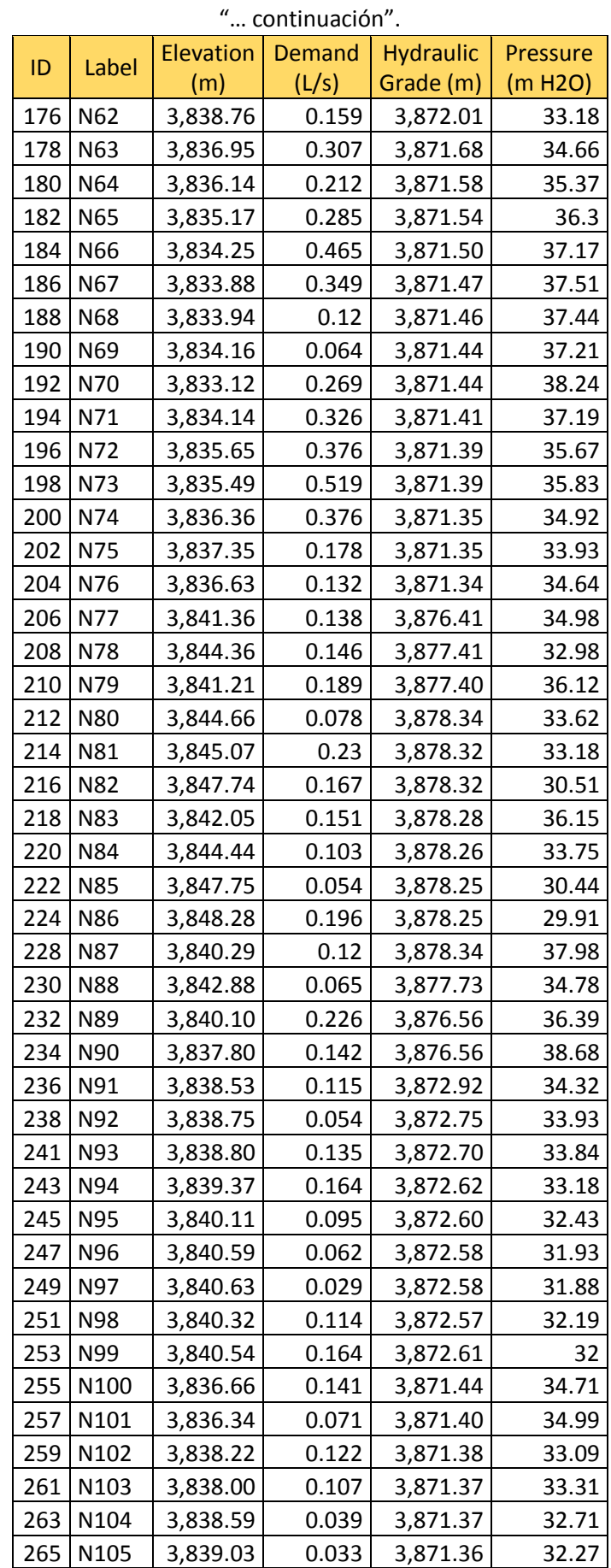

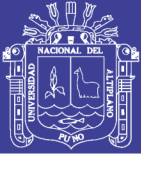

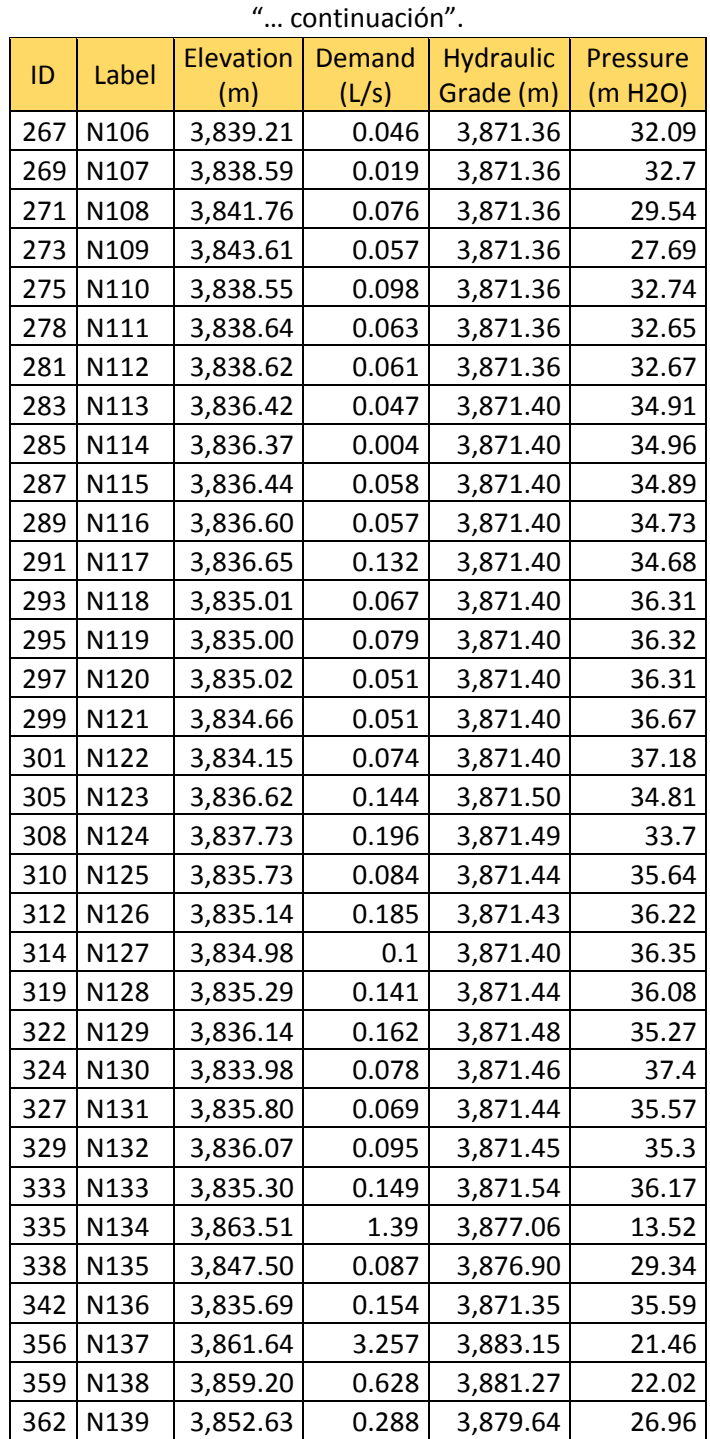

### **Fuente:** Elaboración propia.

 Después de tener la calibración de los coeficientes C de Hazen Williams se pudo observar el modelamiento de la red calibrada con las presiones actuales del año 2017 que se pudo utilizar dicha red para los siguientes procedimientos que es la sectorización de la red, como se muestra en la Figura 56.

No olvide citar esta tesis

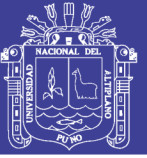

**Universidad Nacional del** Altiplano

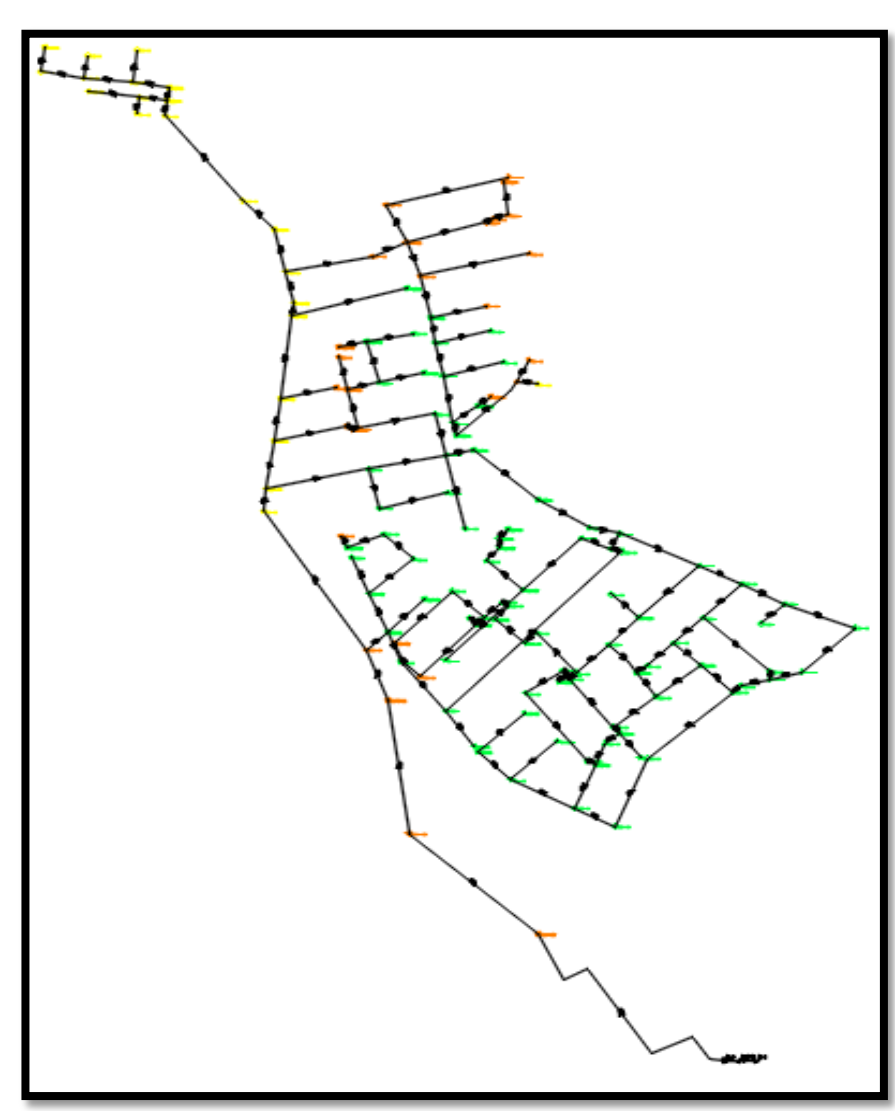

*Figura 56: Modelamiento de red actual calibrada de la zona la rinconada.* **Fuente:** Elaboración Propia.

### **3.3.4. PLANTEAMIENTO DE LA SECTORIZACIÓN EFICIENTE DE LA ZONA LA RINCONADA**

 Para realizar la sectorización de la red de distribución en la zona la Rinconada según al capítulo 2.9.2 y 2.9.3 donde explica que lo primero que se requiere es el catastro actual. Donde se según a las fuentes teórica que el catastro existente actual del año 2017 fue realizado por la empresa Seda Juliaca S.A. donde se pudo determinar la información de los estados de conexiones y así verificando con los planos para poder actualizarlos y las verificaciones existente del sistema de redes de agua de la empresa Seda Juliaca S.A. junto con el apoyo del personal técnico de la empresa de información necesaria.

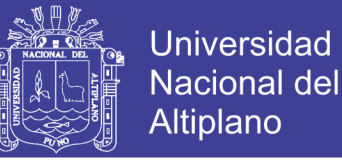

### **3.3.4.1. MODELAMIENTO EN BASE A LA SECTORIZACIÓN DE LA RED DE**

### **AGUA POTABLE DE LA ZONA LA RINCONADA.**

 Para la realización del modelamiento de red en base a la sectorización se obtuvo lo primero que se mencionó en capítulo 2.3.8.1, (SECTORIZACIÓN DE UNA RED), tener la información del catastro actual del 2017 que desarrollo la empresa EPS Seda Juliaca para determinar la cantidad de usuarios y obtuvo los datos actuales de la información y descripción de los datos que se muestra en la Tabla 1, 2 y 3 y las interconexiones de las redes de distribución , como también el procedimiento de Calibración del modelo y simulación de la red de distribución de la zona la rinconada con respecto al capítulo 2.3.8.5 (CALIBRACION DE RED) que se encuentra mencionado, con base a las mediciones en la zona La Rinconada de la empresa de saneamiento por parte de la EPS seda Juliaca S.A.

 Donde se realizó una nueva propuesta de metodología de diseño de red para determinar la eficiencia hidráulica de la red de la zona la Rinconada actual. Se hizo la simulación de red en periodo extendido EPS, que se desarrolló con él software WATERCAD V8I. Donde se realizó el procedimiento de los trazos como indica en el capítulo 2.3.8.6. (TRAZO DE SECTORES)

 Para este desarrollo de trazo de sectores influyeron mucho la calibración de las presiones, niveles consumo de agua y las cotas topográficas de las zonas urbanizadas que conjuntamente están ubicadas con las redes secundarias y primarias donde se pudieron dar la agrupación o el trazo como está ubicada la zona la Rinconada para un mejoramiento de distribución.

 Donde se propusieron 2 propuestas de métodos de sectorización la primera que fue propuesta por la EPS seda Juliaca S.A. y el otro por el método del software WATERCAD v8i con el comando Darwin Designer en función de optimación de costos. Se utilizó un caudal máximo horario desarrollado por la empresa en función a los datos de poblacional, usuarios y recopilación de datos para la red distribución de agua según al capítulo 3.3.2.4 (DESCRIPCIÓN Y RECOPILACIÓN DE DATOS) cumpliendo las normativas. Donde se muestra en la Tabla 2 que el caudal o gasto es de 20.1 L/S según datos proporcionado por la EPS seda Juliaca S.A. que se tomara para determinar la eficiencia de la red hidráulica de la zona La Rinconada en base a la sectorización para su optimización.

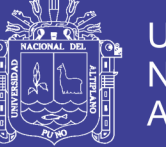

### **3.3.4.2. LA PRIMERA PROPUESTA CON SECTORIZACIÓN DE LAS ZONA**

### **LA RINCONADA.**

 Con la información proporcionada por la empresa y la propuesta archivada que fue adquirida se realizó al detalle el modelo de la red incorporando en la simulación instalando o ingresando prototipos de válvulas de reguladores de presión.

### **3.3.4.2.1.COLOCACIÓN DE LAS VÁLVULAS REGULADORES DE PRESION**

 La colocación de las válvulas de reguladores de presión se realizó con los datos proporcionado del estudio topográfico que se puede ver en plano PT01 Anexo 3.1 ubicando las cotas de válvulas para dicha modelación y simulación con en el programa de WATERCAD v8i esta como definidas PRV se realizó para utilizar y ubicar dichas válvulas como se muestra en la Figura 57, se tuvo que planificar en que zonas debería proponerse debido que según Ochoa & Bourguett, (2001) menciona y dice que "No existen reglas, precisa para el trazo, solo recomendaciones generales que debe considerar e identificar para esta tarea".

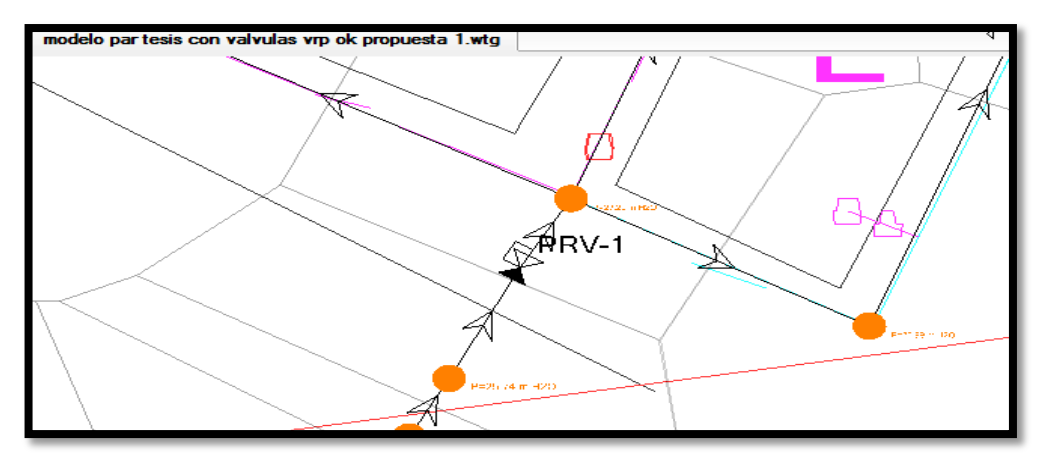

*Figura 57: Colocación de la válvula PRV de la red la zona la Rinconada para la sectorización.* **Fuente:** Watercad v8i.

 Entonces se basó en el criterio de la zonificación lugares donde existe mayor demanda de agua como por ejemplo colegios parques donde las presiones debe ser controladas y otro punto importante también en los cambios de diámetro de tuberías que sea eficiente ya sean factibles en las calles pavimentadas y no pavimentadas que fue elaborado y archivado por la empresa seda Juliaca.

 Donde se obtuvo las cinco áreas trazadas y cortadas dicha información según criterio de la zonificación de mayor demanda según lo mencionado en el capítulo 2.3.8.6. (TRAZO DE SECTORES), que fueron denominadas como A1, A2, A3, A4 y A5

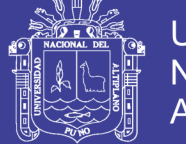

respectivamente por que cada área como se muestra esta separadas de las demás áreas (separación de tuberías) como se muestra en la Figura 58, donde se ordenó y simulo una entrada de válvula reguladora de presión (PRV) para determinar la sectorización de la red correspondiente según propuesto.

 Donde se determinó la presión de red para la válvula reguladora de presión (PRV) para la zona de la red agrupada con una presión constante aproximada que sea eficiente con respecto a la zonificación del modelamiento de la red actual calibrada donde existe presiones altas que puede ser reducidos con la (PRV) que se aplicó en el Watercad v8i como se muestra en la Figura 59.

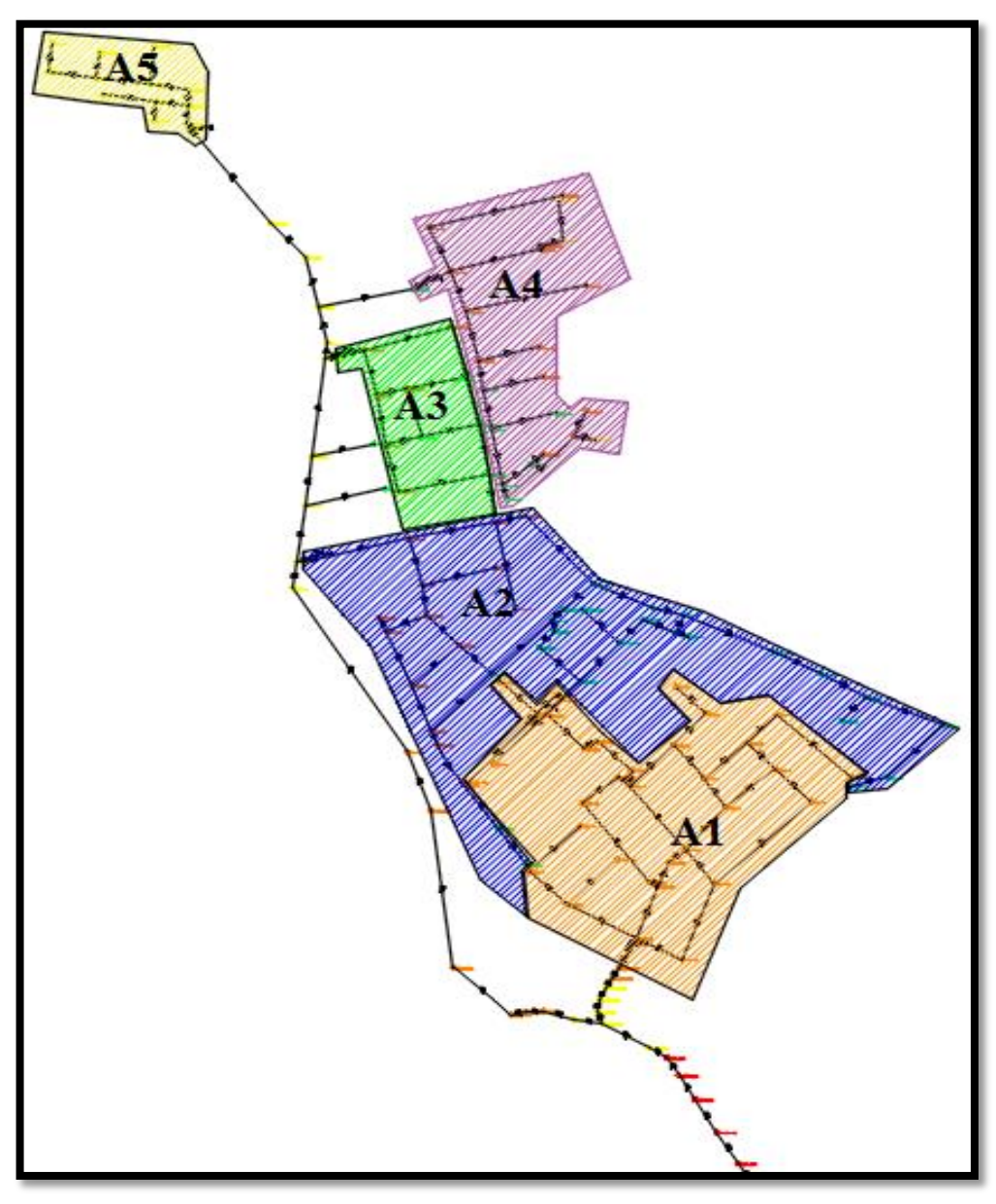

*Figura 58: Trazos de Áreas de la primera propuesta para la sectorización.* **Fuente:** Elaboración Propia.

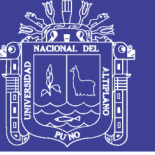

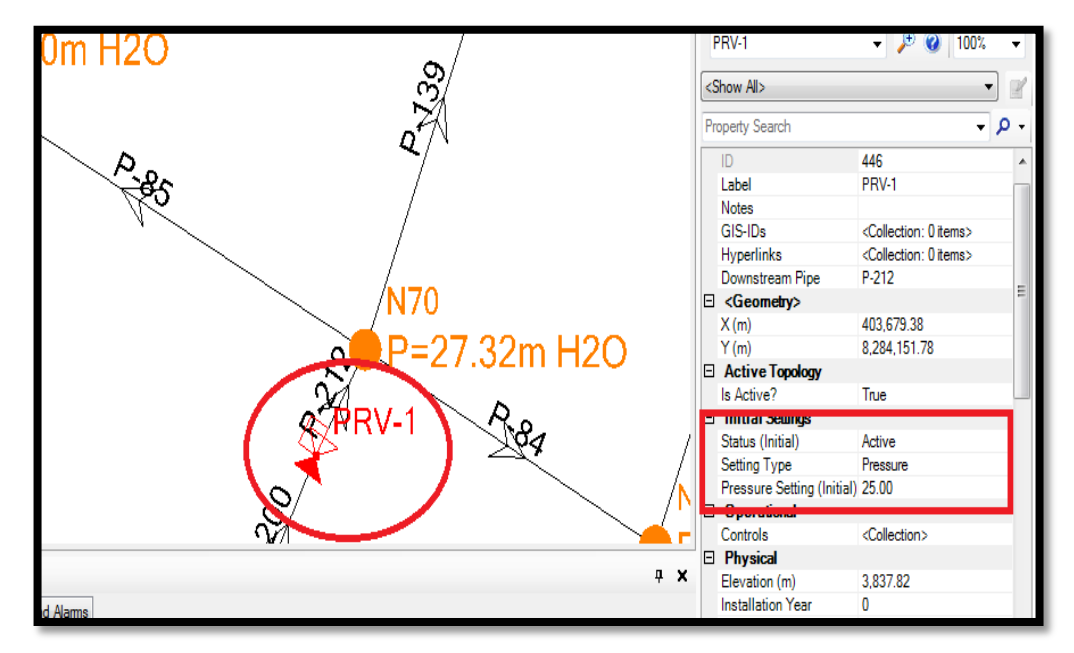

*Figura 59: Colocación de la presión de la válvula PRV en la red de distribución para la sectorización.* **Fuente:** Watercad v8i.

### **3.3.4.2.2.ESQUEMA DE INSTALACION DE VALVULAS REGULADORAS DE PRESION**

 El esquema de instalación de la propuesta de válvulas que se realizó en la gestión de la empresa EPS Seda Juliaca, se realizó con las revisiones de los diámetros de cada una de las tuberías de dichos tramos a ubicarlos en su punto de ubicación para los casos de gasto mínimo y gasto máximo. Para la selección de las válvulas reguladoras de presión, se utilizó el programa Watercad v8i, el cual se tuvo las siguientes propuesta de instalación para los puntos como (manómetros, filtros Y, macromedidor, válvulas de aire, válvula mariposa y válvula PRV), que se muestra en la Figura 60.

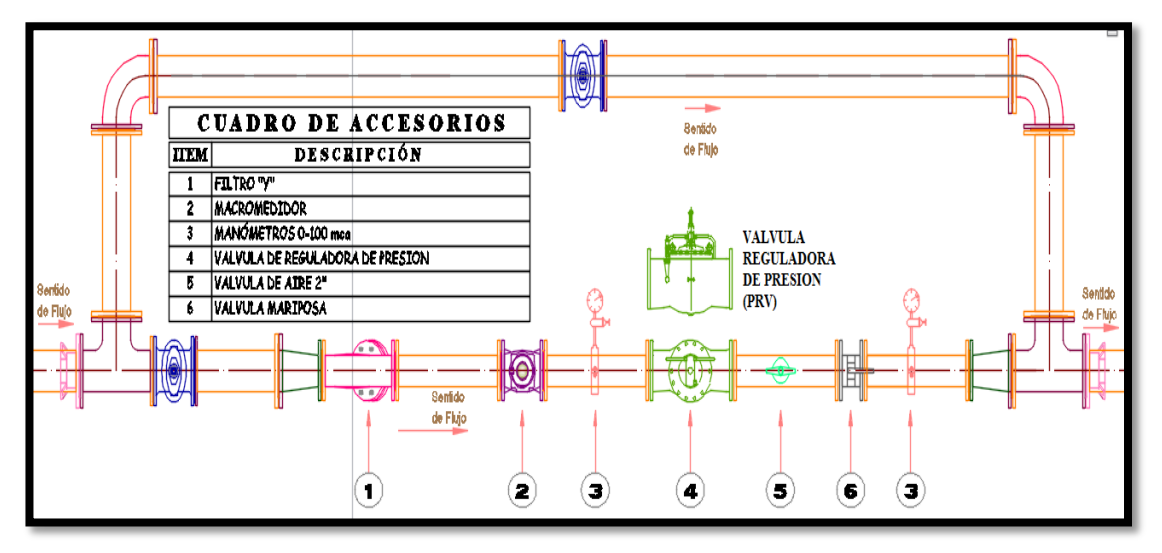

*Figura 60: Esquema de instalación de válvulas reguladoras de presión (PRV).* **Fuente:** Watercad v8i.

No olvide citar esta tesis

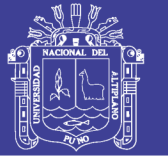

Donde dicho modelo de esquemas de instalación y marcas de válvulas reguladoras de presión para proponer por la EPS Seda Juliaca se encuentra con más detalles en los Anexos 4.3 (marca HIDROGLOBAL).

### **3.3.4.2.3.CONTROLES DE PRESIONES**

 Una vez incorporado las válvulas reguladores de presiones tenemos que observar en la simulación el comportamiento hidráulico de la presión versus tiempo, la funcionalidad de la continuidad todo expresado en función de datos y gráficos si es eficiente por lo tanto se debe simular y buscar una opción que de un resultado favorable haciendo las simulaciones correspondientes como se muestra en la Figura 61 que se muestra en Anexo 6.4. El detalles del comportamiento de la presión de la red mediante prueba en campo y la red sectorizada con el Watercad v8i que la presión alta desciende con la sectorización a 10 mca aproximadamente y una mejora en la continuidad de distribución de agua.

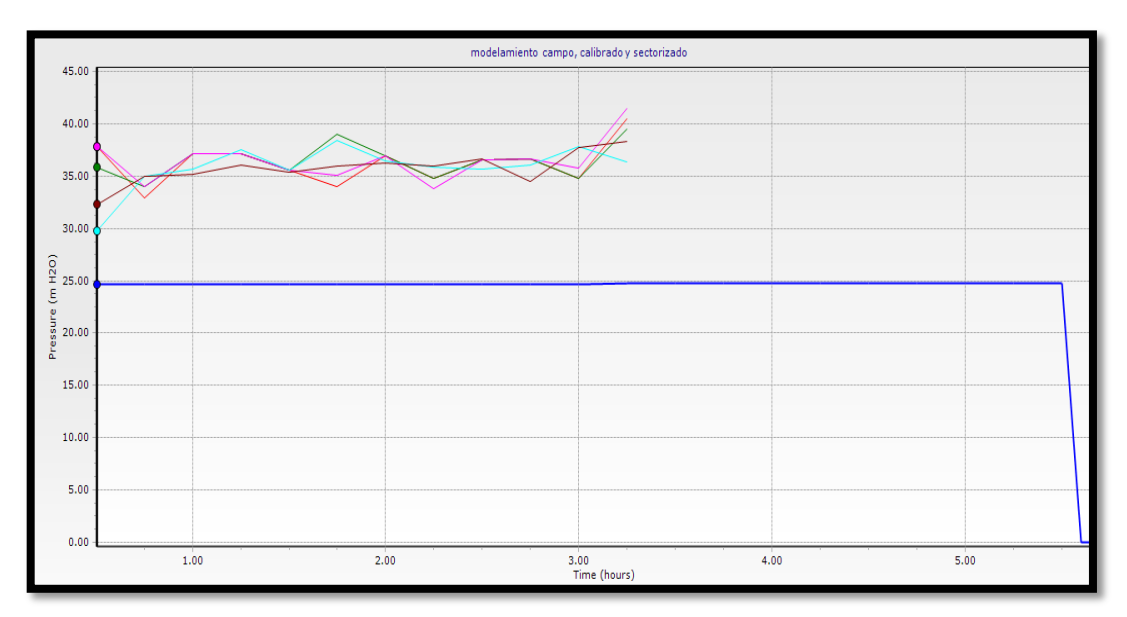

*Figura 61: Gráfico del comportamiento de la sectorización.* **Fuente:** Elaboración Propia.

 Una vez desarrollado el trazo de las áreas separando y dividiendo la red de distribución actual como se muestra en la Figura 65, se empezó a simular dicha red con el mismo procedimiento de los comando valídate y compute del WATERCAD V8I donde De la cual se obtuvieron con el FLEX TABLE una tabla de datos de presiones en los puntos de nodos de cada uno de las áreas como se muestra Tabla 11 y que se detallara los datos en el Anexo 6.1 y los planos de modelamiento Anexo 9 ( VER PLANO MRS-P1).

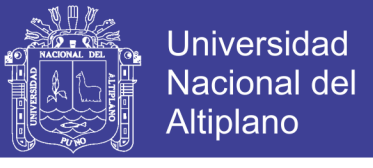

*Tabla 11: Tablas de presiones de los nodos en la red de distribución de la zona la Rinconada sectorizada primera propuesta*

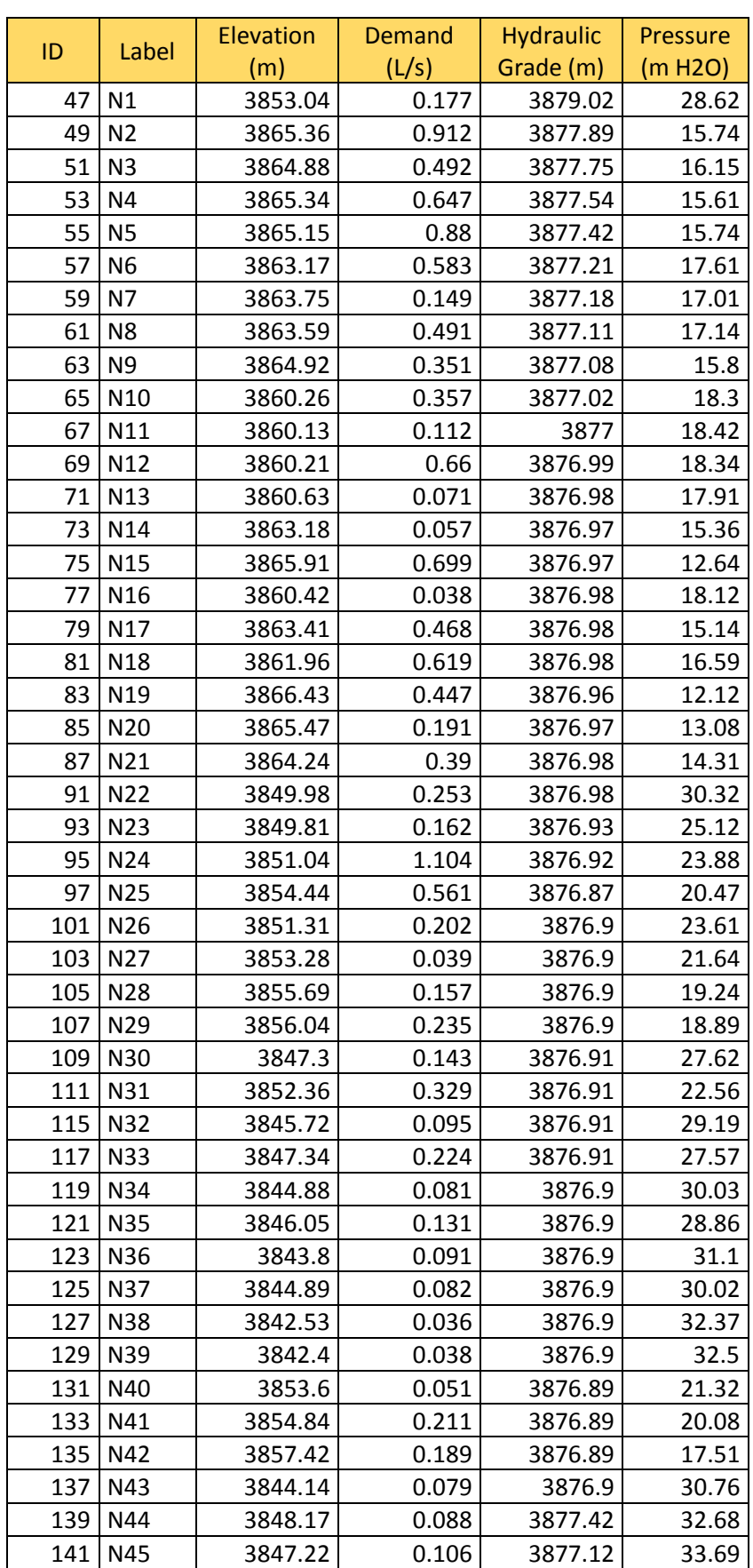

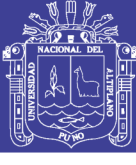

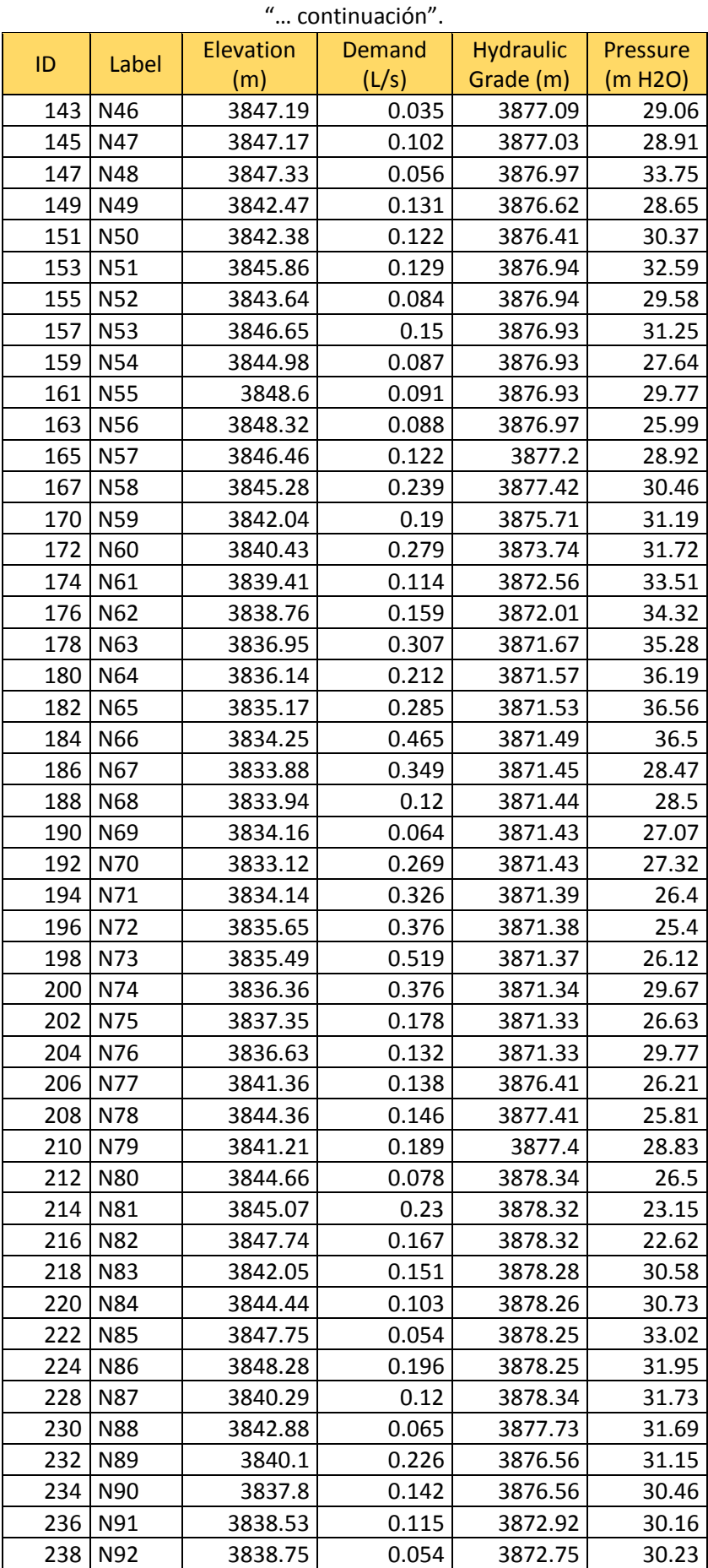

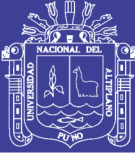

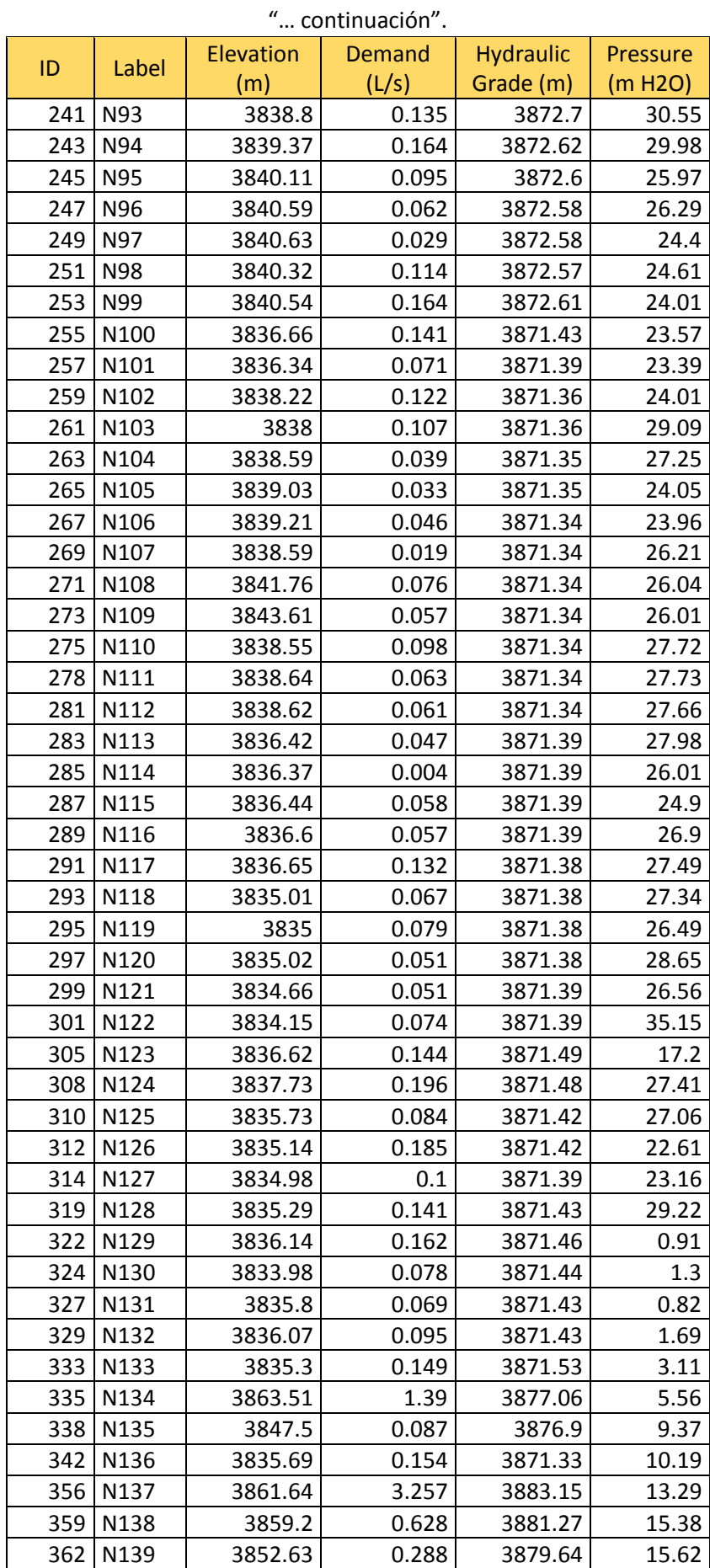
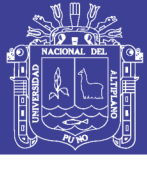

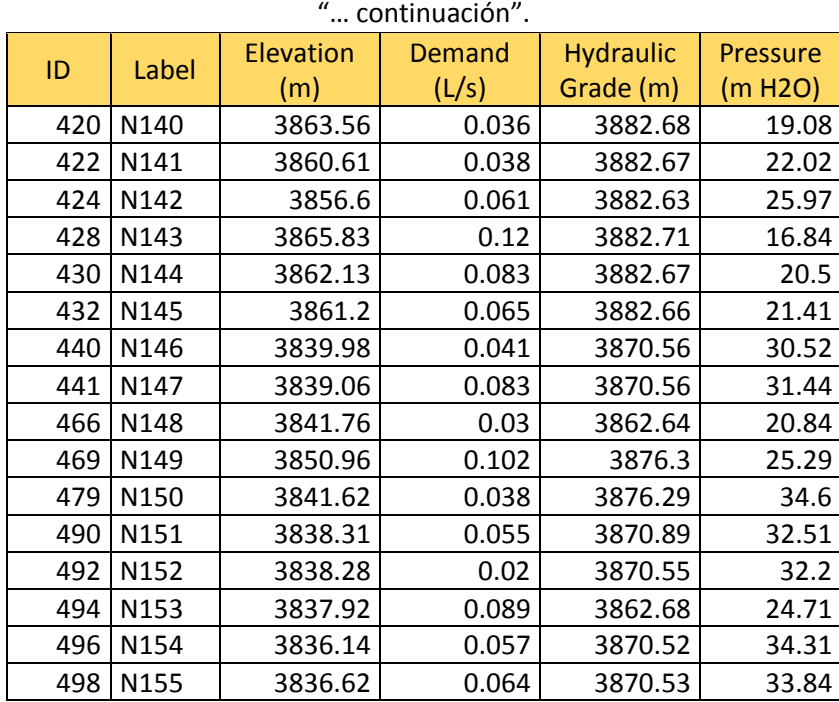

**Fuente:** Elaboración del software WATERCAD V8I.

 Donde se puede observar que tiene un total 155 nodos y por cada nodo las presiones donde se determinó que el mínimo es de 10.19 mca y el máximo es 36.56 mca con un promedio de 25.64 mca las presiones durante el modelamiento de la sectorización del Watercad v8i como se muestra en la Tabla 11 que se muestra que la sumatoria de todas las demandas es de 20.10 l/s.

 Finalmente se tuvo el modelamiento en base a la sectorización de la red zona La Rinconada de la primera propuesta donde dichos datos, gráficos y tablas donde se detalla en el Anexo 9. (VER PLANO MRS-P1). Donde el modelo del plano de la red del WATERCAD v8i será detallado donde se puede observar en la Figura 62, la red de la zona la Rinconada sectorizada.

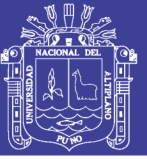

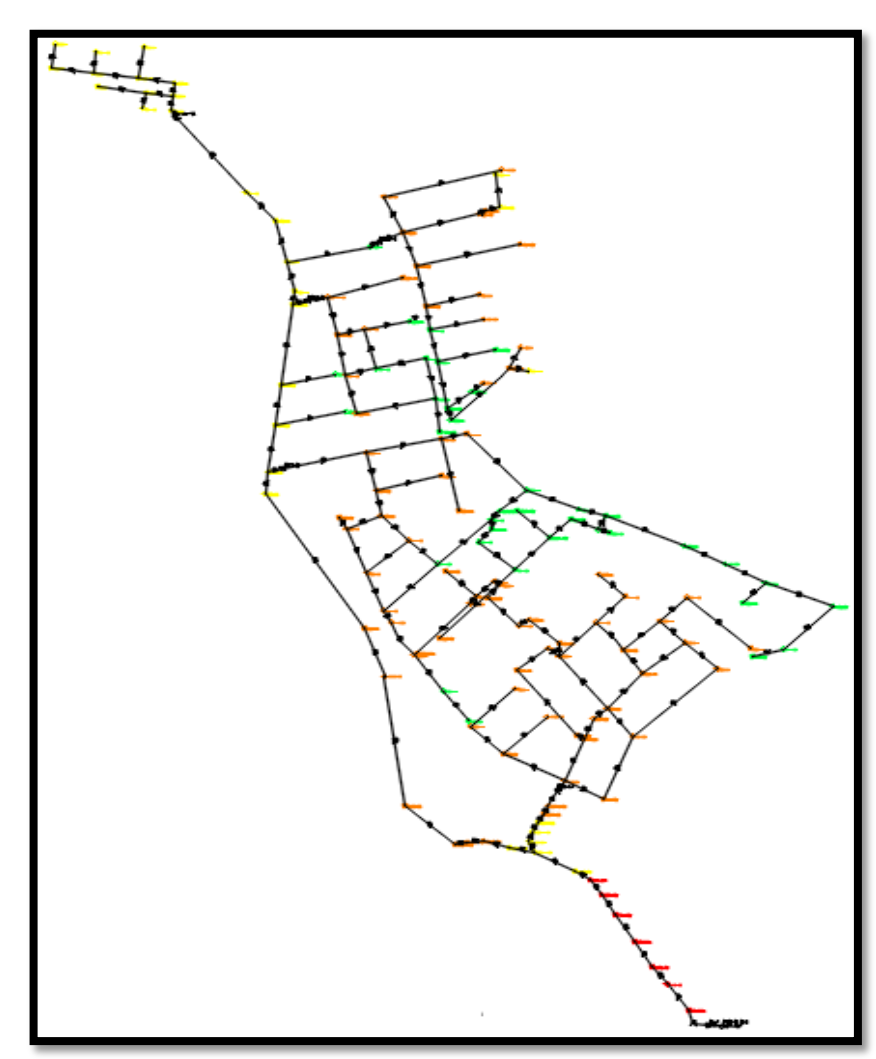

*Figura 62: Modelamiento de la red de distribución de la zona la Rinconada sectorizada.* **Fuente:** Elaboración Propia.

# **3.3.4.3. LA SEGUNDA PROPUESTA EFICIENTE CON EL MÉTODO DE CALIBRACIÓN DARWIN DESIGNER DEL WÁTER CAD V8I.**

 Esta propuesta será desarrollado por el programa WATERCAD v8i con el comando Darwin Designer te permite hacer un algoritmo de varias de miles interacción supuesto casos de modificaciones en el diámetro de la red de la tubería teniendo varias opciones de la cual se escogió la optimización de costos.

 Para realizo el mismo procedimiento de la sectorización de la primera propuesta que se detalla todo el desarrollo de las subdivisiones de áreas que se muestra en esta segunda propuesta para el modelamiento de la red sectorizada de la zona La Rinconada.

 Donde se tuvo seis áreas que fueron denominadas como A1, A2, A3, A4, A5 y A6 respectivamente se hizo el mismo procedimiento que se mencionó en la primera

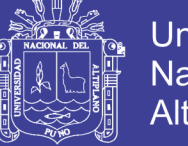

**Universidad Nacional del** Altiplano

propuesta .donde también se simulo 5 entradas de válvula reguladora de presión PRV para determinar la sectorización de la red correspondiente según propuesto como se muestra en la Figura 63.

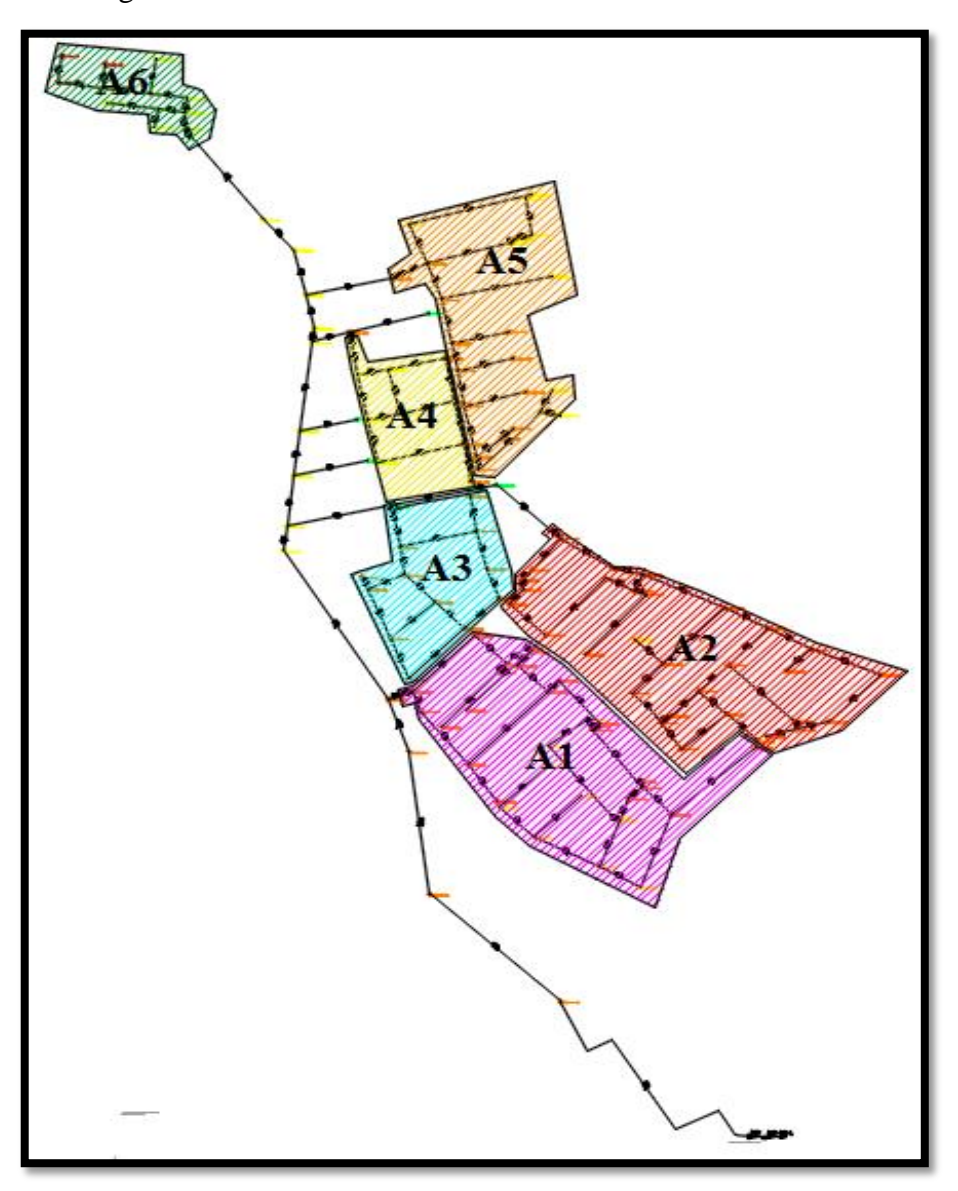

*Figura 63: Trazos de Áreas de la segunda propuesta para la sectorización.* **Fuente:** Elaboración Propia.

 Se realizó haciendo un click en el comandó Darwin Designer para la realización del nuevo modelo de red con respecto a la red del modelado creando en la opción New nuevo método con respecto al programa que desarrollo una opción viable que se mostrara en la Figura 64.

No olvide citar esta tesis

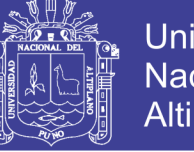

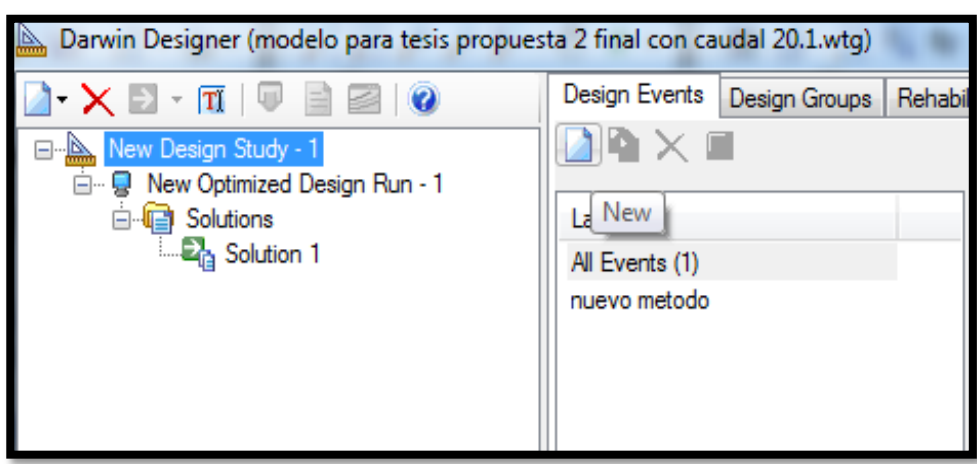

*Figura 64: Creación de la nueva optimización de diseño de la red sectorizada.* **Fuente:** Watercad v8i.

 Después se configuro con respecto al reglamento RNE según OS.050 como lo está establecido la presión menor a 50 mca y mayor a 10mca, que se realizó en software WATERCAD v8i que se muestra en la Figura 65.

| <b>Design Events</b><br>Design Groups<br>Rehabilitation Groups   Cost/Properties  <br>Design Type   Notes<br>$\blacksquare$ |                                                                                      |                       |                            |                                             |                                             |                                               |  |  |
|----------------------------------------------------------------------------------------------------|--------------------------------------------------------------------------------------|-----------------------|----------------------------|---------------------------------------------|---------------------------------------------|-----------------------------------------------|--|--|
|                                                                                                    | Representative Scenario:<br>control de tanque                                        |                       |                            |                                             |                                             |                                               |  |  |
| Label<br>All Events (1)<br>nuevo metodo                                                                                     | Override<br>me From<br>Scenario<br><b>Start</b><br>Demand<br>(hours)<br>Alternative? | Demand<br>Alternative | Demand<br>Multiplier       | Minimum<br>Pressure<br>(Default)<br>(m H2O) | Maximum<br>Pressure<br>(Default)<br>(m H2O) | Consider<br>Pressure<br>Benefit?<br>(Default) |  |  |
|                                                                                                    | $\blacksquare$<br>0.000<br>1                                                         | demanda variaci       | 1.000                      | 15.00                                       | 50.00                                       | $\blacksquare$                                |  |  |
|                                                                                                    | 4<br><b>Boundary Overrides</b>                                                       | Demand Adjustments    | m.<br>Pressure Constraints | <b>Flow Constraints</b>                     |                                             |                                               |  |  |
|                                                                                                    | $\mathbb{R} \times  \mathbb{Q}  \leqslant  \mathbb{A} $<br>л                         |                       |                            |                                             |                                             |                                               |  |  |
|                                                                                                    | Design Event                                                                         |                       | Element                    | Attribute                                   |                                             | Value                                         |  |  |

*Figura 65: Configuración de los eventos con respecto a la normativa en el software del Watercad v8i.* **Fuente:** Watercad v8i.

 Después pasamos a seleccionar las tuberías que se requiere hacer su optimización de costo que sea el más factible para el diseño de la red se selección los junction y los pipe del modelamiento de red de la zona la Rinconada que se muestra en la Figura 66.

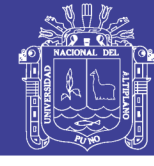

|                |                                                        |           | Ш                     |                                |                                |                                  |   |  |
|----------------|--------------------------------------------------------|-----------|-----------------------|--------------------------------|--------------------------------|----------------------------------|---|--|
|                | <b>Boundary Overrides</b><br><b>Demand Adjustments</b> |           | Pressure Constraints  | <b>Flow Constraints</b>        |                                |                                  |   |  |
|                | q,<br>κb                                               |           |                       |                                |                                |                                  |   |  |
|                | Design Event                                           | Node      | Override<br>Defaults? | Minimum<br>Pressure<br>(m H2O) | Maximum<br>Pressure<br>(m H2O) | Consider<br>Pressure<br>Benefit? | 최 |  |
| 22             | nuevo metodo                                           | $N-114$   |                       | 15.00                          | 50.00                          |                                  |   |  |
| 23             | nuevo metodo                                           | $N - 124$ |                       | 15.00                          | 50.00                          |                                  |   |  |
| 24             | nuevo metodo                                           | $N-125$   |                       | 15.00                          | 15.00<br>50.00                 |                                  |   |  |
| 125            | nuevo metodo                                           | $N - 127$ |                       | 15.00                          | 50.00                          |                                  |   |  |
| $\mathsf{I}26$ | nuevo metodo                                           | $N-128$   |                       | 15.00                          | 50.00                          |                                  |   |  |
|                | $\overline{ }$<br>$\equiv$<br>m                        |           |                       |                                |                                |                                  |   |  |
|                |                                                        |           |                       |                                |                                |                                  |   |  |
|                |                                                        |           |                       |                                |                                |                                  |   |  |

*Figura 66: Selección de las junction y nodos del modelo de la red en Watercad v8i.* **Fuente:** Watercad v8i.

 Una vez seleccionado las tuberías y nodos se pasó a la barra de opción Design Groups que se muestra en la Figura 67, donde se introdujo todo lo seleccionado para hacer el diseño de optimización de costo.

|               |                   | esta 2 final con caudal 20.1.wtq) |  |                                          |                                         |             |                             |              |
|---------------|-------------------|-----------------------------------|--|------------------------------------------|-----------------------------------------|-------------|-----------------------------|--------------|
| Design Events |                   | Design Groups                     |  |                                          | Rehabilitation Groups   Cost/Properties | Design Type | <b>Notes</b>                |              |
|               | $\mathbf{K}$<br>× |                                   |  |                                          |                                         |             |                             |              |
|               |                   | Select Elements for Design Group  |  |                                          | Element IDs                             |             | Element IDs <count></count> |              |
|               |                   | Design aroup - r->                |  | scorrection: 1 item>                     |                                         |             |                             |              |
|               |                   | Design Group - P-10               |  | <collection: 1="" item=""></collection:> |                                         |             |                             |              |
|               |                   | Design Group - P-11               |  | <collection: 1="" item=""></collection:> |                                         |             |                             | 1            |
|               |                   | Design Group - P-12               |  | <collection: 1="" item=""></collection:> |                                         |             |                             | 1            |
|               |                   | Design Group - P-13               |  | <collection: 1="" item=""></collection:> |                                         |             |                             | 1            |
|               |                   | Design Group - P-14               |  | <collection: 1="" item=""></collection:> |                                         |             |                             | 1            |
|               |                   | Design Group - P-15               |  | <collection: 1="" item=""></collection:> |                                         |             |                             | 1            |
|               |                   | Design Group - P-16               |  | <collection: 1="" item=""></collection:> |                                         |             |                             |              |
|               |                   | Design Group - P-18               |  | <collection: 1="" item=""></collection:> |                                         |             |                             |              |
|               |                   | Design Group - P-19               |  | <collection: 1="" item=""></collection:> |                                         |             |                             | 1            |
|               |                   | Design Group - P-20               |  | <collection: 1="" item=""></collection:> |                                         |             |                             |              |
|               |                   | Design Group - P-21               |  | <collection: 1="" item=""></collection:> |                                         |             |                             | 1            |
|               |                   | Design Group - P-22               |  | <collection: 1="" item=""></collection:> |                                         |             |                             |              |
|               |                   | Design Group - P-23               |  | <collection: 1="" item=""></collection:> |                                         |             |                             | 1            |
|               |                   | Design Group - P-24               |  | <collection: 1="" item=""></collection:> |                                         |             |                             | $\mathbf{1}$ |
|               |                   | Design Group - P-25               |  | <collection: 1="" item=""></collection:> |                                         |             |                             | 1            |
|               |                   | Design Group - P-26               |  | <collection: 1="" item=""></collection:> |                                         |             |                             | 1            |
|               |                   | Desian Group - P-27               |  | <collection: 1="" item=""></collection:> |                                         |             |                             |              |
|               |                   |                                   |  |                                          |                                         |             |                             |              |

*Figura 67: Ingreso de datos de la opción Design groups del software Watercad v8i.* **Fuente:** Watercad v8i.

 Elegimos la opción de cost/ propertions donde se debe inserta los tipos de tuberías que quieres que se compile en función al costo y precio según del material y tipo de diámetro de tubería en la redes de distribuciones de la red modelada para que dicho datos en función puede dar una solución eficiente que tipo de diámetros podría ser reemplazados como se muestra en la Figura 68. Donde dichos precios será obtenido de

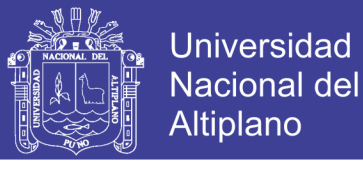

algunos proyectos que se cotizaron para red de tubería será aproximado de costo real que servirá para modular el comando Darwin Designer.

|       | --                    |                 |             | and the          |                            |                            |  |  |  |  |  |
|-------|-----------------------|-----------------|-------------|------------------|----------------------------|----------------------------|--|--|--|--|--|
| roups | Rehabilitation Groups | Cost/Properties | Design Type | Notes            |                            |                            |  |  |  |  |  |
|       | X                     |                 |             |                  |                            |                            |  |  |  |  |  |
|       |                       | Material        |             | Diameter<br>(mm) | Hazen Williams<br>C Factor | <b>Unit Cost</b><br>(S/.m) |  |  |  |  |  |
|       |                       | PVC             |             | 200.0            | 150.00                     | 115.91                     |  |  |  |  |  |
|       |                       | <b>PVC</b>      |             | 150.0            | 150.00                     | 73.90                      |  |  |  |  |  |
|       |                       | <b>PVC</b>      |             | 120.0            | 150.00                     | 44.80                      |  |  |  |  |  |
|       |                       | PVC             |             | 100.0            | 150.00                     | 34.80                      |  |  |  |  |  |
|       |                       | PVC             |             | 90.0             | 150.00                     | 23.57                      |  |  |  |  |  |
|       |                       | PVC             |             | 75.0             | 150.00                     | 12.83                      |  |  |  |  |  |
|       |                       | <b>PVC</b>      |             | 50.0             | 150.00                     | 9.10                       |  |  |  |  |  |
|       | ls.                   |                 |             |                  |                            |                            |  |  |  |  |  |
|       |                       |                 |             |                  |                            |                            |  |  |  |  |  |

*Figura 68: Ingreso de datos de la opción cost/ properties del software Watercad v8i.* **Fuente:** Watercad v8i.

 Finalmente se eligió la opción y se selecciona la optimización de costos después se creó la opción Desing run para compilarlo una vez realizado dará una solución para el modelamiento de red del WÁTERCAD v8i de la zona La Rinconada que se muestra en la Figura 69.

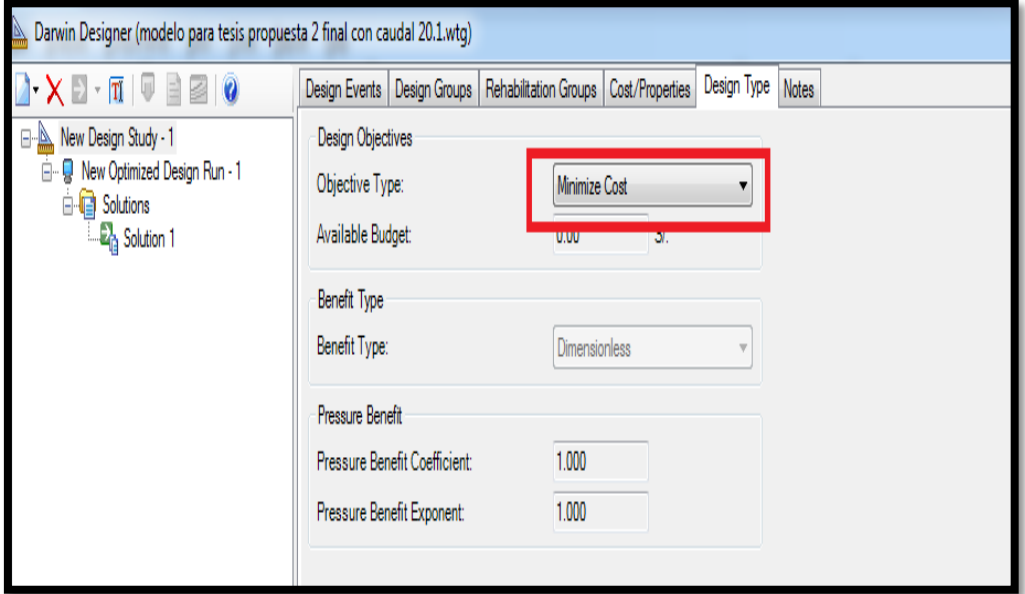

*Figura 69: La opción de tipo de diseño del software Watercad v8i.* **Fuente:** Elaboración Propia.

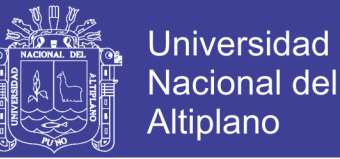

 Una vez realizados el procedimiento para la sectorización por la segunda propuesta con el comando Darwin Designer dará como resultados el comando propone la solución eficiente para la nueva colocación de diámetros de tubería optimizando costos según lo propuesto como se muestra en la Figura 70.

| $\Box$<br>Darwin Designer (modelo para tesis propuesta 2 final con caudal 20.1.wtg)                                                                                                    |                         |                       |        |            |                     |                  |                       |  | $\mathbf{x}$                                                                                                    |
|----------------------------------------------------------------------------------------------------|-------------------------|-----------------------|--------|------------|---------------------|------------------|-----------------------|--|----------------------------------------------------------------------------------------------------|
| Solution Simulated Results<br>$\blacksquare$ $\cdot$ $\times$ $\boxdot$ $\cdot$ $\blacksquare$ $\blacksquare$ $\blacks$ |                         |                       |        |            |                     |                  |                       |  |                                                                                                    |
| $\Box$<br>New Design Study - 1                                                                                                    | <b>Solution Browser</b> |                       |        |            |                     |                  |                       |  |                                                                                                    |
| <b>New Optimized Design Run - 1</b><br>ė-                                                                                                    | Pipe Group Type         |                       |        |            |                     |                  |                       |  |                                                                                                    |
| <b>B</b> Solutions                                                                                                    |                         | <b>Design Groups</b>  |        |            |                     |                  |                       |  |                                                                                                    |
| <b>B</b> Solution 1                                                                                                    |                         | Rehabilitation Groups |        |            |                     |                  |                       |  |                                                                                                    |
|                                                                                                    |                         |                       |        |            |                     |                  |                       |  |                                                                                                    |
|                                                                                                    | Solutions               |                       |        |            |                     |                  |                       |  |                                                                                                    |
|                                                                                                    |                         | <b>Design Group</b>   | Pipe   | Material   | Hazen-Williams<br>c | Diameter<br>(mm) | Cost<br>$(S/\lambda)$ |  |                                                                                                    |
|                                                                                                    | 24                      | Design Group - P-35   | $P-35$ | <b>PVC</b> | 150.0               | 50.0             | 861.26                |  |                                                                                                    |
|                                                                                                    | 25                      | Design Group - P-36   | $P-36$ | <b>PVC</b> | 150.0               | 50.0             | 78.49                 |  | $\begin{tabular}{ c c } \hline \quad \quad & \quad \quad & \quad \quad \\ \hline \quad \quad & \quad \quad & \quad \quad \\ \hline \quad \quad & \quad \quad & \quad \quad \\ \hline \end{tabular}$ |
|                                                                                                    | 26                      | Design Group - P-37   | $P-37$ | <b>PVC</b> | 150.0               | 50.0             | 171.97                |  |                                                                                                    |
|                                                                                                    | 27                      | Design Group - P-38   | $P-38$ | <b>PVC</b> | 150.0               | 50.0             | 410.30                |  |                                                                                                    |
|                                                                                                    | 28                      | Design Group - P-39   | P-39   | <b>PVC</b> | 150.0               | 50.0             | 436.91                |  |                                                                                                    |
|                                                                                                    | 29                      | Design Group - P-40   | $P-40$ | <b>PVC</b> | 150.0               | 50.0             | 1,158.38              |  |                                                                                                    |
|                                                                                                    | 30                      | Design Group - P-42   | $P-42$ | <b>PVC</b> | 150.0               | 50.0             | 512.06                |  |                                                                                                    |
|                                                                                                    | 131                     | Design Group - P-43   | $P-43$ | <b>PVC</b> | 150.0               | 90.0             | 1,788.57              |  |                                                                                                    |
|                                                                                                    | 32                      | Design Group - P-44   | P-44   | <b>PVC</b> | 150.0               | 90.0             | 923.20                |  |                                                                                                    |
|                                                                                                    | 33                      | Design Group - P-45   | P-45   | <b>PVC</b> | 150.0               | 50.0             | 590.46                |  |                                                                                                    |
|                                                                                                    | 34                      | Design Group - P-46   | $P-46$ | <b>PVC</b> | 150.0               | 90.0             | 1,225.13              |  |                                                                                                    |
|                                                                                                    | 35                      | Design Group - P-47   | $P-47$ | <b>PVC</b> | 150.0               | 90.0             | 1,939.90              |  |                                                                                                    |
|                                                                                                    | 36                      | Design Group - P-48   | $P-48$ | <b>PVC</b> | 150.0               | 50.0             | 585.93                |  |                                                                                                    |

*Figura 70: La solución propuesta por el software Watercad v8i con el comando v Darwin Designer.* **Fuente:** Elaboración Propia.

 Se desarrolló la colocación de válvulas reguladoras de presiones (PRV) como se realizó el mismo procedimiento con respecto al desarrollo de la primera propuestas sectorizada ver anexo 6.3 y el control de presión de la red sectorizadas ver anexo 6.5 con la única diferencia que se desarrolló con el comando DARWIN DESIGNER según a las condiciones de la zonificación de mayor demanda y la solución para reducción de problemas de baja y alta presión de agua en la red de distribución.

 Donde después se realizó para simular dicha red con el mismo procedimiento de los comando VALÍDATE y COMPUTE del WATERCAD v8i donde la cual se obtuvieron con el FLEX TABLE una tabla de datos de presiones en los puntos de nodos de cada uno de las áreas como se muestra Tabla 12 y que se detallara en el Anexo 09 (VER PLANO MRS-P2).

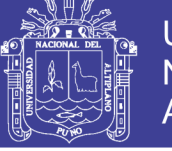

Universidad Nacional del Altiplano

| ID  | Label           | Elevation | Demand | <b>Hydraulic</b> | Pressure |
|-----|-----------------|-----------|--------|------------------|----------|
|     |                 | (m)       | (L/s)  | Grade (m)        | (m H2O)  |
| 47  | N1              | 3,853.04  | 0.118  | 3,881.72         | 28.62    |
| 49  | N <sub>2</sub>  | 3,865.36  | 0.585  | 3,881.13         | 15.74    |
| 51  | N <sub>3</sub>  | 3,864.88  | 0.316  | 3,881.06         | 16.15    |
| 53  | N <sub>4</sub>  | 3,865.34  | 0.415  | 3,880.98         | 15.61    |
| 55  | <b>N5</b>       | 3,865.15  | 0.566  | 3,880.92         | 15.74    |
| 57  | N <sub>6</sub>  | 3,863.17  | 0.365  | 3,880.81         | 17.61    |
| 59  | N7              | 3,863.75  | 0.057  | 3,880.80         | 17.01    |
| 61  | N <sub>8</sub>  | 3,863.59  | 0.312  | 3,880.77         | 17.14    |
| 63  | N <sub>9</sub>  | 3,864.92  | 0.225  | 3,880.75         | 15.8     |
| 65  | N <sub>10</sub> | 3,860.26  | 0.229  | 3,878.59         | 18.3     |
| 67  | N11             | 3,860.13  | 0.072  | 3,878.59         | 18.42    |
| 69  | N12             | 3,860.21  | 0.423  | 3,878.58         | 18.34    |
| 71  | N13             | 3,860.63  | 0.046  | 3,878.58         | 17.91    |
| 73  | N14             | 3,863.18  | 0.037  | 3,878.57         | 15.36    |
| 75  | N <sub>15</sub> | 3,865.91  | 0.448  | 3,878.57         | 12.64    |
| 77  | N16             | 3,860.42  | 0.024  | 3,878.58         | 18.12    |
| 79  | N17             | 3,863.41  | 0.3    | 3,878.58         | 15.14    |
| 81  | N <sub>18</sub> | 3,861.96  | 0.397  | 3,878.58         | 16.59    |
| 83  | N <sub>19</sub> | 3,866.43  | 0.287  | 3,878.57         | 12.12    |
| 85  | N20             | 3,865.47  | 0.122  | 3,878.57         | 13.08    |
| 87  | N21             | 3,864.24  | 0.25   | 3,878.58         | 14.31    |
| 91  | <b>N22</b>      | 3,849.98  | 0.146  | 3,880.36         | 30.32    |
| 93  | N23             | 3,849.81  | 0.104  | 3,874.98         | 25.12    |
| 95  | N24             | 3,851.04  | 0.708  | 3,874.97         | 23.88    |
| 97  | N25             | 3,854.44  | 0.36   | 3,874.95         | 20.47    |
| 101 | N26             | 3,851.31  | 0.13   | 3,874.97         | 23.61    |
| 103 | N27             | 3,853.28  | 0.025  | 3,874.97         | 21.64    |
| 105 | N28             | 3,855.69  | 0.101  | 3,874.97         | 19.24    |
| 107 | N29             | 3,856.04  | 0.151  | 3,874.96         | 18.89    |
| 109 | N30             | 3,847.30  | 0.091  | 3,874.97         | 27.62    |
| 111 | N31             | 3,852.36  | 0.211  | 3,874.97         | 22.56    |
| 115 | N32             | 3,845.72  | 0.061  | 3,874.97         | 29.19    |
| 117 | N33             | 3,847.34  | 0.143  | 3,874.97         | 27.57    |
| 119 | N34             | 3,844.88  | 0.052  | 3,874.97         | 30.03    |
| 121 | N35             | 3,846.05  | 0.084  | 3,874.97         | 28.86    |
| 123 | N36             | 3,843.80  | 0.053  | 3,874.97         | 31.1     |
| 125 | N37             | 3,844.89  | 0.052  | 3,874.97         | 30.02    |
| 127 | N38             | 3,842.53  | 0.02   | 3,874.97         | 32.37    |
| 129 | N39<br>N40      | 3,842.40  | 0.017  | 3,874.97         | 32.5     |
| 131 | N41             | 3,853.60  | 0.032  | 3,874.96         | 21.32    |
| 133 |                 | 3,854.84  | 0.135  | 3,874.96         | 20.08    |
| 135 | N42             | 3,857.42  | 0.121  | 3,874.96         | 17.51    |
| 137 | N43             | 3,844.14  | 0.05   | 3,874.97         | 30.76    |
| 139 | N44             | 3,848.17  | 0.066  | 3,880.92         | 32.68    |
| 141 | N45             | 3,847.22  | 0.081  | 3,880.98         | 33.69    |

*Tabla 12: Tablas de presiones de los nodos en la red zona la Rinconada sectorizada segunda propuesta con Darwin Designer.*

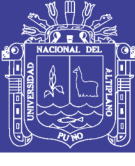

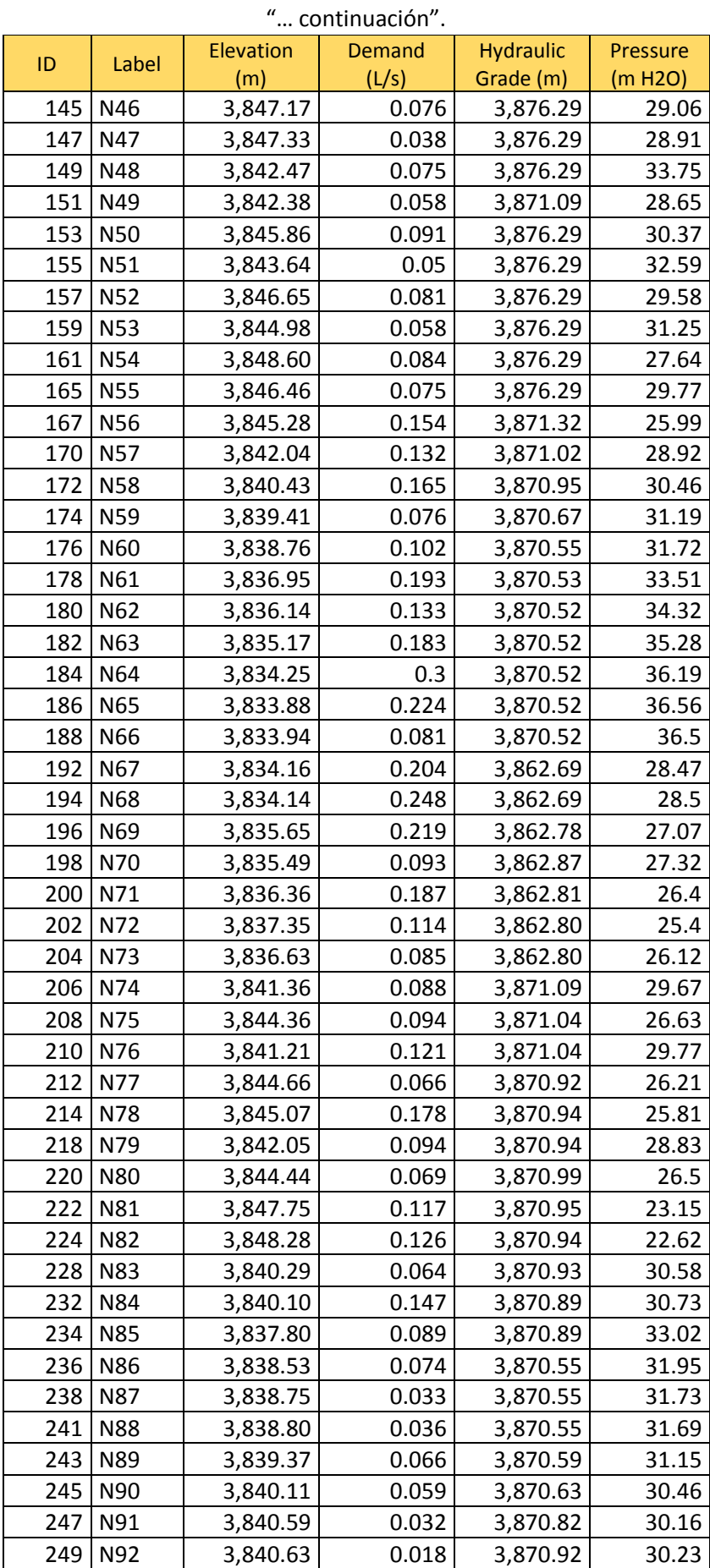

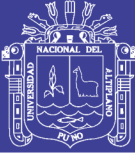

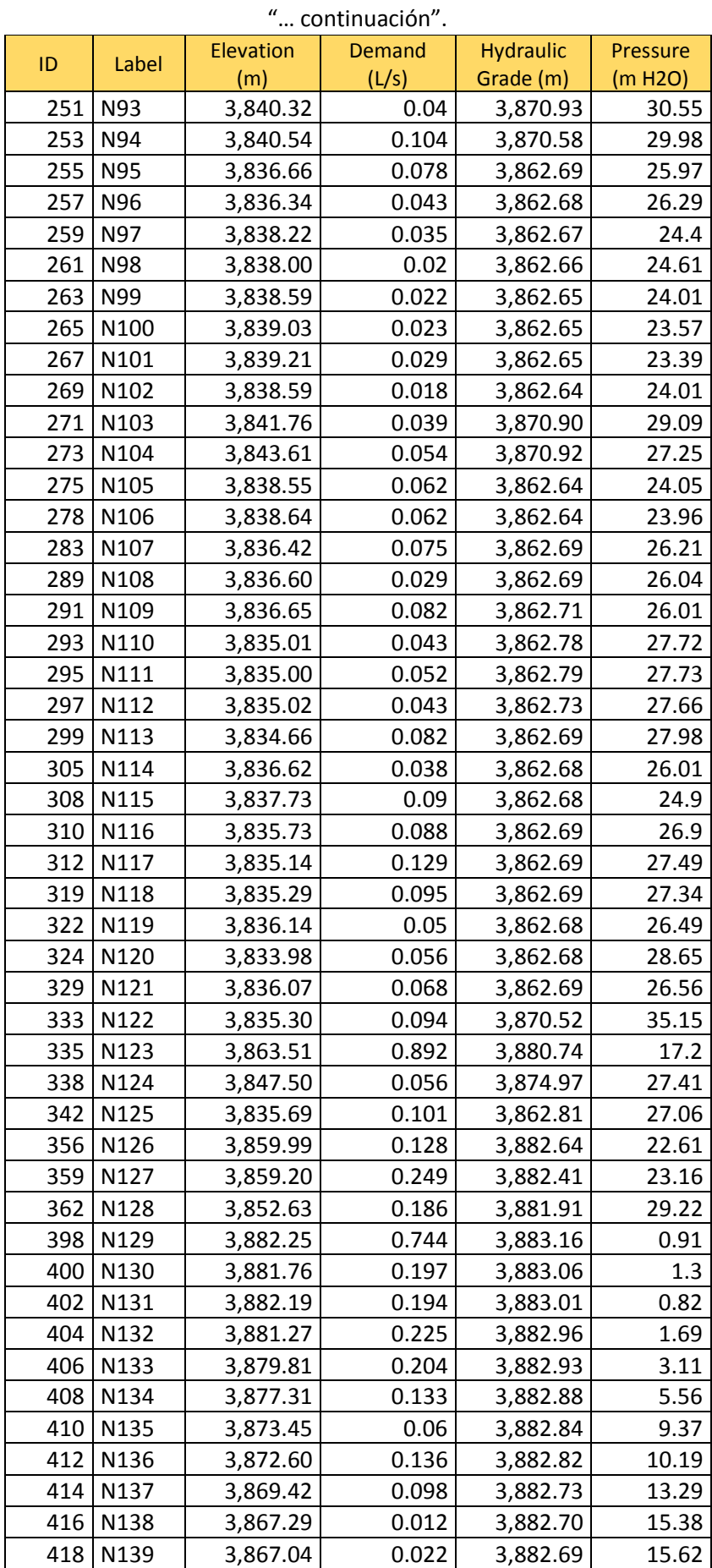

# Repositorio Institucional UNA-PUNO

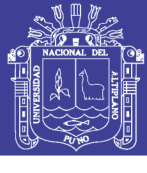

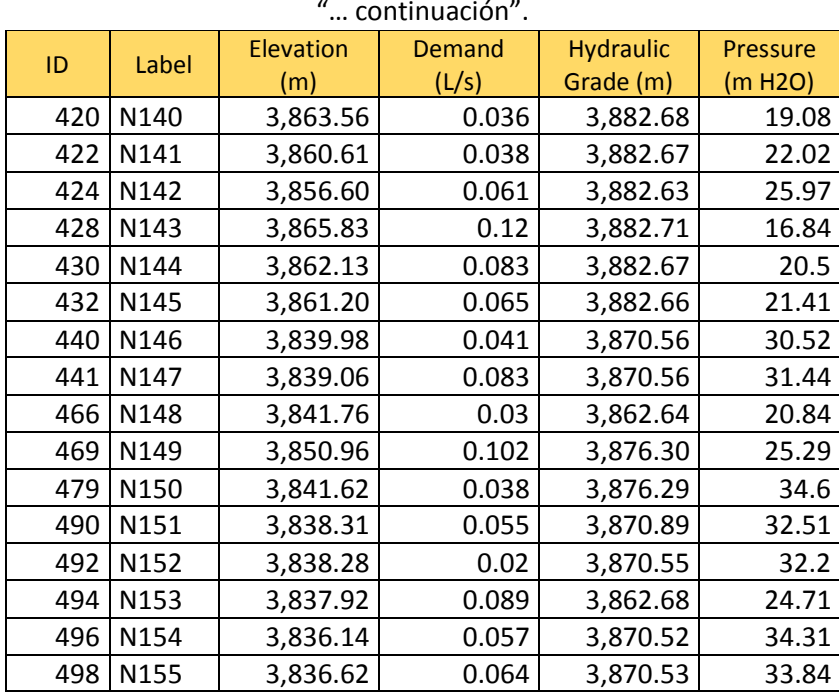

"… continuación".

**Fuente:** Elaboración del software WATERCAD v8i.

 Una vez realizado todo esto procedimiento se tuvo los datos, gráficos y tablas del modelamiento de la red sectorizado de la segunda propuesta que se puede ver en los anexo 6.2 y 6.4. Todo relacionado a las presiones y continuidad, donde al final se tuvo el modelo de la red de distribución de la zona la Rinconada sectorizada de la segunda propuesta que se muestra en la Figura 71.

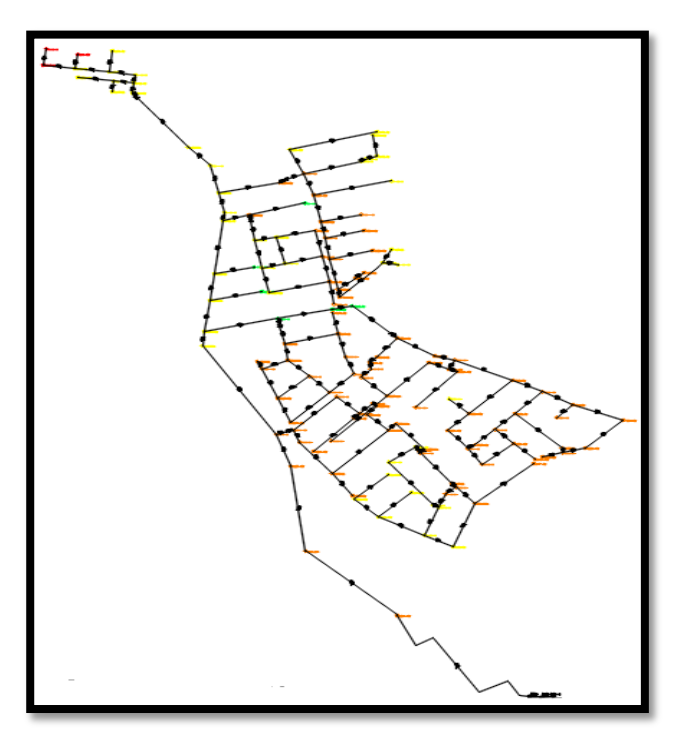

*Figura 71: Modelamiento de red la Rinconada sectorizada con el comando Darwin Designer.* **Fuente:** Elaboración Propia.

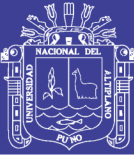

## **CAPÍTULO IV**

### **RESULTADOS Y DISCUSION**

 Una vez lectorado la red de la zona La Rinconada todo los datos de caudales, presiones y continuidad de los modelamiento de la red actual, como también del modelamiento calibrado y la sectorización de la red que se modelo. Se tendrá todos los requeridos para este tema de investigación, donde se hará la determinación de la eficiencia hidráulica en función al caudal, presión y continuidad con respecto a la red actual (modelamiento calibrado) y la red sectorizada (modelamiento sectorizado), de las 3 pruebas que se hicieron en la zona para la determinación dela presión y continuidad y las pruebas de medición en el caudal de entrada del reservorio R4.

### **4.1. RESULTADOS DEL CAUDAL DE LA RED DEL RESERVORIO R4 DE LA**

### **ZONA LA RINCONADA.**

 El caudal medido en la línea de aducción de 8" dio como resultado como se muestra en la figura (Tabla 6, pág. 82, capítulo 3.3.2.7., toma de mediciones de caudal de entrega) que tiene 31,33 l/s dicho resultado vendría ser el caudal máximo horario del modelamiento de la red actual de la zona la rinconada.

 La siguiente propuesta por la información recopilada por la EPS seda Juliaca dicha información indica que el caudal de diseño que debe requerir debe ser 20.1 l/s que fue desarrollado con las formulas y las teorías mencionadas en el capítulo 2, que vendría ser el caudal de diseño optimo eficiente basando a las etapas del método de la sectorización donde la cual con este dato se realizó el modelamiento de la red de sectorización con este caudal mencionado como una propuesta para el mejoramiento de la red de la cual se determinó como se muestra en la Tabla 13.

| CAUDAL DE ENTREGA DE LA RED DE LA ZONA<br>LA RINCONADA |              |  |  |  |  |  |  |  |
|--------------------------------------------------------|--------------|--|--|--|--|--|--|--|
| <b>CAUDAL DE LA RED ACTUAL</b>                         | L/S<br>31.33 |  |  |  |  |  |  |  |
| <b>CAUDAL DE LA RED</b><br><b>SECTORIZADA</b>          | 1 /S<br>20.1 |  |  |  |  |  |  |  |

*Tabla 13: Tablas de presiones de los nodos en la red*

**Fuente:** Elaboración propia.

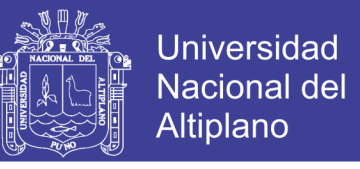

 Se puede observar el comportamiento de la entrada de los caudales de máximo horarios que se muestra en la Tabla 14.

| <b>TIEMPO</b><br><b>HORAS</b> | caudal<br>(L/s)<br><b>CAMPO</b> | caudal (L/s)<br><b>SECTORIZADO</b> |
|-------------------------------|---------------------------------|------------------------------------|
| 6.00                          | 31.33                           | 20.10                              |
| 6.25                          | 29.76                           | 19.10                              |
| 6.50                          | 29.14                           | 18.69                              |
| 6.75                          | 28.51                           | 18.29                              |
| 7.00                          | 28.20                           | 18.09                              |
| 7.25                          | 28.20                           | 18.09                              |
| 7.50                          | 27.26                           | 17.49                              |
| 7.75                          | 24.75                           | 15.88                              |
| 8.00                          | 26.63                           | 17.09                              |
| 8.25                          | 26.63                           | 17.09                              |
| 8.50                          | 25.38                           | 16.28                              |
| 8.75                          | 25.06                           | 16.08                              |
| 9.00                          | 22.87                           | 14.67                              |
| 9.25                          | 21.62                           | 13.87                              |
| promedio                      | 26.81                           | 17.20                              |

*Tabla 14: Tablas de presiones de los nodos en la red*

**Fuente:** Elaboración propia.

 Como se apreció el promedio del caudal en campo es de 26.81 l/s y el promedio del caudal eficiente que es sectorizado propuesto es de 17.20 l/s teniendo el comportamiento del gráfico del caudal versus tiempo con respecto al campo y sectorizado como se muestra en la Figura 72.

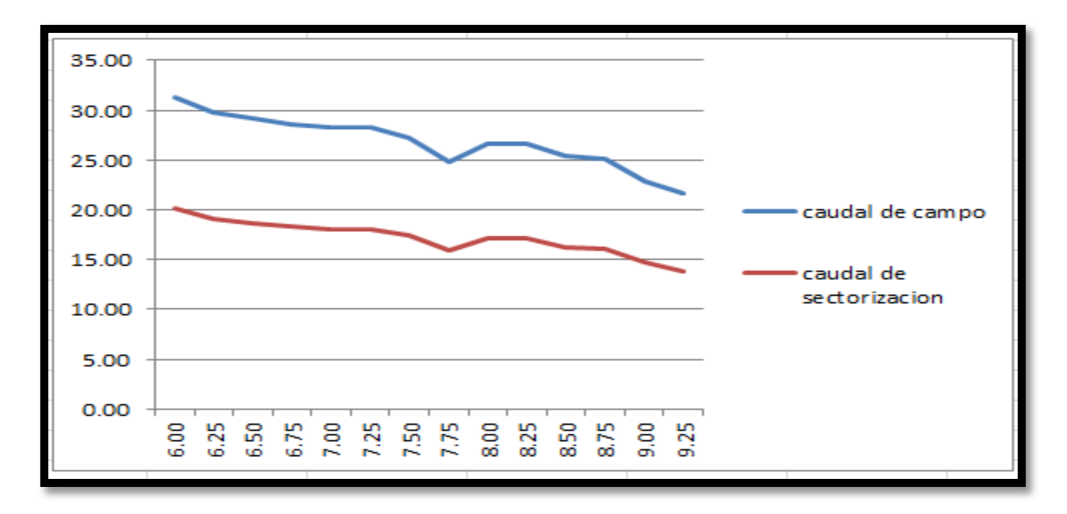

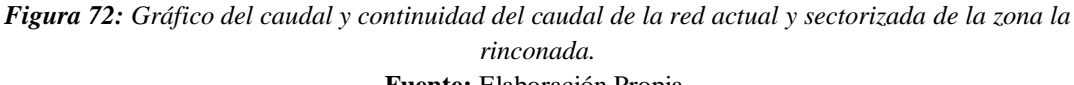

**Fuente:** Elaboración Propia.

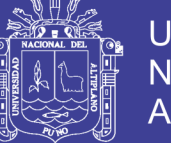

 Se puede mostrar una gran diferencia de gráfico y comportamiento con respecto al método de la sectorización esa diferencia del comportamiento es la eficiencia hidráulica de la red de distribución.

 Donde se terminara la eficiencia hidráulica expresada en porcentaje (%) del caudal de la línea de 8" de la zona la rinconada con respecto al modelo dela red actual y el modelo de la red sectorizada.

Eficiencia del caudal =  $(26.81 - 17.2/26.81) \times 100 = 35.84 \%$ 

 Donde se determina que la red de la zona de la rinconada la eficiencia optima con respecto en base a la sectorización es de 35.84%. De igual manera, se procedió con ordenar el porcentaje de la eficiencia de la red que se desarrolló en la presente tesis, así como la obtención de los gráficos de barras como se muestra en la Figura 73.

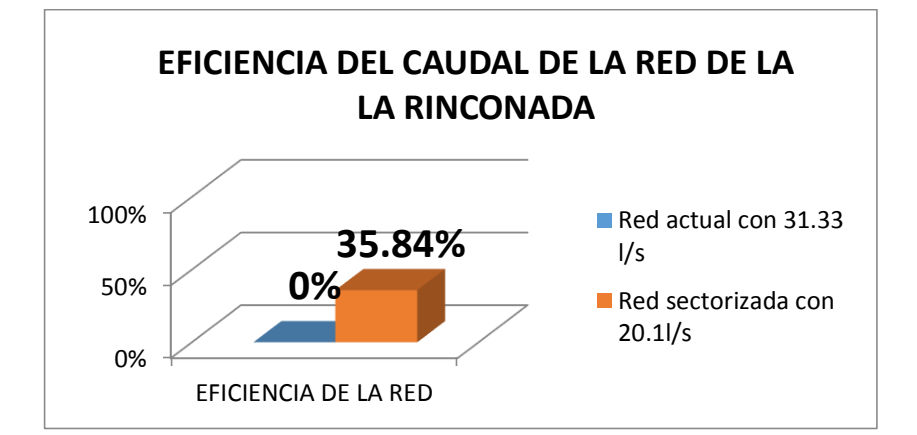

*Figura 73: Gráfico de barras de los porcentajes del caudal de la red actual y sectorizada de la Rinconada.* **Fuente:** Elaboración Propia.

 Este fenómeno se explica debido a que el modelo actual de la red, entrega un caudal que es mayor a la red sectorizada donde se produce mayor consumo de agua en el reservorio del R4 que almacena agua, entonces el caudal propuesto para el modelamiento de la red sectorizada se propuso según datos de la EPS que será menor el caudal donde el consumo será menos en lo almacenado del reservorio R4, cabemos recordar que se requiere la eficiencia ósea lo más eficiente posible de la red con las condiciones que se encuentra en la actualidad.

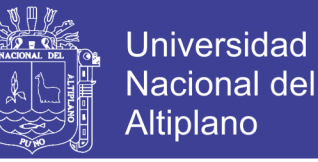

#### **4.2. RESULTADOS DE PRESIONES DE LA RED DE LA ZONA LA**

### **RINCONADA.**

 Se hicieron 3 pruebas en la zona la rinconada para determinar la calibración de la red y para la realización de la sectorización dichos lugares fueron en la URB Aldeas Infantiles, Sol la rinconada, Villa Mercedes. Donde se obtuvieron los datos de la red actual y la red sectorizada con los equipos de Datalogger que se mencionó en el capítulo 3.3.2.5. (TOMA DE MEDICIONES DE PRESIONES Y CONTINUIDAD).

# **4.2.1. PRIMERA PRUEBA DE PRESIONES Y CONTINUIDADES DE LA URB.**

### **ALDEA INFANTILES**

 En la *primera prueba* que se desarrolló en la Urb. aldeas infantiles donde también se muestra en los Anexo 2.4 las pruebas de mediciones de presiones que se realizó fueron para las horas 6:00 am hasta 9:15 am donde debía cumplirse las 3 horas con 15 min donde se mencionó capítulo 3.3.2.2. (FUNCIONAMIENTO Y CONSIGNA DEL RESERVORIO R4) tema de distribución del reservorio del R4 y que son registros de presiones promedio de los meses del año 2017 donde se midieron las presiones de los meses Marzo, Abril, Julio, Setiembre, Octubre y Noviembre dándonos como se muestra en la Tabla 15, que se midió con el Datalogger en la Urb. aldea infantiles.

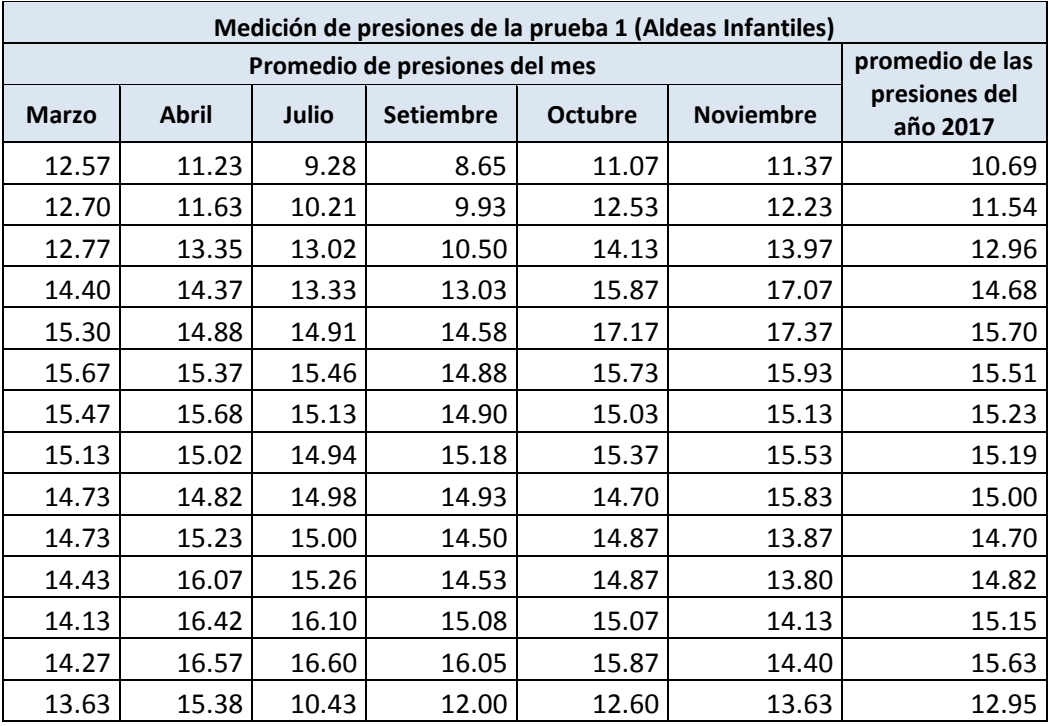

*Tabla 15: Tablas de presiones de la prueba 1 Urb. Aldeas Infantiles*

**Fuente:** Elaboración propia.

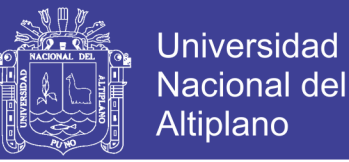

 En la Tabla 16 se muestra el resume de todo las presiones calibrada de la prueba I (Aldeas Infantiles) con respecto al coeficiente de fricción Hazen-Williams C que se determinó el promedio general de la prueba 1, que se desarrolló en el capítulo 3.3.3.2 (CALIBRACION DE LA RED). Donde las presiones calibrada fueron determinados con respecto a los meses medidos y mencionados en función al coeficiente de fricción Hazen-Williams C calibrando el C1 de los meses mencionados mediante una tabulación donde se determinó el promedio general de la prueba 2 para la realización de la calibración de la red de la zona la Rinconada con respectos a las mediciones de presiones y continuidades y el software WATERCAD v8i.

| Medición de presiones de la prueba 1 de la zona la Rinconada |              |       |                  |                |                  |                       |  |  |  |
|--------------------------------------------------------------|--------------|-------|------------------|----------------|------------------|-----------------------|--|--|--|
| Promedio de presiones calibradas con el software Watercad    | Presión      |       |                  |                |                  |                       |  |  |  |
| <b>Marzo</b>                                                 | <b>Abril</b> | Julio | <b>Setiembre</b> | <b>Octubre</b> | <b>Noviembre</b> | calibrada<br>prueba 1 |  |  |  |
| 13.13                                                        | 13.83        | 13.96 | 13.28            | 13.7           | 13.28            | 13.54                 |  |  |  |
| 13.66                                                        | 14.3         | 14.42 | 13.79            | 14.18          | 13.79            | 14.03                 |  |  |  |
| 13.83                                                        | 14.44        | 14.56 | 13.96            | 14.33          | 13.96            | 14.19                 |  |  |  |
| 13.99                                                        | 14.59        | 14.69 | 14.12            | 14.47          | 14.12            | 14.34                 |  |  |  |
| 14.04                                                        | 14.63        | 14.73 | 14.17            | 14.52          | 14.17            | 14.39                 |  |  |  |
| 13.98                                                        | 14.57        | 14.67 | 14.11            | 14.46          | 14.11            | 14.33                 |  |  |  |
| 14.26                                                        | 14.8         | 14.9  | 14.37            | 14.7           | 14.37            | 14.58                 |  |  |  |
| 15.03                                                        | 15.49        | 15.57 | 15.13            | 15.4           | 15.13            | 15.3                  |  |  |  |
| 14.36                                                        | 14.88        | 14.98 | 14.47            | 14.79          | 14.47            | 14.67                 |  |  |  |
| 14.31                                                        | 14.83        | 14.92 | 14.42            | 14.73          | 14.42            | 14.61                 |  |  |  |
| 14.67                                                        | 15.14        | 15.23 | 14.77            | 15.05          | 14.77            | 14.95                 |  |  |  |
| 14.71                                                        | 15.18        | 15.27 | 14.81            | 15.09          | 14.81            | 14.99                 |  |  |  |
| 15.34                                                        | 15.74        | 15.81 | 15.43            | 15.66          | 15.43            | 15.57                 |  |  |  |
| 15.66                                                        | 16.01        | 16.08 | 15.73            | 15.95          | 15.73            | 15.87                 |  |  |  |

*Tabla 16: Tablas de presiones de la prueba 1 con las presiones calibradas*

**Fuente:** Elaboración propia.

 Donde se muestra en la Tabla 17, tabla general del promedio de las presiones con respecto al campo, calibrado y datos del software WATERCAD v8i donde se detalla todo lo realizado para el tema de investigación.

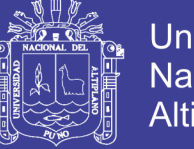

**Universidad Nacional del** Altiplano

| Prueba I de presiones Urb. Aldeas -infantiles |                                 |                                  |  |  |  |  |  |  |
|-----------------------------------------------|---------------------------------|----------------------------------|--|--|--|--|--|--|
|                                               | campo                           | Simulación del<br>watercad       |  |  |  |  |  |  |
| <b>Tiempo</b>                                 | promedio<br>de las<br>presiones | Datos de presiones<br>calibrados |  |  |  |  |  |  |
| horas                                         | mca                             | mca                              |  |  |  |  |  |  |
| 06:00                                         | 10.69                           | 13.54                            |  |  |  |  |  |  |
| 06:15                                         | 11.54                           | 14.03                            |  |  |  |  |  |  |
| 06:30                                         | 12.96                           | 14.19                            |  |  |  |  |  |  |
| 06:45                                         | 14.68                           | 14.34                            |  |  |  |  |  |  |
| 07:00                                         | 15.70                           | 14.39                            |  |  |  |  |  |  |
| 07:15                                         | 15.51                           | 14.33                            |  |  |  |  |  |  |
| 07:30                                         | 15.23                           | 14.58                            |  |  |  |  |  |  |
| 07:45                                         | 15.19                           | 15.3                             |  |  |  |  |  |  |
| 08:00                                         | 15.00                           | 14.67                            |  |  |  |  |  |  |
| 08:15                                         | 14.70                           | 14.61                            |  |  |  |  |  |  |
| 08:30                                         | 14.82                           | 14.95                            |  |  |  |  |  |  |
| 08:45                                         | 15.15                           | 14.99                            |  |  |  |  |  |  |
| 09:00                                         | 15.63                           | 15.57                            |  |  |  |  |  |  |
| 09:15                                         | 12.95                           | 15.87                            |  |  |  |  |  |  |
| <b>Promedio de</b><br><b>Presión</b>          | 14.27                           | 14.67                            |  |  |  |  |  |  |

*Tabla 17: Tablas general de promedio de presiones en campo y calibrado de la prueba I*

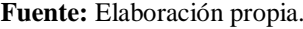

 Donde se obtuvo que el promedio general de la presión en campo es 14.27 mca y que el promedio calibrado que tiene como resultado un promedio 14.66 mca. Donde se terminara el margen de error expresado en porcentaje (%) de las presiones que se determinaron de los meses del año 2017 de la Urb Aldeas Infantiles de la zona la Rinconada.

*Margen de error*
$$
(\pm\%)
$$
 = (14.27 – 14.67/14.27) × 100 = 2.80%

 Donde se obtiene un margen de error de 2.73% que ser aceptable para dicha calibración basándose a lo mencionado por (Ochoa & Bourguett, 2001, pág.118)."*El criterio que debes usar para considerar calibrado el modelo considera que la diferencia entre los datos de presión del modelo numérico y medida en campo sean menores* ±20 *por ciento*", donde se cumple ese principio por lo tanto se realizó correctamente la calibración de la prueba 1.

No olvide citar esta tesis

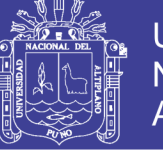

### **4.2.2. SEGUNDA PRUEBA DE PRESIONES Y CONTINUIDADES DE LA URB. SOL LA RINCONADA**

 En la *segunda prueba* que se desarrolló en la Urb. Sol La Rinconada donde también se muestra en los Anexo 2.4 las pruebas de mediciones de presiones que se realizó fueron con las mismas condiciones de tiempo de distribución de 3 horas con 15 minutos de la primera prueba. Donde se midieron las presiones de los meses Enero, Febrero, Mayo y Junio del año 2017 como se muestra en la Tabla 18. Donde se muestra el resume de todos los datos del año 2017 que se midió con el Datalogger en la Urb. Sol la Rinconada

| Medición de presiones de la prueba 2 de la zona la Rinconada |                               |                                      |       |       |  |  |  |  |  |
|--------------------------------------------------------------|-------------------------------|--------------------------------------|-------|-------|--|--|--|--|--|
|                                                              | Promedio de presiones del mes | promedio de las<br>presiones del año |       |       |  |  |  |  |  |
| <b>Enero</b>                                                 | <b>Febrero</b>                | Mayo                                 | 2017  |       |  |  |  |  |  |
| 24.53                                                        | 24.50                         | 24.50                                | 23.47 | 24.25 |  |  |  |  |  |
| 25.03                                                        | 25.03                         | 25.01                                | 23.84 | 24.73 |  |  |  |  |  |
| 25.60                                                        | 26.20                         | 25.90                                | 26.20 | 25.98 |  |  |  |  |  |
| 27.37                                                        | 26.38                         | 27.55                                | 26.39 | 26.92 |  |  |  |  |  |
| 26.00                                                        | 26.40                         | 25.70                                | 26.40 | 26.13 |  |  |  |  |  |
| 25.33                                                        | 26.33                         | 25.33                                | 26.33 | 25.83 |  |  |  |  |  |
| 26.55                                                        | 27.20                         | 26.68                                | 27.20 | 26.91 |  |  |  |  |  |
| 27.33                                                        | 27.33                         | 27.13                                | 27.33 | 27.28 |  |  |  |  |  |
| 28.70                                                        | 28.80                         | 28.94                                | 26.87 | 28.33 |  |  |  |  |  |
| 28.63                                                        | 27.33                         | 26.23                                | 26.64 | 27.21 |  |  |  |  |  |
| 26.97                                                        | 26.17                         | 28.27                                | 25.98 | 26.85 |  |  |  |  |  |
| 27.07                                                        | 28.13                         | 27.82                                | 28.13 | 27.79 |  |  |  |  |  |
| 25.60                                                        | 26.57                         | 25.57                                | 25.56 | 25.82 |  |  |  |  |  |
| 26.70                                                        | 26.87                         | 26.87                                | 24.82 | 26.31 |  |  |  |  |  |

*Tabla 18: Tablas de presiones de la prueba 2 Urb. Sol la Rinconada*

**Fuente:** Elaboración propia.

 Por lo tanto, en la Tabla 19. Se muestra el resume de todo las presiones calibrada con respecto a los meses medidos y mencionados en función al coeficiente de fricción Hazen-Williams C calibrando el C2 de los meses mencionados mediante una tabulación donde se determinó el promedio general de la prueba 2 obteniendo así el promedio de las presiones calibradas del año 2017.

No olvide citar esta tesis

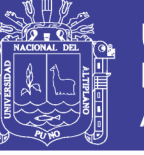

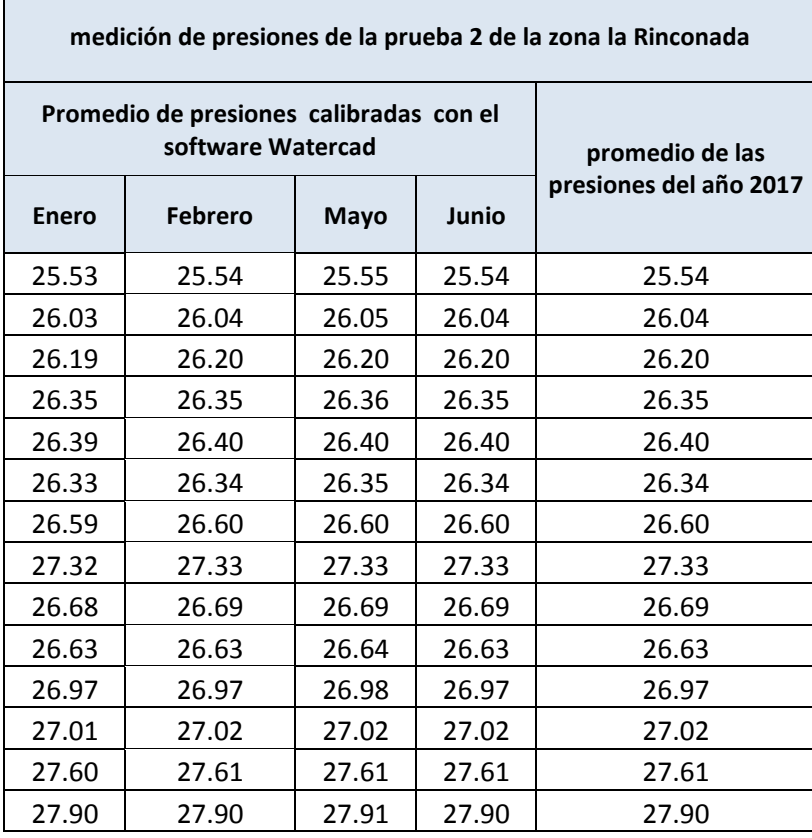

*Tabla 19: Tablas de presiones de la prueba 2 con las presiones calibradas*

**Fuente:** Elaboración propia.

 Por lo tanto, en la Tabla 20. Se muestra el resume del promedio de las presiones medidas en campo de la URB. Sol la Rinconada con respecto al promedio de presiones calibrados realizadas con el software Watercad v8i desarrollada con la tabulación para determinar el C2 donde se determinó el promedio de las presiones del campo y las presiones calibradas del año 2017.

 Se realizó para determinar el margen de error con respecto a los datos de presiones campo y calibrados como lo menciona (OCHOA & BOURGUETI, 2001). *"el criterio que debes usar para considerar calibrado el modelo considera que las diferencias entre los datos de presión de modelo numérico y medida en campo sean menores al +/- 20 por ciento"* para determinar si la calibración fue realizada correctamente.

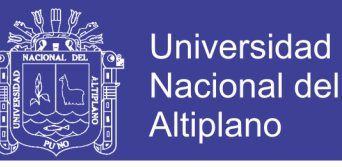

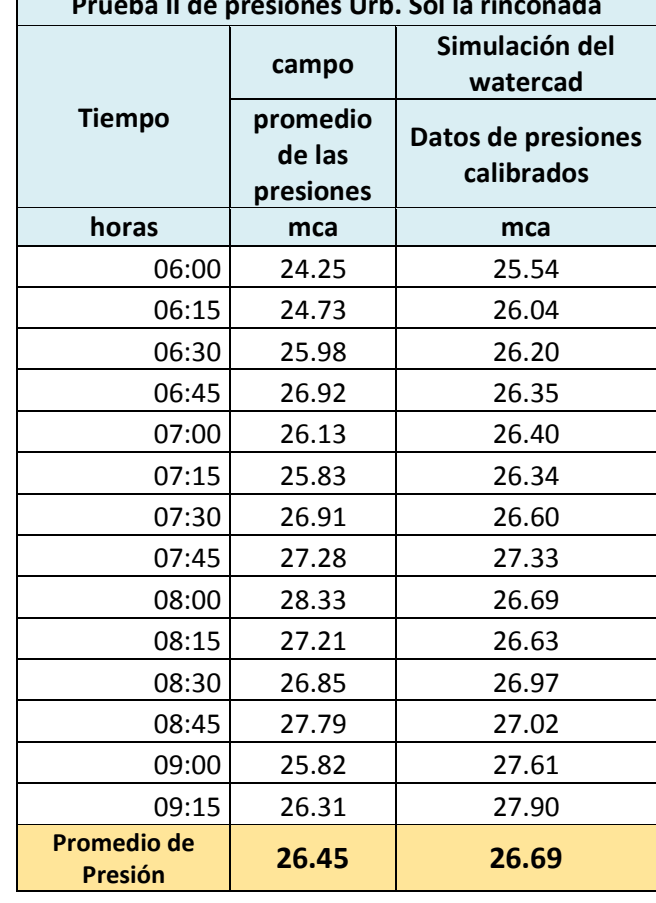

*Tabla 20: Tablas general de promedio de presiones en campo y calibrado de la prueba II* **Prueba II de presiones Urb. Sol la rinconada**

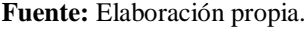

 Donde se obtuvo que el promedio general de la presión en campo es 26.45 mca y que el promedio calibrado que tiene como resultado un promedio 26.69 mca. Donde se terminara el margen de error expresado en porcentaje (%) de las presiones que se determinaron de los meses del año 2017 de la Urb Sol la Rinconada de la zona la Rinconada.

*Margen de error*
$$
(\pm\%)
$$
 = (26.45 – 26.69/26.45) × 100 = 0.907 %

 Donde se obtiene un margen de error de 0.907 % que será aceptable para dicha calibración basándose a lo mencionado por (Ochoa & Bourguett, 2001, pág. 118), que se mencionó en la primera prueba por lo tanto se realizó correctamente la calibración de la prueba 2.

 Entonces la prueba 2 de la Urb. sol la Rinconada será aceptable para el modelo calibrado actual de la red con el software de WÁTERCAD v8i.

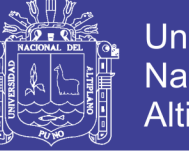

### Universidad Nacional del Altiplano

### **4.2.3. TERCERA PRUEBA DE PRESIONES Y CONTINUIDADES DE LA URB. SOL LA RINCONADA**

 En la *tercera prueba* que se desarrolló en la Urb. Villa Mercedes donde también se muestra en los Anexo 2.4 las pruebas de mediciones de presiones que se realizó fueron con las misma condiciones de tiempo de distribución de la primera y segunda prueba y que son registros del año 2017 donde se midieron las presiones de los meses Enero, Febrero, Marzo, Mayo y Junio, como se muestra en la Tabla 21.

| medición de presiones de la prueba 3 de la zona la rinconada |                    |              |       |       |           |  |  |  |  |  |
|--------------------------------------------------------------|--------------------|--------------|-------|-------|-----------|--|--|--|--|--|
|                                                              | promedio<br>de las |              |       |       |           |  |  |  |  |  |
| <b>Enero</b>                                                 | Febrero            | <b>Marzo</b> | Mayo  | Junio | presiones |  |  |  |  |  |
| 30.29                                                        | 30.29              | 32.29        | 31.34 | 33.33 | 31.51     |  |  |  |  |  |
| 31.26                                                        | 31.26              | 33.26        | 30.32 | 34.50 | 32.12     |  |  |  |  |  |
| 37.90                                                        | 35.90              | 37.90        | 29.64 | 32.24 | 34.72     |  |  |  |  |  |
| 32.95                                                        | 33.95              | 33.95        | 34.98 | 34.94 | 34.15     |  |  |  |  |  |
| 37.17                                                        | 37.17              | 37.17        | 35.64 | 35.15 | 36.46     |  |  |  |  |  |
| 37.10                                                        | 37.10              | 37.10        | 37.58 | 36.10 | 37.00     |  |  |  |  |  |
| 35.60                                                        | 35.60              | 35.60        | 35.58 | 35.38 | 35.55     |  |  |  |  |  |
| 34.03                                                        | 39.05              | 35.03        | 38.42 | 35.93 | 36.49     |  |  |  |  |  |
| 36.97                                                        | 36.97              | 36.97        | 36.50 | 36.29 | 36.74     |  |  |  |  |  |
| 34.81                                                        | 34.81              | 33.81        | 35.85 | 36.00 | 35.06     |  |  |  |  |  |
| 36.53                                                        | 36.53              | 36.53        | 35.70 | 36.62 | 36.38     |  |  |  |  |  |
| 36.63                                                        | 36.63              | 36.63        | 36.03 | 34.53 | 36.09     |  |  |  |  |  |
| 34.77                                                        | 34.77              | 35.77        | 37.82 | 37.69 | 36.16     |  |  |  |  |  |
| 40.47                                                        | 39.47              | 41.47        | 36.40 | 38.35 | 39.23     |  |  |  |  |  |

*Tabla 21: Tablas de presiones de la prueba 3 Urb. Villa Mercedes.*

**Fuente:** Elaboración propia.

 Por lo tanto, en la Tabla 22. Se muestra el resume de todo las presiones calibrada con respecto a los meses medidos y mencionados en función al coeficiente de fricción Hazen-Williams C calibrando el C3 de los meses mencionados mediante una tabulación donde se determinó el promedio general de la prueba 2 obteniendo así el promedio de las presiones calibradas del año 2017.

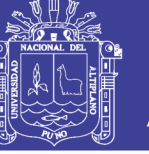

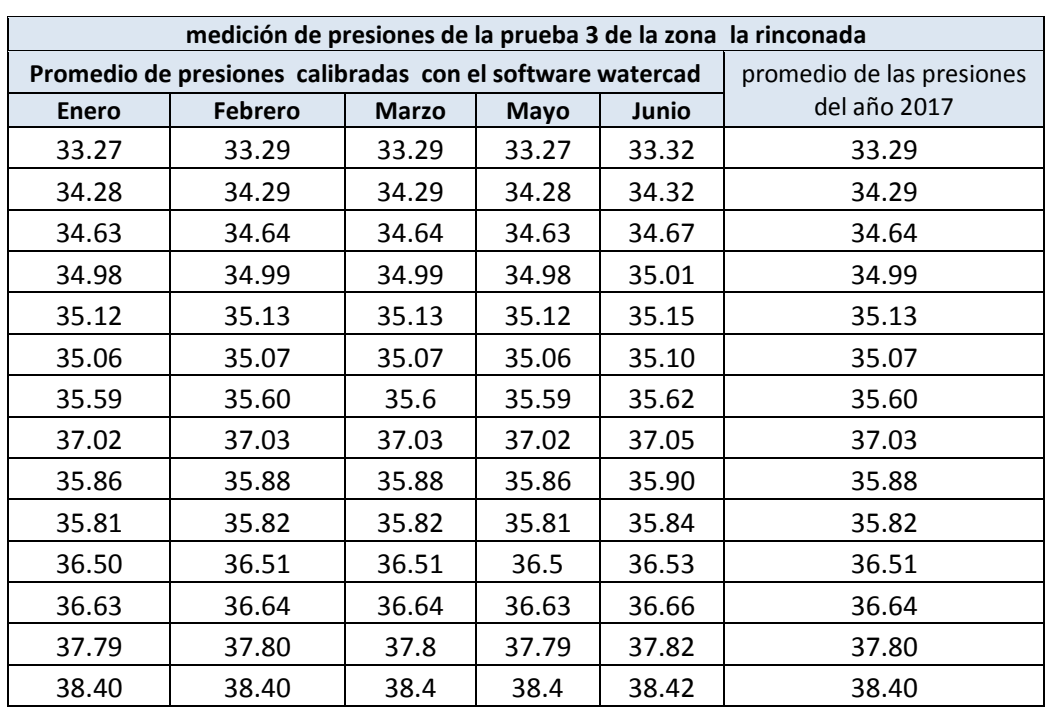

*Tabla 22*: *Tablas de presiones de la prueba 2 con las presiones calibradas.*

**Fuente:** Elaboración propia.

 Donde se muestra en la Tabla 23, tabla general del promedio de las presiones con respecto al campo, calibrado y datos del software WATERCAD v8i mencionados.

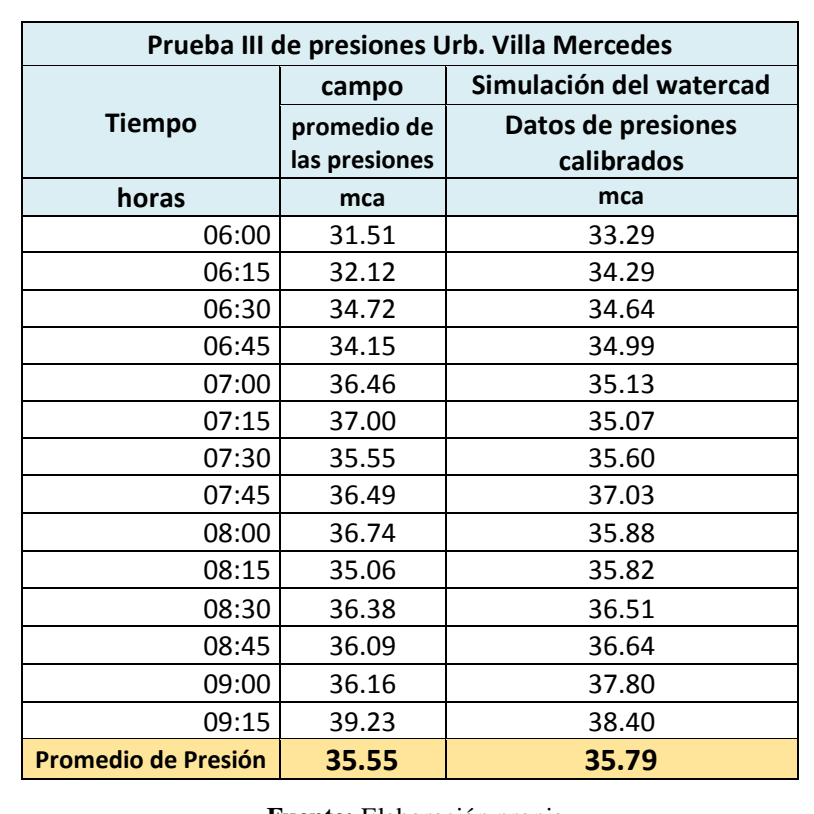

*Tabla 23: Tablas general de promedio de presiones en campo y calibrado de la prueba III*

**Fuente:** Elaboración propia.

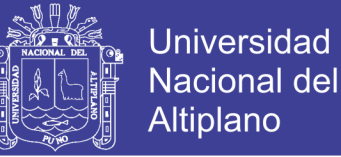

Se muestra el resume del promedio de las presiones medidas en campo de la URB. Sol la Rinconada con respecto al promedio de presiones calibrados realizadas con el software Watercad v8i desarrollada con la tabulación para determinar el C2 donde se determinó el promedio de las presiones del campo y las presiones calibradas del año 2017.

 Donde se obtuvo que el promedio general de la presión en campo es 35.55 mca y que el promedio calibrado que tiene como resultado un promedio 35.79 mca. Donde se terminara el margen de error expresado en porcentaje (%) de las presiones que se determinaron de los meses del año 2017 de la Urb Sol la Rinconada de la zona la Rinconada.

Margen de error $(\pm\%)$  = (35.55 – 35.79/35.55)  $\times$  100 = 0.675 %

 Donde se obtiene un margen de error de 0.675 % que será aceptable para dicha calibración basándose a lo mencionado por (Ochoa & Bourguett, 2001, pág. 118), que se mencionó en la primera prueba por lo tanto se realizó correctamente la calibración de la prueba 3.

 El margen de error de a prueba 3 de la Urb. Villa Mercedes es de 0.675% es mínima y es aceptable para el modelo calibrado actual de la red con el software de WÁTERCAD v8i.

### **4.3. RESULTADOS DE LAS PRESIONES POR EL METODO DE SECTORIZACION DE LA RED DE LA ZONA LA RINCONADA.**

 Los resultados de las presiones que se presente son en base a la sectorización de los modelos de red de la primera propuesta por parte de la EPS Seda Juliaca S.A. y la segunda propuesta.

### **4.3.1. RESULTADOS DE LA PRIMERA PRUEBA DE LAS PRESIONES EN BASE A LA SECTORIZACION.**

 De **la primera prueba** se puede apreciar en la Tabla 24 los resultados de las presiones de la primera propuesta y la segunda propuesta por el método de la sectorización en base modelación por periodo extendido EPS del software WATERCAD v<sub>8i</sub>

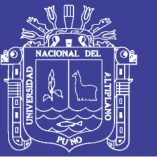

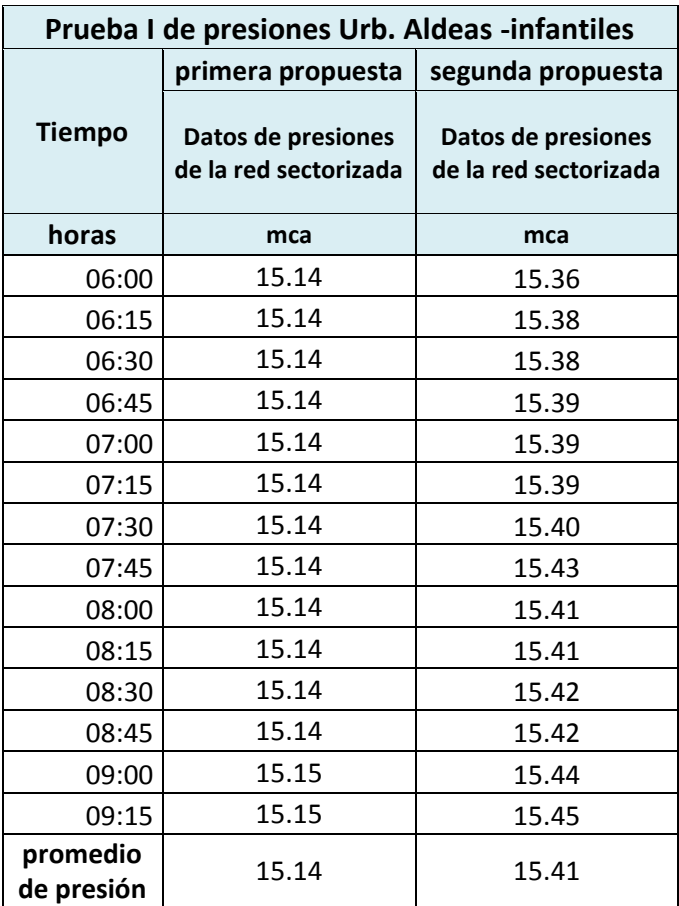

*Tabla 24: Tablas general de presiones de la prueba 1 en base de la sectorización*

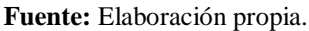

 Donde se obtuvo que el promedio general de la presiones de la red sectorizada es de 15.14 mca de la primera propuesta y 15.41 mca de la segunda propuesta que el promedio de campo medido de presión de la Urb. Aldea Infantiles que se mencionó con anterioridad es de 14.27 mca. Donde se determinara la eficiencia de la presión promedia expresado en porcentaje (%) de la zona la Rinconada.

Primera propuesta

*Eficiencia*(
$$
\pm \%
$$
) = (15.14 – 14.27/14.27) × 100 = 6.09 %

Segunda propuesta

 $Eficiencia(\pm\%) = (15.41 - 14.27/14.27) \times 100 = 7.91 %$ 

 Lo que significa que habrá un aumento en la presión en zona alta y se encontrara con un comportamiento casi fijo que es favorable para la red con un porcentaje de 6.09% para la primera propuesta y 7.91% para la segunda propuesta.

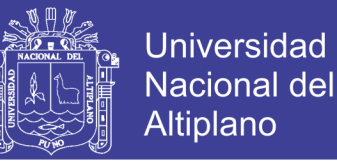

### **4.3.2. RESULTADOS DE LA SEGUNDA PRUEBA DE LAS PRESIONES EN**

### **BASE A LA SECTORIZACION.**

 De **la segunda prueba** se puede apreciar en la Tabla 25 los resultados de las presiones de la primera propuesta y la segunda propuesta en base modelación por periodo extendido EPS del software WATERCAD v8i.

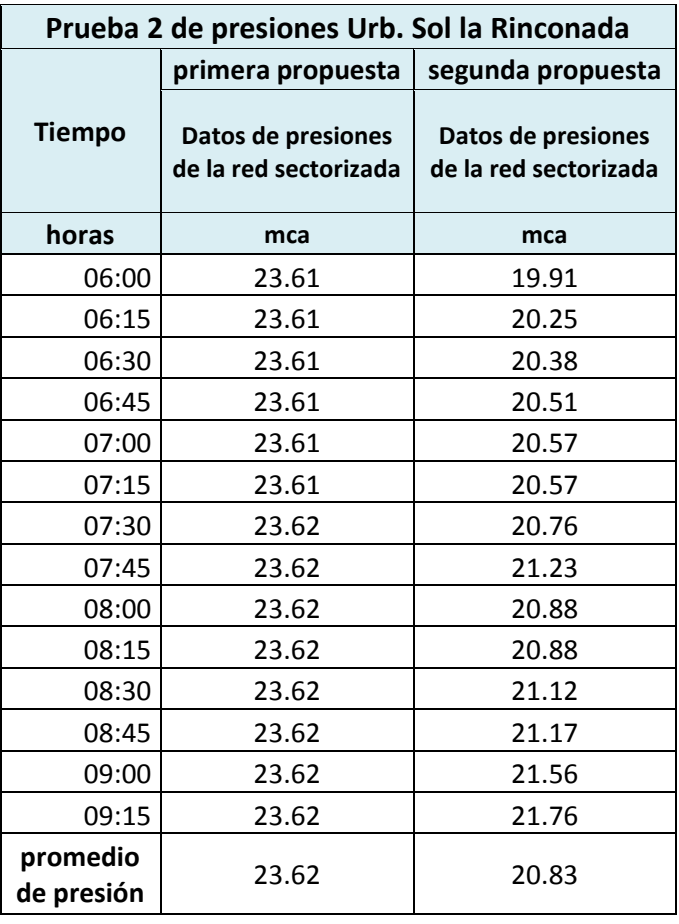

*Tabla 25: Tablas general de presiones de la prueba 2 en base de la sectorización*

**Fuente:** Elaboración propia.

 Donde se obtuvo que el promedio general de la presiones de la red sectorizada es de 23.62 mca de la primera propuesta y 20.83 mca de la segunda propuesta que el promedio de campo medido de presión de la Urb. Sol la Rinconada que se mencionó con anterioridad es de 26.45 mca. Donde se determinara la eficiencia de la presión promedia expresado en porcentaje (%) de la zona la Rinconada.

Primera propuesta

*Eficiencia*(
$$
\pm \%
$$
) = (26.45 – 23.62/26.45) × 100 = 10.69 %

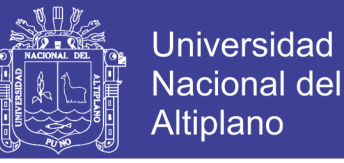

Segunda propuesta

 $Eficiencia(\pm\%) = (26.45 - 20.83/26.45) \times 100 = 21.24 %$ 

 Lo que significa que habrá una disminución en la presión en zona media debido a que si es mayor a 30 mca según la EPS seda Juliaca no es favorable para el servicio y tendrá el mismo comportamiento casi fijo que es favorable para la red con un porcentaje de 10.69 % para la primera propuesta y 21.24% para la segunda propuesta.

#### **4.3.3. RESULTADOS DE LA TERCERA PRUEBA DE LAS PRESIONES EN**

#### **BASE A LA SECTORIZACION.**

 De **la tercera prueba** se puede apreciar en la Tabla 26 los resultados de las presiones de la primera propuesta y la segunda propuesta en base modelación por periodo extendido EPS del software WATERCAD v8i.

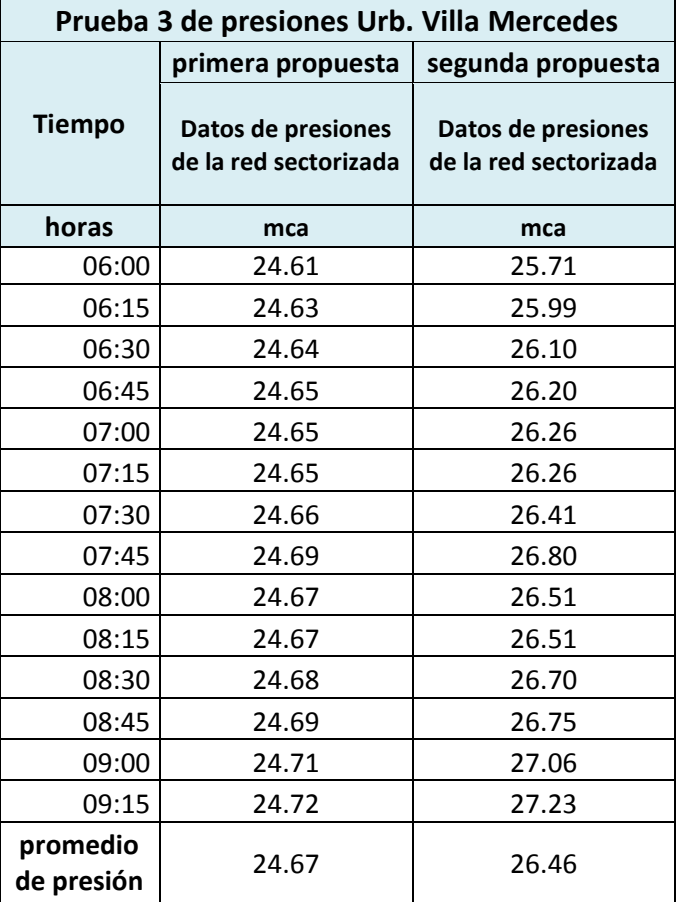

*Tabla 26: Tablas general de presiones de la prueba 3 en base de la sectorización.*

**Fuente:** Elaboración propia.

 Donde se obtuvo que el promedio general de la presiones de la red sectorizada es de 24.67 mca de la primera propuesta y 26.46 mca de la segunda propuesta que el

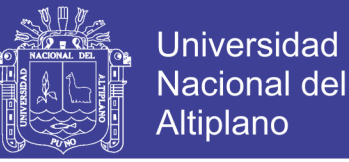

promedio de campo medido de presión de la Urb. Villa mercedes que se mencionó con anterioridad es de 35.55 mca. Donde se determinara la eficiencia de la presión promedia expresado en porcentaje (%) de la zona la Rinconada.

Primera propuesta

 $Eficiencia(\pm\%) = (35.55 - 24.67/35.55) \times 100 = 30.60 %$ 

Segunda propuesta

 $Eficiencia(\pm\%) = (35.55 - 26.46/35.55) \times 100 = 25.57$  %

 Lo que significa que habrá una disminución en la presión en zona media debido a que si es mayor a 30 mca según la EPS seda Juliaca no es favorable para el servicio y tendrá el mismo comportamiento casi fijo que es favorable para la red con un porcentaje de 31.07 % para la primera propuesta y 26.07% para la tercera propuesta.

#### **4.3.4. DETERMINACION DE LA EFICIENCIA DE LAS PRESIONES DEL**

### **SECTORES DE PRUEBAS.**

 Determinaremos la eficiencia del sector de la zona alta media y baja de la zona la rinconada de la red calibrada que son la Urb. Aldeas Infantiles, Sol la Rinconada y Villa Mercedes. Pero primero se determinara la presión promedio ponderada del sector como lo menciona la normativa de la SUNASS de la red calibrada como se muestra en la Tabla 27.

| Zona la Rinconada- Juliaca                   |                     |                         |                          |                 |                                     |
|----------------------------------------------|---------------------|-------------------------|--------------------------|-----------------|-------------------------------------|
| <b>SECTOR</b>                                | <b>ZONA</b>         | <b>PRESION</b><br>(mca) | CONEX.<br><b>ACTIVAS</b> | <b>PRODUCTO</b> | <b>PROMEDIO</b><br><b>PONDERADO</b> |
| Sector II-A<br>(red actual<br>rada)<br>calib | <b>PRUEBA1</b>      | 14.67                   | 28                       | 411             | 31.98                               |
|                                              | <b>PRUEBA2</b>      | 26.69                   | 301                      | 8034            |                                     |
|                                              | <b>PRUBEA 3</b>     | 35.79                   | 546                      | 19541           |                                     |
|                                              | PROMEDIO DEL SECTOR |                         | 875                      | 27986           |                                     |

*Tabla 27: Tablas general del promedio de la presión ponderada de la red calibrada*

 Donde se obtuvo una presión ponderada de 31.98 mca la red dela zona la rinconada (sector II-A) de la red calibrada.

 Después se determinó la red sectorizada para determinar la presión ponderada del sector. Como podemos apreciar el sector con mayor ponderación es la primera propuesta con 24.00 mca con muy buena presión en la zona en base a la sectorización y

**Fuente:** Elaboración propia.

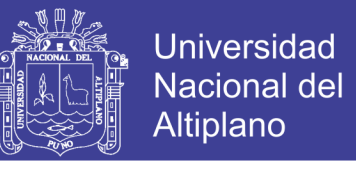

por lo tanto la segunda propuesta es de 24.17 mca como se muestra en la Tabla 28.

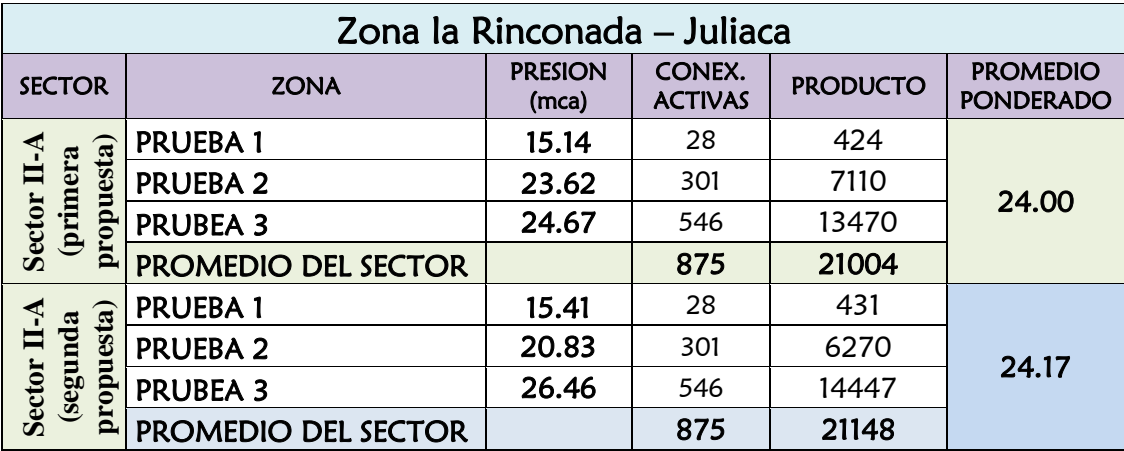

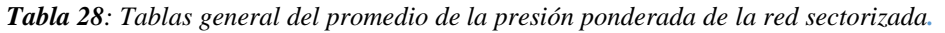

#### **Fuente:** Elaboración propia.

 Entonces para la determinación de la eficiencia del sector de la zona La Rinconada para saber cuál será más la eficiente se desarrolló de la siguiente manera.

Primera propuesta

 $Eficiencia(\pm\%) = (31.98 - 24.00/31.98) \times 100 = 24.95 %$ 

Segunda propuesta

 $Eficiencia(\pm\%) = (31.98 - 24.17/31.98) \times 100 = 24.42 \%$ 

 Según propuesto por la EPS Seda Juliaca s.a. la presión correcta optima es de 20 mca para una vivienda de conexión domiciliaria la que aproxima más a esa presión es la de primera propuesta sectorizada que es de 24.95%.

### **4.4. RESULTADOS DE LA CONTINUIDAD DE LA RED DE LA ZONA LA RINCONADA.**

 Para la determinación de la continuidad primero determinamos cuanto quedo en el reservorio R4 de metros cúbicos de agua (m3), entonces tenemos la tabla de distribución de la red actual calibrada por el software del WATERCAD v8i simulada por el periodo extendido EPS que se muestra en la Tabla 29.que la red actual calibrada a las 3 horas con 15 min tiene un volumen de 3.04 m3 ósea completamente ya vacío debido a la distribución de la zona la Rinconada.

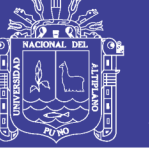

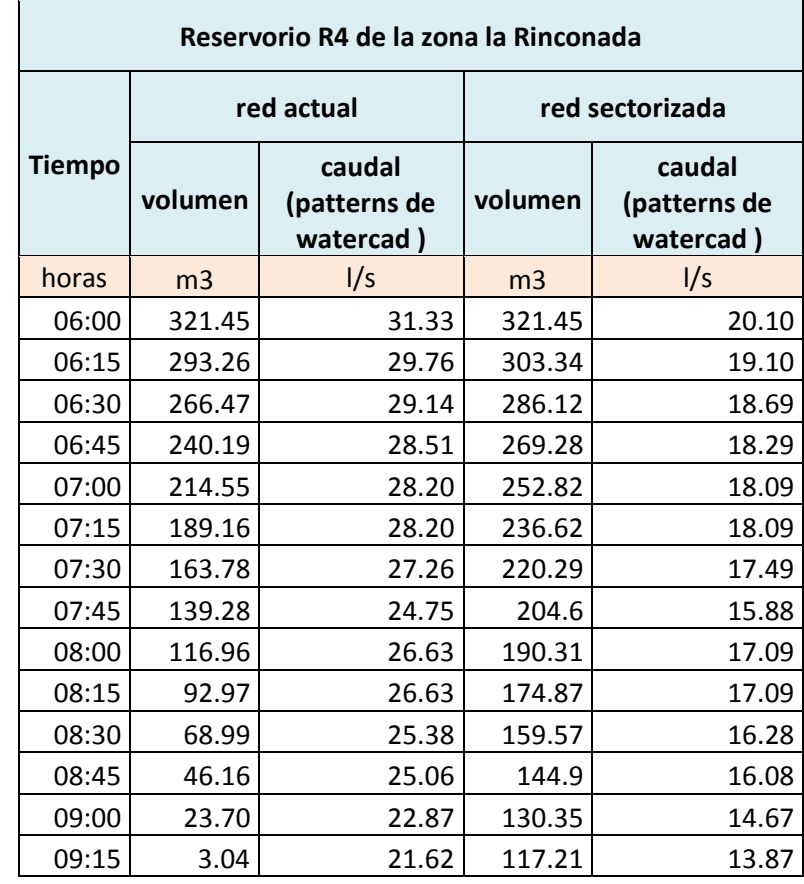

*Tabla 29: Tablas de la continuidad y volumen del reservorio R4 con el Watercad v8i.*

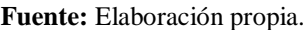

 Donde podemos observar que la continuidad de la red sectorizada con respecto al volumen del reservorio R4 de la zona la Rinconada y la operación real que tiene un horario que es de 6:00am de la mañana hasta la 9:15am con una continuidad de 3 horas con 15 min para la distribución que se mencionó con anterioridad tiene un volumen aun de 117.21 m3 con la red sectorizada una vez culminado esta operación por lo tanto esta cantidad será la continuidad más horas de dotación de agua para la zona la Rinconada.

Dotación de agua para la nueva red de sectorización con una mejor continuidad

*Hora de dotacion(horas)* = 
$$
\left(\frac{117.21*1000l}{13.87l/s} * \frac{1hora}{3600}\right)
$$
 = 2.34 horas

 Donde tenemos como resultado obtenido de 2,34 horas aproximado de continuidad con la red sectorizada en función al caudal de 13.87 para la red propuesta y sectorizada con simulación del periodo extendido ya que se deberá realizar pruebas con datos más exactos para realización de la continuidad y tener patrones fijos para el modelamiento de WATERCAD v8i.

La eficiencia de la continuidad de la red sectorizada de la zona la Rinconada se

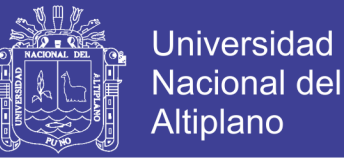

determinara de la siguiente forma con la distribución actual de la red calibrada de la EPS Seda Juliaca S.A. con WATERCAD v8i y la red sectorizada realizado con el mismo software, se determinara mediante la siguiente forma.

Eficiencia de la continuidad

 $Eficiencia(\pm\%) = (2.34/3.25) \times 100 = 72.0\%$ 

 Donde se obtiene un porcentaje casi más del 50% de horas de continuidad en base a la sectorización de la red de agua potable de la zona la Rinconada que es de 72% de eficiencia.

### **4.5. DISCUSIÓN**

 Con los estudios e información recopilados y realizados en la presente tesis con la ayuda de la EPS seda Juliaca S.A. el estudio hecho por el personal técnico se han realizado las mediciones y calibraciones de la red de agua potable en base a la sectorización para la determinación de la eficiencia hidráulica.

#### **4.5.1. TESIS DE INVESTIGACION**

 Se realizó 3 pruebas en los puntos fijos de la zona que fueron en la zona la Rinconada

- URB. ALDEA INFATILES
- URB. SOL LA RINCONADA
- URB. VLLA MERCEDES

 Se realizó 3 pruebas para realización de la red sectorizada con respecto a la normativa de la SUNASS para el muestreo del sector las cuales describiremos para la simulación de la red calibrada que se simulo con un caudal 31.33 l/s.

 **Primera prueba:** se calibro correctamente con un margen de error con el WATERCAD de 2.8% y con la calibración por edad de tubería que fue margen de 0.068%.

 **Segunda prueba:** se calibro correctamente con un margen de error con el WATERCAD de 0.907% y con la calibración por edad de tubería que fue margen de 0% con respecto a los datos promedios del WATERCAD.

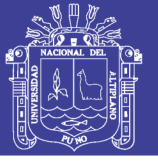

 **Tercera prueba:** se calibro correctamente con un margen de error con el WATERCAD de 0.675% y con la calibración por edad de tubería que fue margen de  $0\%$ .

### **4.5.2. COMPARACIÓN DE RESULTADOS**

 Para la simulación de la red sectorizada que se simulo con un caudal 20.01 l/s la eficiencia del caudal que es 35.84% y continuidad que es 72% con volumen recuperado 117.21 m3 son constante sus porcentajes para las 3 pruebas.

 **Primera prueba:** Se determinó la presión promedio de calibración del WATERCAD que fue 14.27 mca con un porcentaje de eficiencia de la primera propuesta que es de 6.09% y la segunda que es de 7.91% en esta prueba aumento de la presión.

 **Segunda prueba:** Se determinó la presión promedio de calibración del WATERCAD que fue 26.45 mca con un porcentaje de eficiencia de la primera propuesta que es de 10.69% y la segunda que es de 21.24% en esta prueba habrá reducción de presión.

 **Tercera prueba:** Se determinó la presión promedio de calibración del WATERCAD que fue 35.55 mca con un porcentaje de eficiencia de la primera propuesta que es de 30.6% y la segunda que es de 25.57% en esta prueba también habrá reducción de presión.

 Donde al final se determinó el promedio ponderado de la presión del sector de la zona la Rinconada con los datos calibrados y factible es la primera propuesta de la red sectorizada que es de 24.95% que es más cercano con referente a los 20 mca propuesto por la EPS seda Juliaca que la segunda propuesta que es 24.42% con diferencia de 0.53%

 Se comprobó según Toxky, (2012), que a través de la sectorización de la red de distribución esta se optimiza. Que con el programa EPANET para realizar la simulación hidráulica del sistema y del cual se obtuvieron los siguientes resultados:

- El volumen recuperado fue de 14,262.01m3, que representa un gasto medio diario de 165.07l/s sectorizado
- El gasto por concepto de fugas antes de regular la presión es de 176.47l/s, que representa un porcentaje de 76.8%.

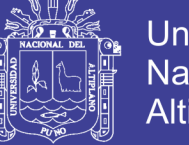

- **Universidad** Nacional del Altiplano
- El gasto por concepto de fugas después de regular la presión es de 18.01l/s, que representa un porcentaje de 25.3%.

 Lo que se hace entender que existe un cambio de gasto o caudal de porcentaje de 76.8 al 25.3 un diferencia al 50% aproximadamente con la propuesta de los subsectores, en los sitios de medición se tiene un mejor control del gasto que se suministra a los usuarios, en el Sector Lomas. Con la propuesta final de sectorización, se obtuvo un diseño adecuado y confiable en su funcionamiento hidráulico.

 Como se observa en el tema de investigación Molina, (2009).los sectores hidráulicos en los que se realizó los sectores CTP-073 y CTP-081 disminuyo hasta un 98 % de pérdidas y para los sectores CTP-073 y CTP-072-I la disminución de perdida de agua es de 80 % y el CTP-500 un 50 % aproximadamente.

 Donde el volumen suministrado a la red antes fue 5195.0m3 y disminuyo al 3858.0 m3, que se recuperó un volumen 1337.00 m3, equivalente a un 25.7 % puntos porcentuales el mes que se alcanzó la continuidad para el servicio de zona centro y sur de la ciudad.

 Campbell, (2013). se logró obtener un plano de red sectorizada (100 km de red, división en tres sectores) que mantiene la presión dentro de los rangos establecidos como apropiados (10-55 mca) y a su vez implican una disminución del nivel de fugas tan sólo por implementarla.

 Campbell, (2013). Finalmente, esta propuesta de sectorización se traduce en un beneficio a corto plazo, tal y como lo es la reducción del caudal de fugas asociado a la disminución de la presión. Sólo por el hecho de sectorizar, se espera que el caudal de fugas baje de 4951 m3/día a 4256 m3/día, es decir, un 14%.

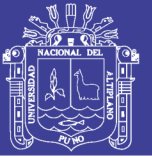

### **4.6. CUMPLIMIENTOS DEL OBJETIVOS ESPECIFICOS**

 Entonces se presentara a continuación la forma como se cumplieron los objetivos específicos propuestos por esta investigación.

 *Conocer los datos topográficos para el funcionamiento hidráulico eficiente de redes de distribución, caudal de aducción, presiones y continuidad de la EPS SEDA JULIACA S.A. de la zona Rinconada de la ciudad de Juliaca.*

- Se conocieron los datos e información por parte de la EPS Seda Juliaca S.A. de la zona la Rinconada de la ciudad de Juliaca con planos de red que se encuentra en el Anexo 9 y archivos de información en formato Word y Excel con referente al estudio de la zona que se encuentra en el Anexo 2 (ver Capítulo III, subcapítulo 3.3.2, página 70 y 81, donde termina con el tema de (Toma mediciones de caudal de entrega).
- Se realizó el estudio topográfico en función a la información proporcionada por la EPS Seda Juliaca S.A que fueron en planos y archivos mencionados de la ubicación de redes de agua de la zona la Rinconada. Con una metodología ubicando el BM y la BM' para la ubicación de las tuberías y los puntos de inicio propuesto para el reservorio R4 que se realizó mediante el levantamiento topográfico con (estación topográfica) y (nivel de ingeniero) para la ubicación aproximadas de la red primaria y secundarias VER PLANO PT01 que se encuentra en el Anexo 09 (ver capitulo III, subcapítulo 3.3.1.2. página 66 al 68)
- Después se procedió a realizar el plano de levantamiento topográfico de la zona la Rinconada según de acuerdo al reglamento de la norma OS-060 del RNE para redes de distribución de agua que se muestra en los Anexo 9, (VER PLANO PT01). (ver sub capítulo 3.3.1.2.6.pagina 68.)
- Una vez obtenido el plano topográfico de la red se realizó la simulación en de la red de las redes primaria y secundarias con el programa de WÁTERCAD v8i según basándose la norma OS-060 del RNE distribución red de agua potable que se muestra en el Anexo 9 (VER PLANO MR-01). (ver subcapítulo 3.3.3.1 página 84 y 91) que se realizó.
- Donde se realizó la calibración de la red mediante la simulación en periodo extendido EPS del programa WATERCAD v8i correspondiente a la red actual de la zona la Rinconada que se muestra en los Anexo 9 (VER PLANO MRC-

No olvide citar esta tesis

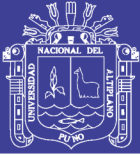

02) (ver subcapítulo 3.3.3.2).

 *Plantear la sectorización eficiente para el cierre de circuito para determinar el caudal de diseño de aducción adecuado para el reservorio (cerro colorado) mediante una simulación hidráulica en función a la recopilación de datos actuales de la EPS SEDA JULIACA S.A. de la zona Rinconada - Juliaca.*

- Se recopilo información de datos actuales de la EPS SEDA JULIACA S.A del año 2017 sobre la población y el catastro total de los usuarios con conexiones en la zona la rinconada sobre la dotación que se utiliza que todo estos detalles se muestra en el Anexo 2 (DATOS DEL FUNCIONAMIENTO HIDRAULICO) y el total de caudal de consumo que debe requerir la zona la Rinconada. (ver capítulo subcapítulo 3.3.2.2, 3.3.2.3, 3.3.2.4 página 71 y 74)
- Se realizó el diseño de la sectorización de la zona la rinconada con el programa WATERCAD v8i con la información recopilada de los datos de consumo o gasto de diseño (caudal) proporcionado por la EPS SEDA JULIACA S.A. se realizó en función de dicho caudal una simulación de red para el modelamiento de red sectorizada de la zona la Rinconada con una primera propuesta y segunda propuesta.(VER PLANO PRS-P1 y PRS-P2) que se encuentra en los Anexo 9 (ver subcapítulo 3.3.4, 3.3.4.2. y 3.3.4.3 de la página 100, 102 al 110)
- Se determinó los resultados de la eficiencia con respecto a la red calibrada y la red sectorizada de las 3 pruebas en la red de la zona la Rinconada y la eficiencia de las dos propuestas (subcapítulo 4.3, página 131 al 135)

 *Determinar las nuevas propuestas de presiones y continuidad de la red distribución definido con el método de la sectorización eficiente y la normativa del RNE – SUNASS en función al nuevo caudal de diseño propuesto para incrementar la eficiencia del volumen del reservorio R4 de agua potable para la zona Rinconada - Juliaca.*

 Se realizó las tomas de mediciones de las presiones y continuidades de las 3 pruebas de dichos punto primordiales de la Urb. Aldeas Infantiles , Sol La Rinconada y Villa Mercedes con sus respectivas tablas y gráficos que se mostrara en el Anexo 2.4 y 2.5, (ver subcapítulo 3.3.2.6. ,3.3.2.7 página 78 al 81, página 81al 83)

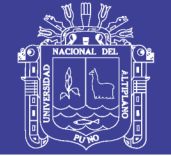

- Se realizó los nuevos puntos estratégicos para las divisiones de las redes de la sectorización y tener las nuevas propuestas de presiones y una mejora continuidad donde se propusieron 2 propuestas (ver plano MRS-P1 y P2) que se encuentra en el Anexo 9, del subcapítulo 3.3.4.2 de la primera propuesta (ver sub capítulo 3.3.4.2.1, 3.3.4.2.2 y 3.3.4.2.3 página 102 al 105) y el subcapítulo 3.3.4.3, página 110 al 119 de la segunda propuesta
- Se determinó el porcentaje de margen de errores de las presiones del campo medidas con respecto a las presiones calibradas desarrolladas por el software WATERCAD v8i de las 3 pruebas de la zona la Rinconada para que la simulación de la red sea eficiente. (Ver subcapítulo 4.2, página 123 al 131)
- Se determinó la eficiencia de la presión ponderada de las 2 propuestas del sector de la zona la Rinconada. (Ver subcapítulo 4.3, página 135 al 136)
- Se determinó la eficiencia del volumen recuperado para el consumo de agua en base al nuevo caudal propuesto para la red sectorizada para contrastar el modelo de la red. (Ver subcapítulo 4.4, página 136, 137 al 138).

 *Mejorar la eficiencia hidráulica en función del caudal, presión y continuidad por el método de la sectorización de la red de distribución de agua potable en la zona Rinconada – Juliaca.*

- Se realizó la simulación del modelamiento de la red de la zona la Rinconada con respecto a los datos de muestra de presiones e información que fue proporcionada por la EPS seda Juliaca S.A. que se muestra en los Anexo 2.1 hasta el 2.5 con el programa Watercad v8i se realizó la simulación del modelamiento de la red de distribución actual (periodo extendido) (ver subcapítulo 3.3.3.1, página 84, 85 al 86 y tabla 7).
- Se realizó la simulación del modelamiento calibrado real de la red con el programa de watercad v8i para el desarrollo de la sectorización. (ver subcapítulo 3.3.3.2, página 91 al 96 y Tabla 10), dichos procedimiento se realizó con la tabulación y aproximación de modelo numérico al del campo que se menciona en el Anexo 05, como también se muestra el modelo de la red en los Anexo 9 (VER PLANO MRC-02)
- Se realizó la sectorización en base al modelamiento calibrado real de la red con el programa de watercad v8i para proponer la propuesta de eficiencia. (ver

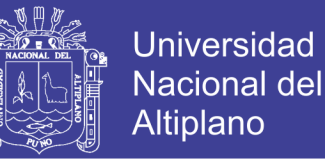

subcapítulo 3.3.4, página 101 al 119 ,Tabla 11 y Tabla 12), (VER PLANO PRS-P1 y PRS-P2)

- Se determinó los resultados del caudal en base para la sectorización proporcionada dicha información por parte de la EPS seda Juliaca S.A. para la determinación de su eficiencia (ver subcapítulo 4.1, página 120 al 122 y Tabla 14)
- Se determinó los resultados de la presión del promedio ponderado del sector de la zona la Rinconada para la determinación de su eficiencia. **(**Ver subcapítulo 4.3.4., página 135 y 136, Tabla 27 y 28).
- Se determinó la continuidad de la red actual calibrada por el watercad con respecto y el método de la sectorización eficiente para la red de la zona la Rinconada para la determinación de su eficiencia. **(**Ver subcapítulo 4.4, página 136 y Tabla 29).

### **4.7. PRUEBA DE LA HIPÓTESIS**

### **4.7.1. COMPROBACIÓN DE LA HIPÓTESIS GENERAL**

 Para comprobar la hipótesis general se desarrolló la prueba estadística T student (de 2 muestras relacionadas) en función de los caudales, presiones y continuidad, basando en la metodología de la teoría de la prueba del valor P estadísticos, según Romero, (2012) que dice que las pruebas de significación de Fisher utilizó el p-valor (p-value) que es la probabilidad que permite declarar la significación de una prueba.

La hipótesis:

 ¿La sectorización de la red de agua potable de la EPS Seda Juliaca S.A. de la zona Rinconada de la ciudad de Juliaca mejora la eficiencia hidráulica en función del caudal, presión y continuidad?

 En el siguiente subcapítulo analizaremos la comprobación de la hipótesis general que fue planteada en la presente investigación.

 *H0:"Por el método de la sectorización de la red de distribución de agua potable en la zona Rinconada - Juliaca no mejora la eficiencia hidráulica en función del caudal"*

Y su respectiva hipótesis alternativa (H1):

 *H1:"Por el método de la sectorización de la red de distribución de agua potable zona la Rinconada - Juliaca si mejora la eficiencia hidráulica en función del caudal"*
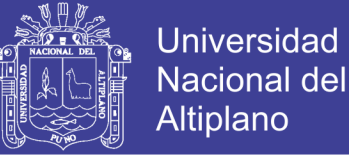

#### Las mediciones se mostraran en la Tabla 30.

*Tabla 30: Tablas de muestras e intervalo estadístico*

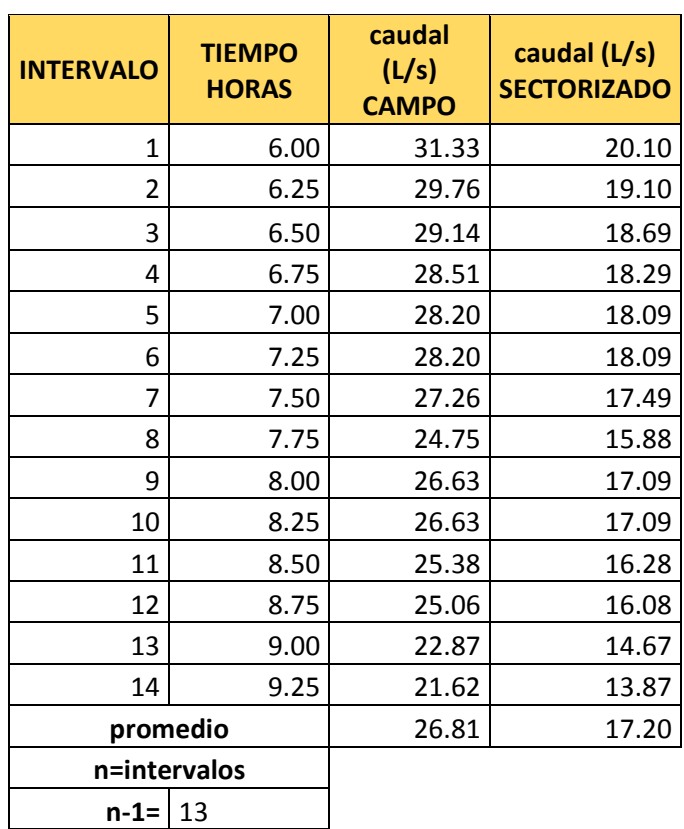

**Fuente:** Elaboración propia.

 Lo que interesar compara son las 2 variables antes y después en un mismo grupo donde se realizara el criterio de la normalidad para determinar el valor P con un nivel de confianza de 95 % y con un nivel de significancia de 5%.

#### **Valor P <= nivel de significancia se rechaza hipótesis nula**

#### **Valor P > nivel de significancia se acepta hipótesis nula**

 Se utilizó el programa de Excel para determinar los valores de la prueba F, prueba P y prueba T, dichos procedimiento se detalla en el Anexo 7.

Determinación de la prueba F.

Valor F=  $0.122178568$   $\alpha = 5\% = 0.05$ 

 $H0=$  las varianzas son iguales  $H1=$  las varianzas son distintas

 Cumpliendo con el valor F es mayor a la significancia de 0.05 se acepta la hipótesis nula H0: las varianzas son iguales.

 Después se determinara el valor P y el valor T con el programa del Excel aplicando la prueba T para dos muestras con varianzas iguales. Las mediciones se mostraran en la Tabla 31.

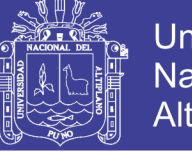

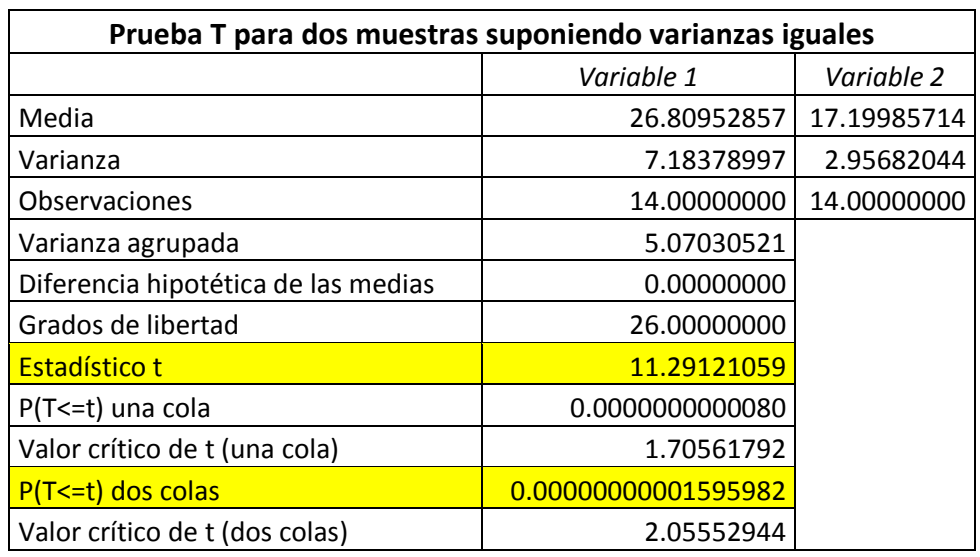

*Tabla 31: Tablas de prueba T para dos muestras relacionadas.*

**Fuente:** Elaboración propia.

Determinación del valor de P y T.

Valor T= 11.29121

Valor P=  $0.00000000001595$   $\alpha = 5\% = 0.05$ 

Por lo tanto, **Valor P<= nivel de significancia se rechaza hipótesis nula**

 SE RECHAZA la hipótesis nula *H0:"La sectorización de la red de agua potable de la EPS Seda Juliaca S.A. en la zona Rinconada de la ciudad de Juliaca no mejora la eficiencia hidráulica en función del caudal"*

Planteamos la hipótesis nula.

 *H0:"Por el método de la sectorización de la red de distribución de agua potable zona la Rinconada - Juliaca no mejora la eficiencia hidráulica en función de la presión"*

Y su respectiva hipótesis alternativa (H1):

 *H1:"Por el método de la sectorización de la red de distribución de agua potable zona la Rinconada - Juliaca si mejora la eficiencia hidráulica en función de la presión"*

 *Para la muestra de Aldea infantiles,* se mostraran en la Tabla 32.

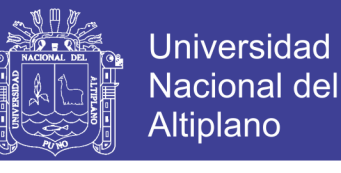

| <b>INTERVALO</b> | <b>TIEMPO</b><br><b>HORAS</b> | <b>Presión</b><br>(mca)<br><b>CAMPO</b> | Presión (mca)<br><b>SECTORIZADO</b> |
|------------------|-------------------------------|-----------------------------------------|-------------------------------------|
| 1                | 6.00                          | 10.69                                   | 15.14                               |
| 2                | 6.25                          | 11.54                                   | 15.14                               |
| 3                | 6.50                          | 12.96                                   | 15.14                               |
| 4                | 6.75                          | 14.68                                   | 15.14                               |
| 5                | 7.00                          | 15.70                                   | 15.14                               |
| 6                | 7.25                          | 15.51                                   | 15.14                               |
| 7                | 7.50                          | 15.23                                   | 15.14                               |
| 8                | 7.75                          | 15.19                                   | 15.14                               |
| 9                | 8.00                          | 15.00                                   | 15.14                               |
| 10               | 8.25                          | 14.70                                   | 15.14                               |
| 11               | 8.50                          | 14.82                                   | 15.14                               |
| 12               | 8.75                          | 15.15                                   | 15.14                               |
| 13               | 9.00                          | 15.63                                   | 15.15                               |
| 14               | 9.25                          | 12.95                                   | 15.15                               |
| promedio         |                               | 14.27                                   | 15.14                               |
| n=intervalos     |                               |                                         |                                     |
| $n-1=$           | 13                            |                                         |                                     |

*Tabla 32: Tablas de muestras e intervalo estadístico Aldea Infantiles*

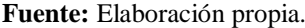

 Lo que interesar compara son las 2 variables antes y después en un mismo grupo donde se realizara el criterio de la normalidad para determinar el valor P con un nivel de confianza de 90 % y con un nivel de significancia de 10%.

#### **Valor P1 <= nivel de significancia se rechaza hipótesis nula**

#### **Valor P1 > nivel de significancia se acepta hipótesis nula**

 Se utilizó el programa de Excel para determinar los valores de la prueba F1, prueba P1 y prueba T1, dichos procedimiento se detalla en el Anexo 7.

Determinación de la prueba F1.

Valor F1=  $8.18x10^{-32}$  $\alpha=10\% = 0.1$ 

H0= las varianzas son iguales

H1= las varianzas son distintas

 Cumpliendo con el valor F1 es menor a la significancia de 0.1 se rechaza la hipótesis nula H0: las varianzas son distintas.

 Después se determinara el valor P1 y el valor T1 con el programa del Excel aplicando la prueba T para dos muestras con varianzas iguales. Se mostraran en la Tabla 33.

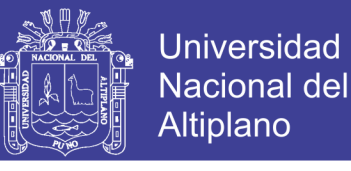

*Tabla 33: Tablas de prueba T para dos muestras relacionadas prueba 1.*

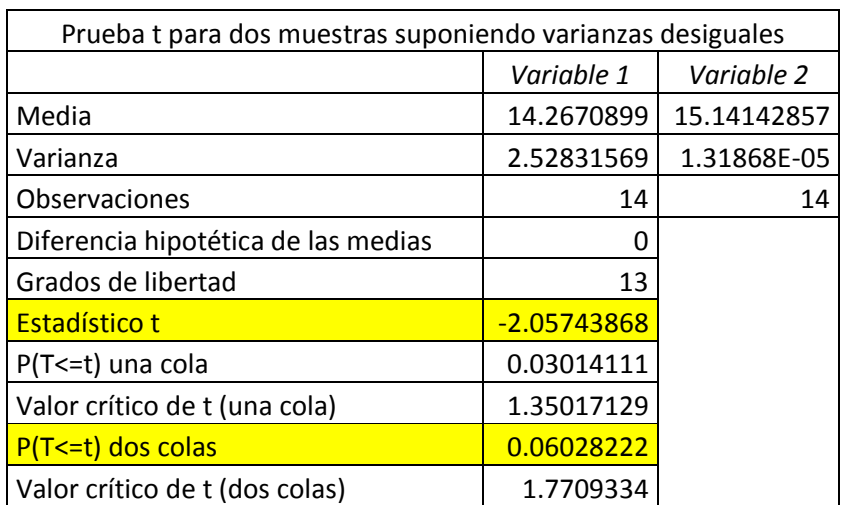

**Fuente:** Elaboración propia.

Determinación del valor de P y T.

Valor T1= -2.0574

Valor P1=  $0.06028222$   $\alpha$  =  $10\%$  = 0.1

#### Por lo tanto, **Valor P1<= nivel de significancia se rechaza hipótesis nula**

*Para la muestra de URB. Sol la Rinconada,* las mediciones de presiones se mostraran en la Tabla 34.

| <b>INTERVALO</b> | <b>TIEMPO</b><br><b>HORAS</b> | Presión (mca)<br><b>CAMPO</b> | Presión (mca)<br><b>SECTORIZADO</b> |
|------------------|-------------------------------|-------------------------------|-------------------------------------|
| 1                | 6.00                          | 24.25                         | 23.61                               |
| 2                | 6.25                          | 24.73                         | 23.61                               |
| 3                | 6.50                          | 25.98                         | 23.61                               |
| 4                | 6.75                          | 26.92                         | 23.61                               |
| 5                | 7.00                          | 26.13                         | 23.61                               |
| 6                | 7.25                          | 25.83                         | 23.61                               |
| 7                | 7.50                          | 26.91                         | 23.62                               |
| 8                | 7.75                          | 27.28                         | 23.62                               |
| 9                | 8.00                          | 28.33                         | 23.62                               |
| 10               | 8.25                          | 27.21                         | 23.62                               |
| 11               | 8.50                          | 26.85                         | 23.62                               |
| 12               | 8.75                          | 27.79                         | 23.62                               |
| 13               | 9.00                          | 25.82                         | 23.62                               |
| 14               | 9.25                          | 26.31                         | 23.62                               |
| promedio         |                               | 26.45                         | 23.62                               |
| n=intervalos     |                               |                               |                                     |
| $n-1=$           | 13                            |                               |                                     |

*Tabla 34: Tablas de muestras 2 e intervalo estadístico Sol la Rinconada.*

**Fuente:** Elaboración propia.

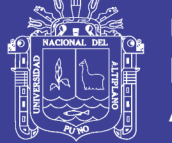

 Lo que interesar compara son las 2 variables antes y después en un mismo grupo donde se realizara el criterio de la normalidad para determinar el valor P con un nivel de confianza de 90 % y con un nivel de significancia de 10%.

#### **Valor P2 <= nivel de significancia se rechaza hipótesis nula**

#### **Valor P2 > nivel de significancia se acepta hipótesis nula**

Se utilizó el programa de Excel para determinar los valores de la prueba F2, prueba

P2 y prueba T2, dichos procedimiento se detalla en el Anexo 7.

Determinación de la prueba F2.

Valor F1=  $7.68x10^{-28}$  $\alpha=10\% = 0.1$ 

H0= las varianzas son iguales

H1= las varianzas son distintas

 Cumpliendo con el valor F2 es menor a la significancia de 0.1 se rechaza la hipótesis nula H0: las varianzas son distintas.

 Después se determinara el valor P2 y el valor T2 con el programa del Excel aplicando la prueba T para dos muestras con varianzas iguales. Se mostraran el desarrollo de la prueba T en la Tabla 35.

*Tabla 35: Tablas de prueba T para dos muestras relacionadas prueba 2.*

| Prueba t para dos muestras suponiendo varianzas desiguales |            |            |  |  |
|------------------------------------------------------------|------------|------------|--|--|
|                                                            | Variable 1 | Variable 2 |  |  |
| Media                                                      | 26.4520833 | 23.6157143 |  |  |
| Varianza                                                   | 1.23768918 | 2.6374E-05 |  |  |
| Observaciones                                              | 14         | 14         |  |  |
| Diferencia hipotética de las medias                        | O          |            |  |  |
| Grados de libertad                                         | 13         |            |  |  |
| Estadístico t                                              | 9.53929612 |            |  |  |
| P(T <= t) una cola                                         | 1.5506E-07 |            |  |  |
| Valor crítico de t (una cola)                              | 1.35017129 |            |  |  |
| P(T<=t) dos colas                                          | 3.1012E-07 |            |  |  |
| Valor crítico de t (dos colas)                             | 1.7709334  |            |  |  |

**Fuente:** Elaboración propia.

Determinación del valor de P y T.

Valor T2= 9.53929612

Valor P2=  $3.1012 \times 10^{-7}$   $\alpha$  =  $10\%$  = 0.1

#### Por lo tanto, **Valor P2<= nivel de significancia se rechaza hipótesis nula**

 *Para la muestra de URB. Villa Mercedes.* Las mediciones de presiones se mostraran en la Tabla 36

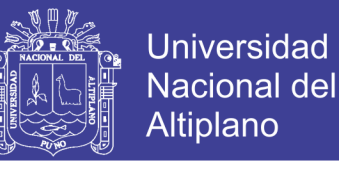

| <b>INTERVALO</b> | <b>TIEMPO</b><br><b>HORAS</b> | Presión<br>(mca)<br><b>CAMPO</b> | Presión (mca)<br><b>SECTORIZADO</b> |
|------------------|-------------------------------|----------------------------------|-------------------------------------|
| 1                | 6.00                          | 31.51                            | 24.61                               |
| 2                | 6.25                          | 32.12                            | 24.63                               |
| 3                | 6.50                          | 34.72                            | 24.64                               |
| 4                | 6.75                          | 34.15                            | 24.65                               |
| 5                | 7.00                          | 36.46                            | 24.65                               |
| 6                | 7.25                          | 37.00                            | 24.65                               |
| 7                | 7.50                          | 35.55                            | 24.66                               |
| 8                | 7.75                          | 36.49                            | 24.69                               |
| 9                | 8.00                          | 36.74                            | 24.67                               |
| 10               | 8.25                          | 35.06                            | 24.67                               |
| 11               | 8.50                          | 36.38                            | 24.68                               |
| 12               | 8.75                          | 36.09                            | 24.69                               |
| 13               | 9.00                          | 36.16                            | 24.71                               |
| 14               | 9.25                          | 39.23                            | 24.72                               |
| promedio         |                               | 35.55                            | 24.67                               |
| n=intervalos     |                               |                                  |                                     |
| n-1=             | 13                            |                                  |                                     |

*Tabla 36: Tablas de muestras 3 e intervalo estadístico Villa mercedes.*

#### **Fuente:** Elaboración propia.

 Lo que interesar compara son las 2 variables antes y después en un mismo grupo donde se realizara el criterio de la normalidad para determinar el valor P con un nivel de confianza de 90 % y con un nivel de significancia de 10%.

#### **Valor P3 <= nivel de significancia se rechaza hipótesis nula**

#### **Valor P3 > nivel de significancia se acepta hipótesis nula**

 Se utilizó el programa de Excel para determinar los valores de la prueba F3, prueba P3 y prueba T3, dichos procedimiento se detalla en el Anexo 7.

Determinación de la prueba F2.

Valor F3=  $4.91x10^{-21}$  $\alpha=10\% = 0.1$ 

H0= las varianzas son iguales

H1= las varianzas son distintas

 Cumpliendo con el valor F2 es menor a la significancia de 0.1 se rechaza la hipótesis nula H0: las varianzas son distintas.

 Después se determinara el valor P3 y el valor T3 con el programa del Excel aplicando la prueba T para dos muestras con varianzas iguales. Se mostraran el desarrollo de la prueba T en la Tabla 37.

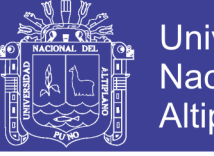

Universidad Nacional del Altiplano

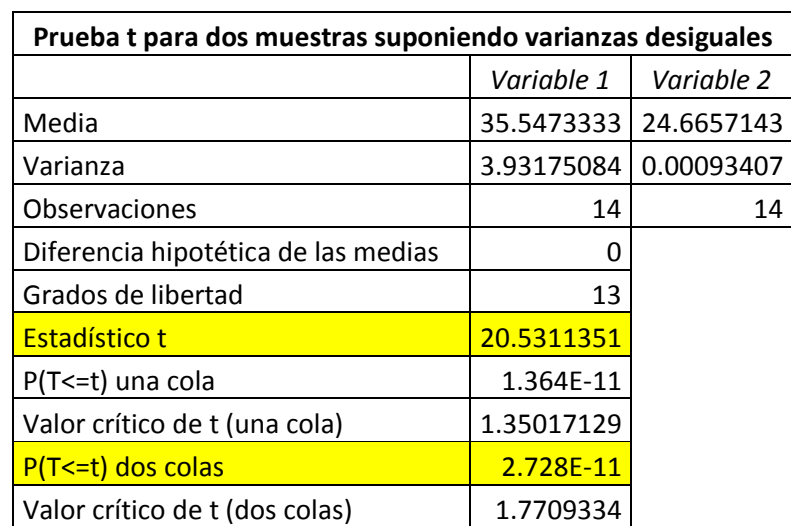

*Tabla 37: Tablas de prueba T para dos muestras relacionadas prueba 3.*

**Fuente:** Elaboración propia.

Determinación del valor de P y T.

Valor T3= 20.5311351

Valor P3=  $2.728 \times 10^{-11}$   $\alpha = 10\% = 0.1$ 

Por lo tanto, **Valor P3<= nivel de significancia se rechaza hipótesis nula**

Una vez obtenido que P1, P2 y P3 entonces se rechaza la hipótesis nula **H0:"***Por el* 

*método de la sectorización de la red de distribución de agua potable zona la Rinconada - Juliaca no mejora la eficiencia hidráulica en función de la presión"*

Planteamos la hipótesis nula.

 *H0:***"***Por el método de la sectorización de la red de distribución de agua potable zona la Rinconada - Juliaca no mejora la eficiencia hidráulica en función de la continuidad"*

Y su respectiva hipótesis alternativa (H1):

 *H1:***"***Por el método de la sectorización de la red de distribución de agua potable zona la Rinconada - Juliaca si mejora la eficiencia hidráulica en función de la continuidad"*

 Las mediciones de volumen para tener mayor continuidad se mostraran en la Tabla 38.

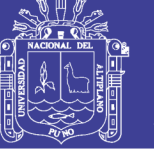

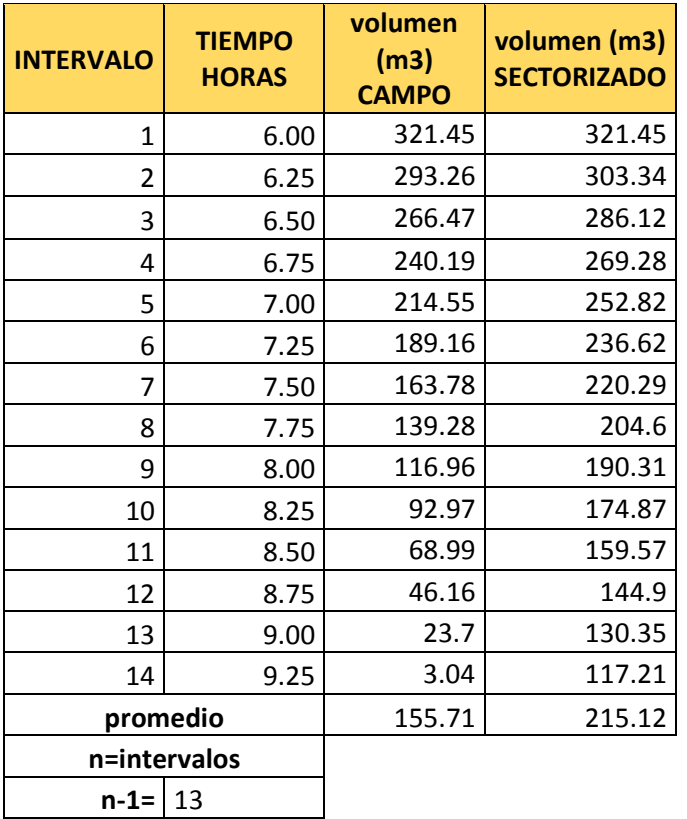

*Tabla 38: Tablas de muestras e intervalo estadístico*

#### **Fuente:** Elaboración propia.

 Lo que interesar compara son las 2 variables antes y después en un mismo grupo donde se realizara el criterio de la normalidad para determinar el valor P con un nivel de confianza de 95 % y con un nivel de significancia de 5%.

#### **Valor P <= nivel de significancia se rechaza hipótesis nula**

#### **Valor P > nivel de significancia se acepta hipótesis nula**

 Se utilizó el programa de Excel para determinar los valores de la prueba F, prueba P y prueba T, dichos procedimiento se detalla en el Anexo 7.

Determinación de la prueba F.

Valor F=  $0.12192$   $\alpha = 10\% = 0.1$ 

H0= las varianzas son iguales

H1= las varianzas son distintas

 Cumpliendo con el valor F es mayor a la significancia de 0.1 se acepta la hipótesis nula H0: las varianzas son iguales.

 Después se determinara el valor P y el valor T con el programa del Excel aplicando la prueba T para dos muestras con varianzas iguales. Se mostraran el desarrollo de la prueba T en la Tabla 39.

No olvide citar esta tesis

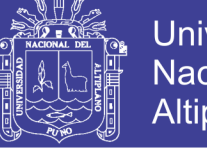

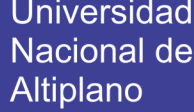

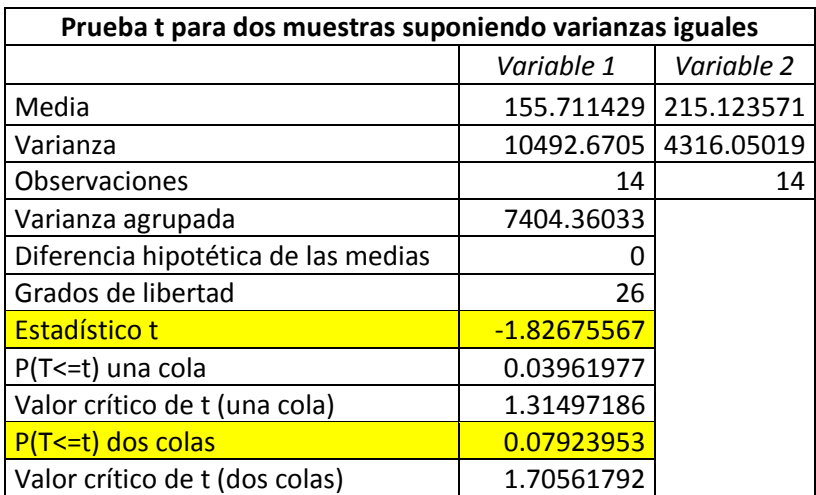

*Tabla 39: Tablas de prueba T para dos muestras relacionadas.*

**Fuente:** Elaboración propia.

Determinación del valor de P y T.

Valor T $= -1.82675$ 

Valor P=  $0.07923953$   $\alpha$  =  $10\%$  = 0.1

Por lo tanto, **Valor P<= nivel de significancia se rechaza hipótesis nula**

 SE RECHAZA la hipótesis nula *H0:***"***Por el método de la sectorización de la red de distribución de agua potable zona la Rinconada - Juliaca no mejora la eficiencia hidráulica en función de la continuidad"*

Por lo tanto que demostrado la hipótesis:

 Se acepta la hipótesis alternativa *H1:"* Por el método de la sectorización de la red de distribución de agua potable de la zona la Rinconada - Juliaca si mejora la eficiencia hidráulica en función de caudal, presión y continuidad*"*

 Donde de acuerdo a los resultados presentados en la Tabla 14, que se muestra en la figura 71 y 72, página 125 y 126, se tiene un porcentaje de eficiencia del caudal de 35.84% con respecto a la línea del reservorio R4 al funcionamiento de operación de la red, teniendo también en la Tabla 27 y 28 en la página 139, 140, con un promedio de presión ponderado de la zona sectorizada con un eficiencia de 25.02% con respecto a la presión actual de la red y finalmente en la Tabla 29 de la página 141 y 142, con un porcentaje de eficiencia de 72% de continuidad de horas de dotación de agua.

 Estos tres porcentajes están relacionados a la determinación de la eficiencia hidráulica en base a la sectorización de la red.

 **Por lo tanto, damos por válida la hipótesis general.**

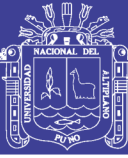

## **CAPÍTULO V CONCLUSIONES**

 Se mejoró por el método de la sectorización de la red de agua potable de la zona la Rinconada- Juliaca simulado con el programa watercad v8i desarrollado y teniendo el modelamiento de la red calibrado y sectorizado de la red y obtenido las 3 pruebas y la medición del caudal en la línea de aducción se tiene un porcentaje de eficiencia con respecto al caudal de 35.84% y de la presión del sector ponderado de 24.95% y por ultimo a la continuidad por horas que es un porcentaje de 72% en base a la sectorización de la red.

 Se conoció los datos topográficos con un desnivel de 49m de altura con respecto a la cota del terreno reservorio al punto más bajo con la información proporcionada del funcionamiento hidráulico eficiente por la EPS SEDA JULIACA S.A mediante planos, datos de operación, ubicaciones de redes primaria y secundaria de la zona la rinconada donde se obtuvo el modelamiento de la red estático incorporando dichos datos topográficos con el programa Watercad v8i cumpliendo según al RNE – Norma OS.050.

 Se planteó que la red sectorizada eficiente de la zona la Rinconada es el modelo de la red de la primera propuesta debido a que cumple con las presiones requerida por parte de la EPS SEDA JULIACA S.A mencionada y realizada el modelo de la red con el programa Watercad v8i con respectos a las recopilación de los datos actuales que tiene un caudal de 20.1 l/s adecuado para el modelamiento de la línea de aducción del reservorio R4 (cerro colorado).

 Se determinó que las nuevas propuesta de las presiones y continuidad definido al RNE que las presión debe ser mayores a 10 mca y menores a 50 mca donde se encuentra cumpliendo con lo establecido con el método de la sectorización que tiene una presión máxima 36.56 mca, mínima 10.19 mca y el promedio de 25.64 mca para elegir como nueva propuesta se realizó la presión ponderada cumpliendo con la normativa menciona de la SUNASS de una red sectorizada, que tiene un incremento de eficiencia de volumen recuperado de 117.1 m3 en el reservorio R4.

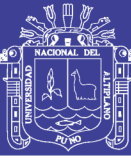

### **CAPÍTULO VI RECOMENDACIONES**

De acuerdo a los resultados obtenidos, podemos recomendar lo siguiente:

 Se recomienda realizar diseños de sectorización a la EPS Seda Juliaca S.A. y para determinar la eficiencia hidráulica favorable y rentable. Para el consumo de agua del usuario para realizar una buen modelamiento también renovar sus planos que tiene que mejorar el modelamiento de redes y requerir equipos de medición de presión y caudalimetro en cada punto de las redes para tener una modelamiento exacto de la red agua potable.

 Se debe contar lo primero con planos topográficos y si no existe realizar un estudio topográficos o ubicación para realizar un modelamiento y simulación hidráulica en cualquier tipo de software (Epanet, Watercad v8i, Watergems, etc.) con eso datos (caudal, presión y continuidad) obtenidos de la información del funcionamiento hidráulico de la empresa gestora de agua se podrá realizar una simulación adecuada para tipos de modelos hidráulicos de una red.

 Se debe profundizar el tema de la metodología de la sectorización de red en cuanto a las posibles redes con problemas que sufre de caída de presión, alta presión, problemas de caudal y continuidad que se pueden generar debido por el desordenamiento de las redes y no tener control y monitoreo en el reservorio y distribución lo que se podría monitorear mediante software que innova los otros países con la ayuda de la tecnología.

 Se recomienda cumplir con el Reglamento Nacional de Edificación y la normativa de al SUNASS para las presiones y continuidades para las empresa EPS y el modelamiento de la sectorización debe cumplir también con respecto a dichas normativas y para obtener mayor horas de dotación se debe optimizar el reservorio de una red con la ayuda de la sectorización para tener un buena eficiencia de la red

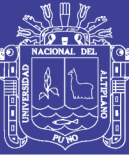

### **CAPÍTULO VII REFERENCIAS**

Arocha, S. (1980). "*Abastecimientos de agua. Teoría y diseño*. Caracas: Vega.

Campbell, E. (2013). "*Propuesta para una Metodología de Sectorización de redes de Abastecimiento de Agua Potable*", previo a la obtención del título master en el área de hidráulica urbana, Universidad Politécnica de Valencia, España.

CEPES Portal Rural, (2012). *"Centro Peruano De Estudios Sociales"* Sitio web oficial del CEPES; contiene información sobre la institución y enlaces de interés (**[http://www.cepes.org.pe/portal](http://www.cepes.org.pe/portal/)**/), consulta: 10 de Abril.

CONAGUA, (2012). "*Manual De Eficiencia Física, Hidráulica y Energética", Comision Nacional del Agua, Tialpa, Mexico:* ISBN: 978-607-7908-68-5

Doroteo, F. R. (2014). *"Diseño Del Sistema De Agua Potable, Conexiones Domiciliarias Y Alcantarillado Del Asentamiento Humano "Los Pollitos" – Ica, Usando Los Programas Watercad Y Sewercad".* Universidad Pontificia La Católica UPC, Lima, Perú 2014

Franco, L. H. (2006). "*Programa De Maestría y Doctorado En Ingeniería Facultad de Ingeniería Cálculo De Redes De Agua Potable Considerando Flujo Permanente*" Ingeniería Civil – Hidráulica, Programa De Maestría Y Doctorado En Ingeniería, Universidad Nacional Autónoma de México – UNAM, México 2006.

Molina, S. X. (2009). "*Metodología para reducción de pérdidas técnicas en el sistema distribución de AA.PP. del suburbio oeste de la ciudad de Guayaquil"*, previo la obtención de título ingeniero civil, Escuela Superior Politécnica Litoral, Facultad de Ingenierías en Ciencias de la Tierra, Guayaquil, Ecuador.

Ocho, L. & Bourguett, V. (2001). "*Reducción integral de pérdida de agua potable"*, Instituto Mexicano de la Tecnología del Agua, IMTA, México, 2000.

Olivari, O. P. & Castro, R. (2008). "*Diseño del sistema de abastecimiento de agua y alcantarillado del Centro Poblado Cruz de Médano – Lambayeque",* Facultad de Escuela Profesional de Ingeniería Civil, Universidad Ricardo Palma, Lima, Perú, 2008.

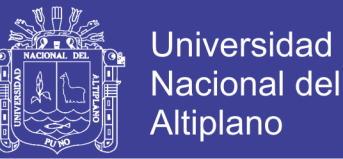

Pantigoso, H. (2015). "*Watercad V8i*", Editorial Megabyte Arquitectura, Ingeniería Civil, Cercado De Lima.

Rodríguez, E. (2009). "*Implementación de procedimientos de análisis de parámetros hidráulicos para mejora continua de continuidad y presión de servicio"*, realizado por al EPS Sierra Central SRL, Perú.

Romero, N. (2012). "*La revolución en la toma de decisiones estadísticas: el p-valor*", Universidad Privada Dr. Rafael Belloso Chacín, Maracaibo, Venezuela: ISSN: 1317- 0570

SUNASS, (2010). "Metas De Gestión: Presión Y Continuidad "Gerencia de Supervisión y Fiscalización, Perú, Febrero de 2010.

Toxky, G. (2012). "*La Sectorización en la Optimización Hidráulica de Redes de Distribución de agua potable"*, previo la obtención de título Ingeniero Civil, Escuela Superior de Ingeniería Unidad Zacatenco y Arquitectura, Instituto Politécnico Nacional, México.

Vidal, C. (2011). *"Diseño y Modelación De Sistema De Distribución De Agua Con Watercad V8*i", Instituto de Construcción Y Gerencia, Editorial ICG. Peru.

Walski, T., Gangemi, D., Kaufman, A. and Malos, W. (2001). Establishing a System Submetering Project. *AWWA Annual Conference*. Washington, DC: AWWA

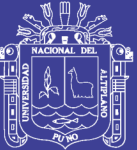

# **ANEXO**

Repositorio Institucional UNA-PUNO

No olvide citar esta tesis

158

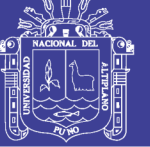

#### **ANEXO**

#### **Anexo 1: CARTA DE VALIDACION DE DATOS**

#### **Anexo 2: DATOS DEL FUNCIONAMIENTO HIDRAULICO EPS. SEDA JULIACA)**

Anexo 2.1: FUNCIONAMIENTO Y OPERACIÓN DEL RESERVORIO R4

Anexo 2.2: CONSIGNAS DEL RESERVORIO

Anexo 2.3: CONSIGNAS DEL RESERVORIO

Anexo 2.2: POBLACION, USUARIOS Y RECOPILACION DE DATOS

Anexo 2.2: TOMA DE MEDICION DE PRESIONES Y CONTINUIDAD

Anexo 2.2: TOMA DE MEDICION DE CAUDAL DE ENTREGA

#### **Anexo 3: ESTUDIOS TOPOGRAFICOS**

Anexo 3.1: DATOS DE COORDENADAS ZONA LA RINCONADA Anexo 3.2: COMPENSACION DE LOS POLIGONOS CERRADOS Anexo 3.3: PLANO TOPOGRAFICO (PLANO-PT01)

#### **Anexo 4: PROCEDIMIENTO DEL MODELAMIENTO Y SIMULACION DE LA RED EN WATERCAD**

Anexo 4.1: PROCEDIMIENTO DEL MODELAMIENTO DE LA RED DE DISTRIBUCION ESTATICO EN WATERCAD V8I

Anexo 4.2: PROCEDIMIENTO DEL MODELAMIENTO DE LA RED DISTRIBUCION EN PERIDOO EXTENDIDO EN WATERCAD V8I

#### **Anexo 5: MODELAMIENTO Y SIMULACION DE LA RED**

Anexo 5.2: GRAFICO DE PRESION Y CONTINUIDAD MODELO EN CAMPO CON MODELO CALIBRADO

Anexo 5.2: TABLAS DE TUBERIAS (PIPE) DEL MODELO DE RED PERIODO EXTENDIDO DEL WATERCAD DE LA ZONA LA RINCONADA

Anexo 5.3: TABLAS Y GRAFICOS DE CALIBRACION DE PRESION DE CAMPO Y MODELADO DE ALDEA INFANTILES

Anexo 5.4: TABLAS Y GRAFICOS DE CALIBRACION DE PRESION DE CAMPO Y MODELADO DE ALDEA INFANTILES

Anexo 5.5: TABLAS Y GRAFICOS DE CALIBRACION DE PRESION DE CAMPO Y MODELADO DE ALDEA INFANTILES

#### **Anexo 6: MODELAMIENTO DE LA RED SECTORIZADA**

Anexo 6.1: TABLAS DE CAUDALES Y CONTINUIDAD CON EL WATERCAD (JUNCTION) DEL MODELAMIENTO DE LA RED SECTORIZADA ZONA RESIDENCIAL LA RINCONADA (PRIMERA PROPUESTA).

Anexo 6.2: TABLAS DE CAUDALES Y CONTINUIDAD CON EL WATERCAD (JUNCTION) DEL MODELAMIENTO DE LA RED SECTORIZADA ZONA RESIDENCIAL LA RINCONADA (SEGUNDA PROPUESTA)

Anexo 6.3: ESQUEMA DE INSTALACION VALVULAS REGULADORA DE PRESION PROPUESTA POR LA EPS SEDA JULIACA.

Anexo 6.4: GRAFICO DE LA PRESION Y CONTINUIDAD DE LA RED SECTORIZADA PRIMERA PROPUESTA

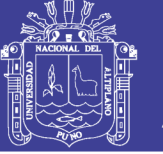

#### **Anexo 7: DATOS ESTADISTICOS Anexo 8: REGISTROS FOTOGRAFICOS**

#### **Anexo 9: PLANOS**

PLANO PT01: PLANO TOPOGRAFICO DE LA ZONA LA RINCONADA PLANO MR-01: MODELAMIENTO DE LA RED ACTUAL MRC-02: MODELAMIENTO DE LA RED ACTUAL CALIBRADO MRS-P1: MODELAMIENTO DE LA RED SECOTRIZADA PROPUESTA 1 MRS-P2: MODELAMIENTO DE LA RED SECOTRIZADA PROPUESTA 2

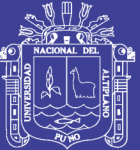

# **Anexo 1: CARTA DE VALIDACION**

Repositorio Institucional UNA-PUNO

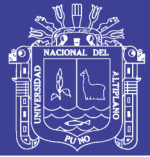

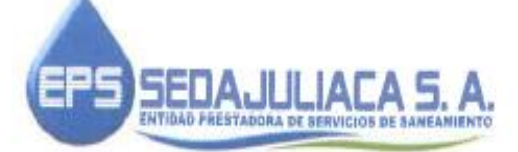

Juliaca, 19 de julio de 2018

OFICIO Nº 018/2018-EPS SEDAJULIACA S.A/GO.

Señor:

ING. JAIME MEDINA LEIVA

COORDINADOR DE INVESTIGACION.

ESCUELA PROFESIONAL DE INGENIERIA CIVIL

#### Presente

Estimado ingeniero.

NIVERSIDAD NACIONAL DEL ALTIPLA? MIVERSIDAD NACIONAL DEL ALTIS<br>CULTAD DE INGENIERIA CIVILY ARQUITE<br>COORDINACIÓN DE INVESTIGACIÓN<br>RECIBIDO 2 3 JUL 2018 GISTRO HORA relu  $09:13$ 

Por medio de la presente me es grato saludarlo y hacer de su conocimiento que el Bach. Ing. Civil Avamamani García Neard Paul con código Nº 093798, de la Universidad Nacional del Altiplano, solicito información de la operación y mantenimiento de los reservorios a cargo de esta gerencia, dicha información pertenece al año 2017 (enero - diciembre), los cuales son:

- Informaciones de datos primordiales en formato Word y Excel con referente al reservorio R4 cerro colorado de la gestión 2017.
- Mediciones de presiones y continuidades del sector II-A del año 2017.
- Consignas y datos del reservorio R4 cerro colorado del año 2017
- Planos de la red de agua potable de la ciudad de juliaca.
- Medición de caudal de la línea de aducción de 8" con ultrasónico caudal metro. ٠
- Datos de mediciones del Datalogger del año 2017.

Esta información tiene como única finalidad de investigación de Tesis, denominado: "DETERMINACIÓN DE LA EFICIENCIA HIDRÀULICA EN FUNCION DEL CAUDAL, PRESION Y CONTINUIDAD EN BASE A LA SECTORIZACIÓN DE LA RED DE AGUA POTABLE DE LA EPS SEDA JULIACA S.A. ZONA RESIDENCIAL LA RINCONADA DE LA CIUDAD DE JULIACA", el cual deberá de desarrollar con responsabilidad, diligencia y buena disposición, así mismo se le realizo trabajos de campo para el aforado del Reservorio R4 - Cerro colorado.

Espero que esta carta sirva para aclarar la participación del Bach. Ing. Civil. Ayamamani García Neard Paul y validar el origen de los datos empleado en la presente tesis.

Sin otro particular, aprovecho la ocasión para hacerle llegar mis saludos e invitarlo a conocer nuestras instalaciones, esperando que puedan generarse mayores lazos de colaboración.

Щl Aduard Sergio Illo Mamani Ing.

ATENTAMENTE.

No olvide citar esta tesis

162

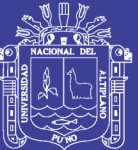

# **Anexo 2: DATOS DEL FUNCIONAMIENTO HIDRAULICO EPS.SEDA JULIACA S.A.**

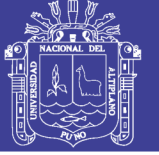

### **ANEXO 2.1: FUNCIONAMIENTO Y OPERACIÓN DEL RESERVORIO**

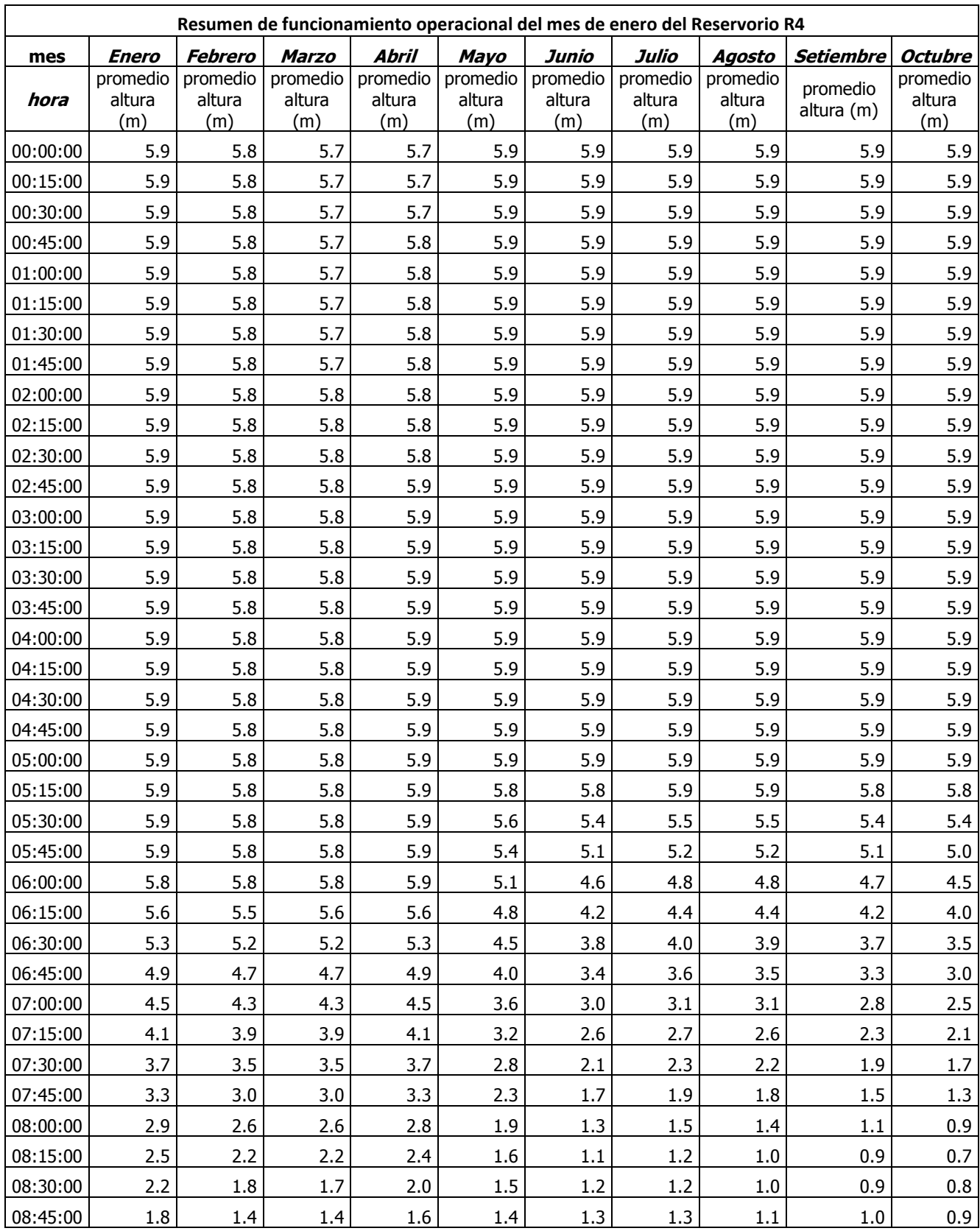

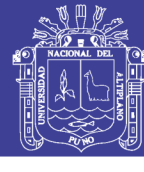

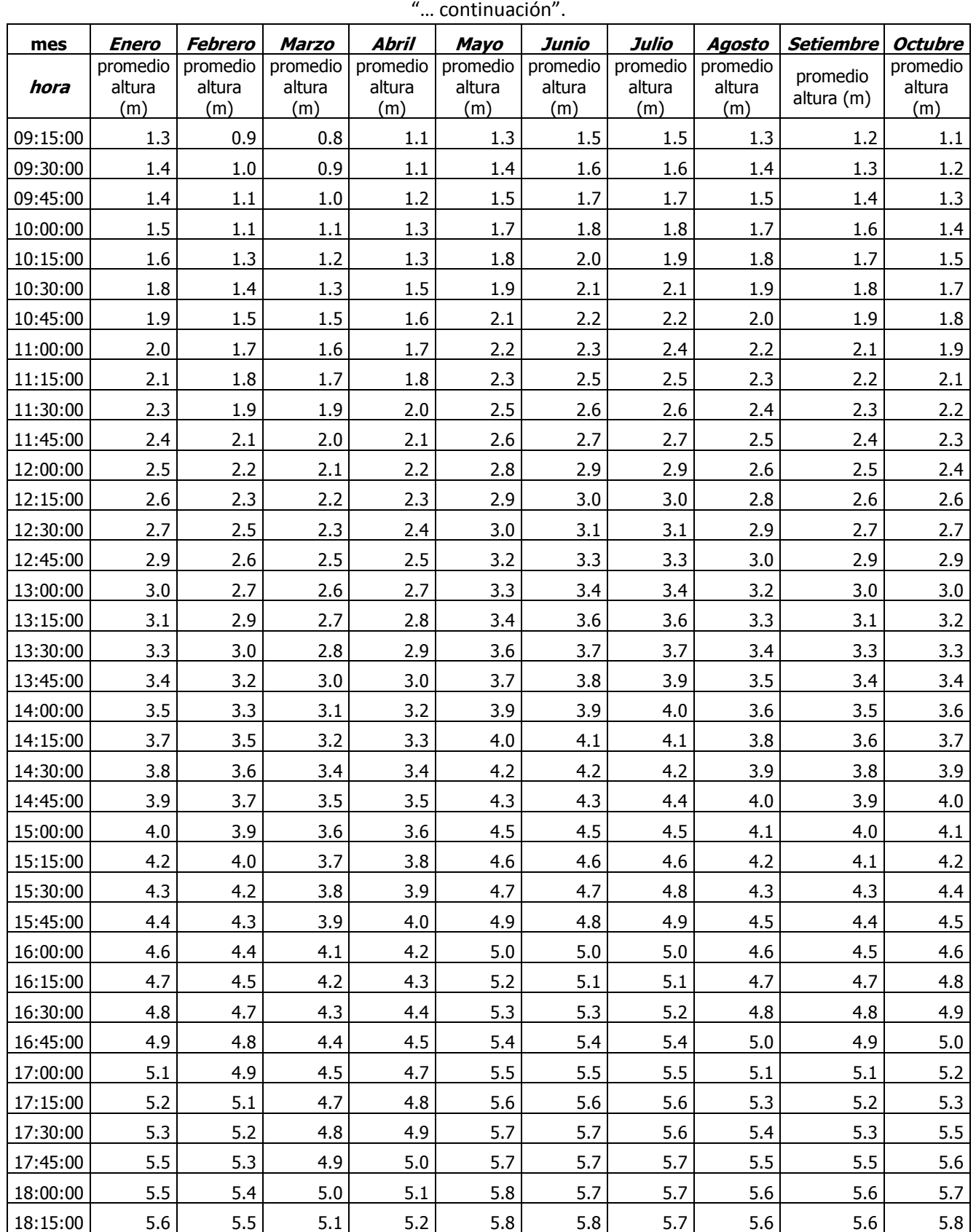

Repositorio Institucional UNA-PUNO

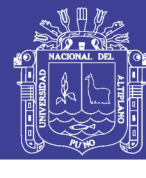

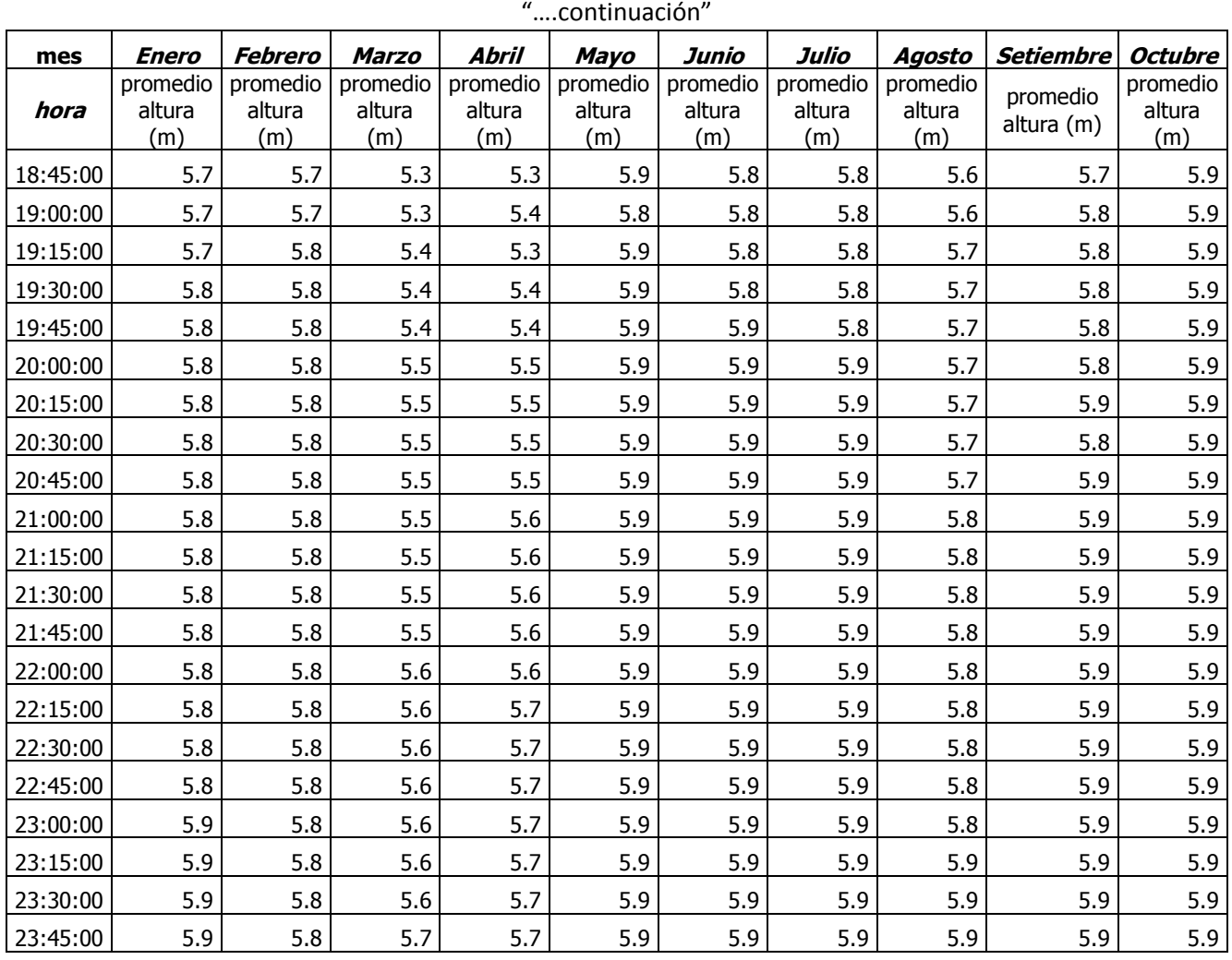

#### **ANEXO 2.1.A: GRÁFICOS DEL RESERVORIO R4 (CERRO COLORADO**

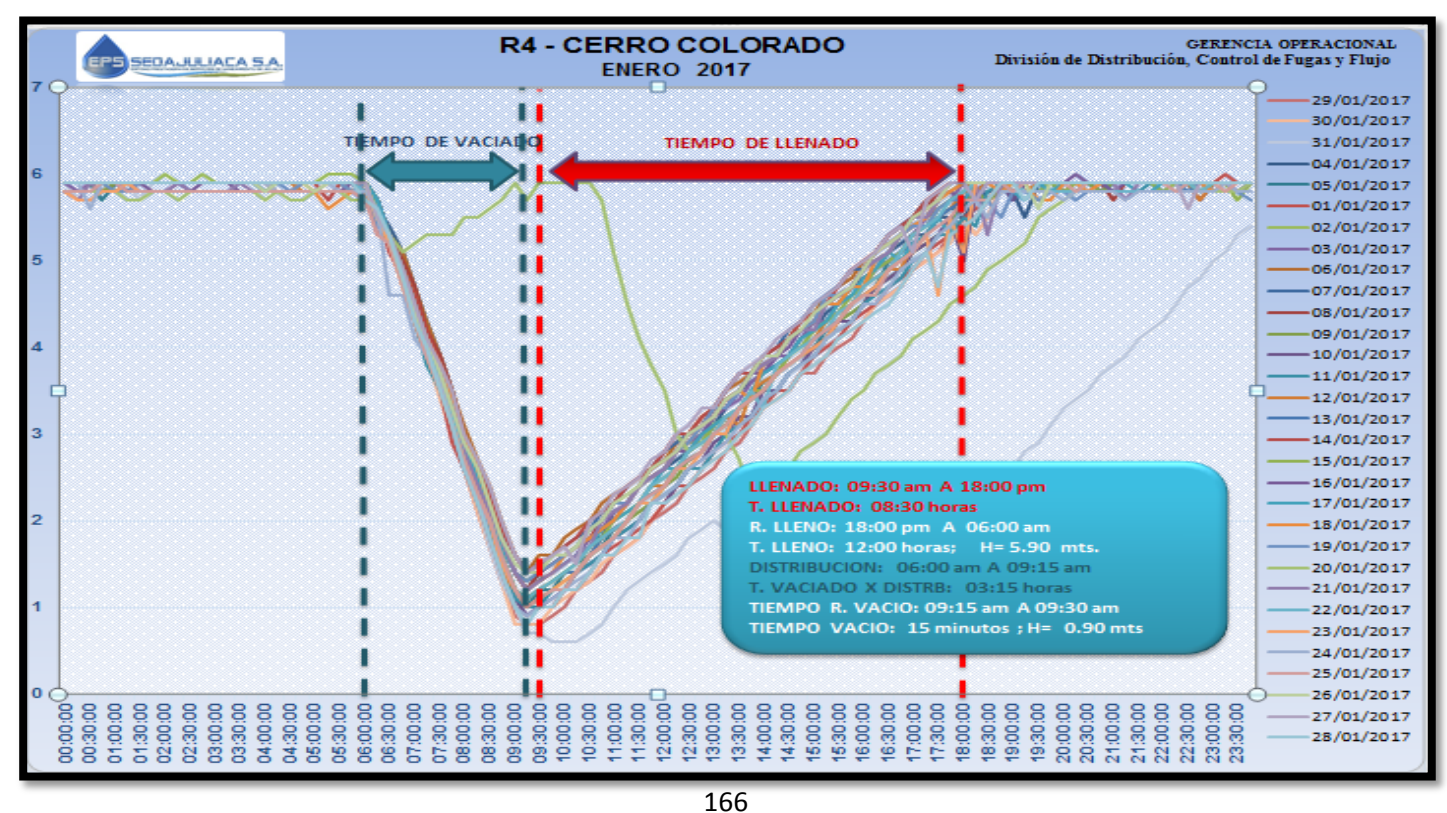

Repositorio Institucional UNA-PUNO

No olvide citar esta tesis

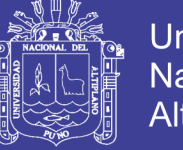

#### **ANEXO 2.2: CONSIGNAS DE RESERVORIO**

#### **LINEAS DE ENTREGA DEL RESERVORIO R4**

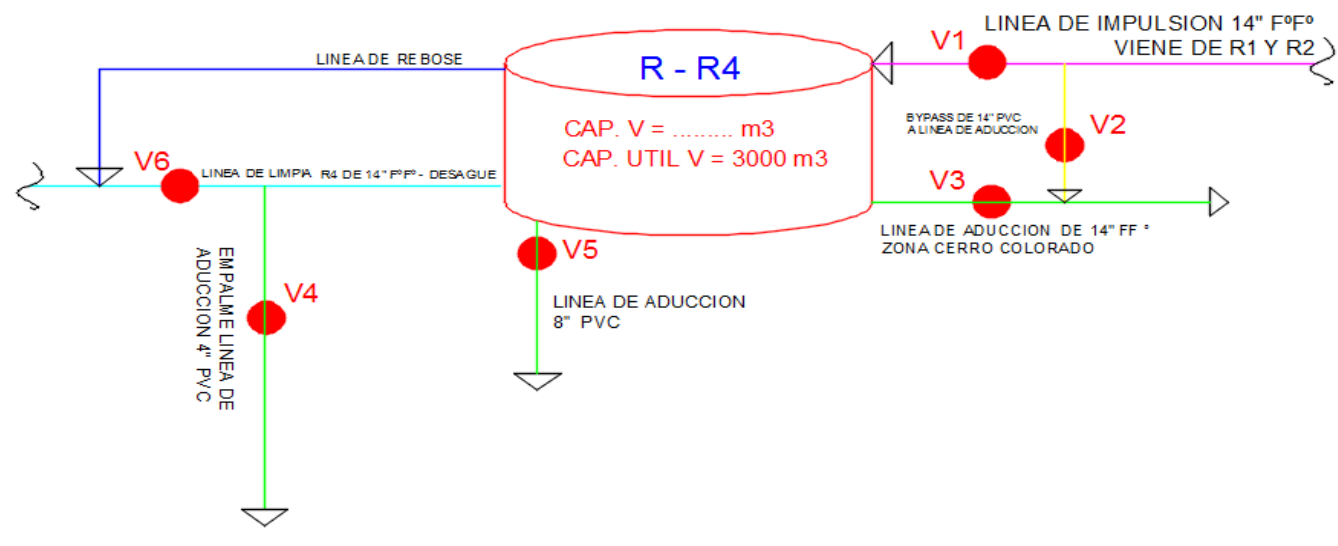

#### **TIPOS DE VALVULAS DEL RESERVORIO R4**

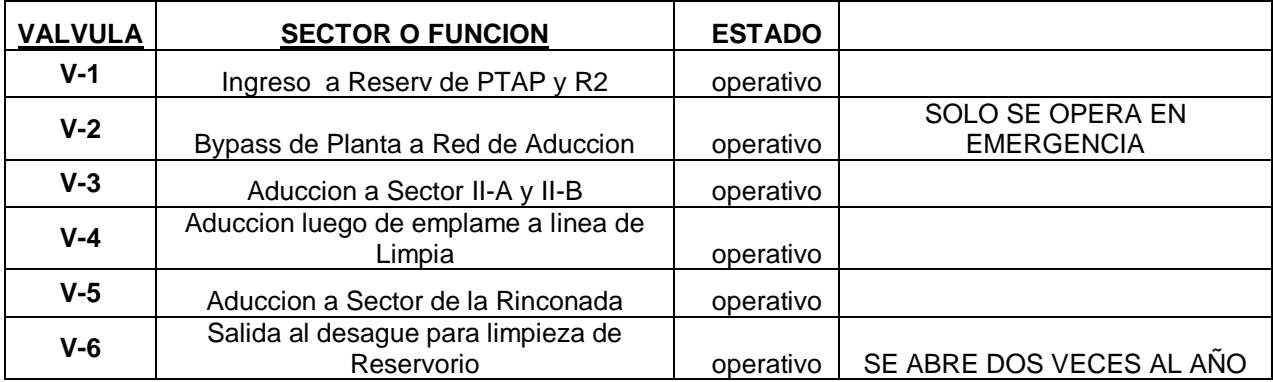

#### **HORARIO DE APERTURA Y CIERRA DE LAS VÁLVULAS**

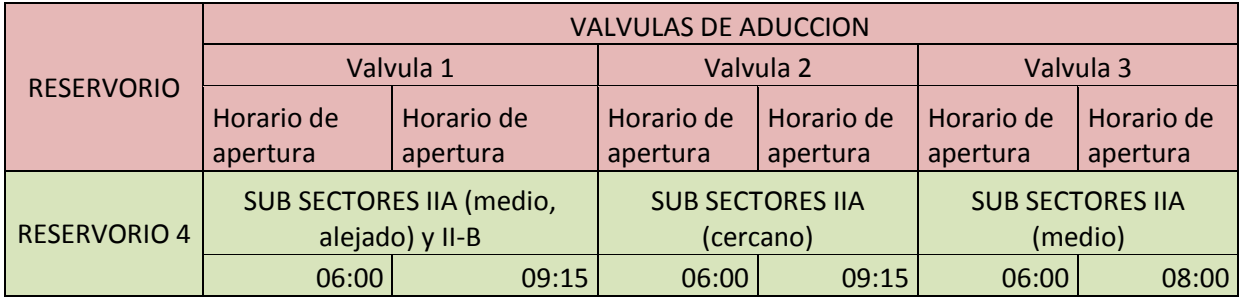

Repositorio Institucional UNA-PUNO

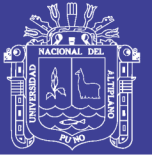

#### **ANEXO 2.3: POBLACION Y RECOPILACION DE DATOS**

### **EPS SEDAJULIACA S.A.** PMRI II **GERENCIA OPERACIONAL**

 $\blacktriangle$ 

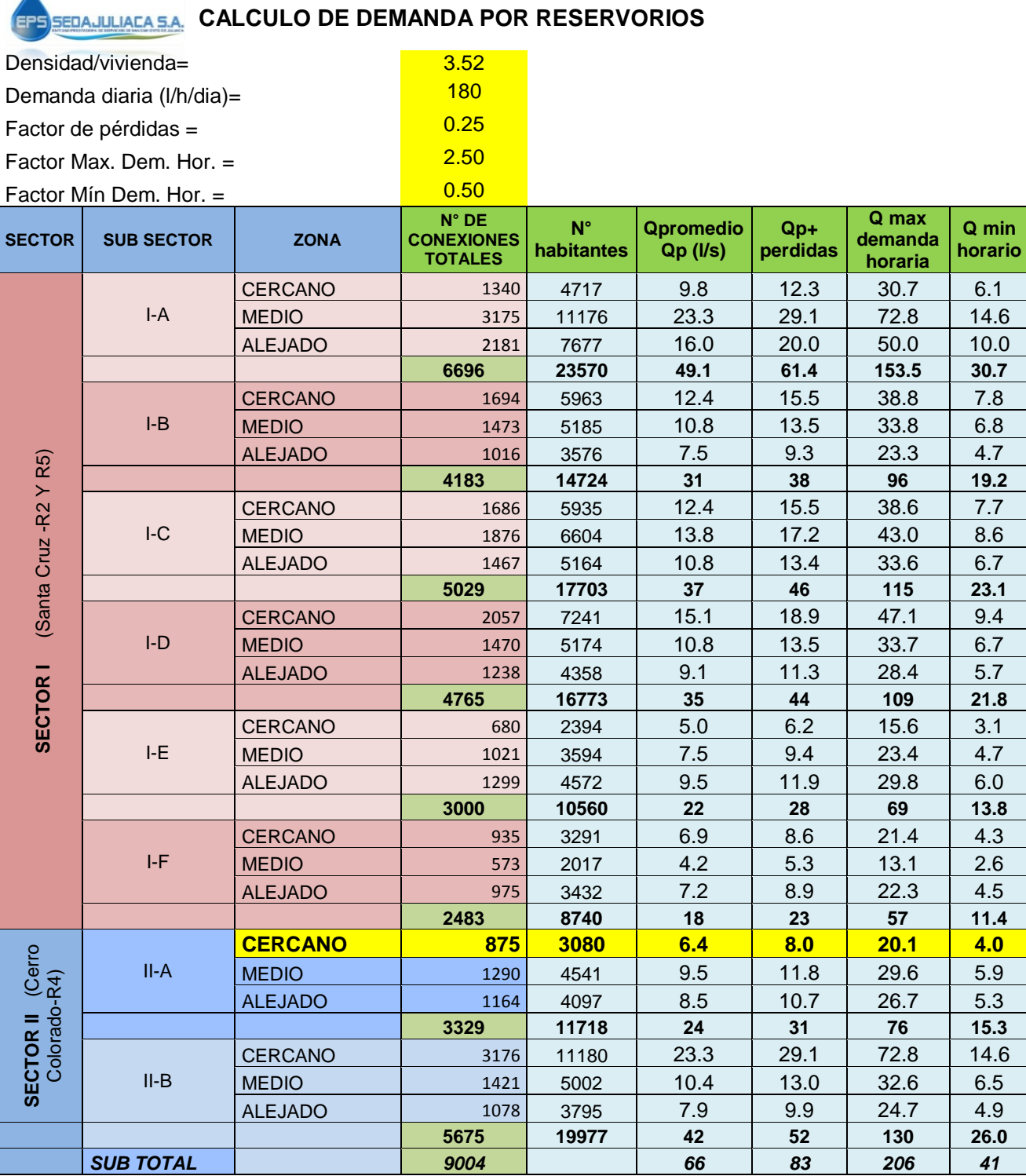

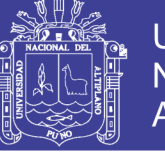

#### **ANEXO 2.4: TOMA DE MEDICIONES DE PRESIONES Y CONTINUIDAD**

#### **ANEXO 2.4.1: MEDICIONES DE PRESIONES Y CONTINUIDAD ALDEAS INFANTILES**

#### MEDICION PRESIÓN Y CONTINUIDAD (ALDEAS INFANTILES) MESES DEL AÑO 2017 (PROMEDIO DEL MES) DATALOGGER

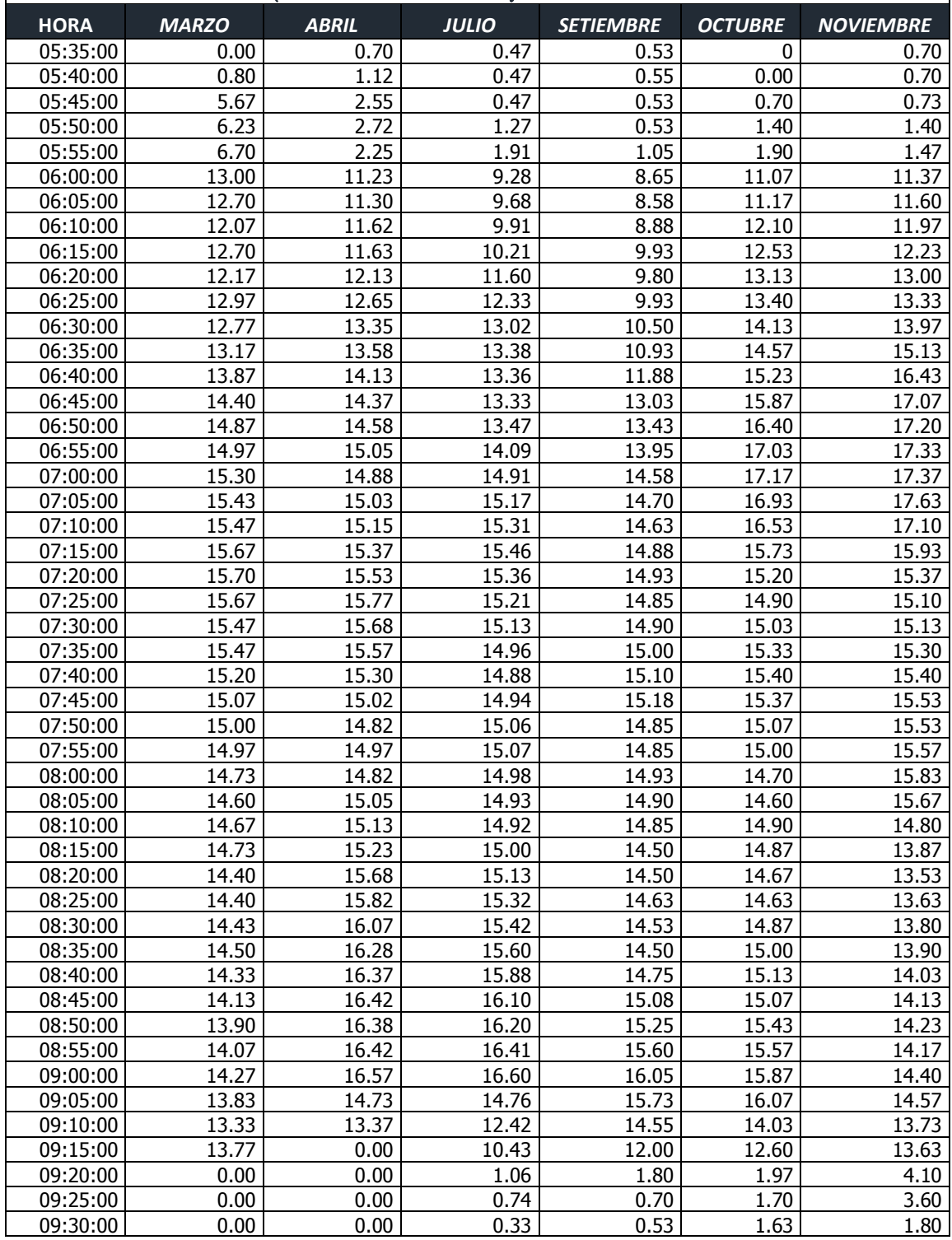

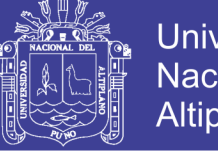

#### **PROMEDIO DE MEDICIONES DE PRESIONES Y CONTINUIDAD URB.**

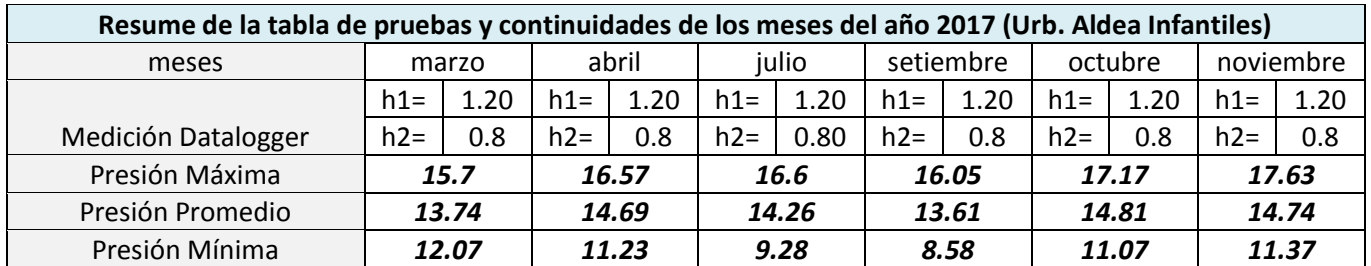

#### **ALDEAS INFANTILES**

### **ANEXO 2.4.1.A: GRAFICOS DE PRESION Y CONTINUIDAD DE ALDEAS INFANTILES DE LOS MESES DEL AÑO 2017 GRAFICOS DEL MES DE MARZO**

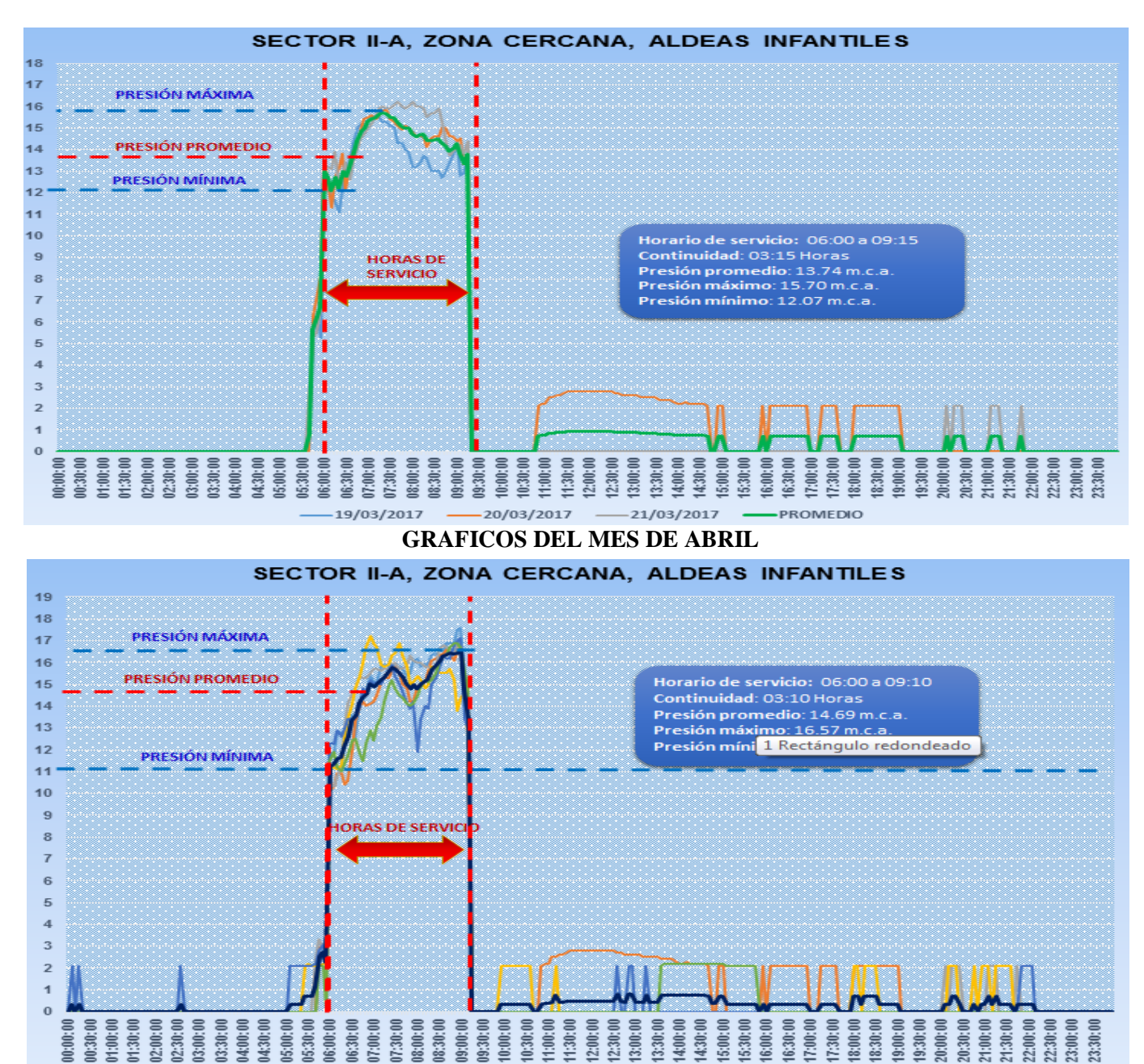

Repositorio Institucional UNA-PUNO

 $-19/04/2017$  -20/04/2017 -

 $-22/04/2017 -$ 

 $-23/04/2017 -$ 

 $-24/04/2017$   $-$ 

-PROMEDIO

 $-21/04/2017$  -

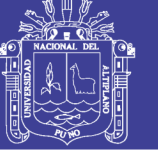

#### **GRAFICOS DEL MES DE JULIO**

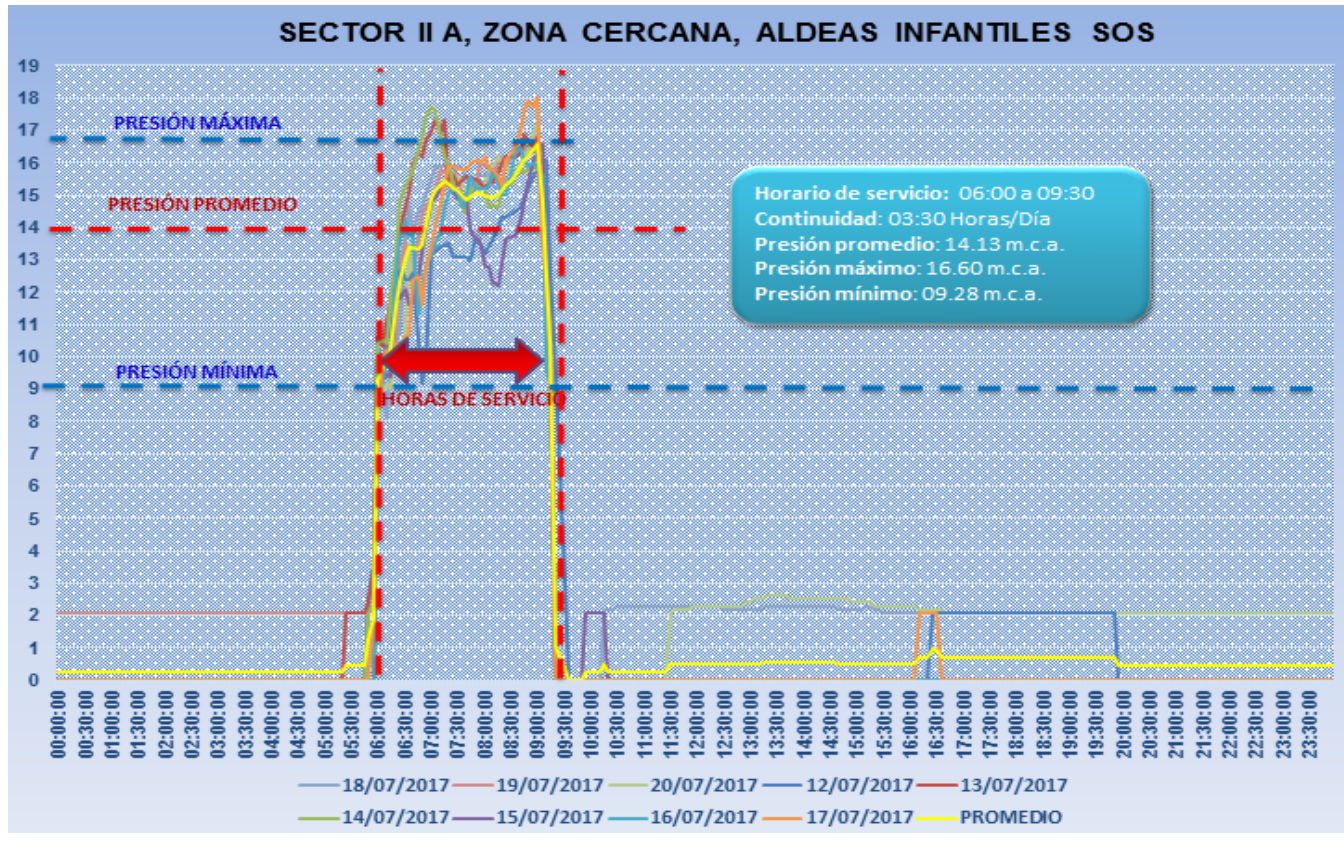

**GRAFICOS DEL MES DE SETIEMBRE**

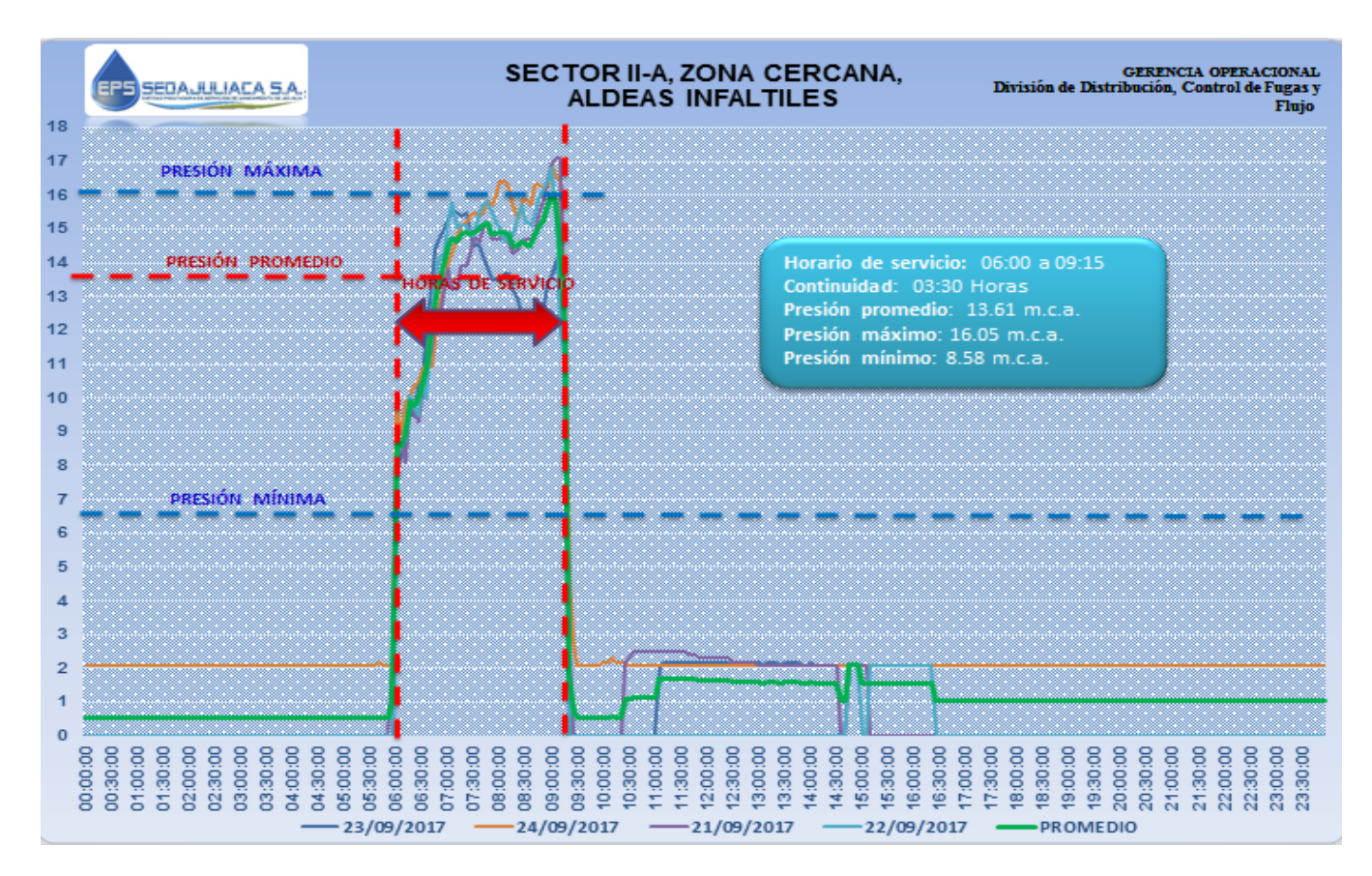

Repositorio Institucional UNA-PUNO

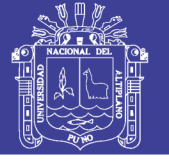

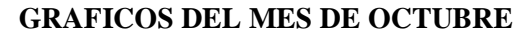

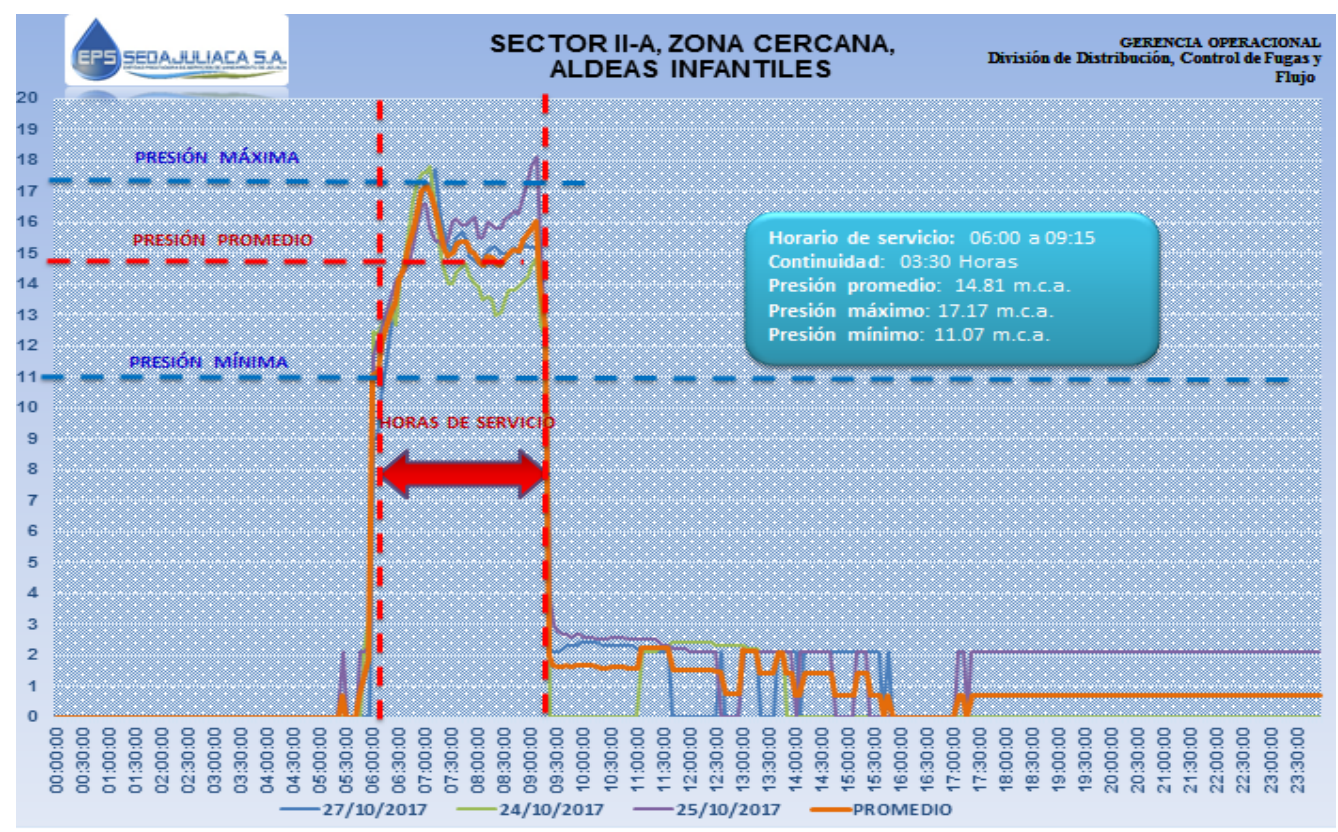

#### **GRAFICOS DEL MES DE NOVIEMBRE**

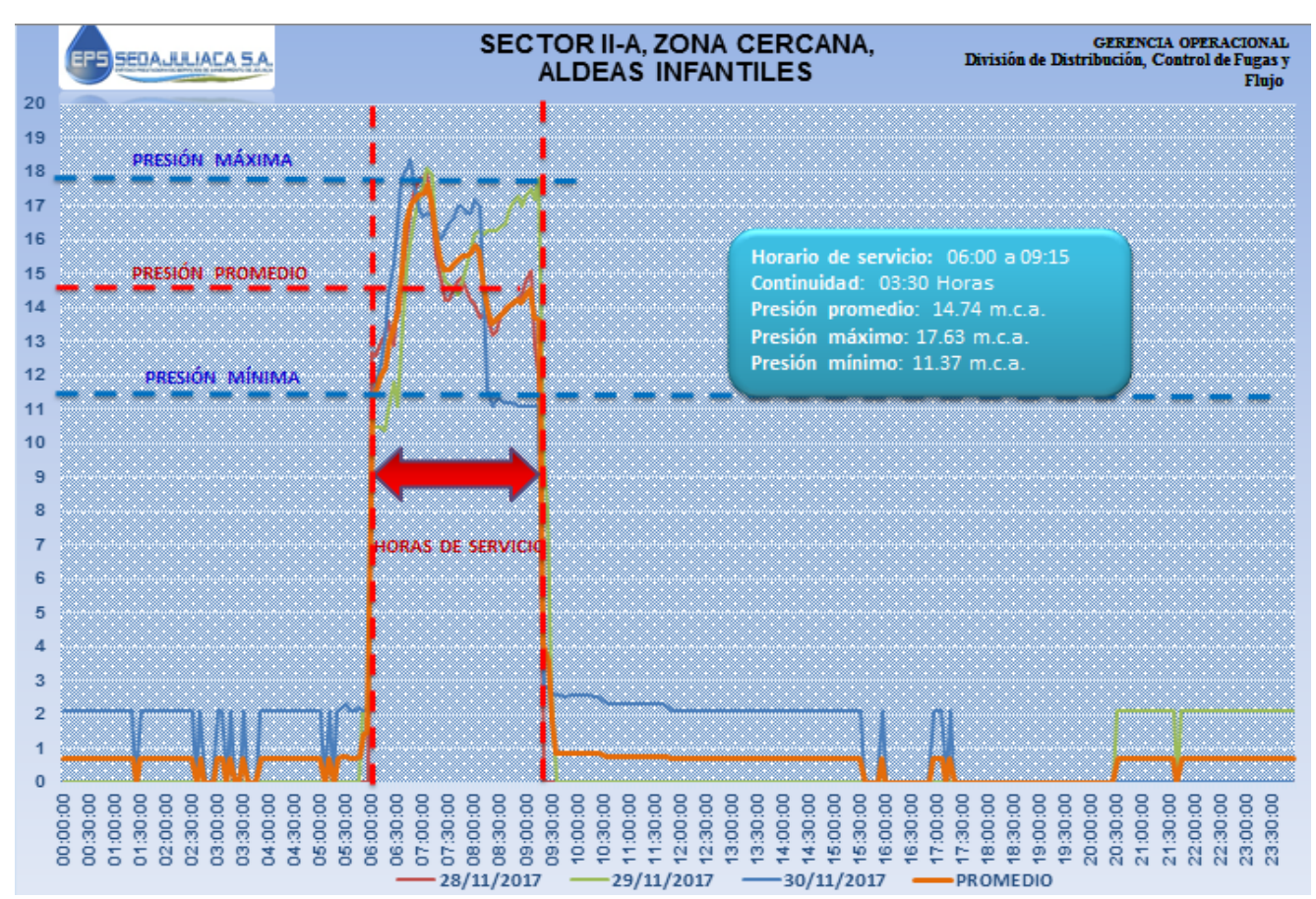

Repositorio Institucional UNA-PUNO

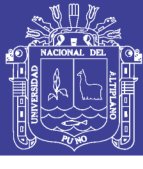

Universidad Nacional del Altiplano

#### **ANEXO 2.4.2: MEDICIONES DE PRESIONES Y CONTINUIDAD SOL LA RINCONADA**

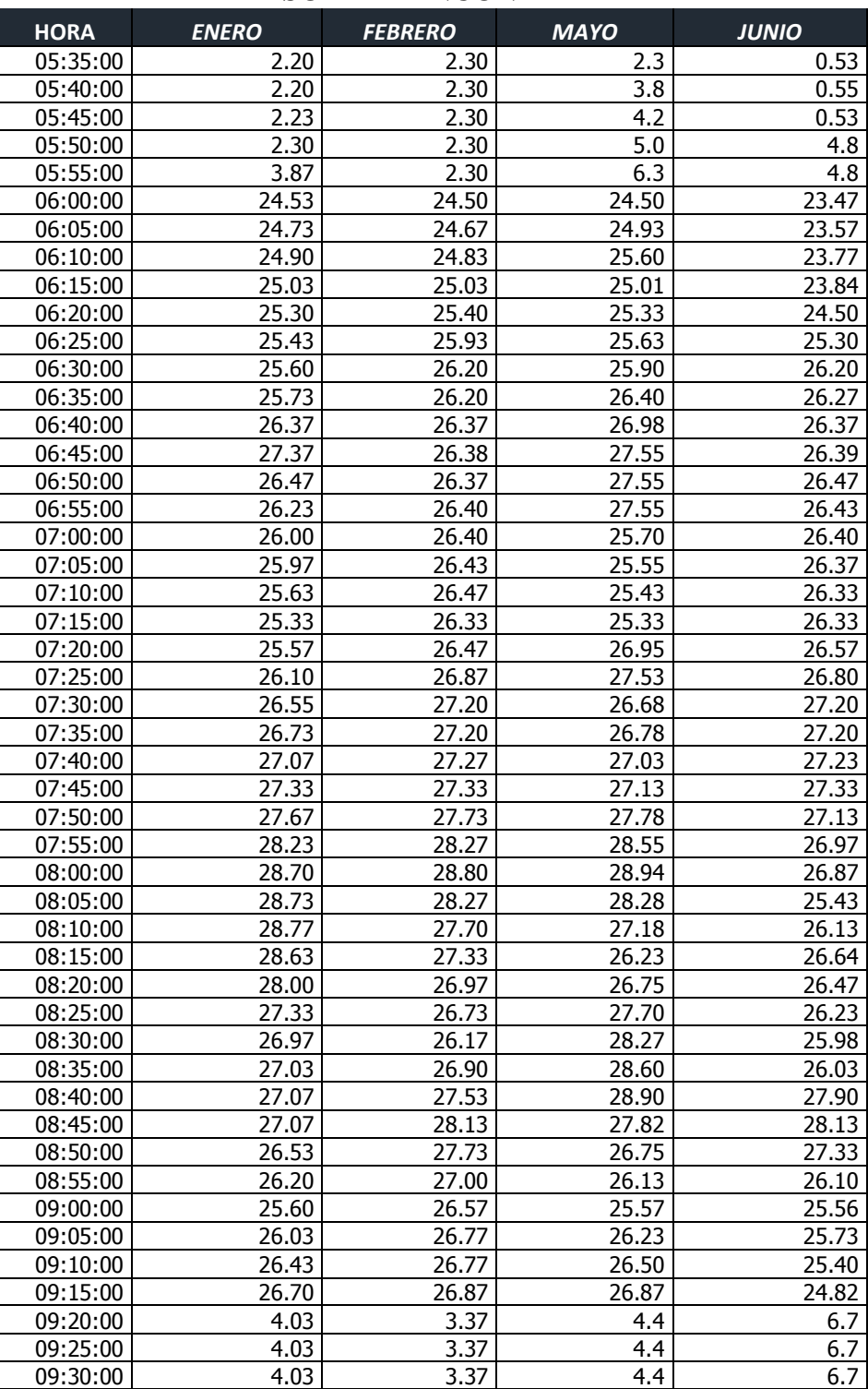

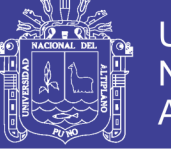

#### **PROMEDIO DE MEDICIONES DE PRESIONES Y CONTINUIDAD URB. SOL**

#### **RINCONADA**

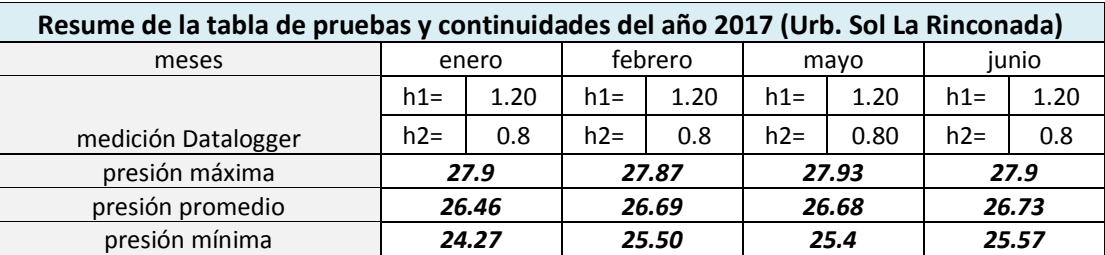

#### **ANEXO 2.4.2.A: GRAFICOS DE PRESION Y CONTINUIDAD DE SOL LA RINCONADA DE LOS MESES DEL AÑO 2017**

#### **GRAFICO DEL MES DE ENERO**

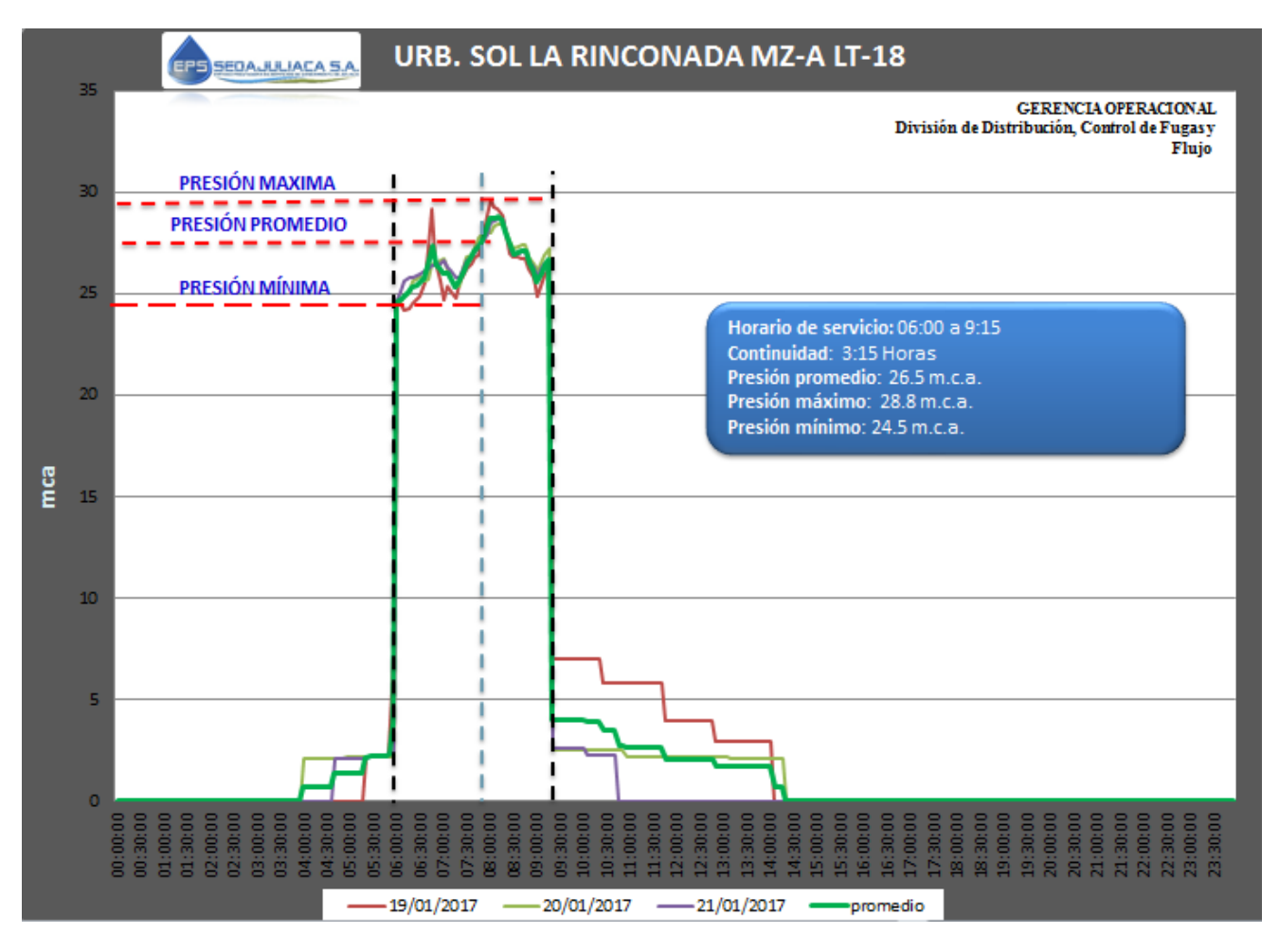

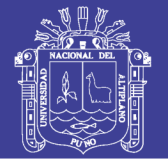

#### **GRAFICO DEL MES DE FEBRERO**

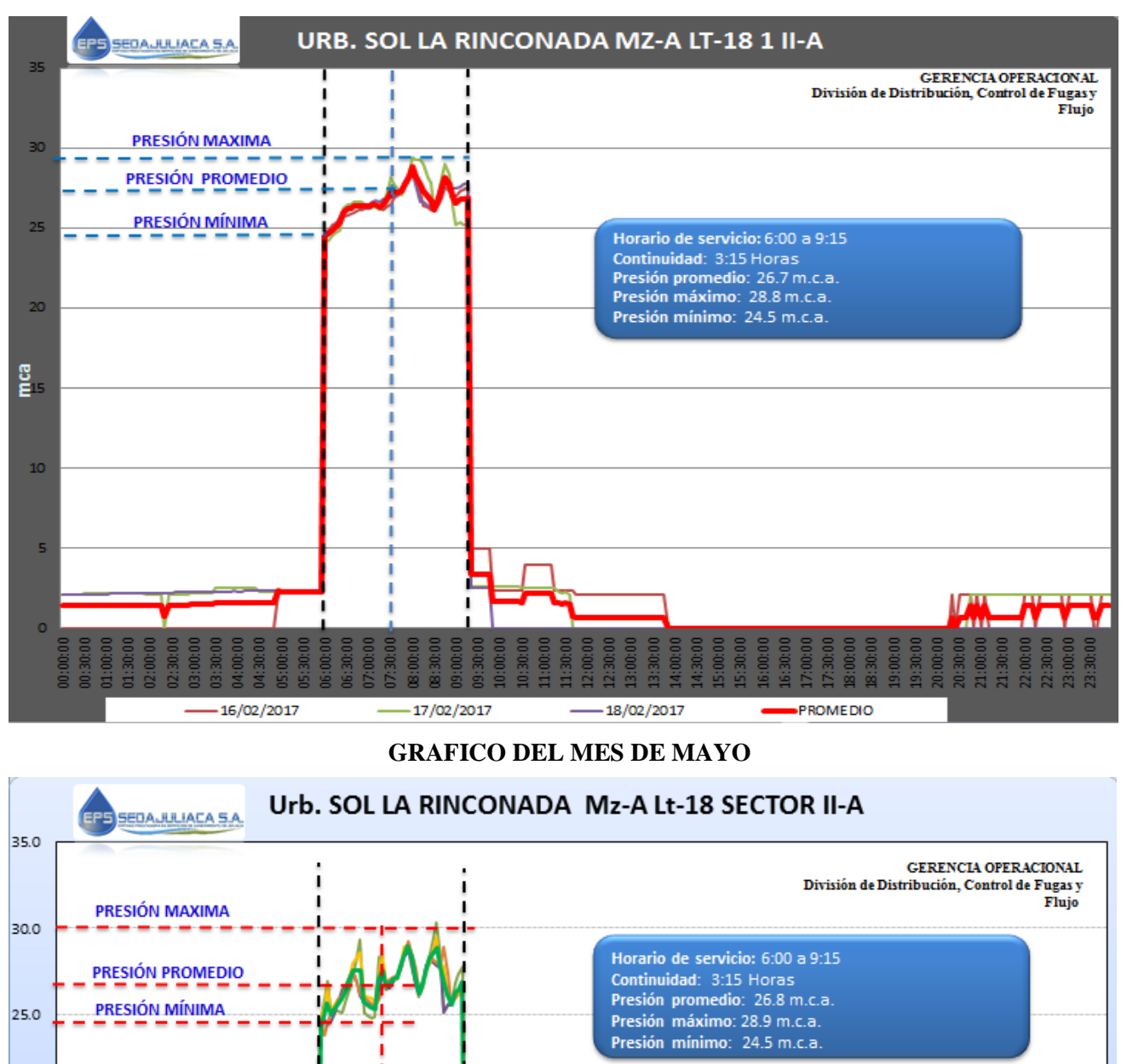

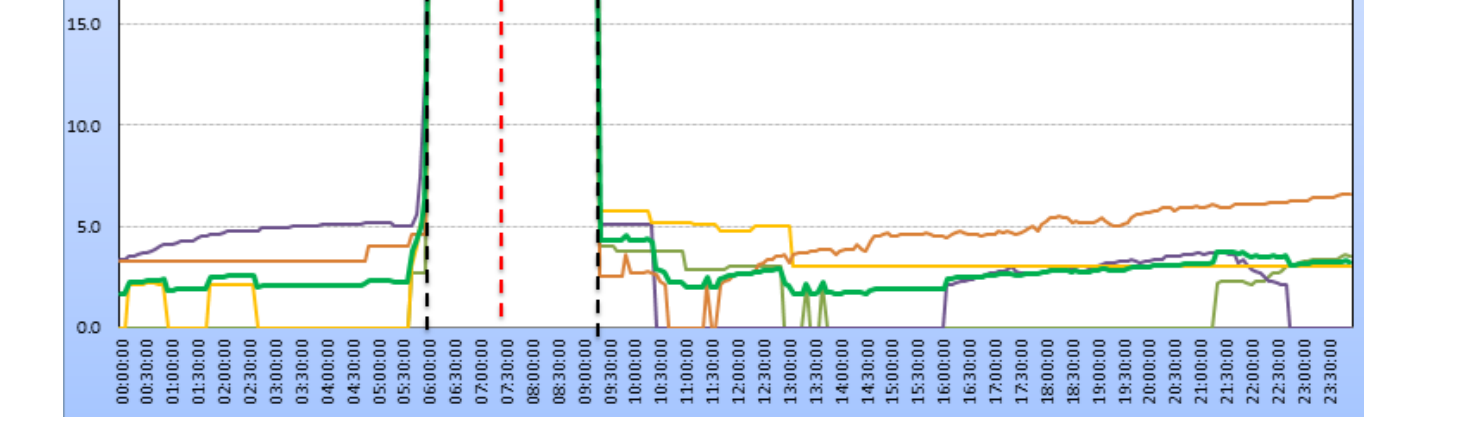

Repositorio Institucional UNA-PUNO

200

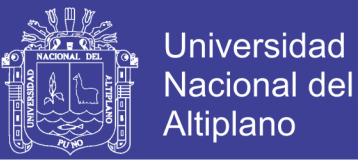

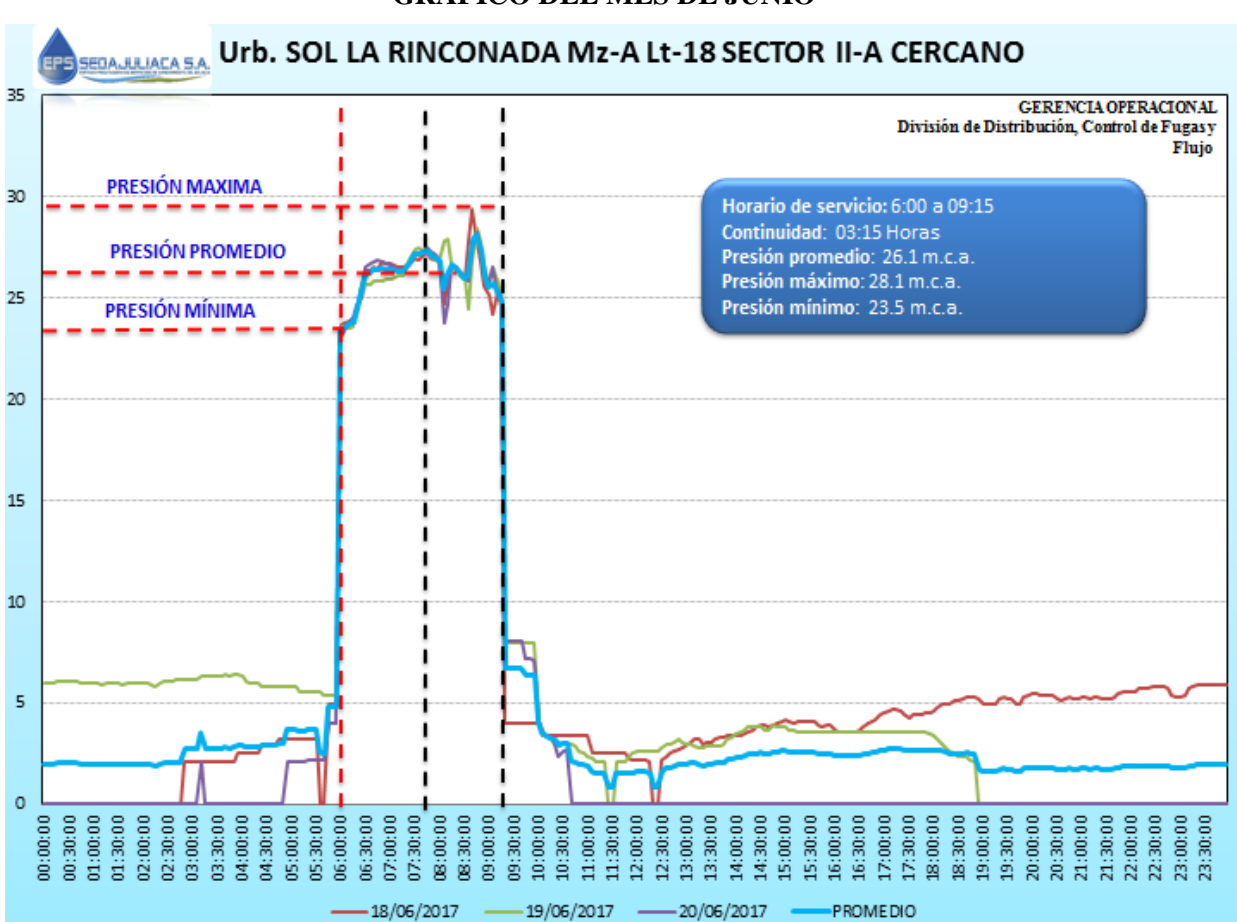

#### **GRAFICO DEL MES DE JUNIO**

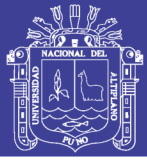

#### **ANEXO 2.4.3: MEDICIONES DE PRESIONES Y CONTINUIDAD**

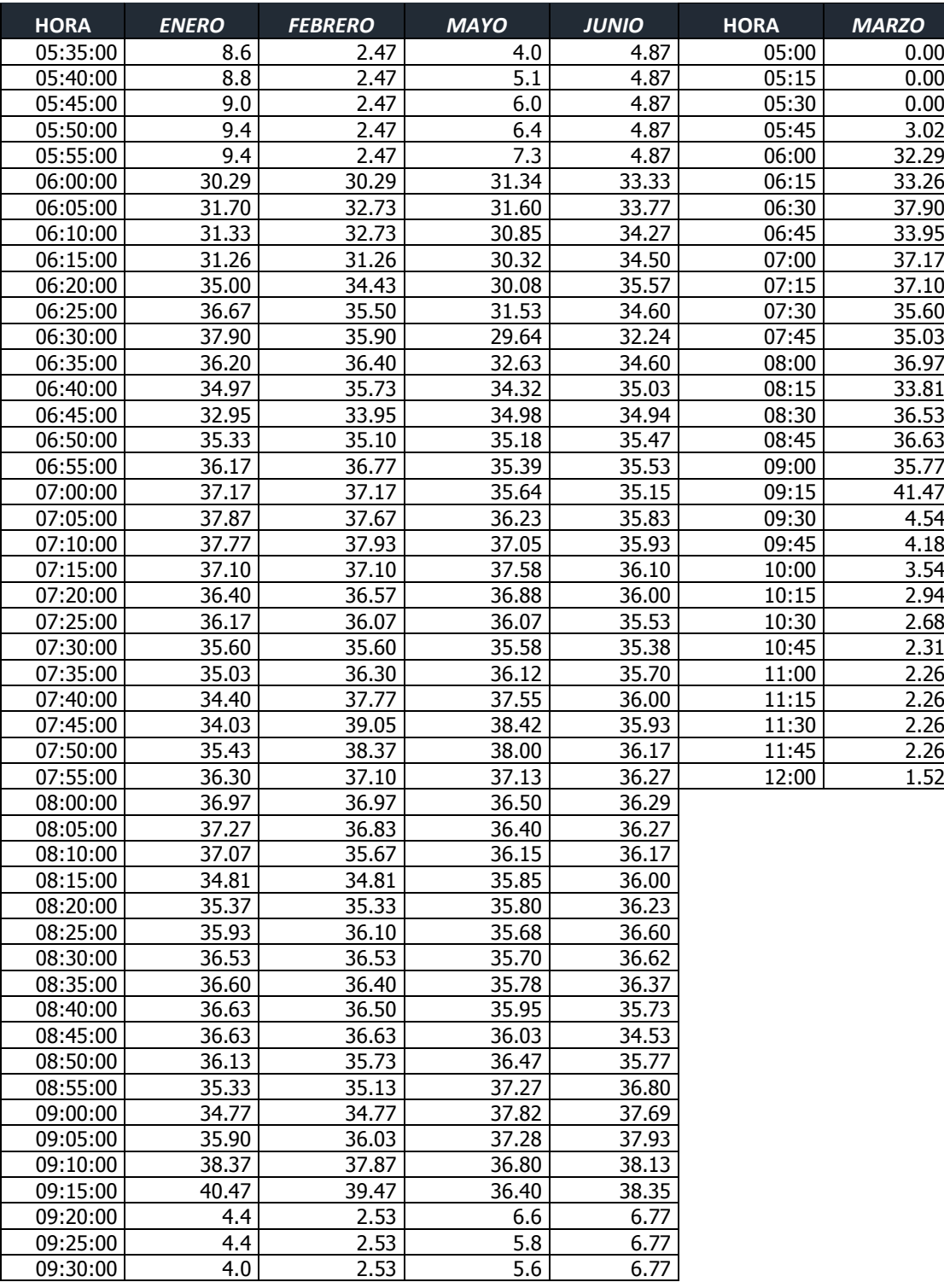

#### **VILLA MERCEDES**

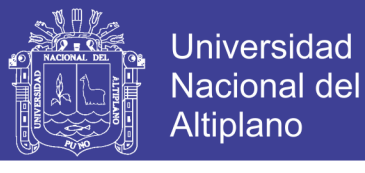

#### **PROMEDIO DE MEDICIONES DE PRESIONES Y CONTINUIDAD URB. VILLA MERCEDES**

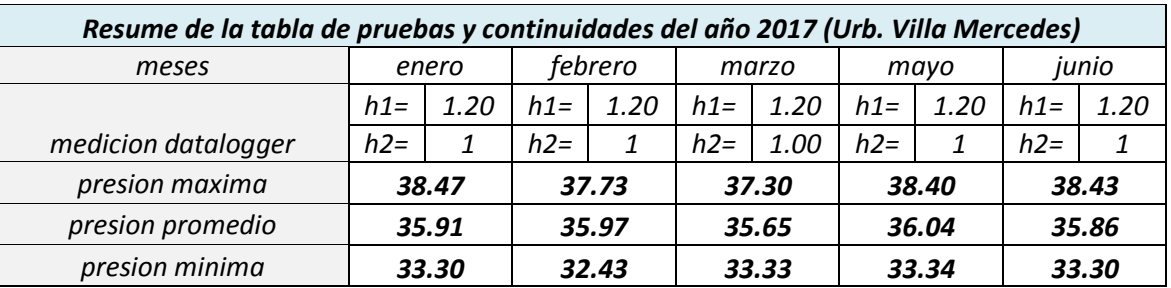

#### **ANEXO 2.4.3.A: GRAFICOS DE PRESION Y CONTINUIDAD DE VILLA MERCEDES DE LOS MESES DEL AÑO 2017 GRAFICO DEL MES DE ENERO**

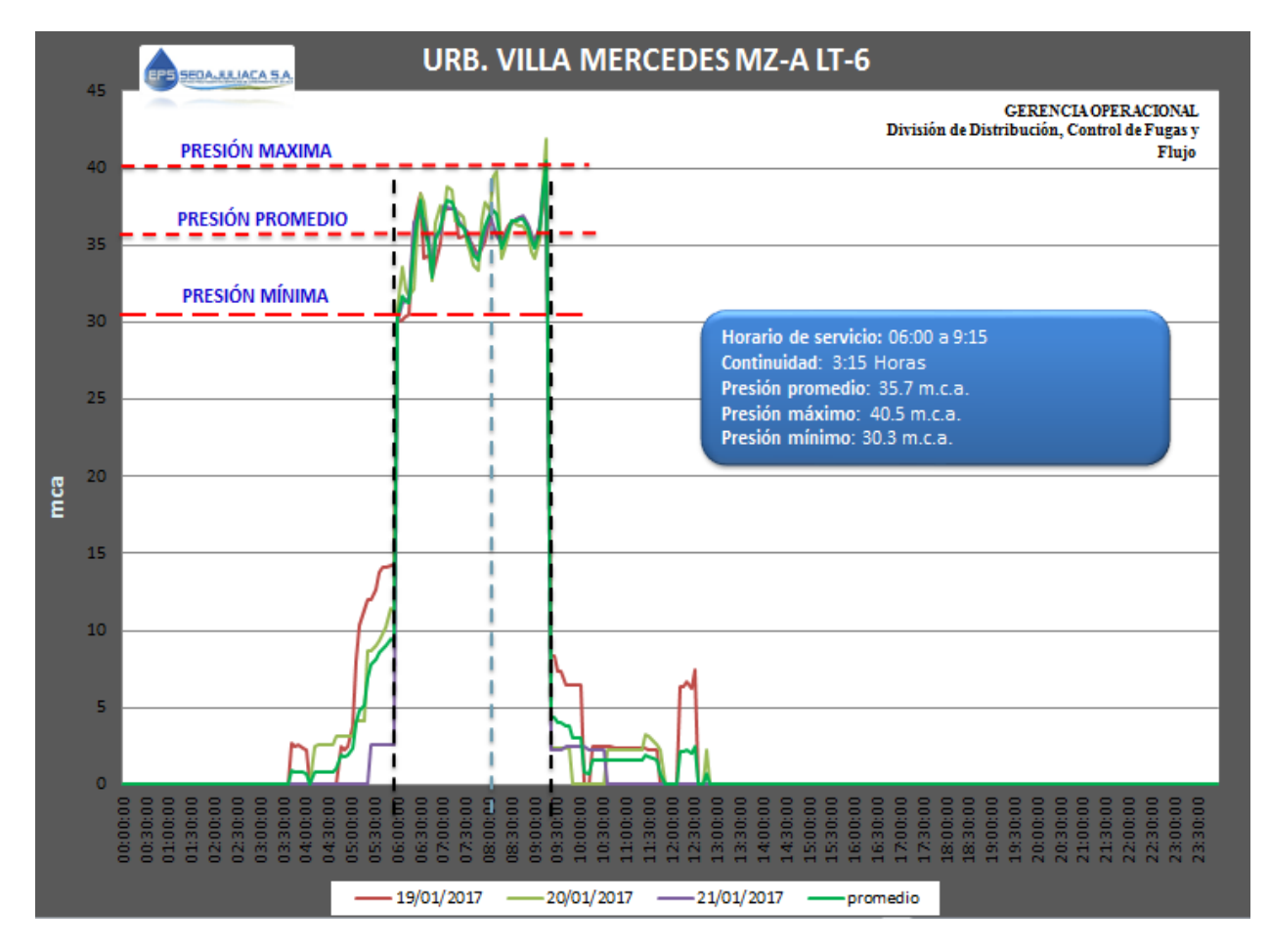

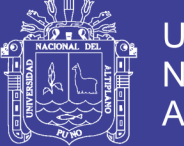

#### **GRAFICO DEL MES DE FEBRERO**

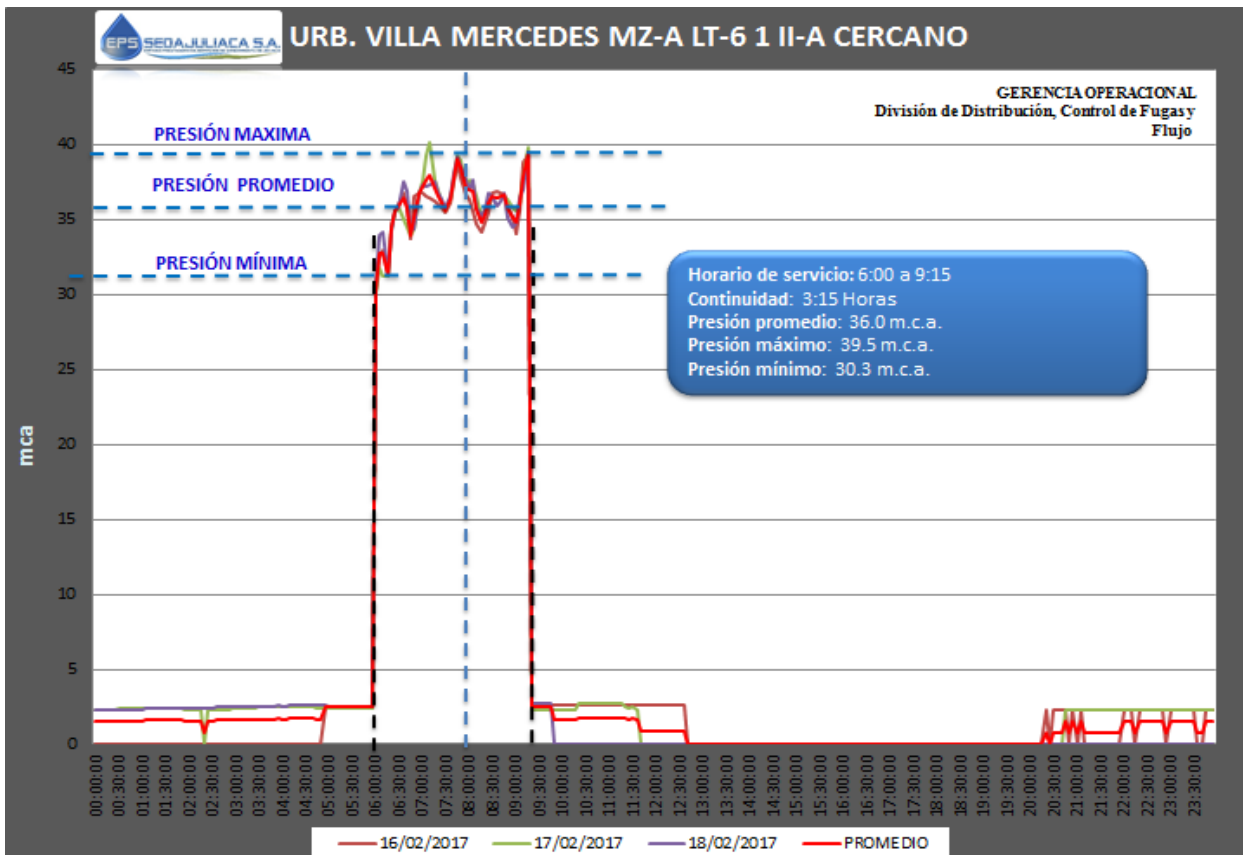

**GRAFICO DEL MES DE MARZO**

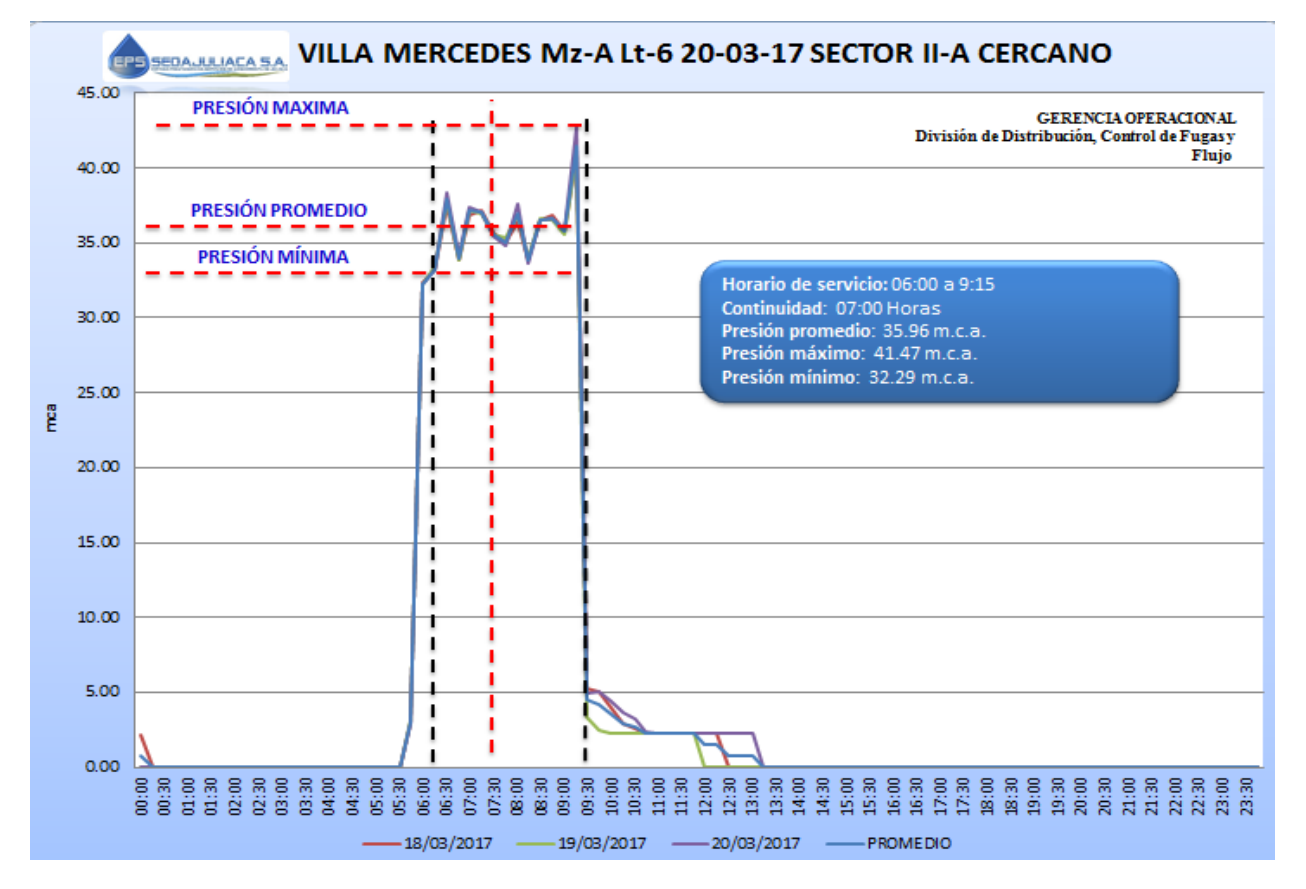

Repositorio Institucional UNA-PUNO

No olvide citar esta tesis

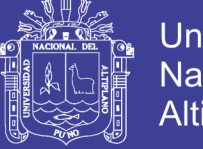

#### **GRAFICO DEL MES DE MAYO**

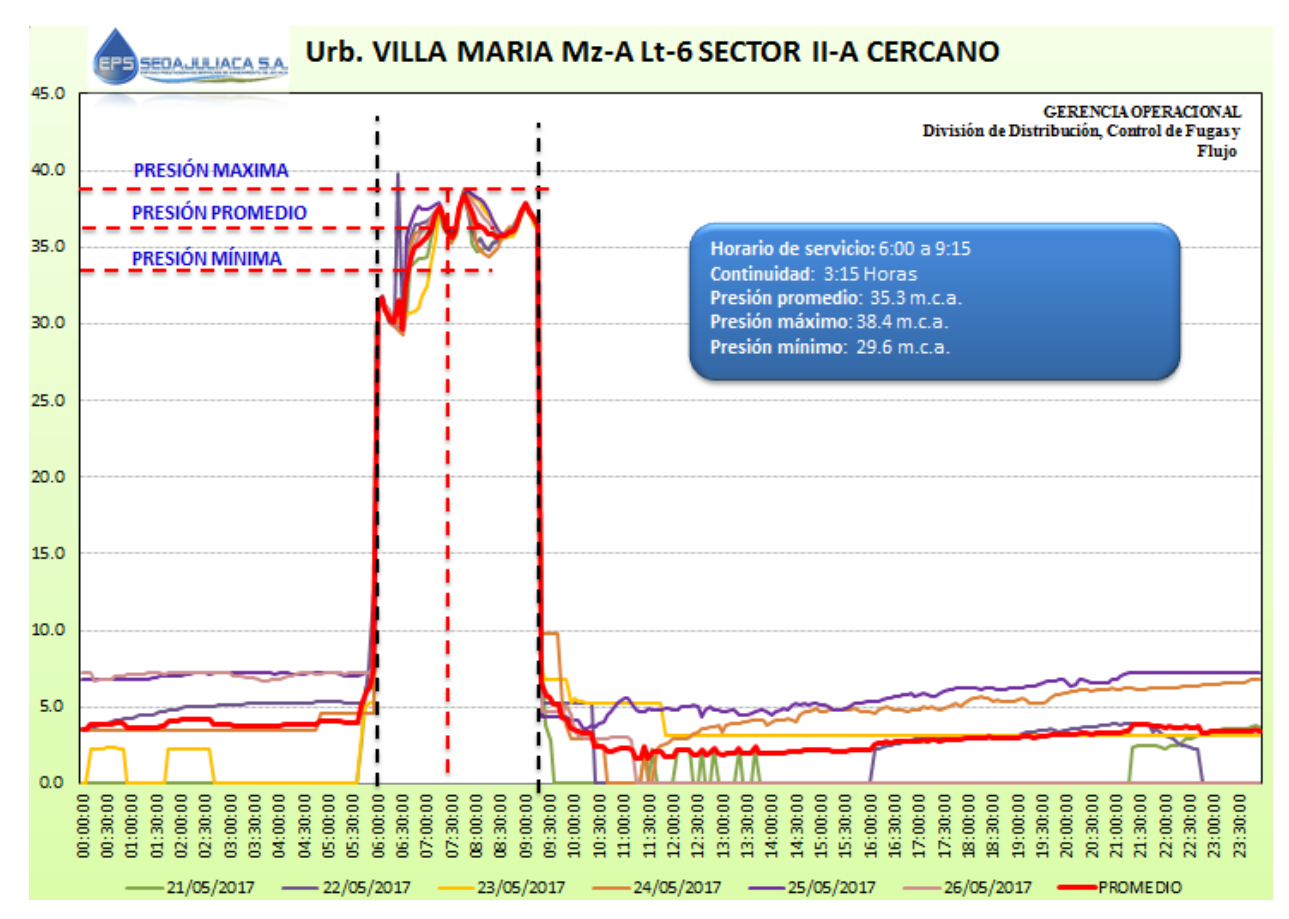

**GRAFICO DEL MES DE JUNIO**

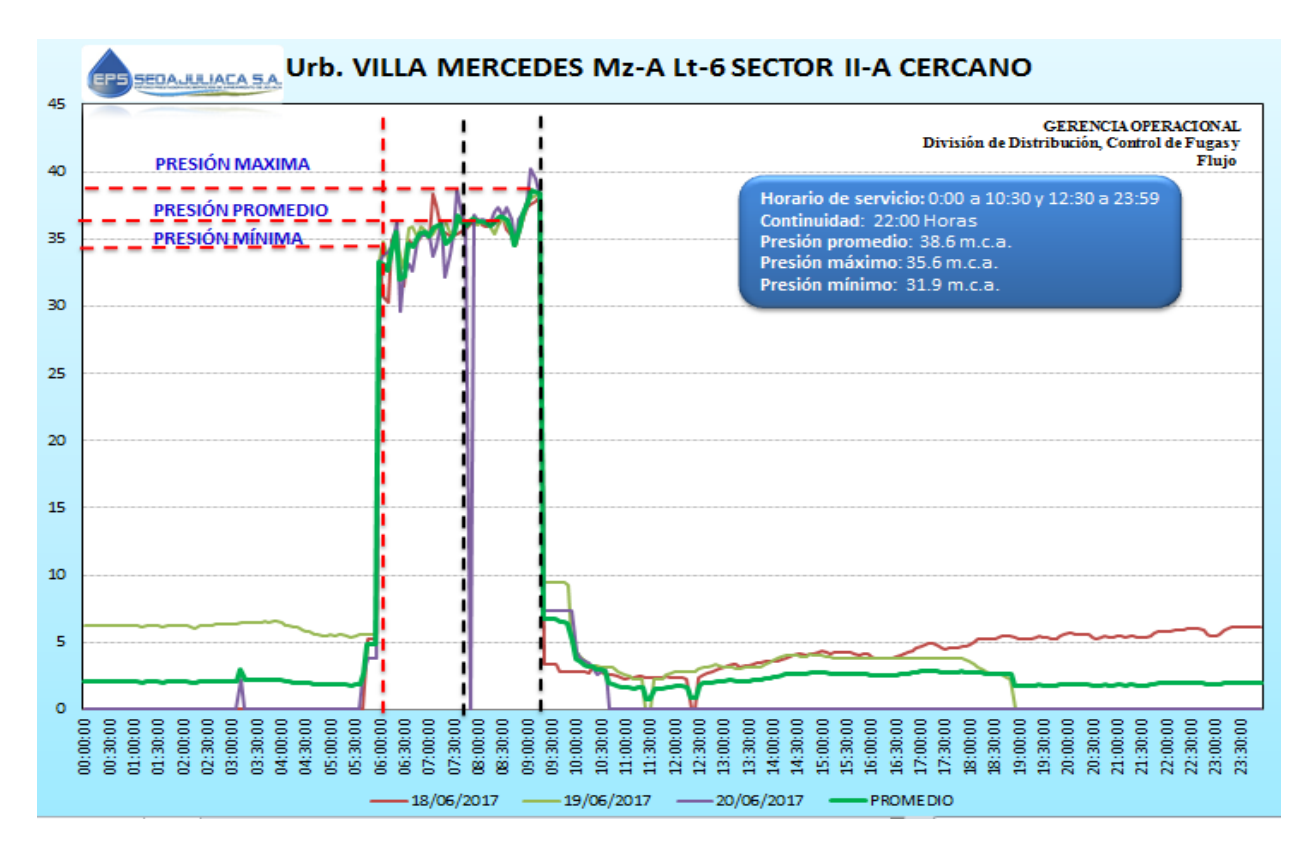

Repositorio Institucional UNA-PUNO

No olvide citar esta tesis
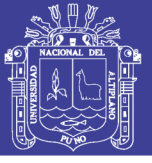

#### **ANEXO 2.5: TOMA DE MEDICIONES DE CAUDAL DE ENTREGA**

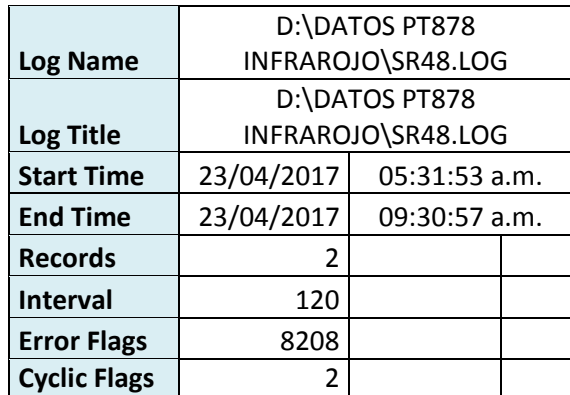

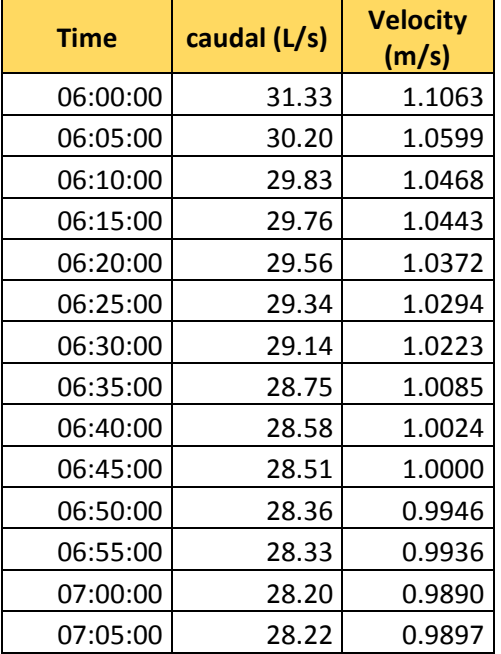

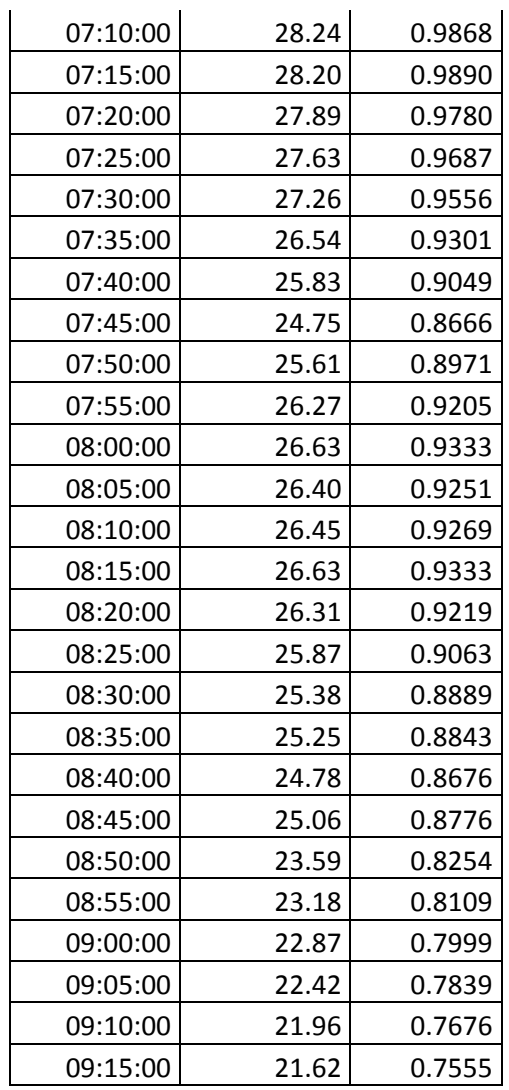

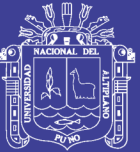

# Anexo 3: ESTUDIOS TOPOGRAFICOS

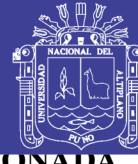

Universidad Nacional del Altiplano

#### ANEXU 3.1: DATOS DE COORDENADAS ZONA LA RINCOI PUNTOS DE COORDENADAS DE LA ZONA RESIDENCIAL LA RINCONADA

183

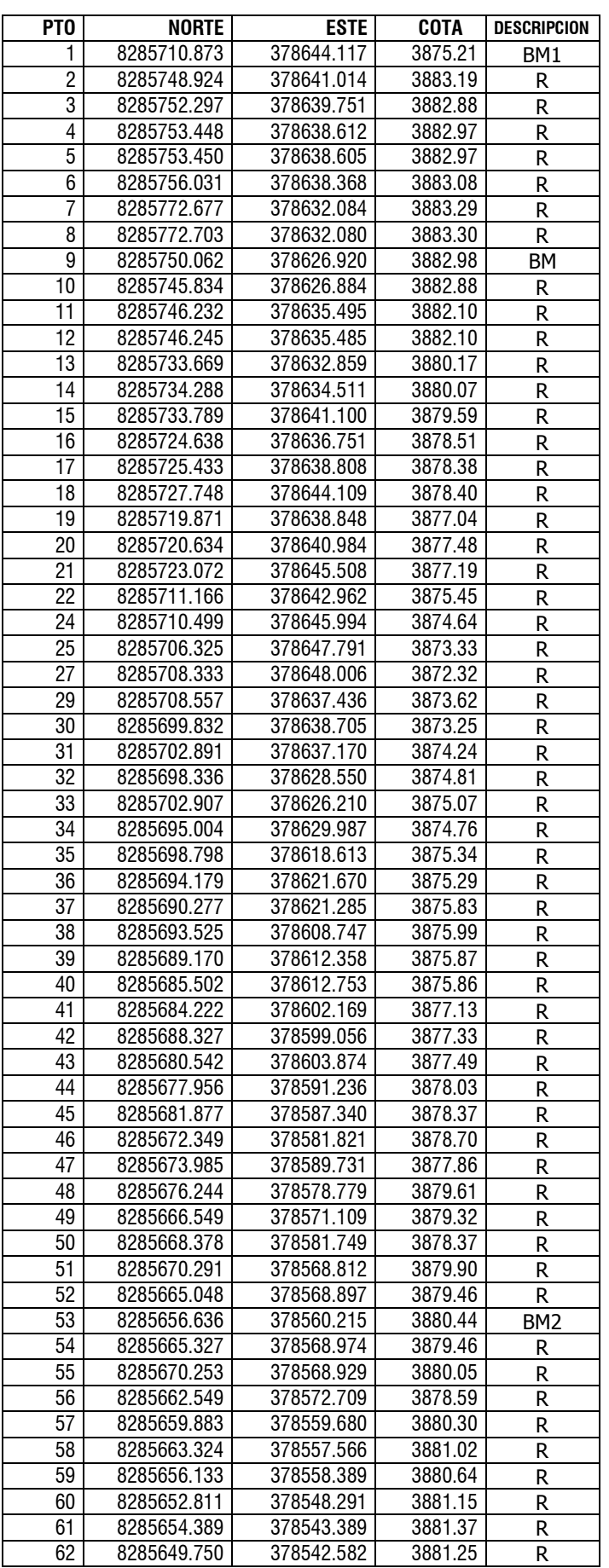

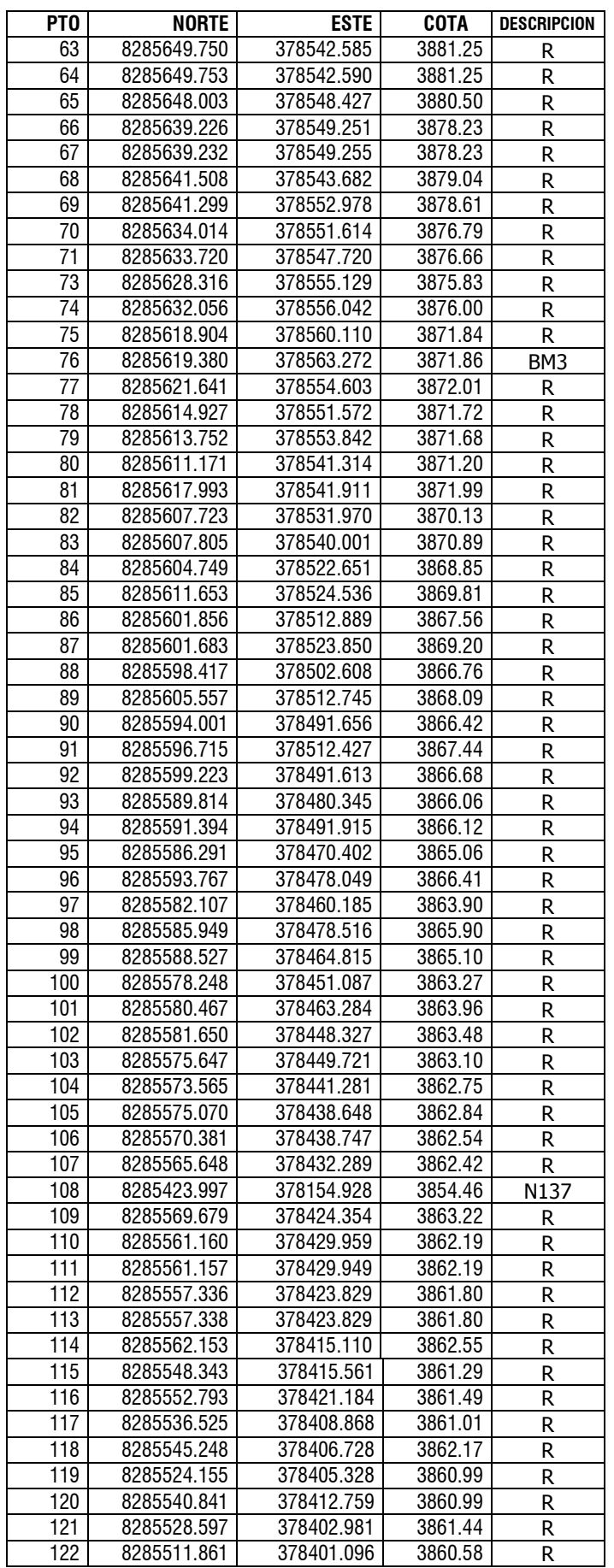

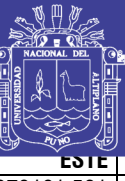

#### **Universidad Nacional del** Altiplano **CUTA LUESCRIPCION**

 $\overline{R}$ 

 $\overline{R}$ 

 $\mathsf{R}$ 

 $N1$ 

 $\mathsf{R}$ 

BM'1

 $\mathsf{R}$ 

BM<sub>5</sub>

 $\mathsf{R}$ 

 $\mathsf{R}$ 

 $\mathsf{R}$ 

 $\mathsf{R}$ 

 $\mathsf{R}$ 

 $\mathsf{R}$ 

 $\overline{R}$ 

 $\overline{R}$ 

 $\overline{R}$ 

 $\overline{R}$ 

 $\overline{R}$ 

 $\overline{R}$ 

 $\overline{R}$ 

 $\overline{R}$ 

 $\overline{R}$ 

 $\overline{R}$ 

 $\overline{R}$ 

 $BM<sub>2</sub>$ 

 $\mathsf{R}$ 

 $\mathsf{R}$ 

 $\mathsf{R}$ 

 $\mathsf{R}$ 

 $\mathsf{R}$ 

 $\mathsf{R}$ 

 $\overline{R}$ 

 $\overline{R}$ 

 $\overline{R}$ 

 $\mathsf{R}$ 

 $\overline{R}$ 

 $\overline{R}$ 

 $\mathsf{R}$ 

 $\overline{R}$ 

 $\overline{R}$ 

 $\mathsf{R}$ 

 $\overline{R}$ 

 $\overline{R}$ 

 $\overline{R}$ 

 $\overline{R}$ 

 $\overline{R}$ 

 $\overline{R}$ 

 $\overline{R}$ 

 $\overline{R}$ 

 $\overline{R}$ 

 $\overline{R}$ 

BM'3

 $\overline{R}$ 

 $\overline{R}$ 

 $N<sub>2</sub>$ 

 $\overline{R}$ 

 $\overline{R}$ 

 $\mathsf{R}$ 

 $\overline{R}$ 

 $\overline{R}$ 

3854.14

3854.21

3854.21

3854.54

3854.29

3854.46

3854.17

3855.64

3855.40

3856.34

3856.91

3856.73

3857.29

3858.38

3858.15

3858.76

3859.62

3859.54

3860.43

3860.82

3860.55

3861.19

3861.46

3861.39

3863.80

3863.00

3863.01

3861.69

3862.70

3862.55

3862.86

3863.69

3863.76

3863.73

3864.11

3864.55

3864.63

3865.07

3865.30

3865.50

3865.64

3865.55

3866.17

3866.13

3865.92

3866.70

3866.28

3867.07

3865.90

3866.47

3866.69

3866.14

3872.61

3866.25

3866.24

3866.86

3868.20

3866.51

3866.95

3867.76

3867.23

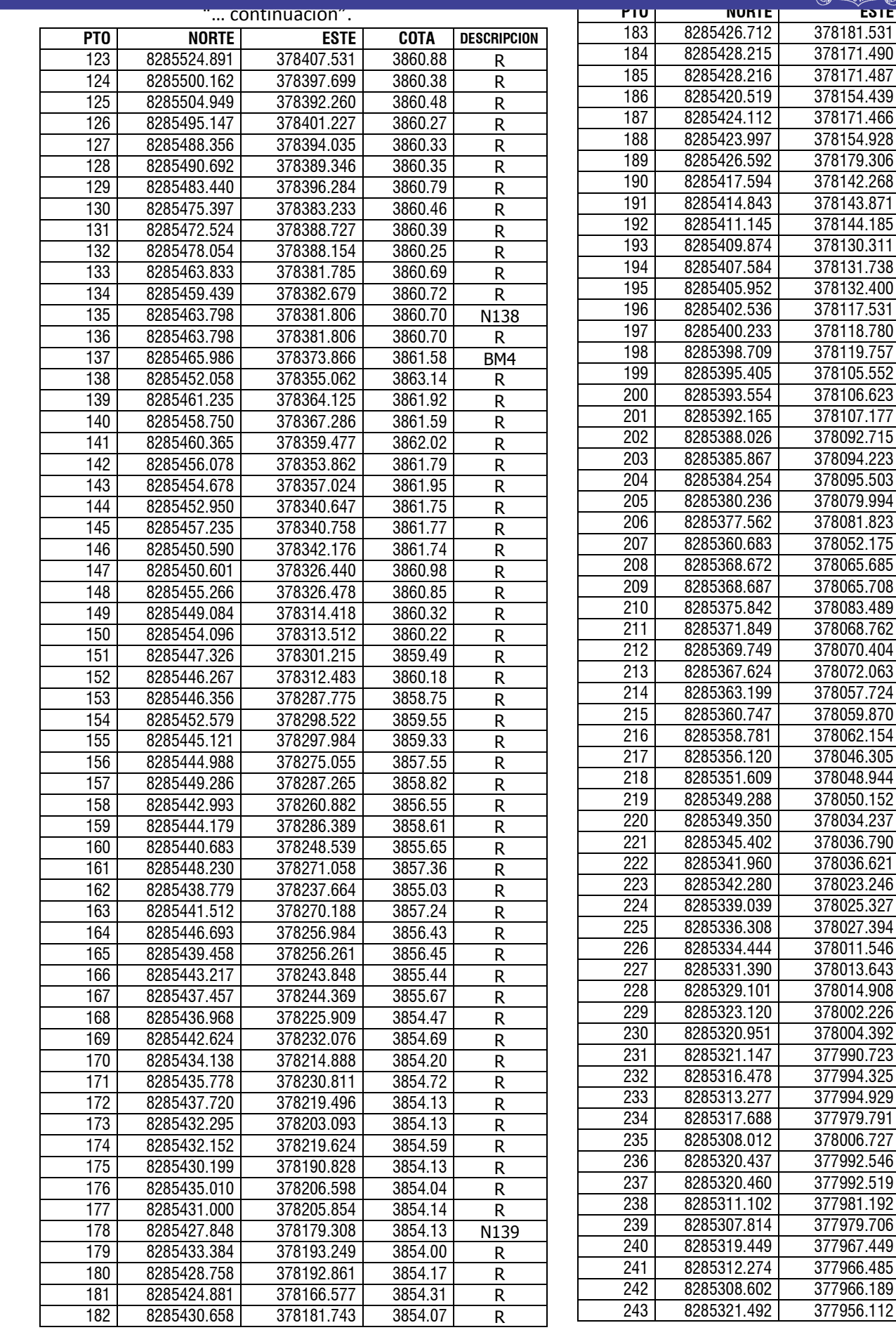

## Repositorio Institucional UNA-PUNO

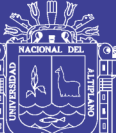

### Universidad Nacional del Altiplano

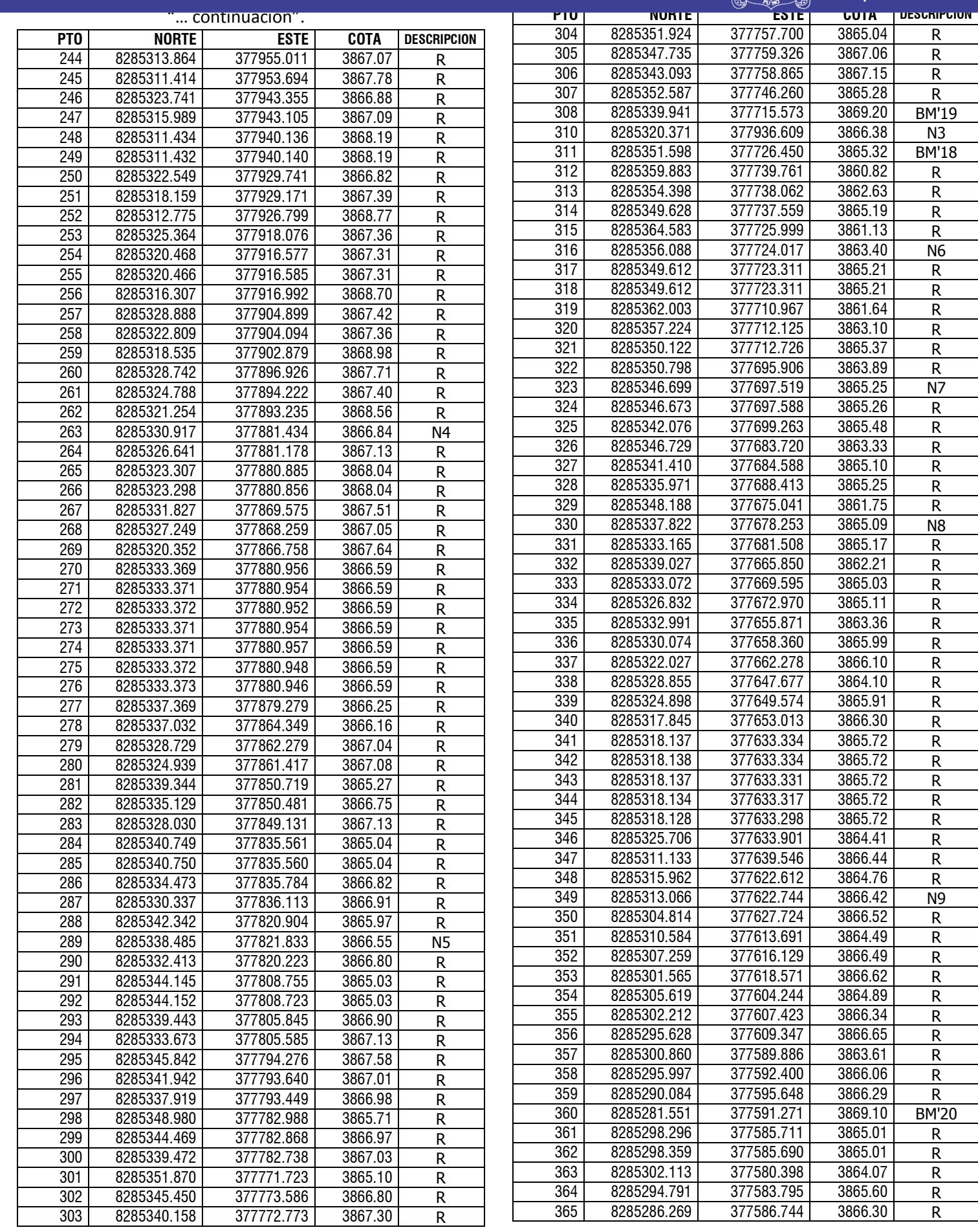

## Repositorio Institucional UNA-PUNO

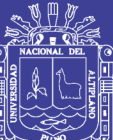

### Universidad Nacional del Altiplano

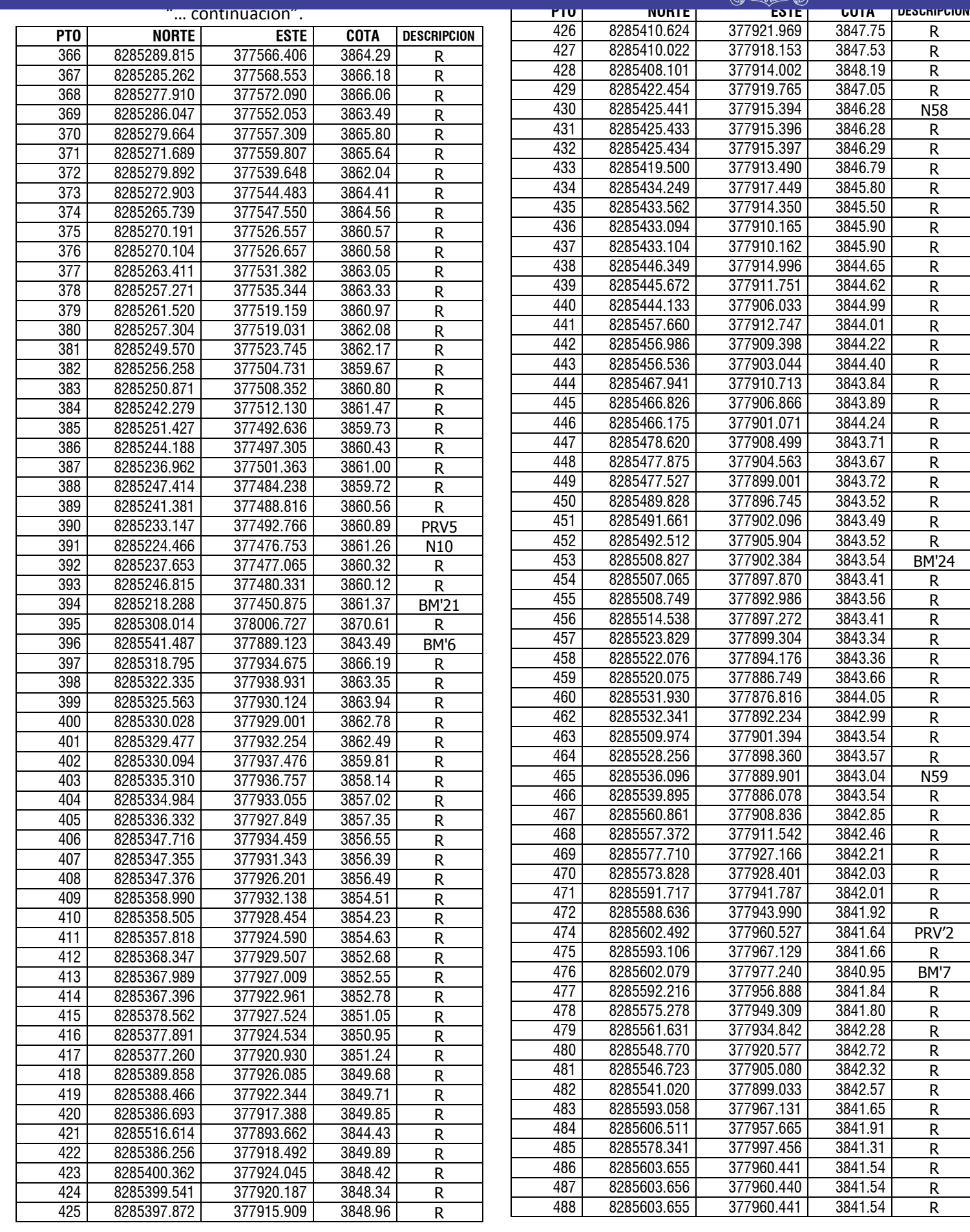

## Repositorio Institucional UNA-PUNO

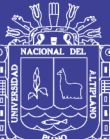

### Universidad Nacional del Altiplano

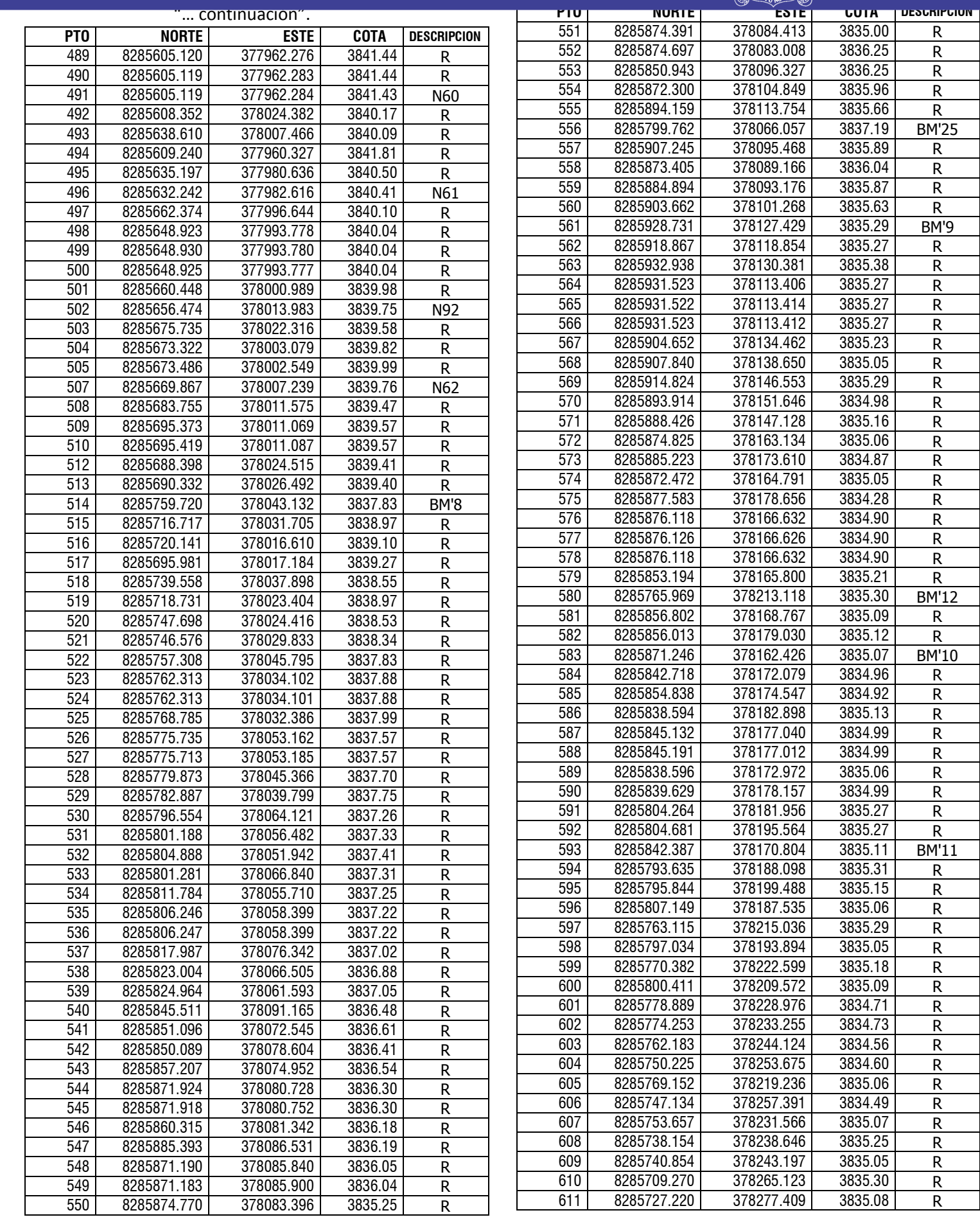

187

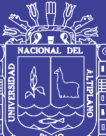

# Universidad<br>Nacional del Altiplano

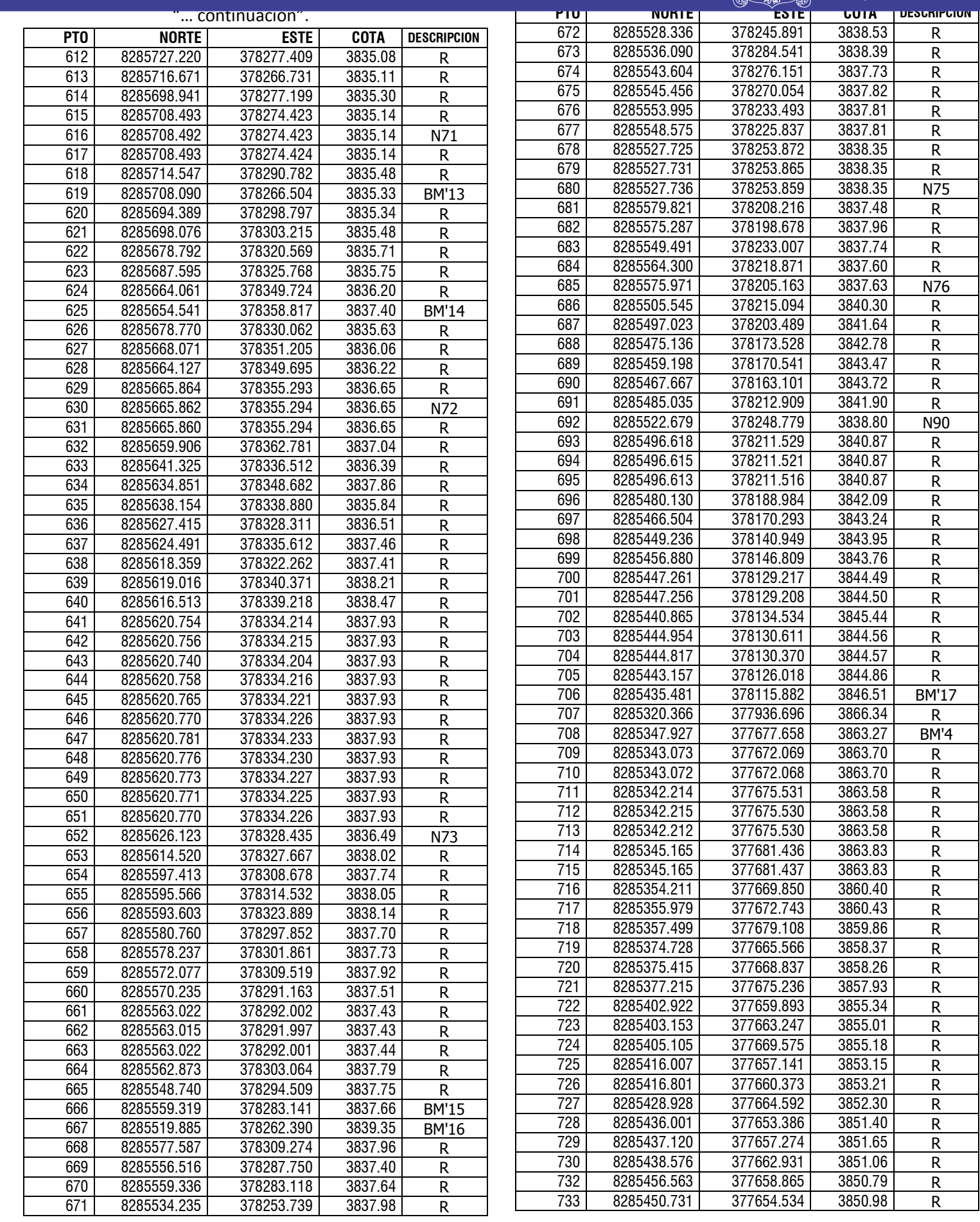

188

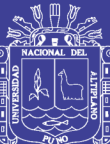

Universidad Nacional del Altiplano

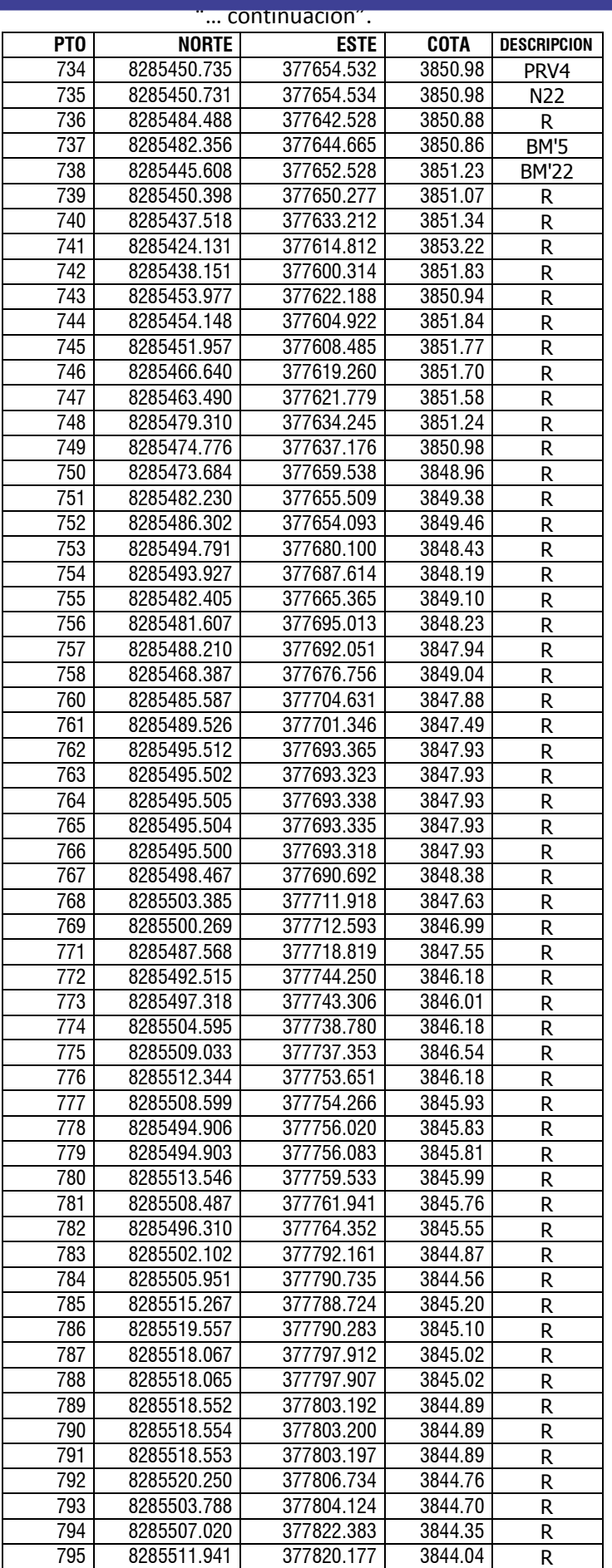

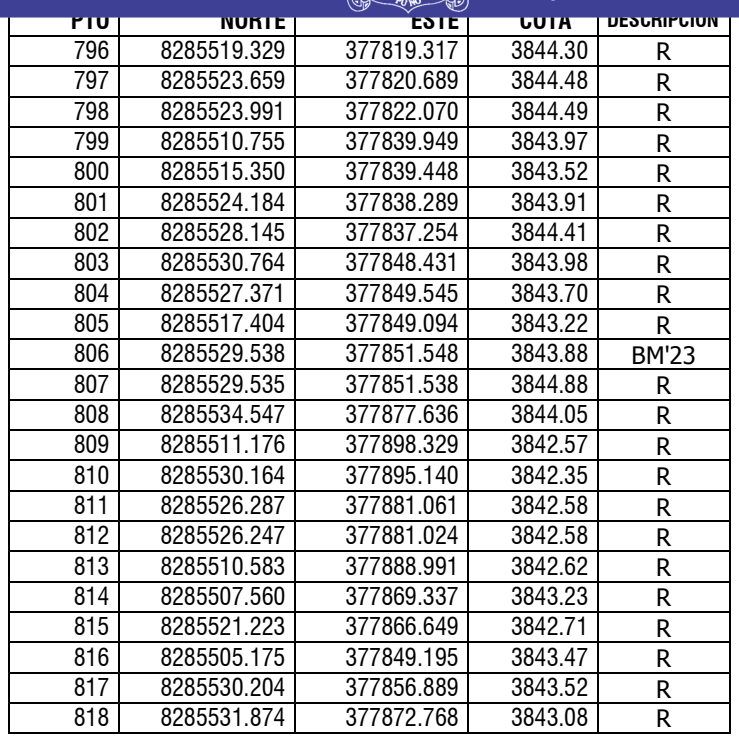

#### **LIBRETA DE COTA DE LA ZONA LA RINCONADA**

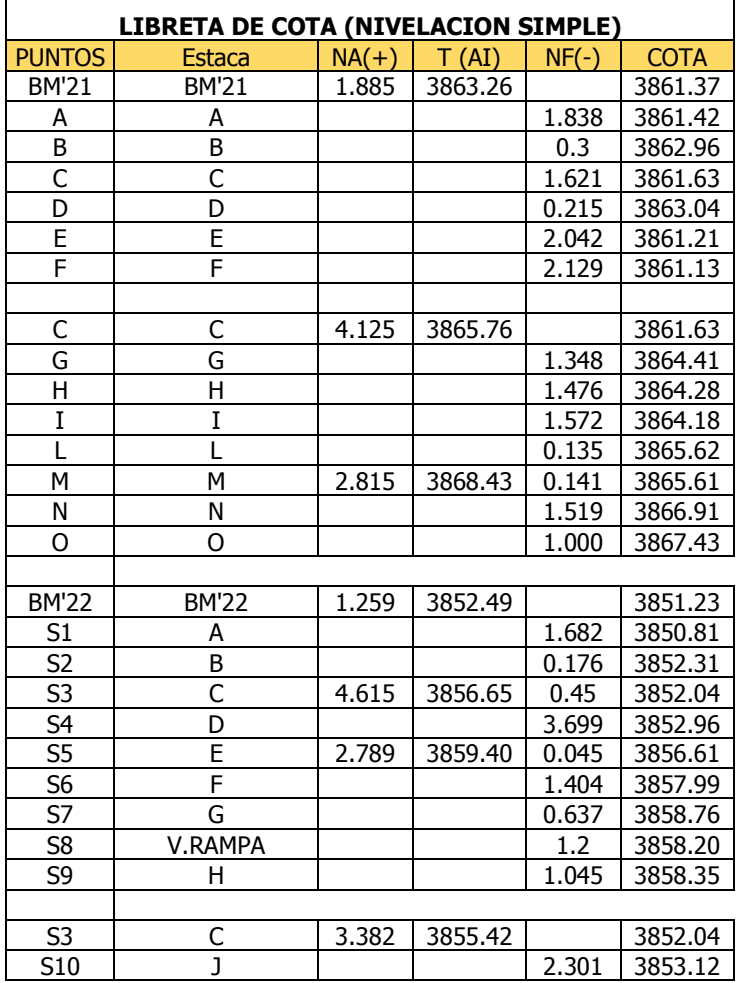

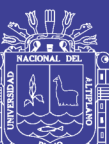

Universidad Nacional del Altiplano

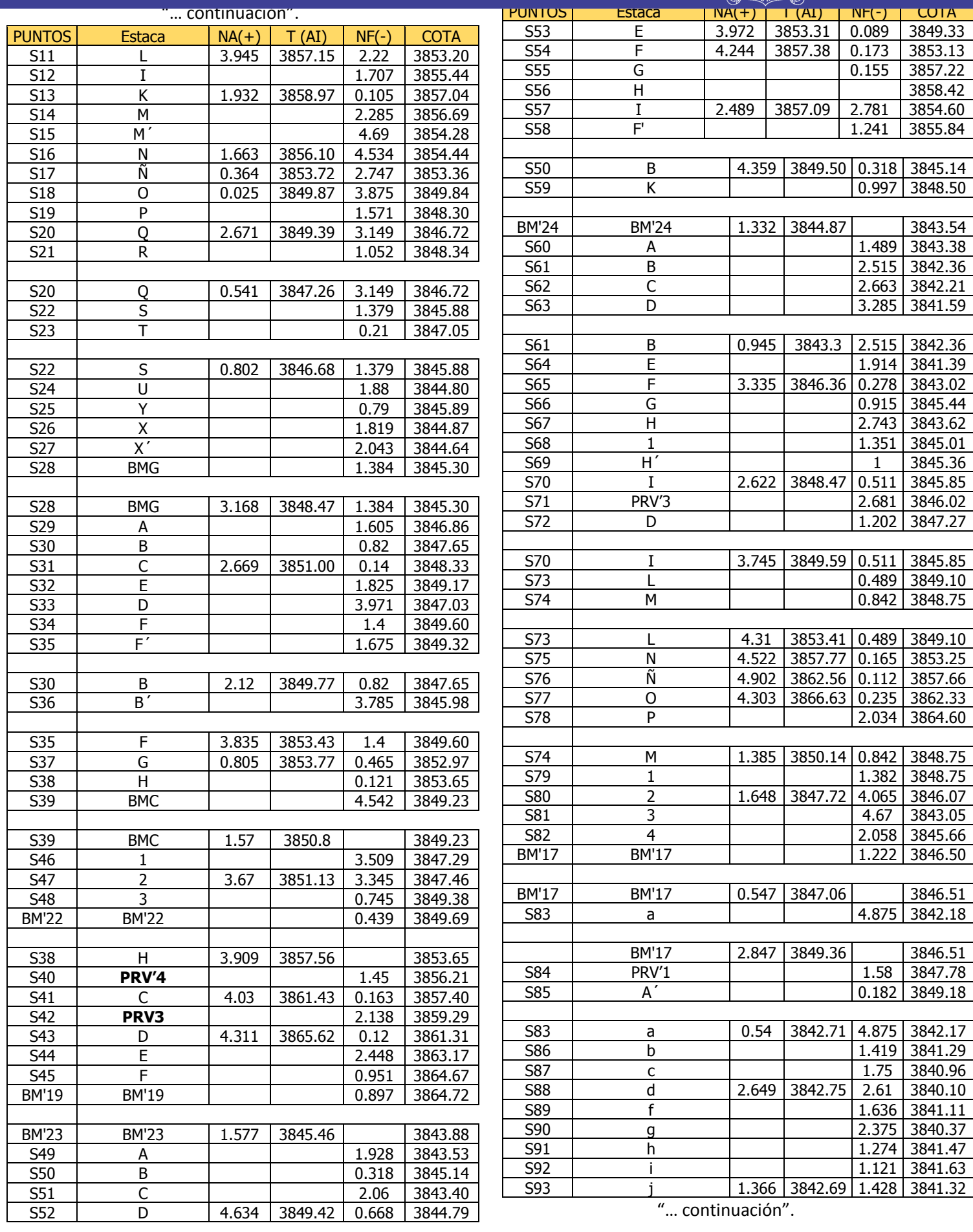

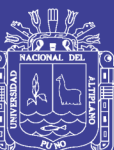

Universidad Nacional del Altiplano

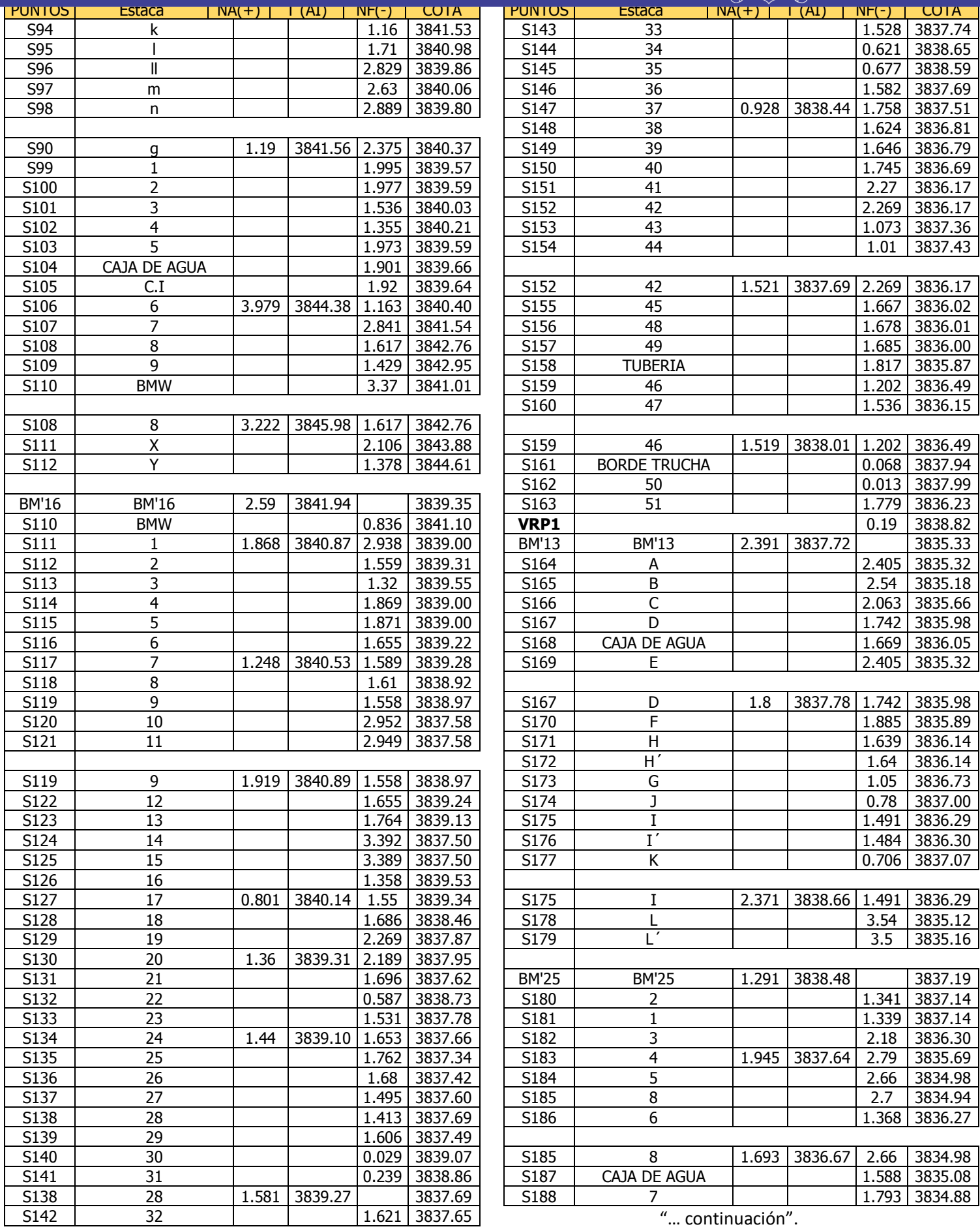

191

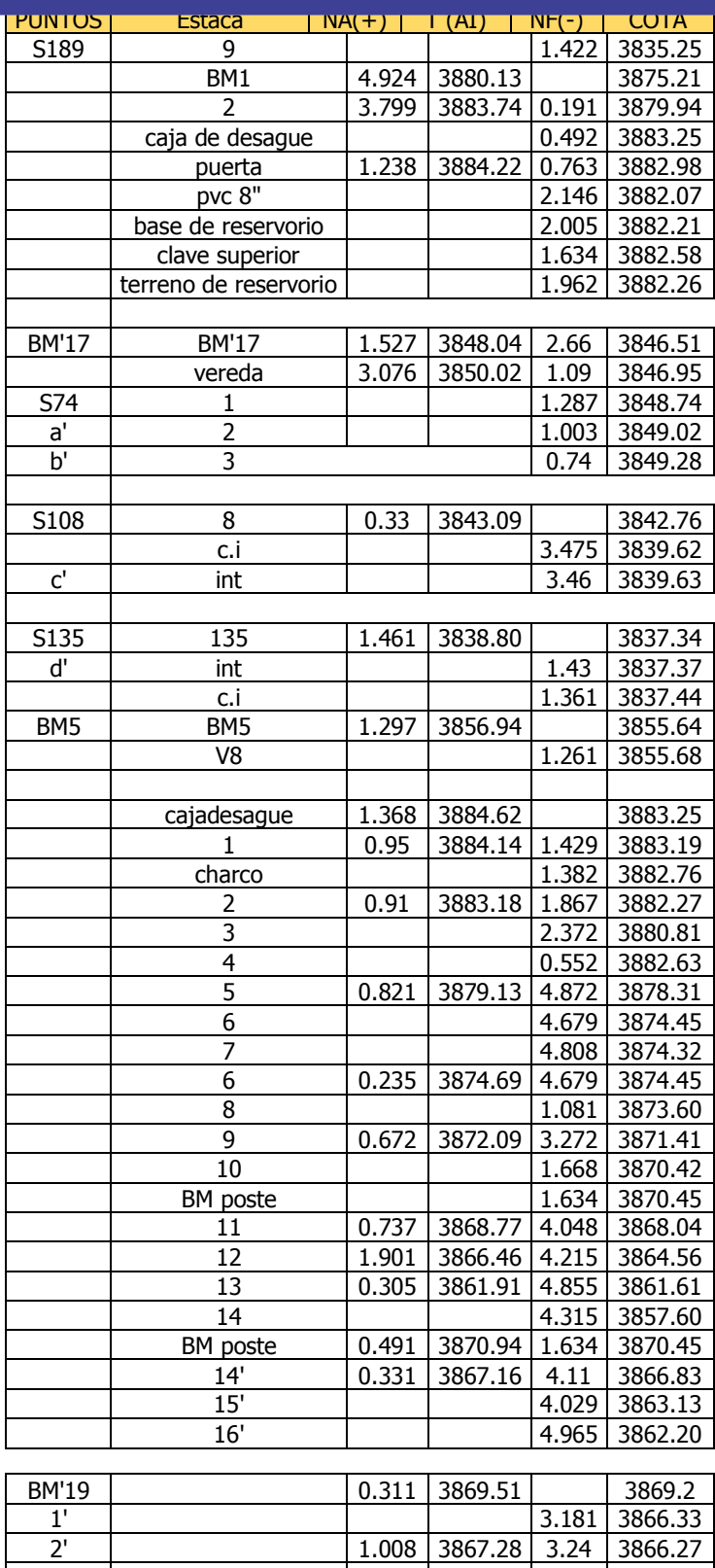

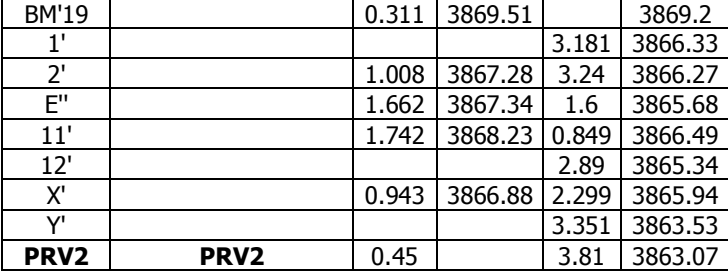

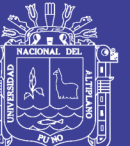

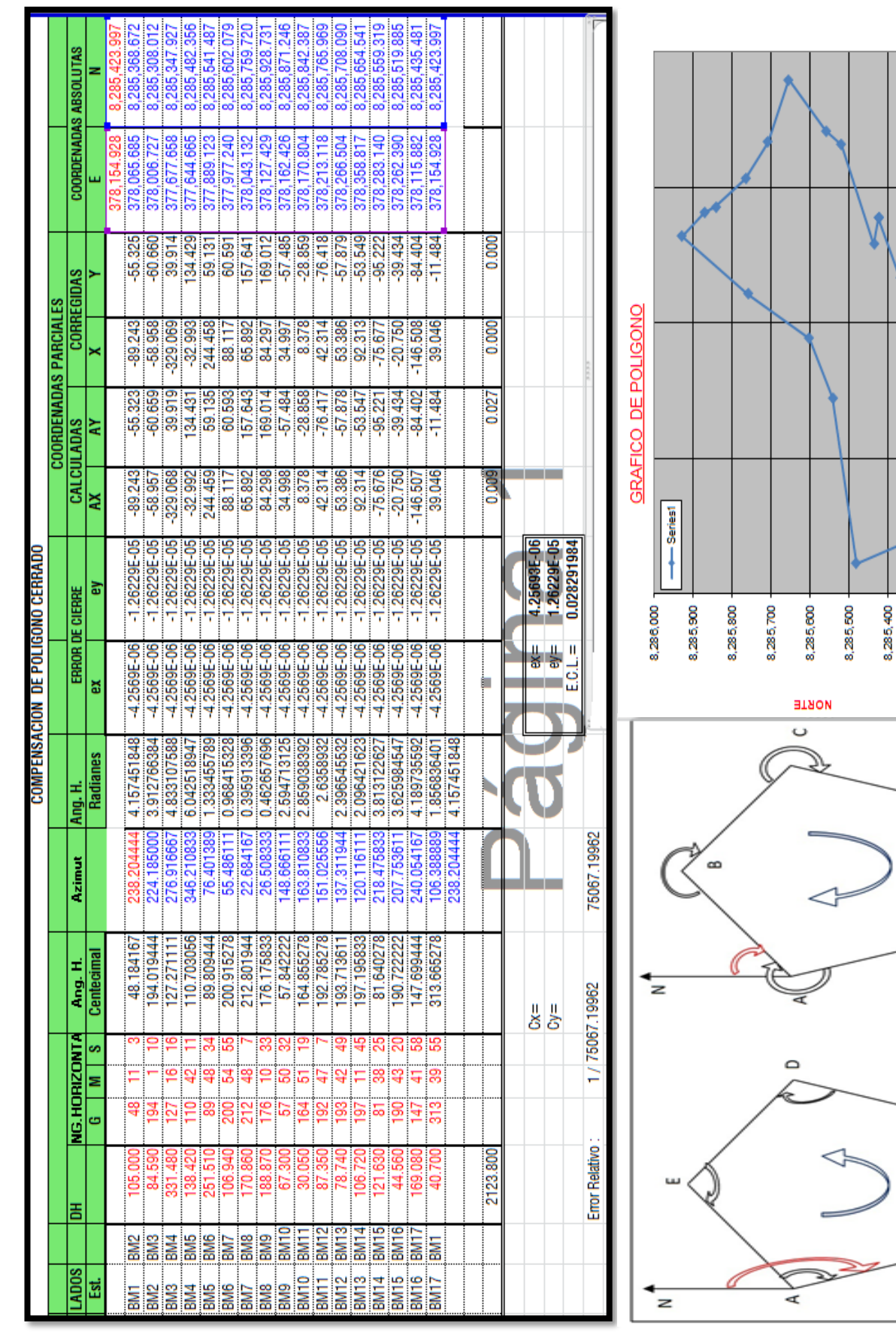

**RINCONADA** 

# **TESIS UNA - PUNO**

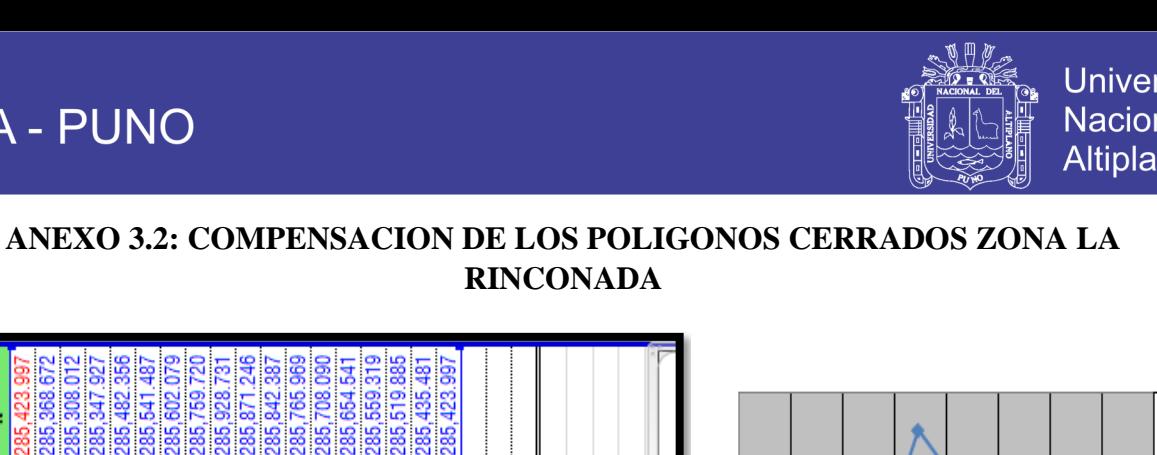

378,400.000

378,200.000

 $\begin{array}{c} 378,000.000 \\ \text{ESE} \end{array}$ 

377,800.000

 $\frac{1}{377,800,000}$ 

 $\circ$ 

8,285,300

SENTIDO HORARIO

SENTIDO ANTIHORARIO

 $\infty$ 

Repositorio Institucional UNA-PUNO

No olvide citar esta tesis

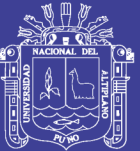

# **Anexo 4: PROCEDIMIENTO DEL MODELAMIENTO Y SIMULACION DE LA RED EN WATERCAD**

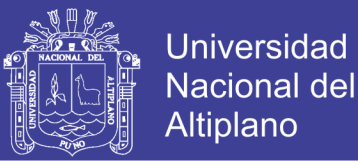

#### **ANEXO 4.1: PROCEDIMIENTO DEL MODELAMIENTO DE LA RED DE DISTRIBUCION ESTATICO EN WATERCAD V8I**

El desarrollo de los pipes y junction fueron trazados mediante con la función del Background Layer importando de los archivos de AutoCAD DXF, del plano de red de la empresa Seda Juliaca S.A. Así se procedió a trazar las líneas de tuberías como se muestra en la Figura A.1. Donde se introdujo los datos como diámetro, tipo de material, el coeficiente de fricción.

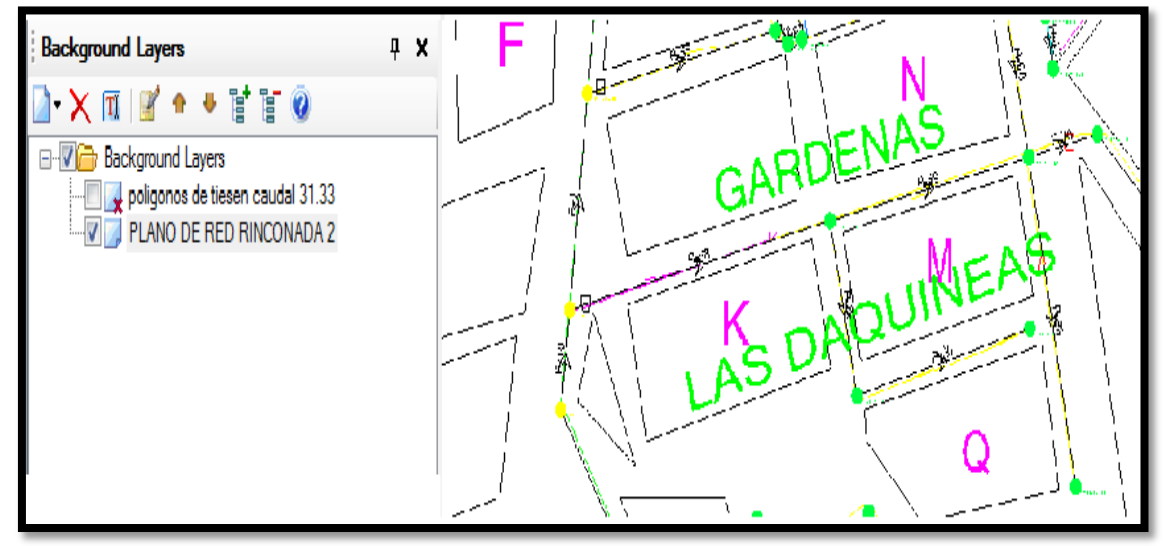

**Figura A.1***: La aplicación del PIPE del WATERCAD V8I.* **Fuente:** Watercad v8i.

Para el modelamiento de la zona residencial la Rinconada, también se introdujo los datos para el tanque de almacenamiento el diámetro y la cota respectiva de la ubicación de terreno, base, según mencionado en el anexo 05 que fue introducidas en el WATERCAD V8I como se muestra en la Figura A.2.

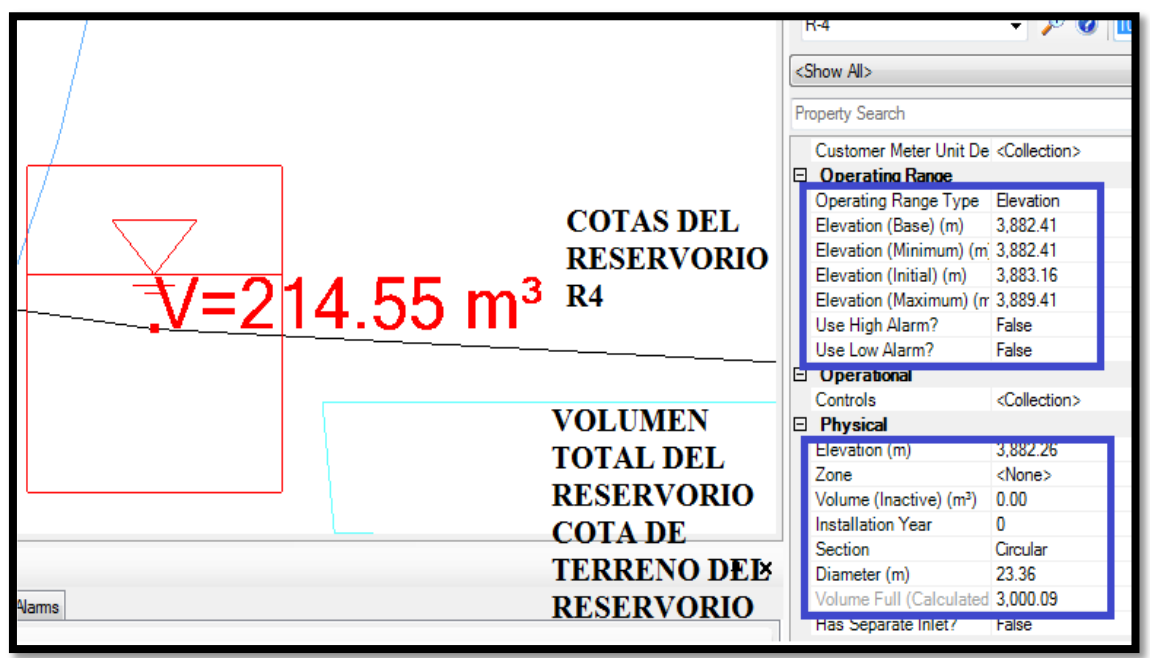

**Figura A.2***: La aplicación del TANK del WATERCAD V8I.* **Fuente:** Watercad v8i.

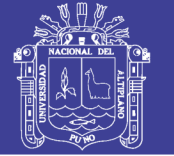

Después se procedió e introducir las demandas en los puntos de los JUNCTION para poder determinar cuánto de total de consumo o gasto se realiza la red, para eso tenemos la información de gasto de diseño que se mostró en la tabla 02 que proporciono la EPS Seda Juliaca S.A. todo se realizó con el comando center de demandas del WATERCAD V8I para realizar dicho comando se requirió el área de influencia de la red zona residencial de la rinconada y la utilización del programa ARCGIS para el desarrollo de las demandas.

Donde se realizó el diseño en base al método de áreas tributarias según como lo menciona (CONAGUA, pág. 82, 2007), los método de las áreas es uno de los métodos que su funcionalidad es repartir el caudal de diseño y que sirve para determinar el consumo medio de la zona y las áreas de influencia de cada nodo que así determinar mediante el área parcial por nodo entre el área total con la finalidad de determinar una demanda unitaria en un punto de un área parcial según lo menciona (Doroteo,pag54, 2014), de la cual se siguió la metodología basándose en el programa de Wáter Cad V8i de las utilizaciones de los comando creando así un archivo shp shape file y realizando mediante Arcgis las área para ingresar asi dándole el caudal de diseño.

El Wátercad v8i con el comando thiessen polygon se puede realizar las áreas tributarias teniendo el archivo shp del Arcgis conjuntamente con el plano de la red de la zona residencial La Rinconada proporcionada en archivo dxf de Autocad se pudo importar el archivo en shp shape file con el programa Arcgis para después ser realizado con el watercad el comando thiessen polygon para el desarrollo del método de áreas tributarias como se muestra Figura A.3.

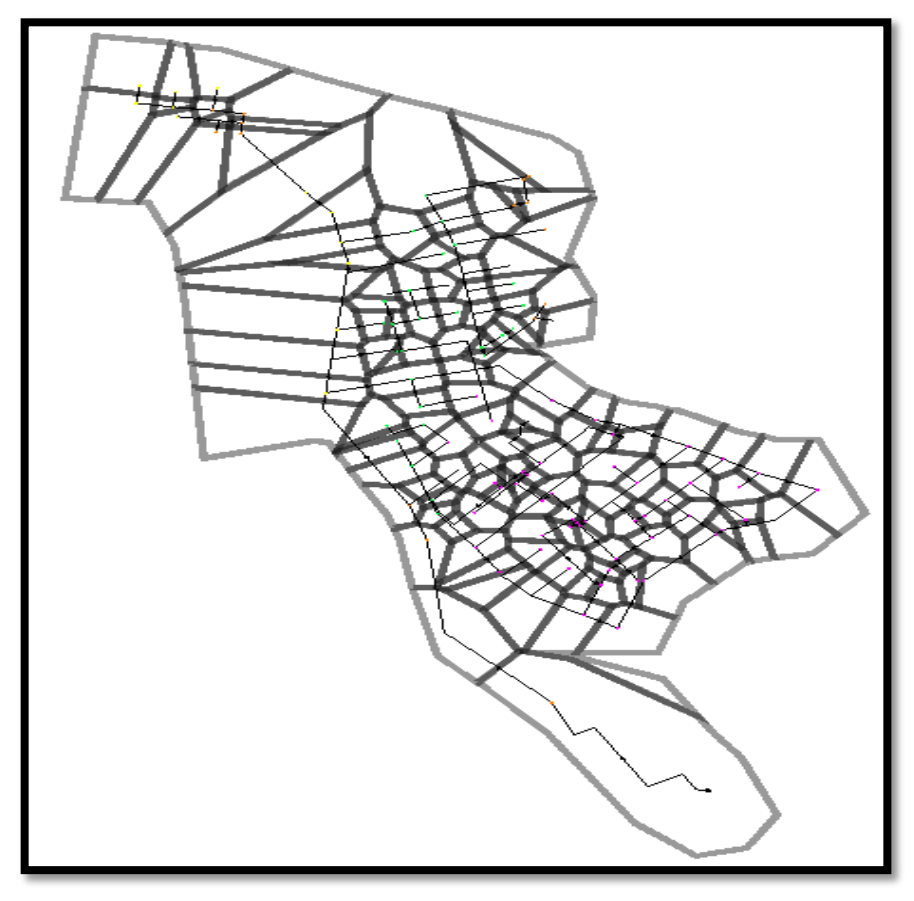

**Figura A.3***: Método del comando thiessen polygon del WÁTERCAD v8i.* **Fuente:** Watercad v8i.

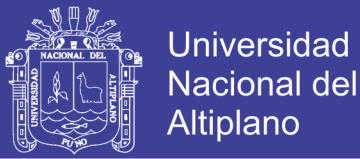

Una vez realizado el método de áreas tributarias en archivo shp shape file se procedió y se realizó con el programa Arcgis el cálculo de cada porción de las áreas que estará expresadas en m2 multiplicado por el caudal de diseño de 20.1 l/s o el caudal medido en la entrega de caudal que es de 31.33 l/s de la tabla 2 para determinar el caudal unitario (demanda unitaria) de cada porción de área como se muestra en la Figura A.4, la tabla del Arcgis con los datos de las áreas parciales.

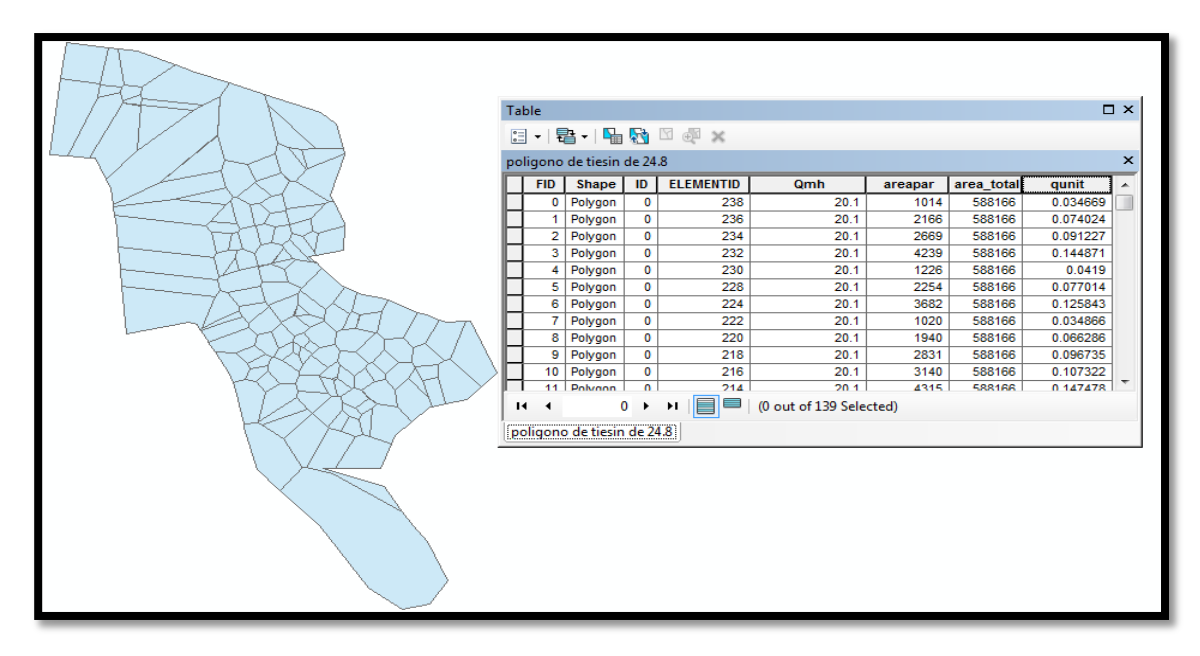

*Figura A.4: Tablas del Arcgis del caudal unitario en archivo shp shape file.* **Fuente:** Watercad v8i.

Una vez desarrollado todos los prototipos que se mencionaron con anterioridad se procedió a la ejecución de la simulación de la red en modo estático con el comando VALIDATE se procedió a verificar la correcta realización de la incorporación de datos de los prototipos donde se concluyó que es correcto como se muestra en la Figura A.5. Entonces se procede a la ejecución de simular la red con el comando COMPUTE.

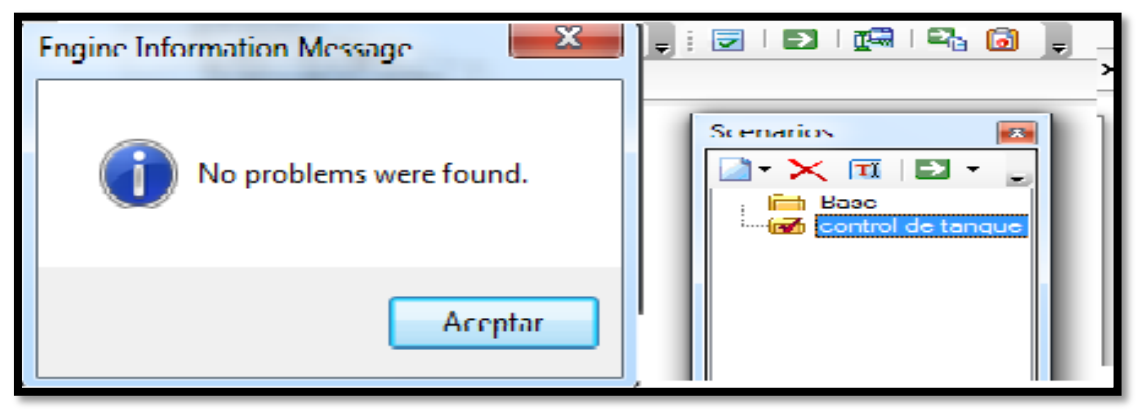

*Figura A.5: El comando de validate y compute del WATERCAD V8I* **Fuente:** Watercad v8i.

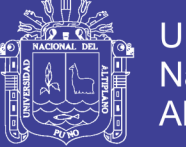

#### **Universidad Nacional del** Altiplano

#### **ANEXO 4.2: PROCEDIMIENTO DEL MODELAMIENTO DE LA RED DE DISTRIBUCION EN PERIODO EXTENDIDO EN WATERCAD V8I**

Una vez introducido los datos del caudal con el ultrasónico caudalimetro que se realizó se procede a introducir dichos datos al software de WATERCAD V8I para el modelamiento EPS periodo extendido significa que se va a modelar y observar cómo se comporta la red a través de la presión versus tiempo para el desarrollo de la red se ha utilizado el modelo del capítulo 3.8 la elaboración del modelo estático para red de agua que se mencionó con anterioridad su elaboración donde se aplicó la opción (Analysis, Calculation options y por último se realizó un click en calculation times donde se ha introducido los datos con respecto al estado real de tiempo de distribución de la red de la zona la rinconada como se muestra en la Figura A.6.

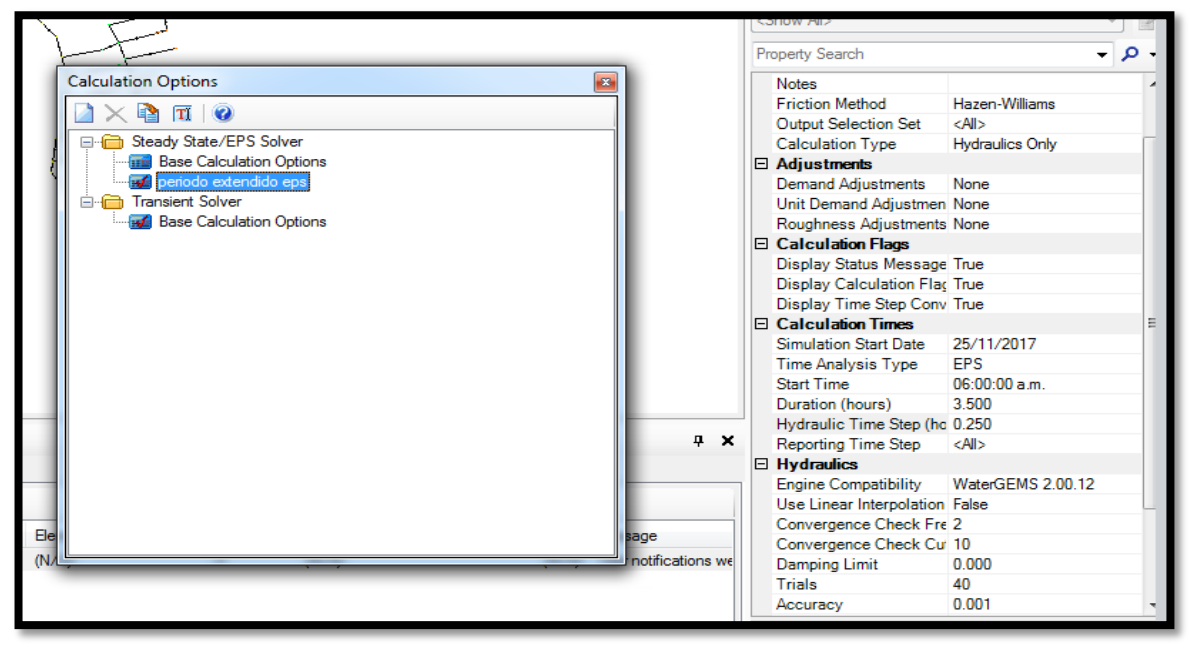

*Figura A.6: Comando calculation options del WATERCAD V8I"* **Fuente:** Fotografía propia.

Se tendrá que modificar el modelo estático de modelamiento de base para el modelamiento en periodo extendido para la determinación de la variación horario que estará en función del caudal máximo horario de la red por lo tanto este valor fue determinado con la medición en campo del ultrasónico.

Considerando el caudal máximo horario de 31.33 l/s según la medición en campo se procedió a realizar el diseño de la red con el software de WÁTERCAD v8i ingresando los datos al archivos (shp.) shape file que el Arcgis reconoce este archivo indicando que el nuevo caudal de diseño será lo mencionado y siguiendo el procedimiento de las áreas tributarias para la determinación del caudal unitario (demanda unitaria) que se mostró en el desarrollo del modelamiento de la red de la zona residencial La Rinconada

Con los datos proporcionado del caudal por parte de la empresa EPS Seda Juliaca S.A. de la medición del caudal se ingresó al comando patterm donde se podrá apreciar en la figura obtenido del programa del WÁTERCAD V8I que esta función se deberá introducir los dato al multiplier que es equivalente al caudal de máximo horario divido por el caudal medido en es dicho punto de hora que se muestra en la Figura A.7.

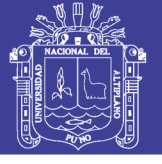

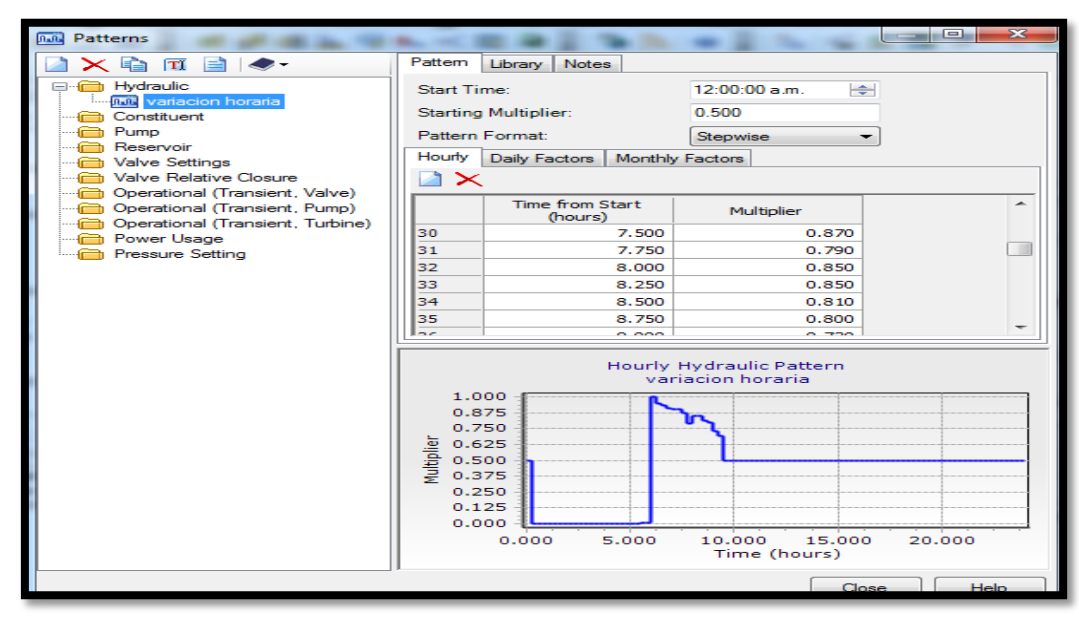

*Figura A.7: Comando Patterns del software del WATERCAD V8I.* **Fuente:** Elaboración Propia

Después se ingresó a (tools, demand control center) para ingresar la opción variación horaria que tiene los parámetros de multipler y tiempo donde se ingresa los datos que se mencionó con anterioridad y poniendo 0.1 en la opción Starting multiplier que se configuro el Time de from start a la hora 6:00 am y hasta la 9:15am, Donde después se crea una nueva alternativa en la (demand, demand base) con el nombre de demanda con variación horaria se hizo click en dicha tabla donde se encontró la celda de patterns (demand) y se aplicó la opción de variación horaria para todo los nodos del modelamiento dela red zona residencial La Rinconada como se muestra Figura A.8.

Una vez realizado significara que el modelamiento en función será con respecto al Patterns que se introdujo los datos y se realizara el comportamiento según a esos datos.

| <b>Junctions</b> |                    |                                                                                       | Hydrants Tanks Surge Tanks Customer Meters |                            |               |  |
|------------------|--------------------|---------------------------------------------------------------------------------------|--------------------------------------------|----------------------------|---------------|--|
|                  | ID.                | Eabel                                                                                 | Demand (Base)<br>(L/s)                     | Pattern (Demand)           | Zone          |  |
| ı                |                    | 238 N-103                                                                             |                                            | $0.05$ variation hc $\sim$ | <none></none> |  |
| $\overline{2}$   |                    | 236 N-102                                                                             |                                            | $0.12$ Fixed               | $<$ None $>$  |  |
| з                |                    | 234 N-101                                                                             |                                            | 0.14 Vanadon horaria       | chane         |  |
| l-4              |                    | 232 N-100                                                                             |                                            | 0.23 variacion horaria     | <none></none> |  |
| l5               |                    | 230 N-99                                                                              |                                            | 0.07 variacion horaria     | <none></none> |  |
| 6                |                    | 228 N-98                                                                              |                                            | 0.12 variacion horaria     | $<$ None $>$  |  |
|                  |                    |                                                                                       | zn.                                        |                            |               |  |
|                  |                    |                                                                                       |                                            |                            |               |  |
|                  |                    |                                                                                       | <b>XMBSTETO</b>                            |                            |               |  |
|                  | Physical<br>Demand | <b>Active Topology</b><br>User Data Extensions<br>Base Physical<br><b>Base Demand</b> |                                            |                            |               |  |
| Ð                |                    |                                                                                       | demanda variacion horaria                  |                            |               |  |
|                  | Operational        | <b>Initial Settings</b>                                                               |                                            |                            |               |  |

*Figura A.8: Comando Patterns del software del WATERCAD V8I* **Fuente:** Elaboración Propia

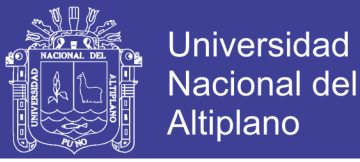

Se realizó el comando Pump definición para realizar la bomba 1 de la alternativa operacional este procedimiento se realizó mediante el procedimiento mencionado según (Vidal, pag70, 2011), enlazando con los datos recopilados por la EPS Seda Juliaca S.A. Entonces la bomba estuvo en modo off en el modo base operational y también se seleccióno off en la opción initial seting y del modo statu y también se hizo click en off como se muestra la Figura A.9.

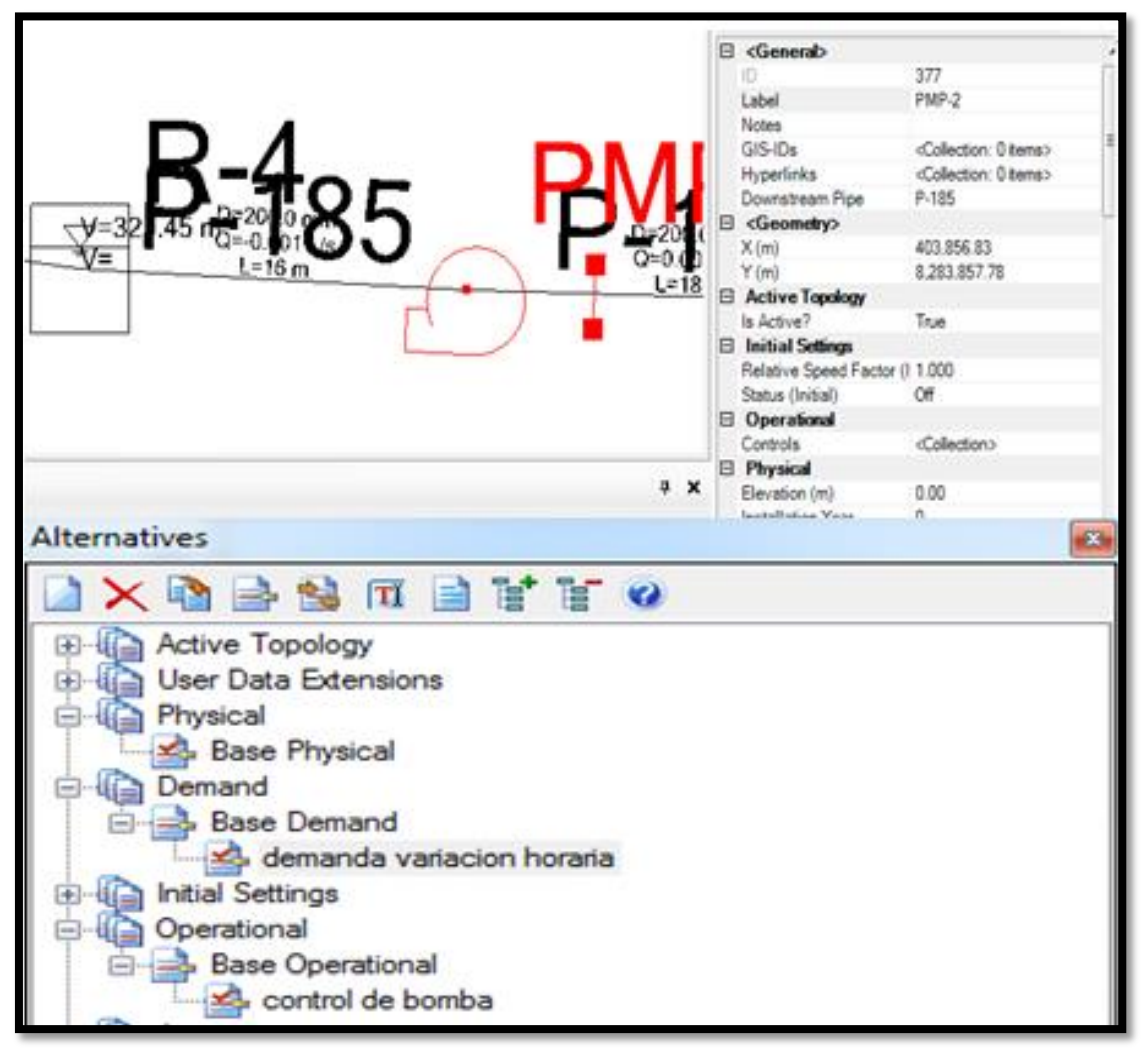

*Figura A.9: Comando Patterns del software del WATERCAD V8I* **Fuente:** Elaboración Propia

Con respecto al llenado del reservorio R4 en el modelo numérico se hizo un cálculo del área del reservorio 428.58 m2 aproximado según que se muestra en la zona analizando con una altura de 0.75m que resulta un volumen de 321.43 m3 que vendría ser la cantidad de agua que el reservorio R4 almacena para la zona Residencial la Rinconada y se distribuye las 3 horas con 15 min como se menciona con anterioridad de como el funcionamiento es por gravedad la distribución se hará en dicha función entonces lo simulado por el WATERCAD V8I en el prototipo de TANK que se tiene una aproximación de volumen ya incorporado el dato con 321.45 m3 con un margen de diferencia de 0.02 con respecto a lo calculado en campo que será aceptable para la

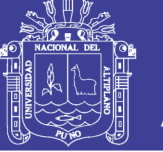

calibración del modelamiento de la red de la zona residencial la Rinconada como se muestra en la Figura 6.10.

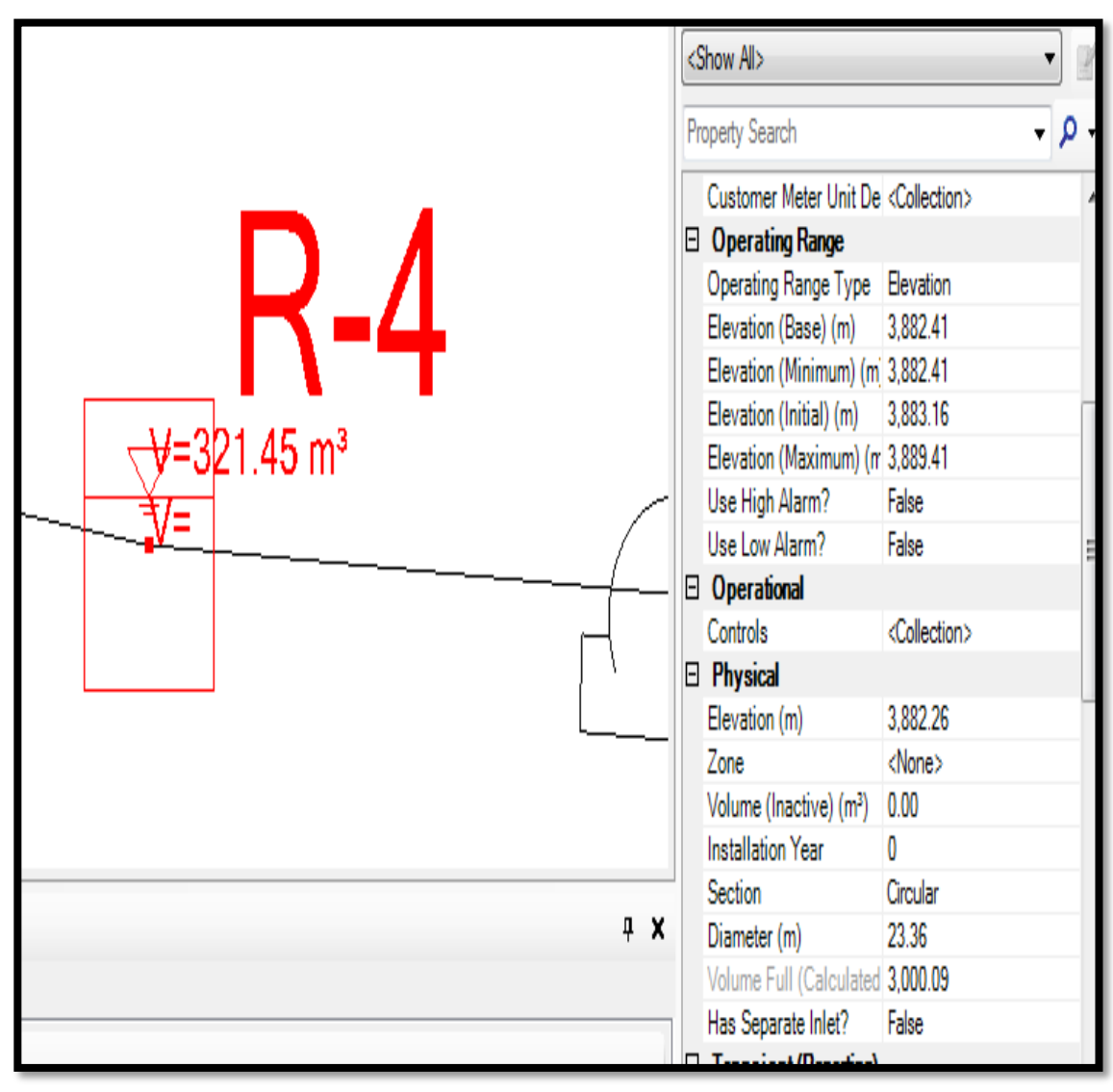

*Figura A.10: Prototipo de TANK del WATERCAD V8I con los datos dela EPS seda Juliaca S.A.C* **Fuente:** Elaboración Propia

Una vez desarrollado se puede observar en la figura 65 que se tiene las cotas de elevación de base, mínima, inicial y máxima. Donde se obtuvo dichos datos con los puntos de levantamiento topográfico que se muestra en el anexo 05 para la determinación de la cota base del reservorio que es de 3882.41 donde la altura de 0.75m sumada a la de la cota de base dio como resultado 3883.16 y por último la elevación máxima es de la altura total del reservorio R4 que es de 7m.

Después se desarrolló las alternatives de la demanda variación horaria y la operational de control de bomba donde se realizó con un click en la opción de escenarios y se creó un escenario base con el nombre de control de tanque después se introdujo en la opción alternatives seleccionando la demanda de variación horaria, control de bomba y en la opción calculation options se puso y se seleccionó el periodo extendido EPS que se desarrolló en el inicio para el diseño de red de WATERCAD V8I en este método como se muestra en la Figura A.11.

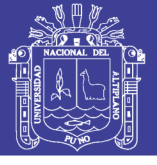

**Universidad Nacional del** Altiplano

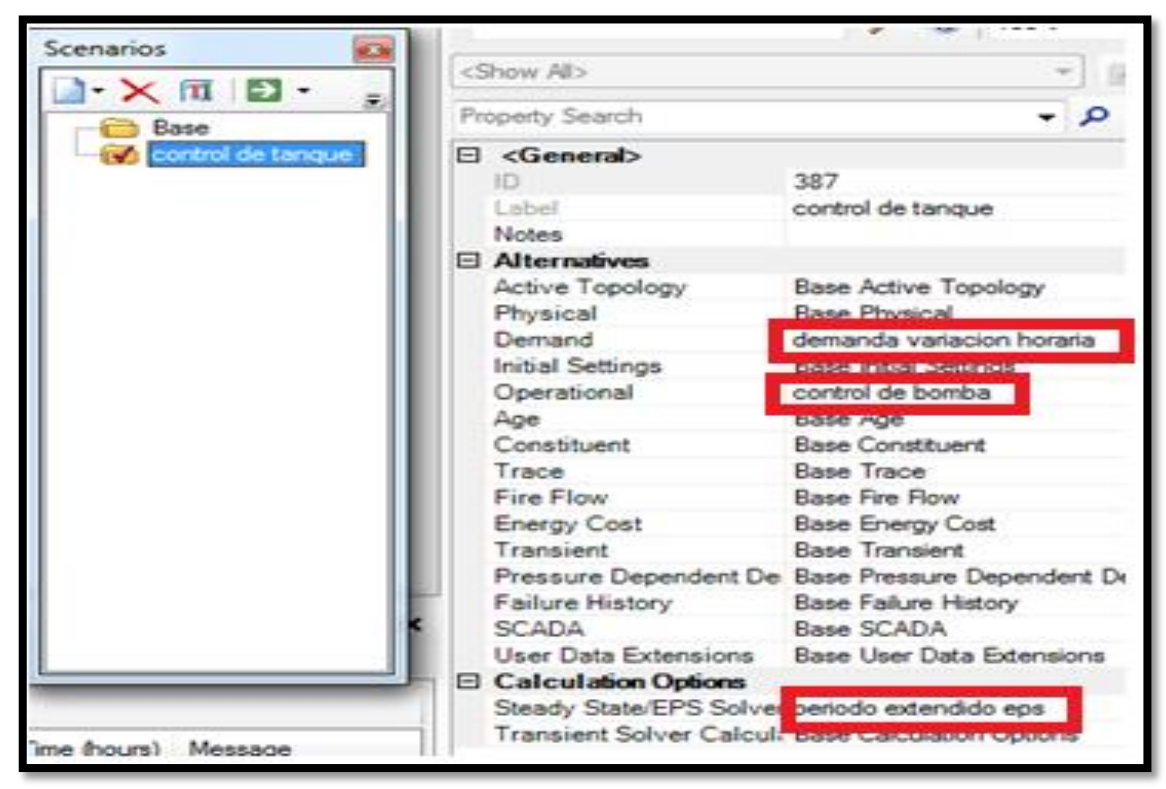

*Figura A.11: El comando de scenarios del WATERCAD V8I* **Fuente:** Elaboración Propia

Con todos el procedimiento cumplido se empezó a verificar con el comando los errores con la opción VALIDE que aparece la información de que no existe ningún problema con la red como se muestra en la figura 67. Con esta realizaciones correctas y conformes de las opciones del modelo de red del programa del software WATERCAD V8I una vez realizado este proceso de verificación se procedió a realizar el comando COMPUTE mostrándose con icono verde que se muestra en la Figura A.12.

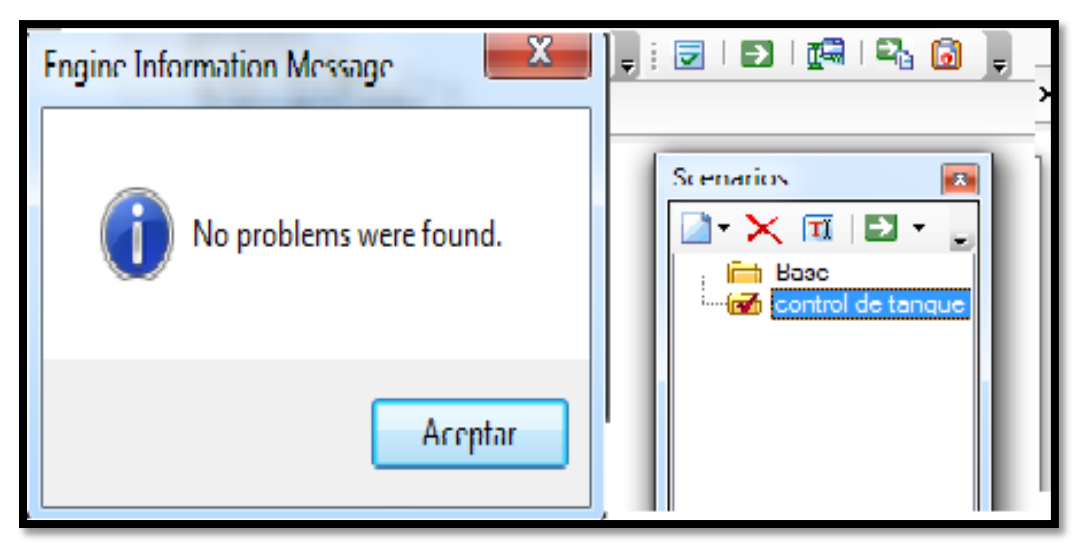

*Figura A.12: El comando de validate y compute del WATERCAD V8I* **Fuente:** Elaboración Propia

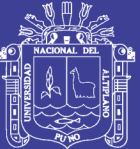

Universidad Nacional del Altiplano

# **Anexo 5: MODELAMIENTO Y SIMULACION DE LA RED**

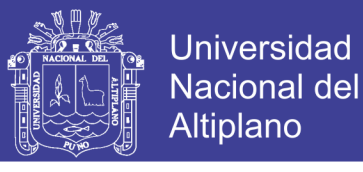

#### **ANEXO 5.1: GRAFICO DE PRESION Y CONTINUIDAD MODELO EN CAMPO CON MODELO CALIBRADO**

#### **MODELO DE CAMPO Y SIMULADO URB ALDEAS INFANTILES**

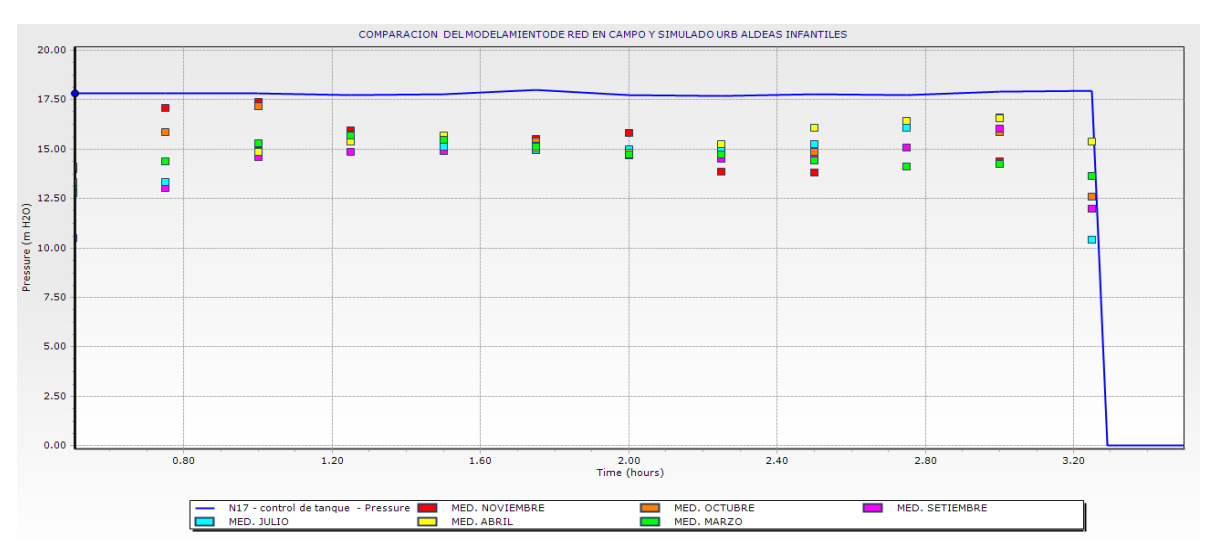

**MODELO DE CAMPO Y SIMULADO URB SOL LA RINCONADA**

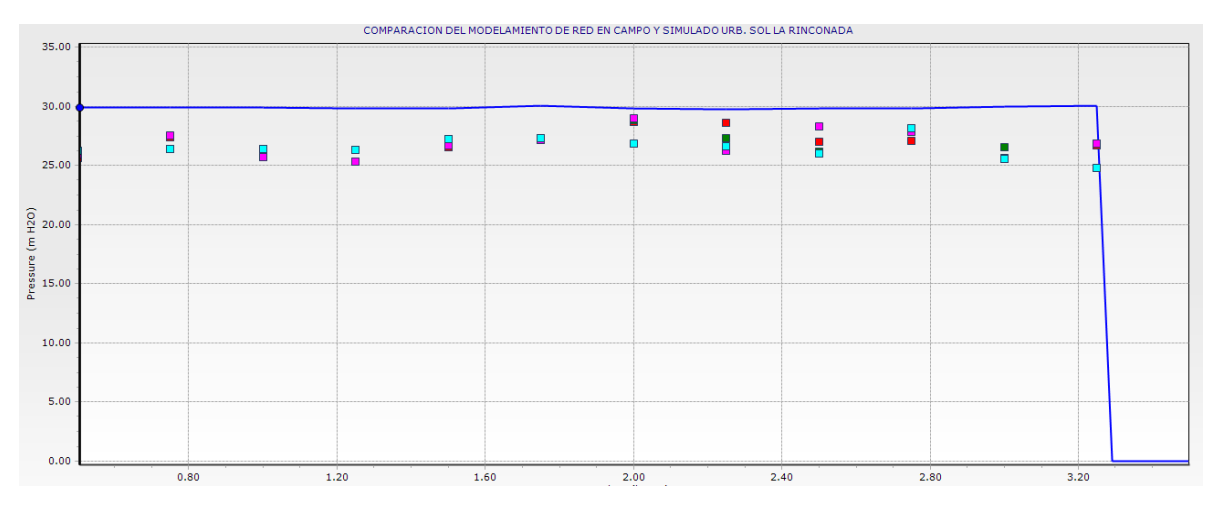

**MODELO DE CAMPO Y SIMULADO URB. VILLA MERCEDES**

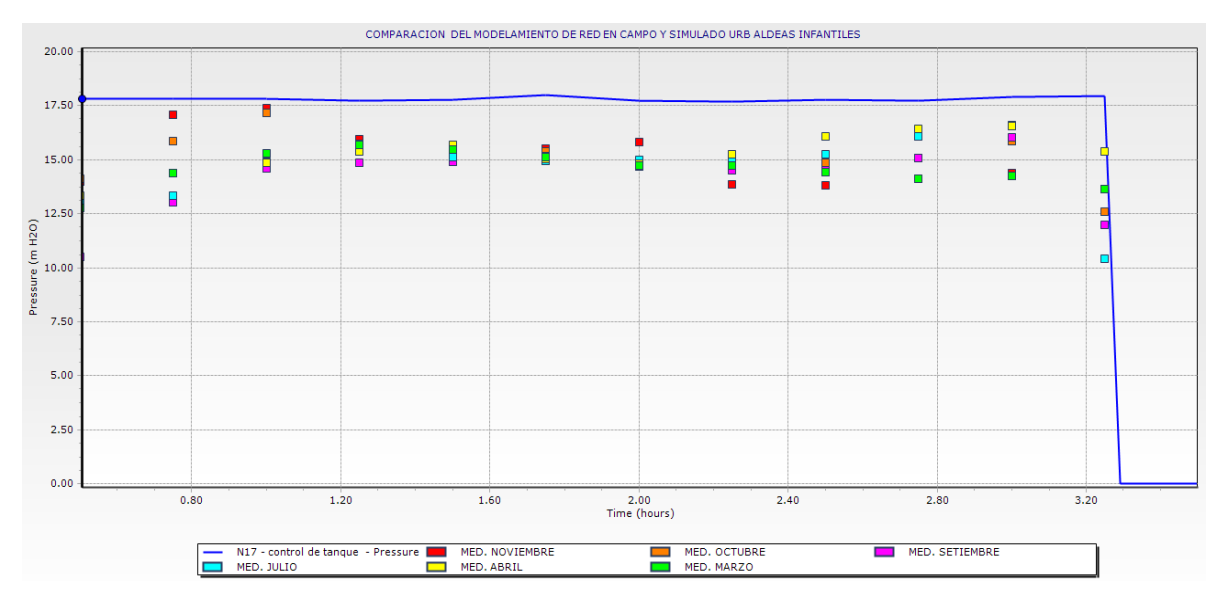

204

Repositorio Institucional UNA-PUNO

No olvide citar esta tesis

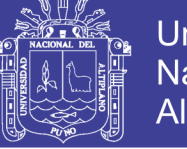

#### Universidad Nacional del Altiplano

#### **ANEXO 5.2: TABLAS DE TUBERIAS (PIPE) DEL MODELO DE RED PERIODO EXTENDIDO DEL WATERCAD DE LA ZONA LA RINCONADA**

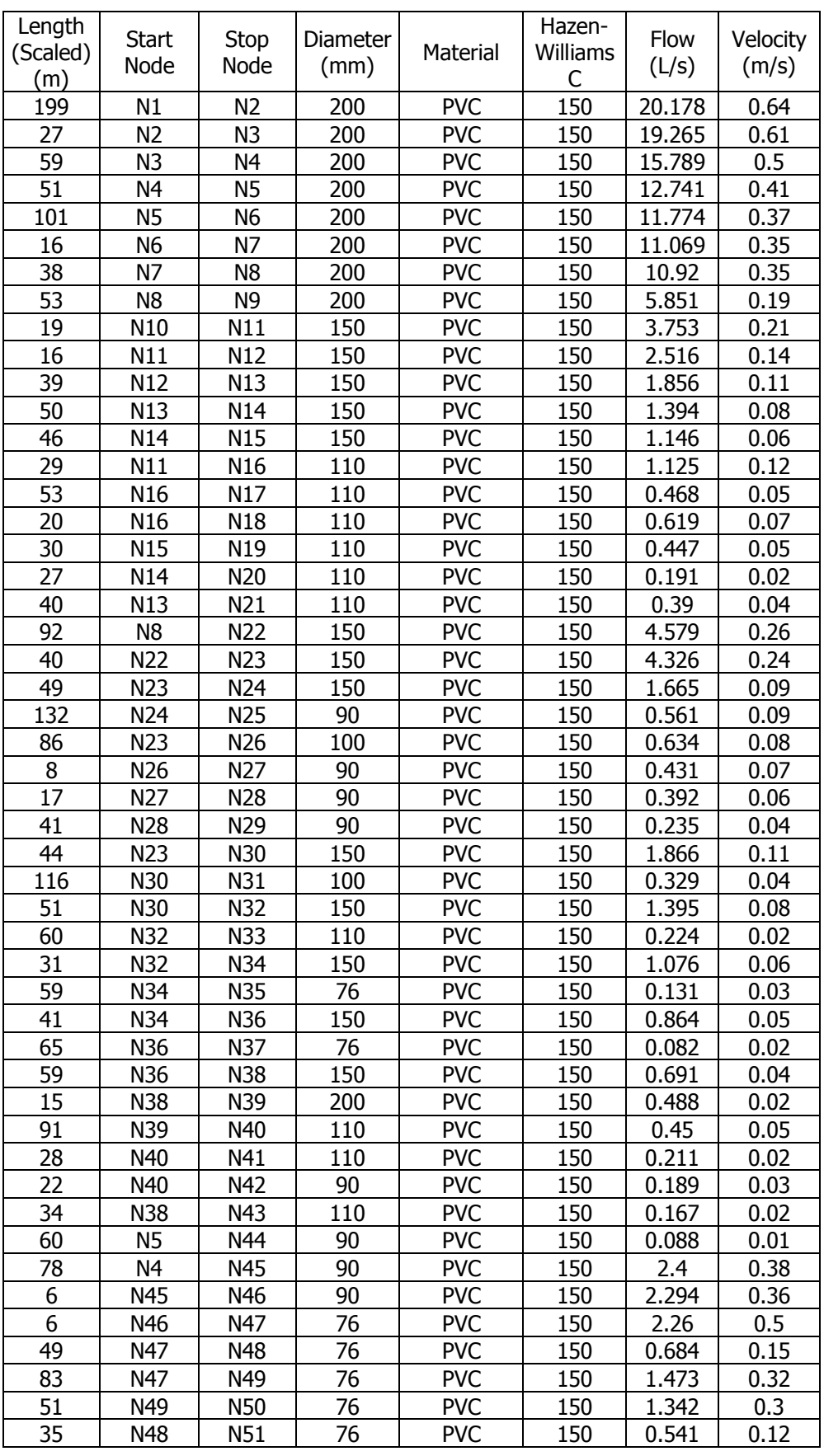

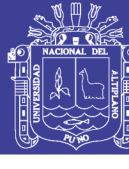

| " continuación". |              |      |          |            |          |       |          |  |  |  |  |
|------------------|--------------|------|----------|------------|----------|-------|----------|--|--|--|--|
| Length           |              |      |          |            | Hazen-   |       |          |  |  |  |  |
| (Scaled)         | <b>Start</b> | Stop | Diameter | Material   | Williams | Flow  | Velocity |  |  |  |  |
| (m)              | Node         | Node | (mm)     |            | С        | (L/s) | (m/s)    |  |  |  |  |
| 48               | N51          | N52  | 76       | <b>PVC</b> | 150      | 0.084 | 0.02     |  |  |  |  |
| 51               | N51          | N53  | 76       | <b>PVC</b> | 150      | 0.328 | 0.07     |  |  |  |  |
| 50               | N53          | N54  | 76       | <b>PVC</b> | 150      | 0.087 | 0.02     |  |  |  |  |
| 30               | N53          | N55  | 76       | <b>PVC</b> | 150      | 0.091 | 0.02     |  |  |  |  |
| 40               | N48          | N56  | 76       | <b>PVC</b> | 150      | 0.088 | 0.02     |  |  |  |  |
| 123              | N6           | N57  | 76       | <b>PVC</b> | 150      | 0.122 | 0.03     |  |  |  |  |
| 109              | N3           | N58  | 110      | <b>PVC</b> | 150      | 2.984 | 0.31     |  |  |  |  |
| 83               | N58          | N50  | 76       | <b>PVC</b> | 150      | 2.41  | 0.53     |  |  |  |  |
| 29               | N50          | N59  | 76       | <b>PVC</b> | 150      | 3.492 | 0.77     |  |  |  |  |
| 90               | N59          | N60  | 76       | <b>PVC</b> | 150      | 3.302 | 0.73     |  |  |  |  |
| 64               | N60          | N61  | 76       | <b>PVC</b> | 150      | 3.023 | 0.67     |  |  |  |  |
| 31               | N61          | N62  | 76       | <b>PVC</b> | 150      | 2.909 | 0.64     |  |  |  |  |
| 92               | N62          | N63  | 150      | Asbestos   | 140      | 7.089 | 0.4      |  |  |  |  |
| 49               | N63          | N64  | 150      | Asbestos   | 140      | 5.011 | 0.28     |  |  |  |  |
| 50               | N64          | N65  | 150      | Asbestos   | 140      | 3.101 | 0.18     |  |  |  |  |
| 79               | N65          | N66  | 150      | Asbestos   | 140      | 2.667 | 0.15     |  |  |  |  |
| 76               | N66          | N67  | 150      | Asbestos   | 140      | 2.202 | 0.12     |  |  |  |  |
| 35               | N67          | N68  | 150      | Asbestos   | 140      | 1.853 | 0.1      |  |  |  |  |
| 31               | N68          | N69  | 150      | Asbestos   | 140      | 2.161 | 0.12     |  |  |  |  |
| 11               | N69          | N70  | 150      | Asbestos   | 140      | 2.096 | 0.12     |  |  |  |  |
| 120              | N70          | N71  | 150      |            | 140      |       |          |  |  |  |  |
|                  |              |      |          | Asbestos   |          | 1.7   | 0.1      |  |  |  |  |
| 89               | N71          | N72  | 150      | Asbestos   | 140      | 1.373 | 0.08     |  |  |  |  |
| 47               | N72          | N73  | 150      | Asbestos   | 140      | 0.997 | 0.06     |  |  |  |  |
| 75               | N73          | N74  | 100      | Asbestos   | 140      | 0.84  | 0.11     |  |  |  |  |
| 49               | N74          | N75  | 100      | Asbestos   | 140      | 0.31  | 0.04     |  |  |  |  |
| 67               | N75          | N76  | 76       | <b>PVC</b> | 150      | 0.132 | 0.03     |  |  |  |  |
| 91               | N50          | N77  | 90       | <b>PVC</b> | 150      | 0.138 | 0.02     |  |  |  |  |
| 49               | N58          | N78  | 76       | <b>PVC</b> | 150      | 0.335 | 0.07     |  |  |  |  |
| 73               | N78          | N79  | 76       | <b>PVC</b> | 150      | 0.189 | 0.04     |  |  |  |  |
| 31               | N1           | N80  | 100      | <b>PVC</b> | 150      | 6.802 | 0.87     |  |  |  |  |
| 50               | N80          | N81  | 100      | <b>PVC</b> | 150      | 0.902 | 0.11     |  |  |  |  |
| 47               | N81          | N82  | 110      | <b>PVC</b> | 150      | 0.167 | 0.02     |  |  |  |  |
| 61               | N81          | N83  | 76       | <b>PVC</b> | 150      | 0.505 | 0.11     |  |  |  |  |
| 43               | N83          | N84  | 76       | <b>PVC</b> | 150      | 0.354 | 0.08     |  |  |  |  |
| 41               | N84          | N85  | 76       | <b>PVC</b> | 150      | 0.25  | 0.06     |  |  |  |  |
| 16               | N85          | N86  | 100      | <b>PVC</b> | 150      | 0.196 | 0.02     |  |  |  |  |
| 56               | N80          | N87  | 100      | <b>PVC</b> | 150      | 0.12  | 0.02     |  |  |  |  |
| 39               | N80          | N88  | 100      | <b>PVC</b> | 150      | 5.702 | 0.73     |  |  |  |  |
| 75               | N88          | N89  | 100      | <b>PVC</b> | 150      | 5.637 | 0.72     |  |  |  |  |
| 52               | N89          | N90  | 100      | <b>PVC</b> | 150      | 0.142 | 0.02     |  |  |  |  |
| 265              | N89          | N91  | 100      | <b>PVC</b> | 150      | 5.269 | 0.67     |  |  |  |  |
| 13               | N91          | N92  | 100      | <b>PVC</b> | 150      | 5.153 | 0.66     |  |  |  |  |
| 20               | N92          | N62  | 76       | <b>PVC</b> | 150      | 4.339 | 0.96     |  |  |  |  |
| 33               | N92          | N93  | 76       | <b>PVC</b> | 150      | 0.761 | 0.17     |  |  |  |  |
| 88               | N93          | N94  | 76       | <b>PVC</b> | 150      | 0.626 | 0.14     |  |  |  |  |
| 53               | N94          | N95  | 76       | <b>PVC</b> | 150      | 0.299 | 0.07     |  |  |  |  |
| 22               | N95          | N96  | 50       | <b>PVC</b> | 150      | 0.204 | 0.1      |  |  |  |  |
| 12               | N96          | N97  | 50       | <b>PVC</b> | 150      | 0.142 | 0.07     |  |  |  |  |
| 15               | N97          | N98  | 50       | <b>PVC</b> | 150      | 0.114 | 0.06     |  |  |  |  |
| 118              | N94          | N99  | 76       | <b>PVC</b> | 150      | 0.164 | 0.04     |  |  |  |  |
| 48               | N100         | N101 | 100      | Asbestos   | 140      | 1.071 | 0.14     |  |  |  |  |

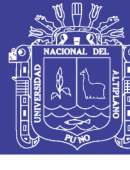

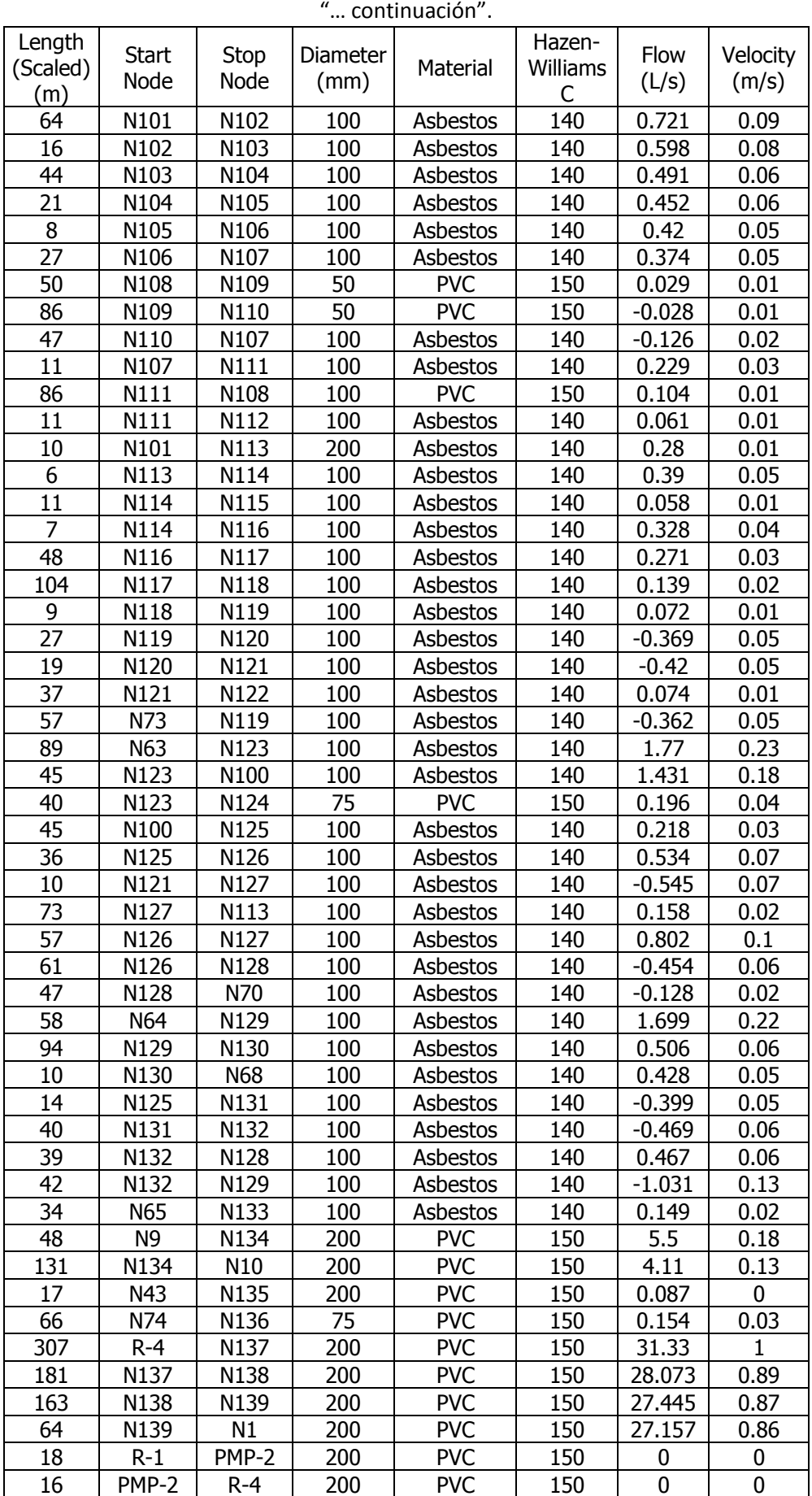

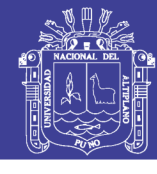

Universidad Nacional del Altiplano

# ANEXO 5.3: TABLAS Y GRAFICOS DE CALIBRACION DE PRESION DE CAMPO Y

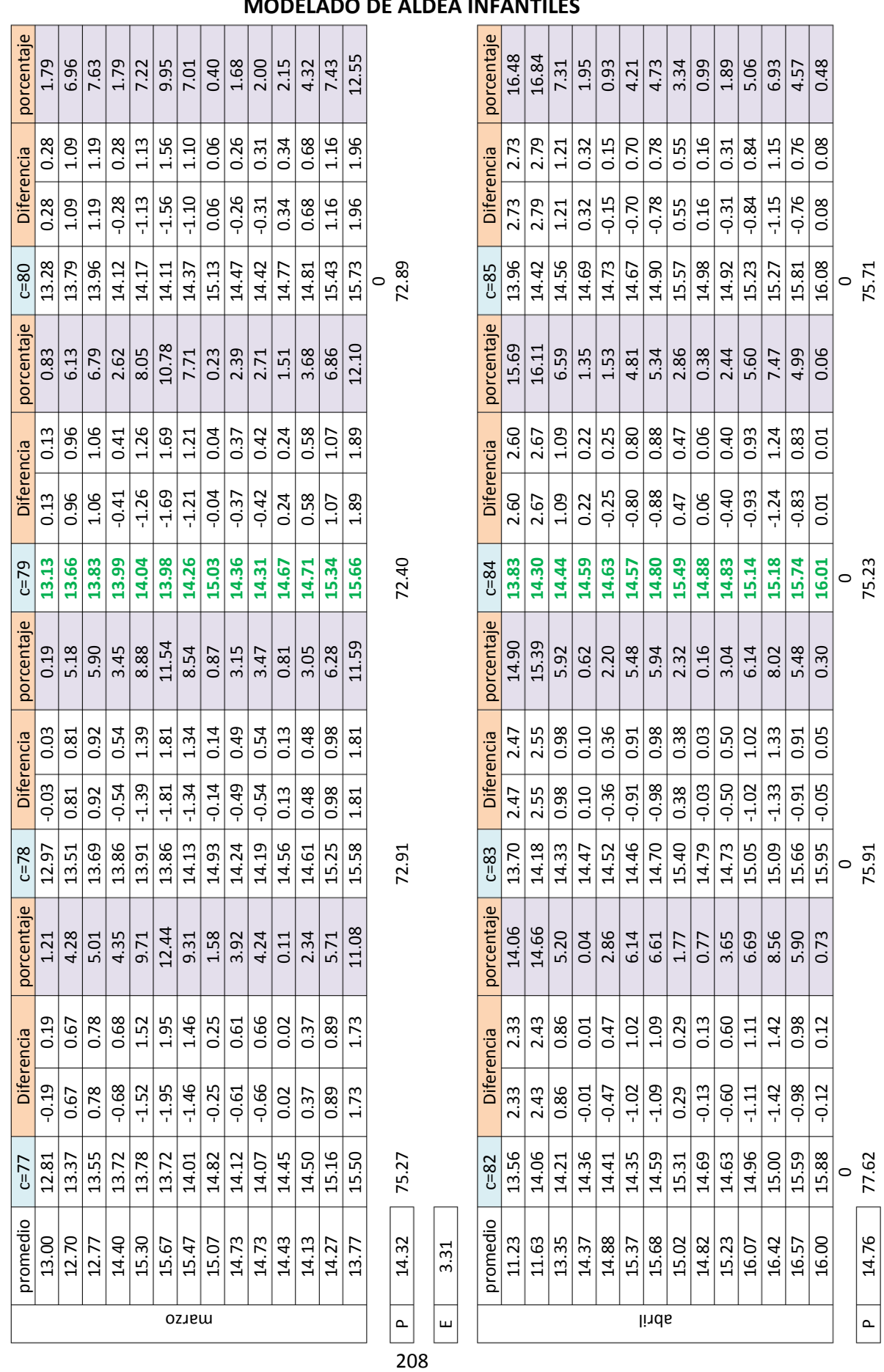

Repositorio Institucional UNA-PUNO

3.13

 $\overline{\mathbf{u}}$ 

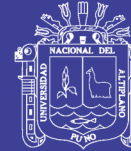

Universidad Nacional del Altiplano

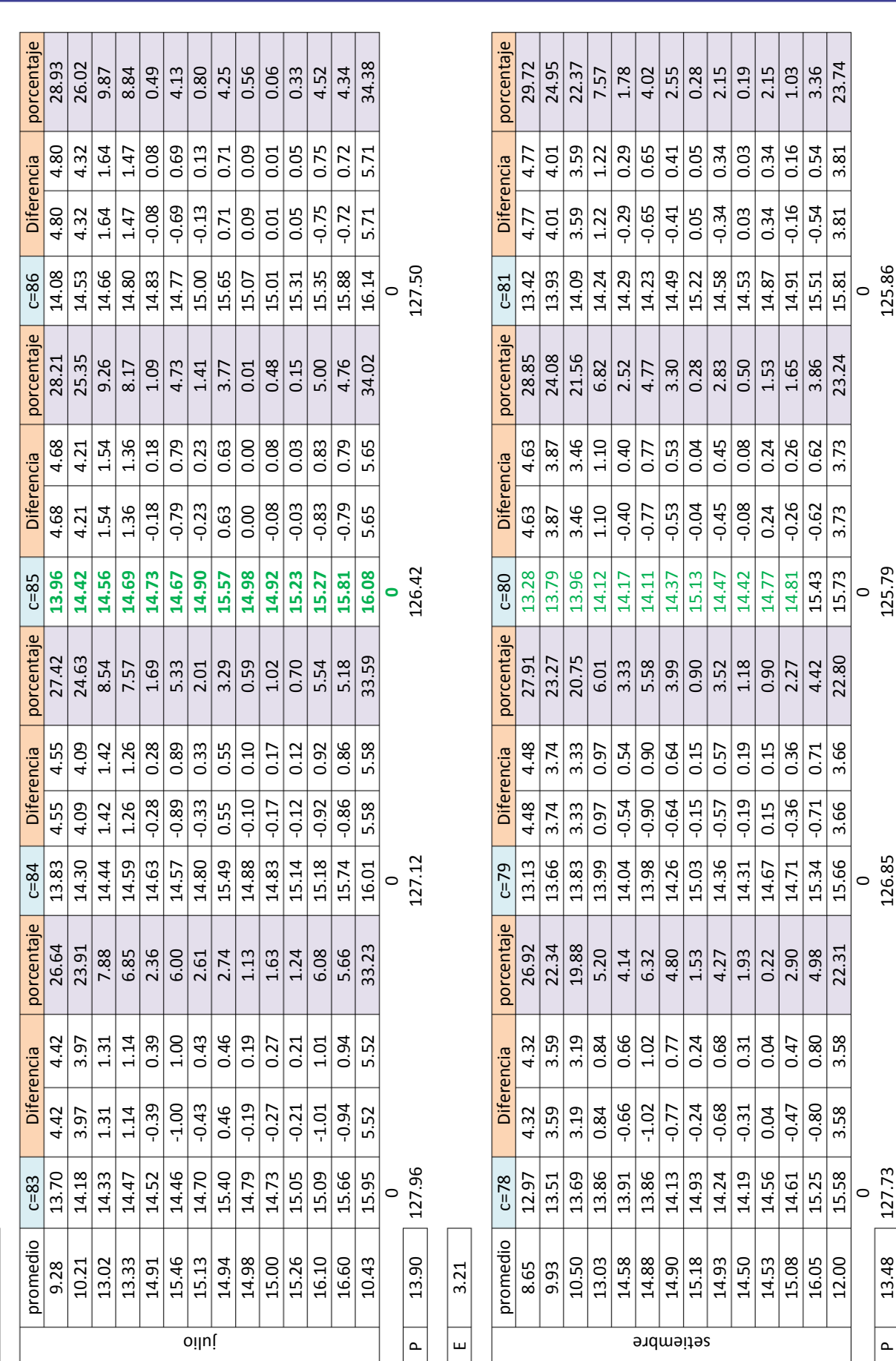

Repositorio Institucional UNA-PUNO

 $\frac{1}{3.32}$ 

 $\mathbf{u}$ 

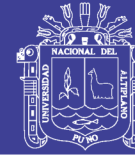

Universidad Nacional del Altiplano

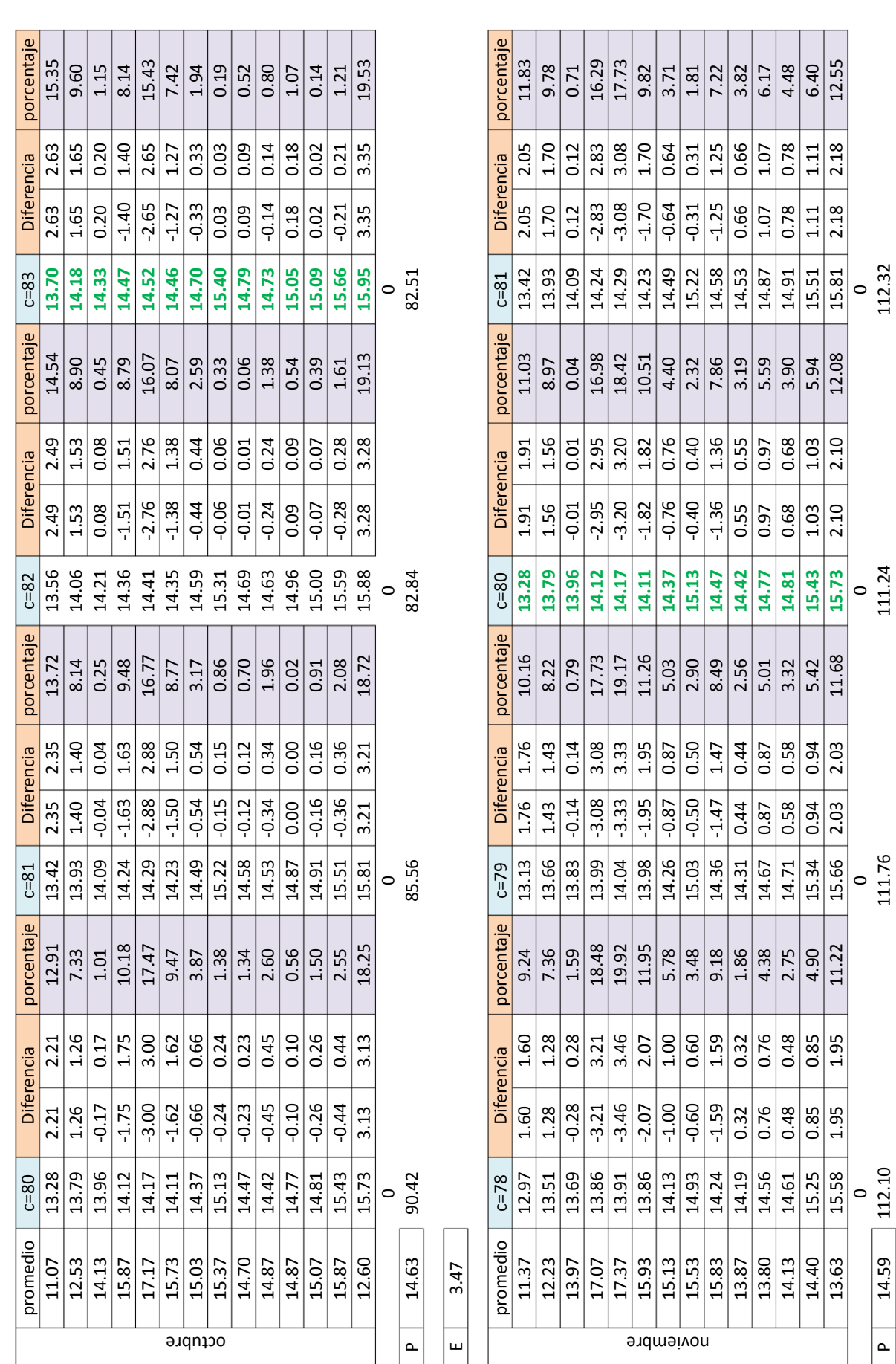

Repositorio Institucional UNA-PUNO

3.43

 $\mathbf{u}$ 

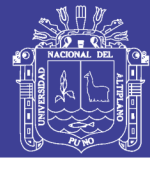

Universidad Nacional del Altiplano

#### **LAS TABLAS DE CALIBRACION DEL AÑO 2017 DE LA URB. ALDEAS INFANTILES**

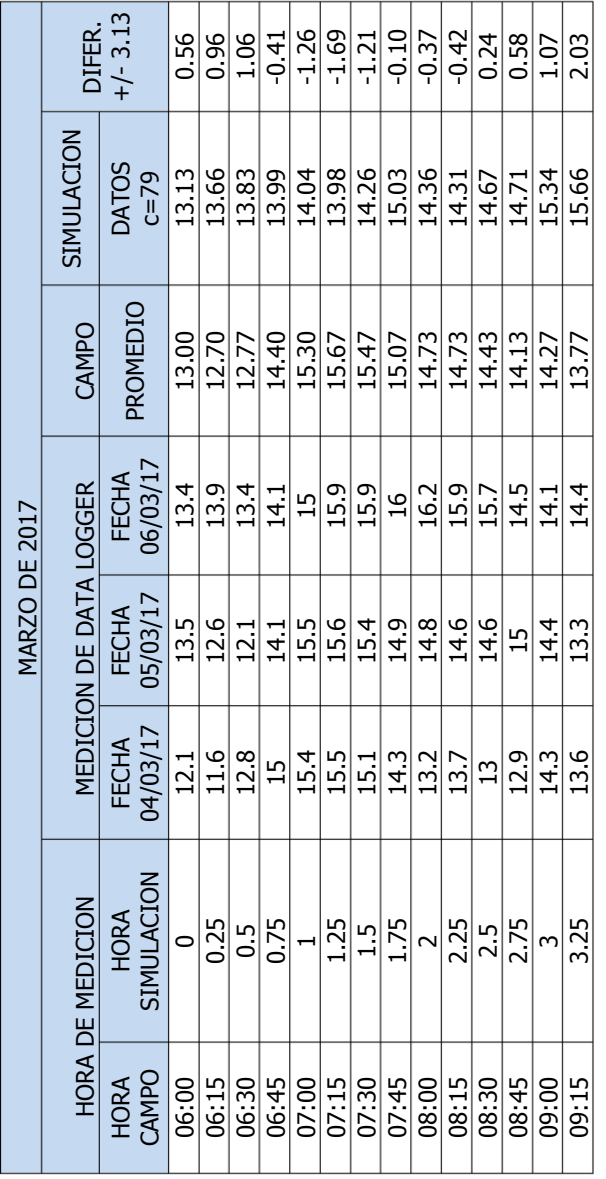

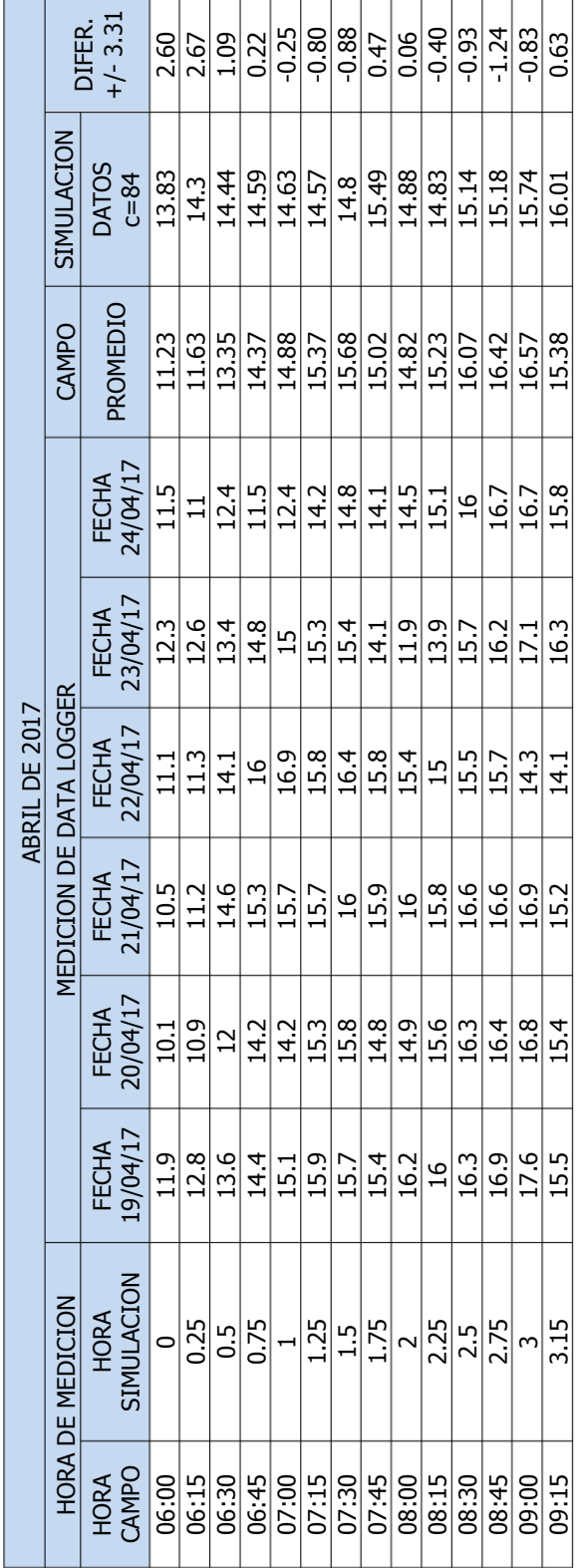

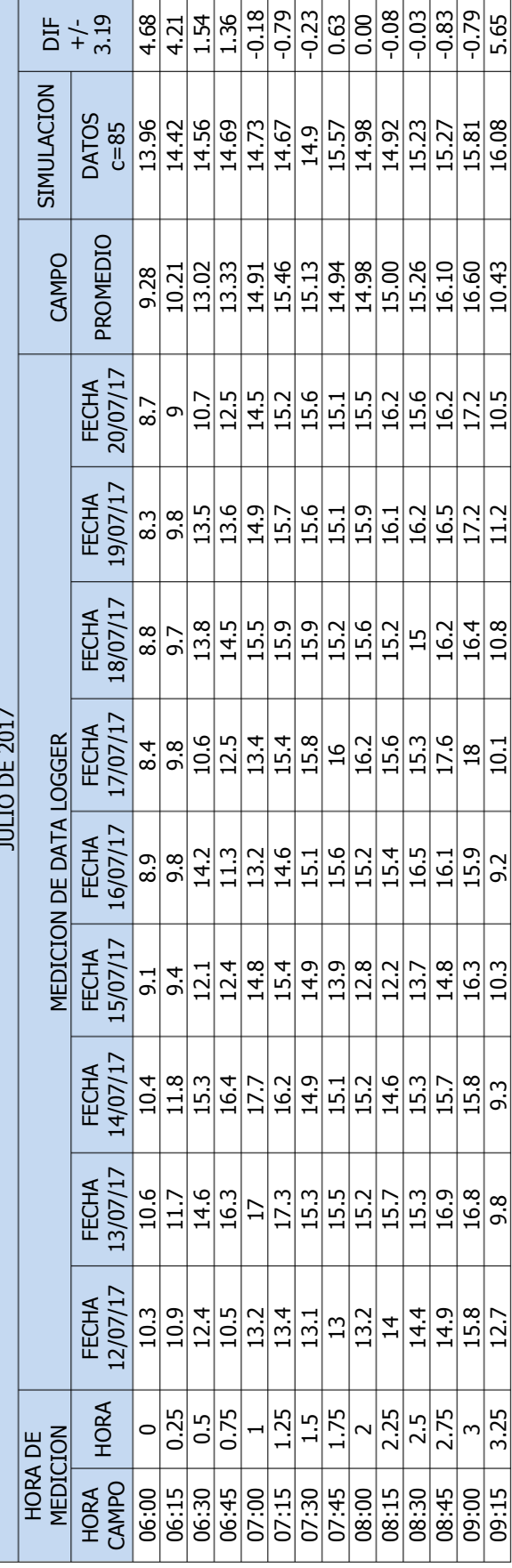

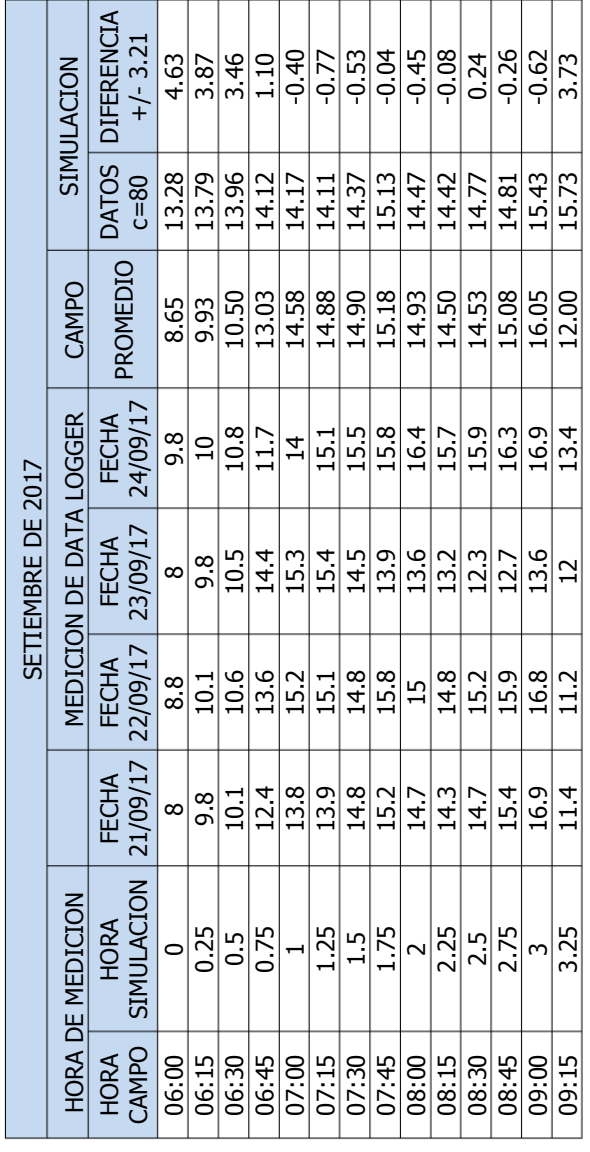

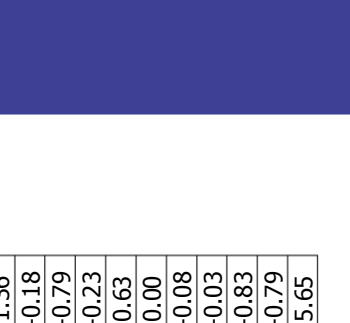

Repositorio Institucional UNA-PUNO

No olvide citar esta tesis

212

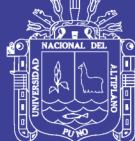

Universidad Nacional del Altiplano

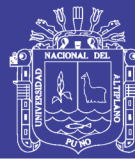

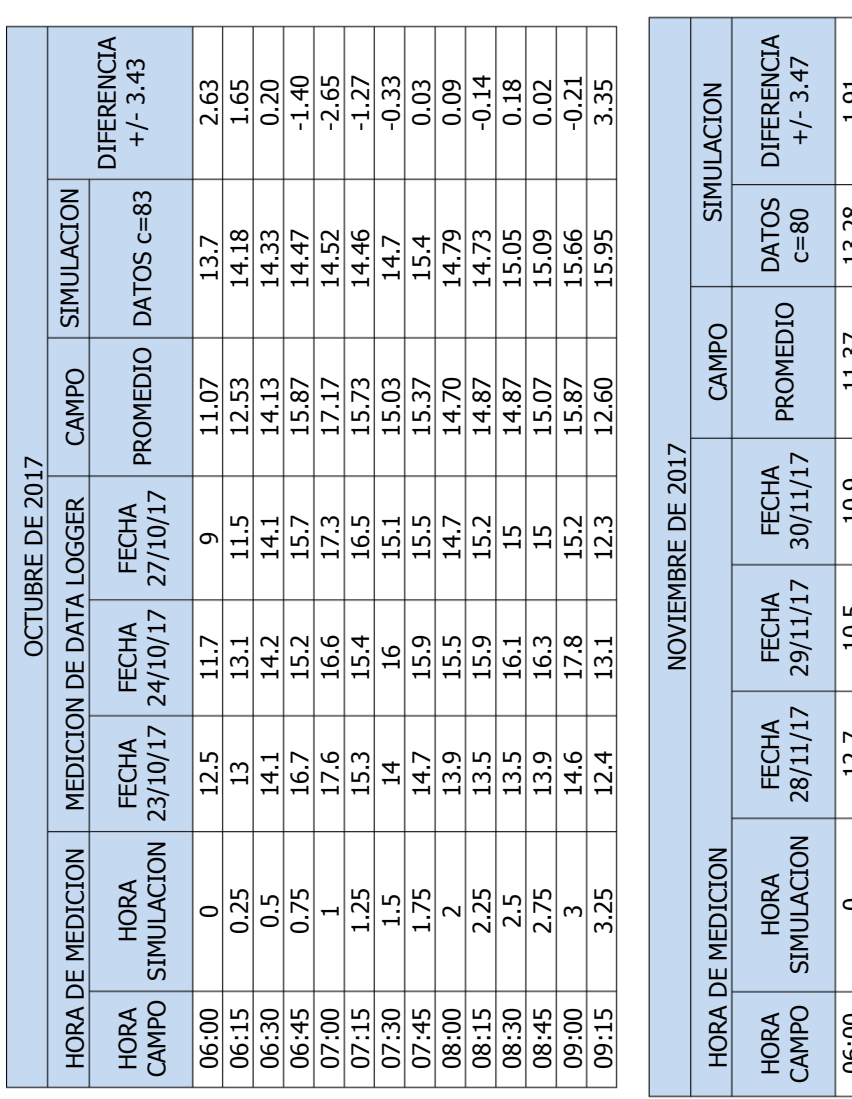

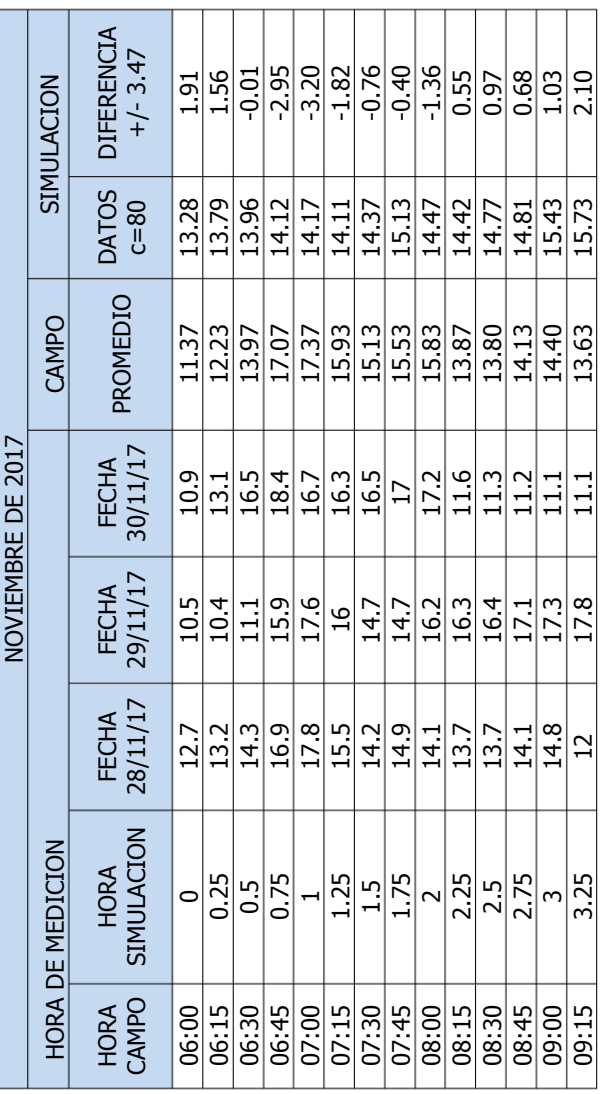

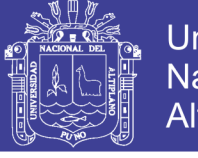

### Universidad Nacional del Altiplano

#### **GRAFICOS DE MEDICIONES DE CALIBRACION DE PRESION Y CONTINUIDAD** DEL AÑO 2017 URB. ALDEAS INFANTILES

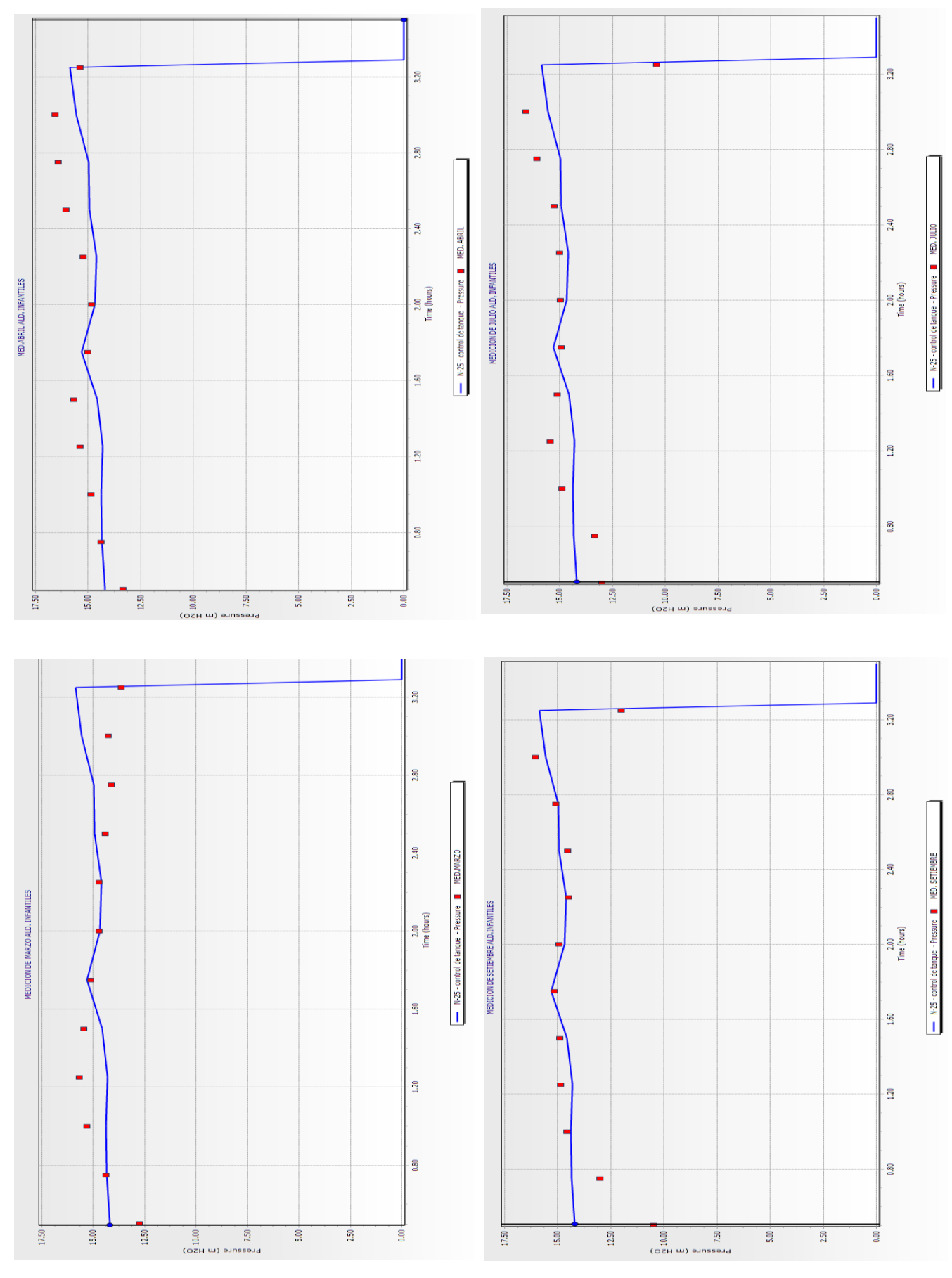

214

## Repositorio Institucional UNA-PUNO

No olvide citar esta tesis

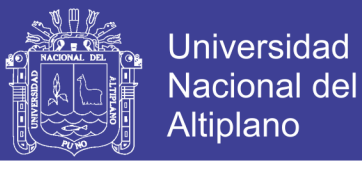

#### **GRAFICOS DE MEDICIONES DE GRAFICOS Y CALIBRACION DE PRESION Y CONTINUIDAD DEL AÑO 2017 URB. ALDEAS INFANTILES PROMEDIO**

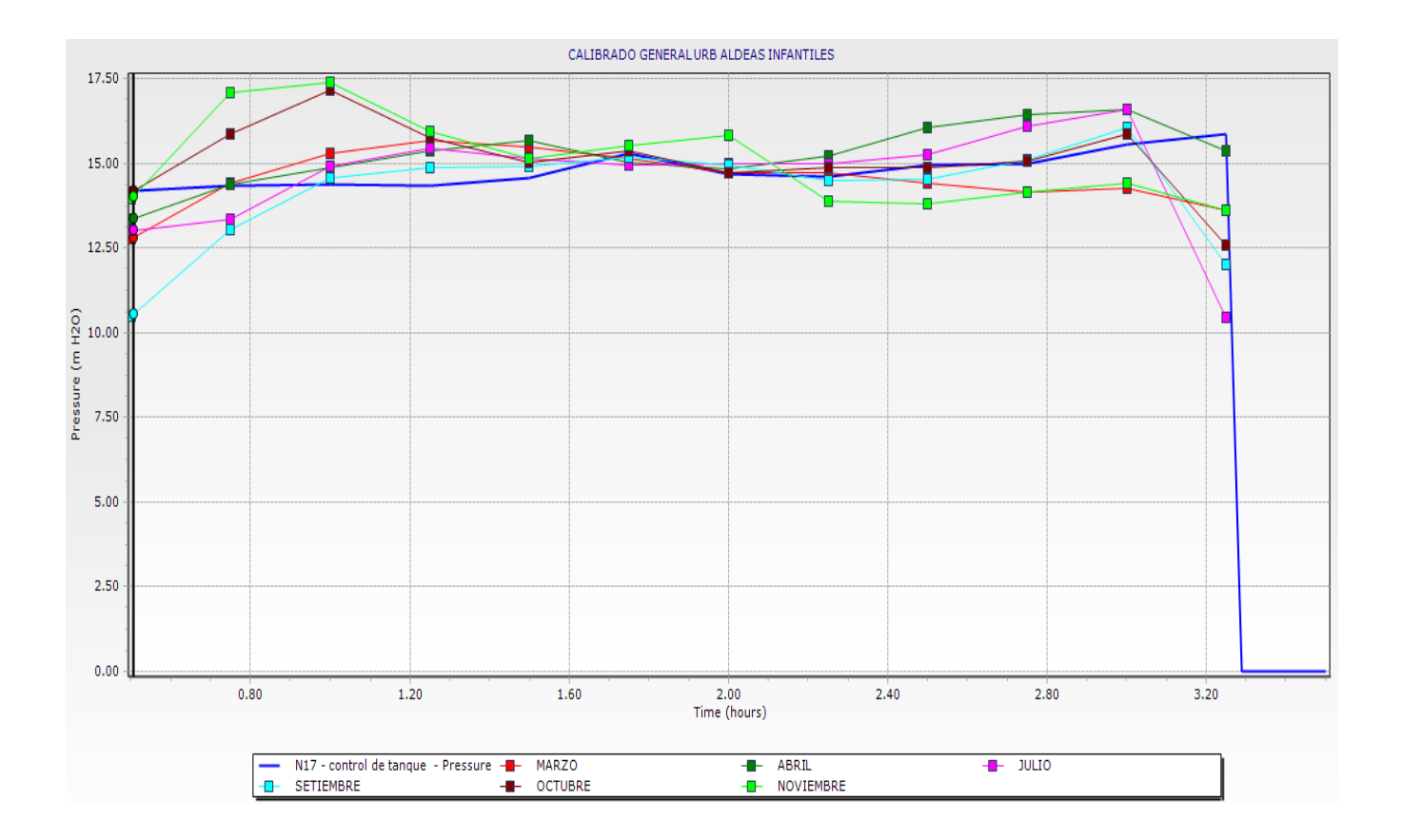

#### **TABLAS PROMEDIOS DE CALIBRACION DE PRESION Y CONTINUIDAD DEL AÑO 2017 URB. ALDEAS INFANTILES PROMEDIO**

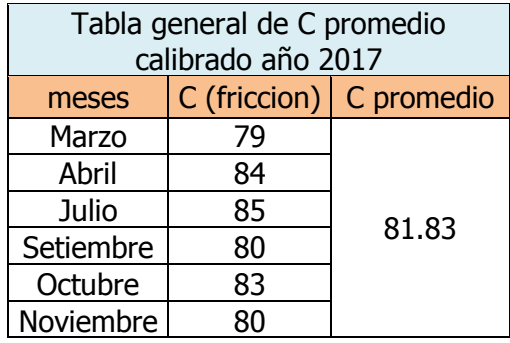

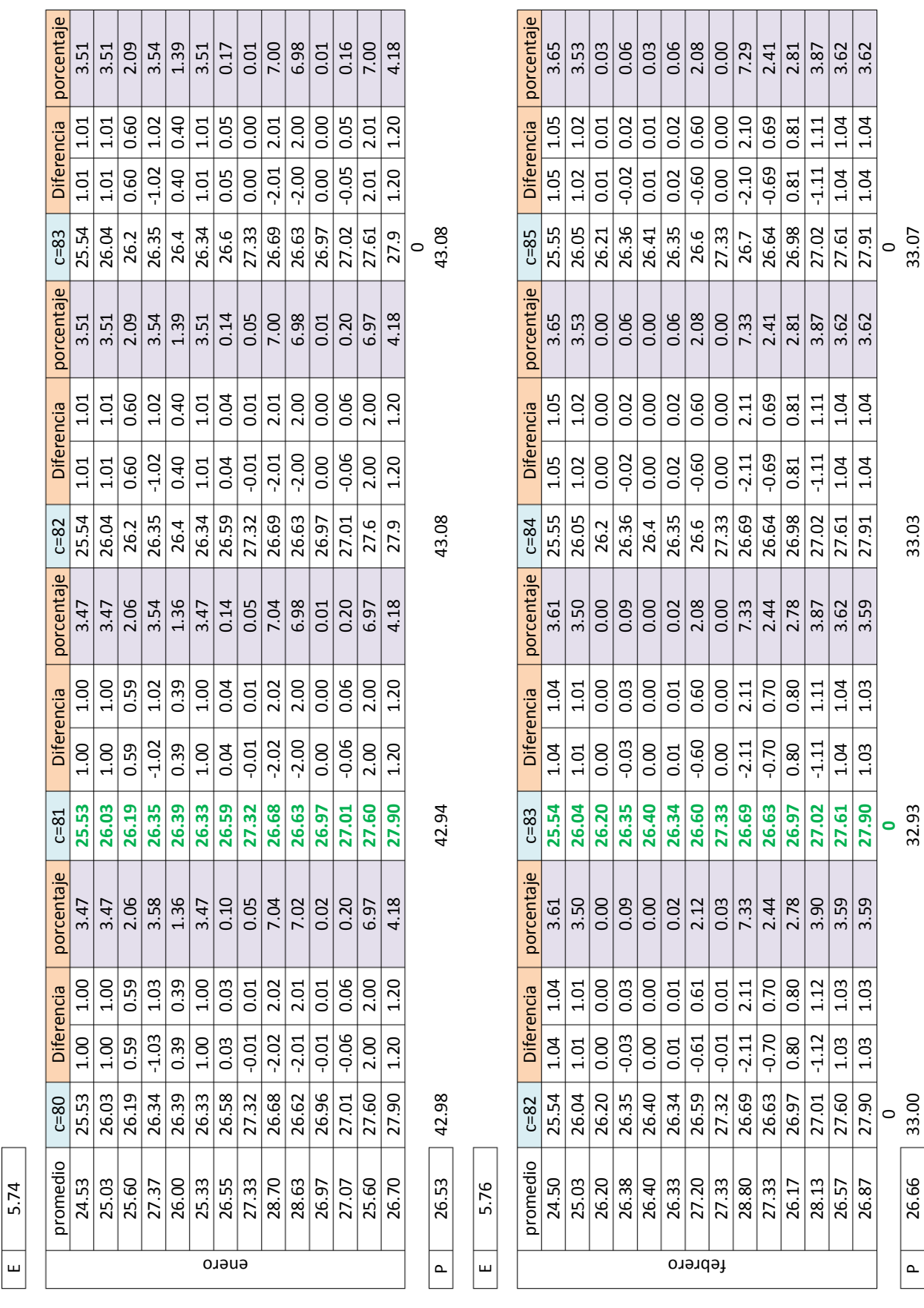

#### **ANEXO 5.4: TABLAS Y GRAFICOS DE CALIBRACION DE PRESION DE CAMPO Y MODELADO DE LA URB. SOL LA RINCONADA**

Repositorio Institucional UNA-PUNO

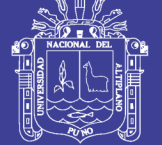

P  $26.66$  33.00 33.00 32.93 33.03
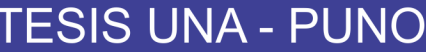

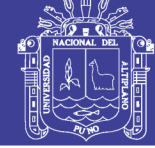

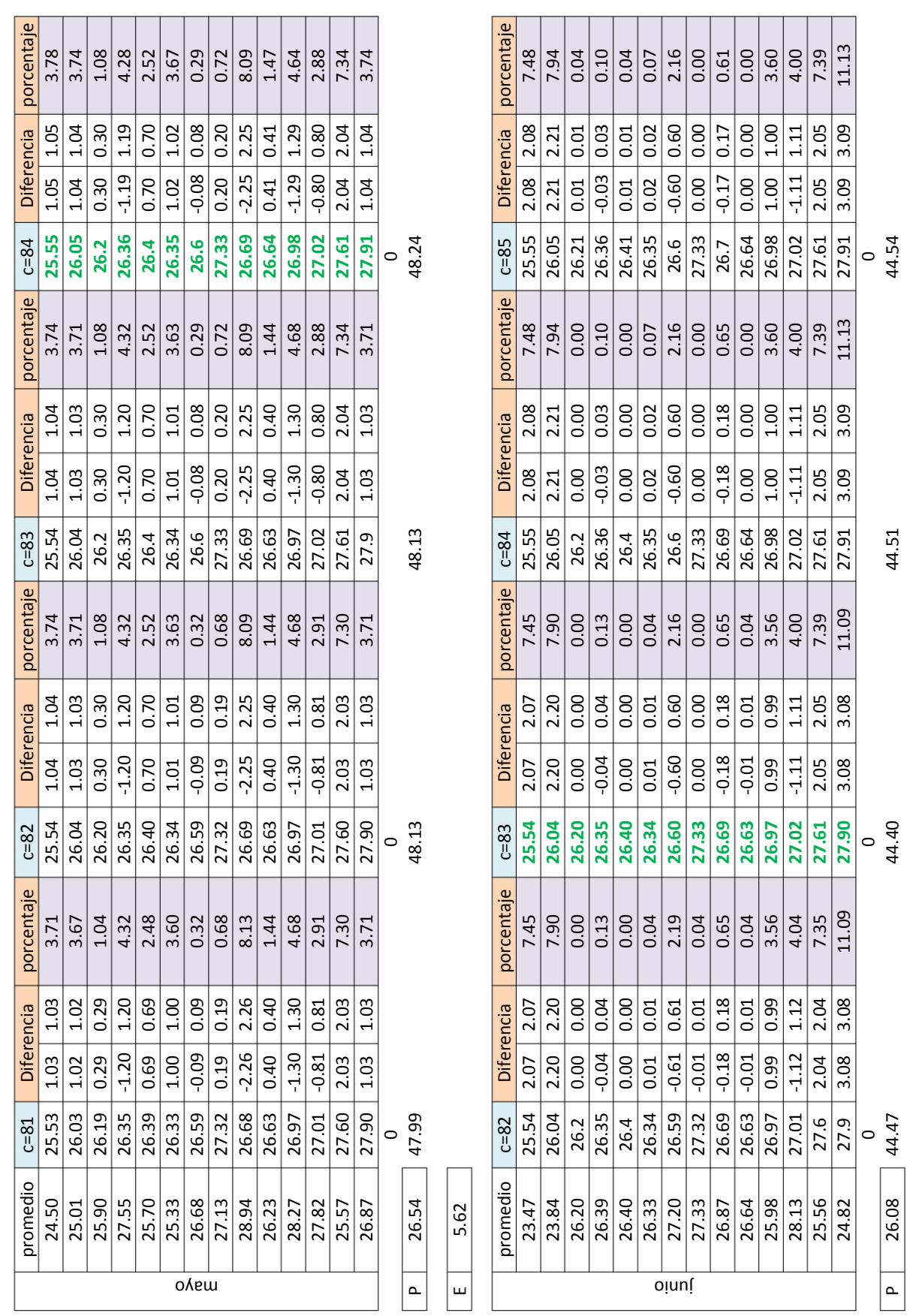

Repositorio Institucional UNA-PUNO

No olvide citar esta tesis

E

5.56

217

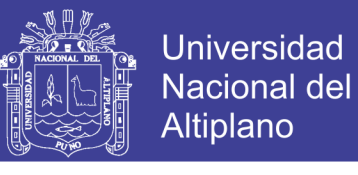

### **LAS TABLAS DE CALIBRACION DEL AÑO 2017 DE LA URB. SOL LA RINCONADA**

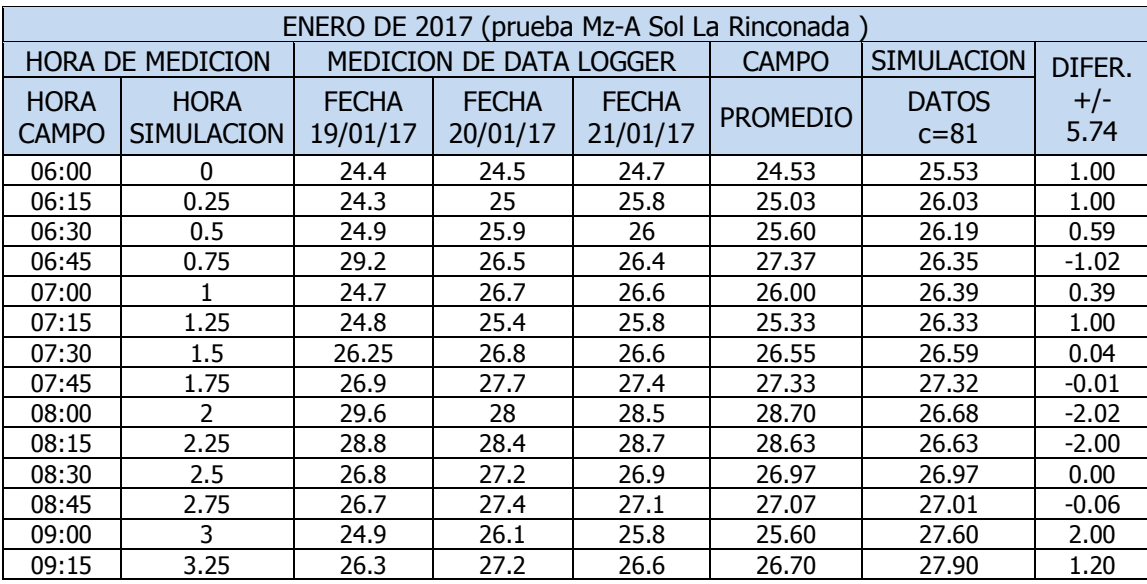

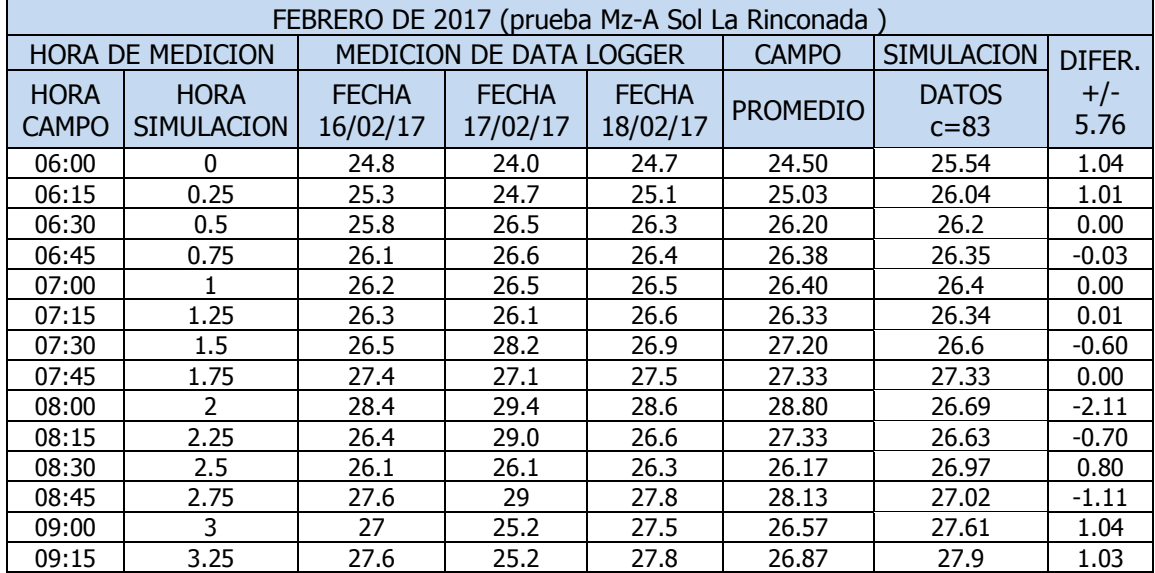

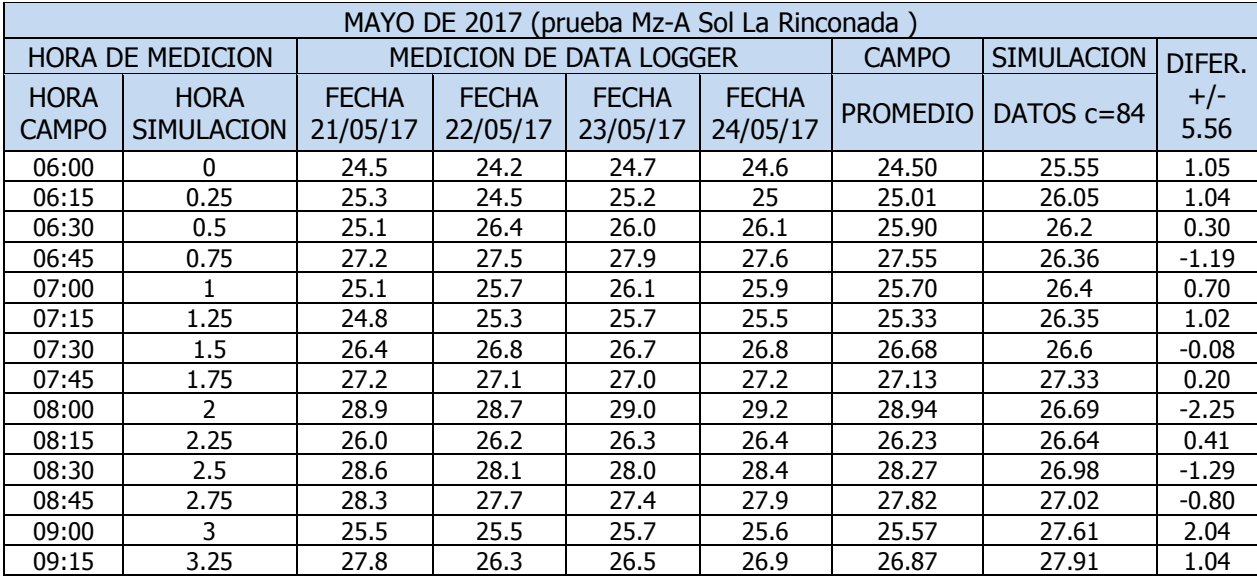

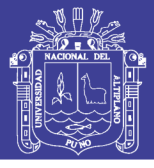

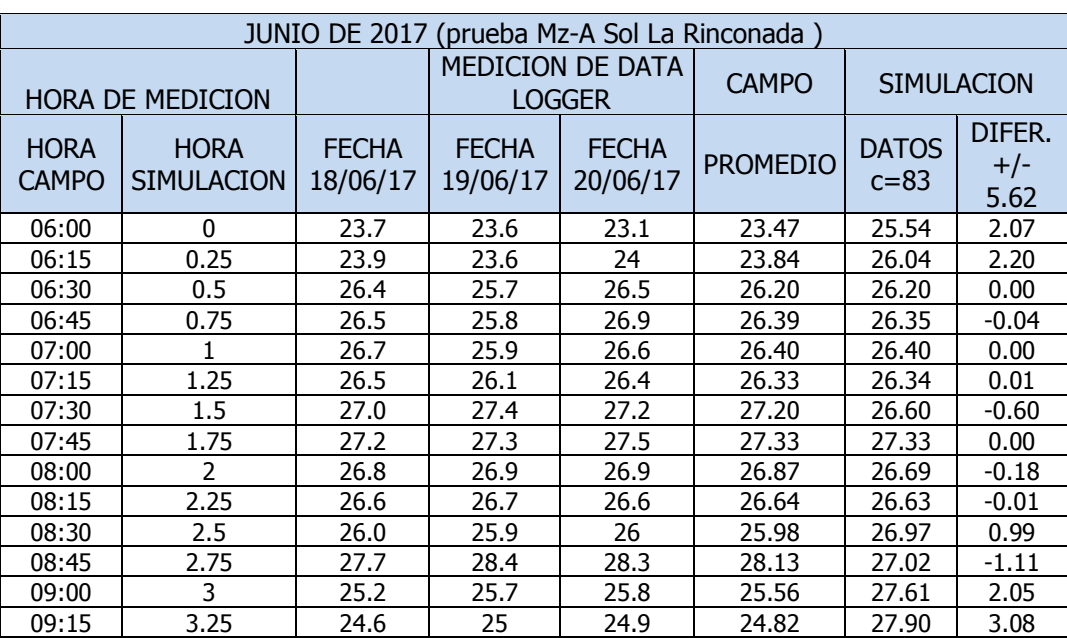

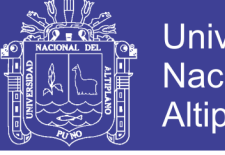

### Universidad Nacional del Altiplano

#### **GRAFICOS DE MEDICIONES DE CALIBRACION DE PRESION Y CONTINUIDAD** DEL AÑO 2017 URB. SOL LA RINCONADA

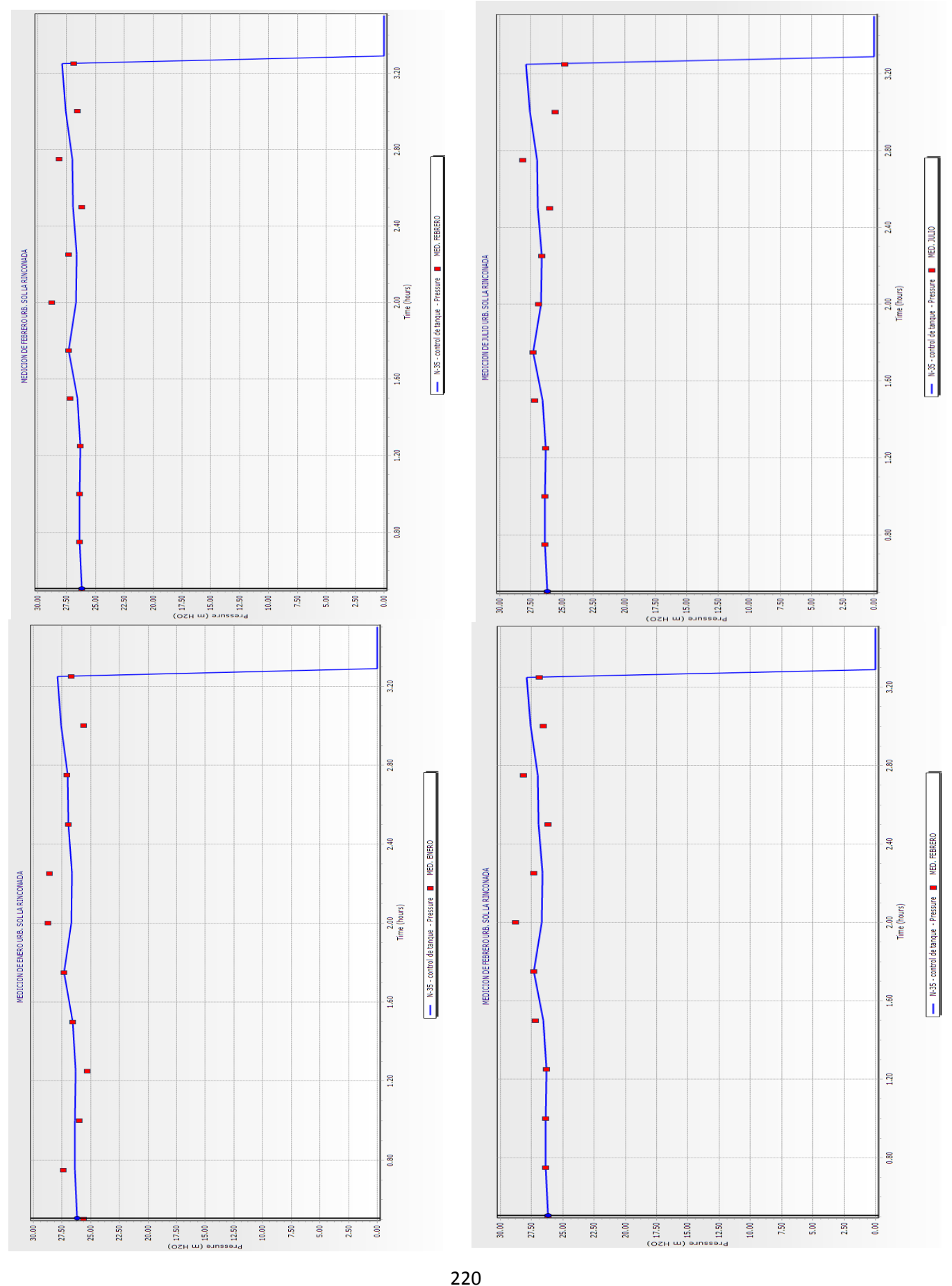

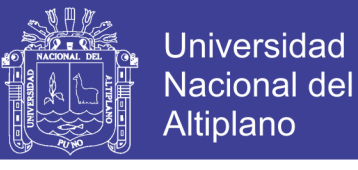

#### **GRAFICOS Y CALIBRACION DE PRESION Y CONTINUIDAD DEL AÑO 2017 URB. SOL LA RINCONADA PROMEDIO**

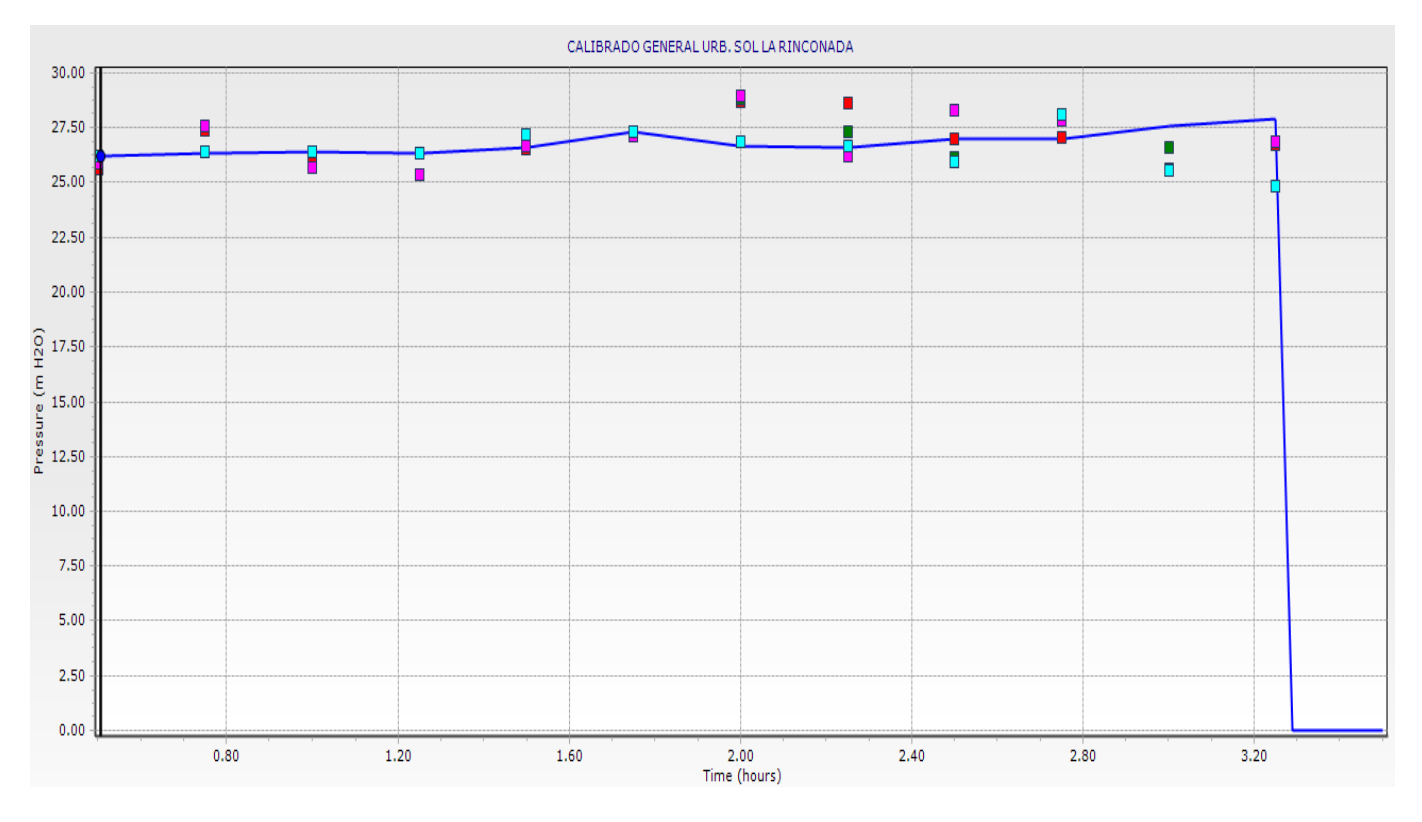

#### **TABLAS PROMEDIOS DE CALIBRACION DE PRESION Y CONTINUIDAD DEL AÑO 2017 URB. SOL LA RINCONADA PROMEDIO**

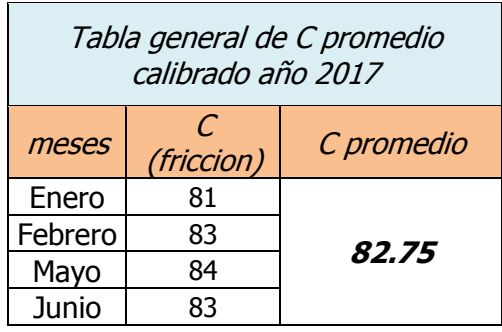

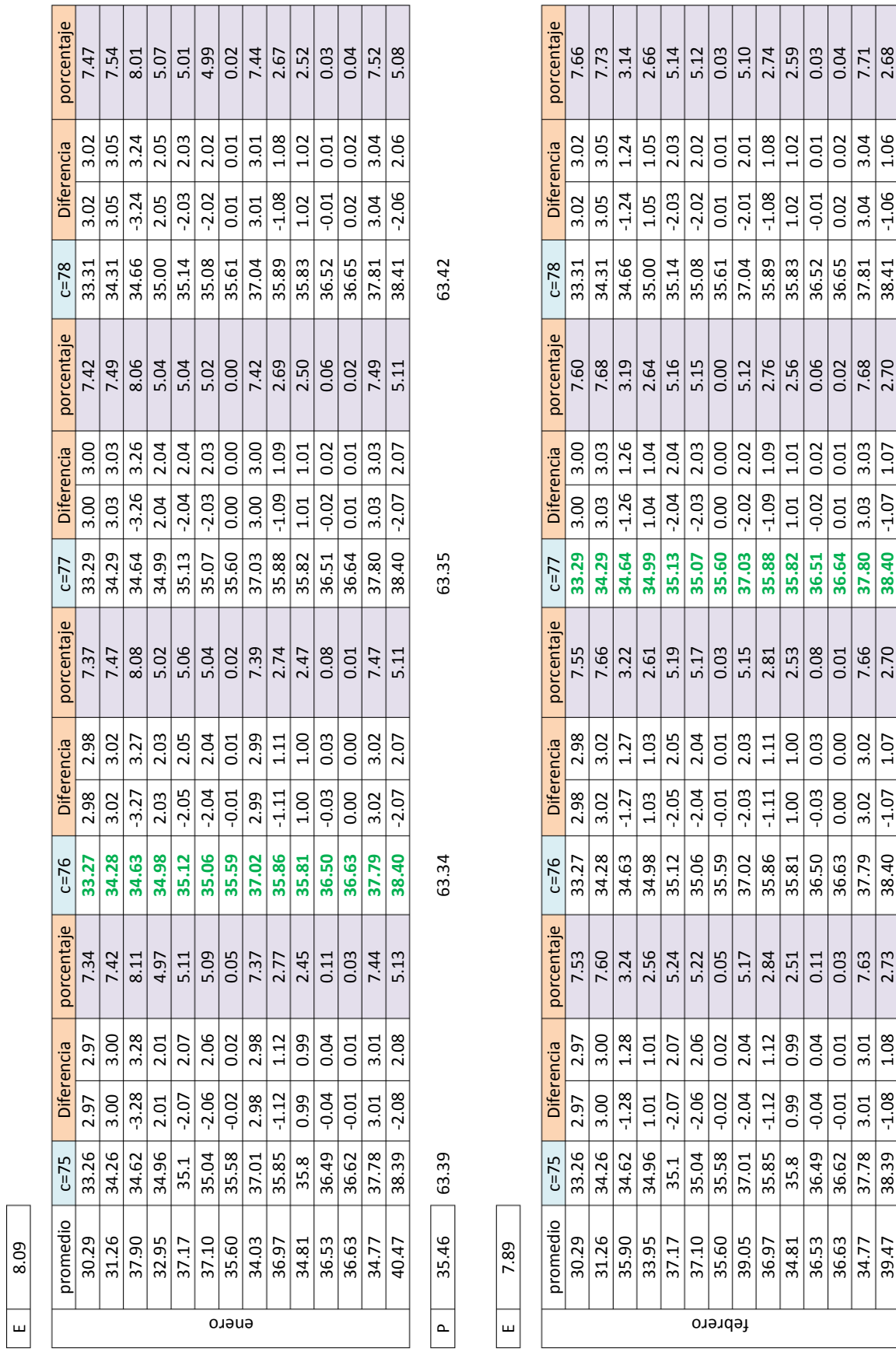

222

### **ANEXO 5.5: TABLAS Y GRAFICOS DE CALIBRACION DE PRESION DE CAMPO Y MODELADO DE LA URB. VILLA MERCEDES**

**TESIS UNA - PUNO** 

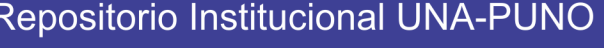

 $\left| \frac{1}{2} \frac{1}{2} \right|$ 

 $\frac{10}{10}$ 

0.02  $\sqrt{3.04}$  $\frac{106}{ }$ 

 $0.02$  $\frac{3.04}{ }$ 

36.65  $\frac{37.81}{ }$  $\frac{38.41}{38.41}$ 

 $\left|\frac{a}{b}\right|$ 

 $\frac{1}{1.02}$ 

 $-1.08$ 

 $\frac{1.09}{1.01}$ 

 $\frac{1.09}{1.01}$ 

35.88 36.51

 $\frac{|3|}{25}$ 

 $\frac{|S|}{|S|}\frac{1}{2} \frac{1}{2} \$ 

 $\left|\frac{1}{1.19}\right|$ 

 $\overline{\overline{\smash{)}\ 0.02}}$ 

 $\frac{3}{3}$  $0.01$ 

 $0.01$  $\frac{3.03}{ }$  $\frac{10}{1}$ 

36.64 37.80

 $\left| \frac{1}{12} \right| \frac{1}{28} \left| \frac{1}{28} \right| \frac{1}{28} \left| \frac{1}{28} \right| \frac{1}{28}$ 

 $0.00$ 

36.63  $\frac{1}{37.79}$  $\frac{38.40}{ }$ 

 $0.01$  $\sqrt{3.01}$   $\sqrt{1.07}$ 

38.40

 $\frac{02.7}{2.70}$ 

 $\frac{10}{1}$  $\frac{3.02}{ }$ 

 $\frac{8}{1.08}$ 

 $\frac{80}{100}$ 

 $\frac{3.01}{5}$ 

 $\frac{36.62}{37.78}$ 38.39

 $\frac{36.63}{39.47}$ 

52.33

 $\frac{8}{2.68}$ 

 $\frac{10}{1}$ 

52.35

35.60 35.58 -0.02 0.02 0.05 35.59 -0.01 0.01 0.03 **35.60** 0.00 0.00 0.00 35.61 0.01 0.01 0.03 39.05 37.01 -2.04 2.04 5.17 37.02 -2.03 2.03 5.15 **37.03** -2.02 2.02 5.12 37.04 -2.01 2.01 5.10 36.97 35.85 -1.12 1.12 2.84 35.86 -1.11 1.11 2.81 **35.88** -1.09 1.09 2.76 35.89 -1.08 1.08 2.74 34.81 35.8 0.99 0.99 2.51 35.81 1.00 1.00 2.53 **35.82** 1.01 1.01 2.56 35.83 1.02 1.02 2.59 36.53 36.49 -0.04 0.04 0.11 36.50 -0.03 0.03 0.08 **36.51** -0.02 0.02 0.06 36.52 -0.01 0.01 0.03 36.63 36.62 -0.01 0.01 0.03 36.63 0.00 0.00 0.01 **36.64** 0.01 0.01 0.02 36.65 0.02 0.02 0.04 34.77 37.78 3.01 3.01 7.63 37.79 3.02 3.02 7.66 **37.80** 3.03 3.03 7.68 37.81 3.04 3.04 7.71 39.47 38.39 -1.08 1.08 2.73 38.40 -1.07 1.07 2.70 **38.40** -1.07 1.07 2.70 38.41 -1.06 1.06 2.68

 $\left|\frac{5}{2}\right|$ 

 $-0.01$  $-2.03$  $-1.11$  $\frac{|3|}{|3|}$ 

35.59

 $\sqrt{2.04}$ 

 $\frac{1}{0.02}$ 

 $\frac{1}{0.02}$  $-2.04$  $\frac{-1.12}{0.99}$  $\frac{1}{9}$  $-0.01$ 

35.58  $\frac{1}{37.01}$ 35.85  $\frac{35.8}{36.49}$ 

 $\overline{0.03}$  $\frac{01}{5}$ 

 $\frac{1}{2.01}$ 

 $\frac{1}{2.01}$ 

 $\overline{\phantom{0}}$ 

35.61

 $\frac{0.00}{\sqrt{2}}$  $\frac{2.02}{\pi}$ 

 $\frac{1}{0.00}$ 

35.60

 $-2.02$ 

37.03

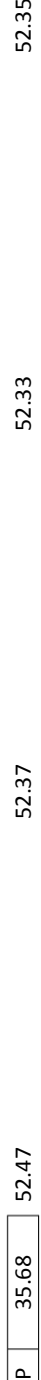

 $\Delta$ 

52.37

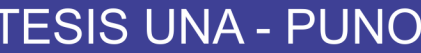

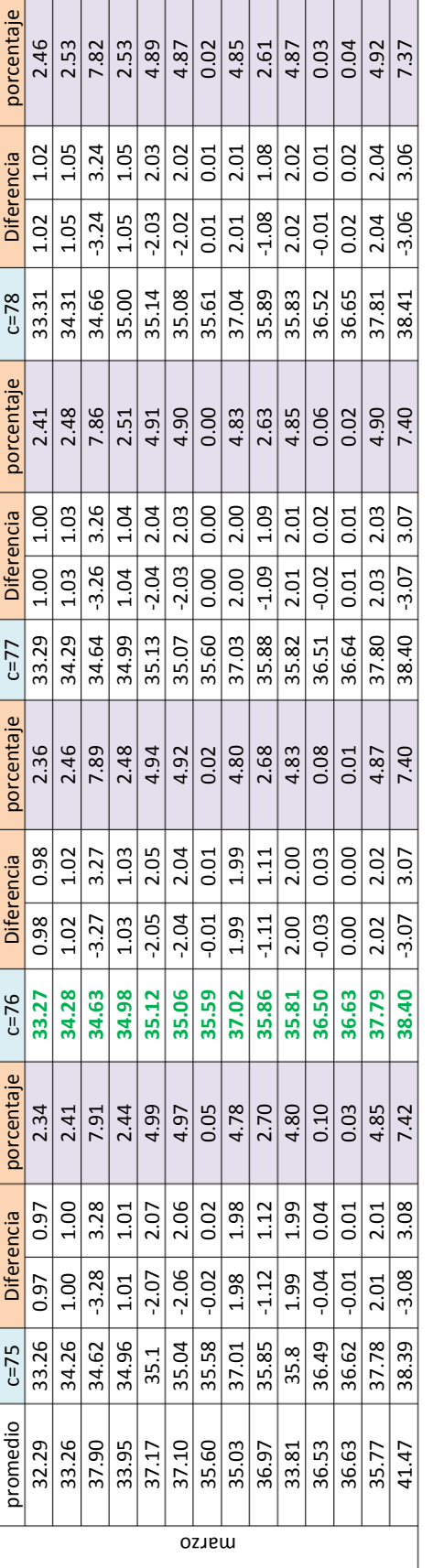

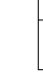

 $\overline{P}$ 

35.96

49.79

35.96 49.79 49.75 49.75 49.83

49.75

49.75

49.83

E

7.68

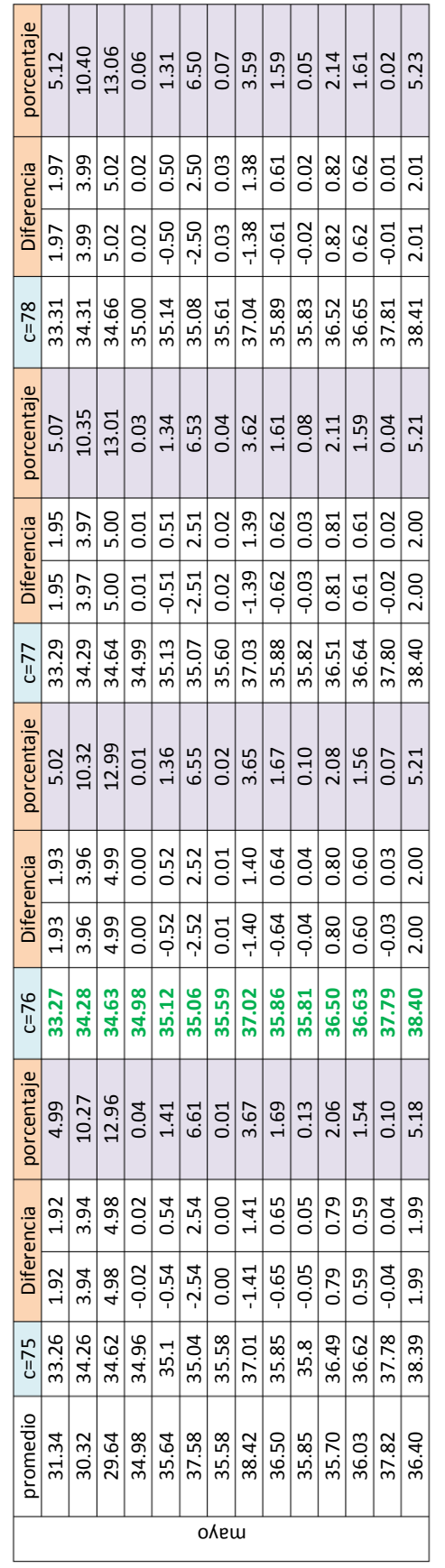

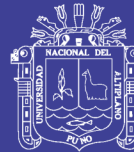

⊤ т ┱  $\overline{\phantom{0}}$ 

50.76

50.63

50.61

E

8.29

Repositorio Institucional UNA-PUNO

No olvide citar esta tesis

223

P 35.13 50.66 50.61 50.65 50.61 50.63 50.66 35.13  $\boxed{\overline{\phantom{a}}\phantom{a}}$ 

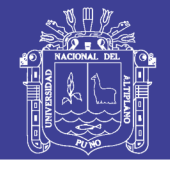

### **LAS TABLAS DE CALIBRACION DEL AÑO 2017 DE LA URB. VILLA MERCEDES**

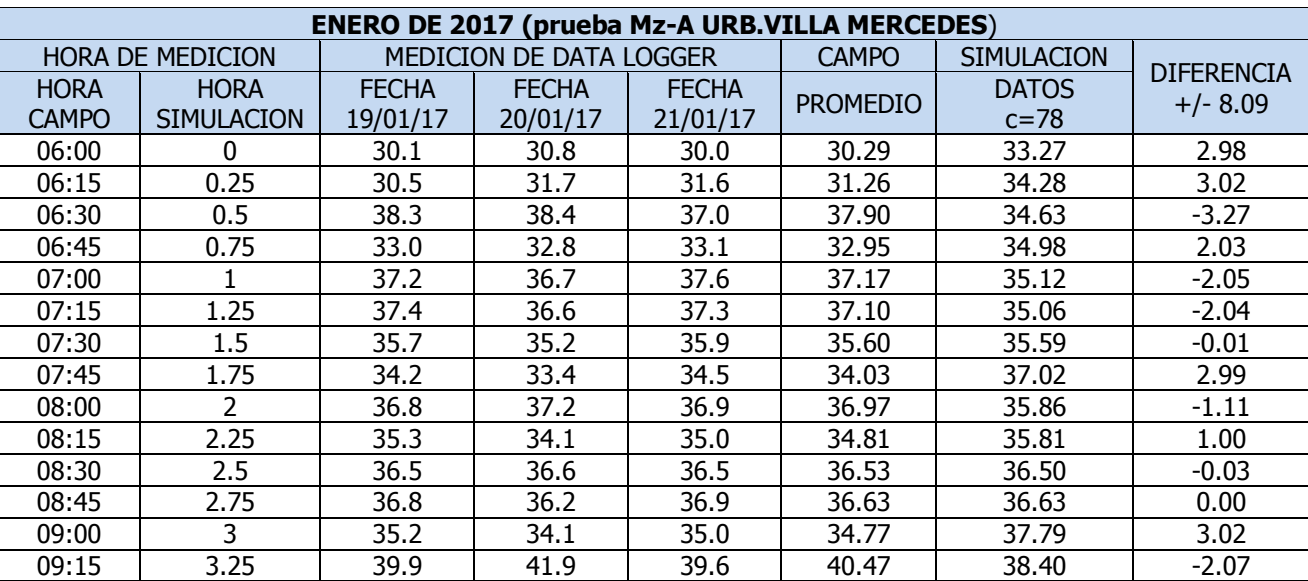

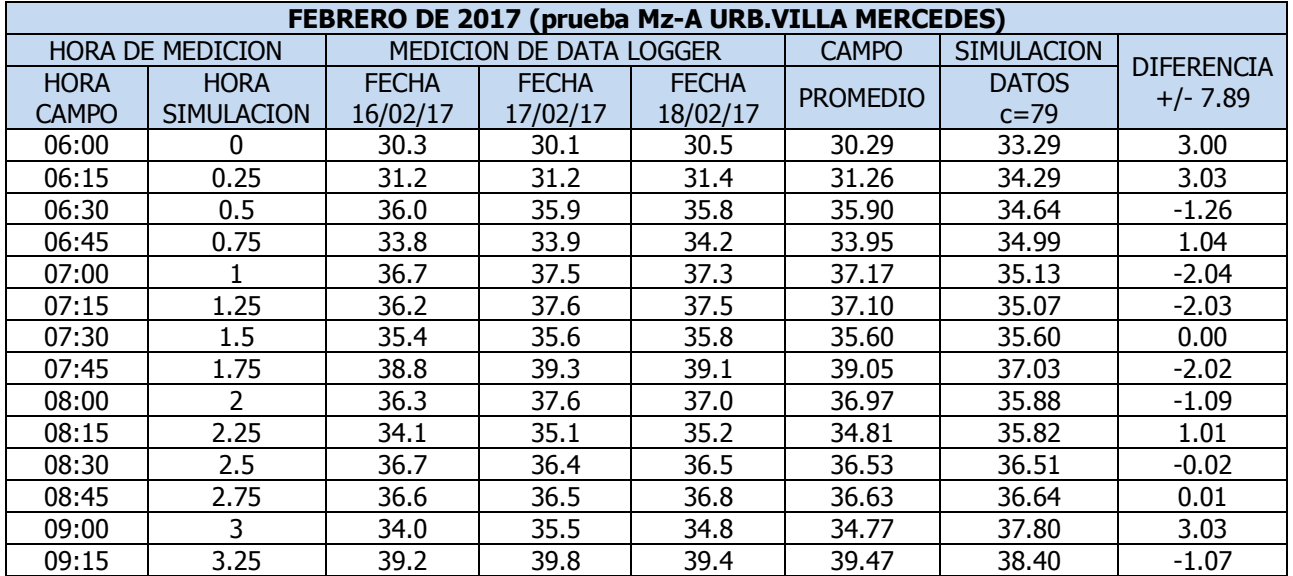

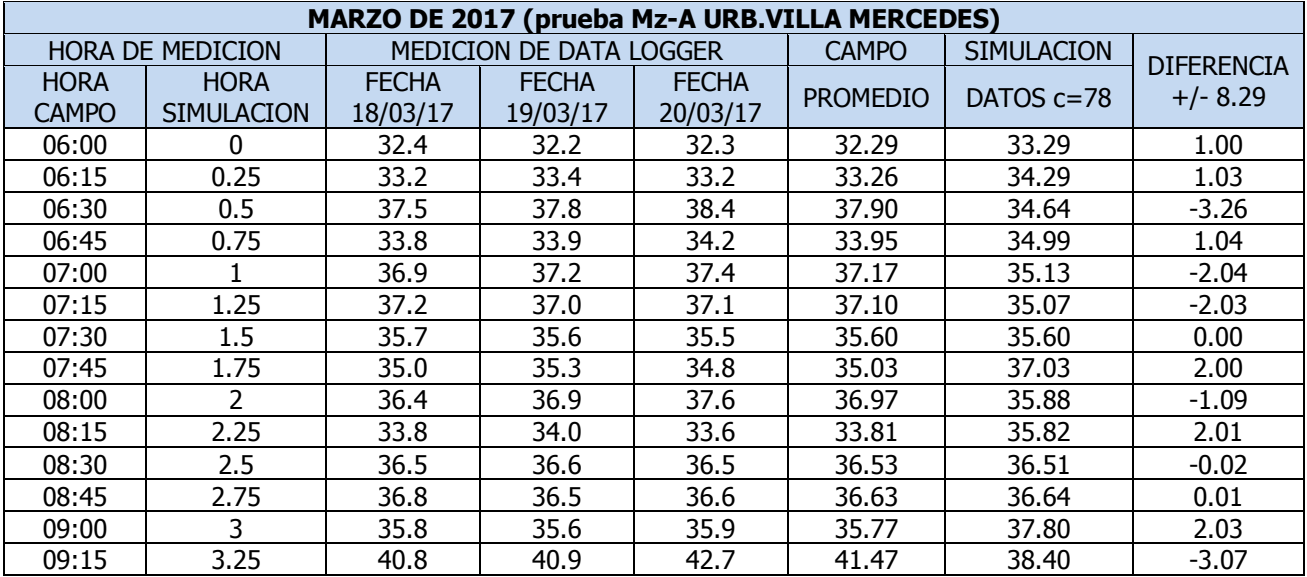

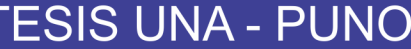

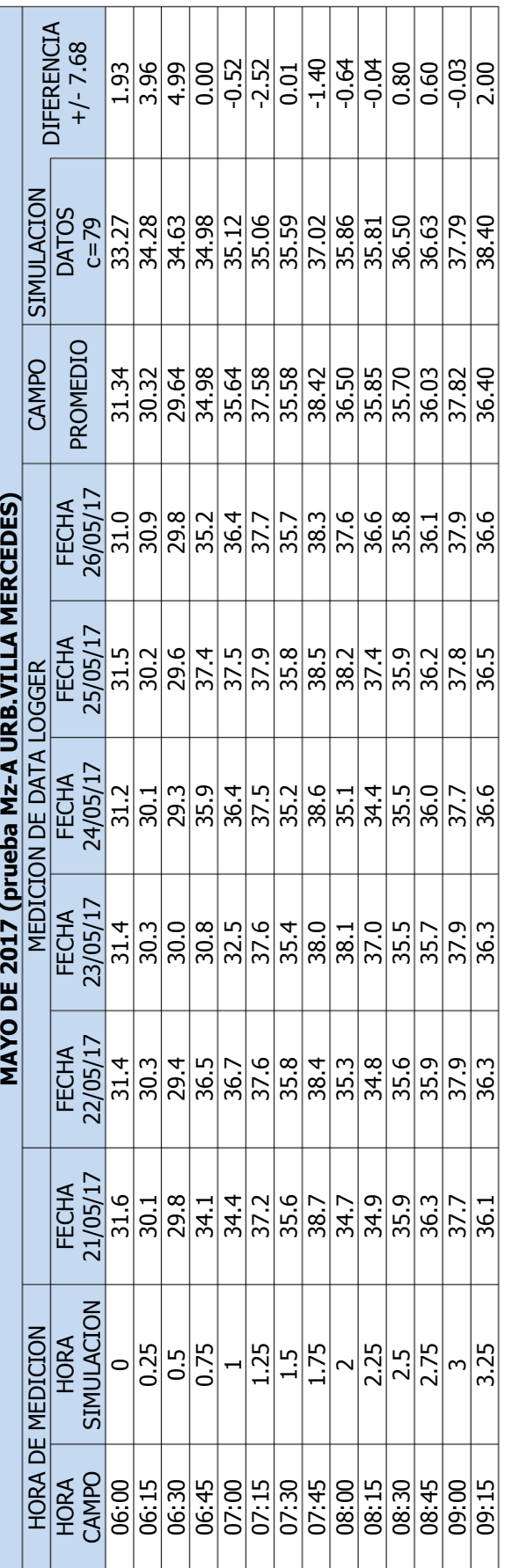

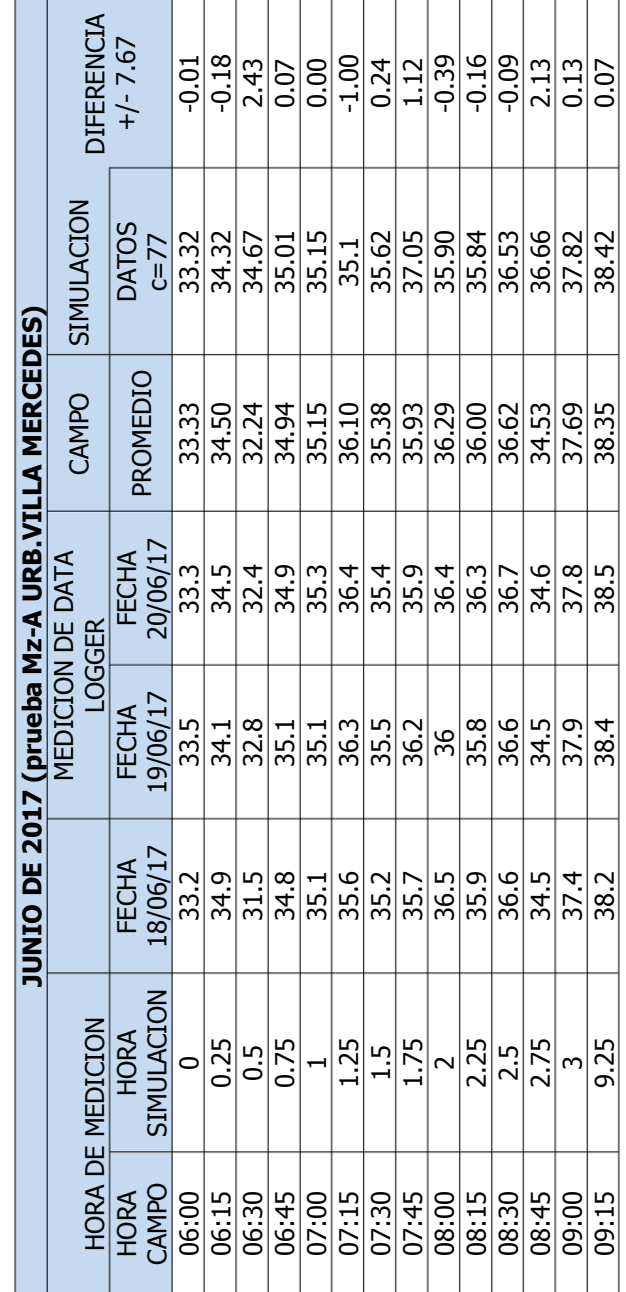

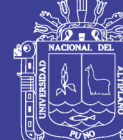

Repositorio Institucional UNA-PUNO

No olvide citar esta tesis

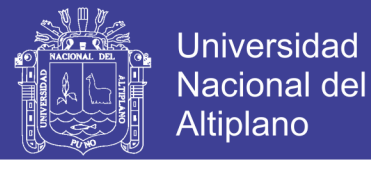

#### **GRAFICOS DE MEDICIONES DE CALIBRACION DE PRESION Y CONTINUIDAD DEL AÑO 2017 URB. VILLA MERCEDES**

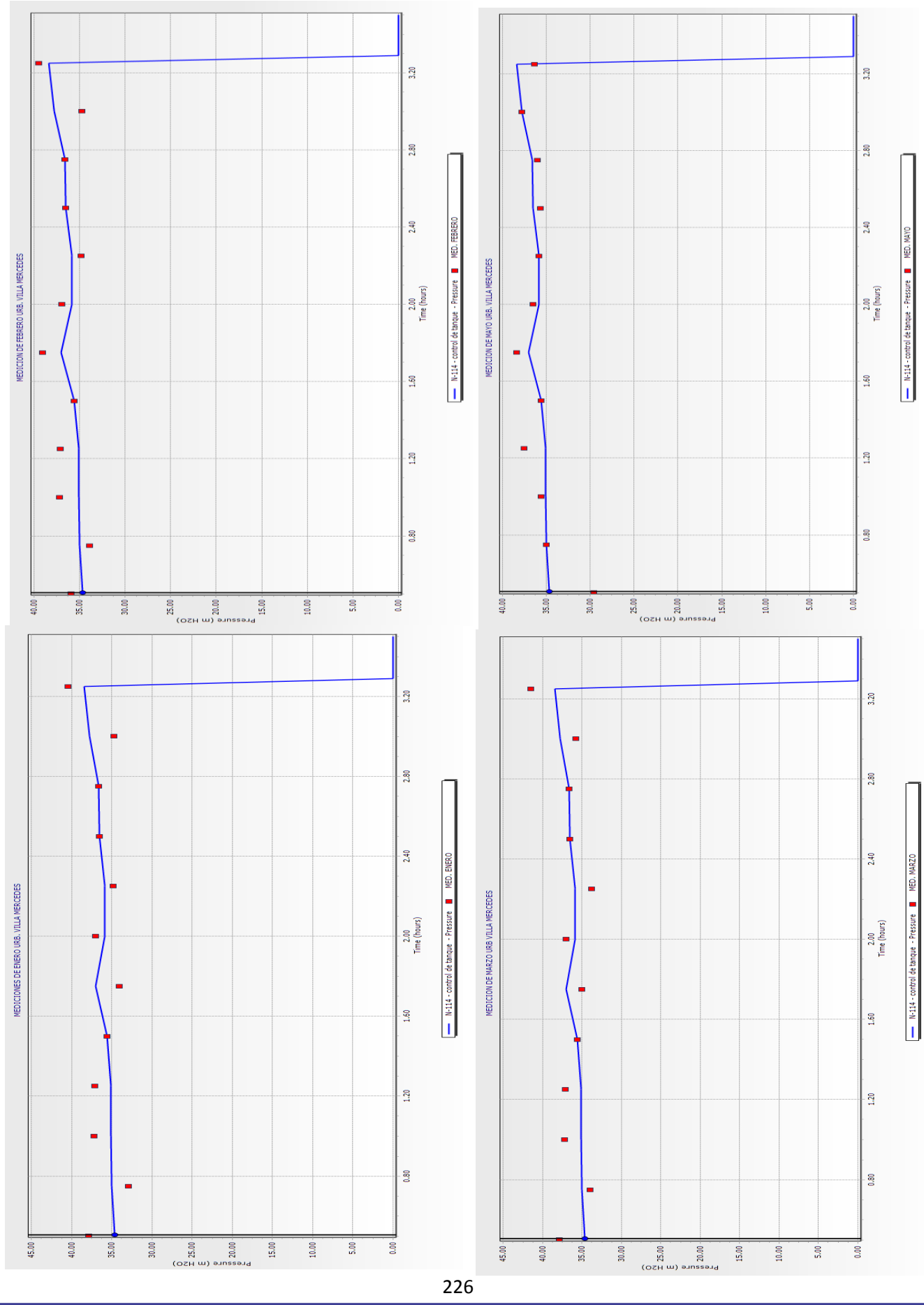

### Repositorio Institucional UNA-PUNO

No olvide citar esta tesis

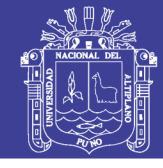

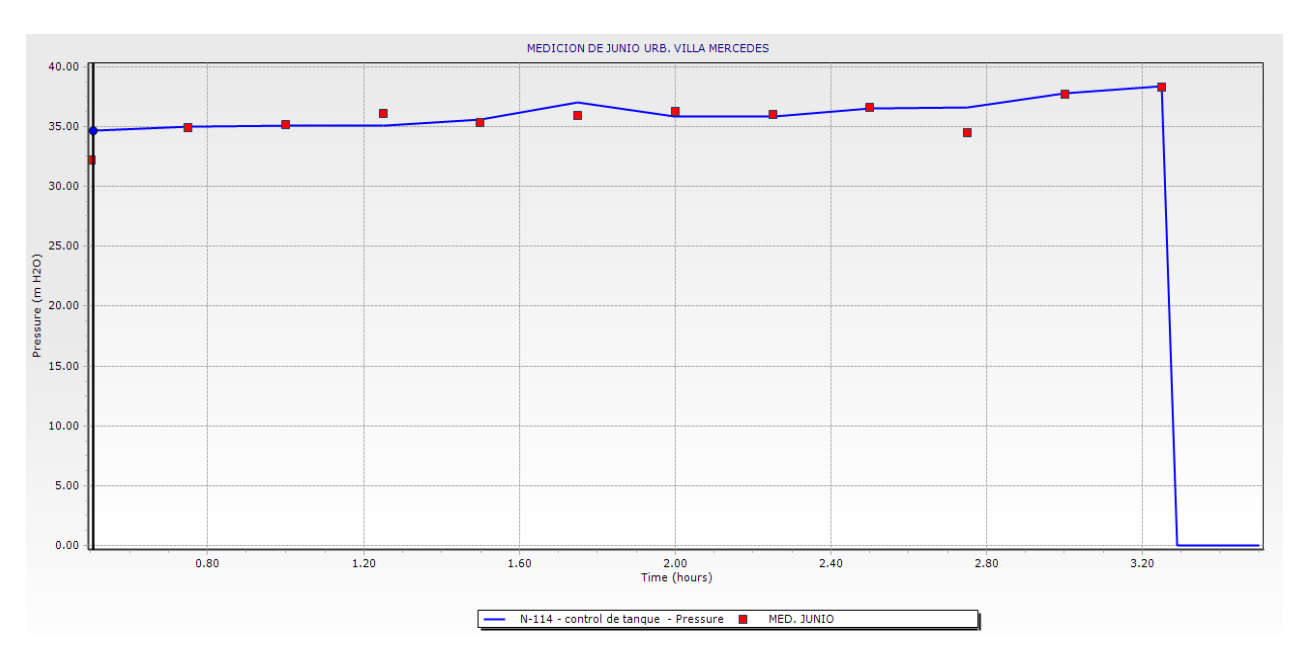

**GRAFICOS Y CALIBRACION DE PRESION Y CONTINUIDAD DEL AÑO 2017 URB. VILLA MERCEDES PROMEDIO** 

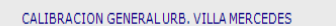

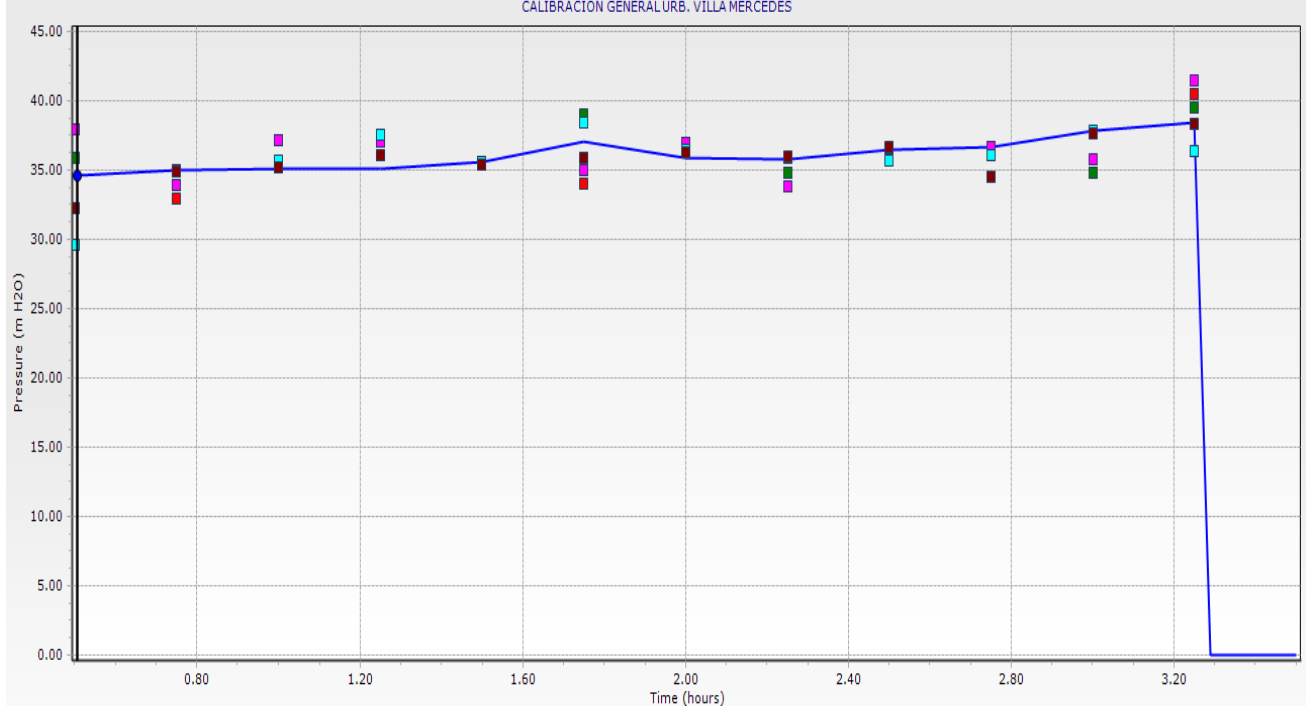

**TABLAS PROMEDIOS DE CALIBRACION DE PRESION Y CONTINUIDAD DEL AÑO 2017 URB. VILLA MERCEDES PROMEDIO**

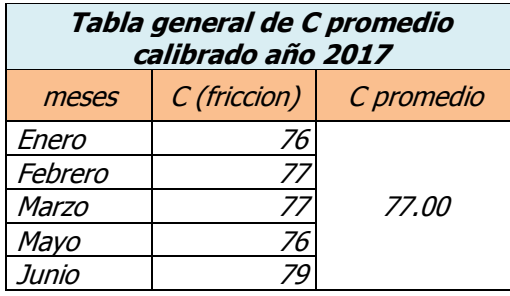

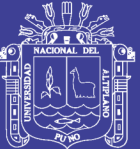

## Anexo 6: MODELAMIENTO DE LA **RED SECTORIZADA**

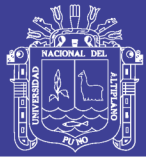

Universidad Nacional del Altiplano

#### **ANEXO 6.1: TABLAS DE CAUDALES Y CONTINUIDAD CON EL WATERCAD (JUNCTION) DEL MODELAMIENTO DE LA RED SECTORIZADA ZONA RESIDENCIAL LA RINCONADA (PRIMERA PROPUESTA)**

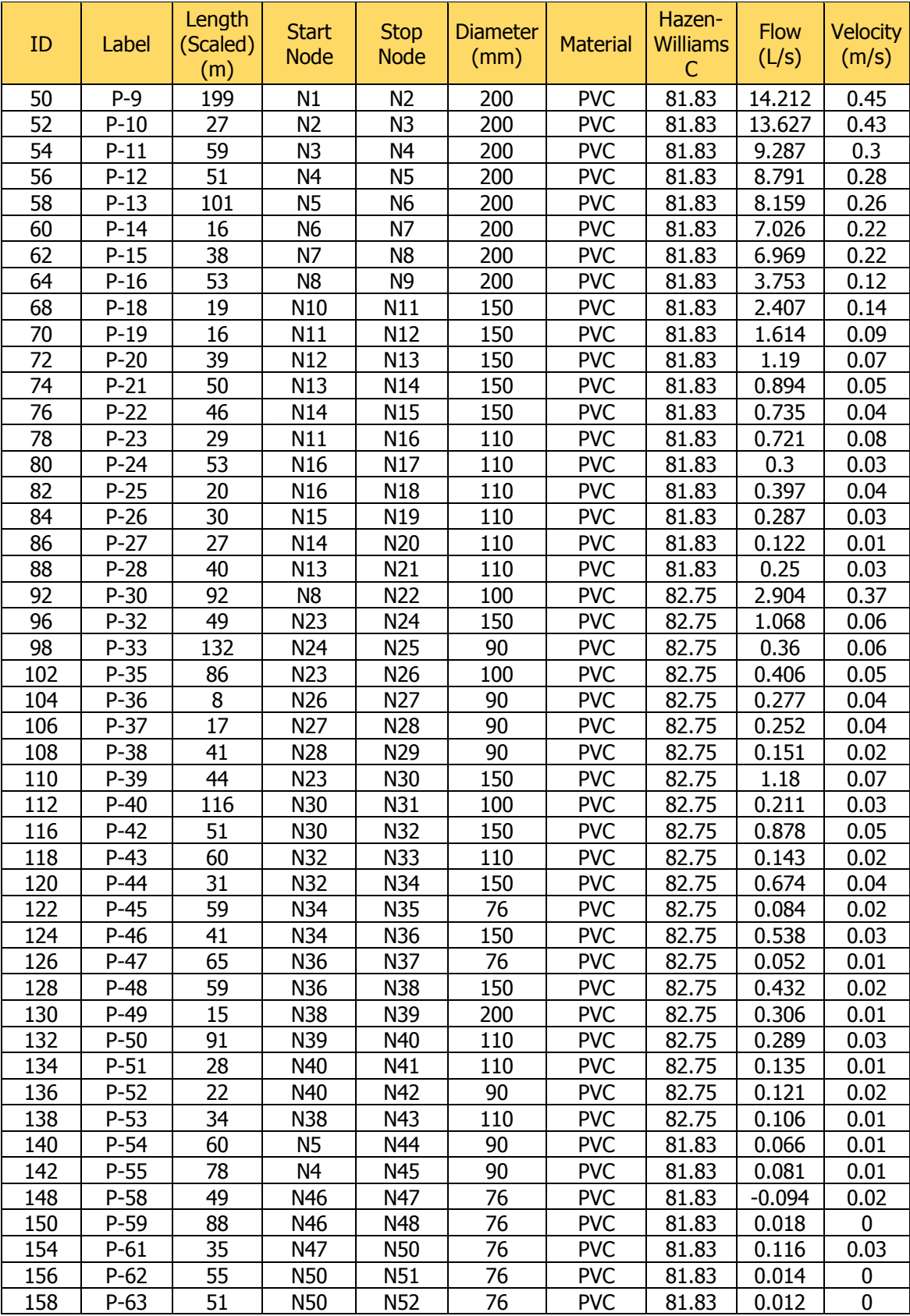

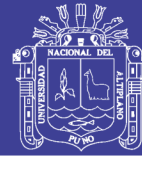

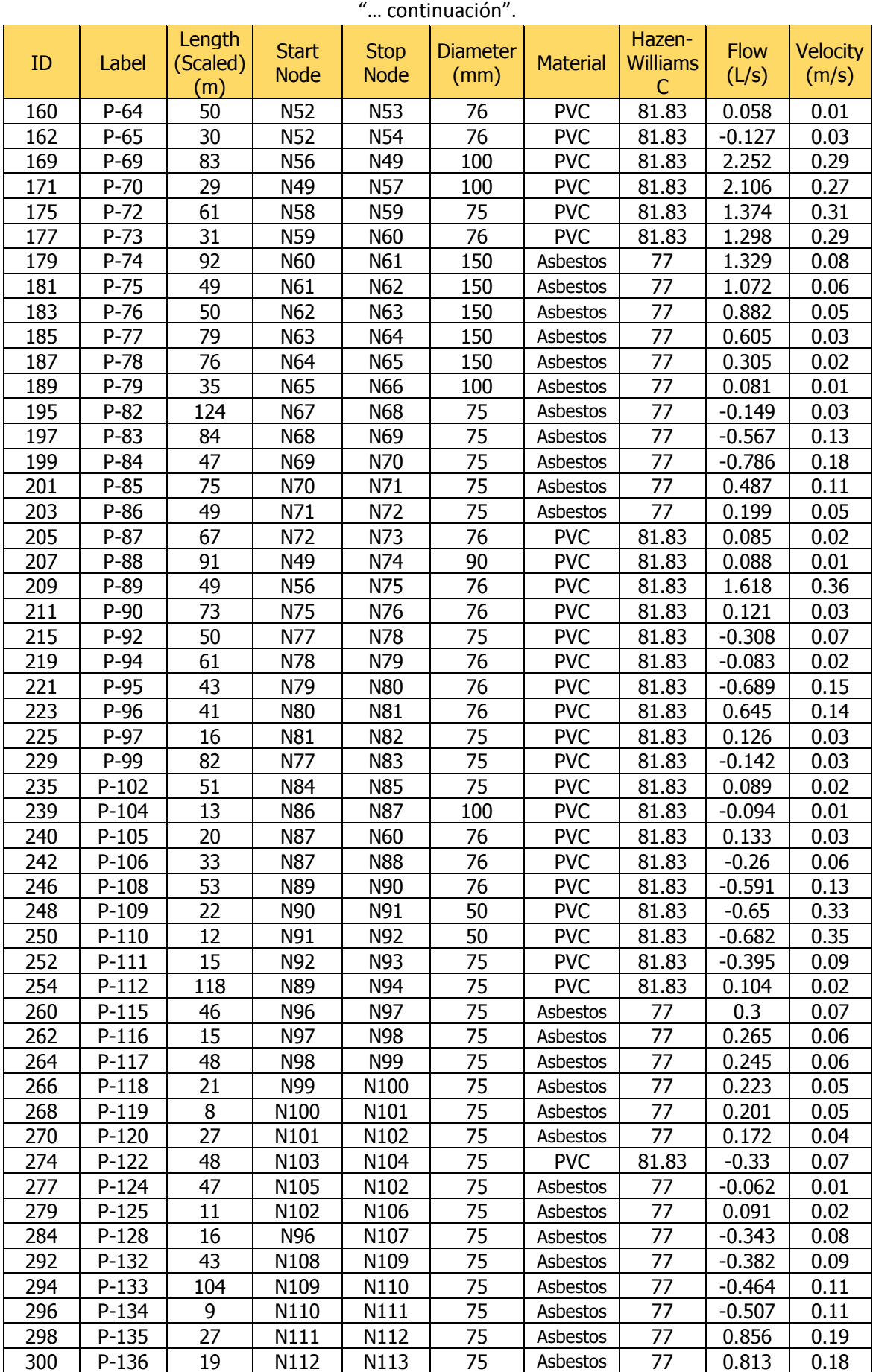

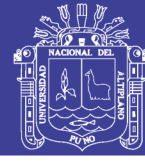

| " continuación". |         |          |                  |             |                 |                 |                 |             |                 |
|------------------|---------|----------|------------------|-------------|-----------------|-----------------|-----------------|-------------|-----------------|
|                  |         | Length   | <b>Start</b>     | <b>Stop</b> | <b>Diameter</b> |                 | Hazen-          | <b>Flow</b> |                 |
| ID               | Label   | (Scaled) | <b>Node</b>      | <b>Node</b> | (mm)            | <b>Material</b> | <b>Williams</b> | (L/s)       | <b>Velocity</b> |
|                  |         | (m)      |                  |             |                 |                 | $\mathsf{C}$    |             | (m/s)           |
| 304              | P-139   | 57       | N70              | N111        | 100             | Asbestos        | 77              | 1.415       | 0.18            |
| 307              | $P-141$ | 45       | N114             | N95         | 75              | Asbestos        | 77              | $-0.128$    | 0.03            |
| 309              | $P-142$ | 40       | N114             | N115        | 75              | <b>PVC</b>      | 81.83           | 0.09        | 0.02            |
| 311              | $P-143$ | 45       | N95              | N116        | 100             | Asbestos        | 77              | $-0.101$    | 0.01            |
| 313              | $P-144$ | 36       | N116             | N117        | 100             | Asbestos        | 77              | $-0.279$    | 0.04            |
| 320              | $P-148$ | 61       | N117             | N118        | 100             | Asbestos        | 77              | 0.234       | 0.03            |
| 325              | $P-151$ | 94       | N119             | N120        | 100             | Asbestos        | 77              | 0.056       | 0.01            |
| 331              | $P-155$ | 39       | N121             | N118        | 200             | Asbestos        | 77              | $-0.084$    | 0               |
| 332              | $P-156$ | 42       | N121             | N119        | 100             | Asbestos        | 77              | 0.106       | 0.01            |
| 334              | $P-157$ | 34       | N63              | N122        | 75              | Asbestos        | 77              | 0.094       | 0.02            |
| 336              | $P-158$ | 48       | N <sub>9</sub>   | N123        | 200             | <b>PVC</b>      | 81.83           | 3.528       | 0.11            |
| 339              | $P-160$ | 17       | N43              | N124        | 200             | <b>PVC</b>      | 82.75           | 0.056       | 0               |
| 343              | $P-162$ | 66       | N71              | N125        | 75              | <b>PVC</b>      | 81.83           | 0.101       | 0.02            |
| 360              | $P-174$ | 73       | N126             | N127        | 200             | <b>PVC</b>      | 81.83           | 14.765      | 0.47            |
| 363              | $P-176$ | 163      | N127             | N128        | 200             | <b>PVC</b>      | 81.83           | 14.516      | 0.46            |
| 364              | $P-177$ | 64       | N128             | N1          | 200             | <b>PVC</b>      | 81.83           | 14.33       | 0.46            |
| 378              | P-184   | 18       | $R-1$            | PMP-2       | 200             | <b>PVC</b>      | 81.83           | $\mathbf 0$ | 0               |
| 379              | $P-185$ | 16       | PMP-2            | $R - 4$     | 200             | <b>PVC</b>      | 81.83           | $-0.001$    | 0               |
| 399              | $P-186$ | 34       | $R-4$            | N129        | 200             | <b>PVC</b>      | 150             | 20.1        | 0.64            |
| 401              | P-187   | 40       | N129             | N130        | 200             | <b>PVC</b>      | 150             | 19.356      | 0.62            |
| 403              | $P-188$ | 26       | N130             | N131        | 200             | <b>PVC</b>      | 150             | 19.159      | 0.61            |
| 405              | P-189   | 37       | N131             | N132        | 200             | <b>PVC</b>      | 150             | 18.965      | 0.6             |
| 407              | $P-190$ | 40       | N132             | N133        | 200             | <b>PVC</b>      | 150             | 18.739      | 0.6             |
| 409              | P-191   | 29       | N133             | N134        | 200             | <b>PVC</b>      | 150             | 18.536      | 0.59            |
| 411              | P-192   | 22       | N134             | N135        | 200             | <b>PVC</b>      | 150             | 18.403      | 0.59            |
| 413              | $P-193$ | 20       | N135             | N136        | 200             | <b>PVC</b>      | 150             | 18.343      | 0.58            |
| 415              | P-194   | 50       | N136             | N137        | 200             | <b>PVC</b>      | 150             | 18.207      | 0.58            |
| 417              | $P-195$ | 14       | N137             | N138        | 100             | <b>PVC</b>      | 150             | 2.949       | 0.38            |
| 419              | $P-196$ | 13       | N138             | N139        | 100             | <b>PVC</b>      | 150             | 2.937       | 0.37            |
| 421              | P-197   | 13       | N139             | N140        | 100             | <b>PVC</b>      | 150             | 2.915       | 0.37            |
| 423              | P-198   | 12       | N140             | N141        | 100             | <b>PVC</b>      | 150             | 2.879       | 0.37            |
| 425              | P-199   | 12       | N141             | N142        | 100             | <b>PVC</b>      | 150             | 2.842       | 0.36            |
| 427              | $P-200$ | 22       | N <sub>142</sub> | PRV-1       | 100             | <b>PVC</b>      | 150             | 2.781       | 0.35            |
| 429              | $P-201$ | 28       | N137             | N143        | 200             | <b>PVC</b>      | 150             | 15.16       | 0.48            |
| 431              | P-202   | 29       | N143             | N144        | 200             | <b>PVC</b>      | 150             | 15.04       | 0.48            |
| 433              | $P-203$ | 18       | N144             | N145        | 200             | <b>PVC</b>      | 150             | 14.957      | 0.48            |
| 436              | P-205   | 14       | N145             | N126        | 200             | <b>PVC</b>      | 150             | 14.892      | 0.47            |
| 437              | P-206   | 39       | N58              | N93         | 75              | <b>PVC</b>      | 81.8            | 0.435       | 0.1             |
| 439              | P-208   | 50       | N84              | N103        | 75              | <b>PVC</b>      | 81.8            | $-0.291$    | 0.07            |
| 442              | P-209   | 33       | <b>N88</b>       | N147        | 76              | <b>PVC</b>      | 81.83           | $-0.296$    | 0.07            |
| 443              | $P-210$ | 55       | N147             | N89         | 76              | <b>PVC</b>      | 81.83           | $-0.42$     | 0.09            |
| 444              | P-211   | 49       | N146             | N147        | 76              | <b>PVC</b>      | 150             | $-0.041$    | 0.01            |
| 445              | P-212   | 14       | N70              | PRV-1       | 100             | <b>PVC</b>      | 150             | $-2.781$    | 0.35            |
| 447              | P-213   | 53       | N116             | N121        | 75              | <b>PVC</b>      | 150             | 0.09        | 0.02            |
| 449              | $P-215$ | 14       | N107             | N108        | 75              | <b>PVC</b>      | 150             | $-0.353$    | 0.08            |
| 450              | $P-216$ | 44       | N113             | N68         | 75              | <b>PVC</b>      | 150             | $-0.17$     | 0.04            |
| 452              | $P-218$ | 84       | N113             | N107        | 75              | <b>PVC</b>      | 150             | 0.259       | 0.06            |
| 454              | P-220   | 80       | N83              | N92         | 75              | <b>PVC</b>      | 150             | 0.305       | 0.07            |
| 455              | P-221   | 95       | N57              | <b>N58</b>  | 100             | <b>PVC</b>      | 150             | 1.974       | 0.25            |
| 456              | P-222   | 32       | N75              | N80         | 75              | <b>PVC</b>      | 150             | 1.403       | 0.32            |
| 457              | P-223   | 60       | N78              | N81         | 75              | <b>PVC</b>      | 150             | $-0.403$    | 0.09            |

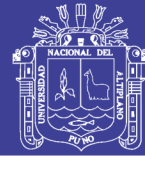

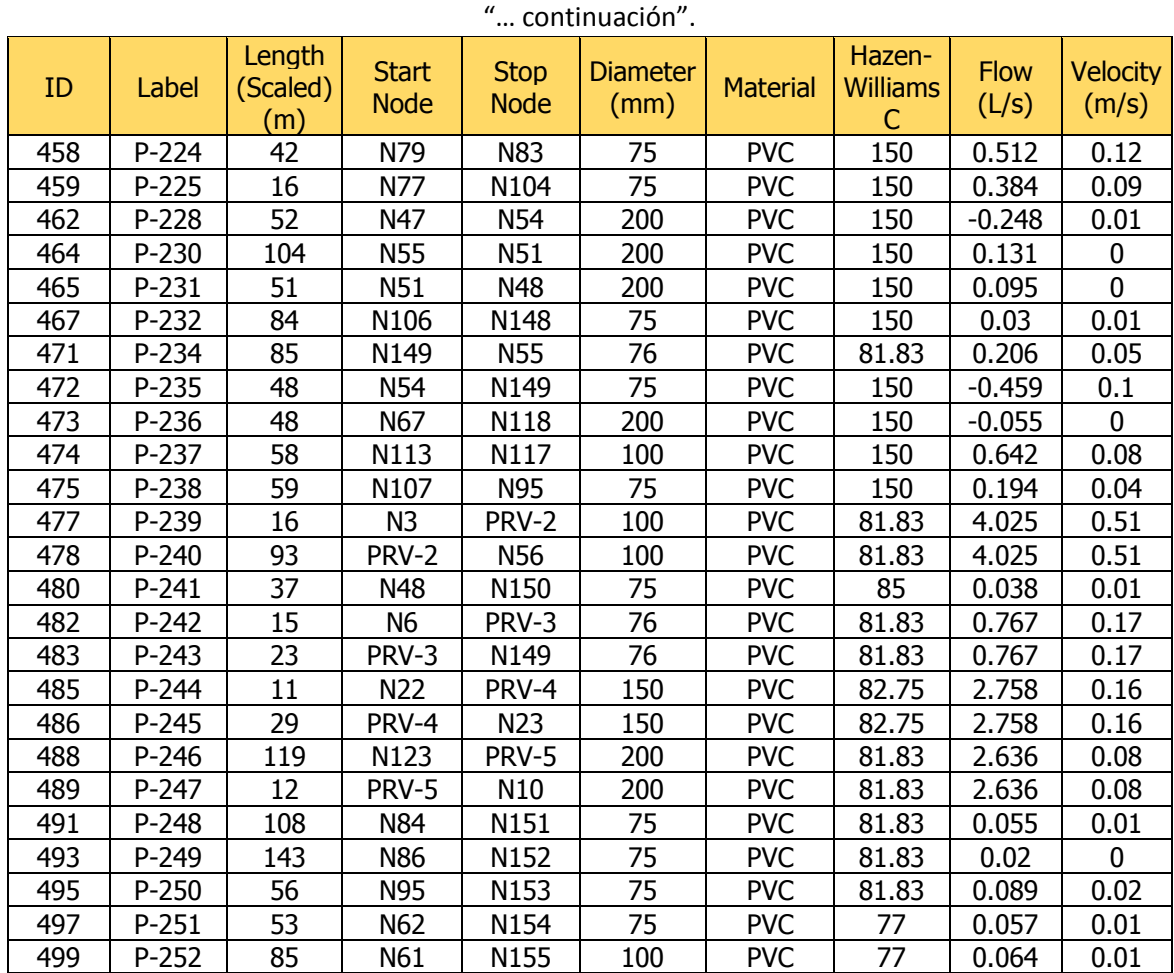

### **ANEXO 6.2: TABLAS DE CAUDALES Y CONTINUIDAD CON EL WATERCAD (JUNCTION) DEL MODELAMIENTO DE LA RED SECTORIZADA ZONA RESIDENCIAL LA RINCONADA (SEGUNDA**

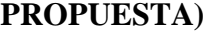

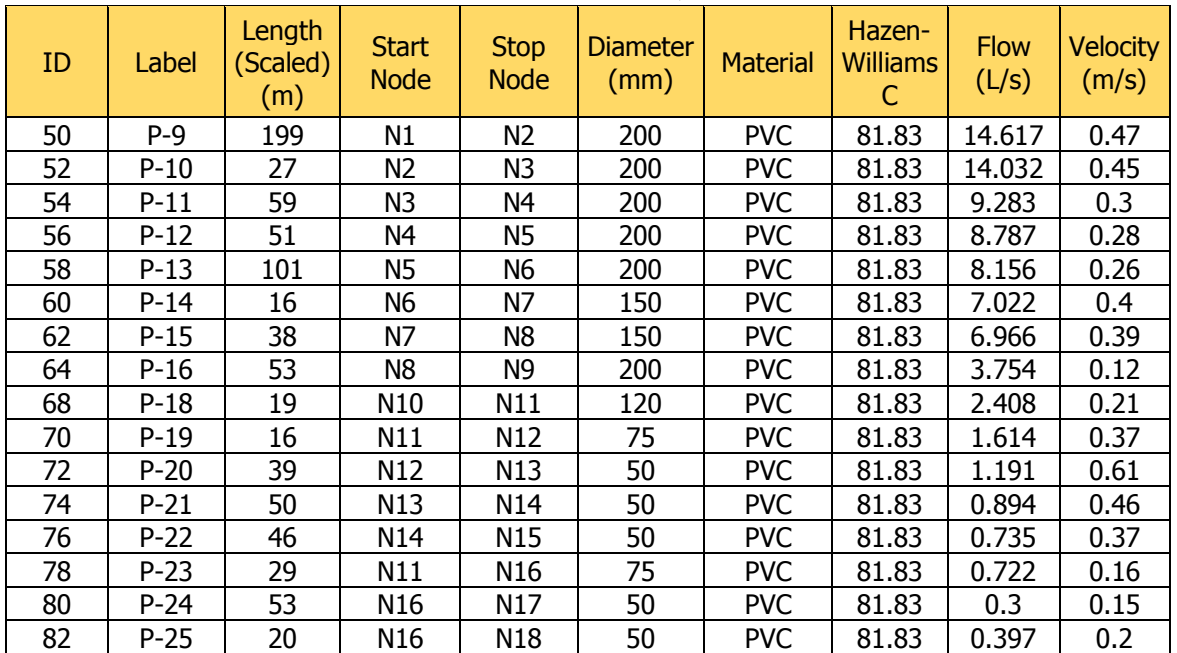

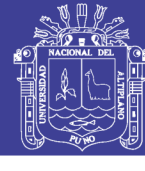

| Length<br>Hazen-<br><b>Flow</b><br><b>Start</b><br><b>Stop</b><br><b>Diameter</b><br>ID<br>Label<br>(Scaled)<br><b>Material</b><br><b>Williams</b><br><b>Node</b><br><b>Node</b><br>(L/s)<br>(mm)<br>$\mathsf{C}$<br>(m)<br>$P-26$<br>N15<br><b>PVC</b><br>84<br>30<br>N19<br>50<br>81.83<br>0.287<br>27<br>86<br>$P-27$<br>N14<br>N20<br>50<br><b>PVC</b><br>81.83<br>0.122 | <b>Velocity</b><br>(m/s)<br>0.15<br>0.06 |
|----------------------------------------------------------------------------------------------------|------------------------------------------|
|                                                                                                    |                                          |
|                                                                                                    |                                          |
|                                                                                                    |                                          |
|                                                                                                    |                                          |
|                                                                                                    |                                          |
| 40<br>50<br><b>PVC</b><br>0.25<br>88<br>$P-28$<br>N13<br>N21<br>81.83                                                                                                    | 0.13                                     |
| 92<br>$P-30$<br>92<br>N <sub>8</sub><br>90<br><b>PVC</b><br>N22<br>82.75<br>2.902                                                                                                    | 0.46                                     |
| 96<br>N23<br>50<br><b>PVC</b><br>$P-32$<br>49<br>N24<br>82.75<br>1.068                                                                                                    | 0.54                                     |
| 98<br>N24<br>N <sub>25</sub><br><b>PVC</b><br>$P-33$<br>132<br>50<br>82.75<br>0.36                                                                                                    | 0.18                                     |
| N23<br>102<br>$P-35$<br>86<br>N <sub>26</sub><br>50<br><b>PVC</b><br>82.75<br>0.407                                                                                                    | 0.21                                     |
| $P-36$<br>8<br>N <sub>26</sub><br>N27<br>50<br><b>PVC</b><br>0.277<br>104<br>82.75                                                                                                    | 0.14                                     |
| 17<br>50<br>106<br>$P-37$<br>N27<br>N28<br><b>PVC</b><br>82.75<br>0.252                                                                                                    | 0.13                                     |
| $P-38$<br>41<br>50<br><b>PVC</b><br>82.75<br>0.151<br>108<br>N <sub>28</sub><br>N29                                                                                                    | 0.08                                     |
| 44<br>N23<br>110<br>$P-39$<br>N30<br>50<br><b>PVC</b><br>82.75<br>1.179                                                                                                    | 0.6                                      |
| N30<br>112<br>$P-40$<br>116<br>50<br><b>PVC</b><br>0.211<br>N31<br>82.75                                                                                                    | 0.11                                     |
| 116<br>$P-42$<br>51<br>N30<br>50<br><b>PVC</b><br>N32<br>82.75<br>0.876                                                                                                    | 0.45                                     |
| <b>PVC</b><br>118<br>$P-43$<br>60<br>N32<br>N33<br>90<br>0.143<br>82.75                                                                                                    | 0.02                                     |
| 120<br>31<br><b>PVC</b><br>$P-44$<br>N32<br>N34<br>90<br>82.75<br>0.674                                                                                                    | 0.11                                     |
| 122<br>59<br>N34<br>N35<br><b>PVC</b><br>$P-45$<br>50<br>82.75<br>0.084                                                                                                    | 0.04                                     |
| N34<br>124<br>41<br>N36<br>90<br><b>PVC</b><br>$P-46$<br>82.75<br>0.538                                                                                                    | 0.08                                     |
| 65<br><b>PVC</b><br>126<br>$P-47$<br>N36<br>N37<br>90<br>82.75<br>0.052                                                                                                    | 0.01                                     |
| 128<br>$P-48$<br>59<br>N36<br>50<br><b>PVC</b><br>0.434<br>N38<br>82.75                                                                                                    | 0.22                                     |
| 15<br>50<br>130<br>$P-49$<br>N38<br><b>PVC</b><br>82.75<br>0.307<br>N39                                                                                                    | 0.16                                     |
| 132<br>$P-50$<br>91<br>N39<br>50<br><b>PVC</b><br>82.75<br>0.289<br>N40                                                                                                    | 0.15                                     |
| 134<br><b>PVC</b><br>$P-51$<br>28<br>N40<br>50<br>0.135<br>N41<br>82.75                                                                                                    | 0.07                                     |
| 136<br>$P-52$<br>22<br>N40<br>50<br><b>PVC</b><br>N42<br>82.75<br>0.121                                                                                                    | 0.06                                     |
| 138<br>$P-53$<br>34<br>75<br><b>PVC</b><br>N38<br>N43<br>82.75<br>0.105                                                                                                    | 0.02                                     |
| 60<br><b>PVC</b><br>140<br>$P-54$<br>N <sub>5</sub><br>N44<br>90<br>81.83<br>0.065                                                                                                    | 0.01                                     |
| 142<br><b>PVC</b><br>$P-55$<br>78<br>N <sub>4</sub><br>N45<br>50<br>81.83<br>0.081                                                                                                    | 0.04                                     |
| N46<br>N47<br><b>PVC</b><br>148<br>$P-58$<br>49<br>50<br>81.83<br>$-0.101$                                                                                                    | 0.05                                     |
| 150<br>$P-59$<br>90<br>N46<br>N48<br>50<br><b>PVC</b><br>81.83<br>0.025                                                                                                    | 0.01                                     |
| 154<br>$P-61$<br>35<br>75<br><b>PVC</b><br>N47<br>N50<br>81.83<br>0.132                                                                                                    | 0.03                                     |
| 156<br>55<br>50<br>$P-62$<br>N50<br>N51<br><b>PVC</b><br>81.83<br>0.091                                                                                                    | 0.05                                     |
| 51<br>158<br>$P-63$<br>N50<br>N <sub>52</sub><br>75<br><b>PVC</b><br>81.83<br>$-0.052$                                                                                                    | 0.01                                     |
| 59<br><b>N52</b><br><b>N53</b><br>50<br>160<br><b>PVC</b><br>$P-64$<br>81.83<br>0.09                                                                                                    | 0.05                                     |
| <b>PVC</b><br>162<br>32<br>N <sub>52</sub><br>N54<br>75<br>$P-65$<br>81.83<br>$-0.233$                                                                                                    | 0.05                                     |
| <b>PVC</b><br>168<br>$P-68$<br>N <sub>3</sub><br>N56<br>150<br>81.83<br>109<br>4.433                                                                                                    | 0.25                                     |
| 169<br><b>PVC</b><br>$P-69$<br>82<br>N56<br>150<br>81.83<br>3.188<br>N49                                                                                                    | 0.18                                     |
| 171<br>$P-70$<br>29<br>N49<br>N <sub>57</sub><br>150<br><b>PVC</b><br>81.83<br>3.162                                                                                                    | 0.18                                     |
| 175<br><b>N58</b><br><b>PVC</b><br>$P-72$<br>64<br>N <sub>59</sub><br>81.83<br>75<br>2.084                                                                                                    | 0.47                                     |
| 177<br>31<br>N59<br>75<br><b>PVC</b><br>$P-73$<br>N60<br>81.83<br>2.011                                                                                                    | 0.46                                     |
| $P-74$<br>92<br>50<br>179<br>N60<br>N61<br>77<br>Asbestos<br>2.055                                                                                                    | 1.05                                     |
| 181<br>$P-75$<br>49<br>N61<br>N62<br>50<br>77<br>0.66<br>Asbestos                                                                                                    | 0.34                                     |
| 183<br>$P-76$<br>50<br>N62<br>N63<br>50<br>0.407<br>Asbestos<br>77                                                                                                    | 0.21                                     |
| 185<br>N63<br>$P-77$<br>79<br>N64<br>50<br>77<br>0.129<br>Asbestos                                                                                                    | 0.07                                     |
| 76<br>N64<br>187<br>N65<br>50<br>$P-78$<br>77<br>$-0.17$<br>Asbestos                                                                                                    | 0.09                                     |
| 189<br>$P-79$<br>35<br>N65<br>150<br>N66<br>Asbestos<br>77<br>$-0.394$                                                                                                    | 0.02                                     |
| 191<br>$P-80$<br>31<br>N66<br>N67<br>100<br>Asbestos<br>77<br>0.042                                                                                                    | 0.01                                     |
| 195<br>113<br>N68<br>50<br>$P - 82$<br>N69<br>Asbestos<br>77<br>$-0.17$                                                                                                    | 0.09                                     |
| 197<br>N69<br>$P-83$<br>89<br>N70<br>50<br>Asbestos<br>77<br>0.156                                                                                                    | 0.08                                     |
| N70<br>199<br>47<br>N71<br>90<br>77<br>$P-84$<br>Asbestos<br>$-0.085$                                                                                                    | 0.01                                     |
| N71<br>50<br>201<br>$P-85$<br>75<br>N72<br>77<br>0.54<br>Asbestos                                                                                                    | 0.28                                     |
| 203<br>$P-86$<br>49<br>N72<br>N73<br>50<br>77<br>0.2<br>Asbestos                                                                                                    | 0.1                                      |
| 67<br>205<br>$P-87$<br>N73<br>N74<br>50<br><b>PVC</b><br>81.83<br>0.086                                                                                                    | 0.04                                     |

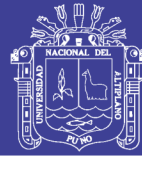

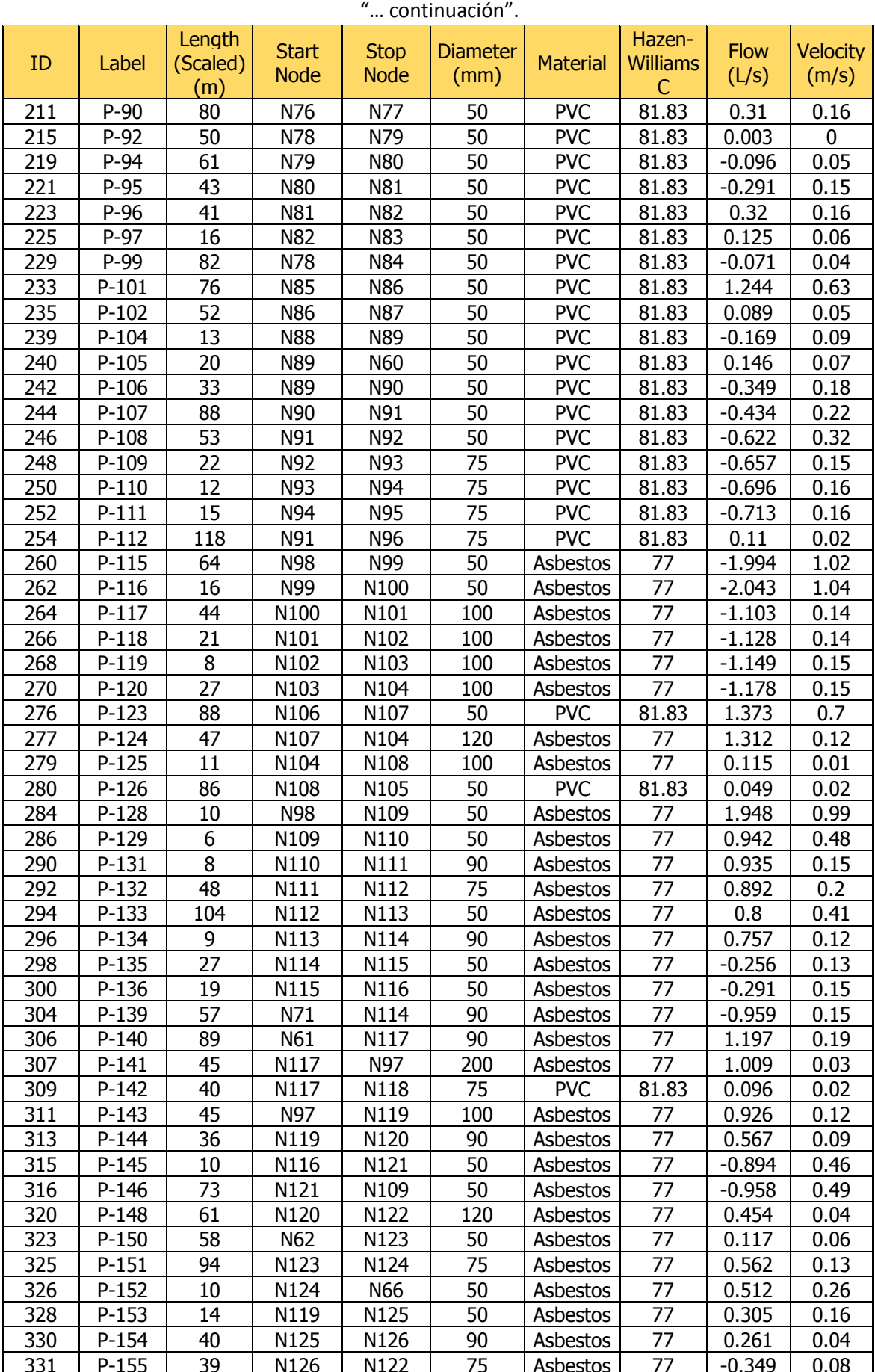

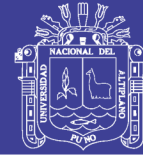

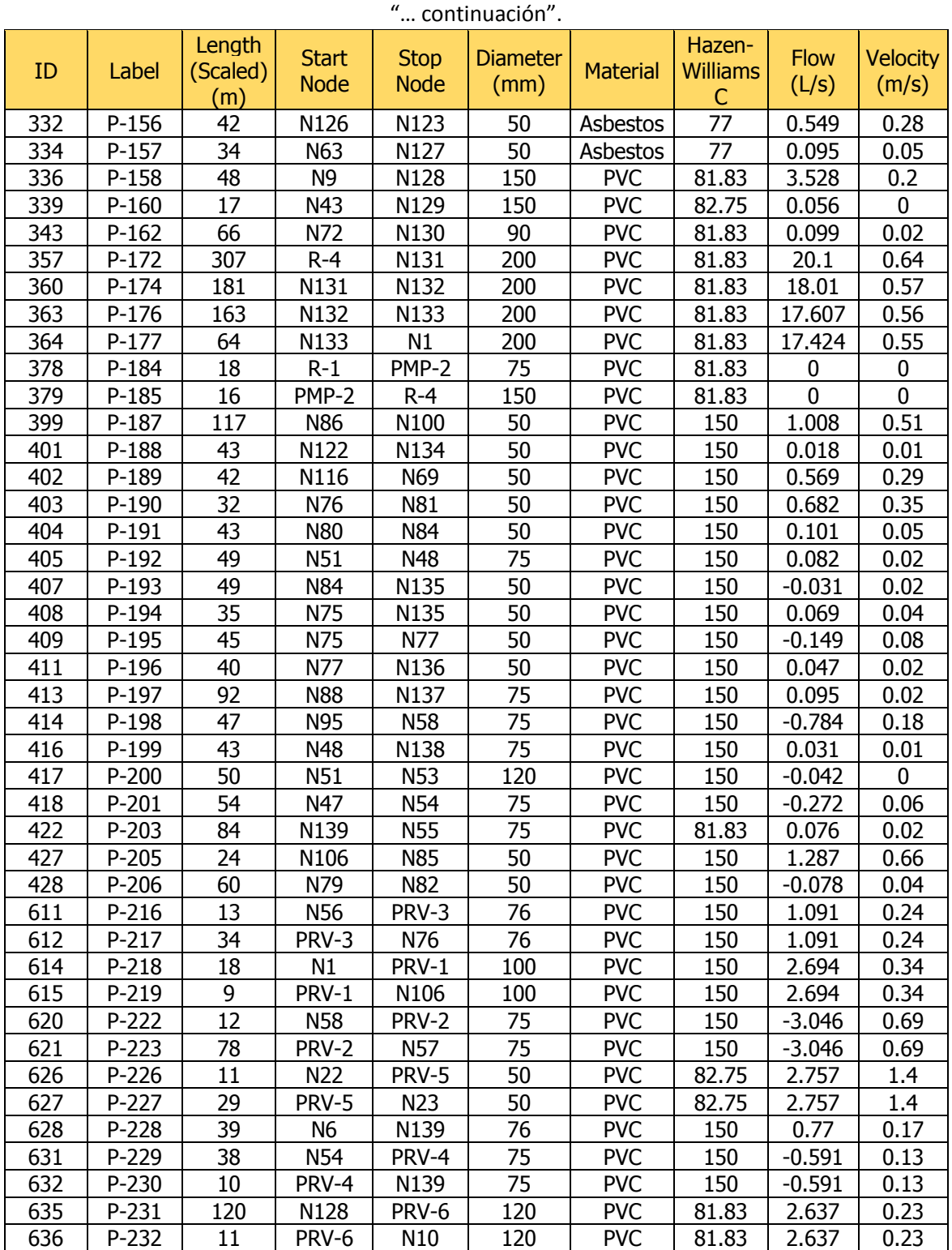

Repositorio Institucional UNA-PUNO

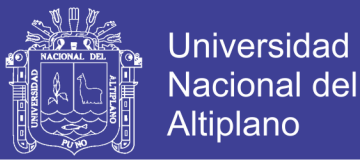

#### **ANEXO 6.3: ESQUEMA DE INSTALACION Y MARCAS DE PROPUESTAS DE VALVULAS REGULADORAS DE PRESION POR LA EPS SEDA JULIACA**

#### **ESQUEMA DE INSTALACION DE VALVULAS**

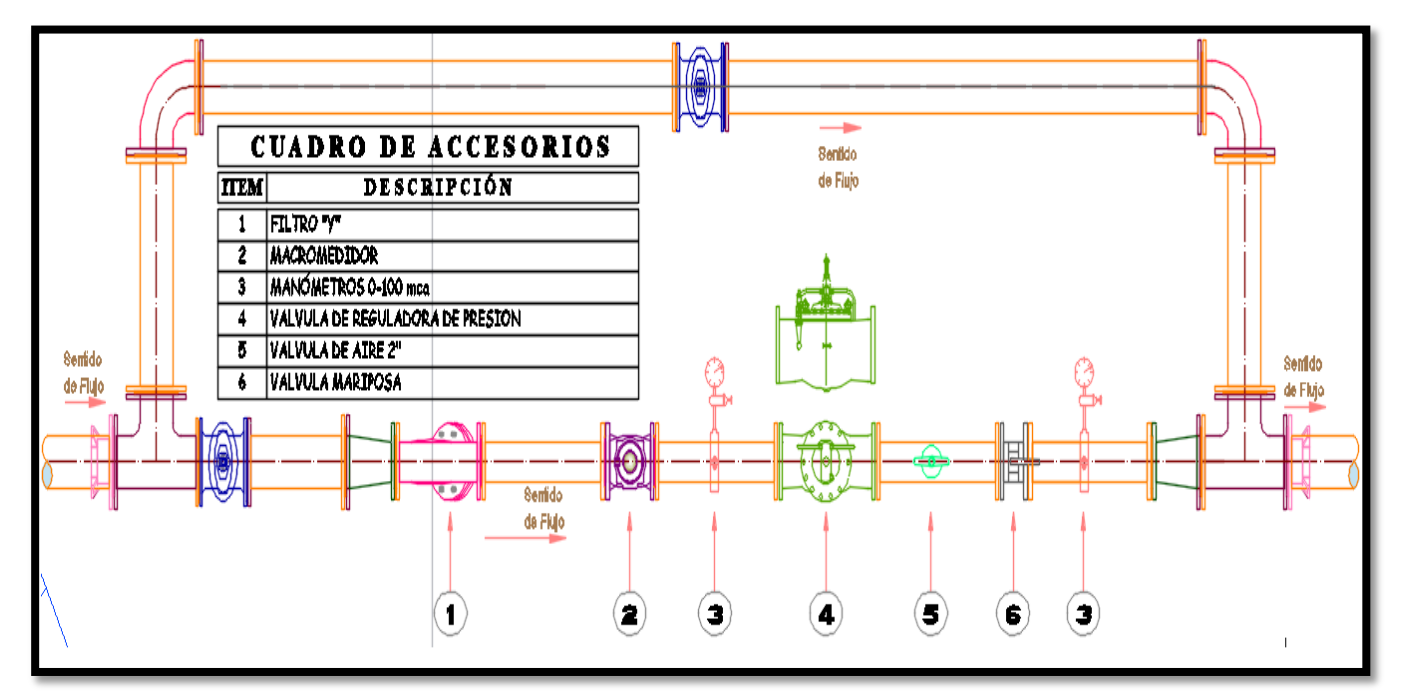

#### **MARCAS DE PROPUESTAS DE VALVULAS REGULADORAS DE PRESION POR LA EPS SEDA JULIACA**

### Válvula hidráulica Serie 300

#### Válvula Hidráulica Serie 300

DN 50 - 800, PN16. Bridas ISO (2084, 2441, 5752). Bajo pedido (ANSI B16, BS10, JIS B22) Conexión bridada

#### **Especificaciones**

Cuerpo y tapa: Fundición dúctil. Guia superior del eje: Latón. Eje: Acero inoxidable. Discos soporte membrana: Fundición dúctil. Obturador: Eundición dúctil. Membrana: NBR Reforzado. Junta de cierre: EPDM. Asiento de cierre: Acero inoxidable. Guía de centrado: Acero inoxidable.<br>Fundición dúctil. Membrana: NBR Reforzado. Junta de cierre: EPDM. Asiento de cierre Indicador de posición: Acero inoxidable. Guía del indicador: Latón. Tornillos y tuercas: Acero. Muelle: Acero inoxidable. Disco de separación: Bronce, Recubrimiento: Poliéster.

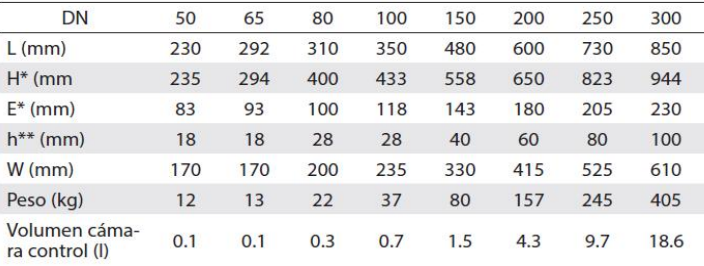

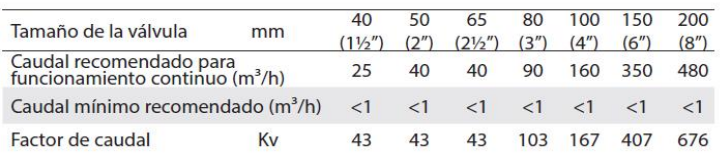

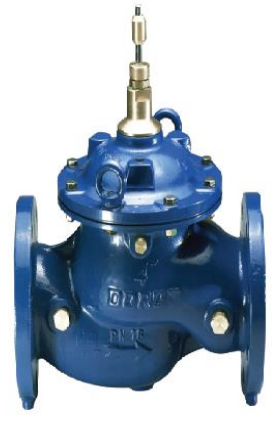

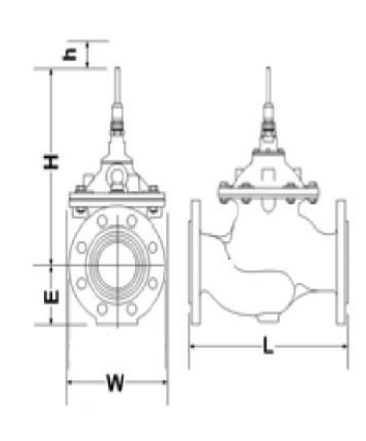

hidro <mark>global</mark>

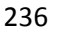

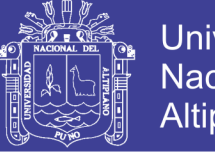

#### **ANEXO 6.4: GRAFICO DE LA PRESION Y CONTINUIDAD DE LA RED SECTORIZADA PRIMERA PROPUESTA GRAFICO DE LA PRESION Y CONTINUIDAD URB. ALDEA INFANTILES**

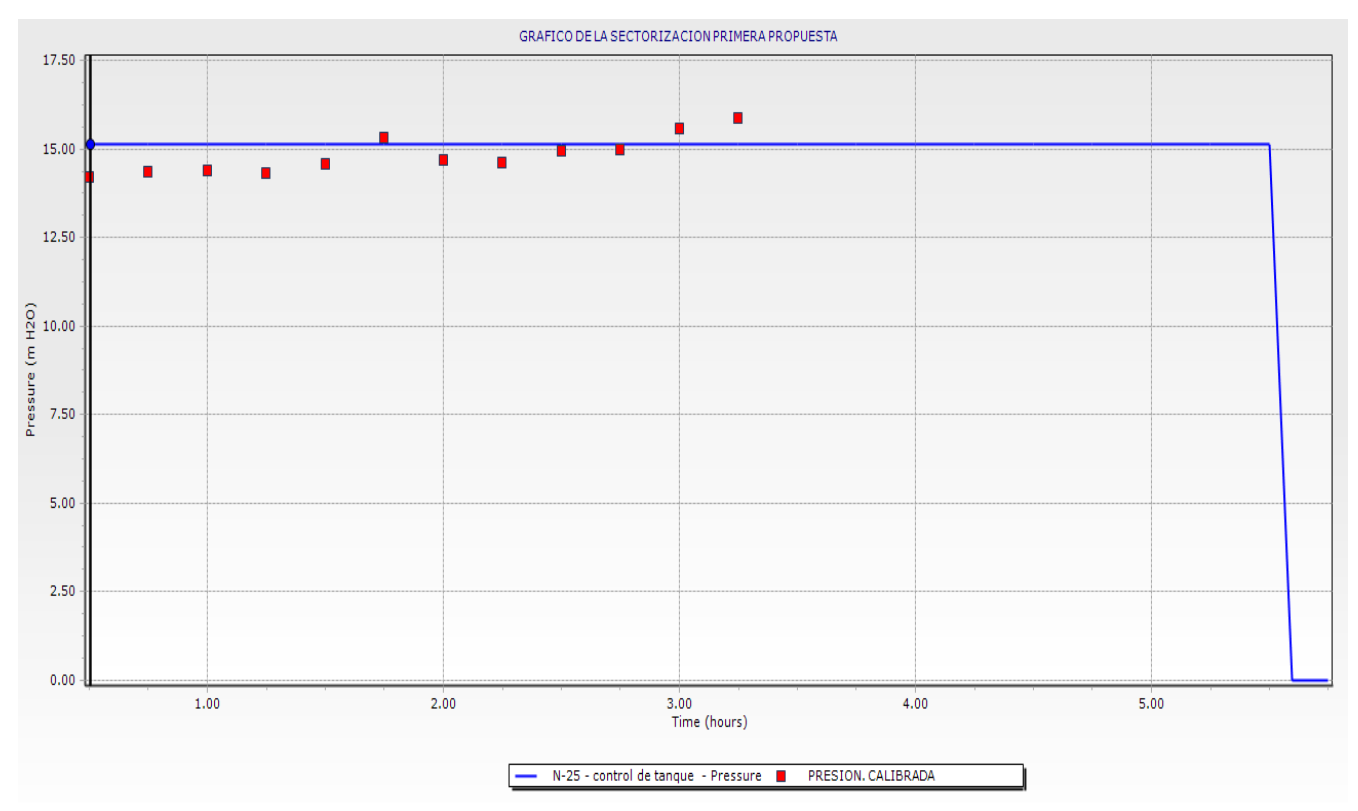

**GRAFICO DE LA PRESION Y CONTINUIDAD URB. SOL LA RINCONADA**

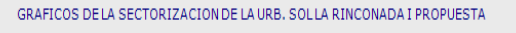

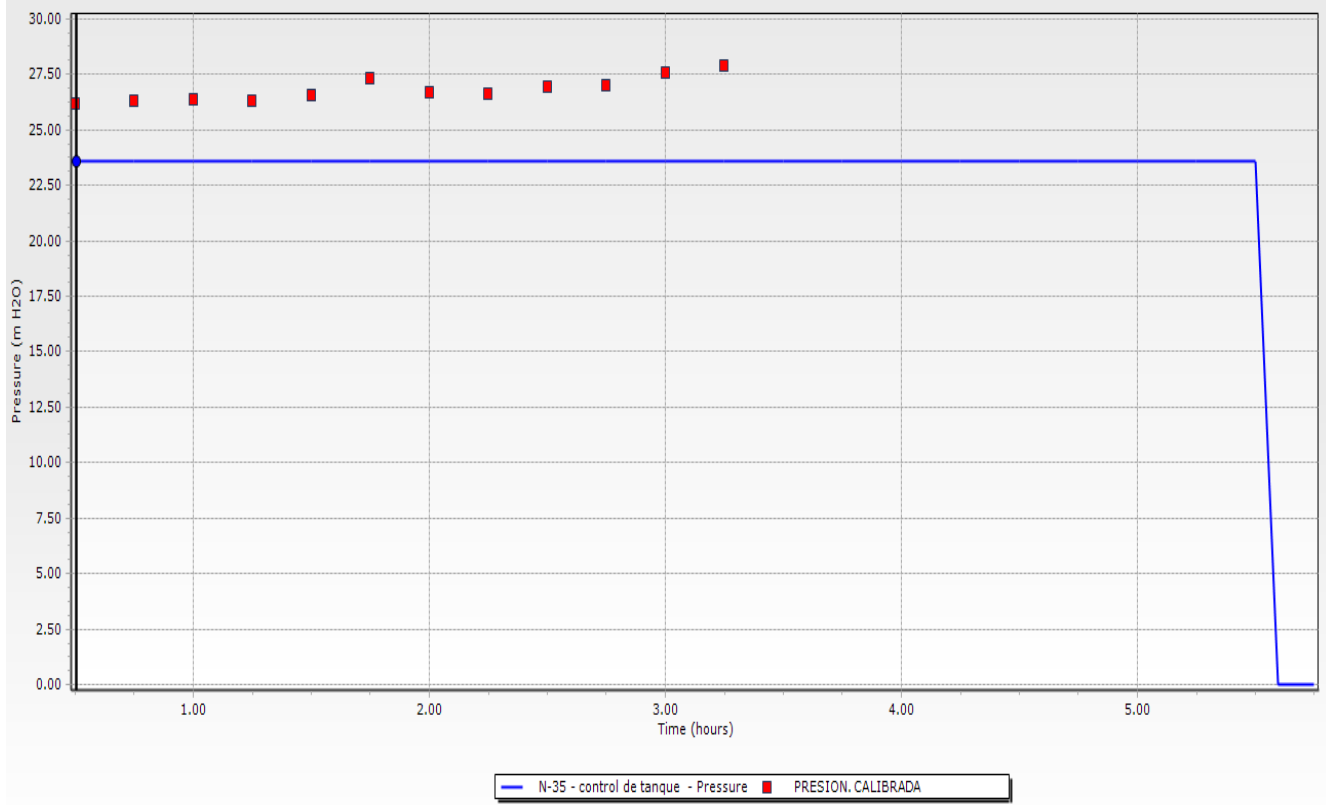

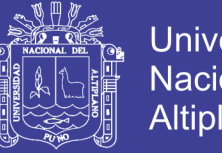

Universidad **Nacional del** Altiplano

#### **GRAFICO DE LA PRESION Y CONTINUIDAD URB. VILLA MERCEDES**

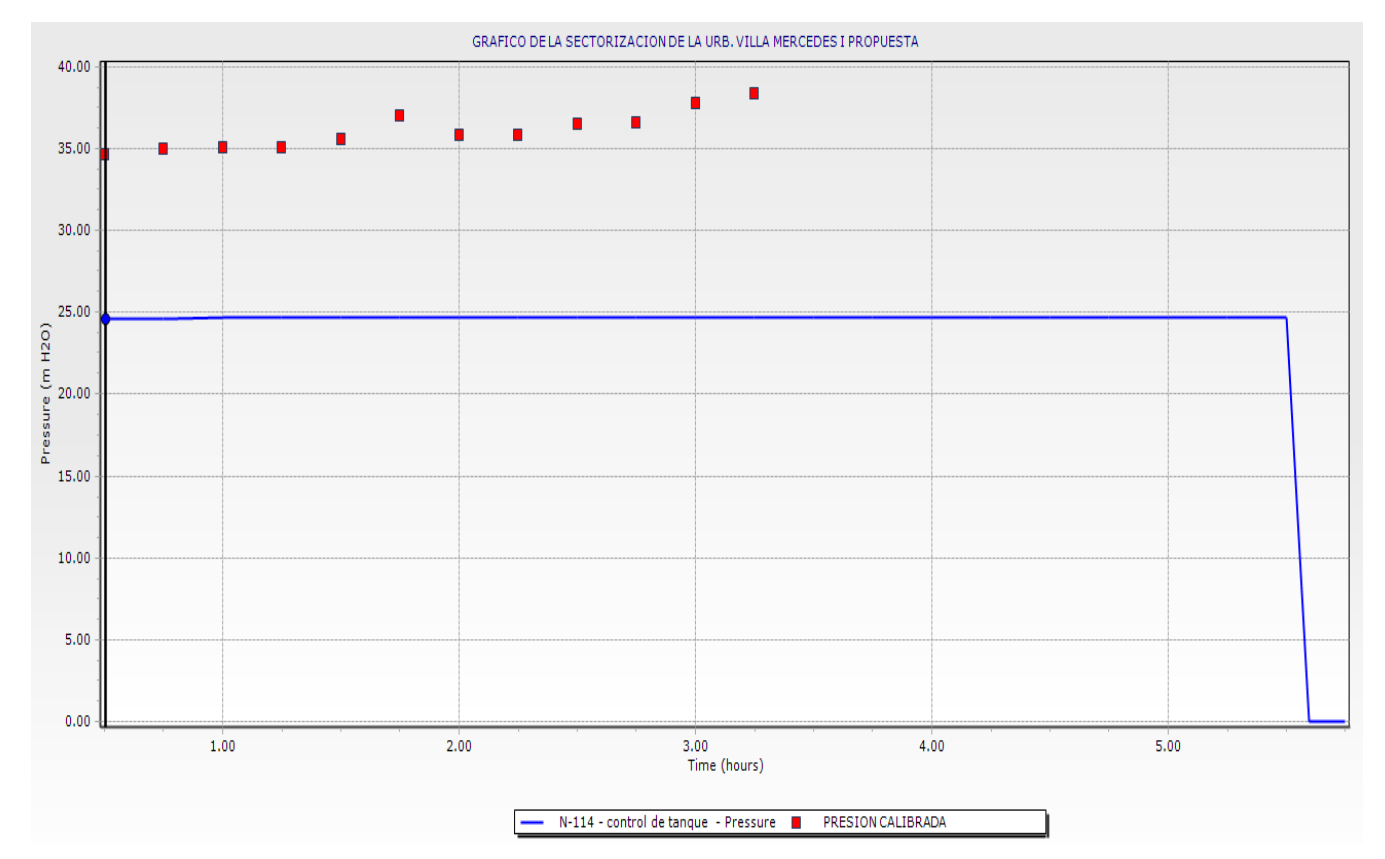

#### **ANEXO 6.5: GRAFICO DE LA PRESION Y CONTINUIDAD DE LA RED SECTORIZADA DE LA SEGUNDA PROPUESTA GRAFICO DE LA PRESION Y CONTINUIDAD URB. ALDEA INFANTILES**

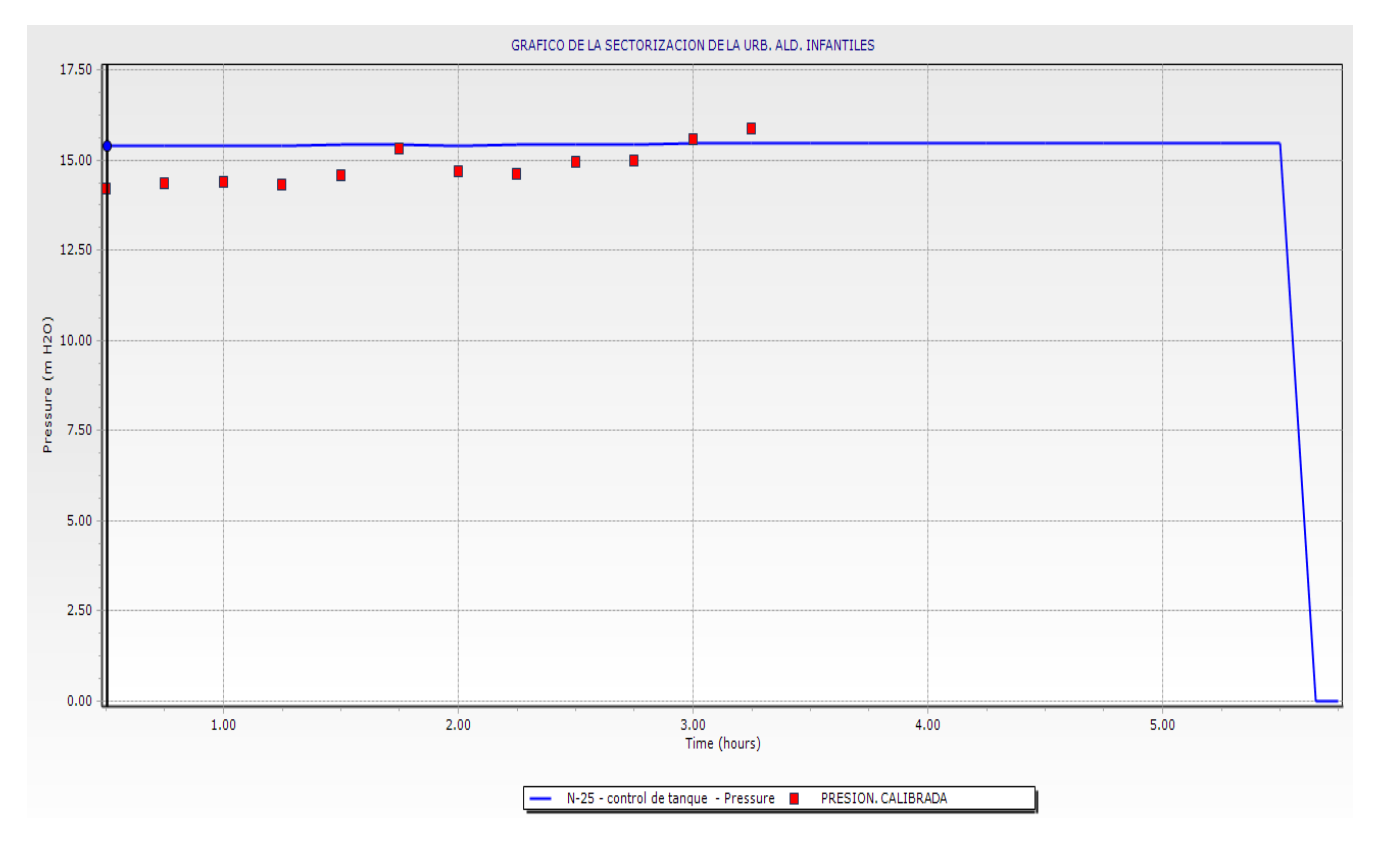

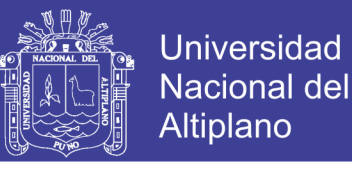

#### **GRAFICO DE LA PRESION Y CONTINUIDAD DE LA URB. SOL LA RINCONADA**

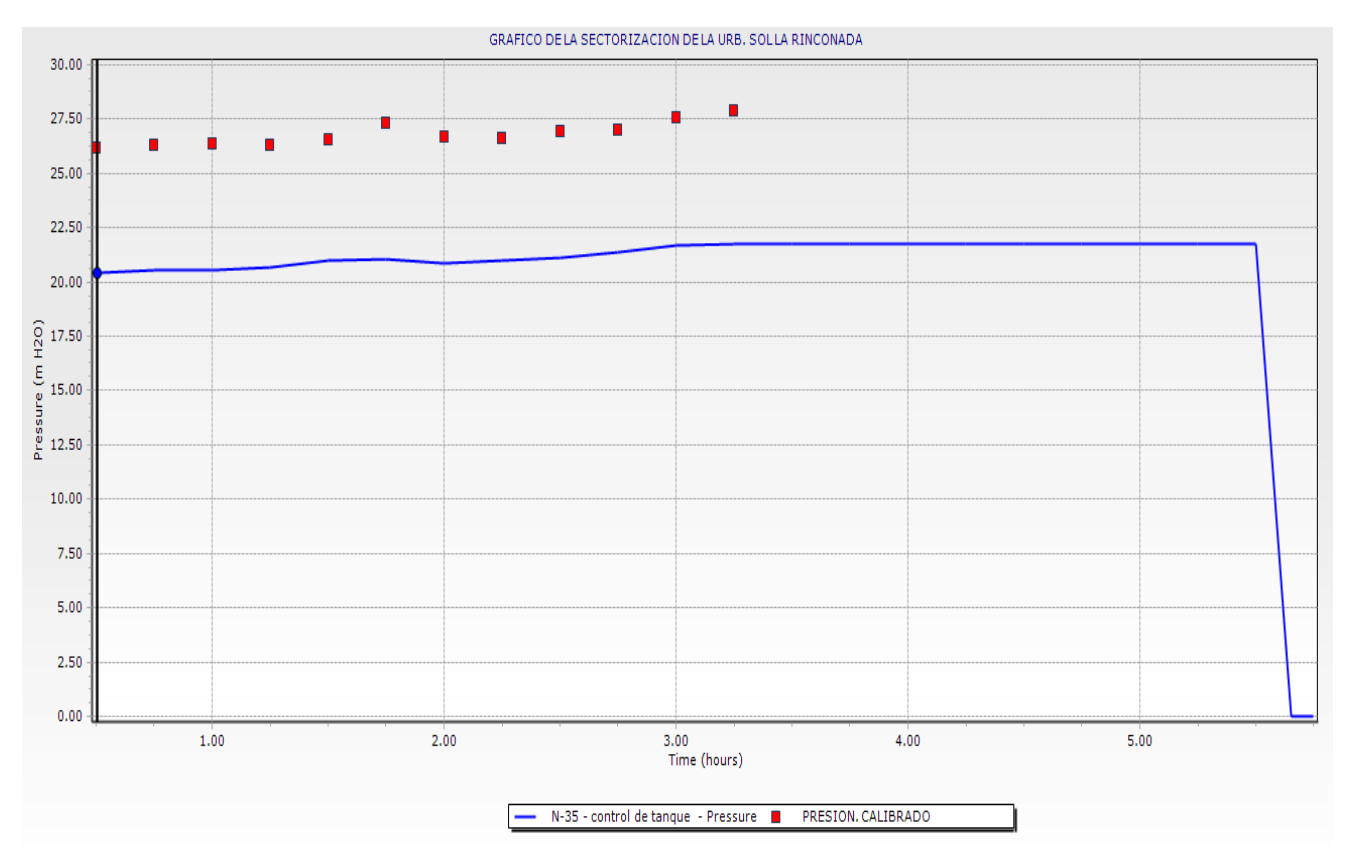

#### **GRAFICO DE LA PRESION Y CONTINUIDAD DE LA RED SECTORIZADA DE LA URB. VILLA MERCEDES**

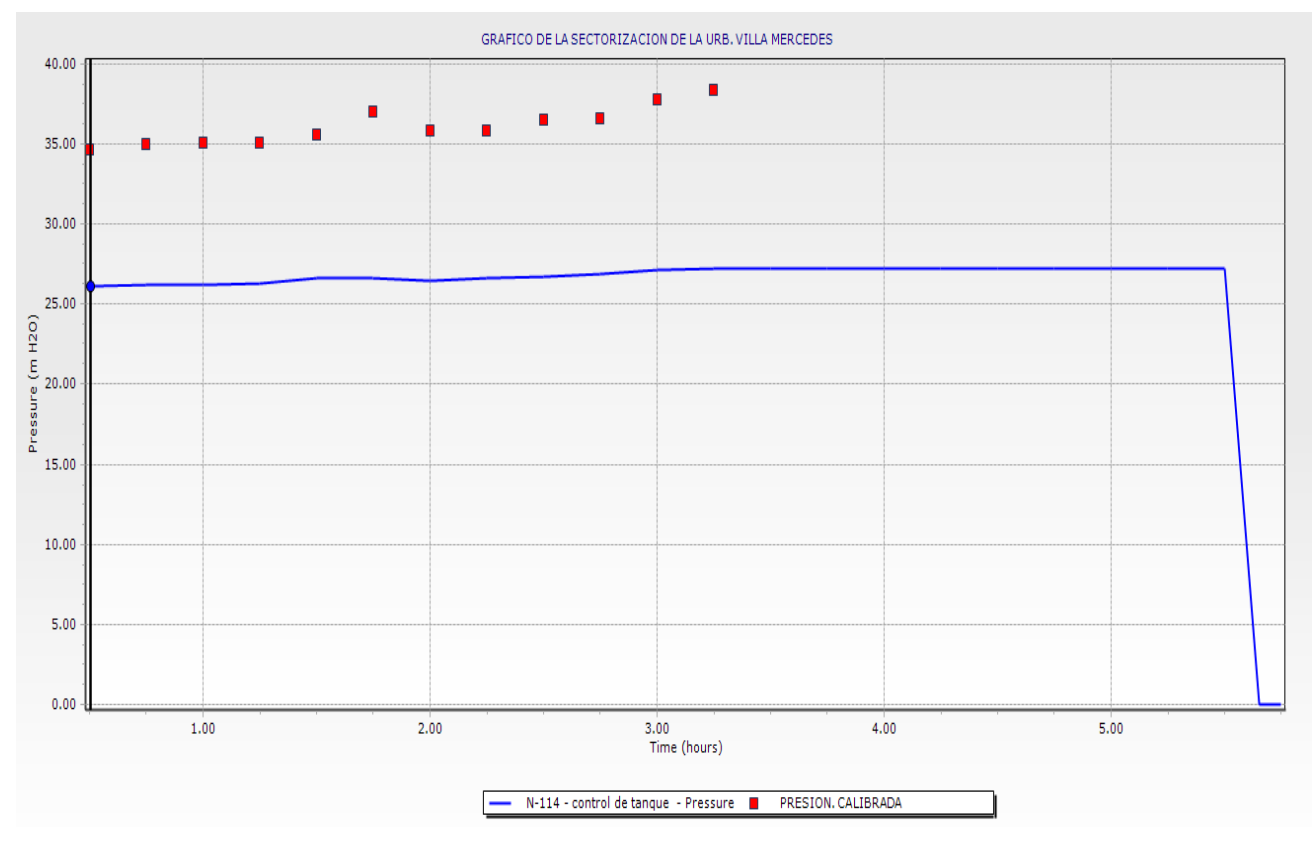

239

Repositorio Institucional UNA-PUNO

No olvide citar esta tesis

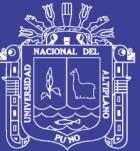

## **Anexo 7: DATOS ESTADISTICOS**

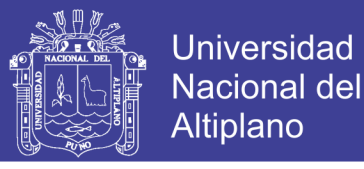

#### **PROCEDIMIENTO DEL DESARROLLO DE LA PRUEBA F STUDENT (MUESTRAS REALCIONADAS)**

**PASO 1:** Para determinar la prueba T student se desarrolló en Excel primerio se abrió el programa excel 2010, donde se fue al menú archivos si se eligió opciones.

**PASO 2:** en opciones encontrarla opción complementos buscar la herramienta para análisis VBA y hacer clik en ir y hacer click.

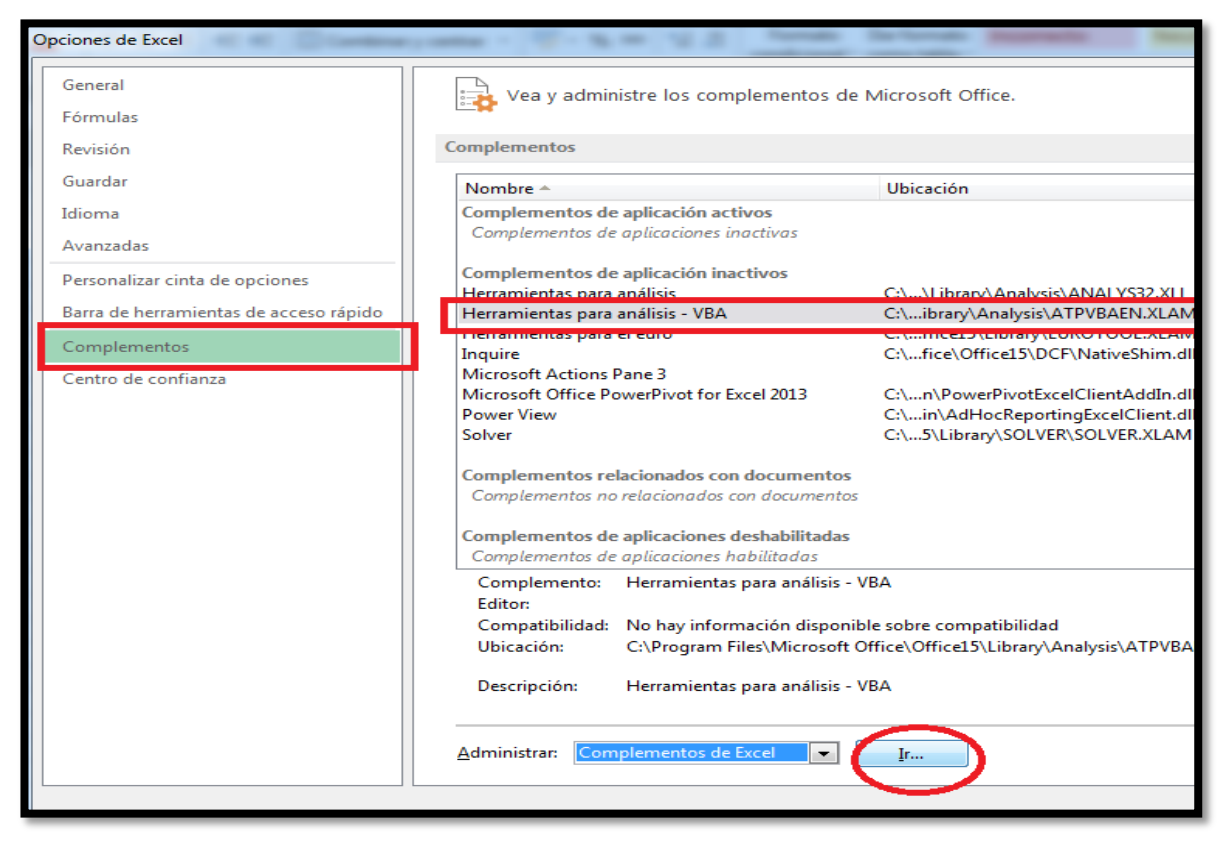

*Figura A.13: Tabla de opciones de excel* **Fuente:** Elaboración Propia

**Paso 3:** Después se debe seleccionar herramienta para análisis donde se activara en el menu de herramientas para realizar los análisis estadísticos para la muestra.

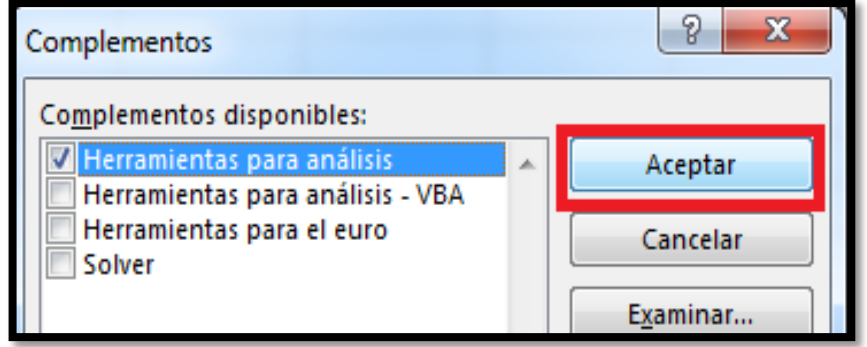

*Figura A.14: Tabla de complementarios* **Fuente:** Elaboración Propia

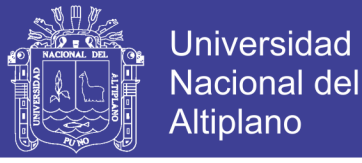

**Paso 4:** Se selecciona una celda donde se va determinar la prueba F acemo clik en el símbolo fx seleccionar la categoría de estadística y buscar la prueba F.N que se expresa en Excel (PRUEBA.F.N (DATOS 1, DATOS 2)) se pone aceptar.

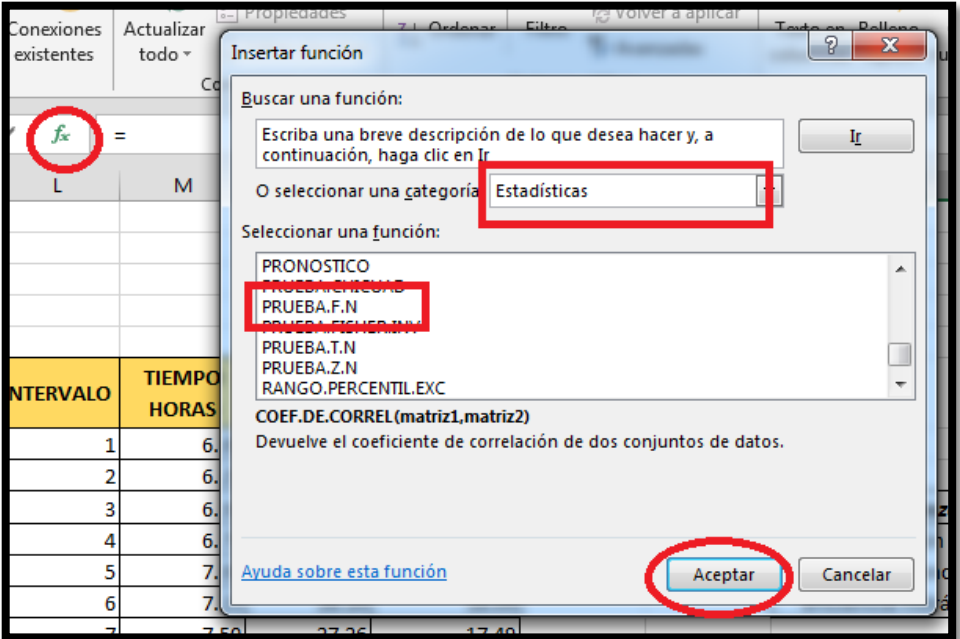

*Figura A.15: Tabla Insertar función* **Fuente:** Elaboración Propia

Paso 5: Después aparecerá la tabla argumentos de función donde se colocara los Datos 1 y Datos 2 para determinar su relación en función a la prueba F donde se determina la prueba F**.**

|                            | Conexiones    |                 | $\Omega$           |                       |                                        |                                                                                  |                                           |  |
|----------------------------|---------------|-----------------|--------------------|-----------------------|----------------------------------------|----------------------------------------------------------------------------------|-------------------------------------------|--|
| =PRUEBA.F.N(N7:N20,O7:O20) |               |                 |                    | Arqumentos de función |                                        |                                                                                  |                                           |  |
|                            |               |                 |                    | PRUEBA.F.N            |                                        |                                                                                  |                                           |  |
|                            | M<br>N        |                 | $\circ$            |                       | Matriz1                                | N7:N20                                                                           | ES.<br>${31.33;29}$                       |  |
|                            |               |                 |                    |                       | Matriz <sub>2</sub>                    | O7:O20                                                                           | 医<br>${20.1;19.0}$                        |  |
|                            |               |                 |                    |                       |                                        |                                                                                  |                                           |  |
|                            |               |                 |                    |                       |                                        | Devuelve resultado de una prueba F, la probabilidad de dos colas de que las vari | 0.1221785                                 |  |
|                            |               |                 |                    |                       | no sean significativamente diferentes. |                                                                                  |                                           |  |
|                            |               |                 |                    |                       |                                        | Matriz1 es la primera matriz o rango de datos y pue                              |                                           |  |
| <b>VALO</b>                | <b>TIEMPO</b> | $b$ audal (L/s) | caudal (L/s)       |                       |                                        | en cuenta).                                                                      | matrices o referencias que contienen núme |  |
|                            | <b>HORAS</b>  | <b>CAMPO</b>    | <b>SECTORIZADO</b> |                       |                                        |                                                                                  |                                           |  |
| 1                          | 6.00          | 31.33           | 20.10              |                       | Resultado de la fórmula = 0.122178568  |                                                                                  |                                           |  |
| 2                          | 6.25          | 29.76           | 19.10              |                       |                                        |                                                                                  |                                           |  |
| з                          | 6.50          | 29.14           | 18.69              |                       | Avuda sobre esta función               |                                                                                  |                                           |  |
| 4                          | 6.75          | 28.51           | 18.29              |                       |                                        |                                                                                  |                                           |  |
| 5                          | 7.00          | 28.20           | 18.09              |                       |                                        | zona residencial la rinconada de la ciudad                                       |                                           |  |
| 6                          | 7.25          | 28.20           | 18.09              |                       |                                        | eficiencia hidráulica en función del caudal,                                     |                                           |  |
| 7                          | 7.50          | 27.26           | 17.49              |                       |                                        |                                                                                  |                                           |  |
| 8                          | 7.75          | 24.75           | 15.88              |                       | se rechaza                             |                                                                                  |                                           |  |
| 9                          | 8.00          | 26.63           | 17.09              |                       | $HO =$                                 | La sectorización de la red de agua potable de                                    |                                           |  |
| 10                         | 8.25          | 26.63           | 17.09              |                       |                                        | zona residencial la rinconada de la ciudad di                                    |                                           |  |
| 11                         | 8.50          | 25.38           | 16.28              |                       |                                        | eficiencia hidráulica en función del caudal.                                     |                                           |  |
| 12                         | 8.75          | 25.06           | 16.08              |                       | se acepta                              |                                                                                  |                                           |  |
| 13                         | 9.00          | 22.87           | 14.67              |                       | $H1=$                                  | La sectorización de la red de agua potable de                                    |                                           |  |
| 14                         | 9.25          | 21.62           | 13.87              |                       |                                        | zona residencial la rinconada de la ciudad d                                     |                                           |  |
|                            | promedio      | 20.81           | 17.20              |                       |                                        | eficiencia hidráulica en función del caudal.                                     |                                           |  |
| rvalos                     |               |                 |                    |                       |                                        |                                                                                  |                                           |  |
|                            | 13            |                 |                    |                       | Prueba $F =$                           | N(N7:N20.O7:O20)                                                                 | valor F                                   |  |
|                            |               |                 |                    |                       |                                        | <u>ida variarizas soi igadica</u> .                                              |                                           |  |

*Figura A.15: Tabla Insertar función* **Fuente:** Elaboración Propia

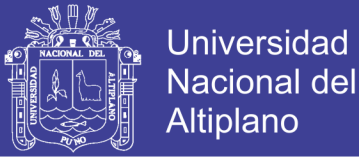

Paso 6: Para determinar el valor de P y valor T se va al menú de datos y hacer click a la opción de análisis de datos que se mención en el paso 3 donde se tiene la tabla de análisis de datos donde se elegirá si son los casos de pruebas t para dos muestras suponiendo varianzas iguales y desiguales y hacer click aceptar

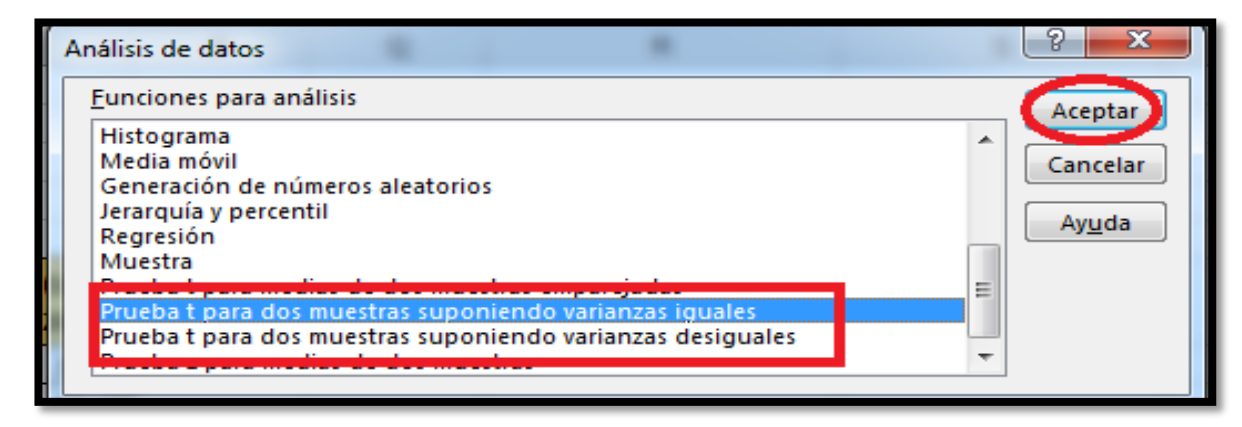

*Figura A.16: Tabla análisis de datos* **Fuente:** Elaboración Propia

**Paso 7:** Se muestra la tabla de dicha opción donde se elegirá los datos 1 y datos 2 para determinar y elegir un nivel de significancia de 5% después aceptar donde mostrara una tabla que se muestra en el capítulo 4.7 prueba de hipótesis determinando con variable 1 y variable 2 de los datos determinado con el programa de Excel de datos estadísticas

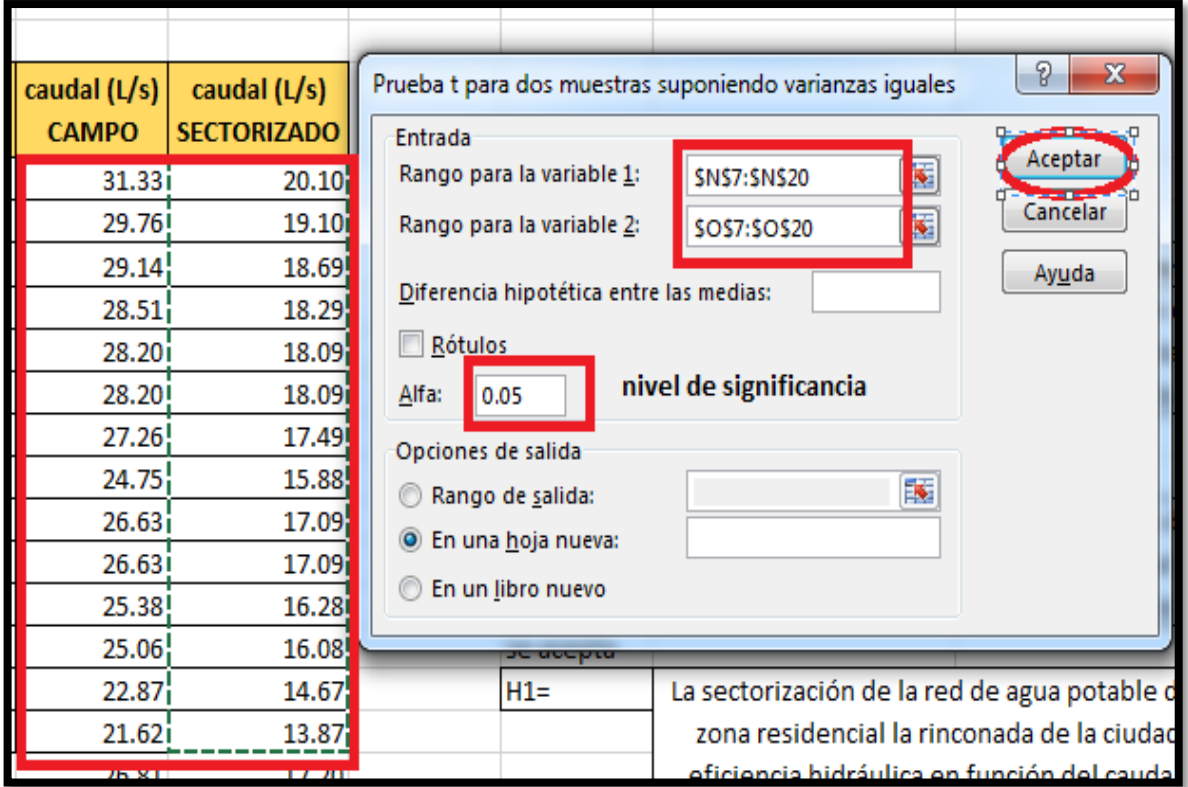

*Figura A.17: Tabla de la prueba T de dos muestras* **Fuente:** Elaboración Propia

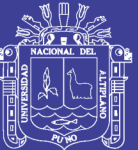

# Anexo 8: REGISTRÓ FOTOGRAFICOS

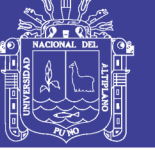

Universidad Nacional del Altiplano

### ANEXO 8.1: ZONA DEL RESERVORIO CERRO COLORADO R4

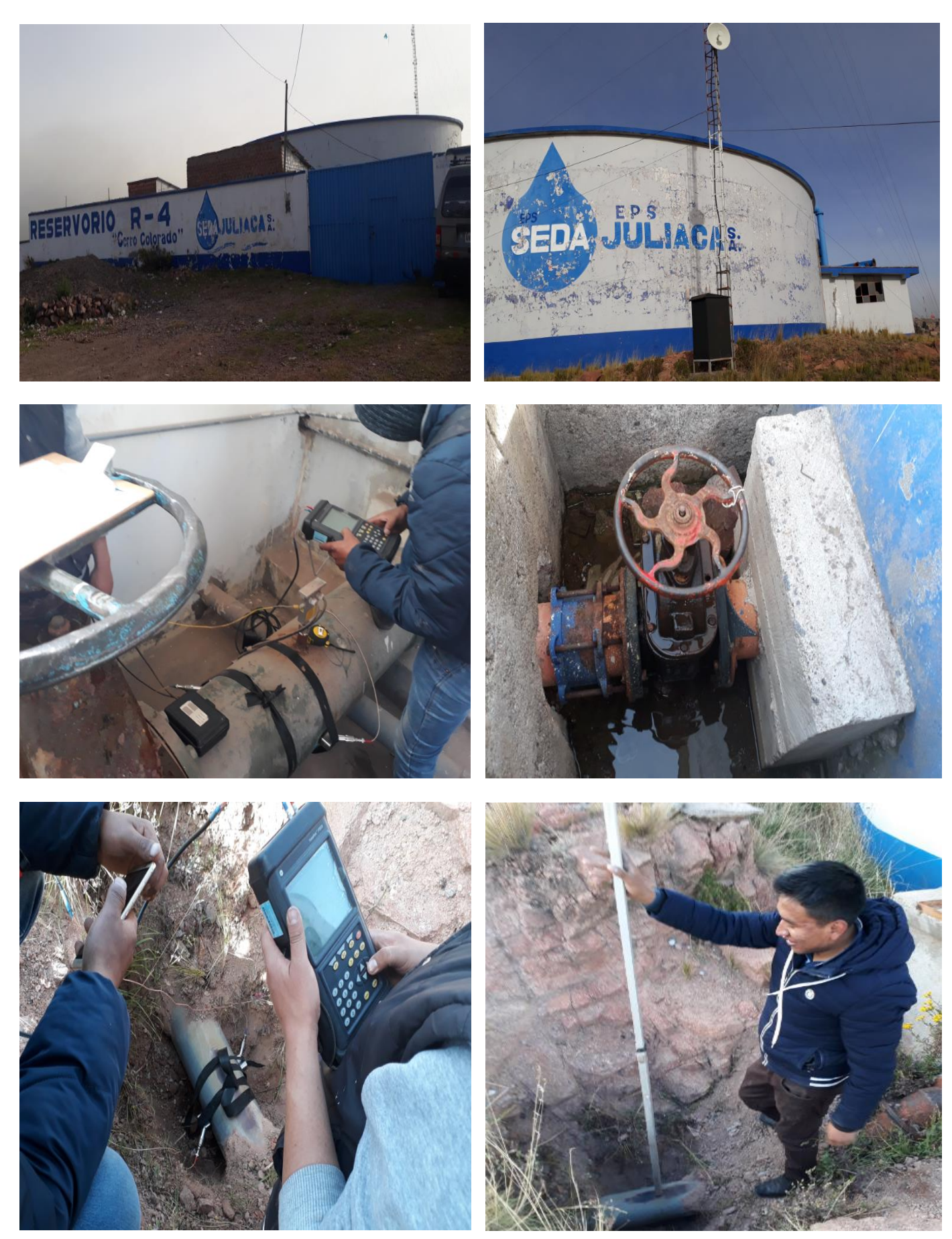

Repositorio Institucional UNA-PUNO No olvide citar esta tesis

245

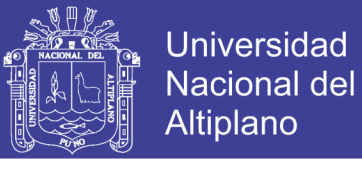

#### ANEXO 8.2: MEDICIONES DE LAS PRESIONES EN LAS URBANIZACIONES **LA RINCONADA**

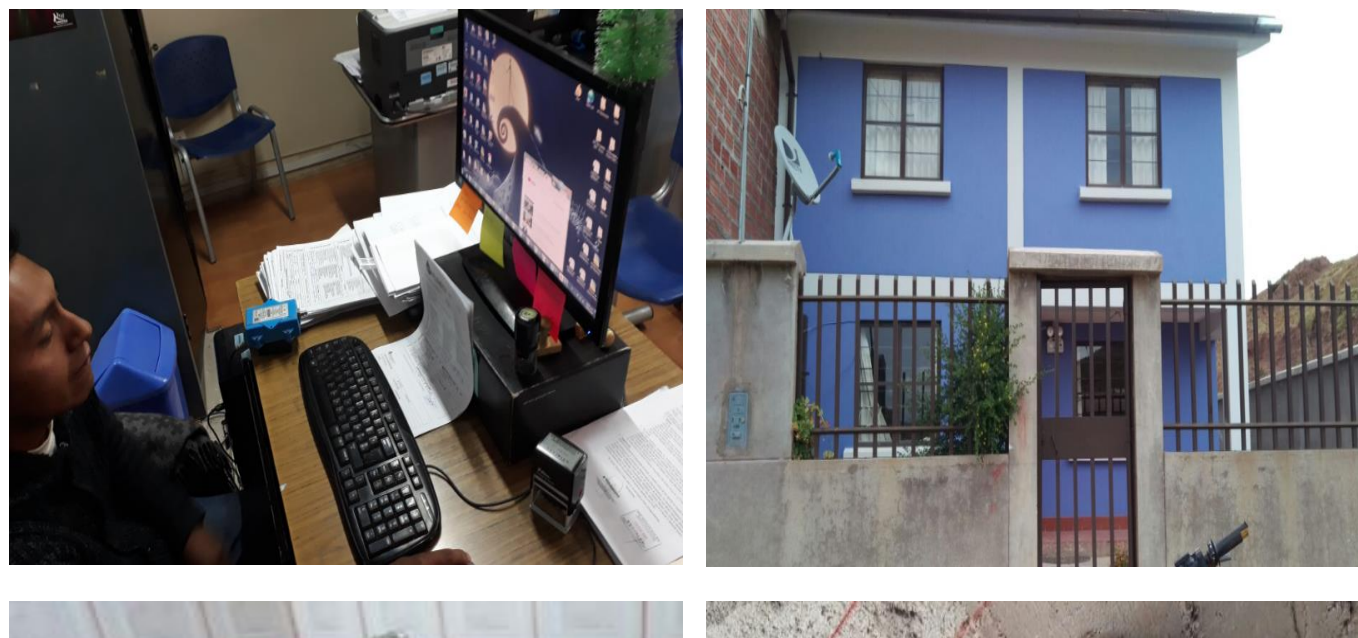

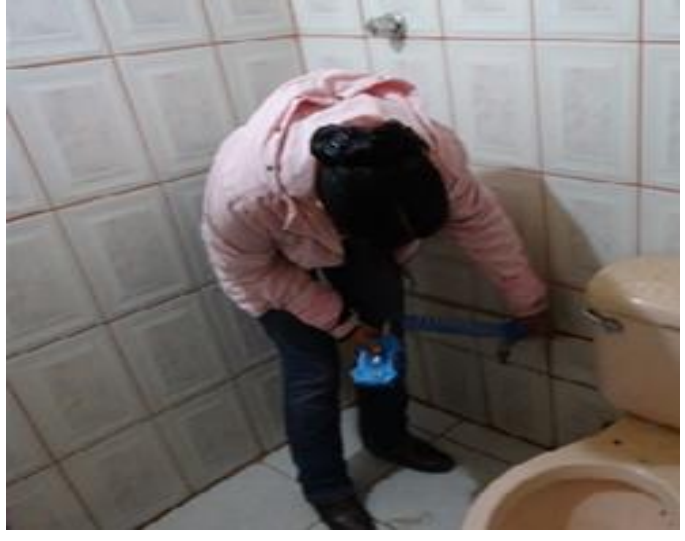

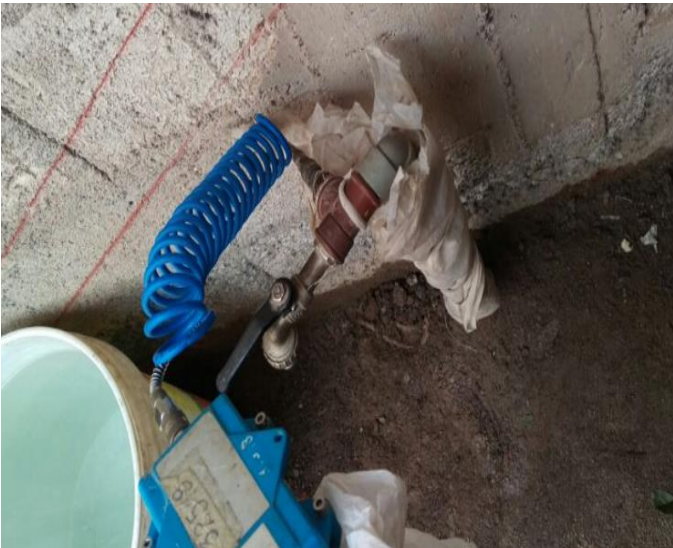

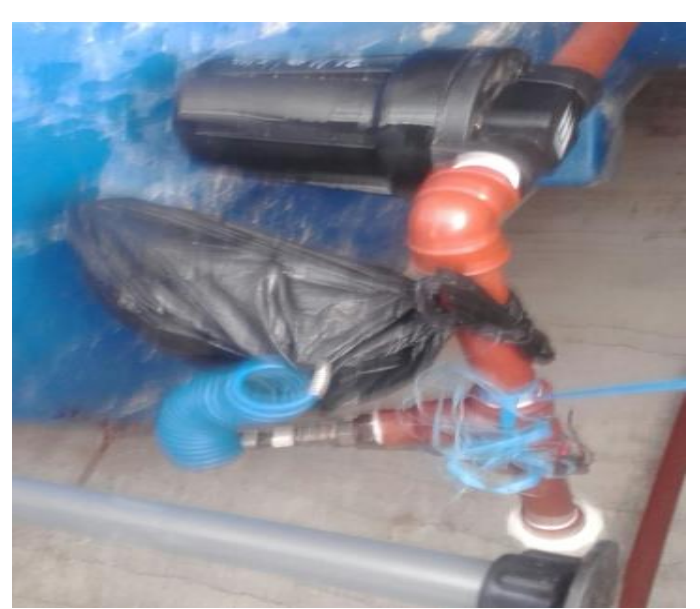

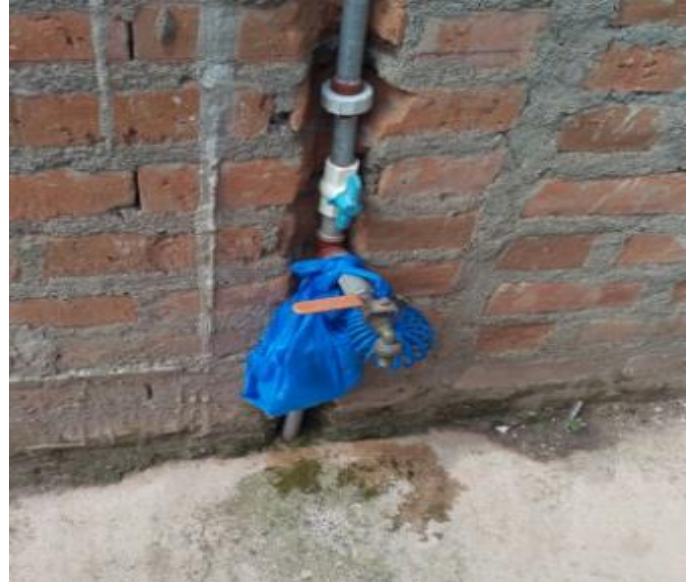

Repositorio Institucional UNA-PUNO No olvide citar esta tesis

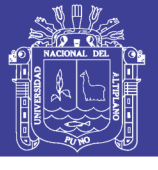

Universidad<br>Nacional del Altiplano

#### ANEXO 8.2: LEVANTAMIENTO TOPOGRAFICO

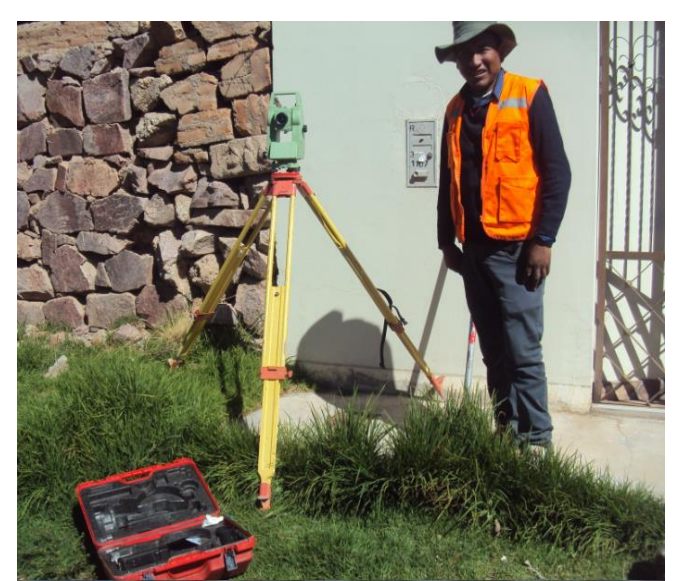

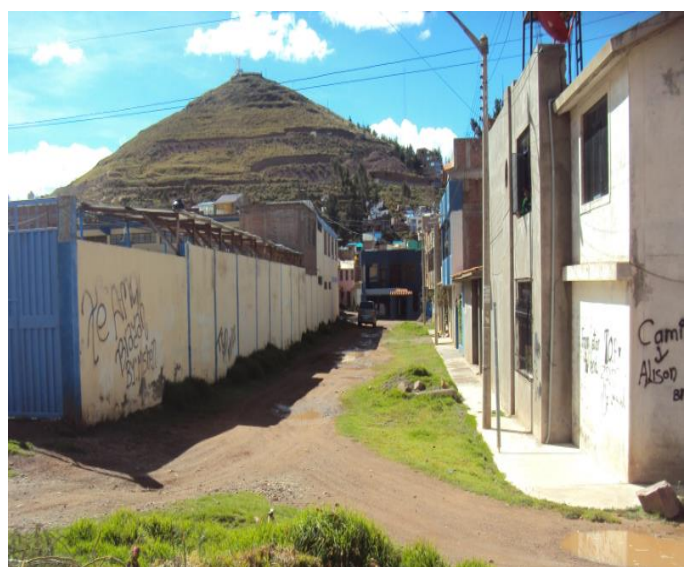

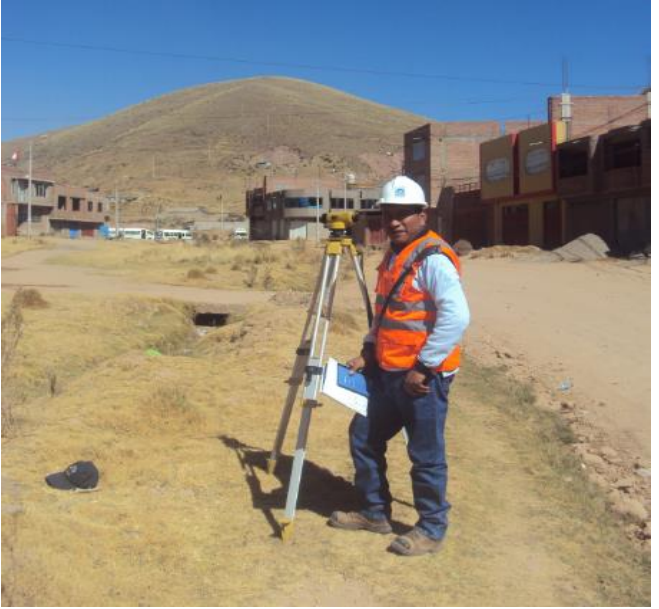

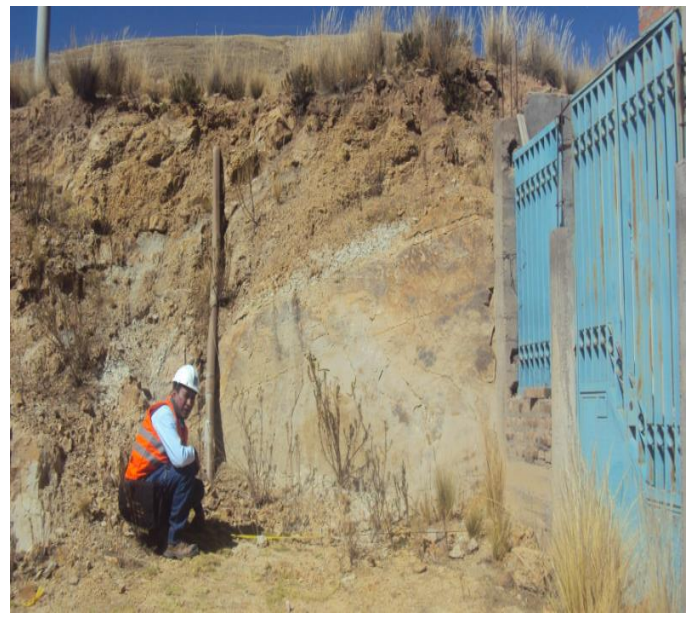

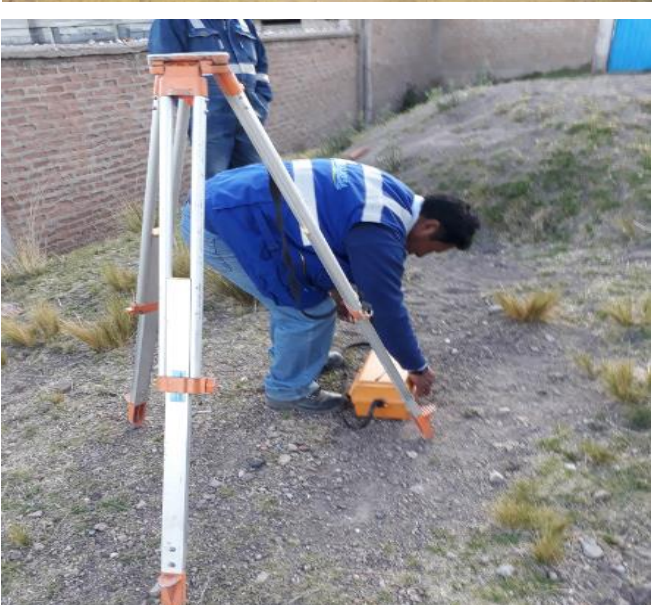

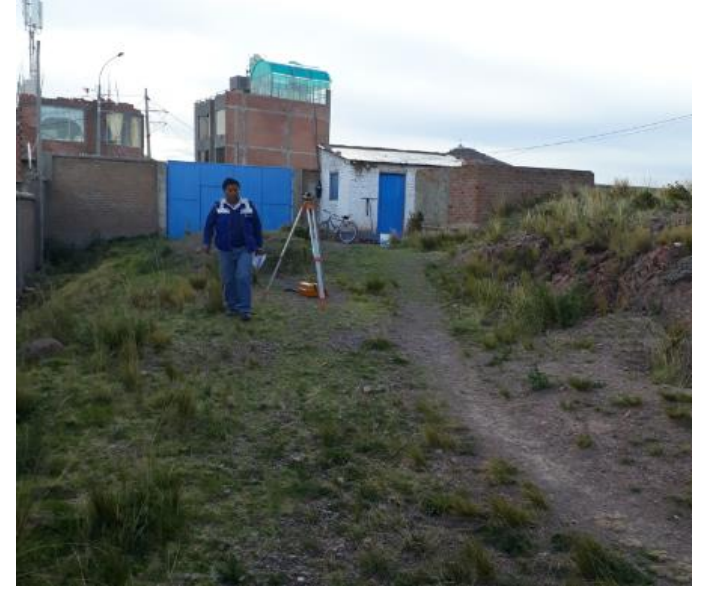

247

Repositorio Institucional UNA-PUNO No olvide citar esta tesis

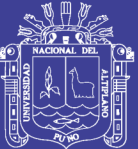

## **Anexo 9: PLANOS**

### **PLANO PT01: PLANO TOPOGRAFICO DE LA ZONA LA RINCONADA**

**PLANO MR-01: MODELAMIENTO DE LA RED ACTUAL**

### **MRC-02: MODELAMIENTO DE LA RED ACTUAL CALIBRADO**

**MRS-P1: MODELAMIENTO DE LA RED SECOTRIZADA PROPUESTA 1**

### **MRS-P2: MODELAMIENTO DE LA RED SECOTRIZADA PROPUESTA 2**